# **Deep R Programming**

**Marek Gagolewski**

#### Dr habil. **Marek Gagolewski**

Deakin University, Australia Systems Research Institute, Polish Academy of Sciences Warsaw University of Technology, Poland <https://www.gagolewski.com>

Copyright (C) 2022–2023 by Marek Gagolewski. Some rights reserved.

This open-access textbook is an independent, non-profit project. It is licensed under the Creative Commons Attribution-NonCommercial-NoDerivatives 4.0 International License (CC BY-NC-ND 4.0). Please spread the word about it.

This project received no funding, administrative, technical, or editorial support from Deakin University, Warsaw University of Technology, Polish Academy of Sciences, or any other source.

Product and company names mentioned herein may be the trademarks of their respective owners. Rather than use a trademark symbol with every occurrence of a trademarked name, the names are used in an editorial fashion to the benefit of the trademark owner, with no intention of infringement of the trademark.

Weird is the world we live in, but the following had to be written.

Every effort has beenmadein the preparation of this book to ensure the accuracy of the information presented. However, the information contained in this book is provided without warranty, either express orimplied.The author will of course not be held liable for any damages caused or alleged to be caused directly or indirectly by this book.

Anyway, any bug reports/corrections/feature requests are welcome. To make this textbook even better, please file them at <https://github.com/gagolews/deepr>.

Typeset with XeLIFX. Please be understanding: it was an algorithmic process, hence the results are  $\in$  [good enough, perfect).

Homepage: <https://deepr.gagolewski.com/>

Datasets: <https://github.com/gagolews/teaching-data>

Release: v0.2.1 (draft) (2023-04-27T16:44:42+1000)

ISBN: 978-0-6455719-2-9 (reserved) (vX.Y.Z; 2023; Melbourne: Marek Gagolewski)

DOI: [10.5281/zenodo.7490464](https://doi.org/10.5281/zenodo.7490464) (Zenodo)

## *Contents*

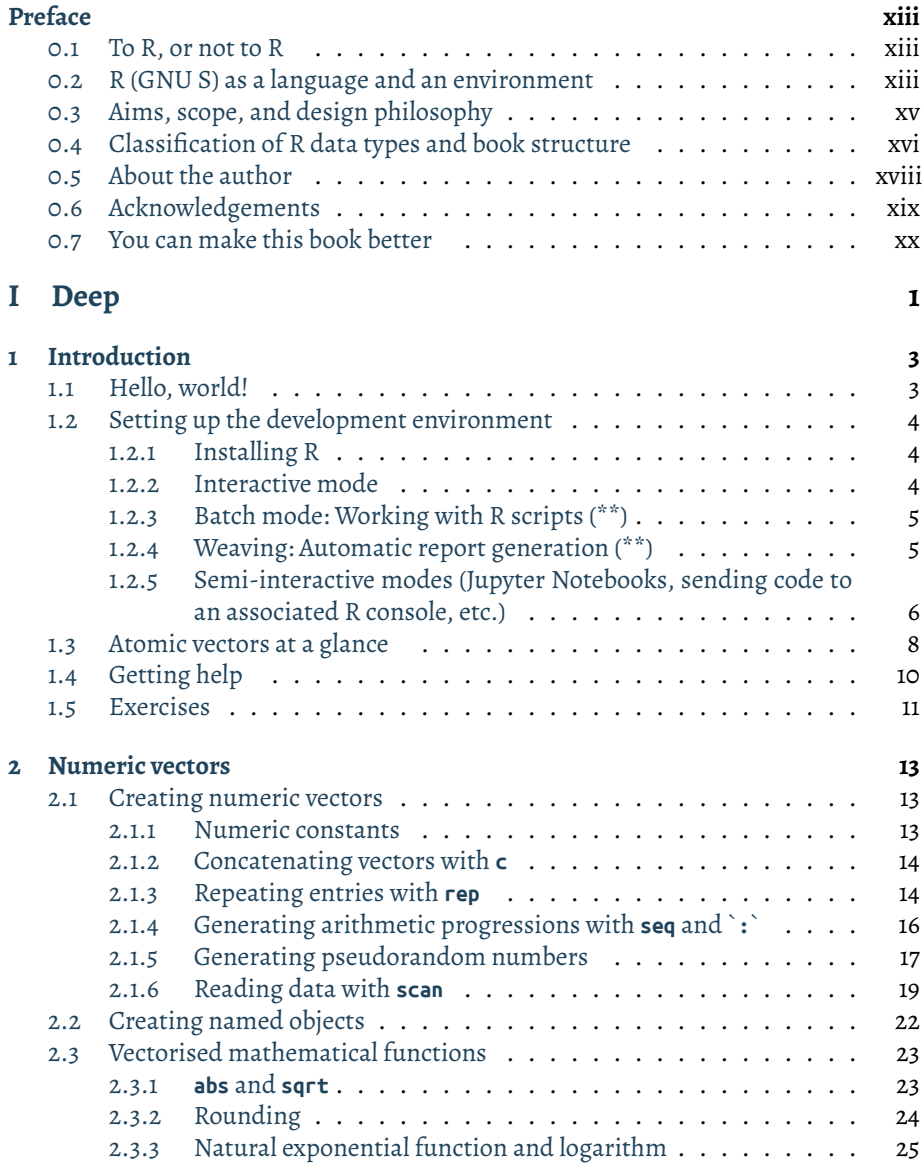

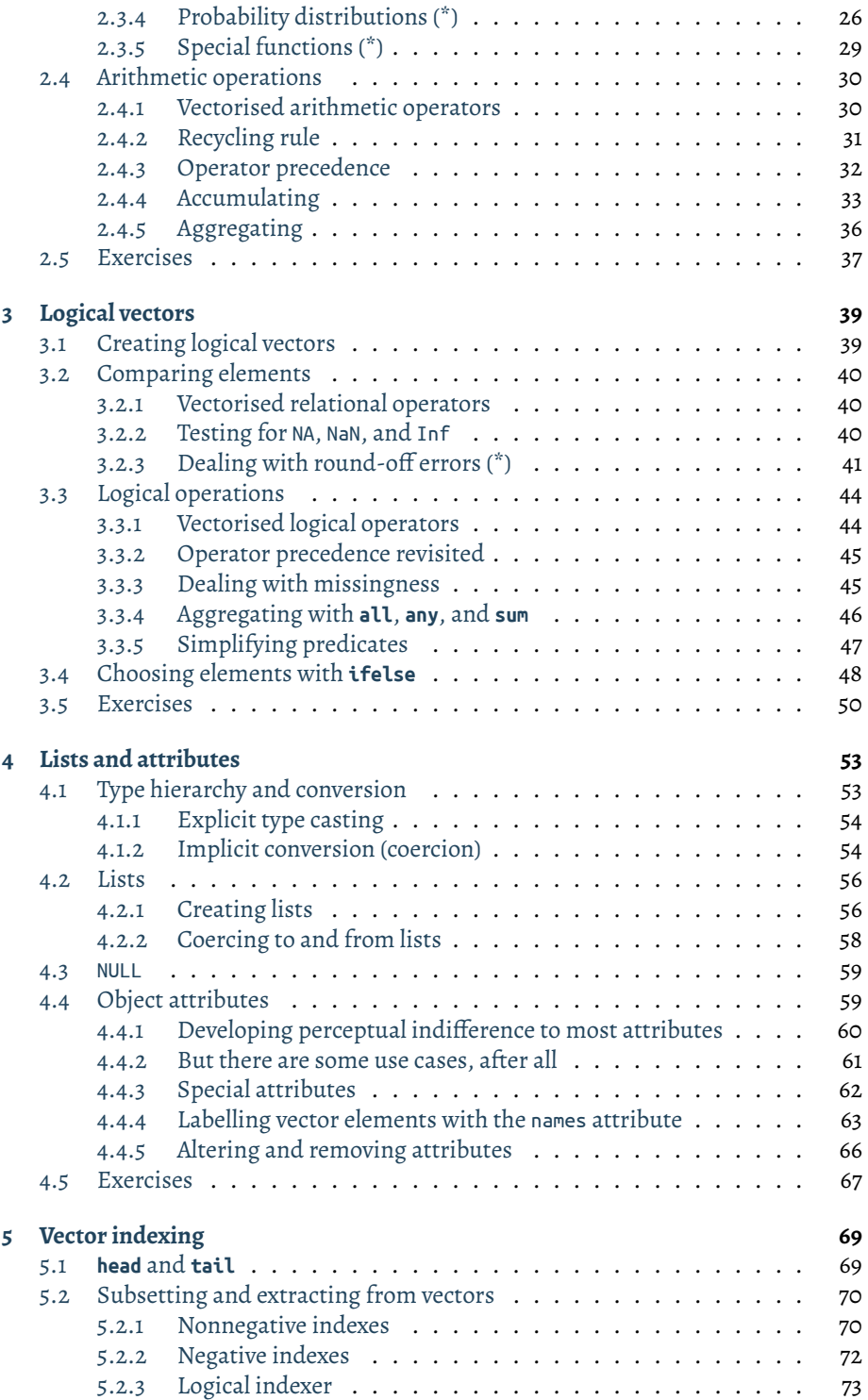

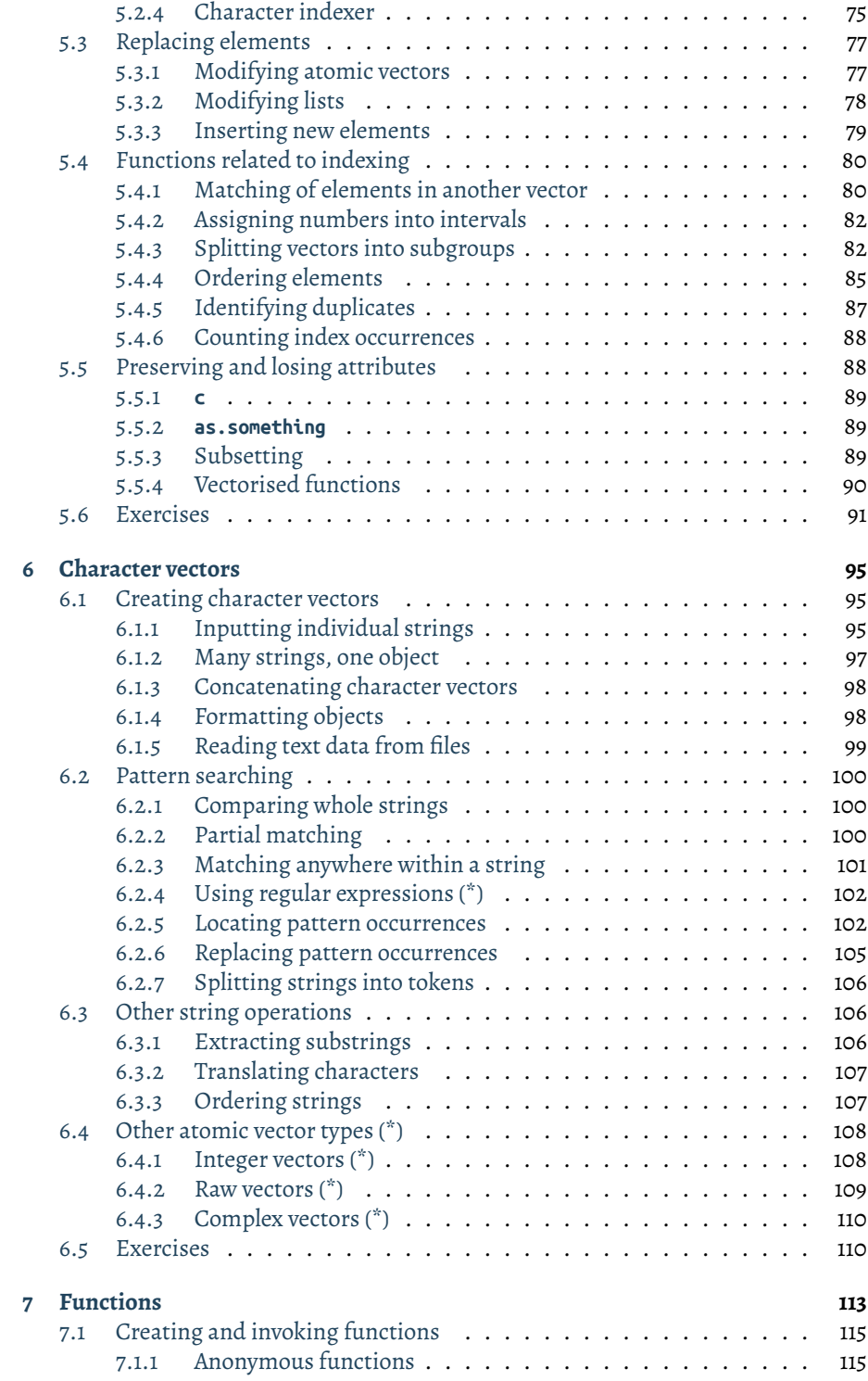

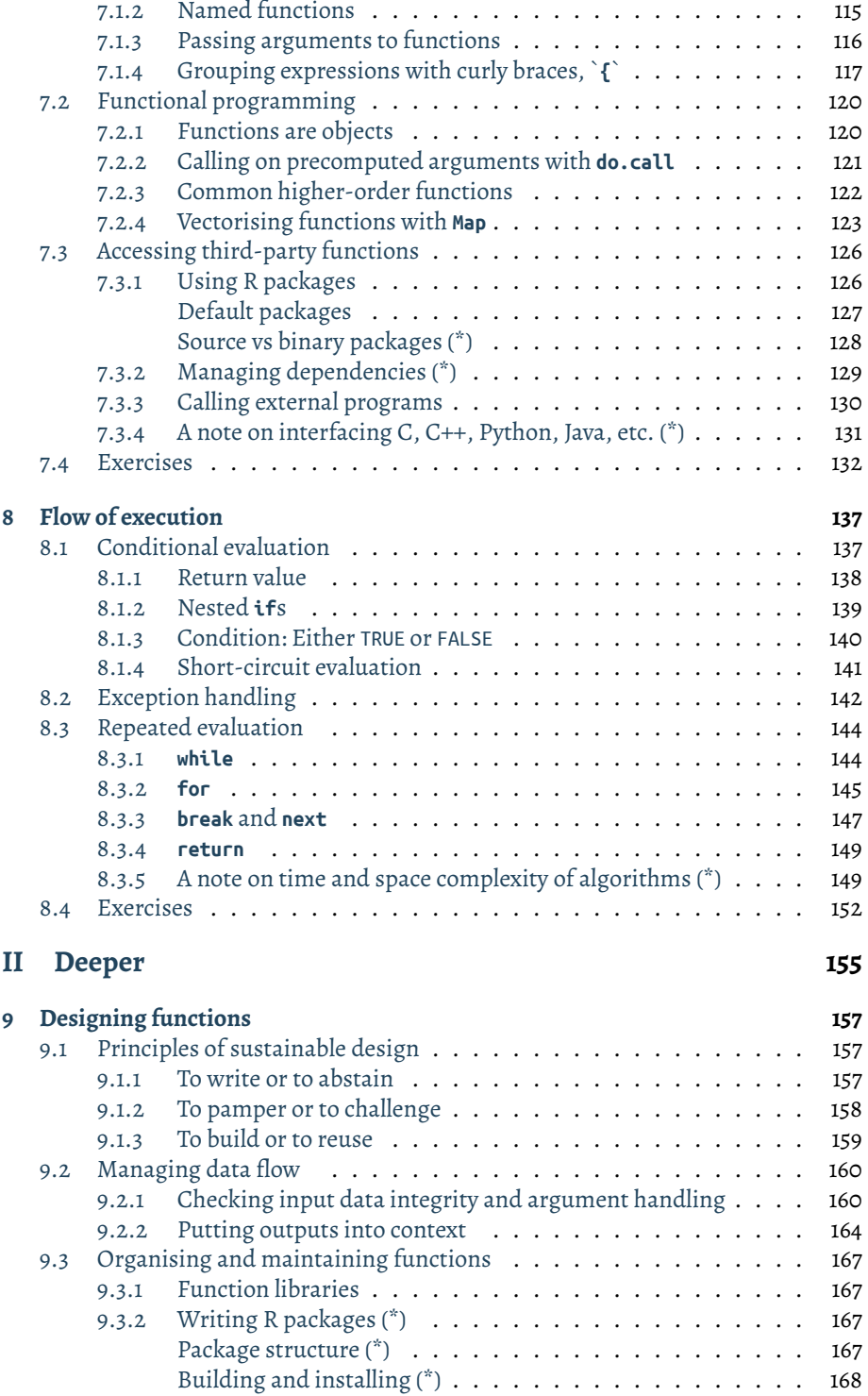

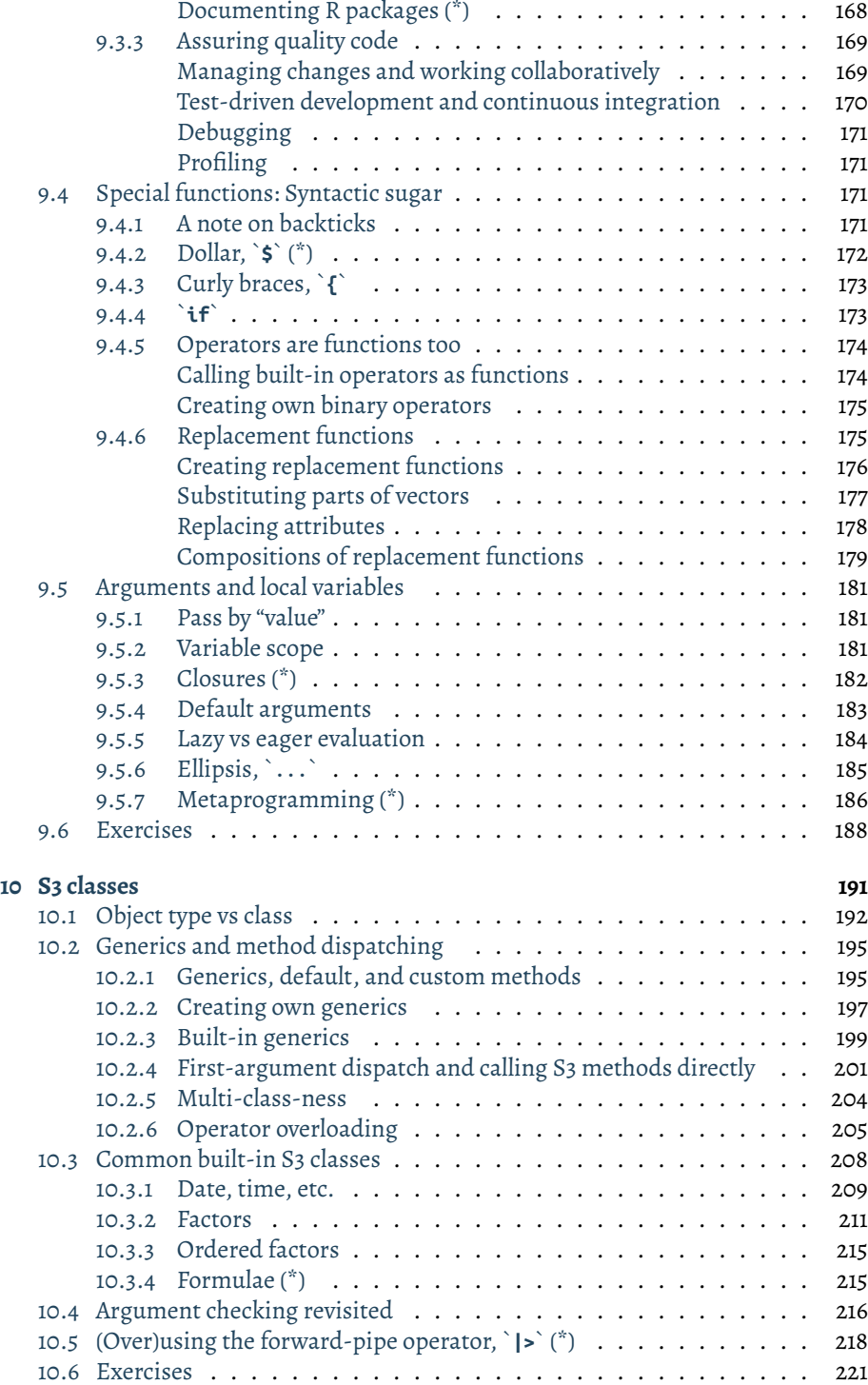

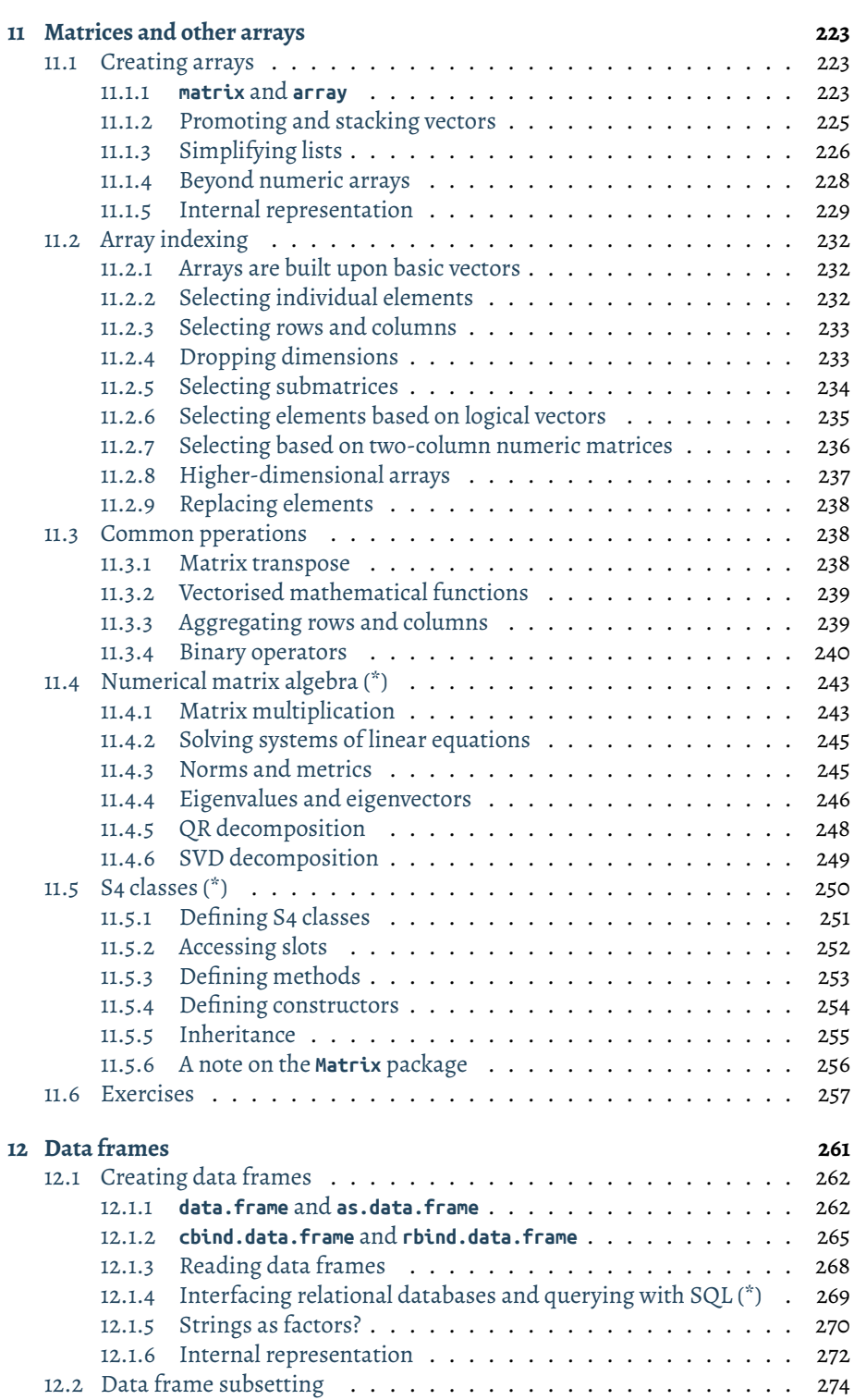

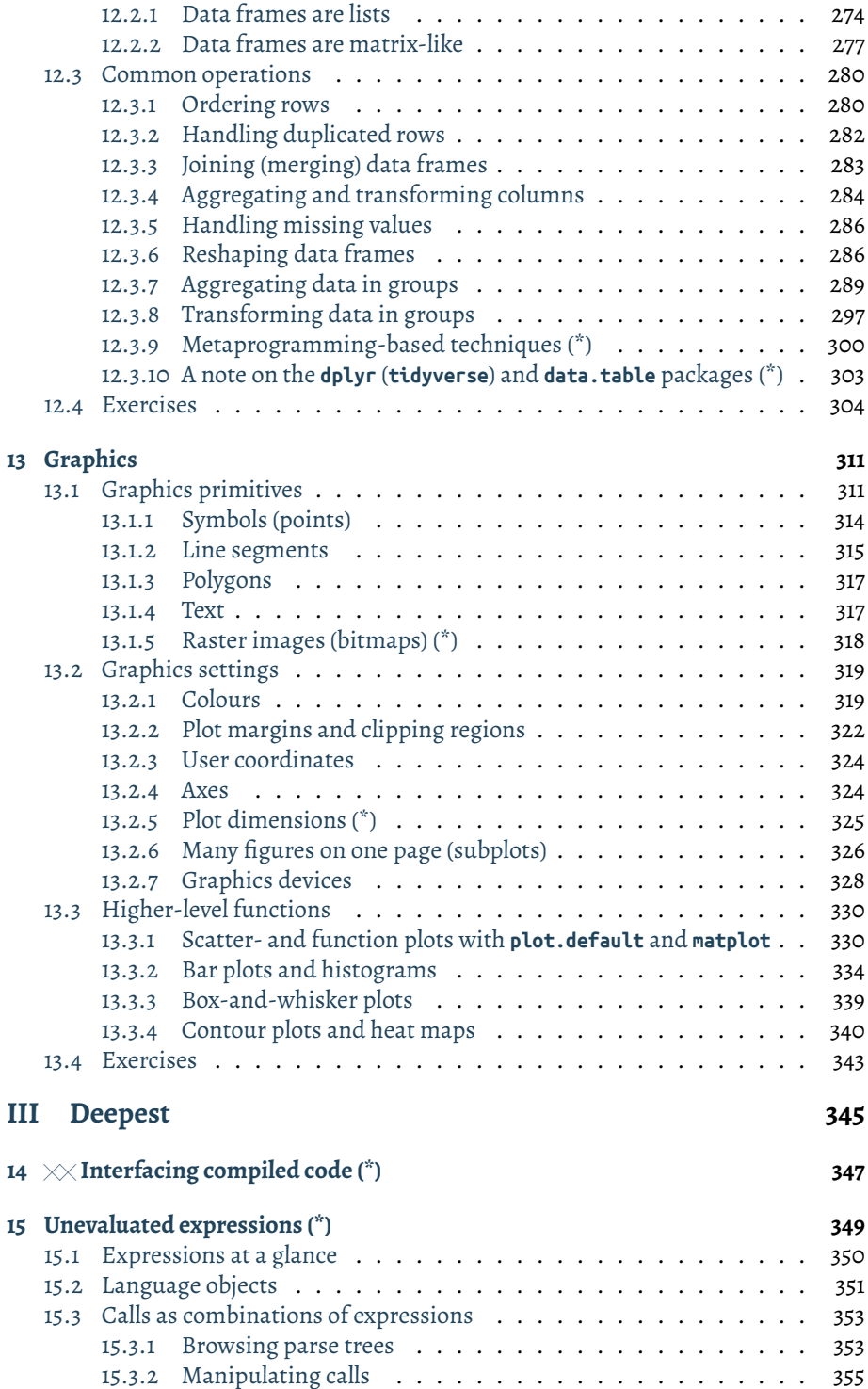

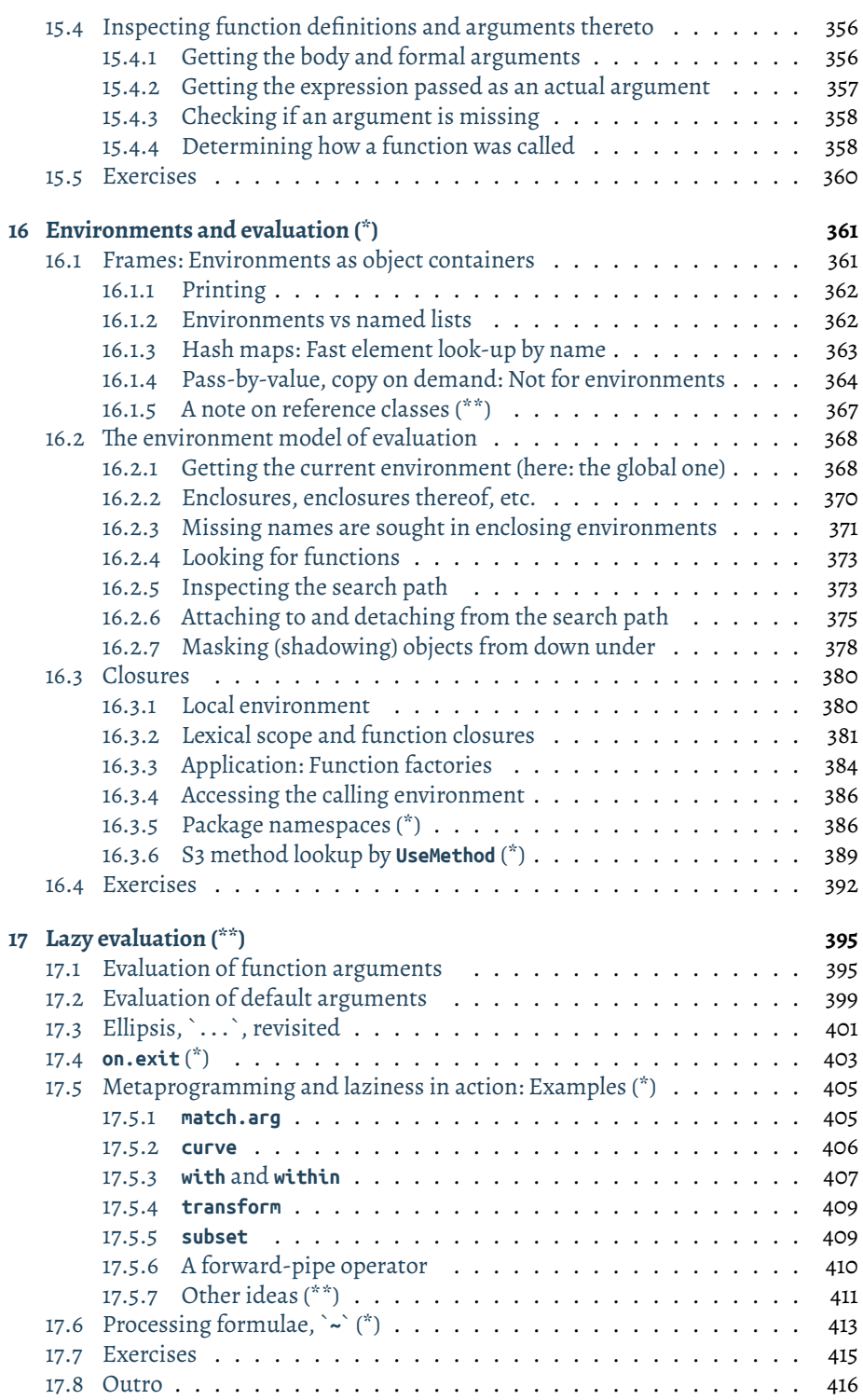

#### **X** CONTENTS

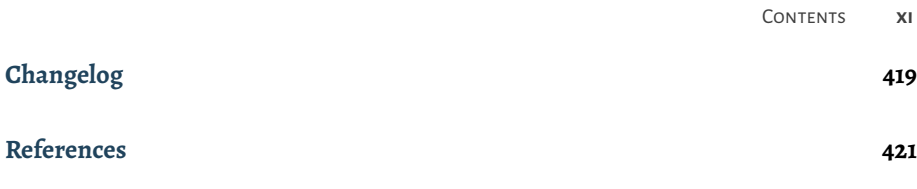

*Deep R Programming* is a **comprehensive course on one of the most popular languages in data science** (statistical computing, graphics, machine learning, data wrangling and analytics). It **introduces the base language** in-depth and is aimed at ambitious students, practitioners, and researchers who would like to become **independent users** of this powerful environment.

Although available online, this is a whole course, and should be read from the beginning to the end. In particular, refer to the *[Preface](#page-12-0)* for general introductory remarks.

#### **This early draft is distributed in the hope that it will be useful.**

For many students around the world, educational resources are hardly affordable. Therefore, I have decided that this book should **remain an independent, non-profit, open-access project** (available both in [PDF](https://deepr.gagolewski.com/deepr.pdf)<sup>[1](#page-11-0)</sup> and [HTML](https://deepr.gagolewski.com/)<sup>[2](#page-11-1)</sup> forms). Whilst, for some people, the presence of a "designer tag" from a major publisher might still be a proxy for quality, it is my hope that this publication will prove useful to those who seek knowledge for knowledge's sake.

**Please spread the news** about it by sharing the above URLs with your mates, peers, or students. Thank you.

Also, check out my other book, *[Minimalist data wrangling with Python](https://datawranglingpy.gagolewski.com/)*[3](#page-11-2) [\[25](#page-441-0)].

Any bug/typo reports/fixes are appreciated: please submit them via this project's [Git-](https://github.com/gagolews/deepr/issues)[Hub repository](https://github.com/gagolews/deepr/issues)<sup>[4](#page-11-3)</sup>.

Consider citing this book as: Gagolewski M. (2023),*Deep R Programming*, Zenodo, Melbourne, DOI:[10.5281/zenodo.7490464](https://dx.doi.org/10.5281/zenodo.7490464)[5](#page-11-4) , ISBN: 978-0-6455719-2-9, URL: [https://deepr.](https://deepr.gagolewski.com/) [gagolewski.com/](https://deepr.gagolewski.com/).

<span id="page-11-0"></span><sup>1</sup> https://deepr.gagolewski.com/deepr.pdf

<span id="page-11-1"></span><sup>2</sup> https://deepr.gagolewski.com/

<span id="page-11-2"></span><sup>3</sup> https://datawranglingpy.gagolewski.com/

<span id="page-11-3"></span><sup>4</sup> https://github.com/gagolews/deepr/issues

<span id="page-11-4"></span><sup>5</sup> https://dx.doi.org/10.5281/zenodo.7490464

<span id="page-12-0"></span>**0**

#### <span id="page-12-1"></span>**0.1 To R, or not to R**

R[[64](#page-443-0)] has been named the eleventh most dreaded programming language in the [2022](https://survey.stackoverflow.co/2022/) [StackOverflow Developer Survey](https://survey.stackoverflow.co/2022/)<sup>[6](#page-12-3)</sup>.

Also, it is a free app, so there must be something wrong with it, right?

But whatever, R is deprecated anyway; the "modern" way is to use **tidyverse**.

Or we should all just [switch to Python](https://datawranglingpy.gagolewski.com/)<sup>[7](#page-12-4)</sup>.

Well, not really<sup>[8](#page-12-5)</sup>.

#### <span id="page-12-2"></span>**0.2 R (GNU S) as a language and an environment**

Let us get one thing straight: R is *not* just a *statistical package*. It is a general-purpose, high-level programming language, that happens to be very powerful for any kind of numerical, data-intense computing. It offers extensive support for statistical, machine learning, data analysis, data wrangling, and data visualisation applications, but there is much more.

Initially,  $R^9$  $R^9$  was written for statisticians, by statisticians. Therefore, it may be thought of as a free, yet more capable (and without any strings attached), alternative to Stata, SAS, SPSS, Statistica, Minitab, Weka, etc. Unlike in some of them, however, a spreadsheet-like GUI is not the main gateway for performing computations on data. In R, a user must *write code* to get things actually done. Despite the learning curve's being a little steeper for non-programmers, in the long run, it empowers their users because they are not limited only to the most common scenarios. If some functionality is missing or does not suit their needs, they can easily implement everything themselves.

<span id="page-12-3"></span><sup>6</sup> https://survey.stackoverflow.co/2022/

<span id="page-12-4"></span><sup>7</sup> https://datawranglingpy.gagolewski.com/

<sup>8</sup> Or, as Aussies would say, *yeah, nah*.

<span id="page-12-6"></span><span id="page-12-5"></span><sup>9</sup> Or we should rather say: S, whose open-source reimplementation/dialect R is; see below for historical notes. Credit must be given where credit is due.

It is thus very convenient for rapid prototyping. It helps turn our ideas into operational code that can be tested, extended, polished, run in production, and otherwise enjoyed overall. As an interpreted language, it can not only be executed in an interactive read-eval-print loop (command–result, question–answer, …), but also in batch mode (running whole, standalone scripts).

Thus, we would rather position R amongst such tools/languages for numerical or scientific computing as Python with the NumPy ecosystem, Julia, GNU Octave, Scilab, MATLAB, etc. However, it is more *specialised* in data science applications than any of them. Hence, it provides a much smoother experience. This is why, over the years, R has become the de facto standard in statistics and many other related fields.

**Important** R is a whole ecosystem (environment). It not only consists of the R language interpreter, but also features advanced:

- graphical capabilities (see [Chapter 13](#page-330-0)),
- a consistent, well-integrated help system [\(Section 1.4](#page-29-0)),
- ways for convenient interfacing with compiled code([Chapter 14\)](#page-366-0),
- a package system and centralised package repositories (such as CRAN and Bioconductor; [Section 7.3.1](#page-145-1)),
- a lively community of users and developers curious and passionate people, just like you and me.

**Note** R is a free, open-source (licensed under the GNU General Public License v2) variation upon/dialect of the very popular S system designed in the mid-1970s by Rick A. Becker, John M. Chambers, and Allan R. Wilks at Bell Labs; see [\[3,](#page-440-1) [4,](#page-440-2) [5](#page-440-3), [6](#page-440-4)] and its later revisions [\[7,](#page-440-5) [9,](#page-440-6) [13](#page-440-7), [52](#page-442-0)].

Quoting[[4](#page-440-2)]:

*The design goal for S is, most broadly stated, to enable and encourage good data analysis, that is, to provide users with specific facilities and a general environmentthat helpsthem quickly and conveniently look at many displays, summaries, andmodelsfortheir data, andtofollowthe kind ofiterative, exploratory path that most often leads to a thorough analysis.The system is designed for interactive use with simple but general expressions for the user to type, and immediate, informative feedback fromthe system including graphic output on any of a variety of graphical devices.*

S became popular because it offered much greater flexibility than the standalone statistical packages. It was praised for its high interactivity and array orientation that was known from APL, the familiar syntax of the C language that involves the use of {curly braces}, the ability to treat code as data known from Lisp([Chapter 15\)](#page-368-0), the notion of lazy arguments [\(Chapter 17](#page-414-0)), and the ease of calling external C and FORTRAN routines ([Chapter 14\)](#page-366-0). Its newer versions were also somewhat object-oriented [\(Chapter 10\)](#page-210-0).

However, S was a commercial system. To address this, R (GNU S) was developed in the  $mid$ -1990s<sup>[10](#page-14-1)</sup>by Robert Gentleman and Ross Ihaka of the Statistics Department, University of Auckland, and many contributors; see[[12,](#page-440-8) [36\]](#page-442-1) for some historical notes. In essence, R was supposed to be backwards-compatible with S, but some design choices led to their evaluation models' being slightly different: its design was heavily inspired by Scheme (with its environment model of evaluation; see [\[1\]](#page-440-9) and [Chapter 16](#page-380-0) for more details)

#### <span id="page-14-0"></span>**0.3 Aims, scope, and design philosophy**

Many users were introduced to R by means of some very advanced operations involving data frames, formulae, and functions that rely on nonstandard evaluation (metaprogramming), like:

```
lm(
```

```
Ozone~Solar.R+Temp,
   data=subset(airquality, Temp>60, select=-(Month:Day))
) |> summary()
```
This is horrible.

Another group was isolated from the base R through a thick layer of third-party packages that feature an overwhelming number of functions (every operation, regardless of its complexity, has a different name), often duplicating the core functionality, and sometimes being quite incompatible with our traditional system.

Both families should be fine — as long as they limit themselves to solving only the simplest and most common data processing problems.

But *we* yearn for more. We do not want hundreds of prefabricated *recipes* for popular dishes that we can mindlessly apply without much understanding.

Our aim is to learn *base R*, which is *supposed to be*the common language (lingua franca) for all R users. We want to be able to write code that everybody *should* be able to un-

<span id="page-14-1"></span> $^{10}$  R version 0.49 released in April 1997 (the first for which [source code](https://cloud.r-project.org/src/base/R-0/) $^?$  is available on CRAN), was already quite feature-rich (e.g., implemented S3 methods, formulae, and data frames introduced in the 1991 version of S [\[13](#page-440-7)]).

<sup>10</sup> https://cloud.r-project.org/src/base/R-0/

derstand, and which will be likely to work without modifications ten years from now (no slang!).

We want to be able to tackle *any* data-intense problem. Furthermore, we want to develop skills that are *transferable*, so that learning new tools such as Python with NumPy and Pandas (e.g., [\[25](#page-441-0)]) or Julia will be much easier later (because R is not the only notable environment out there).

Anyway, enough preaching. This graduate<sup>[11](#page-15-1)</sup>-level textbook is for independent readers who:

- do not mind a slightly steeper learning curve at the beginning,
- are able to appreciate a more cohesively and comprehensively<sup>[12](#page-15-2)</sup> organised material,
- would like to experience the joy of solving problems by programming,
- do not want to be made obsolete by Artificial "Intelligence" in the future.

Some will benefit from it as a first introduction to R (but without all the pampering). For others<sup>[13](#page-15-3)</sup>, this will be a good course from intermediate to advanced (do not skip the first chapters, though).

Either way, do not forget to solve *all* the prescribed exercises.

Good luck.

#### <span id="page-15-0"></span>**0.4 Classification of R data types and book structure**

The most commonly used R data types can be classified as follows; see also [Figure 1](#page-16-0).

- 1. *Basic types* which we discuss in the first part of this book internal or built-in types, upon which more complex ones are hinged:
	- *atomic vectors* represent whole sequences of values, where every element is of the same type:

<span id="page-15-1"></span> $11$  The author taught similar courses for his wonderfully ambitious undergraduate data/computer science and maths students at Warsaw University of Technology, where such an approach has proven not difficult at all. It requires a more independent, curious, and motivated mindset, though. And that's the way to go, in the long run.

<span id="page-15-2"></span> $^{12}$  Yours truly is neither a historian, a stenographer, nor a grammarian. We allow ourselves to make a few noninvasive idealisations for didactic purposes. Languages evolve over time, R is now different from what it used to be, and we can shape it (slowly, because we value its stable API) to become something even better in the future.

<span id="page-15-3"></span><sup>&</sup>lt;sup>13</sup> It might also happen that for some, this will not be a good course at all, either at this stage of their career (come back later) or in general (no dramas). This is a non-profit, open-access project, but it does not mean it is ideal for everyone – in such a case, give other sources a try, e.g.,[[8,](#page-440-10) [10,](#page-440-11) [15,](#page-440-12) [42](#page-442-2), [53,](#page-442-3) [55,](#page-443-1) [56,](#page-443-2) [63\]](#page-443-3), etc. Some of them are freely available.

<span id="page-16-0"></span>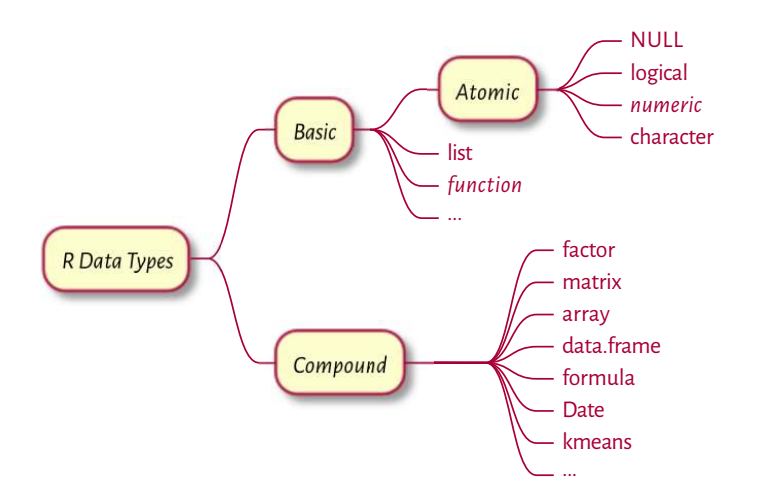

Figure 1: An overview of the most prevalent R data types (see [Figure 17.2](#page-435-1) for a more comprehensive list)

- **–** logical ([Chapter 3](#page-58-0)) includes items that are TRUE ("yes", "present"), FALSE ("no", "absent"), or NA ("not available", "missing");
- **–** numeric ([Chapter 2\)](#page-32-0) features real numbers, such as 1, 3.14, -0.0000001, etc.;
- **–** character ([Chapter 6](#page-114-0)) contains strings of characters, e.g., "groß", "123", or "Добрий день";
- function ([Chapter 7](#page-132-0)) used to group a series of expressions (code lines) so that they can be applied on different kinds of input data to generate the (hopefully) desired outcomes, for instance, **cat**, **print**, **plot**, **sample**, and **sum**;
- list (generic vector; [Chapter 4](#page-72-0)) can store elements of mixed types;

The above will be complemented with a discussion on vector indexing [\(Chapter 5](#page-88-0)) and ways to control the program flow [\(Chapter 8\)](#page-156-0).

- 2. *Compound types* discussed in the second part wrappers around objects of basic types that might behave differently from the underlying primitives thanks to the dedicated operations *overloaded* for them. They are:
	- factor [\(Section 10.3.2](#page-230-0)) a vector-like object that represents qualitative data (on a nominal or an ordered scale);
	- matrix ([Chapter 11\)](#page-242-0) stores tabular data, i.e., arranged into rows and columns, where each cell is usually of the same type;
	- data.frame ([Chapter 12](#page-280-0)) also used for depositing tabular data, but this time such that each column can be of a different type;

• and many more, which we or third parties can define arbitrarily using, amongst others, the principles of S3-style object orientated-programming ([Chapter 10](#page-210-0)).

In this part of the book, we also discuss the principles of sustainable coding ([Chapter 9\)](#page-176-0) as well as introduce the basic ways to prepare publication-quality graphics([Chapter 13](#page-330-0)).

- 3. Some more advanced material is discussed in the third part. In most cases, we can (and often should) easily do without it, but it is still essential to gain a full understanding of and control over our environment. This includes, amongst others, the following data types:
	- externalptr (sec:xptr) provides ability to store/pass any  $C/C++$  objects between function calls;
	- symbol (name), call, expression [\(Chapter 15](#page-368-0)) objects representing unevaluated R expressions that can be freely manipulated and executed if needed;
	- environment [\(Chapter 16](#page-380-0)) hashmaps that where can store named objects and which form the basis of the environment model of evaluation;
	- formula ([Section 17.6](#page-432-0)) used by some functions to specify supervised learning models or define operations to be performed within data subgroups, amongst others.

We should not be surprised that we did not list any of the data types defined by a few very popular[14](#page-17-1) third-party packages. We will later see that we can most often do without them. If that is not the case, we will become skilled enough to learn them easily ourselves.

#### <span id="page-17-0"></span>**0.5 About the author**

I, [Marek Gagolewski](https://www.gagolewski.com)[15](#page-17-2) (pronounced like Ma'rek Gong-olive-ski), am currently a Senior Lecturer in Data Science/Applied AI at Deakin University in Melbourne, VIC, Australia, and an Associate Professor at the Systems Research Institute of the Polish Academy of Sciences.

My research interests are related to data science, in particular: modelling complex phenomena, developing usable, general-purpose algorithms, studying their analytical properties, and finding out how people use, misuse, understand, and misunderstand methods of data analysis in research, commercial, and decision-making settings. I'm an author of 90+ publications, including journal papers in outlets such as *Proceedings of the National Academy of Sciences (PNAS)*, *Journal of Statistical Software*, *The R*

<span id="page-17-1"></span><sup>14</sup> Which does not automatically mean *good*. For instance, sugar, salt, and some drugs are very popular, but it does not make them healthy.

<span id="page-17-2"></span><sup>15</sup> https://www.gagolewski.com

*Journal*, *Information Fusion*, *International Journal of Forecasting*, *Statistical Modelling*, *Physica A: Statistical Mechanics and its Applications*, *Information Sciences*, *Knowledge-Based Systems*, *IEEE Transactions on Fuzzy Systems*, and *Journal of Informetrics*.

In my "spare" time, I write books for my students (also check out my *[Minimalist data](https://datawranglingpy.gagolewski.com/) [wrangling with Python](https://datawranglingpy.gagolewski.com/)*[16](#page-18-1) [\[25](#page-441-0)]) and develop open-source (libre) data analysis software, such as **[stringi](https://stringi.gagolewski.com)**[17](#page-18-2) (one of the most often downloaded R packages), **[genieclust](https://genieclust.gagolewski.com)**[18](#page-18-3) (a fast and robust clustering algorithm in both Python and R), and many [others](https://github.com/gagolews)<sup>[19](#page-18-4)</sup>.

#### <span id="page-18-0"></span>**0.6 Acknowledgements**

R, and its predecessor S, is the result of a collaborative effort of [many program](https://www.r-project.org/contributors.html) $\rm{mers^{20}}$  $\rm{mers^{20}}$  $\rm{mers^{20}}$  $\rm{mers^{20}}$  $\rm{mers^{20}}$ . Without their generous intellectual contributions, the landscape of data analysis would not be as beautiful as it is now. R is distributed under the terms of the GNU General Public license version 2, and we occasionally display fragments of its source code for didactic purposes.

We describe and use R version 4.3.0 (2023-04-21). However, we expect 99.9% of the material covered here to be valid in future releases (consider filing a bug report if you discover that this is not the case).

*Deep R Programming* is based on the author's experience as an R user (since ~2003), developer of open-source packages (mentioned above), tutor/lecturer (since ~2008), and an author of a quite successful Polish textbook *Programowanie w języku R* (see[[24](#page-441-1)]) which was published by PWN (1st ed. 2014, 2nd ed. 2016). Even though the current book is an entirely different work, its predecessor served as an excellent testbed for many ideas conveyed here.

In particular, the teaching style exercised in this book has proven successful in many similar courses that yours truly has been responsible for, including at Warsaw University of Technology, Data Science Retreat (Berlin), and Deakin University (Melbourne). I thank all my students and colleagues for the feedback given over the last 15-odd years.

However, this book received no funding, administrative, technical, or editorial support from Deakin University, Warsaw University of Technology, Polish Academy of Sciences, or any other source.

This book was prepared in a Markdown superset called [MyST](https://myst-parser.readthedocs.io/en/latest/index.html)[21](#page-18-6) , **[Sphinx](https://www.sphinx-doc.org/)**[22](#page-18-7), and TeX (XeLaTeX). Code chunks were processed with the R package **knitr** [\[58](#page-443-4)]. All figures were plotted with the low-level **graphics** package using the author's own style

<span id="page-18-1"></span><sup>16</sup> https://datawranglingpy.gagolewski.com/

<span id="page-18-2"></span><sup>17</sup> https://stringi.gagolewski.com

<span id="page-18-3"></span><sup>18</sup> https://genieclust.gagolewski.com

<span id="page-18-4"></span><sup>19</sup> https://github.com/gagolews

<span id="page-18-5"></span><sup>20</sup> https://www.r-project.org/contributors.html

<span id="page-18-6"></span><sup>21</sup> https://myst-parser.readthedocs.io/en/latest/index.html

<span id="page-18-7"></span><sup>22</sup> https://www.sphinx-doc.org/

template. A little help from Makefiles, custom shell scripts, and **Sphinx** plugins (**[sphinxcontrib-bibtex](https://pypi.org/project/sphinxcontrib-bibtex/)**[23](#page-19-1) , **[sphinxcontrib-proof](https://pypi.org/project/sphinxcontrib-proof/)**[24](#page-19-2)) dotted the *j*'s and crossed the *f* 's. The **[Ubuntu Mono](https://design.ubuntu.com/font/)**[25](#page-19-3) font is used for the display of code. Typesetting of the main text relies upon the *[Alegreya](https://www.huertatipografica.com/en)*[26](#page-19-4) and *[Lato](https://www.latofonts.com/)*[27](#page-19-5) typefaces.

#### <span id="page-19-0"></span>**0.7 You can make this book better**

Open, non-profit projects such as this one, have to rely on the generosity of the readers' community when it comes to quality assurance.

If you find a typo, a bug, or some passage that could be rewritten or extended for better readability/clarity, do not hesitate to report it via the *Issues* tracker available at [https:](https://github.com/gagolews/deepr/issues/) [//github.com/gagolews/deepr/issues/.](https://github.com/gagolews/deepr/issues/) This way, we can make it better together.

Please consider "starring" the book's *GitHub* [repository](https://github.com/gagolews/deepr/)<sup>[28](#page-19-6)</sup>. Some people (weirdly) use the number of "stars" as a proxy for quality.

Also, please spread the news about this book by sharing [https://deepr.gagolewski.](https://deepr.gagolewski.com/) [com/](https://deepr.gagolewski.com/) with your mates, peers, or students. You may also generously cite it in your publications. Thank you.

<span id="page-19-1"></span><sup>23</sup> https://pypi.org/project/sphinxcontrib-bibtex/

<span id="page-19-2"></span><sup>24</sup> https://pypi.org/project/sphinxcontrib-proof/

<span id="page-19-3"></span><sup>25</sup> https://design.ubuntu.com/font/

<span id="page-19-4"></span><sup>26</sup> https://www.huertatipografica.com/en

<span id="page-19-5"></span><sup>27</sup> https://www.latofonts.com/

<span id="page-19-6"></span><sup>28</sup> https://github.com/gagolews/deepr/

<span id="page-20-0"></span>**Part I**

## **Deep**

## <span id="page-22-0"></span>*Introduction*

#### <span id="page-22-1"></span>**1.1 Hello, world!**

Traditionally, every programming journey starts with the printing of a "Hello,World" like greeting. Let's then get it over with asap:

```
cat("My hovercraft is full of eels.\n") # `\n` == newline
## My hovercraft is full of eels.
```
By calling (invoking) the **cat** function, we printed out a given character string that we enclosed in double quote characters.

Documenting code is a good development practice. It is thus worth knowing that any text followed by a hash sign (that is not part of a string) is a *comment*, ignored by the interpreter.

```
# This is a comment.
# This is another comment.
cat("I cannot wait", "till lunchtime.\n") # two arguments (another comment)
## I cannot wait till lunchtime.
cat("# I will not buy this record.\n# It is scratched.\n")## # I will not buy this record.
## # It is scratched.
```
By convention, in this book, the textual outputs generated by R itself are always preceded by two hashes.This makes copy-pasting all code chunks easier in the case where the kind reader would like to experiment with them by themself (which is always highly encouraged).

Whenever a call to some function is to be made, the round brackets are obligatory. All objects within the parentheses (they are separated by commas) constitute the input data to be consumed by the operation. Thus, the syntax is: **some\_function\_to\_be\_called**(argument1, argument2, etc.).

#### <span id="page-23-0"></span>**1.2 Setting up the development environment**

#### <span id="page-23-1"></span>**1.2.1 Installing R**

It is quite natural to pine for the ability to execute the above code ourselves - we cannot learn programming without getting our hands dirty.

The official precompiled binary distributions of R can be downloaded from [https://](https://cran.r-project.org/) [cran.r-project.org/.](https://cran.r-project.org/)

For serious programming work<sup>[1](#page-23-3)</sup>, we recommend, sooner rather than later, switching  $\sigma^2$  $\sigma^2$  one of the Unix-like operating systems. This includes the free, open-source ( $==$ good) variants of GNU/Linux, amongst others, or the proprietary (== very far from good) m\*\*OS. The users thereof might employ their favourite package manager (e.g., **apt**, **dnf**, **pacman**, or **Homebrew**) to install R.

Users of other operating systems (such as Wi\*\*\*ws) might consider installing Anaconda or Miniconda if they require some level of interoperability with the Python environment, e.g., they would like to work with the Jupyter environment([Sec](#page-25-0)[tion 1.2.5\)](#page-25-0).

Below we review several ways in which we can write and execute R code. It is up to the benign reader to research, setup, and learn the development environment that suits their needs. As usual in real life, there is no single universal approach that always works best in all the scenarios.

#### <span id="page-23-2"></span>**1.2.2 Interactive mode**

R's *read-eval-print loop* (REPL) can give us instant gratification whenever we would like to compute something quickly, e.g., determine basic aggregates of a few numbers entered by hand or evaluate a mathematical expression like "2+2".

How to start the R console varies from system to system, e.g., users of Unix-like boxes can simply execute **R** from the terminal (shell). Wi\*\*\*ws folks can fire up the **RGui** from the *Start* menu.

**Important** When working interactively, the default<sup>[3](#page-23-5)</sup> command prompt, ">", means: *I am awaiting orders*. Moreover, "*+*" denotes: *Please continue*. In such a case, we should either complete the unfinished expression, or cancel the operation by pressing ESC or CTRL+C (depends on the operating system).

> cat("And now

*(continues on next page)*

<span id="page-23-3"></span><sup>&</sup>lt;sup>1</sup> For instance, when an easy interoperability with other programming languages/environments is required or when we think about scheduling jobs on Linux-based computing/container clusters.

<span id="page-23-4"></span><sup>2</sup> Or at least trying out – by installing a copy of GNU/Linux on a virtual machine (VM).

<span id="page-23-5"></span><sup>3</sup> It can be changed; see **help**("options").

```
(continued from previous page)
```

```
+ for something
+ completely different
+
+
+ it is an unfinished expression...
+ awaiting another double quote character and then the closing bracket...
+
+ press ESC or CTRL+C to abort input
>
```
For readability, we never print out the command prompt characters in this book.

#### <span id="page-24-0"></span>**1.2.3 Batch mode: Working with R scripts (\*\*)**

The interactive mode of operation is unsuitable for more complicated tasks, though.

The users of Unix-like operating systems will be interested in another extreme, which involves writing standalone R scripts that can be executed one by line, without any user intervention.

To do so, in the terminal (command line, shell), we can invoke:

Rscript file.R

where file.R is the path to some source file.

**Exercise 1.1** *(\*\*) In your favourite text editor (e.g., Notepad++, Kate, vi, Emacs, RStudio, or VSCodium), create a file named test.R. Write a few calls to the cat function. Then, execute this script from the terminal by invoking the Rscript program.*

#### <span id="page-24-1"></span>**1.2.4 Weaving: Automatic report generation (\*\*)**

Reproducible data analysis<sup>[4](#page-24-2)</sup> requires us to keep the results (text, tables, plots, auxiliary files) synchronised with their generating code and data.

**utils**::**Sweave** (the **Sweave** function from the **utils** package) and **knitr** [\[58](#page-443-4)] are two example template processors that evaluate R code chunks within documents written in LaTeX, HTML, or other markup languages. The chunks are replaced by the outputs they yield.

This book is a showcase of such an approach – all the results, including [Figure 2.3](#page-47-0) and the above "Hello, World", were generated programmatically. Thanks to its being writ-ten in the highly universal [Markdown](https://daringfireball.net/projects/markdown/)<sup>[5](#page-24-3)</sup> language, it could be easily converted to a single

<span id="page-24-2"></span><sup>4</sup> The idea dates back to Knuth's literate programming concept; see[[37](#page-442-4)].

<span id="page-24-3"></span><sup>5</sup> https://daringfireball.net/projects/markdown/

**6** I DEEP

[PDF document](https://deepr.gagolewski.com/deepr.pdf)[6](#page-25-1) as well as the whole [website](https://deepr.gagolewski.com)[7](#page-25-2) . Tools like **pandoc** and **docutils** facilitate such operations.

**Exercise 1.2** *(\*\*) Install the knitr package by calling install.packages("knitr") from within an R session. Then, create a text file named test.Rmd with the following content:*

```
# Hello, Markdown!
This is my first automatically generated report,
where I print messages and stuff.
```{r}
print("G'day!")
print(2+2)
plot((1:10)^2)
```
```
*Thank you for your attention.*

*Assuming that the file is located in the current working directory (compare [Section 7.3.3\)](#page-149-0), call knitr::knit("test.Rmd") from the R console or run the following in the terminal:*

```
Rscript -e 'knitr::knit("test.Rmd")'
```
*Then, inspect the generated Markdown file, test.md.*

*Furthermore, if you have the pandoc tool installed, to generate a standalone HTML file, execute in the terminal:*

```
pandoc test.md --standalone -o test.html
```
*Alternatively, for ways to call external programs from R, see [Section 7.3.3.](#page-149-0)*

#### <span id="page-25-0"></span>**1.2.5 Semi-interactive modes (Jupyter Notebooks, sending code to an associated R console, etc.)**

The nature of the most frequent use cases of R encourages a semi-interactive workflow, where we progress with prototyping fast by trial-and-error.

In this mode, we write a series of short code fragments inside a standalone R script.

Each fragment implements a simple, well-defined task, such as the loading of data files, data cleansing, feature visualisation, computations of some information aggregates, etc.

Importantly, any code chunk can be sent to the associated R console and executed

<span id="page-25-1"></span><sup>6</sup> https://deepr.gagolewski.com/deepr.pdf

<span id="page-25-2"></span><sup>7</sup> https://deepr.gagolewski.com

therein. This way, we can inspect the results it generates at any time. If we are not happy with the outcome, we can apply any corrections that are necessary.

There are quite a few integrated development environments (IDEs; sometimes requiring additional plugins) that enable such a workflow, including **JupyterLab**, **Emacs**, **RStudio**, and **VSCodium**.

Executing an individual code line or a whole text selection is usually done by pressing a (configurable) keyboard shortcut such as Ctrl+Enter or Shift+Enter.

**Exercise 1.3** *(\*) [JupyterLab](https://jupyterlab.readthedocs.io/en/stable/)*[8](#page-26-0) *is a development environment that runs in a web browser. It was* programmed in Python, but supports many programming languages. Thanks to <mark>[IRkernel](https://irkernel.github.io/)<sup>[9](#page-26-1)</sup>, w</mark>e *can use it with R.*

- *1. Install JupyterLab and IRkernel (for instance, if you use Anaconda, run conda install -c r r-essentials).*
- *2. From the* File *menu, select* Create a new R source file *and save it as, e.g., test.R.*
- *3. From the* File *menu, select* Create a new console for editor running the R kernel*.*
- *4. Type some print "Hello, World"-like calls.*
- *5. Press Shift+Enter (whilst working in the editor) to send different code fragments onto the console and execute them. Inspect the results.*

*See [Figure 1.1](#page-26-2)for an illustration.*

<span id="page-26-2"></span>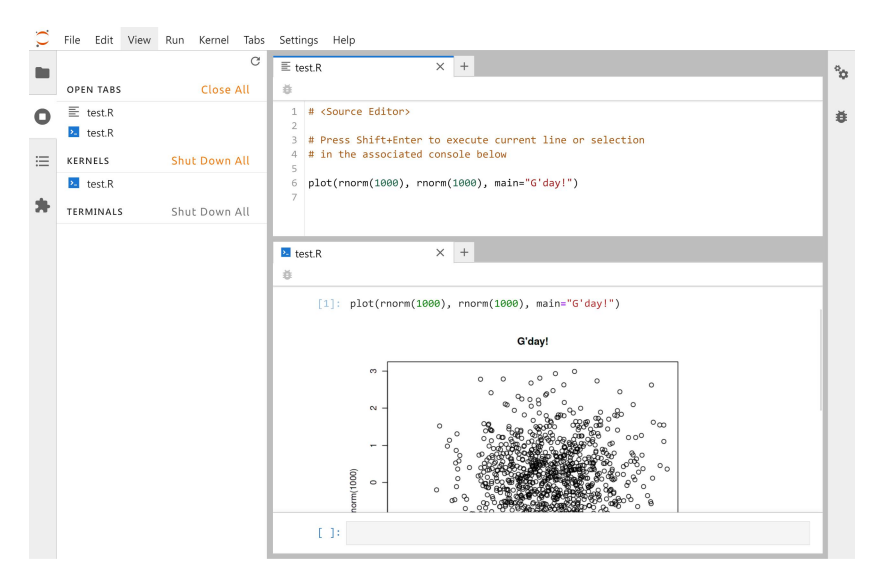

Figure 1.1: JupyterLab: A source file editor and the associated R console, where we can run arbitrary code fragments

<span id="page-26-0"></span><sup>8</sup> https://jupyterlab.readthedocs.io/en/stable/

<span id="page-26-1"></span><sup>9</sup> https://irkernel.github.io/

**Example 1.4** *(\*) The Jupyter project, whose JupyterLab is part of, also supports the handling of dedicated Notebooks. There, editable and executable code chunks and results they generate can be kept together in a single .ipynb (JSON) file; see [Figure 1.2](#page-27-1) for an illustration and Chapter 1 of [[25\]](#page-441-0) for a quick introduction (from the Python language kernel perspective).*

*This environment is quite convenient for live coding (e.g., for teachers) or performing exploratory data analyses. However, for more serious programming work, the code can get quite messy (luckily, there is always an option to export a notebook to an executable, plain text R script).*

<span id="page-27-1"></span>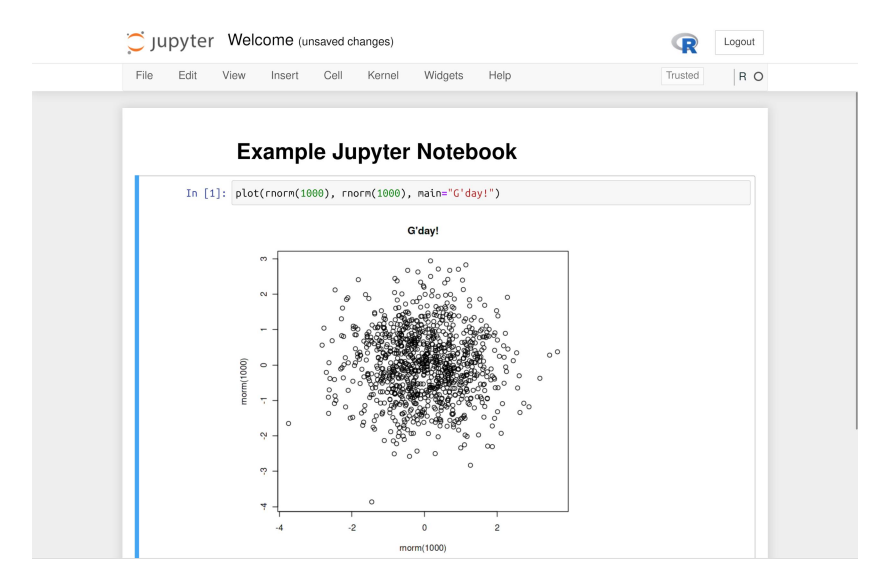

Figure 1.2: An example Jupyter Notebook, where we can keep the code and the results together

#### <span id="page-27-0"></span>**1.3 Atomic vectors at a glance**

After the printing of the "Hello, World" message, a typical programming course would normally proceed with the discussion on basic data types for storing individual numeric or logical values. Next, we would be introduced to arithmetic and relational operations on such *scalars*, followed by the definition of whole arrays or other collections of such values, complemented by the methods to iterate over them, one element after another.

In R, no separate types representing individual values have been defined. Instead, what seems to be a single datum, is already a *vector* (sequence, array) of length 1.

2.71828 *# input a number (here: the same as print(2.71828)) ## [1] 2.7183*

*(continued from previous page)*

```
length(2.71828) # it is a vector featuring one element
## [1] 1
```
To create a vector of any length, we can call the **c** function, which *c*ombines given arguments into a single sequence:

```
c(1, 2, 3) # three vectors of length 1 -> one vector of length 3
## [1] 1 2 3
length(c(1, 2, 3))## [1] 3
```
In [Chapter 2,](#page-32-0) [Chapter 3](#page-58-0), and [Chapter 6](#page-114-0), we will discuss the most prevalent types of atomic vectors: numeric, logical, and character ones, respectively.

```
c(0, 1, -3.14159, 12345.6) # four numbers
## [1] 0.0000 1.0000 -3.1416 12345.6000
c(TRUE, FALSE) # two logical values
## [1] TRUE FALSE
c("spam", "spam", "bacon and spam") # three character strings
## [1] "spam" "spam" "bacon and spam"
```
We call them *atomic*, because they can only group together values of the same type. Lists, which we will discuss in [Chapter 4](#page-72-0), are, on the other hand, referred to as *generic* vectors – they can be used for storing items of mixed types – other lists as well.

**Note** Not having separate scalar types greatly simplifies the programming of numerical computing tasks. Vectors are prevalent in our main areas of interest – statistics, simulations, data science, machine learning, and all other data-oriented computing. For example, columns and rows in tables (values of different features describing clients, ratings ofitems given by users) or time series(stockmarket prices, readings from temperature sensors) are all best represented by means of such sequences.

Moreover, the fact that vectors are the core part of the R language makes their use very natural – as opposed to the languages that require special add-ons for vector processing, e.g., **numpy** for Python [\[33](#page-441-2)]. By learning different ways to process them *as a whole*, instead of one element at a time, we will assure that our ideas can quickly be turnedinto working code(rapid prototyping). Forinstance, computing summary statistics such as, say, the mean absolute deviation of some sequence x, will be as effortless as writing **mean**(**abs**(x-**mean**(x))). Such a code is not only easy to read and maintain, but it is also fast to run.

#### <span id="page-29-0"></span>**1.4 Getting help**

Our aim is to become independent, advanced R programmers.

Independent, however, does not mean omniscient. The *R help system* is the authoritative source of knowledge about specific functions or more general topics. To open a help page, we call:

```
help("topic") # equivalently: ?"topic"
```
**Exercise 1.5** *Sight (without going into detail) the manual on the length function by calling help("length"). Note that most help pages are structured as follows:*

- *1.* Header*: "package:base" means that the function is a base one (see [Section 7.3.1](#page-145-1) for more details on the R package system);*
- *2.* Title*;*
- *3.* Description*: a short description of what the function does;*
- *4.* Usage*: the list of formal arguments (parameters) to the function;*
- *5.* Arguments*: the meaning of each formal argument explained;*
- *6.* Details*: technical information;*
- *7.* Value*: return value explained;*
- *8.* References*: further reading;*
- *9.* See Also*: links to other help pages;*
- *10.* Examples*: R code that is worth to run and study by yourself.*

We can also search within all the installed help pages by calling:

help.search("vague topic") *# equivalently: ??"vague topic"*

Oftentimes, this way we will be able to find answers to our questions more reliably than when asking DuckDuckGo or G\*\*gle, which commonly feature many low quality/irrelevant/distracting results from splogs (they can make us lose the sacred code writer's flow).

**Important** All code chunks, including code comments and textual outputs, form an integral part of this book's text. They should not be skipped by the reader. On the contrary, they should become objects of our intense reflection and thorough investigation.

For instance, whenever we introduce a few function, it may be a good idea to look it up in the help system. Moreover, playing with the presented code (running, modifying, experimenting, etc.) is also very beneficial. We should develop the habit of asking ourselves questions like "what would happen if…", and then finding the answers on our own.

We are now ready to discuss the most significant operations on numeric vectors, which constitute the main theme of the next chapter. See you there.

#### <span id="page-30-0"></span>**1.5 Exercises**

**Exercise 1.6** *What are the three most important types of atomic vectors?*

**Exercise 1.7** *According to the classification of the R data types we introduced in the previous chapter, are atomic vectors basic or compound types?*

### <span id="page-32-0"></span>*Numeric vectors*

In this chapter, we discuss the uttermost common operations on numeric vectors. They are so fundamental that we will also find them in other scientific computing environments, including Python with **NumPy** or **TensorFlow**, Julia, MATLAB, GNU Octave, or Scilab.

At first blush, the number of functions we are going to explore may seem quite large. Still, the reader is kindly asked to place some trust (a rare thing these days) in yours truly. It is because our selection is comprised only of the most representative and educational amongst the plethora of possible choices. More complex building blocks can either be reduced to a creative combination of the former or be easily found – should the need arise – in a number additional packages or libraries (e.g., the GNU GSL [\[27](#page-441-3)]).

A solid understanding of base R programming is necessary for the effective dealing with the popular packages (such as **data.table**, **dplyr**, or **caret**). Most importantly, base R's API is *stable*, hence the code we write today will most likely work the same way in 10 years. This is often not the case when we rely on third-party add-ons.

In the sequel, we will be advocating a minimalist, keep-it-simple approach to the art of programming of data processing pipelines, one that is a good balance between "doing it all by oneself", "minimising the information overload", "being lazy", and "standing on the shoulders of giants".

**Note** The exercises that we suggest below are all self-contained, unless explicitly stated otherwise. The use of language constructs that are yet to be formally introduced (in particular, **if**, **for**, and **while** which we will explain in [Chapter 8\)](#page-156-0) is not only unnecessary, but discouraged. Moreover, we recommend against taking shortcuts by looking up partial solutions on the internet. Rather, to get the most out of this course, the reader should be seeking relevant information within the current and preceding chapters as well as the R help system.

#### <span id="page-32-1"></span>**2.1 Creating numeric vectors**

#### <span id="page-32-2"></span>**2.1.1 Numeric constants**

The simplest numeric vectors are those of length one:

```
-3.14
## [1] -3.14
1.23e-4
## [1] 0.000123
```
The latter is in what we call the *scientific notation* which is convenient means of entering numbers of very large or small order of magnitude. Here, "e" stands for "… times 10 to the power of…". Therefore, 1.23e-4 is equal to  $1.23 \times 10^{-4} = 0.000123$ . In other words, given 1.23, we move the decimal separator by 4 digits towards the left.

In real life, some information items may be inherently or temporarily missing, unknown, or Not Available. R is data processing-oriented, hence it is equipped with a special indicator:

```
NA_real_ # numeric NA (missing value)
## [1] NA
```
This is similar to the *Null* marker in database query languages such as SQL. Note that NA\_real\_ is displayed simply as "NA", chiefly for readability.

Moreover, Inf denotes the infinity ( $\infty$ ; a value that is larger than the largest representable double precision – 64 bit – floating point number) and NaN stands for *not-a-number* (it is returned as the result of some illegal operations, e.g., 0/0 or  $\infty - \infty$ ).

#### <span id="page-33-0"></span>**2.1.2 Concatenating vectors with c**

Let us provide some ways to create numeric vectors with possibly more than 1 element.

First, the **c** function that we introduced in the previous chapter can be used to *c*ombine (concatenate) many numeric vectors, each of any length, so as to form a single object:

```
c(1, 2, 3) # 3 vectors of length 1 -> 1 vector of length 3
## [1] 1 2 3
c(1, c(2, NA_real_, 4), 5, c(6, c(7, Inf)))
## [1] 1 2 NA 4 5 6 7 Inf
```
**Note** Running **help**("c"), we will see that its usage is like "**c**(...)". In the current context, this means that the **c** function takes an arbitrary number of arguments. In [Section 9.5.6,](#page-204-0) we will study the dot-dot-dot (ellipsis) parameter in more detail.

#### <span id="page-33-1"></span>**2.1.3 Repeating entries with rep**

Second, **rep** *rep*licates the elements in a given vector a given number of times.

```
rep(1, 5)## [1] 1 1 1 1 1
rep(c(1, 2, 3), 4)## [1] 1 2 3 1 2 3 1 2 3 1 2 3
```
In the second case, the whole vector (1, 2, 3) has been *recycled* (tiled) four times. Interestingly, if the second argument was a vector of the same length as the first one, the behaviour would be quite different:

```
rep(c(1, 2, 3), c(2, 1, 4))## [1] 1 1 2 3 3 3 3
rep(c(1, 2, 3), c(4, 4, 4))## [1] 1 1 1 1 2 2 2 2 3 3 3 3
```
Here, *each* element is repeated the *corresponding* number of times.

If we call **help**("rep"), we will come across the notion like "**rep**(x, ...)" in the *Usage* section. Unfortunately, it is rather peculiar, but reading further we discover the dotdot-dot stands for one of the following further parameters (see the *Arguments* section):

- times,
- length.out,
- each.

So far, we have been playing with times, which is listed second in the parameter list (after x – the vector whose elements are to be repeated).

**Important** It turns out that the following function calls are all equivalent:

```
rep(c(1, 2, 3), 4) # positional matching of arguments: `x`, then `times`
rep(c(1, 2, 3), times=4) # `times` is the second argument
rep(x=c(1, 2, 3), times=4) # keyword arguments of the form name=value
rep(times=4, x=c(1, 2, 3)) # keyword arguments can be given in any order
rep(times=4, c(1, 2, 3)) # mixed positional and keyword arguments
```
We can also pass each or length.out (a dot has no special meaning in R; see [Section 2.2](#page-41-0)), but their names should be mentioned explicitly:

```
rep(c(1, 2, 3)), length.out=7)
## [1] 1 2 3 1 2 3 1
rep(c(1, 2, 3), each = 3)## [1] 1 1 1 2 2 2 3 3 3
rep(c(1, 2, 3), length.out=7, each=3)## [1] 1 1 1 2 2 2 3
```
**Note** Whether it was a good programming practice to actually implement a range of varied behaviours inside a single function is a matter of taste. On the one hand, in all of the examples above, we do repeat the input elements somehow, so remembering just one function name is really convenient. Nevertheless, a drastic change in the repetition pattern depending, e.g., on the length of the times argument can be bug-prone. Anyway, we have been warned<sup>[1](#page-35-1)</sup>.

Zero-length vectors are possible too:

```
rep(c(1, 2, 3), 0)## numeric(0)
```
Even though their handling might be a little tricky (compare [Chapter 9\)](#page-176-0), we will see later that they are useful in contexts like "create an empty data frame with a specific column structure".

Also note that R often allows for partial matching of named arguments, but its use is a bad programming practice; see [Section 15.4.4](#page-377-1) for more details.

```
rep(c(1, 2, 3), len=7) # not recommended (see later)
## Warning in rep(c(1, 2, 3), len = 7): partial argument match of 'len' to
## 'length.out'
## [1] 1 2 3 1 2 3 1
```
The only reason we see the warning message is because we have manually set **options**(warnPartialMatchArgs=TRUE) in our environment. It is not set by default.

#### <span id="page-35-0"></span>**2.1.4 Generating arithmetic progressions with seq and `:`**

Third, we can call the **seq** function to create a sequence of equally-spaced numbers (on a linear scale, i.e., an arithmetic progression).

 $seq(1, 15, 2)$ *## [1] 1 3 5 7 9 11 13 15*

Reading the function's help page, we note that it has the following parameters: from, to, by, length.out, amongst others.

Thus, the above call is equivalent to:

<span id="page-35-1"></span><sup>&</sup>lt;sup>1</sup> Some "caring" R users might be tempted to introduce two new functions now, one for generating (1, 2, 3, 1, 2, 3, …) only and the other outputting patterns like (1, 1, 1, 2, 2, 2, …). They would most likely wrap them in a new package and announce that on Twitter. But this is nothing else than a multiplication of entities without actual necessity; we would end up with three functions: the original one, **rep**, which everyone should know anyway because it is so basic and has been and will be used everywhere by almost everybody so far, and the two redundant ones, whose user-friendliness is only illusory. See also [Chapter 9](#page-176-0) for discussion on the design of functions.
$seq(from=1, to=15, by=2)$ *## [1] 1 3 5 7 9 11 13 15*

Note that to actually means "up to":

seq(from=1, to=16, by=2) *## [1] 1 3 5 7 9 11 13 15*

We can also pass length.out instead of by. In such a case, the increments or decrements will be computed via the formula ((to - from)/(length.out - 1)); this *default value* is reported in the *Usage* section in **help**("seq").

 $seq(1, 0, length.out=5)$ *## [1] 1.00 0.75 0.50 0.25 0.00*

Also, this:

seq(length.out=5) *# default `from` is 1 ## [1] 1 2 3 4 5*

Arithmetic progressions with step equal to 1 or -1 can also be generated via the `**:**` operator.

```
1:10 # seq(1, 10) or seq(1, 10, 1)
## [1] 1 2 3 4 5 6 7 8 9 10
-1:10 # seq(-1, 10) or seq(-1, 10, 1)
## [1] -1 0 1 2 3 4 5 6 7 8 9 10
-1:-10 # seq(-1, -10) or seq(-1, -10, -1)
## [1] -1 -2 -3 -4 -5 -6 -7 -8 -9 -10
```
Note the order of precedence of this operator: "-1:10" means "(-1):10" and not "-(1:10)"; compare [Section 2.4.3](#page-51-0).

**Exercise 2.1** *Take alook atthemanual page of seq\_along and seq\_len and determinewhether they can easily be done without, having seq*[2](#page-36-0) *at hand.*

#### **2.1.5 Generating pseudorandom numbers**

We can also generate sequences drawnindependently from a range of univariate probability distributions.

```
runif(7) # uniform U(0, 1)
## [1] 0.287578 0.788305 0.408977 0.883017 0.940467 0.045556 0.528105
rnorm(7) # normal N(0, 1)
## [1] 1.23950 -0.10897 -0.11724 0.18308 1.28055 -1.72727 1.69018
```
<span id="page-36-0"></span><sup>2</sup> Also note that certain configurations of **seq** and its variants might return vectors of type integer instead of double, some of them in a compact (ALTREP) form; see [Section 6.4.1.](#page-127-0)

**18** I DEEP

These correspond to seven pseudorandom deviates following the uniform distribution on the unit interval (i.e., (0, 1)) and the standard normal distribution (i.e., with expectation 0 and standard deviation 1), respectively; compare [Figure 2.3](#page-47-0).

For more *named* distribution classes (frequently occurring in various real-world statistical modelling exercises), see [Section 2.3.4.](#page-45-0)

Another useful function samples a number of values from a given vector, either with or without replacement:

```
sample(1:10, 20, replace=TRUE) # 20 with replacement (allow repetitions)
## [1] 3 3 10 2 6 5 4 6 9 10 5 3 9 9 9 3 8 10 7 10
sample(1:10, 5, replace=FALSE) # 5 without replacement (do not repeat)
## [1] 9 3 4 6 1
```
The distribution of the sampled values does not need to be uniform; the prob argument may be fed with a vector of the corresponding probabilities. For example, here are 20 independent realisations of the random variable X such that  $Pr(X = 0) = 0.9$  (the probability that we obtain 0 is equal to 90%) and  $Pr(X = 1) = 0.1$ :

```
sample(0:1, 20, replace=TRUE, prob=c(0.9, 0.1))
## [1] 0 0 0 0 1 0 0 0 0 0 1 0 0 0 0 0 0 0 0 1
```
**Note** If n is a single number (a numeric vector of length 1), then **sample**(n, ...) is equivalent to **sample**(1:n, ...). Similarly, **seq**(n) is a synonym for **seq**(1, n) or **seq**(1, **length**(n)), depending on the length of n. This is a dangerous behaviour which can occasionally backfire and lead to bugs (check what happens when n is, e.g., 0). Nonetheless, we have been warned and from now on are going to be extra careful (but are we really?). Read more at **help**("sample") and **help**("seq").

Let us stress that the numbers we obtain are merely *pseudo*random, because they are generated algorithmically. R uses the Mersenne-Twister MT19937 method[[43\]](#page-442-0) by default; see **help**("RNG") and[[21,](#page-441-0) [28,](#page-441-1) [39\]](#page-442-1). By setting the *seed* of the random number generator, i.e., re-setting its state to a given one, we can obtain results that are *reproducible*.

```
set.seed(12345) # seeds are specified with integers
sample(1:10, 5, replace=TRUE) # a,b,c,d,e
## [1] 3 10 8 10 8
sample(1:10, 5, replace=TRUE) # f,g,h,i,j
## [1] 2 6 6 7 10
```
Setting the seed to the one used previously gives:

set.seed(12345) sample(1:10, 5, replace=**TRUE**) *# a,b,c,d,e ## [1] 3 10 8 10 8*

We did not(?) expect that! And now for something completely different:

```
set.seed(12345)
sample(1:10, 10, replace=TRUE) # a,b,c,d,e,f,g,h,i,j
## [1] 3 10 8 10 8 2 6 6 7 10
```
Reproducibility is a crucial feature of each truly scientific experiment.The same initial condition (here: the same seed), leads to exactly the same outcomes.

**Note** Some claim that the only unsuspicious seed is 42, but each programmer can have their own picks. Yours truly, for example, uses 123, 1234, and 12345 as well. When performing many runs of Monte Carlo experiments, it may be a good idea to call **set. seed**(i) in the i-th iteration of a simulation we are trying to program.

Anyhow, we should make sure that our seed settings are applied consistently across all our scripts. Otherwise, we might be accused of tampering with evidence. Forinstance, here is the ultimate proof that we are very lucky today:

```
set.seed(1679619) # totally unsuspicious, right?
sample(0:1, 20, replace=TRUE) # so random
## [1] 1 1 1 1 1 1 1 1 1 1 1 1 1 1 1 1 1 1 1 1
```
This is exactly why reproducible scripts and auxiliary data should be published alongside all research reports or papers. Only open, transparent science can be fully trustworthy.

If **set.seed** is not called explicitly, and the random state is not restored from the previously saved R session (see [Chapter 16\)](#page-380-0), then the random generator is initialised based on the current wall time and the identifier of the running R instance (PID). This may give the impression that the numbers we generate are surprising.

In order to understand the "pseudo" part of the said randomness better, in [Section 8.3](#page-163-0), we will build a very simple random generator ourselves.

### **2.1.6 Reading data with scan**

The example text file named [euraud-20200101-20200630.csv](https://github.com/gagolews/teaching-data/raw/master/marek/euraud-20200101-20200630.csv)<sup>[3](#page-38-0)</sup> gives the EUR to AUD exchange rates (how many Australian Dollars can one buy for 1 Euro) from 1 January to 30 June 2020 (remember COVID-19?). Let us preview the first couple of lines:

```
# EUR/AUD Exchange Rates
# Source: Statistical Data Warehouse of the European Central Bank System
# https://www.ecb.europa.eu/stats/policy_and_exchange_rates/
# (provided free of charge)
NA
```
*(continues on next page)*

<span id="page-38-0"></span><sup>3</sup> https://github.com/gagolews/teaching-data/raw/master/marek/euraud-20200101-20200630.csv

```
20 I DEEP
```

```
1.6006
1.6031
NA
```
The four first lines that begin with "#" merely serve as comments for us, humans; they should be ignored by the interpreter. The first "real" value, NA, corresponds to the 1st of January (Wednesday; New Years Day; Forex markets were closed, hence a missing observation).

*(continued from previous page)*

The **scan** function can be used to read all the inputs and convert them to a single numeric vector:

```
scan(paste0("https://github.com/gagolews/teaching-data/raw/",
   "master/marek/euraud-20200101-20200630.csv"), comment.char="#")
## [1] NA 1.6006 1.6031 NA NA 1.6119 1.6251 1.6195 1.6193 1.6132
## [11] NA NA 1.6117 1.6110 1.6188 1.6115 1.6122 NA NA 1.6154
## [21] 1.6177 1.6184 1.6149 1.6127 NA NA 1.6291 1.6290 1.6299 1.6412
## [31] 1.6494 NA NA 1.6521 1.6439 1.6299 1.6282 1.6417 NA NA
## [41] 1.6373 1.6260 1.6175 1.6138 1.6151 NA NA 1.6129 1.6195 1.6142
## [51] 1.6294 1.6363 NA NA 1.6384 1.6442 1.6565 1.6672 1.6875 NA
## [61] NA 1.6998 1.6911 1.6794 1.6917 1.7103 NA NA 1.7330 1.7377
## [71] 1.7389 1.7674 1.7684 NA NA 1.8198 1.8287 1.8568 1.8635 1.8226
## [81] NA NA 1.8586 1.8315 1.7993 1.8162 1.8209 NA NA 1.8021
## [91] 1.7967 1.8053 1.7970 1.8004 NA NA 1.7790 1.7578 1.7596
## [ reached getOption("max.print") -- omitted 83 entries ]
```
We used the **paste0** function to concatenate two long (too long to fit a single line of code) strings to form a single URL; see [Section 6.1.3.](#page-117-0)

We can also read the files located on our computer, for example:

```
scan("~/Projects/teaching-data/marek/euraud-20200101-20200630.csv",
   comment.char="#")
```
uses an absolute file path that starts at the user's home directory, denoted "~": yours truly's case is /home/gagolews/.

**Note** For portability reasons, we should use slashes, "/", as path separators (but see **help**("file.path") and **help**(".Platform")). These are not only recognised by all Unixlike boxes but also other popular operating systems. Note that URLs (such as [https:](https://www.r-project.org/) [//www.r-project.org/](https://www.r-project.org/)) feature slashes too.

Paths can also be relative to the current working directory, denoted ".". It can be read via a call to getwd. Usually, it is the directory from where the R session has been started.

For instance, if the working directory was /home/gagolews/Projects/teaching-data/

marek, we could have written the file path equivalently as ./euraud-20200101-20200630. csv or even euraud-20200101-20200630.csv.

On as side note, ../ would denote the parent directory of the current working directory. For instance, ../r/iris.csv would be equivalent to /home/gagolews/Projects/ teaching-data/r/iris.csv.

**Exercise 2.2** *Read the help page about scan. Take note of the following formal arguments and their meaning: dec, sep, what, comment.char, and na.strings.*

Later we will discuss the **read.table** and **read.csv**, which are wrappers around **scan** that can be used to read tabular data. Note that **write** can be used to export an atomic vector's contents to a text file.

**Example 2.3** *[Figure 2.1](#page-40-0)showsthe graph of the aforementioned exchange rates, which was generated by calling:*

```
plot(scan(paste0("https://github.com/gagolews/teaching-data/raw/",
    "master/marek/euraud-20200101-20200630.csv"), comment.char="#"),
    xlab="Day", ylab="EUR/AUD")
```
<span id="page-40-0"></span>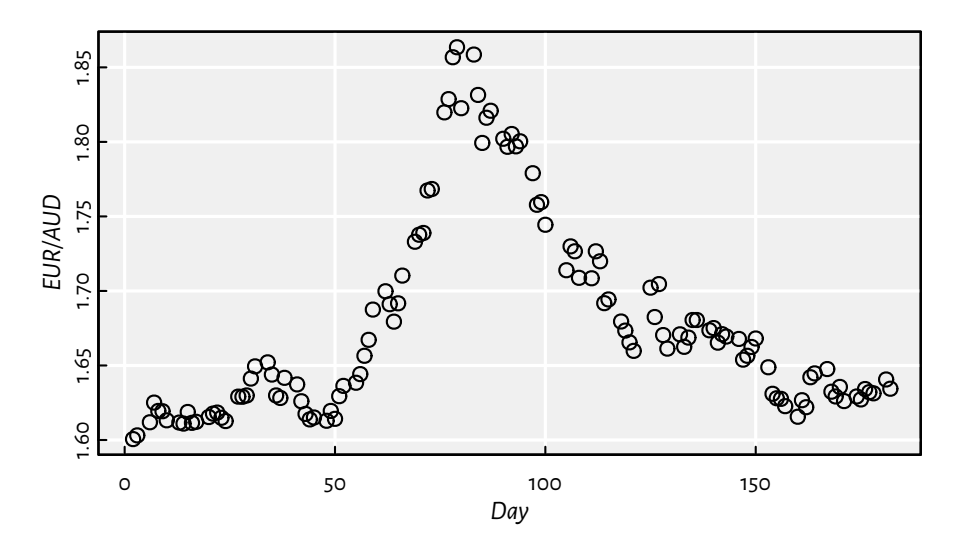

Figure 2.1: EUR/AUD exchange rates from 2020-01-01 (day 1) to 2020-06-30 (day 182)

*Somewhat misleadingly (and for the reasons that will become apparent later), the documentation of plot can be accessed by calling help("plot.default"). Read about, and experiment* with, different values of the main, xlab, ylab, type, col, pch, cex, lty, and lwdarguments. More *plotting routines will be discussed in [Chapter 13](#page-330-0).*

## **2.2 Creating named objects**

Often, the objects we bring forth will need to be memorised so that they can be referred to in further computations. The assignment operator, `**<-**`, can be used for this very purpose:

x <- 1:3 *# creates a numeric vector and binds the name `x` to it*

The now-named object can be recalled $^4$  $^4$  and dealt with as we please:

```
print(x) # or just `x` in the R console
## [1] 1 2 3
sum(x) # example operation: compute the sum of all elements in `x`
## [1] 6
```
**Important** In R, all names are *case-sensitive*. Hence, x and X can coexist peacefully: when set, they refer to two different objects. Also, if we tried to call  $Print(x)$  above, we would get an error.

Typically, we will be using what we refer to as *syntactic names* (see [Section 9.4.1](#page-190-0) for an exception though). In the R help system (see **help**("make.names") and also **help**("Quotes")), we read: *A syntactically valid name consists of letters, numbers and the dot or underline characters and starts with a letter or the dot not followed by a number. Names such as .2way are not valid, and neither are the reserved words.* For the list of the latter, see **help**("Reserved").

A good name is self-explanatory and thus reader-friendly: patients, mean, and average scores are way better (if they really are what they claim they are) than xyz123, crap, or spam. Also, it might not be such a bad idea to get used to denoting:

- vectors with x, y, z,
- matrices (and matrix-like objects) with A, B, …, X, Y, Z,
- integer indexes with letters i, j, k, l,
- object sizes with n, m, d, p or nx, ny, etc.,

especially when they are only of temporary nature (for storing some auxiliary results, iterating over collections of objects, etc.).

There are numerous naming conventions that we can adopt, but most often they are a matter of taste; snake\_case, lowerCamelCase, UpperCamelCase, flatcase, or dot.case are equally good as long as they are used coherently (for instance, some use snake\_case for vectors and UpperCamelCase for functions). It may even be the case that we have

<span id="page-41-0"></span><sup>4</sup> Names are bound in environment frames; see [Chapter 16.](#page-380-0)

little choice but to adhere to the naming conventions agreed upon in the project we are about to contribute to.

**Note** Let us stress that a dot, ".", has no special meaning (however, see [Chapter 10](#page-210-0) and [Chapter 16](#page-380-0) for some asterisks); na.omit is as good a name as na\_omit, naOmit, NA-OMIT, naomit, and NaOmit. Users coming from some other (C, C++, Java, Python, etc.) programming languages will need to habituate themselves to this convention.

R, as a dynamic language, allows for introducing new variables at any time. Moreover, existing names can be re-bound to new values. For instance:

```
(y <- c(1, 10, 100)) # bracketed expression - printing not suppressed
## [1] 1 10 100
x < -yprint(x)
## [1] 1 10 100
```
Now x refers to a verbatim copy of y.

**Note** Objects are automatically destroyed when there are no more names bound with them. In particular, by now the *garbage collector* should have got rid of the 1:3 vector begotten above (to which the name x was bound previously). See sec:memory-management for more details on memory management.

# **2.3 Vectorised mathematical functions**

Mathematically, we will be denoting a given vector  $\pmb{x}$  of length  $n$  as  $(x_1, x_2, \dots, x_n)$ . In other words, its *i*-th element is equal to  $x_i$ .

Let us review some ubiquitous operations in numerical computing.

## **2.3.1 abs and sqrt**

R implements *vectorised* versions of the most popular mathematical functions, e.g., **abs** (absolute value,  $|x|$ ) and **sqrt** (square root,  $\sqrt{x}$ ).

abs(c(2, -1, 0, -3, **NA\_real\_**)) *## [1] 2 1 0 3 NA*

Here, *vectorised* means that instead of being defined to act on a single numeric value, the function of interest is applied on each element in a vector. The *i*-th resulting item **24** I DEEP

is a transformed version of the *i*-th input. If an input is a missing value, the corresponding output will be marked as "don't know" as well.

Another example:

```
x \leftarrow c(4, 2, -1)(y \leftarrow sqrt(x))## Warning in sqrt(x): NaNs produced
## [1] 2.0000 1.4142 NaN
```
To attract our attention to the fact that computing the square root of a negative value yields a not-a-number, R generated an informative warning. A warning is not an error though: the result is being reckoned as usual.

Also the fact that the irrational √2 is *displayed<sup>[5](#page-43-0)</sup> as* 1.4142 does not mean that it is such a crude approximation to 1.414213562373095048801688724209698 …; it is only rounded when printing, for aesthetic reasons. In fact, in [Section 3.2.3](#page-60-0), we will point out that the computer's floating-point arithmetic allows for roughly 16 decimal digits precision (but we shall see that the devil is in the detail).

```
print(y, digits=16) # display more significant figures
## [1] 2.000000000000000 1.414213562373095 NaN
```
## **2.3.2 Rounding**

The following functions get rid of all or portions of fractional parts of numbers:

- **floor**(x) (rounds down to the nearest integer, denoted  $|x|$ ),
- **ceiling**(x) (rounds up, denoted  $[x]$ ),
- **trunc**(x) (rounds towards zero), and
- **round**(x, digits=0) (rounds to the nearest number with digits decimal digits).

For instance:

```
x <- c(7.0001, 6.9999, -4.3149, -5.19999, 123.4567, -765.4321, 0.5, 1.5, 2.5)
floor(x)
## [1] 7 6 -5 -6 123 -766 0 1 2
ceiling(x)
## [1] 8 7 -4 -5 124 -765 1 2 3
trunc(x)
## [1] 7 6 -4 -5 123 -765 0 1 2
```
**Note** If we call **help**("round"), we will read that its usage is like round(x, digits=0),

<span id="page-43-0"></span><sup>5</sup> There are a couple of settingsin place that control the default behaviour of the **print** function; see width, digits, max.print, OutDec, scipen, etc. in **help**("options").

which means that the digits parameter is equipped with the *default value* of 0. In other words, if rounding to 0 decimal digits is what we need, the second argument can be omitted.

```
round(x) # the same as round(x, 0)
## [1] 7 7 -4 -5 123 -765 0 2 2
round(x, 1)## [1] 7.0 7.0 -4.3 -5.2 123.5 -765.4 0.5 1.5 2.5
round(x, -2)## [1] 0 0 0 0 100 -800 0 0 0
```
## **2.3.3 Natural exponential function and logarithm**

Moreover:

- exp(x) outputs the natural exponential function,  $e^x$  , where the Euler's number  $e \simeq$ 2.718,
- log(x,  $\,$  base=exp(1)) computes, by default, the natural logarithm of  $x$ , log $_{e}$   $x$ (which is most often denoted simply as  $log x$ ).

Recall that if  $x = e^y$ , then  $\log_e x = y$ , i.e., one is the inverse of the other.

```
log(c(0, 1, 2.7183, 7.3891, 20.0855)) # grows slowly
## [1] -Inf 0 1 2 3
exp(c(0, 1, 2, 3)) # grows fast
## [1] 1.0000 2.7183 7.3891 20.0855
```
**Note** These functions enjoy a number of very useful identities and inequalities, including:

- $\log(x \cdot y) = \log x + \log y$ ,
- $\log(x^y) = y \log x$ ,
- $e^{x+y} = e^x \cdot e^y$ .

For more properties like these, take a glance at Chapter 4 of the freely available handbook[[47\]](#page-442-2).

For the logarithm to a different base, say,  $\log_{10} x$ , we can call:

log(c(0, 1, 10, 100, 1000, 1e10), 10) *# or log(..., base=10) ## [1] -Inf 0 1 2 3 10*

Note that if  $\log_b x = y$ , then  $x = b^y$ , for any  $1 \neq b > 0$ .

**Note** Commonly, a logarithmic scale is used for variables that grow rapidly when expressed as functions of each other; see [Figure 2.2](#page-45-1).

```
x <- seq(0, 10, length.out=1001)
par(mfrow=c(1, 2)) # two plots in one figure (1 row, 2 columns)
plot(x, exp(x), type="l")plot(x, exp(x), type="l", log="y") # log-scale on the y-axis
```
<span id="page-45-1"></span>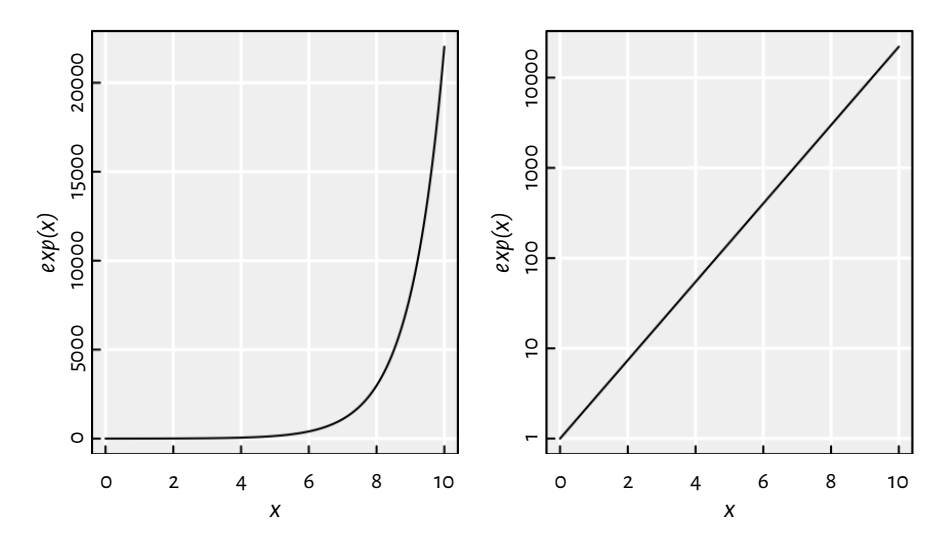

Figure 2.2: Linear- vs log-scale on the y-axis

Note that  $e^{\chi}$  on the log-scale is just a straight line. Also, keep in mind that such a transformation of the axes can only be applied in the case of values strictly greater than 0.

## <span id="page-45-0"></span>**2.3.4 Probability distributions (\*)**

It should come as no surprise that R offers an extensive support for many univariate probability distribution families, including:

- continuous distributions, which take values being arbitrary real numbers(over the whole possible range or in some interval):
	- **–** \*unif (uniform),
	- **–** \*norm (normal),
	- **–** \*exp (exponential),
	- **–** \*gamma (gamma, Γ),
- **–** \*beta (beta, B),
- **–** \*lnorm (log-normal),
- **–** \*t (Student),
- **–** \*cauchy (Cauchy–Lorentz),
- **–** \*chisq (chi-squared, 2 ),
- **–** \*f (Snedecor–Fisher),
- **–** \*weibull (Weibull);

with the prefix "\*" being one of:

- **–** "d" (probability density function, PDF),
- **–** "p" (cumulative distribution function, CDF; or survival function, SF),
- **–** "q" (quantile function, being the inverse of the CDF),
- **–** "r" (generation of random deviates; already mentioned);
- discrete distributions, i.e., those whose possible outcomes can be easily enumerated (e.g., some integers).
	- **–** \*binom (binomial),
	- **–** \*geom (geometric),
	- **–** \*pois (Poisson),
	- **–** \*hyper (hypergeometric),
	- **–** \*nbinom (negative binomial);

here, prefixes "p" and "r" have the same meaning as above, however:

- **–** "d" now gives the probability *mass* function (PMF),
- **–** "q" yields the quantile function, but one that is defined as a *generalised* inverse of the CDF.

Each distribution is characterised by a set of underlying parameters. For instance, a normal distribution N( $\mu$ ,  $\sigma$ ) can be pinpointed by setting its expected value  $\mu \in \mathbb{R}$ and standard deviation  $\sigma > 0$ . In R, these two have been named mean and sd, respectively; see **help**("dnorm").

**Note** The parametrisations assumed in R can be subtly different from what we know from statistical textbooks or probability courses. For example, the normal distribution can be parameterised based on either standard deviation or variance, and the exponential distribution can be defined via its expected value or the reciprocal thereof. We thus advise the reader to study carefully the documentation of **help**("dnorm"), **help**("dunif"), **help**("dexp"), **help**("dbinom"), and the like.

It is also worth to know the typical use cases of each of the distribution listed, e.g.,

a Poisson distribution can describe the probability of observing the number of independent events in a fixed time interval (e.g., the number of users downloading a copy of R from CRAN per hour), and an exponential distribution can model the time between such events; compare[[22](#page-441-2)].

**Exercise 2.4** *A callto hist(x) draws ahistogram,which can serve as an estimator oftheunderlying continuous probability density function of a given sample; see [Figure 2.3](#page-47-0) for anillustration.*

```
par(mfrow=c(1, 2)) # 2 plots in 1 figure
# Uniform U(0, 1)
hist(runif(10000, 0, 1), col="white", probability=TRUE, main="")
x <- seq(0, 1, length.out=101)
lines(x, dunif(x, 0, 1), lwd=2) # draw the true density function (PDF)
# Normal N(0, 1)
hist(rnorm(10000, 0, 1), col="white", probability=TRUE, main="")
x <- seq(-4, 4, length.out=101)
lines(x, dnorm(x, 0, 1), lwd=2) # draw the PDF
```
<span id="page-47-0"></span>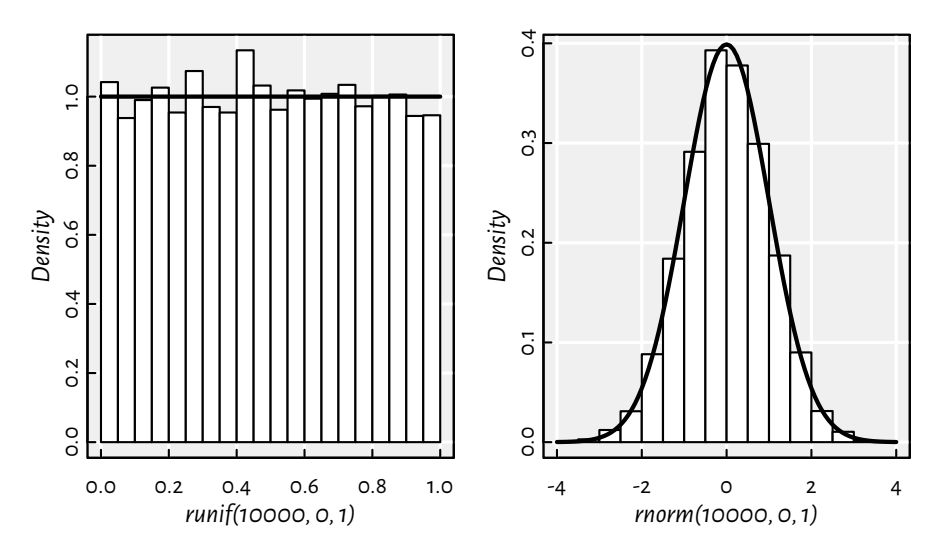

Figure 2.3: Example histograms of some pseudorandom samples and the true underlying probability density functions: the uniform distribution on the unit interval (left) and the standard normal distribution (right)

*Draw a histogram of some random samples of different sizes n from the following distributions:*

• *rnorm(n,*  $\mu$ ,  $\sigma$ ) — normal N( $\mu$ ,  $\sigma$ ) with expected values  $\mu \in \{-1,0,5\}$  (i.e.,  $\mu$  being *equal to either* −1*,* 0*, or* 5*; read "*∈*" as "belongs to the given set" or "in") and standard deviations*  $\sigma \in \{0.5, 1, 5\}$ ;

- *runif(n, a, b) uniform*  $U(a, b)$  *on the interval*  $(a, b)$  *with*  $a = 0$  *and*  $b = 1$  *as well*  $as a = -1$  *and*  $b = 1$ ;
- *rbeta(n, a, β) beta*  $B(\alpha, \beta)$  *with*  $\alpha, \beta \in \{0.5, 1, 2\}$ *;*
- $\mathsf{rexp}(n, \lambda)$  exponential  $E(\lambda)$  with rates  $\lambda \in \{0.5, 1, 10\}$ ;

*Moreover, read about and play withthe breaks, main, xlab, ylab, xlim, ylim, and col parameters; see help("hist").*

**Example 2.5** *We roll a six-sided dice twelve times. Let be a random variable denoting the number of cases where the "1" face is thrown.* C follows a binomial distribution  $\text{Bin}(n, p)$  with *parameters*  $n = 12$  *(the number of Bernoulli trials) and*  $p = 1/6$  *(the probability of success in a single roll).*

The probabilities that the number of "1"s rolled will be equal to 0, 1, …, 4, i.e.,  $P(C = 0)$ ,  $P(C = 0)$  $1$ , ...,  $P(C = 4)$ , respectively, can be computed based on the probability mass function (**dbinom**):

```
dbinom(0:4, 12, 1/6) # probability mass function at 5 different points
## [1] 0.112157 0.269176 0.296094 0.197396 0.088828
```
*On the other hand, the probability that we throw more than three "1"s,*  $P(C > 3) = 1 P(C \leq 3)$ , can be determined by means of the cumulative distribution function (*pbinom*) or *survival function (pbinom(..., lower.tail=FALSE)):*

*1-pbinom(3, 12, 1/6) # pbinom(3, 12, 1/6, lower.tail=FALSE) ## [1] 0.12518*

*The smallest*  $c$  *such that*  $P(C \leq c) \geq 0.95$  *can be computed based on the quantile function:* 

```
qbinom(0.5, 12, 1/6)
## [1] 2
pbinom(3:4, 12, 1/6) # for comparison: 0.95 is in-between
## [1] 0.87482 0.96365
```
*In other words, at least 95% of the time we will be observing no more than four successes.*

*Also here are some pseudorandom realisations of – the number of "1"s in 30 simulations of 12 independent dice rolls each:*

```
rbinom(30, 12, 1/6)
## [1] 1 3 2 4 4 0 2 4 2 2 4 2 3 2 0 4 1 0 1 4 4 3 2 6 2 3 2 2 1 1
```
### **2.3.5 Special functions (\*)**

Within mathematical formulae and across assorted application areas, certain functions appear more frequently than others. Hence, for the sake of notational brevity and computational precision, many of them have been assigned special names. For instance, the following may be mentioned in the definitions related to some of the probability distributions listed above:

- gamma(x) for  $x > 0$  computes  $\Gamma(x) = \int_0^\infty t^{x-1} e^{-t} dt$ ,
- **beta**(a, b) for  $a, b > 0$  yields  $B(a, b) = \frac{\Gamma(a)\Gamma(b)}{\Gamma(a+b)} = \int_0^1 t^{a-1}(1-t)^{b-1} dt$ .

Why do we have **beta** if it is merely a mix of **gamma**s? A specific, tailored function should be faster and more precise than its DIY version; its underlying implementation does not have to involve any calls to **gamma** at all.

```
beta(0.25, 250) # okay
## [1] 0.91213
gamma(0.25)*gamma(250)/gamma(250.25) # not okay
## [1] NaN
```
The Γ function grows so rapidly that already **gamma**(172) yields Inf. It is due to the fact that a computer's arithmetic is not infinitely precise; compare [Section 3.2.3.](#page-60-0)

Special functions are plentiful; see the open-access[[47](#page-442-2)] for one of the most definitive references (and also [\[2\]](#page-440-0) for its predecessor). R package **gsl** [[32\]](#page-441-3) provides a vectorised interface to the GNU GSL [\[27\]](#page-441-4) library, which implements many of such routines.

**Exercise 2.6** *The Pochhammer symbol,* (a)  $_{\rm r} = \Gamma(a+x)/\Gamma(a)$ , can be computed via a call to *gsl::poch(a, x) (i.e., the poch function from the gsl package; see [Section 7.3.1](#page-145-0)):*

```
# call install.packages("gsl") first
library("gsl") # load the package
poch(10, 3:6) # calls gsl_sf_poch() from GNU GSL
## [1] 1320 17160 240240 3603600
```
*Read the documentation of the corresponding gsl\_sf\_poch function in the GNU GSL manual available [here](https://www.gnu.org/software/gsl/doc/html/)*[6](#page-49-0) *.*

*And since you are there, do not hesitate to go through the list of all the other functions, including those related to statistics, permutations, combinations, and so forth.*

Many functions also have their logarithm-of versions; see, e.g., **lgamma** and **lbeta**. Also, for instance, **dnorm** and **dbeta** has the log parameter. Its classical use case is the (numerical) maximum likelihood estimation, which involves the sums of the *logarithms* of densities.

# **2.4 Arithmetic operations**

### <span id="page-49-1"></span>**2.4.1 Vectorised arithmetic operators**

R features the following arithmetic operators:

• `**+**` (addition) and `**-**` (subtraction),

<span id="page-49-0"></span><sup>6</sup> https://www.gnu.org/software/gsl/doc/html/

- `**\***` (multiplication) and `**/**` (division),
- `**%/%**` (integer division) and `**%%**` (modulo, division remainder),
- `**^**` (exponentiation; synonym: `**\*\***`).

They are all *vectorised*: they take two vectors on input and yield another vector in result.

```
c(1, 2, 3) * c(10, 100, 1000)## [1] 10 200 3000
```
We note that the multiplication was performed in an *elementwise* fashion: the 1st element in the left vector was multiplied by the *corresponding* element in the right vector and the result has been stored in the 1st element of the output, then the 2nd element in the left… all right, we get the point.

Other operators are vectorised in the same manner:

```
0:10 + \text{seq}(0, 1, 0.1)## [1] 0.0 1.1 2.2 3.3 4.4 5.5 6.6 7.7 8.8 9.9 11.0
0:7 / rep(3, length.out=8) # division by 3
## [1] 0.00000 0.33333 0.66667 1.00000 1.33333 1.66667 2.00000 2.33333
0:7 %/% rep(3, length.out=8) # integer division
## [1] 0 0 0 1 1 1 2 2
0:7 %% rep(3, length.out=8) # division remainder
## [1] 0 1 2 0 1 2 0 1
```
Note that operations involving missing values also yield NAs:

c(1, **NA\_real\_**, 3, **NA\_real\_**) + c(**NA\_real\_**, 2, 3, **NA\_real\_**) *## [1] NA NA 6 NA*

#### **2.4.2 Recycling rule**

Some of the above statements can be written more concisely. When the operands are of different lengths, the shorter one is *recycled* (think: **rep**(y, length.out=**length**(x))) as many times as necessary.

0:7 / 3 *## [1] 0.00000 0.33333 0.66667 1.00000 1.33333 1.66667 2.00000 2.33333*  $1:10 * c(-1, 1)$ *## [1] -1 2 -3 4 -5 6 -7 8 -9 10*  $2^{\wedge} (0:10)$ *## [1] 1 2 4 8 16 32 64 128 256 512 1024*

We call this the *recycling rule*.

**32** I DEEP

If an operand cannot be recycled in its entirety, a warning $^{\prime}$  is generated, but the output is still available.

```
c(1, 10, 100) * 1:8## Warning in c(1, 10, 100) * 1:8: longer object length is not a multiple of
## shorter object length
## [1] 1 20 300 4 50 600 7 80
```
**Note** Some functions are also deeply vectorised, i.e., with respect to multiple arguments. For example,

```
runif(3, c(10, 20, 30), c(11, 22, 33))
## [1] 10.288 21.577 31.227
```
generates three random numbers uniformly distributed over the intervals (10, 11), (20, 22), and (30, 33), respectively.

Also, **pmin** and **pmax** return the *parallel* minimum and maximum of the corresponding elements of the input vectors:

```
pmin(c(1, 2, 3, 4), c(4, 2, 3, 1))## [1] 1 2 3 1
pmin(3, 1:5)
## [1] 1 2 3 3 3
pmax(0, pmin(1, c(0.25, -2, 5, -0.5, 0, 1.3, 0.99))) # clipping to [0, 1]
## [1] 0.25 0.00 1.00 0.00 0.00 1.00 0.99
```
**Note** Vectorisation and the recycling rule are perhaps most useful when applying binary operators on sequences of identical lengths or when performing vector-scalar (i.e., a sequence vs a single value) operations. However, there is much more: schemes like "every *k*-th element" appear in Taylor series expansions (multiply by **c**(-1, 1)), *k*-fold cross validation, etc.; see also [Section 11.3.4](#page-259-0) for use cases in matrix/tensor processing.

### <span id="page-51-0"></span>**2.4.3 Operator precedence**

Apart from the seven binary arithmetic operators, other noteworthy, already mentioned ones include: the unary `**-**` (change of sign), `**:**` (sequence generation), and `**<-**` (assignment).

Expressions involving multiple operations need a set of rules governing the order of computations (unless we enforce it using round brackets). We have said that

<span id="page-51-1"></span><sup>7</sup> A few built-in functions do not warn at all when incomplete recycling is performed (e.g., **paste**) or can even give an error (e.g., **as.data.frame.list**). Consider this inconsistency an annoying bug and hope it will be fixed in the next decade or so.

"-1:10" means "(-1):10" rather than "-(1:10)". But what about, say, "1+1+1+1+1\*0" or "3\*2^0:5+10"?

Let us list the aforementioned operators in their order of precedence, from the least to the most binding (see also **help**("Syntax")):

```
1. `<-` (right-to-left),
2. `+` and `-`,
3. \star and \uparrow,
4. `%%` and `%/%`,
5. `:`,
6. `+` and `-` (unary),
7. `^` (right-to-left).
```

```
Hence, "-2^2/3+3*4" means "((-(2^2))/3)+(3*4)" and not, for example, -((2^(2/
(3+3))*4).
```
Note that `**+**` and `**-**`, `**\***` and `**/**`, as well as `**%%**` and `**%/%**` have the same priority. Expressions involving a series of operations in the same group, are evaluated left-toright, with the exception of `**^**` and `**<-**`, which are performed from right to left.

Therefore:

- "2\*3/4\*5" is equivalent to " $((2*3)/4)*5$ ",
- "2^3^4" is the same as "2^(3^4)" (which, mathematically, we would write as  $2^{3^4}=$  $2^{81}$ ),
- " $x \leq y \leq 4*3$ %%8/2" binds both y and x with 6 and not x with the previous value of y.

And let us remember: when in doubt, we can always bracket a subexpression to make sure it is executed in the intended order (which can also increase readability of the code).

### **2.4.4 Accumulating**

The `**+**` and `**\***` operators as well as the **pmin** and **pmax** functions implement elementwise operations that are applied on the corresponding elements taken from two given vectors:

$$
\left(\begin{array}{c} x_1 \\ x_2 \\ x_3 \\ \vdots \\ x_n \end{array}\right) + \left(\begin{array}{c} y_1 \\ y_2 \\ y_3 \\ \vdots \\ y_n \end{array}\right) = \left(\begin{array}{c} x_1 + y_1 \\ x_2 + y_2 \\ x_3 + y_3 \\ \vdots \\ x_n + y_n \end{array}\right).
$$

However, we can also scan through all the values in a *single* vector and combine the successive elements that we inspect using the corresponding operation:

- **cumsum**(x) gives the cumulative sum of the elements in a vector,
- **cumprod**(x) computes the cumulative product,
- **cummin**(x) yields the cumulative minimum,
- **cummax**(x) generates the cumulative maximum.

The *i*-th element in the output vector will consist of the sum/product/min/max of the first *i* inputs:

$$
\text{cumsum}\left(\begin{array}{c} x_1 \\ x_2 \\ x_3 \\ \vdots \\ x_n \end{array}\right) = \left(\begin{array}{c} x_1 \\ x_1 + x_2 \\ x_1 + x_2 + x_3 \\ \vdots \\ x_1 + x_2 + x_3 + \dots + x_n \end{array}\right).
$$

For example:

```
cumsum(1:8)
## [1] 1 3 6 10 15 21 28 36
cumprod(1:8)
## [1] 1 2 6 24 120 720 5040 40320
cummin(c(3, 2, 4, 5, 1, 6, 0))## [1] 3 2 2 2 1 1 0
cummax(c(3, 2, 4, 5, 1, 6, 0))## [1] 3 3 4 5 5 6 6
```
If we are interested only in the last cumulant, summarising all the inputs, we have the following functions at our disposal:

- **sum**(x) computes the sum of elements in a vector,  $\sum_{i=1}^{n} x_i = x_1 + x_2 + \dots + x_n$ ,
- **prod**(x) outputs the product of all elements,  $\prod_{i=1}^{n} x_i = x_1 x_2 \cdots x_n$ ,
- **min**(x) computes the minimum,
- **max**(x) reckons the greatest value.

For example:

```
sum(1:8)
## [1] 36
prod(1:8)## [1] 40320
min(c(3, 2, 4, 5, 1, 6, 0))## [1] 0
max(c(3, 2, 4, 5, 1, 6, 0))
## [1] 6
```
**Note** In [Chapter 7](#page-132-0), we will discuss the **Reduce** function, which generalises the above by allowing any binary operation to be propagated over a given vector.

**Example 2.7** *diff can be considered an inverse to cumsum: it computes the iterated difference. Namely, it subtracts the first two elements, then the 2nd from the 3rd one, the 3rd from the 4th,* and so on. In other words,  $\text{diff}(x)$  gives  $y$  such that  $y_i = x_{i+1} - x_i$ .

```
x <- c(-2, 3, 6, 2, 15)
diff(x)
## [1] 5 3 -4 13
cumsum(diff(x))
## [1] 5 8 4 17
cumsum(c(-2, diff(x))) # recreates x
## [1] -2 3 6 2 15
```
*Thanks to diff, we can compute the daily changes to the EUR/AUD forex rates; see [Figure 2.4](#page-54-0).*

```
aud <- scan(paste0("https://github.com/gagolews/teaching-data/raw/",
    "master/marek/euraud-20200101-20200630.csv"), comment.char="#")
aud_all <- na.omit(aud) # remove all missing values
plot(diff(aud_all), type="s", ylab="Daily change [EUR/AUD]") # "steps"
abline(h=0, lty="dotted") # draw a horizontal line at y=0
```
<span id="page-54-0"></span>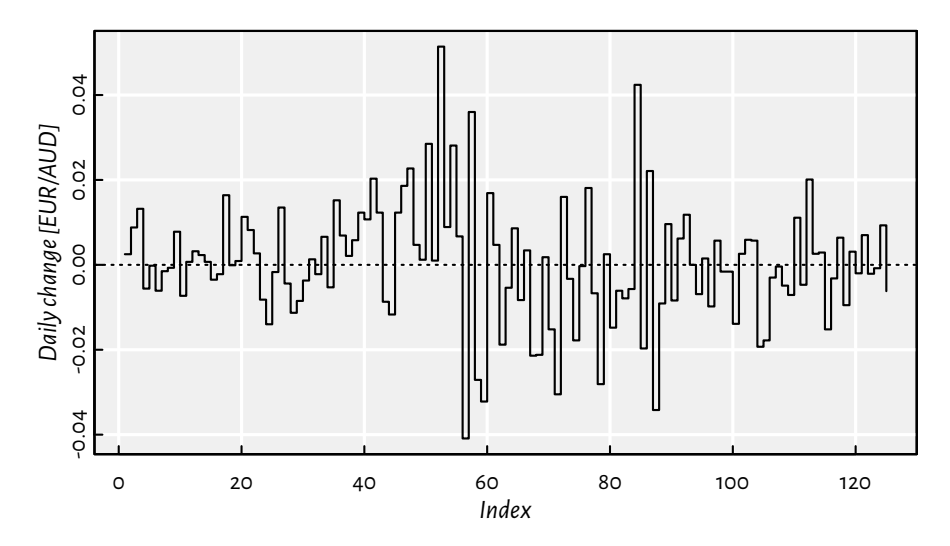

Figure 2.4: Iterated differences of the exchange rates (non-missing values only)

## **2.4.5 Aggregating**

The above functions form the basis for some popular summary statistics $^8$  $^8$  (sample aggregates), such as:

- **mean**(x) gives the arithmetic mean, **sum**(x)/**length**(x),
- **var**(x) yields the (unbiased) sample variance, **sum**((x-**mean**(x))^2)/(**length**(x)-1),
- **sd**(x) is the standard deviation, **sqrt**(**var**(x)),
- **median**(x) computes the sample median, i.e., the middle value in the sorted version of x.

For instance<sup>[9](#page-55-1)</sup>:

```
x \leftarrow runif(1000)c(min(x), mean(x), median(x), max(x), sd(x))## [1] 0.00046535 0.49727780 0.48995025 0.99940453 0.28748391
```
**Exercise 2.8** *Let be any vector of length with positive elements. Compute its geometric and harmonic mean, which are given by, respectively,*

$$
\sqrt[n]{\prod_{i=1}^n x_i} = e^{\frac{1}{n}\sum_{i=1}^n \log x_i} \quad \text{and} \quad \frac{n}{\sum_{i=1}^n \frac{1}{x_i}}.
$$

*When solving exercises likethis one, it does not really matter what data you applythese functions on (see, however, [Section 9.3.3](#page-189-0) for discussion). We are being abstract in the sense that the vector can be anything: from the one that features very accurate financial predictions that will help minimise inequity and make this world less miserable, through the data you have been collecting for the last the years in relation to your definitely-super-important PhD research, whatever your company asked you to crunch today, to something related to your hobby project that you enjoy doing after hours. Therefore, just test the above on something like "x <- runif(10)", and move on.*

All the aforementioned functions return a missing value if any of the input elements is unavailable. Luckily, they are equipped with the na.rm parameter on behalf of which we can request the removal of NAs.

```
aud <- scan(paste0("https://github.com/gagolews/teaching-data/raw/",
    "master/marek/euraud-20200101-20200630.csv"), comment.char="#")
c(min(aud), mean(aud), max(aud))
## [1] NA NA NA
c(min(aud, na.rm=TRUE), mean(aud, na.rm=TRUE), max(aud, na.rm=TRUE))
## [1] 1.6006 1.6775 1.8635
```
<span id="page-55-0"></span><sup>8</sup> Actually, **var** and **median**, amongst others, are defined by the **stats** package, but this one is automatically loaded by default, so let us not make a fuss about it now.

<span id="page-55-1"></span><sup>9</sup> Note that **min**, **median**, and **max** is a special case of **quantile**, which we will discuss much further, namely, in [Section 4.4.3](#page-81-0). This is because it returns a named vector.

**Note** In the documentation, we read that the usage of some of the aforementioned functions is like **sum**(..., na.rm=FALSE). **prod**, **min**, and **max** are defined similarly. They accept any number of input vectors, each of them can be of arbitrary length.Therefore, **min**(1, 2, 3), **min**(**c**(1, 2, 3)) as well as **min**(**c**(1, 2), 3) all return the same result.

However, we can also read that we have **mean**(x, trim=0, na.rm=FALSE, ...). This time, only one vector can be aggregated and any further arguments (except trim and na.rm) are ignored.

The extra flexibility (which we do not have to rely upon, ever) of the former group is due their being associative operations: it holds, e.g.,  $(2+3)+4 = 2+(3+4)$ . Hence, the operations can be performed in any order, in any groups.

Also note that they are more primitive operations: it is **mean** that is based on **sum**, not vice versa.

## **2.5 Exercises**

**Exercise 2.9** *Answer the following questions:*

- *• What is the meaning of the dot-dot-dot parameter in the definition of the c function?*
- *• We say that the round function is* vectorised*; what does that mean?*
- *• What is wrong with a call to c(sqrt(1), sqrt(2), sqrt(3))?*
- *• What do we mean by saying that multiplication operates element-by-element?*
- *• How does the recycling rule work when applying `+`?*
- *• How to (and why) set the seed of the pseudorandom number generator?*
- *• What is the difference between NA\_real\_ and NaN?*
- *• How are default arguments specified in the manual of, e.g., the round function?*
- *• Is a call to rep(times=4, x=1:5)" equivalent to rep(4, 1:5)?*
- *• List a few ways to generate a sequence like (-1, -0.75, -0.5, …, 0.75, 1).*
- *• Is "-3:5" the same as "-(3:5)"?What about the precedence of operators in expressions such as "2^3/4\*5^6", "5\*6+4/17%%8", and "1+-2^3:4-1"?*
- If *x* is a numeric vector of length  $n$  (for some  $n \geq 0$ ), how many values will **sample**(*x*) *output?*
- *• Does scan support reading directly from compressed archives, e.g., .csv.gz files?*

*When in doubt, refer back to the material discussed in this chapter and/or the R manual.*

**Exercise 2.10** *The following code generates an example graph of arcsine and arccosine, whose preparation – thanks to vectorisation – is quite straightforward.*

```
x <- seq(-1, 1, length.out=11) # increase length.out for a smoother curve
plot(x, asin(x), # asin() computed for 11 points
   type="l", # lines
   ylim=c(-pi/2, pi), # y axis limits like c(y_min, y_max)
   ylab="asin(x), acos(x)") # y axis label
lines(x, acos(x), col="red", lty="dashed") # adds to the current plot
legend("topright", c("asin(x)", "acos(x)"),
   lty=c("solid", "dashed"), col=c("black", "red"), bg="white")
```
Inspired by the above, plot the following functions: | sin x<sup>2</sup>|, |sin |x||,  $\sqrt{\lfloor x \rfloor}$ , and  $1/(1+e^{-x})$ . *Recall that the documentation of plot can be viewed by calling help("plot.default").*

**Exercise 2.11** *It can be shown that:*

$$
4\sum_{i=1}^{n} \frac{(-1)^{i+1}}{2i-1} = 4\left(\frac{1}{1} - \frac{1}{3} + \frac{1}{5} - \frac{1}{7} + \cdots\right)
$$

*slowly converges to*  $\pi$  *as*  $n$  approaches  $\infty$ . Compute the above for  $n = 1,000,000$  and  $n =$ 1,000,000,000 *using the vectorised functions and operators discussed in this chapter, making use of the recycling rule as much as possible.*

**Exercise 2.12** Let *x* and *y* be two vectors of identical lengths *n*, say:

```
x <- rnorm(100)
y <- 2*x+10+rnorm(100, 0, 0.5)
```
*Compute the Pearson linear correlation coefficient given by:*

$$
r = \frac{\sum_{i=1}^{n} \left(x_i - \frac{1}{n} \sum_{j=1}^{n} x_j\right) \left(y_i - \frac{1}{n} \sum_{j=1}^{n} y_j\right)}{\sqrt{\sum_{i=1}^{n} \left(x_i - \frac{1}{n} \sum_{j=1}^{n} x_j\right)^2} \sqrt{\sum_{i=1}^{n} \left(y_i - \frac{1}{n} \sum_{j=1}^{n} y_j\right)^2}}.
$$

*To make sure you have come up with a correct implementation, compare your result to a call to the built-in cor(x, y).*

**Exercise 2.13** *(\*) Look up on the internet an R package that features functions to compute the 5-day moving (rolling) average and median of a given vector. Apply them on the EUR/AUD currency exchange data and plot thus obtained smoothened versions of the time series.*

**Exercise 2.14** *(\*\*)Computethe -movingaverageusinga callto convolve(..., type="filter").*

In the next chapter we will study operations that involve logical values.

*Logical vectors*

There are three logical constants in R. Wait… how many?

# **3.1 Creating logical vectors**

R defines three logical constants: TRUE, FALSE, and NA – meant to represent "yes", "no", and "???", respectively. Each of them, when instantiated, is an atomic vector of length one.

Some of the functions we introduced in the previous chapter can be used to generate logical vectors as well:

```
c(TRUE, FALSE, FALSE, NA, TRUE, FALSE)
## [1] TRUE FALSE FALSE NA TRUE FALSE
rep(c(TRUE, FALSE, NA), each=2)
## [1] TRUE TRUE FALSE FALSE NA NA
sample(c(TRUE, FALSE), 10, replace=TRUE, prob=c(0.8, 0.2))
## [1] TRUE TRUE TRUE FALSE FALSE TRUE TRUE FALSE TRUE TRUE
```
**Note** By default, "T" is a synonym for TRUE and "F" stands for FALSE. However, these are not reserved keywords and can be re-assigned any other values. Therefore, we advise against relying on them and hence we will never use them throughout the course of this course.

Also note that the logical missing value is spelled simply as "NA" and not "NA\_logical\_". The fact that both the logical "NA" and the numeric "NA\_real\_" are, for the sake of our mental well-being, both *printed* as "NA" on the R console, does not mean they are identical; see [Section 4.1](#page-72-0) for discussion.

### **3.2 Comparing elements**

### **3.2.1 Vectorised relational operators**

Logical vectors frequently come into being as results of various *testing* activities. In particular, the binary operators:

- `**<**` (less than),
- `**<=**` (less than or equal),
- `**>**` (greater than),
- `**>=**` (greater than or equal)
- `**==**` (equal),
- `**!=**` (not equal),

compare the *corresponding* elements of two numeric vectors and output a logical vector.

```
1 < 3## [1] TRUE
c(1, 2, 3, 4) = c(2, 2, 3, 8)## [1] FALSE TRUE TRUE FALSE
1:10 \le 10:1## [1] TRUE TRUE TRUE TRUE TRUE FALSE FALSE FALSE FALSE FALSE
```
Thus, they operate in an elementwise manner. Moreover, the recycling rule is applied if necessary:

```
3 < 1:5 # c(3, 3, 3, 3, 3) < c(1, 2, 3, 4, 5)
## [1] FALSE FALSE FALSE TRUE TRUE
c(1, 4) == 1:4 # c(1, 4, 1, 4) == c(1, 2, 3, 4)
## [1] TRUE FALSE FALSE TRUE
```
Therefore, we can say that they are vectorised in the same manner as the arithmetic operators `**+**`, `**\***`, etc.; compare [Section 2.4.1](#page-49-1).

### **3.2.2 Testing for NA, NaN, and Inf**

Comparisons against missing values and not-numbers yield NAs. Therefore, instead of the incorrect  $x == NA_reals_ or x == Nan, testing for missingness should rather be$ performed via a call to the vectorised **is.na** function.

```
is.na(c(NA_real_, Inf, -Inf, NaN, -1, 0, 1))
## [1] TRUE FALSE FALSE TRUE FALSE FALSE FALSE
is.nan(c(NA_real_, Inf, -Inf, NaN, -1, 0, 1))
```
*(continued from previous page)*

```
## [1] FALSE FALSE FALSE TRUE FALSE FALSE FALSE
is.na(c(TRUE, FALSE, NA, TRUE)) # works for logical vectors too
## [1] FALSE FALSE TRUE FALSE
```
Moreover, **is.finite** is noteworthy, because it returns FALSE on Infs, NA\_real\_s and NaNs.

```
is.finite(c(NA_real_, Inf, -Inf, NaN, -1, 0, 1))
## [1] FALSE FALSE FALSE FALSE TRUE TRUE TRUE
```
See also the more specific **is.nan** and **is.infinite**.

# <span id="page-60-0"></span>**3.2.3 Dealing with round-off errors (\*)**

In mathematics, real numbers are merely an idealisation. In practice, however, it is impossible to store them with infinite precision (think  $\pi = 3.1415926535897932384626433...$ ) computer memory is limited and our time is precious.

Therefore, a widely agreed upon consensus had to be reached. In R, we rely on the socalled *double-precision floating point format*. *Floating point* means that the numbers can be both small (close to zero) and large:  $\pm 2.23 \times 10^{-308}$  and  $\pm 1.79 \times 10^{308}$  are both acceptable.

#### **Note**

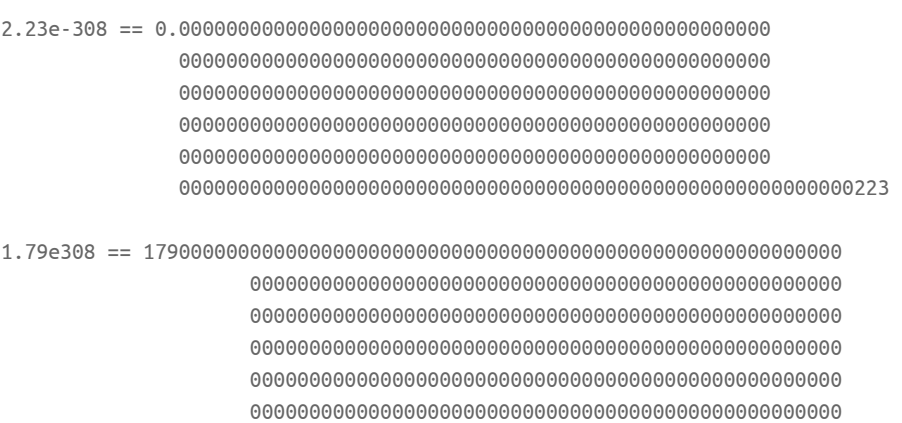

These two are quite distant from each other.

Every numeric value takes 8 bytes (or equivalently 64 bits) of memory. We are, however, able to store only *about* 15-17 decimal digits:

**42** I DEEP

```
print(0.12345678901234567890123456789012345678901234, digits=22) # 22 is max
## [1] 0.1234567890123456773699
```
which limits the precision of our computations.The *about* partis – unfortunately – due to the numbers' being written in the computer-friendly *binary*, not human-aligned *decimal*, base. This can lead to some unexpected outcomes.

In particular:

• 0.1 cannot be represented exactly, because it cannot be written as a finite series of reciprocals of powers of 2 (it holds  $0.1 = 2^{-4} + 2^{-5} + 2^{-8} + 2^{-9} + ...$ ). This leads to surprising results such as:

 $0.1 + 0.1 + 0.1 = 0.3$ *## [1] FALSE*

Despite the fact that what follows does not *show* anything suspicious:

 $c(0.1, 0.1 + 0.1 + 0.1, 0.3)$ *## [1] 0.1 0.3 0.3*

Printing involves rounding, hence, in the above context, is misleading. Above, we have something more like:

```
print(c(0.1, 0.1 + 0.1 + 0.1, 0.3), digits=22)
## [1] 0.1000000000000000055511 0.3000000000000000444089
## [3] 0.2999999999999999888978
```
• All integers between  $-2^{53}$  and  $2^{53}$  all stored exactly – this is good news. However, the next integer is beyond the representable range:

```
2^53 + 1 == 2^53## [1] TRUE
```
• The above suggests that, more generally, the order of operations may matter, in particular, the associativity property may be violated when dealing with numbers of different orders of magnitude:

```
2^53 + 2^-53 - 2^53 - 2^-53 # should be == 0.0
## [1] -1.1102e-16
```
• Some numbers may just be just too large, too small, or too close to zero to be represented exactly:

```
c(sum(2^*((1023-52):1023)), sum(2^*((1023-53):1023)))## [1] 1.7977e+308 Inf
c(2^(-1022-52), 2^(-1022-53))## [1] 4.9407e-324 0.0000e+00
```
**Important** The double-precision floating point format (IEEE 754) is not specific to R: it is used by most other computing environments, including Python and C++.

For discussion, see [\[31,](#page-441-5) [34,](#page-441-6) [39](#page-442-1)]([\[30](#page-441-7)] can be of particular interest to the general statistical/data analysis audience).

Can we do anything about these issues?

First, when dealing with integers of *reasonable* order of magnitude (a frequent case where we are dealing various resource or case IDs in our datasets), rest assured that we are safe: their comparison, addition, subtraction, and multiplication is always precise.

In all other cases (including applying other operations on integers, e.g., division or **sqrt**), we need to be very careful with comparisons, especially involving testing for equality, `**==**`.

The sole fact that  $\sin \pi = 0$ , mathematically speaking, does not mean that we should expect that:

```
sin(pi) == 0## [1] FALSE
```
Instead, they are so close to each other that we can *treat the difference between them as negligible*. Thus, in practice, instead of testing if  $x = y$ , we will be considering:

- $|x y|$  (absolute error) or
- $\cdot$   $\frac{|x-y|}{|y|}$  (relative error; which takes the order of magnitude of the numbers into account but obviously cannot be applied if  $y$  is very close of 0),

and determining if these are less than some assumed error margin,  $\varepsilon > 0$ , say,  $10^{-8}$ or  $2^{-26}$ .

For example:

abs(sin(**pi**) - 0) < 2^-26 *## [1] TRUE*

**Note** Note that rounding can sometimes have a similar effect as testing for almostequality in terms of the absolute error.

round(sin(**pi**), 8) == 0 *## [1] TRUE*

**Important** Our recommendations are valid for the most popular applications of R,

i.e., statistical and, more generally, scientific computing<sup>[1](#page-63-0)</sup>. The datasets we handle on a daily basis do not represent accurate measurements themselves, bah, the World itself is far from ideal, therefore we do not have to lose sleep over our not being able to precisely pinpoint the *exact* solution.

# **3.3 Logical operations**

## **3.3.1 Vectorised logical operators**

The relational operators such as `**==**` and `**>**` accept only *two* arguments.Their chaining is forbidden; a test which we would mathematically write as  $0 \le x \le 1$  (or  $x \in [0,1]$ ) cannot be expressed as "0<=x<=1" in R.

Therefore, we need a way to combine two logical conditions so as to be able to state that " $x > 0$  and, at the same time,  $x < 1$ ".

In such situations, the following logical operators and functions come in handy:

- `**!**` (not, negation; unary),
- `**&**` (and, conjunction; are both predicates true?),
- `**|**` (or, alternation; is at least one true?),
- **xor** (exclusive-or, exclusive disjunction, either-or; is one and only one of the predicates true?).

They again act elementwisely and implement the recycling rule if necessary (and applicable).

```
x \leftarrow c(-10, -1, -0.25, 0, 0.5, 1, 5, 100)(x \ge 0) & (x \le 1)## [1] FALSE FALSE FALSE TRUE TRUE TRUE FALSE FALSE
(x < 0) | (x > 1)## [1] TRUE TRUE TRUE FALSE FALSE FALSE TRUE TRUE
!((x < 0) | (x > 1))## [1] FALSE FALSE FALSE TRUE TRUE TRUE FALSE FALSE
Xor(X == -1, X <= 1)## [1] TRUE FALSE FALSE FALSE FALSE FALSE TRUE TRUE
```
<span id="page-63-0"></span><sup>&</sup>lt;sup>1</sup> However, in financial applications, we should rather rely on base-10 numbers (compare the 0.1 problem above). Also note that there exist some libraries implementing higher precision floating-point numbers or even interval arithmetic that keeps track of error propagation operation chains.

**Important** The vectorised `**&**` and `**|**` operators should not be confused with their scalar, short-circuit counterparts, `**&&**` and `**||**`, which we discuss in [Section 8.1.4.](#page-160-0)

#### **3.3.2 Operator precedence revisited**

The operators introduced in this chapter have lower precedence than the arithmetic ones. In particular, the binary `**+**` and `**-**`. Calling **help**("Syntax") reveals that we can extend our listing from [Section 2.4.3](#page-51-0) as follows:

- 1. *`<-` (right-to-left; least binding),*
- 2. `**|**`,
- 3. `**&**`,
- 4. `**!**` (unary),
- 5. `**<**`, `**>**`, `**<=**`, `**>=**`, `**==**`, and `**!=**`,
- 6. *`+` and `-`,*
- $7.$   $\rightarrow$   $\rightarrow$  and  $\rightarrow$ ,
- 8. …

### **3.3.3 Dealing with missingness**

Operations involving missing values follow the principles of the Łukasiewicz's threevalued logic, which is based on common sense. For instance, "NA | TRUE" is TRUE, because *or* needs at least one argument to be TRUE to generate such a result. On the other hand, "NA | FALSE" is NA, because the result would be different depending on what we substituted NA for.

Let us take a moment to contemplate the operations' *truth tables* for all the possible combinations of inputs:

```
u <- c(TRUE, FALSE, NA, TRUE, FALSE, NA, TRUE, FALSE, NA)
v <- c(TRUE, TRUE, TRUE, FALSE, FALSE, FALSE, NA, NA, NA)
!u
## [1] FALSE TRUE NA FALSE TRUE NA FALSE TRUE NA
u & v
## [1] TRUE FALSE NA FALSE FALSE FALSE NA FALSE NA
u | v
## [1] TRUE TRUE TRUE TRUE FALSE NA TRUE NA NA
XOT(U, V)## [1] FALSE TRUE NA TRUE FALSE NA NA NA NA
```
#### **3.3.4 Aggregating with all, any, and sum**

Just like in the case of numeric vectors, we can summarise the contents of logical sequences.

**all** tests whether every element in a logical vector is equal to TRUE and **any** determines if there exists an element that is TRUE.

```
x \leftarrow runif(10000)all(x \le 0.2) # are all values in x \le 0.2?
## [1] FALSE
any(x \le 0.2) # is there at least one element in x that is \le 0.2?
## [1] TRUE
```
**Note** The **all** function will frequently be used in conjunction with `**==**`.This is because the latter, as we have said above, is itself vectorised: it does *not* test whether a vector *as a whole* is equal to another one.

```
z \sim c(1, 2, 3)z == 1:3 # elementwise equal
## [1] TRUE TRUE TRUE
all(z == 1:3) # elementwise equal summarised
## [1] TRUE
```
However, let us keep in mind the warning about the testing for *exact* equality of floating-point numbers stated in [Section 3.2.3](#page-60-0). Sometimes, considering absolute or relative errors might be more appropriate.

```
z <- sin((0:10)*pi) # sin(0), sin(pi), sin(2*pi), ..., sin(10*pi)
all(z == 0.0) # danger zone! please don't...
## [1] FALSE
all(abs(z - 0.0) < 1e-9) # are the absolute errors negligible?
## [1] TRUE
```
We can also call **sum** on a logical vector. Taken into account that it interprets TRUE as numeric 1 and FALSE as 0 (more on this in [Section 4.1\)](#page-72-0), it will give us the number of elements equal to TRUE.

```
sum(x \le 0.2) # how many elements in x are \le 0.2?
## [1] 1998
```
Also, by computing **sum**(x)/**length**(x), we can obtain the proportion (fraction) of values equal to TRUE in x. Equivalently:

```
mean(x \le 0.2) # proportion of elements \le 0.2## [1] 0.1998
```
Naturally, we *expect* mean( $\mathsf{runif}(n) \leq 0.2$ )" to be equal to 0.2 (20%), but with randomness we can never be sure.

### **3.3.5 Simplifying predicates**

Each aspiring programmer needs to become fluent with the rules governing the transformations of logical conditions, for example, that the negation of " $(x \gt = 0)$  &  $(x \lt$ 1)" is equivalent to "( $x < 0$ ) | ( $x > = 1$ )".

Each such rule is called a *tautology*. Here are some of them:

- !(!p) is equivalent to p (double negation),
- $!(p \& q)$  holds if and only if  $:p \mid \cdot q$  (De Morgan's law),
- $!(p | q)$  is  $:p \& \doteq q$  (another De Morgan's law),
- **all**(p) is equivalent to !**any**(!p).

Various combinations thereof are of course possible. Some further simplifications are enabled by other properties of the binary operations:

- commutativity (symmetry), e.g.,  $a + b = b + a$ ,  $a * b = b * a$ ,
- associativity, e.g.,  $(a + b) + c = a + (b + c)$ , max $(\max(a, b), c) =$  $max(a, max(b, c))$ ,
- distributivity, e.g.,  $a * b + a * c = a * (b + c)$ , min(max(a, b), max(a, c)) =  $max(a, min(b, c))$ ,

and relations, including:

• transitivity, e.g., if  $a < b$  and  $b < c$  then surely  $a < c$ .

**Exercise 3.1** *Assuming that a, b, and c are numeric vectors, simplify the following expressions:*

- *• !(b>a & b<c),*
- *• !(a>=b & b>=c & a>=c),*
- *• a>b & a<c | a<c & a>d,*
- *• a>b | a<=b,*
- *• a<=b & a>c | a>b & a<=c,*
- *• a<=b & (a>c | a>b) & a<=c,*
- *• !all(a > b & b < c).*

## **3.4 Choosing elements with ifelse**

The **ifelse** function is a vectorised version of the scalar **if**…**else** conditional statement which we will do without for as long as until [Chapter 8](#page-156-0).

It allows us to select an element from either one or another vector based on some logical condition.

A call to **ifelse**(l, t, f), where l is a logical vector, returns a vector y such that:

$$
y_i = \begin{cases} t_i & \text{if } l_i \text{ is TRUE,} \\ f_i & \text{if } l_i \text{ is FALSE.} \end{cases}
$$

In other words, the  $i$ -th element of the result vector is equal to  $t_i$  if  $l_i$  is TRUE and to  $f_i$ otherwise.

For example:

```
(z <- rnorm(6)) # example vector
## [1] -0.560476 -0.230177 1.558708 0.070508 0.129288 1.715065
ifelse(z \ge 0, z, -z) # like abs(z)## [1] 0.560476 0.230177 1.558708 0.070508 0.129288 1.715065
```
or:

```
(x <- rnorm(6)) # example vector
## [1] 0.46092 -1.26506 -0.68685 -0.44566 1.22408 0.35981
(y <- rnorm(6)) # example vector
## [1] 0.40077 0.11068 -0.55584 1.78691 0.49785 -1.96662
ifelse(x \ge y, x, y) # like pmax(x, y)## [1] 0.46092 0.11068 -0.55584 1.78691 1.22408 0.35981
```
By now, we should not be surprised that the recycling rule is fired up if necessary:

ifelse(x > 0, x^2, 0) *# squares of positive xs and 0 otherwise ## [1] 0.21244 0.00000 0.00000 0.00000 1.49838 0.12947*

**Note** Keep in mind that all arguments are evaluated in their entirety before deciding on which element should be selected. Therefore, the following call will generate a warning:

```
ifelse(z >= 0, log(z), NA_real_)
## Warning in log(z): NaNs produced
## [1] NA NA 0.44386 -2.65202 -2.04571 0.53945
```
This is because with **log**(z), we are computing the logarithms of negative values anyway. To fix this, we can write:

```
log(ifelse(z >= 0, z, NA_real_))
## [1] NA NA 0.44386 -2.65202 -2.04571 0.53945
```
The calls to **ifelse** can naturally be nested in the case where we yearn for an **if**…**else if**…**else**-type expression.

**Example 3.2** A version of  $pmax(pmax(x, y), z)$  can be written as:

*ifelse(x >= y, ifelse(z >= x, z, x), ifelse(z >= y, z, y) ) ## [1] 0.46092 0.11068 1.55871 1.78691 1.22408 1.71506*

*However, determining the three intermediate logical vectors is not necessary; we can save one call to `>=` by introducing an auxiliary variable:*

*xy <- ifelse(x >= y, x, y) ifelse(z >= xy, z, xy) ## [1] 0.46092 0.11068 1.55871 1.78691 1.22408 1.71506*

**Exercise 3.3** [Figure 3.1](#page-69-0) depicts a realisation of the mixture  $Z = 0.2X + 0.8Y$  of two normal *distributions*  $X \sim N(-2, 0.5)$  *and*  $Y \sim N(3, 1)$ *.* 

```
n <- 100000
z <- ifelse(runif(n) <= 0.2, rnorm(n, -2, 0.5), rnorm(n, 3, 1))
hist(z, breaks=101, probability=TRUE, main="", col="white")
```
*In other words, we generated a variate from the normal distribution that has expected value of -2 with probability 20% and from the one with expectation of 3 otherwise.*

*Inspired by the above, generate the following Gaussian mixtures:*

- $\frac{2}{3}$  $\frac{2}{3}X + \frac{1}{3}Y$ , where  $X \sim N(100, 16)$  and  $Y \sim N(116, 8)$ ,
- $0.3X + 0.4Y + 0.3Z$ , where  $X \sim N(-10, 2)$ ,  $Y \sim N(0, 2)$ , and  $Z \sim N(10, 2)$ .

 $(*)$  On a side note, knowing that if X follows N(0, 1), then the scaled-shifted  $\sigma X + \mu$  is distrib*uted*  $N(\mu, \sigma)$ , the above can be equivalently written as:

*w <- (runif(n) <= 0.2) z <- rnorm(n, 0, 1)\*ifelse(w, 0.5, 1) + ifelse(w, -2, 3)*

<span id="page-69-0"></span>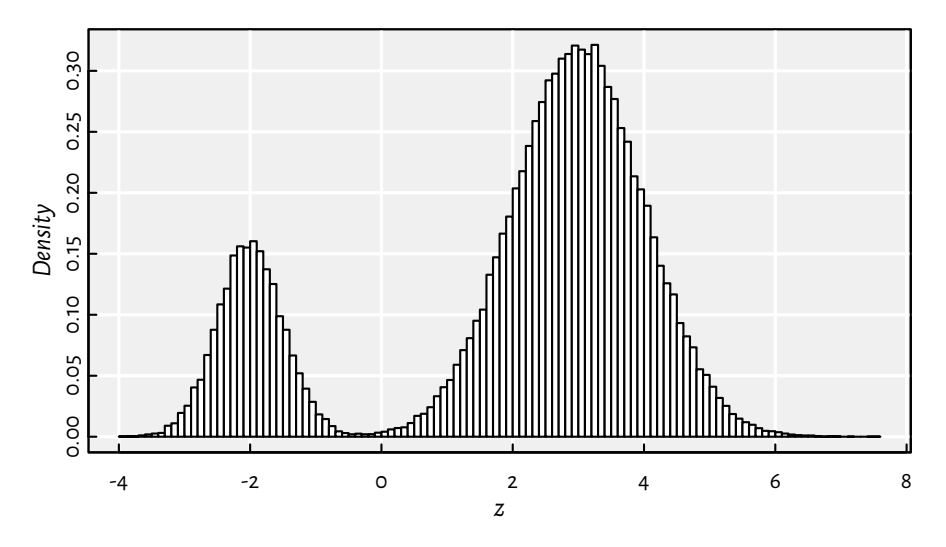

Figure 3.1: A mixture of two Gaussians generated with **ifelse**

### **3.5 Exercises**

**Exercise 3.4** *Answer the following questions:*

- Why the statement "Earth is flat or the smallpox vaccine is proven effective" is obviously true?
- *• What is the difference between NA and NA\_real\_?*
- *• Why is "FALSE & NA" equal to FALSE, but "TRUE & NA" is NA?*
- *• Why has "ifelse(x>=0, sqrt(x), NA\_real\_)" a tendency to generate warnings and how to rewrite it so as to prevent that from happening?*
- *• What is the interpretation of "mean(x >= 0 & x <= 1)"?*
- For some integer x and y, how to verify whether  $0 < x < 100$ ,  $0 < y < 100$ , and  $x < y$ , *all at the same time?*
- Mathematically, for all real  $x, y > 0$ , it holds  $\log xy = \log x + \log y$ . Why then *"all(log(x\*y) == log(x)+log(y))" can sometimes return FALSE? How to fix this?*
- *• Is "x/y/z" always equal to "x/(y/z)"? How to fix this?*
- *• What is the purpose of very specific functions such as log1p and expm1 (see their help page) and many other ones listed in, e.g., the GNU GSL library [\[27\]](#page-441-4)? Is our referring to them a violation of the beloved "let us be minimalist" approach?*
- If we know that  $x$  may be subject to error, how to test whether  $x > 0$  in a robust manner?
- *• Is "y<-5" the same as "y <- 5" or rather "y < -5"?*

**Exercise 3.5** *What is the difference between all and isTRUE? What about `==`, identical, and all.equal? Is the last one properly vectorised?*

**Exercise 3.6** *Compute the cross-entropy loss between a numeric vector p with values in the interval* (0, 1) *and a logical vector , both of length (you can generate them randomly or manually, it does not matter, it is just an exercise):*

$$
\mathcal{L}(\boldsymbol{p}, \mathbf{y}) = \frac{1}{n} \sum_{i=1}^{n} \ell_{i},
$$

*where*

$$
\ell_i = \begin{cases}\n-\log p_i & \text{if } y_i \text{ is TRUE,} \\
-\log(1 - p_i) & \text{if } y_i \text{ is FALSE.}\n\end{cases}
$$

*Interpretation: in classification problems,*  $y_i \in \{FALSE, TRUE\}$  *denotes the true class of the i*-th object (say, whether the *i*-th hospital patient is symptomatic) and  $p_i \in (0,1)$  a machine *learning algorithm's* confidence *that belongsto class TRUE (e.g., how sure a decisiontree model is that the corresponding person is unwell). Ideally, if is TRUE, should be close to 1 and to* 0 *otherwise. The cross-entropy loss quantifies by how much a classifier differs from the omniscient one. The use of the logarithm penalises strong beliefs in the wrong answer.*

By the way, if we have solved any of the exercises encountered so far by referring to **if** statements, **for** loops, vector indexing like x[...], or any external R package, we should go back and re-write our code. Let us keep it simple (effective, readable) by using the *base* R's vectorised operations that we have introduced.
**4**

After two brain-teasing chapters, it is time to cool it down a little. In this more technical part, we will introduce lists, which serve as universal containers for R objects of any size and type. Moreover, we will also show that each R object can be equipped with a number of optional attributes, thanks to which we will not only be able to label elements in any vector, but also – later – introduce new complex data types such as matrices and data frames.

# <span id="page-72-0"></span>**4.1 Type hierarchy and conversion**

So far, we were dealing with three types of atomic vectors:

- 1. logical ([Chapter 3\)](#page-58-0),
- 2. numeric ([Chapter 2](#page-32-0)),
- 3. character (which we have barely touched upon yet, but rest assured that they will be covered in detail very soon; see [Chapter 6](#page-114-0)).

To determine the type of an object programmatically, we can call the **typeof** function.

```
typeof(c(1, 2, 3))## [1] "double"
typeof(c(TRUE, FALSE, TRUE, NA))
## [1] "logical"
typeof(c("spam", "spam", "bacon", "gluten-free spam"))
## [1] "character"
```
It turns out that we can easily convert between these types, either on our explicit demand (*type casting*), or on-the-fly (*coercion*, when we perform an operation that expects something different from the kind of input it was fed with).

**Note** (\*) Numeric vectors are reported as being either of type double (double-precision floating-point numbers) or integer (32-bit; it is a subset of double); see [Section 6.4.1.](#page-127-0) In most practical cases, this is a technical detail which we can safely ignore; compare also the **mode** function.

**54** I DEEP

## **4.1.1 Explicit type casting**

We can use functions such as **as.logical**, **as.numeric**, and **as.character** to *coerce*(convert) given objects to the corresponding types.

```
as.numeric(c(TRUE, FALSE, NA, TRUE, NA, FALSE))
## [1] 1 0 NA 1 NA 0
as.logical(c(-2, -1, 0, 1, 2, 3, NA_real_, -Inf, NaN))
## [1] TRUE TRUE FALSE TRUE TRUE TRUE NA TRUE NA
```
**Important** It is easily seen that the rules are:

- TRUE  $\rightarrow$  1,
- FALSE  $\rightarrow$  0,
- NA  $\rightarrow$  NA real ,

and:

- $\bullet$   $\circ$   $\rightarrow$  FALSE,
- NA\_real\_ and NaN → NA,
- anything else  $\rightarrow$  TRUE.

The distinction between zero and non-zero is commonly applied in other programming languages as well.

Moreover, in the case of the conversion involving character strings, we have:

```
as.character(c(TRUE, FALSE, NA, TRUE, NA, FALSE))
## [1] "TRUE" "FALSE" NA "TRUE" NA "FALSE"
as.character(c(-2, -1, 0, 1, 2, 3, NA_real_, -Inf, NaN))
## [1] "-2" "-1" "0" "1" "2" "3" NA "-Inf" "NaN"
as.logical(c("TRUE", "True", "true", "T",
           "FALSE", "False", "false", "F",
           "anything other than these", NA_character_))
## [1] TRUE TRUE TRUE TRUE FALSE FALSE FALSE FALSE NA NA
as.numeric(c("0", "-1.23e4", "pi", "2+2", "NaN", "-Inf", NA_character_))
## Warning: NAs introduced by coercion
## [1] 0 -12300 NA NA NaN -Inf NA
```
# **4.1.2 Implicit conversion (coercion)**

Recall that we referred to the three vector types as *atomic* ones: they can only be used to store elements of the *same type*.

If we make an attempt at composing an object of mixed types with **c**, the common type

will be determined in such a way that storing the data is done without information loss:

```
c(-1, FALSE, TRUE, 2, "three", NA)
## [1] "-1" "FALSE" "TRUE" "2" "three" NA
c("zero", TRUE, NA)
## [1] "zero" "TRUE" NA
c(-1, FALSE, TRUE, 2, NA)
## [1] -1 0 1 2 NA
```
Hence, we see that logical is the least, whereas character – the most general of the three.

**Note** The logical NA is converted to NA real and NA character in the above examples. R users tend to rely on implicit type conversion when they write **c**(1, 2, NA, 4) instead of the more explicit **c**(1, 2, NA\_real\_, 4). In most cases, this is fine.

However, occasionally, it will be wiser to be more unequivocal. For instance, **rep**(NA\_real\_, 1e9) pre-allocates a long numeric vector, instead of a logical one.

Some functions that expect vectors of specific types can apply coercion by themselves (or act as if they do so):

```
c(NA, FALSE, TRUE) + 10 # implicit conversion logical -> numeric
## [1] NA 10 11
c(-1, 0, 1) & TRUE # implicit conversion numeric -> logical
## [1] TRUE FALSE TRUE
sum(c(TRUE, TRUE, FALSE, TRUE, FALSE)) # same as sum(as.numeric(...))
## [1] 3
cumsum(c(TRUE, TRUE, FALSE, TRUE, FALSE))
## [1] 1 2 2 3 3
cummin(c(TRUE, TRUE, FALSE, TRUE, FALSE))
## [1] 1 1 0 0 0
```
**Exercise 4.1** In one of the previous exercises, we have computed the cross-entropy loss between a logical vector  $y \in \{0,1\}^n$  and a numeric vector  $p \in (0,1)^n.$  This measure can be equivalently *defined as:*

$$
\mathcal{L}(\boldsymbol{p}, \mathbf{y}) = -\frac{1}{n} \left( \sum_{i=1}^{n} y_i \log(p_i) + (1 - y_i) \log(1 - p_i) \right).
$$

*Implement the above formula (using vectorised operations, but not relying on ifelse this time) and compute the cross-entropy loss between, say, "y <- sample(c(FALSE, TRUE), n)" and "p <- runif(n)" for some n.Note how seamlessly we aretranslating between FALSE/TRUEs and 0/1s* in the above equation (in particular, where we let  $1 - y_i$  mean the logical negation of  $y_i$ ).

### **4.2 Lists**

*Lists* are *generalised* vectors. They can be comprised of R objects of any kind, also other lists. This is why we classify them as *recursive* (and not atomic) objects. They are especially useful wherever there is a need to handle some *multitude* as a single entity.

## **4.2.1 Creating lists**

The most straightforward way to create a list is by means of the **list** function:

```
list(1, 2, 3)## [[1]]
## [1] 1
##
## [[2]]
## [1] 2
##
## [[3]]
## [1] 3
```
Notice that the above is not the same as "**c**(1, 2, 3)". We got a sequence that wraps three numeric vectors, each of length one. Also, how overly talkative Ris when printing out lists!

```
list(c(1, 2, 3), 4, c(TRUE, FALSE, FALSE, NA, TRUE), "and so forth")
## [[1]]
## [1] 1 2 3
##
## [[2]]
## [1] 4
##
## [[3]]
## [1] TRUE FALSE FALSE NA TRUE
##
## [[4]]
## [1] "and so forth"
list(list(c(TRUE, FALSE, NA, TRUE), letters), runif(5)) # a list of lists
## [[1]]
## [[1]][[1]]
## [1] TRUE FALSE NA TRUE
##
## [[1]][[2]]
## [1] "a" "b" "c" "d" "e" "f" "g" "h" "i" "j" "k" "l" "m" "n" "o" "p" "q"
## [18] "r" "s" "t" "u" "v" "w" "x" "y" "z"
```
*(continued from previous page)*

```
##
##
## [[2]]
## [1] 0.28758 0.78831 0.40898 0.88302 0.94047
```
However, the **str** function can be used to print R objects in a more concise fashion:

```
str(list(list(c(TRUE, FALSE, NA, TRUE), letters), runif(5)))
## List of 2
## $ :List of 2
## ..$ : logi [1:4] TRUE FALSE NA TRUE
## ..$ : chr [1:26] "a" "b" "c" "d" ...
## $ : num [1:5] 0.288 0.788 0.409 0.883 0.94
```
**Note** In [Section 4.1](#page-72-0), we said that the **c** function, when fed with arguments of mixed types, tries to determine the common type that retains the sense of data. If a coercion to an atomic vector is not possible, the result will be a list.

```
c(1, "two", identity) # `identity` is an object of type "function"
## [[1]]
## [1] 1
##
## [[2]]
## [1] "two"
##
## [[3]]
## function (x)
## x
## <environment: namespace:base>
```
Thus, the **c** function can also be used to concatenate lists:

```
c(list(1), list(2), list(3)) # 3 lists -> 1 list
## [[1]]
## [1] 1
##
## [[2]]
## [1] 2
##
## [[3]]
## [1] 3
```
Lists can be repeated using **rep**:

```
58 I DEEP
```

```
rep(list(1:11, LETTERS), 2)
## [[1]]
## [1] 1 2 3 4 5 6 7 8 9 10 11
##
## [[2]]
## [1] "A" "B" "C" "D" "E" "F" "G" "H" "I" "J" "K" "L" "M" "N" "O" "P" "Q"
## [18] "R" "S" "T" "U" "V" "W" "X" "Y" "Z"
##
## [[3]]
## [1] 1 2 3 4 5 6 7 8 9 10 11
##
## [[4]]
## [1] "A" "B" "C" "D" "E" "F" "G" "H" "I" "J" "K" "L" "M" "N" "O" "P" "Q"
## [18] "R" "S" "T" "U" "V" "W" "X" "Y" "Z"
```
# **4.2.2 Coercing to and from lists**

The conversion of an atomic vector to a list of length-1 vectors can be done via a call to **as.list**:

```
as.list(c(1, 2, 3)) # vector of length 3 -> list of 3 length-1 vectors
## [[1]]
## [1] 1
##
## [[2]]
## [1] 2
##
## [[3]]
## [1] 3
```
Unfortunately, calling, say, **as.numeric** on a list (even if it a list comprised of numeric vectors only) will result in an error. However, we can try to flatten a list to an atomic vector, provided that it is possible, by calling **unlist**.

```
unlist(list(list(1, 2), list(3, list(4:8)), 9))
## [1] 1 2 3 4 5 6 7 8 9
unlist(list(list(1, 2), list(3, list(4:8)), "spam"))
## [1] "1" "2" "3" "4" "5" "6" "7" "8" "spam"
```
**Note** (\*) In [Chapter 11](#page-242-0), we will mention the **simplify2array** function which generalises **unlist** in a way that can sometimes result in a matrix.

#### **4.3 NULL**

The NULL object (the one and only object of type "NULL") can be used as a placeholder for any other R object or designate the absence of such.

```
list(NULL, NULL, month.name)
## [[1]]
## NULL
##
## [[2]]
## NULL
##
## [[3]]
## [1] "January" "February" "March" "April" "May"
## [6] "June" "July" "August" "September" "October"
## [11] "November" "December"
```
NULL is different from a vector of length zero, because the latter has a type.

However, NULL sometimes *behaves* as a 0-length vector. In particular, **length**(NULL) returns 0. Also, **c** called with no arguments returns NULL.

Testing for NULL-ness can be done with a call to **is.null**.

**Important** NULL is not alike NA (or it is other-typed variants); the latter can be emplaced in an atomic vector.

```
c(1, NA, 3, NULL, 5) # NULL behaves as a 0-length vector here
## [1] 1 NA 3 5
```
They both have very distinct semantics (no value vs a missing value).

Later we will see that some functions return NULL, invisibly, because they actually have nothing interesting to yield. This is the case of **print** or **plot**, which are called because of their side effects (printing and plotting).

Also, in some contexts, replacing content with NULL (e.g., when subsetting a list) will actually result in its removal.

# **4.4 Object attributes**

Lists can be used to wrap many objects and form a single, ordered collection thereof.

**60** I DEEP

Attributes, on the other hand, give means to inject some *extra* data into an object of any type (except NULL).

Attributes are (unordered) key=value pairs, where key in an arbitrary single character string and value is any R object except NULL. They can be introduced by calling, amongst others<sup>[1](#page-79-0)</sup>, the **structure** function:

```
x_simple <- 1:10
x <- structure(
   x_simple, # the object to be equipped with attributes
   attribute1="value1",
   attribute2=c(6, 100, 324))
```
# **4.4.1 Developing perceptual indifference to most attributes**

Let us see how the above x is reported on the console:

```
print(x)
## [1] 1 2 3 4 5 6 7 8 9 10
## attr(,"attribute1")
## [1] "value1"
## attr(,"attribute2")
## [1] 6 100 324
```
Note that the object of concern, "1:10", was displayed first. We need to get used to that; most of the time, we should treat the "attr…" parts of the display as if they were printed in tiny font.

Equipping an object with attributes does not change its very nature (see, however [Chapter 10](#page-210-0) for some exceptions). For example, the above x, despite featuring some extra data (metadata), is still treated as an ordinary sequence of numbers by most functions:

```
sum(x) # the same as sum(1:10), sum() does not care about any attributes
## [1] 55
typeof(x) # just a numeric vector, but with some perks
## [1] "integer"
```
**Important** Attributes are generally ignored by most functions unless they have specifically been programmed to pay attention to them.

<span id="page-79-0"></span><sup>1</sup> Other ways include the replacement versions of the **attr** and **attributes** functions; see [Section 9.4.6](#page-194-0).

#### **4.4.2 But there are some use cases, after all**

Some R functions add attributes to the return value to sneak extra information that *might* be useful, just in case.

For instance, **na.omit**, whose main aim is to remove missing values from an atomic vector, yields:

```
y <- c(10, 20, NA, 40, 50, NA, 70)
(y_na_free \leq - na.omit(y))
## [1] 10 20 40 50 70
## attr(,"na.action")
## [1] 3 6
## attr(,"class")
## [1] "omit"
```
We can enjoy the NA-free version of y in any further computations:

```
mean(y_na_free)
## [1] 38
```
However, the na.action attribute (we ignore the class part until [Chapter 10](#page-210-0)) tells us *where* the missing observations were:

```
attr(y_na_free, "na.action") # read the attribute value
## [1] 3 6
## attr(,"class")
## [1] "omit"
```
As another example, **gregexpr** can be used to search for a given pattern in a character vector (for more details, see [Chapter 6](#page-114-0)):

```
needle <- "spam|gluten" # pattern to search for: spam OR gluten
haystack <- c("spam, spam, bacon, and gluten-free spam", "spammer") # text
(pos <- gregexpr(needle, haystack))
## [[1]]
## [1] 1 7 24 36
## attr(,"match.length")
## [1] 4 4 6 4
## attr(,"index.type")
## [1] "chars"
## attr(,"useBytes")
## [1] TRUE
##
## [[2]]
## [1] 1
## attr(,"match.length")
## [1] 4
```
*(continued from previous page)*

```
## attr(,"index.type")
## [1] "chars"
## attr(,"useBytes")
## [1] TRUE
```
We sought all occurrences of the pattern within two character strings. As their number may vary from string to string, to wrap the results in a list was a good design choice. Each list element gives the starting positions where matches can be found (there are four and one match(es), respectively).

Each vector of positions also features its own match.length attribute (amongst others), in case we need it.

**Exercise 4.2** *Create a list with EUR/AUD, EUR/GBP, and EUR/USD exchange rates read from the euraud-\*.csv, eurgbp-\*.csv, and eurusd-\*.csv files in our [data repository](https://github.com/gagolews/teaching-data/tree/master/marek)*[2](#page-81-0) *. Each of its three elements should be a numeric vector storing the currency exchange rates. Furthermore, equip them with currency\_from, currency\_to, date\_from, and date\_to attributes, for example:*

```
## [1] NA 1.6006 1.6031 NA NA 1.6119 1.6251 1.6195 1.6193 1.6132
## [11] NA NA 1.6117 1.6110 1.6188 1.6115 1.6122 NA
## attr(,"currency_from")
## [1] "EUR"
## attr(,"currency_to")
## [1] "AUD"
## attr(,"date_from")
## [1] "2020-01-01"
## attr(,"date_to")
## [1] "2020-06-30"
```
*Note that such additional information could of course be stored in a few separate variables (other vectors), but then it would not be as convenient to use as the above representation.*

# **4.4.3 Special attributes**

Attributes have a great potential which is somewhat wasted by R users due to their rarely knowing:

- that attributes exist (pessimistic scenario) or
- how to handle them (realistic scenario).

But we now know.

What is more, some attributes have been predestined to play a fundamental role in R. Namely, the most prevalent amongst the *special attributes* are:

<span id="page-81-0"></span><sup>2</sup> https://github.com/gagolews/teaching-data/tree/master/marek

- names, row.names, and dimnames are used to label the elements of atomic and generic vectors (see below), and also rows and columns in matrices [\(Chapter 11](#page-242-0)) and data frames([Chapter 12](#page-280-0)),
- dim allows for turning flat vectors into matrices and other tensors [\(Chapter 11\)](#page-242-0),
- levels labels the underlying integer codes in factor objects([Section 10.3.2\)](#page-230-0),
- class can be used to bring forth new complex data structures based on basic types ([Chapter 10](#page-210-0)).

We call them *special*, because:

- they cannot be assigned arbitrary values; for instance, we will soon see that names can only be mapped to a character vector of the length equal to that of the sequence it is labelling,
- they can be accessed via designated functions, e.g., **names**, **class**, **dim**, **dimnames**, **levels**, etc.,
- they are widely recognised by many base and third-party R functions.

However, in spite of the above, special attributes can still be managed as any other (ordinary) ones.

**Exercise 4.3** *comment is perhaps the most rarely used special attribute. Create an object (whatever) equipped with the comment attribute. Verify that assigning to it anything other than a character vector leads to an error. Read its value by calling the comment function. Display the object equipped with comment.Notethatthe print function ignoresits existence whatsoever:this is how special it is.*

**Important** (\*)The accessor functions such as **names** or **class** might return meaningful values event if the corresponding attribute is not set explicitly; see, e.g., [Section 11.1.5](#page-248-0) for an example.

# **4.4.4 Labelling vector elements with the names attribute**

A special attribute called names can be used to label the elements of atomic vectors and lists.

```
(x < - structure(c(13, 2, 6), names=c("spam", "sausage", "celery")))
## spam sausage celery
## 13 2 6
```
The labels may improve the expressivity and readability of our code and data.

**Exercise 4.4** *Verify that the above x is still an ordinary numeric vector by calling typeof and sum on it.*

Note that we can ignore the names attribute whatsoever. If we apply any operation dis-

cussed in[Chapter 2,](#page-32-0) we will still garner the same result no matter if such extra information is present or not.

It is just the **print** function that changed its behaviour slightly (it is a special attribute after all). Instead of reporting:

```
## [1] 13 2 6
## attr(,"names ")
## [1] "spam" "sausage" "celery"
```
we got a nicely formatted table-like display. Non-special attributes are still printed in a standard way.

```
## spam sausage celery
## 13 2 6
## attr(,"additional_attribute")
## [1] 1 2 3 4 5 6 7 8 9 10
```
**Note** In [Chapter 5](#page-88-0), we will also see that some operations (such as indexing) can gain extra features in the presence of the names attribute.

This attribute can be read by calling:

```
attr(x, "names") # just like any other attribute
## [1] "spam" "sausage" "celery"
names(x) # because it is so special
## [1] "spam" "sausage" "celery"
```
Named vectors can be easily created with the **c** and **list** functions as well:

```
c(a=1, b=2)## a b
## 1 2
list(a=1, b=2)## $a
## [1] 1
##
## $b
## [1] 2
c(a=c(x=1, y=2), b=3, c=c(z=4)) # this is smart
## a.x a.y b c.z
## 1 2 3 4
```
Let us contemplate for a while how a named list looks like when printed on the console. Again, it is still a list, but with some extras.

**Exercise 4.5** *A whole lot of functions return named vectors. Evaluate the following expressions and read the corresponding pages in the documentation:*

- *• quantile(runif(100)) (note that it generalises min, median, and max),*
- *• hist(runif(100), plot=FALSE),*
- *• options (on a side note, take note of the digits, scipen, max.print, and width options),*
- *• capabilities.*

**Note** (\*) Most of the time, lists are used merely as *containers* for other R objects. This is a boring yet essential role. However, let us just mention here that each data frame is in fact a generic vector (see [Chapter 12\)](#page-280-0): each column thereof corresponds to a named list element:

```
(df <- head(iris)) # some data frame
## Sepal.Length Sepal.Width Petal.Length Petal.Width Species
## 1 5.1 3.5 1.4 0.2 setosa
## 2 4.9 3.0 1.4 0.2 setosa
## 3 4.7 3.2 1.3 0.2 setosa
## 4 4.6 3.1 1.5 0.2 setosa
## 5 5.0 3.6 1.4 0.2 setosa
## 6 5.4 3.9 1.7 0.4 setosa
typeof(df) # it is just a list (with extras that'll be discussed later)
## [1] "list"
unclass(df) # how it is represented exactly (without the extras)
## $Sepal.Length
## [1] 5.1 4.9 4.7 4.6 5.0 5.4
##
## $Sepal.Width
## [1] 3.5 3.0 3.2 3.1 3.6 3.9
##
## $Petal.Length
## [1] 1.4 1.4 1.3 1.5 1.4 1.7
##
## $Petal.Width
## [1] 0.2 0.2 0.2 0.2 0.2 0.4
##
## $Species
## [1] setosa setosa setosa setosa setosa setosa
## Levels: setosa versicolor virginica
##
## attr(,"row.names")
## [1] 1 2 3 4 5 6
```
Therefore, the functions we discuss in this chapter are of use in the processing of such structured data as well.

## **4.4.5 Altering and removing attributes**

We know that a single attribute can be read by calling **attr**.Their whole listis generated with a call to **attributes**.

```
(x <- structure(c("some", "object"), names=c("X", "Y"),
   attribute1="value1", attribute2="value2", attribute3="value3"))
## X Y
## "some" "object"
## attr(,"attribute1")
## [1] "value1"
## attr(,"attribute2")
## [1] "value2"
## attr(,"attribute3")
## [1] "value3"
attr(x, "attribute1") # reads a single attribute, returns NULL if unset
## [1] "value1"
attributes(x) # returns a named list with all attributes of an object
## $names
## [1] "X" "Y"
##
## $attribute1
## [1] "value1"
##
## $attribute2
## [1] "value2"
##
## $attribute3
## [1] "value3"
```
We can alter an attribute's value or add further attributes, by referring to the **structure** function once again. Moreover setting an attribute's value to NULL gets rid of it completely.

```
structure(x, attribute1=NULL, attribute4="added", attribute3="modified")
## X Y
## "some" "object"
## attr(,"attribute2")
## [1] "value2"
## attr(,"attribute3")
## [1] "modified"
```
*(continues on next page)*

*(continued from previous page)*

*## attr(,"attribute4") ## [1] "added"*

As far as the names attribute is concerned, we may generated an un-named copy of an object by calling:

```
unname(x)
## [1] "some" "object"
## attr(,"attribute1")
## [1] "value1"
## attr(,"attribute2")
## [1] "value2"
## attr(,"attribute3")
## [1] "value3"
```
In [Section 9.4.6,](#page-194-0) we will discuss the so-called replacement functions which will also enable us to modify or remove an object's attribute in-place, by calling "**attr**(x, "some\_attribute") <- new\_value".

Moreover, in [Section 5.5,](#page-107-0) we note that certain operations (such as vector indexing, elementwise arithmetic operations, coercion) might not preserve all attributes of the objects that were given as their inputs.

# **4.5 Exercises**

**Exercise 4.6** *Answer the following.*

- *• That is the meaning of "c(TRUE, FALSE) \* 1:10"?*
- *• What does "sum(as.logical(x))" compute when x is a numeric vector?*
- *• We said that atomic vectors of type character are the most general ones. Therefore, is "as. numeric(as.character(x))" the same as "as.numeric(x)", regardless of the type of x?*
- *• What is the meaning of "as.logical(x+y)" if x and y are logical vectors? What about "as. logical(x\*y)", "as.logical(1-x)", and "as.logical(x!=y)"?*
- *• Let x be a* named *numeric vector, e.g., "x <- quantile(runif(100))". What is the result of "2\*x", "mean(x)", and round(x, 2)?*
- *• What is the meaning of x == NULL?*
- *• Give two ways to create a named character vector.*
- *• Givetwoways(discussed above;there are more)to removethe names attributefrom an object.*

**68** I DEEP

**Exercise 4.7** *There are a few peculiarities when joining or coercing lists. Compare the results generated by the following pairs of expressions:*

```
# 1)
as.character(list(list(1, 2), list(3, list(4)), 5))
as.character(unlist(list(list(1, 2), list(3, list(4)), 5)))
# 2)
as.numeric(list(list(1, 2), list(3, list(4)), 5))
as.numeric(unlist(list(list(1, 2), list(3, list(4)), 5)))
# 3)
unlist(list(list(1, 2), sd))
list(1, 2, sd)
# 4)
c(list(c(1, 2), 3), 4, 5)
c(list(c(1, 2), 3), c(4, 5))
```
**Exercise 4.8** *Given numeric vectors x, y, z, and w, how to combine x, y, and list(z, w) so as to obtain list(x, y, z, w)? More generally, given a set of atomic vectors and lists of atomic vectors, how to combine them to get a single list that features all atomic vectors as its elements (not a list of atomic vectors and lists, not atomic vectors unwound, etc.)?*

**Exercise 4.9** *What is the meaning of the following when x is a logical vector?*

- *• cummin(x) and cummin(!x),*
- *• cummax(x) and cummax(!x),*
- *• cumsum(x) and cumsum(!x),*
- *• cumprod(x) and cumprod(!x).*

**Exercise 4.10** *readRDS allows for serialising R objects and writing their snapshots to disk, so that they can be later restored very quickly via a call to saveRDS. Verify whether this function preserves object attributes.*

**Exercise 4.11** *(\*) Use jsonlite::fromJSON to read some JSON file in the form of a named list.*

In the extremely unlikely event of us finding the current chapter boring, let us rejoice: some of the exercises and remarks that we will encounter in the next part – devoted to vector indexing – will definitely be deliciously stimulating!

# <span id="page-88-0"></span>*Vector indexing*

We now know plenty of ways to process vectors *in their entirety*, but how to extract and replace specific *parts* thereof? We will be referring to such activities collectively as *indexing*, because they are often performed through the *index operator*, `**[**`.

## **5.1 head and tail**

Let us begin with something more lightweight, though. The **head** function can be used to fetch a few elements from the beginning of a vector.

```
x \leftarrow 1:10head(x) # head(x, 6)
## [1] 1 2 3 4 5 6
head(x, 3) # get the first three
## [1] 1 2 3
head(x, -3) # skip the last three
## [1] 1 2 3 4 5 6 7
```
Similarly, **tail** extracts a few elements from the end of a sequence.

```
tail(x) # tail(x, 6)
## [1] 5 6 7 8 9 10
tail(x, 3) # get the last three
## [1] 8 9 10
tail(x, -3) # skip the first three
## [1] 4 5 6 7 8 9 10
```
Both functions work on lists too<sup>[1](#page-88-1)</sup>. They are useful, e.g., when we wish to preview the contents of a *big* object.

<span id="page-88-1"></span><sup>1</sup> **head** and **tail** are actually S3 generics defined in the **utils** package. We will be able to call them on matrices and data frames as well; see [Chapter 10.](#page-210-0)

# **5.2 Subsetting and extracting from vectors**

Given a vector x, "x[i]" returns its subset comprised of elements indicated by the indexer i, which can be a *single* vector of:

- nonnegative integers (gives the positions of elements to retrieve),
- negative integers (gives the positions to omit),
- logical values (states whether the corresponding element should be fetched or skipped),
- character strings (locates the elements with specific names).

## **5.2.1 Nonnegative indexes**

Consider the following example vectors:

```
(x \leq \text{seq}(10, 100, 10))## [1] 10 20 30 40 50 60 70 80 90 100
(y <- list(1, 11:12, 21:23))
## [[1]]
## [1] 1
##
## [[2]]
## [1] 11 12
##
## [[3]]
## [1] 21 22 23
```
The first element in a vector is at index 1. Hence:

```
x[1] # the first element
## [1] 10
x[length(x)] # the last element
## [1] 100
```
**Important** We might have wondered why "[1]" is being displayed each time we print out an atomic vector on the console:

 $print((1:51)*10)$ *## [1] 10 20 30 40 50 60 70 80 90 100 110 120 130 140 150 160 170 ## [18] 180 190 200 210 220 230 240 250 260 270 280 290 300 310 320 330 340 ## [35] 350 360 370 380 390 400 410 420 430 440 450 460 470 480 490 500 510* It is merely a visual hint indicating which vector element we output first in each line.

Vectorisation is a universal feature of R. Hence, it comes as no surprise that the indexer can be also of length greater than one.

```
x[c(1, length(x))] # the first and the last
## [1] 10 100
x[1:3] # the first three
## [1] 10 20 30
```
Take note of some boundary cases:

x[c(1, 2, 1, 0, 3, **NA\_real\_**, 1, 11)] *# repeated, 0, missing, out of bound ## [1] 10 20 10 30 NA 10 NA* x[c()] *# indexing by an empty vector ## numeric(0)*

**Important** Subsetting with `**[**` yields an object of the same type.

When applied on lists, the index operator always returns a list as well, even if we ask for a single element:

```
y[2] # a list that includes the 2nd element
## [[1]]
## [1] 11 12
y[c(1, 3)] # note that this is not the same as x[1, 3] (a different story)
## [[1]]
## [1] 1
##
## [[2]]
## [1] 21 22 23
```
If we wish to *extract* a component, i.e., to dig into what is inside a list at a specific location, we can refer to `**[[**`:

y[[2]] *# extract the 2nd element ## [1] 11 12*

This is exactly why R displays "[[1]]", "[[2]]", etc. when printing out lists on the console.

**Note** Calling "x[[i]]" on an *atomic* vector, where i is a single value has almost<sup>[2](#page-90-0)</sup>

<span id="page-90-0"></span><sup>&</sup>lt;sup>2</sup> See also [Section 5.5](#page-107-0) for the discussion on the preservation of object attributes.

the same effect as "x[i]". However, `**[[**` generates an error if the subscript is out of bounds.

**Note** (\*) `**[[**` also supports multiple indexers.

```
y[[c(1, 3)]]## Error in y[[c(1, 3)]]: subscript out of bounds
```
Its meaning is different from y[**c**(1, 3)], though; we are about to extract a single value, remember? Here, indexing is applied *recursively*. Namely, the above is equivalent to y[[1]][[3]] – we got an error because y[[1]] is of length smaller than three.

More examples:

```
y[[c(3, 1)]] # y[[3]][[1]]
## [1] 21
list(list(7))[[c(1, 1)]] # 7, not list(7)
## [1] 7
```
**Important** Take note of the behaviour in the case of non-existing items:

```
c(1, 2, 3)[4]## [1] NA
list(1, 2, 3)[4]
## [[1]]
## NULL
c(1, 2, 3)[[4]]## Error in c(1, 2, 3)[[4]]: subscript out of bounds
list(1, 2, 3)[[4]]## Error in list(1, 2, 3)[[4]]: subscript out of bounds
```
#### **5.2.2 Negative indexes**

The indexer can also be a vector of negative integers. This way, we can *exclude* the elements at given positions:

```
y[-1] # all but the first
## [[1]]
## [1] 11 12
##
## [[2]]
## [1] 21 22 23
```
*(continued from previous page)*

```
x[-(1:3)]
## [1] 40 50 60 70 80 90 100
x[-c(1, 0, 2, 1, 1, 8:100)] # 0, repeated, out of bound indexes
## [1] 30 40 50 60 70
```
**Note** Negative and positive indexes cannot be mixed.

```
x[-1:3] # recall that -1:3 == (-1):3
## Error in x[-1:3]: only 0's may be mixed with negative subscripts
```
Also, NA indexes are not allowed amongst negative ones.

## **5.2.3 Logical indexer**

A vector can also be subsetted by means of a logical vector. If they both are of identical lengths, the consecutive elements in the latter indicate whether the corresponding elements of the indexed vector are supposed to be selected (TRUE) or omitted (FALSE).

```
# 1*** 2 3 4 5*** 6*** 7 8*** 9? 10***
x[c(TRUE, FALSE, FALSE, FALSE, TRUE, TRUE, FALSE, TRUE, NA, TRUE)]
## [1] 10 50 60 80 NA 100
```
In other words,  $x[1]$ , where l is a logical vector, returns all  $x[i]$  with i such that  $l[i]$ is TRUE. Above, we extracted the elements at indexes 1, 5, 6, 8, and 10.

**Important** Let us be careful: if the element selector is NA, the selected element will be set to a missing value (for atomic vectors) or NULL (for lists).

```
c("one", "two", "three")[c(NA, TRUE, FALSE)]
## [1] NA "two"
list("one", "two", "three")[c(NA, TRUE, FALSE)]
## [[1]]
## NULL
##
## [[2]]
## [1] "two"
```
This, unfortunately, comes with no warning, which might be problematic when indexers are generated programmatically.

As a remedy, we sometimes pass the logical indexer to the **which** function first. It returns the indexes of the elements equal to TRUE, ignoring the missing ones.

```
which(c(NA, TRUE, FALSE))
## [1] 2
c("one", "two", "three")[which(c(NA, TRUE, FALSE))]
## [1] "two"
```
**74** I DEEP

Recall that in [Chapter 3,](#page-58-0) we have discussed ample vectorised operations that generate logical vectors. Anything that yields a logical vector of the same length as x can be passed as an indexer.

```
x > 60 # yes, it is a perfect indexer candidate
## [1] FALSE FALSE FALSE FALSE FALSE FALSE TRUE TRUE TRUE TRUE
x[x > 60] # select elements in x that are greater than 60
## [1] 70 80 90 100
x[x < 30 | 70 < x] # elements not between 30 and 70
## [1] 10 20 80 90 100
x[x < mean(x)] # elements smaller than the mean
## [1] 10 20 30 40 50
x[x^2 > 7777 | log10(x) \le 1.6] # indexing via a transformed version of x
## [1] 10 20 30 90 100
(z <- round(runif(length(x)), 2)) # ten pseudorandom numbers
## [1] 0.29 0.79 0.41 0.88 0.94 0.05 0.53 0.89 0.55 0.46
x[z <= 0.5] # indexing based on z, not x — not a problem
## [1] 10 30 60 100
```
The indexer is always evaluated first and then passed to the subsetting operation – this operation does not care how such a logical vector was generated.

Furthermore, recycling rule is of course applied when necessary:

```
x[c(FALSE, TRUE)] # every second element
## [1] 20 40 60 80 100
y[c(TRUE, FALSE)] # interestingly, there is no warning here
## [[1]]
## [1] 1
##
## [[2]]
## [1] 21 22 23
```
**Exercise 5.1** *Consider a simple database about six people, their most favourite dishes, and birth years.*

*name <- c("Graham", "John", "Terry", "Eric", "Michael", "Terry") food <- c("bacon", "spam", "spam", "eggs", "spam", "beans") year <- c( 1941, 1939, 1942, 1943, 1943, 1940 )* *The consecutive elements in different vectors correspond to each other, e.g., Graham was born in 1941 and his favourite food was bacon.*

- *• List the names of people born in 1941 or 1942.*
- *• List the names of those who like spam.*
- *• List the names of those who like spam and were born after 1940.*
- *• Compute the average birth year of the lovers of spam.*
- *• Give the average age, in 1969, of those who didn't find spam utmostly delicious.*

*The answers to the above must be provided programmatically, i.e., we do not just write "Eric" and "Graham".The code must be generic enough so that it works in the case of any other database of this kind, no matter its size.*

**Exercise 5.2** *Remove missing values from a given vector without referring to the na.omit function.*

## **5.2.4 Character indexer**

If a vector is equipped with the names attribute, such as this one:

```
x <- structure(x, names=letters[1:10]) # add names
print(x)
## a b c d e f g h i j
## 10 20 30 40 50 60 70 80 90 100
```
These labels can be referred to for the purpose of extracting the elements. To do this, we use an indexer which is a character vector:

x[c("a", "f", "a", "g", "z")] *## a f a g <NA> ## 10 60 10 70 NA*

**Important** We have said that special object attributes add *extra* functionality on top of the existing ones. Therefore, indexing by means of positive, negative, and logical vectors is of course still available:

```
x[1:3]## a b c
## 10 20 30
x[-(1:5)]## f g h i j
## 60 70 80 90 100
x[x > 70]## h i j
## 80 90 100
```
Lists can also be subsetted this way.

```
(y <- structure(y, names=c("first", "second", "third")))
## $first
## [1] 1
##
## $second
## [1] 11 12
##
## $third
## [1] 21 22 23
y[c("first", "second")]
## $first
## [1] 1
##
## $second
## [1] 11 12
y["third"] # result is a list
## $third
## [1] 21 22 23
y[["third"]] # result is the specific element unwrapped
## [1] 21 22 23
```
**Important** Labels do not have to be unique. When we have repeated names, the first matching element is extracted:

```
structure(1:3, names=c("a", "b", "a"))["a"]
## a
## 1
```
There is no direct way to select all *but* given names, just like with negative integer indexers. For a workaround, see [Section 5.4.1.](#page-99-0)

**Exercise 5.3** *Rewrite the solution to the above spam-lovers exercise assuming that we have the three features wrapped inside a list now:*

```
(people <- list(
   Name=c("Graham", "John", "Terry", "Eric", "Michael", "Terry", "Steve"),
   Food=c("bacon", "spam", "spam", "eggs", "spam", "beans", "spam"),
   Year=c( 1941, 1939, 1942, 1943, 1943, 1940, NA_real_)
))
## $Name
## [1] "Graham" "John" "Terry" "Eric" "Michael" "Terry" "Steve"
                                                        (continues on next page)
```
*(continued from previous page)*

```
##
## $Food
## [1] "bacon" "spam" "spam" "eggs" "spam" "beans" "spam"
##
## $Year
## [1] 1941 1939 1942 1943 1943 1940 NA
```
*Do not refer to name, food, and year directly. Instead, use the full people[["Name"]] etc. accessors. There is no need to pout, it is just tiny bit of extra work. Also note that we now have Steve amongst us.*

# **5.3 Replacing elements**

## **5.3.1 Modifying atomic vectors**

There are also *replacement* versions of the above indexing schemes. They allow us to substitute some new content for the old one.

```
(x \leq 1:12)## [1] 1 2 3 4 5 6 7 8 9 10 11 12
x[length(x)] <- 42 # modify the last element
print(x)
## [1] 1 2 3 4 5 6 7 8 9 10 11 42
```
The principles of vectorisation, recycling rule, and implicit coercion are all in place:

```
x[c(TRUE, FALSE)] <- c("a", "b", "c")
print(x)
## [1] "a" "2" "b" "4" "c" "6" "a" "8" "b" "10" "c" "42"
```
Long story long: first, to make sure that the new content can be poured into old wineskin, R needed to convert the numeric vector to a character one; compare [Section 4.1.](#page-72-0) Then, every second element therein, a total of six items, was replaced by a recycled version of the replacement sequence of length 3. Finally, the name "x" was re-bound to such a brought-forth object and the previous one became forgotten.

**Note** For more details on replacement functions in general, see [Section 9.4.6](#page-194-0). Such operations alter the state of the object they are called on (quite a rare behaviour in functional languages).

**Exercise 5.4** Replace missing values in a given numeric vector with the arithmetic mean of well*defined observations therein.*

# **5.3.2 Modifying lists**

List contents can be altered as well. For modifying individual elements, the safest option is to use the replacement version of the `**[[**` operator:

```
y \leftarrow \text{list}(a=1, b=1:2, c=1:3)y[[1]] <- 100:110
y[["c"]] <- -y[["c"]]
print(y)
## $a
## [1] 100 101 102 103 104 105 106 107 108 109 110
##
## $b
## [1] 1 2
##
## $c
## [1] -1 -2 -3
```
The replacement version of `**[**` modifies a whole sub-list:

```
y[1:3] <- list(1, c("a", "b", "c"), c(TRUE, FALSE))
print(y)
## $a
## [1] 1
##
## $b
## [1] "a" "b" "c"
##
## $c
## [1] TRUE FALSE
```
Moreover:

```
y[1] <- list(1:10) # replace 1 element with 1 object
y[-1] <- 10:11 # replace 2 elements with 2 vectors of length 1
print(y)
## $a
## [1] 1 2 3 4 5 6 7 8 9 10
##
## $b
## [1] 10
##
## $c
## [1] 11
```
**Note** Let idx be a vector of positive indexes of elements to be modified. Overall, calling "y[idx] <- z" behaves as if we wrote:

1. y[[idx[1]]] <- z[[1]], 2. y[[idx[2]]] <- z[[2]], 3. y[[idx[3]]] <- z[[3]], and so forth.

Furthermore, z (but not idx) will be recycled if necessary, i.e., we take z[[j %% length(z)]] for consecutive is from 1 to the length of idx.

**Exercise 5.5** *Reflect upon the results of the following expressions:*

```
• y[1] <- c("a", "b", "c"),
• y[[1]] <- c("a", "b", "c"),
• y[[1]] <- list(c("a", "b", "c")),
• y[1:3] <- c("a", "b", "c"),
• y[1:3] <- list(c("a", "b", "c")),
• y[1:3] <- "a",
• y[1:3] <- list("a"),
• y[c(1, 2, 1)] <- c("a", "b", "c"),
```
**Important** Setting a list item to NULL removes it from the list completely.

```
y \leq \text{list}(1, 2, 3, 4)y[1] <- NULL # removes the 1st element (i.e., 1)
y[[1]] <- NULL # removes the 1st element (i.e., now 2)
y[1] <- list(NULL) # sets the 1st element (i.e., now 3) to NULL
print(y)
## [[1]]
## NULL
##
## [[2]]
## [1] 4
```
The same notation convention is used for dropping object attributes; see [Section 9.4.6.](#page-194-0)

# **5.3.3 Inserting new elements**

New elements can be pushed at the end of the vector quite easily<sup>[3](#page-98-0)</sup>.

<span id="page-98-0"></span><sup>&</sup>lt;sup>3</sup> And often cheaply; see [Section 8.3.5](#page-168-0) for some performance notes. Still, a warning can be generated on each size extension if the "check.bounds" flag is set; see **help**("options").

```
(x \leq 1:5)## [1] 1 2 3 4 5
x[length(x)+1] <- 6 # insert at the end
print(x)
## [1] 1 2 3 4 5 6
x[10] <- 10 # insert at the end but add more items
print(x)
## [1] 1 2 3 4 5 6 NA NA NA 10
```
**80** I DEEP

The elements to be inserted can be named as well:

```
x["a"] <- 11 # still inserts at the end
x[''z''] < -12x['c"] < -13x["z"] <- 14 # z is already there; replace
print(x)
## a z c
## 1 2 3 4 5 6 NA NA NA 10 11 14 13
```
Note that x was not equipped with the names attribute before – the unlabelled elements were assigned blank labels (empty strings).

**Note** It is not possible to insert new elements at the beginning or in the middle of a sequence, at least not with the index operator. By writing "x[3:4] <- 1:5" we do not replace two elements in the middle by five other ones. However, we can always use the **c** function to slice parts of the vector and intertwine them with some new content:

```
x \leq -\text{seq}(10, 100, 10)x \leftarrow c(x[1:2], 1:5, x[5:7])print(x)
## [1] 10 20 1 2 3 4 5 50 60 70
```
# **5.4 Functions related to indexing**

Let us review some operations which pinpoint interesting elements in a vector (or functions based on these).

# <span id="page-99-0"></span>**5.4.1 Matching of elements in another vector**

We know that the `**==**` operator acts in an elementwise manner. It compares each element in a vector on the lefthand side to the *corresponding* element in a vector on the right side. Thus, missing values and the recycling rule aside, if  $z \leq (x == y)$ , then  $z[i]$  is TRUE if and only if  $x[i] == y[i]$ .

The `%in%` operator<sup>[4](#page-100-0)</sup> is vectorised differently: it checks whether each element on the lefthand side matches *one of* the elements on the right. Given z <- (x %in% y), z[i] is TRUE whenever  $x[i] == y[i]$  for some j.

```
c("spam", "bacon", "spam", "eggs", "spam") %in% c("eggs", "spam", "ham")
## [1] TRUE FALSE TRUE TRUE TRUE
```
**Example 5.6** *Here is how we can remove the elements of a vector that have been assigned specified labels.*

```
(x <- structure(1:12, names=month.abb)) # example vector
## Jan Feb Mar Apr May Jun Jul Aug Sep Oct Nov Dec
## 1 2 3 4 5 6 7 8 9 10 11 12
x[!(names(x) %in% c("Jan", "May", "Sep", "Oct"))] # get rid of some elements
## Feb Mar Apr Jun Jul Aug Nov Dec
## 2 3 4 6 7 8 11 12
```
More generally, **match**(x, y) gives us the index of the element in y that matches each x[i].

```
match(c("spam", "bacon", "spam", "eggs", "spam"), c("eggs", "spam", "ham"))
## [1] 2 NA 2 1 2
match(month.abb, c("Jan", "May", "Sep", "Oct")) # is the month on the list?
## [1] 1 NA NA NA 2 NA NA NA 3 4 NA NA
match(c("Jan", "May", "Sep", "Oct"), month.abb) # which month is it?
## [1] 1 5 9 10
```
NA real denotes (by default) a no-match.

**Exercise 5.7** *Check out the documentation of `%in%` to see how this operator is reduced to a call to match. Also, verify that it treats missing values as well-defined ones.*

If the elements in y are not unique, the smallest index j such that  $x[i] == y[j]$  is returned. Therefore, for example, **match**(TRUE, l) can be used to fetch the index of the first occurrence of a positive value in a logical vector l.

```
(x <- round(runif(10), 2)) # example vector
## [1] 0.29 0.79 0.41 0.88 0.94 0.05 0.53 0.89 0.55 0.46
match(TRUE, x>0.8) # index of the first value > 0.8 (from the left)
## [1] 4
```
<span id="page-100-0"></span><sup>4</sup> A fantastic name; see [Section 9.4.5](#page-193-0).

## **5.4.2 Assigning numbers into intervals**

**findInterval** can come in handy where the assigning of numeric values into real intervals is needed. Namely, z <- **findInterval**(x, y) for increasing y gives z[i] being the index j such that  $x[i]$  is between y[j] (by default, inclusive) and y[j+1] (by default, exclusive).

For example, a sequence of five knots  $y = (-\infty, 0.25, 0.5, 0.75, \infty)$  yields a division of the real line to the following four intervals:

> $[-\infty, 0.25)$   $[0.25, 0.5)$   $[0.5, 0.75)$   $[0.75, \infty)$ (1)  $(2)$   $(3)$   $(4)$

Hence, for instance:

findInterval(c(0, 0.2, 0.25, 0.4, 0.66, 1), c(-**Inf**, 0.25, 0.5, 0.75, **Inf**)) *## [1] 1 1 2 2 3 4*

**Exercise 5.8** *Refer to the manual of findInterval to verify the function's behaviour when we do not include* ±∞ *as end points and how to make* ∞ *classified as a member of the 4th interval.*

**Exercise 5.9** *Using a call to findInterval, write a statement that generates a logical vector whose*i*-th element indicates whether x[i] is in the interval* [0.25, 0.5]*. Was this easier to write than an expression involving `<=` and `>=`?*

# **5.4.3 Splitting vectors into subgroups**

**split**(x, z) can take the output of **match** or **findInterval** (and many other operations) and divide the elements in a vector x into subgroups corresponding to identical zs.

For instance, we can assign people into groups determined by their favourite dish:

```
name <- c("Graham", "John", "Terry", "Eric", "Michael", "Terry")
food <- c("bacon", "spam", "spam", "eggs", "spam", "beans")
split(name, food) # group names with respect to food
## $bacon
## [1] "Graham"
##
## $beans
## [1] "Terry"
##
## $eggs
## [1] "Eric"
##
## $spam
## [1] "John" "Terry" "Michael"
```
The result is a named list with labels determined by the unique elements in the 2nd vector.

Another example: here are some numbers pigeonholed into the four previously mentioned intervals:

```
x \leftarrow c(0, 0.2, 0.25, 0.4, 0.66, 1)split(x, findInterval(x, c(-Inf, 0.25, 0.5, 0.75, Inf)))
## $`1`
## [1] 0.0 0.2
##
## $`2`
## [1] 0.25 0.40
##
## $`3`
## [1] 0.66
##
## $`4`
## [1] 1
```
Missing values in the second argument will result in the corresponding values in the first argument ignored. Also, unsurprisingly, recycling rule is applied when necessary.

We can also split x into groups defined by a combination of levels of two or more variables z1, z2, etc., by calling **split**(x, **list**(z1, z2, ...)).

**Example 5.10** *The built-in ToothGrowth is a named list(with some extra attributesthat makes us rather call it a data frame; see [Chapter 12](#page-280-0)) represents the results of an experimental study involving 60 guinea pigs. The experiment's aim was to measure the effect of different vitamin C supplement types and doses on the growth of the rodents' teeth lengths:*

```
ToothGrowth <- as.list(ToothGrowth) # it is a list, but with extra attribs
ToothGrowth[["supp"]] <- as.character(ToothGrowth[["supp"]]) # was: factor
print(ToothGrowth)
## $len
## [1] 4.2 11.5 7.3 5.8 6.4 10.0 11.2 11.2 5.2 7.0 16.5 16.5 15.2 17.3
## [15] 22.5 17.3 13.6 14.5 18.8 15.5 23.6 18.5 33.9 25.5 26.4 32.5 26.7 21.5
## [29] 23.3 29.5 15.2 21.5 17.6 9.7 14.5 10.0 8.2 9.4 16.5 9.7 19.7 23.3
## [43] 23.6 26.4 20.0 25.2 25.8 21.2 14.5 27.3 25.5 26.4 22.4 24.5 24.8 30.9
## [57] 26.4 27.3 29.4 23.0
##
## $supp
## [1] "VC" "VC" "VC" "VC" "VC" "VC" "VC" "VC" "VC" "VC" "VC" "VC" "VC" "VC"
## [15] "VC" "VC" "VC" "VC" "VC" "VC" "VC" "VC" "VC" "VC" "VC" "VC" "VC" "VC"
## [29] "VC" "VC" "OJ" "OJ" "OJ" "OJ" "OJ" "OJ" "OJ" "OJ" "OJ" "OJ" "OJ" "OJ"
## [43] "OJ" "OJ" "OJ" "OJ" "OJ" "OJ" "OJ" "OJ" "OJ" "OJ" "OJ" "OJ" "OJ" "OJ"
## [57] "OJ" "OJ" "OJ" "OJ"
##
## $dose
## [1] 0.5 0.5 0.5 0.5 0.5 0.5 0.5 0.5 0.5 0.5 1.0 1.0 1.0 1.0 1.0 1.0 1.0
```
*(continued from previous page)*

*## [18] 1.0 1.0 1.0 2.0 2.0 2.0 2.0 2.0 2.0 2.0 2.0 2.0 2.0 0.5 0.5 0.5 0.5 ## [35] 0.5 0.5 0.5 0.5 0.5 0.5 1.0 1.0 1.0 1.0 1.0 1.0 1.0 1.0 1.0 1.0 2.0 ## [52] 2.0 2.0 2.0 2.0 2.0 2.0 2.0 2.0 2.0*

*We can split lenwith respect to the combinations of supp and dose (also called* interactions*) by calling:*

```
split(ToothGrowth[["len"]], ToothGrowth[c("supp", "dose")], sep="_")
## $OJ_0.5
## [1] 15.2 21.5 17.6 9.7 14.5 10.0 8.2 9.4 16.5 9.7
##
## $VC_0.5
## [1] 4.2 11.5 7.3 5.8 6.4 10.0 11.2 11.2 5.2 7.0
##
## $OJ_1
## [1] 19.7 23.3 23.6 26.4 20.0 25.2 25.8 21.2 14.5 27.3
##
## $VC_1
## [1] 16.5 16.5 15.2 17.3 22.5 17.3 13.6 14.5 18.8 15.5
##
## $OJ_2
## [1] 25.5 26.4 22.4 24.5 24.8 30.9 26.4 27.3 29.4 23.0
##
## $VC_2
## [1] 23.6 18.5 33.9 25.5 26.4 32.5 26.7 21.5 23.3 29.5
```
*Other synonyms are of course possible, e.g., split(ToothGrowth[[1]], ToothGrowth[-1]), split(ToothGrowth[[1]], list(ToothGrowth[[2]], ToothGrowth[[3]])), etc. However, we should meditate upon our conscious use of double vs single square brackets here.*

*Functions such as Map described in [Section 7.2](#page-139-0) will enable us to compute any summary statistics within groups(e.g.,the within-group averages likewith "SELECT AVG(len) FROM ToothGrowth GROUP BY supp, dose" in SQL). We are in no hurry. However, as an appetiser, let us feed the boxplot function with a list of vectors; see [Figure 5.1](#page-104-0).*

*boxplot(split(ToothGrowth[["len"]], ToothGrowth[c("supp", "dose")], sep="\_"))*

**Note unsplit** can be used to revoke the effects of **split**. In particular, later we will get used to calling **unsplit**(**Map**(**some\_transformation**, **split**(x, z)), z) to modify the values in x independently in each group defined by z (e.g., standardise the variables within each class separately).

<span id="page-104-0"></span>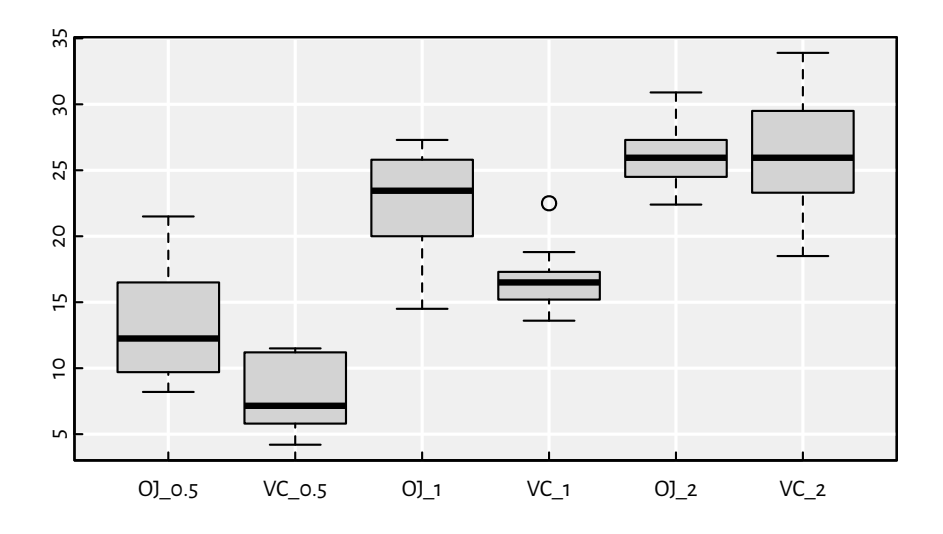

Figure 5.1: Box-and-whisker plots of len split by supp and dose (the ToothGrowth dataset)

# **5.4.4 Ordering elements**

The **order** function finds the ordering permutation of a given vector, i.e., a sequence of indexes which leads to a sorted version thereof.

```
x \leftarrow c(1024, 7, 42, 666, 0, 32787)(o <- order(x)) # the ordering permutation of x
## [1] 5 2 3 4 1 6
x[o] # ordered version of x
## [1] 0 7 42 666 1024 32787
```
Note that  $o[1]$  is the index of the smallest element in x,  $o[2]$  is the position of the 2nd smallest, …, and o[**length**(o)] is the index of the greatest value. Hence, e.g., x[o[1]] is equivalent to **min**(x).

Another example:

```
x <- c("b", "a", "abs", "bass", "aaargh", "aargh", "aaaargh")
(o \leftarrow order(x))## [1] 2 7 5 6 3 1 4
x[o]
## [1] "a" "aaaargh" "aaargh" "aargh" "abs" "b" "bass"
```
Here, as x is a character vector, the ordering is lexicographical (like in a dictionary), because this is exactly how `**<=**` on strings works.

**Note** The ordering permutation that **order** returns is unique (that is why we call it *the* permutation) even for inputs containing duplicated elements. Owing to the use of a *stable* sorting algorithm, ties (repeated elements) will be listed in the order of occurrence.

```
order(c(10, 20, 40, 10, 10, 30, 20, 10, 10))
## [1] 1 4 5 8 9 2 7 6 3
```
Above we have, e.g., five 10s at positions 1, 4, 5, 6, 9. These five indexes are guaranteed to be listed in this very order.

Ordering can also be performed in a nonincreasing manner:

```
x[order(x, decreasing=TRUE)]
## [1] "bass" "b" "abs" "aargh" "aaargh" "aaaargh" "a"
```
**Note** A call to **sort**(x) is equivalent to x[**order**(x)], but the former function can be faster in some scenarios. For instance, one of its arguments can induce a *partially* sorted vector which can be useful if we only seek a few order statistics (e.g., the seven smallest values). Speed is rarely a bottleneck in the case of sorting (when it is, we have a problem!), this is why we will not bother ourselves with such topics until the last part of this pleasant book. Currently, we aim at expanding our repertoire of skills and abilities, so that we can implement anything we can think of (rapid prototyping with the least footprint).

**Exercise 5.11** *is.unsorted(x) can be used to determine if the elements in a given vector are…* not*sorted with respect to `<=`. Write an R expression that generates the same result by referring to the order function. Also, assuming that x is numeric, do the same by means of a call to diff.*

**Note** Looking at **help**("order"), we see that it also accepts one or more arguments via the dot-dot-dot parameter, "...". This way, we can sort a vector with respect to many criteria. If there are ties (equal observations) in the first variable, they will be resolved by the order of elements in the second variable. This is most useful for rearranging the rows of a data frame, which we will exercise in [Chapter 12.](#page-280-0)

```
x <- c( 10, 20, 30, 40, 50, 60)
y1 <- c("a", "b", "a", "a", "b", "b")
y2 <- c("w", "w", "v", "u", "u", "v")
x[order(y1)]
## [1] 10 30 40 20 50 60
x\lceil order(y2)\rceil## [1] 40 50 30 60 10 20
x[order(y1, y2)]
```
*(continued from previous page)*

*## [1] 40 30 10 50 60 20*  $x[order(y2, y1)]$ *## [1] 40 50 30 60 10 20*

**Note** (\*) Calling **order** on a permutation (a vector that is an arbitrary arrangement of *n* consecutive natural numbers) determines its *inverse*.

```
x \leftarrow c(10, 30, 40, 20, 10, 10, 50, 30)order(x)
## [1] 1 5 6 4 2 8 3 7
order(order(x)) # inverse of the above permutation
## [1] 1 5 7 4 2 3 8 6
(x[order(x)])[order(order(x))] # we get x again
## [1] 10 30 40 20 10 10 50 30
```
Note that **order**(**order**(x)) can be considered as a way to *rank* all the elements in x. For instance, the 3rd value in x, 40, is assigned rank 7: it is the 7th smallest value in this vector. Note that this breaks the ties at a first-come-first-served basis. But we can also write:

```
order(order(x, runif(length(x)))) # ranks with ties broken at random
## [1] 2 5 7 4 3 1 8 6
```
For different variations of these, see the **rank** function.

**Exercise 5.12** *Recall that sample(x) returns a pseudorandom permutation of elements of a given vector unless x is a single positive number. Write an expression that always yields a proper rearrangement, regardless of the size of x.*

# **5.4.5 Identifying duplicates**

Whether any element in a vector was already listed in the sequence, can be verified by calling:

```
x <- c(10, 20, 30, 20, 40, 50, 50, 50, 20, 20, 60)
duplicated(x)
## [1] FALSE FALSE FALSE TRUE FALSE FALSE TRUE TRUE TRUE TRUE FALSE
```
This can be used to remove repeated observations; see also **unique**. Note that the value that this function returns is not guaranteed to be sorted (unlike in some other languages/libraries).

**Exercise 5.13** *What can be the use case of a call to match(x, unique(x))?*

**88** I DEEP

**Exercise 5.14** *Given two named lists x and ywhich we treat as key-value pairs, determine their set-theoretic union (with respect to the keys), for example:*

```
x <- list(a=1, b=2)
y <- list(c=3, a=4)
z <- ...to.do... # combine x and y
str(z)
## List of 3
## $ a: num 4
## $ b: num 2
## $ c: num 3
```
## **5.4.6 Counting index occurrences**

**tabulate** takes a vector of values from a set of small positive integers (e.g., indexes) and determines their number of occurrences:

 $x \leftarrow c(2, 4, 6, 2, 2, 2, 3, 6, 6, 3)$ tabulate(x) *## [1] 0 4 2 1 0 3*

In other words, there are 0 ones, 4 twos, …, and 3 sixes.

**Exercise 5.15** *Using a call to tabulate (amongst others), return a named vector with the number of occurrences of each unique element in a character vector. For example:*

```
y <- c("a", "b", "a", "c", "a", "d", "e", "e", "g", "g", "c", "c", "g")
result <- ...to.do...
print(result)
## a b c d e g
## 3 1 3 1 2 3
```
# <span id="page-107-0"></span>**5.5 Preserving and losing attributes**

As attributes are conceived as extra data, it is up to a function's authors what they will decide to do with them. Generally, it is safe to assume that much thought has been put into the design of base R functions. Oftentimes, they behave quite reasonably. This is why we are going to spend some time now exploring their approaches to the handling of attributes.

Namely, for functions and operators that aim at transforming vectors passed as their inputs, the assumed strategy may be to:

• ignore the input attributes completely,
- equip the output object with the same set of attributes, or
- take care only of some special attributes such as names, if that makes sense.

Below we explore some common patterns; see also Section 1.3 in[[62](#page-443-0)].

#### **5.5.1 c**

First, c drops<sup>[5](#page-108-0)</sup> all attributes except names:

```
(x \leq -structure(1:4, names=c("a", "b", "c", "d"), attrib1="<3"))## a b c d
## 1 2 3 4
## attr(,"attrib1")
## [1] "<3"
c(x) # only `names` are preserved
## a b c d
## 1 2 3 4
```
We can therefore end up calling this function chiefly for this nice side effect. Also recall that **unname** drops the labels.

```
unname(x)## [1] 1 2 3 4
## attr(,"attrib1")
## [1] "<3"
```
#### **5.5.2 as.something**

**as.vector**, **as.numeric**, and similar drop all attributes in the case where the output is an atomic vector, but it might not necessarily do so in other cases (because they are S3 generics; see [Chapter 10](#page-210-0)).

```
as.vector(x) # drops all attributes if x is atomic
## [1] 1 2 3 4
```
#### **5.5.3 Subsetting**

Subsetting with `**[**` (except where the indexer is not given) drops all attributes but names (as well as dim and dimnames; see [Chapter 11\)](#page-242-0), which is adjusted accordingly:

```
x[1] # subset of labels
## a
## 1
```
*(continues on next page)*

<span id="page-108-0"></span><sup>5</sup> To be precise, we mean the default S3 method of **c** here; compare [Section 10.2.4.](#page-220-0)

*(continued from previous page)*

```
x[[1]] # this always drops the labels
## [1] 1
```
The replacement version of the index operator can be used to modify the values in an existing vector whilst preserving all the attributes. In particular, skipping the indexer will allow us to replace all the elements:

```
y \le -xy[] <- c("u", "v") # note that c("u", "v") has no attributes at all
print(y)
## a b c d
## "u" "v" "u" "v"
## attr(,"attrib1")
## [1] "<3"
```
## **5.5.4 Vectorised functions**

Vectorised unary functions tend to copy all the attributes.

```
round(x)
## a b c d
## 1 2 3 4
## attr(,"attrib1")
## [1] "<3"
```
Binary operations should get the attributes from the longer input or both (with the first argument preferred to the second) if they are of equal sizes.

```
y <- structure(c(1, 10), names=c("f", "g"), attrib1=":|", attrib2=":O")
y * x # x is longer
## a b c d
## 1 20 3 40
## attr(,"attrib1")
## [1] "<3"
y[c("h", "i")] <- c(100, 1000) # add two new elements at the end
y * x
## f g h i
## 1 20 300 4000
## attr(,"attrib1")
## [1] ":|"
## attr(,"attrib2")
## [1] ":O"
x * y
## a b c d
## 1 20 300 4000
```
*(continued from previous page)*

```
## attr(,"attrib1")
## [1] "<3"
## attr(,"attrib2")
## [1] ":O"
```
Also, refer to [Section 9.4.6](#page-194-0) for a way to copy all the attributes from one object to another.

**Important** Even in base R the above rules are not enforced strictly. We consider them inconsistencies that should be, for the time being, treated as features (with which we need to learn to live as they have not been fixed for years). But there is still hope.

As far as third-party extension packages are concerned, suffice it to say that a lot of R programmers do not know what attributes are at all! It is always best to refer to the documentation, perform some experiments, and/or manually assure the preservation of the data we care about.

**Exercise 5.16** *Check what attributes are preserved by ifelse.*

## **5.6 Exercises**

**Exercise 5.17** *Answer the following questions(contemplate first, then use R to find the answer):*

- *• What is the result of "x[c()]?" Is it the same as "x[]"?*
- *• Is "x[c(1, 1, 1)]" equivalent to "x[1]"?*
- *• Is "x[1]" equivalent to "x["1"]"?*
- *• Is "x[c(-1, -1, -1)]" equivalent to "x[-1]"?*
- *• What does "x[c(0, 1, 2, NA)]" do?*
- *• What does "x[0]" return?*
- *• What does "x[1, 2, 3]" do?*
- *• What about "x[c(0, -1, -2)]" and "x[c(-1, -2, NA)]"?*
- *• Why "x[NA]" is so significantly different from "x[c(1, NA)]"?*
- *• What is "x[c(FALSE, TRUE, 2)]"?*
- *• What will we obtain by calling "x[x<min(x)]"?*
- *• What about "x[length(x)+1]"?*
- *• Why "x[min(y)]" is probably a mistake? What could it mean? How can it be fixed?*
- *• Why cannot we mix indexes of different types and write "x[c(1, "b", "c", 4)]"? Or can we?*
- *• Why would we call "as.vector(na.omit(x))" instead of just na.omit(x)?*
- *• What is the difference between sort and order?*
- *• Whatisthetype andthelength ofthe object returned by a callto "split(a, u)"?What about "split(a, c(u, v))"?*
- *• How to get rid of the 7th element from a list of ten elements?*
- *• How to get rid of the 7th, 8th, and 9th element from a list of ten elements?*
- *• How to get rid of the 7th element from an atomic vector of ten elements?*
- *• If y is a list, by how many elements "y[c(length(y)+1, length(y)+1, length(y)+1)] <- list(1, 2, 3)" will extend it?*
- *• What is the difference between "x[x>0]" and "x[which(x>0)]"?*

**Exercise 5.18** *If x is an atomic vector of length n, "x[5:n]" obviously extracts everything from the 5th element tothe end. Does it though? Check what happens when x is of length less than five, including 0. List different ways to correct this expression so that it makes (some) sense in the case of shorter vectors.*

**Exercise 5.19** *Similarly,* " $x[length(x) + 1 - 5:1]$ " is supposed to return the last five elements *in x. Propose a few alternatives that are correct also for short xs.*

**Exercise 5.20** *Given a numeric vector, fetch its five largest elements. Make sure the code works for vectors of length less than five.*

**Exercise 5.21** *We can compute a* trimmed *mean of some x by setting the trim argument to the mean* function. Compute a similar robust estimator of location – the p-winsorised mean,  $p \in$ [0, 0.5] defined as the arithmetic mean of all elements in *x* clipped to the [ $Q_p$ ,  $Q_{1-p}$ ] interval, *where is the vector's* p*-quantile; see quantile. For example, if x is (8, 5, 2, 9, 7, 4, 6, 1, 3), we have*  $Q_{0.25} = 3$  *and*  $Q_{0.75} = 7$  *and hence the* 0.25-winsorised mean will be equal to the *arithmetic mean of (7, 5, 3, 7, 7, 4, 6, 3, 3).*

**Exercise 5.22** Let *x* and *y* be two vectors of the same length, n, and no ties. Compute the Spear*man rank correlation coefficient given by:*

$$
\varrho(\mathbf{x}, \mathbf{y}) = 1 - \frac{6 \sum_{i=1}^{n} d_i^2}{n(n^2 - 1)},
$$

where  $d_i = r_i - s_i$ ,  $i = 1, ..., n$ , and  $r_i$  and  $s_i$  denote the rank of  $x_i$  and  $y_i$ , respectively. See *also the built-in cor.*

**Exercise 5.23**  $(^*)$  Given two vectors x and y of the same length n, a call to **approx** $(x, y, ...)$ .) can be used to interpolate linearly between the points  $(x_1, y_1)$ ,  $(x_2, y_2)$ , ...,  $(x_n, y_n)$ . We can use it whenever we wish to generate new ys for previously unobserved xs (somewhere "in*between" the data we already have). Moreover, spline(x, y, ...) can perform a cubic spline interpolation, which is smoother; see [Figure 5.2.](#page-112-0)*

*x <- c(1, 3, 5, 7, 10) y <- c(1, 15, 25, 6, 0) x\_new <- seq(1, 10, by=0.25) y\_new1 <- approx(x, y, xout=x\_new)[["y"]] y\_new2 <- spline(x, y, xout=x\_new)[["y"]] plot(x, y, ylim=c(-10, 30)) # the points to interpolate between lines(x\_new, y\_new1, col="darkred", lty=2) # linear interpolation lines(x\_new, y\_new2, col="navy", lty=4) # cubic interpolation legend("topright", legend=c("linear", "cubic"), lty=c(2, 4), col=c("darkred", "navy"), bg="white")*

<span id="page-112-0"></span>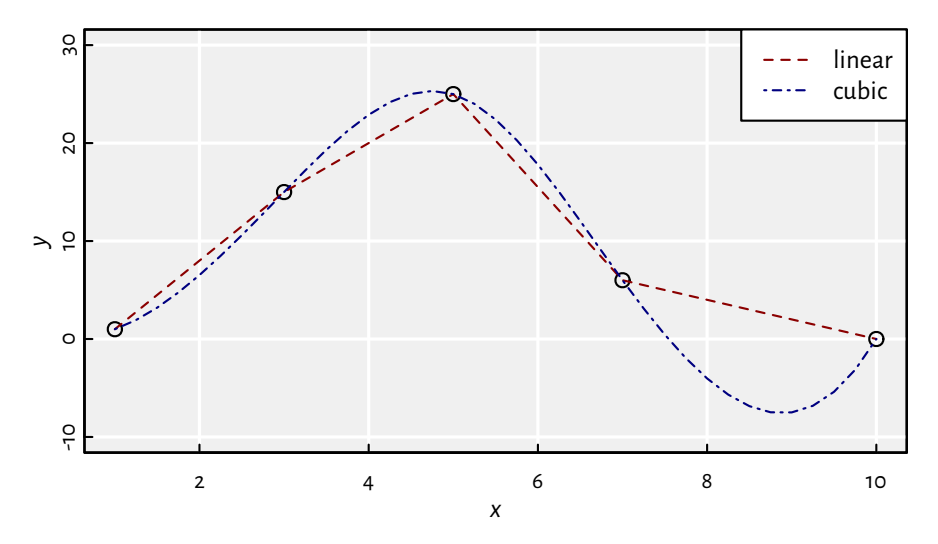

Figure 5.2: Piecewise linear and cubic spline interpolation.

*Usinga callto one oftheabove,performthemissingdataimputationinthe [euraud-20200101-20200630.](https://github.com/gagolews/teaching-data/raw/master/marek/euraud-20200101-20200630.csv) [csv](https://github.com/gagolews/teaching-data/raw/master/marek/euraud-20200101-20200630.csv)*[6](#page-112-1) *, e.g.,the blanksin (0.60, 0.62, NA, 0.64, NA, NA, 0.58) should be filled so asto obtain (0.60, 0.62, 0.63, 0.64, 0.62, 0.60, 0.58).*

**Exercise 5.24** *Given some 1 ≤ from ≤ to ≤ n, use findInterval to generate a logical vector of length n with TRUE elements only at indexes between from and to, inclusive.*

**Exercise 5.25** *Implement expressions that yield the same results as calls to which, which.min, which.max, and rev functions. What is the difference between x[x>y] and x[which(x>y)]? What about* which.min $(x)$  *vs* which $(x == min(x))$ ?

**Exercise 5.26** *Given two equal-length vectors x and y, fetch the value from the former that corresponds to the smallest value in the latter. Write three versions of such an expression, each dealing with potential ties in y differently, for example:*

<span id="page-112-1"></span><sup>6</sup> https://github.com/gagolews/teaching-data/raw/master/marek/euraud-20200101-20200630.csv

*x <- c("a", "b", "c", "d", "e", "f") y <- c( 3, 1, 2, 1, 1, 4)*

*should choose either the first ("b"), last ("e"), or random ("b", "d", "e" with equal probability) element from x fulfilling the above property. Make sure your code works for x being of type character or numeric as well as an empty vector.*

**Exercise 5.27** Implement an expression that yields the same result as **duplicated**(x) for a nu*meric vector x, but using diff and order.*

**Exercise 5.28** *Based on match and unique, implement your own versions of union(x, y), intersect(x, y), setdiff(x, y), is.element(x, y), and setequal(x, y) for x and y being non-empty numeric vectors.*

<span id="page-114-0"></span>**6**

Text is a universal, portable, economic, and efficient means of interacting between humans and computers as well as exchanging data between programs or APIs. This book is 99% made of text. And, wow, how much useful knowledge is in it, innit?

# **6.1 Creating character vectors**

# **6.1.1 Inputting individual strings**

Specific character strings are delimited either by a pair of double quotes or a pair of single quotes (apostrophes).

```
"a string"
## [1] "a string"
'another string' # and of course neither 'like this" nor "like this'
## [1] "another string"
```
The only difference between these two lies in the fact that we cannot directly include, e.g., an apostrophe in a single quote-delimited string. On the other hand, "'tis good ol' spam" and 'I "love" bacon' are both okay.

However, we may always use *escape sequences* to embrace characters whose inclusion might otherwise be difficult or impossible.

R uses the backslash, "\", as the escape character, in particular:

- \" inputs the double quote character,
- $\cdot \vee$  single quote,
- $\setminus$  backslash,
- $\ln -$  new line.

```
(x \leq "I \setminus "love\' bacon\n\setminus \n'')## [1] "I \"love\" bacon\n\\\"/"
```
The **print** function (which was implicitly called to display the above object) does not reveal the special meaning of the escape sequences. Rather, **print** outputs strings in

the very way which we ourselves would follow when inputting them. The number of characters in x is 18, and not 23:

 $nchar(x)$ *## [1] 18*

To display the string as-it-really-is, we call:

```
cat(x)## I "love" bacon
## \"/
```
Raw character constants, where the backslash character's special meaning is disabled, can be entered using the notation like  $r^*(\ldots)$ ",  $r^*{\ldots}$ ",  $r^*{\ldots}$ ]",  $r^*{\ldots}$  (... .)----", etc.; see **help**("Quotes"). These can be useful when inputting regular expressions (see below).

```
x < -r"(spam\n\\\"maps)"
print(x)
## [1] "spam\\n\\\\\\\"maps"
cat(x)## spam\n\\\"maps
```
… and of course the string version of the missing value marker is "NA\_character\_".

**Note** (\*) Some output devices may support the following codes that control the position of the caret (text cursor):

- $\mathbf{b}$  backspace (move cursor one column to the left),
- $\setminus t$  tab (advance to the next tab stop, e.g., a multiply of 8),
- $\Gamma$  carriage return (move to the beginning of the current line).

```
cat("abc\bd\tef\rg\nhij")
## gbd ef
## hij
```
These can be used on unbuffered outputs (e.g., *stderr*; see [Section 8.3.5](#page-168-0)) to display the status of the current operation (a simple "animated" progress bar, the print-out of the ETA, or the % completed).

Further, certain terminals can also understand [the ECMA-48/ANSI-X3.64 escape se](https://en.wikipedia.org/wiki/ANSI_escape_code)[quences](https://en.wikipedia.org/wiki/ANSI_escape_code)<sup>[1](#page-115-0)</sup> of the form "\u001b[ $\ldots$ " to further control the cursor's position, text colour, and even style. For example, "\u001b[1;31m" outputs red bold text and "\u001b[0m" resets the settings to default. Give, e.g., "**cat**("\u001b[1;31mspam\u001b[0m")" or "**cat**("\ u001b[5;36m\u001b[Abacon\u001b[Espam\u001b[0m")" a try.

<span id="page-115-0"></span><sup>1</sup> https://en.wikipedia.org/wiki/ANSI\_escape\_code

**Note** (\*) The Unicode standard 15.0 (version dated September 2022) defines over 149 186 characters, i.a., letters from different scripts, mathematical symbols, and emojis. Each of them is assigned a unique numeric identifier; see the [Unicode Char](https://www.unicode.org/charts/)[acter Code Charts](https://www.unicode.org/charts/)<sup>[2](#page-116-0)</sup>. For example, the *inverted exclamation mark* (see the Latin-1 Supplement section therein) has been mapped to hexadecimal code 0xA1 (or 161 decimally). Knowing this magic number allows us to specify a Unicode code point using one of the following escape sequences:

- \uxxxx codes using four hexadecimal digits,
- \Uxxxxxxxx codes using eight hexadecimal digits.

For instance:

```
cat("!\u00a1!\U000000a1!")
## !¡!¡!
```
All R installations allow for working with Unicode strings (more precisely, UTF-8) – a super-encoding which is native to most Unix-like boxes (including GNU/Linux and m\*\*OS). Other operating systems may use some 8-bit encoding as the system one (e.g., latin1 or cp1252), but they can be mixed with Unicode seamlessly. See **help**("Encoding"), **help**("iconv"), and [\[26](#page-441-0)] for discussion.

Nevertheless, certain output devices (web browsers, LaTeX renderers, text terminals) might be unable to display each and every Unicode character, e.g., due to some fonts missing. As far as the processing of character data is concerned, though, this does not matter: R does it with its eyes closed.

For example, in the [PDF version](https://deepr.gagolewski.com/deepr.pdf)<sup>[3](#page-116-1)</sup> of this joyful book, none of the following Unicode glyphs are displayed properly, because yours cordially did not care about installing appropriate fonts in his XeLaTeX distribution. However, its [HTML variant](https://deepr.gagolewski.com)<sup>[4](#page-116-2)</sup>, which is generated from exactly the same source files as the former, will likely be rendered by the kind reader's web browser as intended.

```
cat("\U0001f642\u2665\u0bb8\U0001f923\U0001f60d\u2307")
##
```
#### **6.1.2 Many strings, one object**

Less trivial character vectors (meaning, of length greater than one) can be constructed by means of, e.g., **c** or **rep**[5](#page-116-3) .

<span id="page-116-0"></span><sup>2</sup> https://www.unicode.org/charts/

<span id="page-116-1"></span><sup>3</sup> https://deepr.gagolewski.com/deepr.pdf

<sup>4</sup> https://deepr.gagolewski.com

<span id="page-116-3"></span><span id="page-116-2"></span> $^{\rm 5}$  Internally, there is a string cache (a hash table), so that multiple clones of the same string do not occupy more RAM than it is necessary.

**98** I DEEP

```
(x <- c(rep("spam", 3), "bacon", NA_character_, "spam"))
## [1] "spam" "spam" "spam" "bacon" NA "spam"
```
Thus, a character vectorisin fact a sequence of sequences of characters.The total number of strings can be fetched, as usual, with the **length** function. However, the length of each individual string may be read via the vectorised **nchar**.

```
length(x) # how many strings?
## [1] 6
nchar(x) # the number of code points in each string
## [1] 4 4 4 5 NA 4
```
#### **6.1.3 Concatenating character vectors**

**paste** can be used to concatenate (join) the corresponding elements of two or more character vectors:

```
paste(c("a", "b", "c"), c("1", "2", "3")) # sep=" " by default
## [1] "a 1" "b 2" "c 3"
paste(c("a", "b", "c"), c("1", "2", "3"), sep="") # see also paste0
## [1] "a1" "b2" "c3"
```
The function is deeply vectorised:

paste(c("a", "b", "c"), 1:6, c("!", "?")) *# implicit coercion of numbers ## [1] "a 1 !" "b 2 ?" "c 3 !" "a 4 ?" "b 5 !" "c 6 ?"*

We can also collapse (flatten, aggregate) a sequence of strings into a single string:

```
paste(c("a", "b", "c", "d"), collapse=",")
## [1] "a,b,c,d"
paste(c("a", "b", "c", "d"), 1:2, sep="", collapse="")## [1] "a1b2c1d2"
```
Unfortunately (perhaps for the so-called convenience), **paste** does not treat missing values just like most other vectorised elementwise functions:

```
paste(c("A", NA_character_, "B"), "!", sep="")
## [1] "A!" "NA!" "B!"
```
#### **6.1.4 Formatting objects**

Strings can also come into being by turning other R objects into text. For example, the quite customisable(see[Chapter 10](#page-210-0)) **format** function can be used for the pretty-printing of data in dynamically generated reports.

```
x <- c(123456.789, -pi, NaN)
format(x)
## [1] "123456.7890" " -3.1416" " NaN"
cat(format(x, digits=8, scientific=FALSE, drop0trailing=TRUE), sep="\n")
## 123456.789
## -3.1415927
## NaN
```
Moreover, **sprintf** is a workhorse for turning possibly many atomic vectors to strings. The numbers' precision, strings' widths and justification, etc., can be fully controlled. Its first argument is a format string; special escape sequences starting with percent sign, "%", serve as placeholders for the actual values. For instance, "%s" is meant to be replaced with a corresponding string and "%f" with a floating point value. Additional options are available, e.g., "%10.2f" is a number that, when converted to text, will oc-cupy ten text columns<sup>[6](#page-118-0)</sup>, with two decimal digits of precision. Also, e.g., "%1\$s", "%2\$s", … will insert the 1st, 2nd, … argument as text.

```
sprintf("%.5f", pi)
## [1] "3.14159"
sprintf("%s%s", "a", c("X", "Y", "Z")) # like paste(...)
## [1] "aX" "aY" "aZ"
sprintf("key=%s, value=%.1f", c("spam", "eggs"), c(100000, 0))
## [1] "key=spam, value=100000.0" "key=eggs, value=0.0"
sprintf("%.*f", 1:5, pi) # variable precision
## [1] "3.1" "3.14" "3.142" "3.1416" "3.14159"
sprintf("%1$s, %2$s, %1$s, and %1$s", "spam", "bacon") # numbered argument
## [1] "spam, bacon, spam, and spam"
```
See **help**("sprintf") for more details. I recommend. Marek Gagolewski.

#### **6.1.5 Reading text data from files**

Given a raw text file, **readLines** can load it into memory so that it is represented as a character vector, with each line stored in a separate string.

```
f <- readLines(
    "https://github.com/gagolews/teaching-data/raw/master/README.md"
)
print(head(f))
## [1] "# Dr [Marek](https://www.gagolewski.com)'s Data for Teaching"
## [2] ""
## [3] "> *See the comment lines within the files themselves for"
## [4] "> a detailed description of each dataset.*"
```
*(continues on next page)*

<span id="page-118-0"></span><sup>6</sup> Actually, this is only true for 8-bit native encodings. See also **sprintf** from the **stringx** package which takes the text width, and not the number of bytes, into account.

*(continued from previous page)*

```
## [5] ""
## [6] "*Good* datasets are actually hard to find!"
```
**writeLines** is its counterpart. There is also an option to read or write parts of files at a time, which me mention in [Section 8.3.5](#page-168-0). Also, **cat**(..., append=TRUE) can be used to create a text file incrementally.

#### **6.2 Pattern searching**

#### **6.2.1 Comparing whole strings**

We have already reviewed a couple of ways to compare strings as a whole. For instance, the `**==**` operator implements elementwise testing:

```
c("spam", "spam", "bacon", "eggs") == c("spam", "eggs") # recycling rule
## [1] TRUE FALSE FALSE TRUE
```
Moreover, in [Section 5.4.1,](#page-99-0) we have introduced the **match** function and its derivative, the `**%in%**` operator, which are vectorised in a different way:

```
match(c("spam", "spam", "bacon", "eggs"), c("spam", "eggs"))
## [1] 1 1 NA 2
c("spam", "spam", "bacon", "eggs") %in% c("spam", "eggs")
## [1] TRUE TRUE FALSE TRUE
```
**Note** We should stress that these are simple, bytewise comparisons of the corresponding code points and as such they might not be valid in, for example, natural language processing activities; compare[[18\]](#page-441-1). In particular, German word *groß* is not deemed equal to *gross*, although we expect that should be the case, at least in a German language setting. Moreover, in the rare situations where we read Unicodeunnormalised data (say, not in the NFC form; see [\[17\]](#page-440-0)), canonically equivalent strings may be considered as different.

#### **6.2.2 Partial matching**

When only a consideration of the initial part of each string is required, we can call:

```
startsWith(c("s", "spam", "spamtastic", "spontaneous", "spoon"), "spam")
## [1] FALSE TRUE TRUE FALSE FALSE
```
Both the above and **endsWith** are applied elementwisely in case of many search prefixes/suffixes, just like in `**==**`.

*Partial matching* of strings can be performed with **charmatch**. This is a each-vs-all version of **startsWith**:

```
charmatch(c("s", "sp", "spam", "spams", "eggs", "bacon"), c("spam", "eggs"))
## [1] 1 1 1 NA 2 NA
charmatch(c("s", "sp", "spam", "spoo", "spoof"), c("spam", "spoon"))
## [1] 0 0 1 2 NA
```
Note that 0 designates that there was an ambiguity in the matching of a string to a given table.

**Note** (\*) In [Section 9.5.7,](#page-205-0) we discuss the very-advanced **match.arg** which is frequently called from within other R functions to assist selecting an argument from a range of possible choices. Furthermore, in [Section 9.4.2](#page-191-0) and [Section 15.4.4](#page-377-0), we mention the (discouraged) partial matching of list labels and argument names in function calls.

#### **6.2.3 Matching anywhere within a string**

Fixed patterns can be also searched for anywhere within character strings using **grepl**:

```
x <- c("spam", "y spammite spam", "yummy SPAM", "sram")
grepl("spam", x, fixed=TRUE) # fixed patterns, as opposed to regexes below
## [1] TRUE TRUE FALSE FALSE
```
**Important** Note that the order of arguments is like **grepl**(needle, haystack), not the other way around. Also, this function is not vectorised with respect to the first argument.

**Exercise 6.1** *Determine how can a call to grep(y, x, value=FALSE) and grep(y, x, value=TRUE) be implemented based on grepl and other operations that we are already familiar with.*

**Note** As a curiosity, **agrepl** performs *approximate* matching based on Levenshtein's edit distance. This can account for a small number of "typos".

```
agrepl("spam", x)
## [1] TRUE TRUE FALSE TRUE
agrepl("ham", x, ignore.case=TRUE)
## [1] TRUE TRUE TRUE TRUE
```
**102** I DEEP

### **6.2.4 Using regular expressions (\*)**

Setting perl=TRUE allows for identifying occurrences of patterns specified by the PCRE2 regular expressions (regexes).

```
grepl("^spam", x, perl=TRUE) # strings that begin with `spam`
## [1] TRUE FALSE FALSE FALSE
grepl("(?i)^spam|spam$", x, perl=TRUE) # begin or end; case ignored
## [1] TRUE TRUE TRUE FALSE
```
**Note** For more details on regular expressions in general, see, e.g.,[[23\]](#page-441-2). The ultimate reference for PCRE2 pattern syntax is the [man](http://www.pcre.org/current/doc/html/pcre2pattern.html)<sup>[7](#page-121-0)</sup> page *pcre2pattern(3)*. R also gives access to ERE-like TRE library (see **help**("regex")), which is the default one. However, we discourage its use, because it is feature-poorer.

**Exercise 6.2** *The list.files function generates the list of file names in a given directory that match a given regular expression.Forinstance,thefollowing gives all CSV filesin some directory.*

```
list.files("../../Projects/teaching-data/r/", r"(\.csv$)") # or "\\.csv$"
## [1] "air_quality_1973.csv" "anscombe.csv" "iris.csv"
## [4] "titanic.csv" "tooth_growth.csv" "trees.csv"
## [7] "world_phones.csv"
```
*Write a single regular expressionthat matches file names ending with ".csv" or ".csv.gz". Also, write a regex that matches CSV files whose names do not begin with "eurusd".*

#### **6.2.5 Locating pattern occurrences**

**regexpr** finds the first occurrence of a pattern in each string:

```
regexpr("spam", x, fixed=TRUE)
## [1] 1 3 -1 -1
## attr(,"match.length")
## [1] 4 4 -1 -1
## attr(,"index.type")
## [1] "chars"
## attr(,"useBytes")
## [1] TRUE
```
In particular, there is a pattern occurrence starting at the 3th code point of the 2nd string in x. Moreover, there is no pattern match in the last string (denoted with -1).

The match. length attribute is generally more worthwhile when searching with regular expressions.

To locate all the matches, i.e., globally, we use **gregexpr**:

<span id="page-121-0"></span><sup>7</sup> http://www.pcre.org/current/doc/html/pcre2pattern.html

```
# `spam` followed by 0 or more letters, case insensitively
gregexpr("(?i)spam\\p{L}*", x, perl=TRUE)
## [[1]]
## [1] 1
## attr(,"match.length")
## [1] 4
## attr(,"index.type")
## [1] "chars"
## attr(,"useBytes")
## [1] TRUE
##
## [[2]]
## [1] 3 12
## attr(,"match.length")
## [1] 8 4
## attr(,"index.type")
## [1] "chars"
## attr(,"useBytes")
## [1] TRUE
##
## [[3]]
## [1] 7
## attr(,"match.length")
## [1] 4
## attr(,"index.type")
## [1] "chars"
## attr(,"useBytes")
## [1] TRUE
##
## [[4]]
## [1] -1
## attr(,"match.length")
## [1] -1
## attr(,"index.type")
## [1] "chars"
## attr(,"useBytes")
## [1] TRUE
```
As we have noted in [Section 4.4.2,](#page-80-0) wrapping the results in a list was a clever choice as the number of matches can obviously vary between strings.

In [Section 7.2,](#page-139-0) we will take a look at the **Map** function, which, along with **substring** introduced below, can aid in getting the most out of such data. Meanwhile, let us just mention that **regmatches** extracts the matching substrings:

```
104 I DEEP
```

```
regmatches(x, gregexpr("(?i)spam\\p{L}*", x, perl=TRUE))
## [[1]]
## [1] "spam"
##
## [[2]]
## [1] "spammite" "spam"
##
## [[3]]
## [1] "SPAM"
##
## [[4]]
## character(0)
```
**Note** (\*) Let us consider what happens when a regular expression contains parenthesised subexpressions (capture groups).

```
r < - "(?<br/>chasename>[^. ]+)\\.(?<extension>[^ ]*)"
```
The above regex consists of two such parts. The first one is labelled "basename" and is comprised of a number of arbitrary characters except for the space and the dot. The second group, named "extension" is a substring of anything but the space. These two are separated by a dot.

Such a pattern can be used for unpacking space-delimited lists of file names.

```
z <- "dataset.csv.gz something_else.txt spam"
regexpr(r, z, perl=TRUE)
## [1] 1
## attr(,"match.length")
## [1] 14
## attr(,"index.type")
## [1] "chars"
## attr(,"useBytes")
## [1] TRUE
## attr(,"capture.start")
## basename extension
## [1,] 1 9
## attr(,"capture.length")
## basename extension
## [1,] 7 6
## attr(,"capture.names")
## [1] "basename" "extension"
gregexpr(r, z, perl=TRUE)
## [[1]]
## [1] 1 16
```
*(continued from previous page)*

```
## attr(,"match.length")
## [1] 14 18
## attr(,"index.type")
## [1] "chars"
## attr(,"useBytes")
## [1] TRUE
## attr(,"capture.start")
## basename extension
## [1,] 1 9
## [2,] 16 31
## attr(,"capture.length")
## basename extension
## [1,] 7 6
## [2,] 14 3
## attr(,"capture.names")
## [1] "basename" "extension"
```
The capture.\* attributes give us access to the matches to the individual capture groups, i.e., the basename and the extension.

**Exercise 6.3** *(\*) Check out the difference between the results generated by regexec and regexpr as well as gregexec and gregexpr.*

#### **6.2.6 Replacing pattern occurrences**

**sub** and **gsub** can replace first and all, respectively, matches to a pattern:

```
x <- c("spam", "y spammite spam", "yummy SPAM", "sram")
sub("spam", "ham", x, fixed=TRUE)
## [1] "ham" "y hammite spam" "yummy SPAM" "sram"
gsub("spam", "ham", x, fixed=TRUE)
## [1] "ham" "y hammite ham" "yummy SPAM" "sram"
```
**Note** (\*) If a regex features some capture groups, matches thereto can be mentioned not only in the pattern itself, but also in the replacement string:

```
gsub("(\\p{L})\\p{L}\\1", "\\1", "aha egg gag NaN spam", perl=TRUE)
## [1] "a egg g N spam"
```
The above matches a letter (it is a capture group), another letter, and the former letter again. Each such palindrome of length 3 is replaced with just the repeated letter.

**Exercise 6.4** *(\*) Displaythe source code of glob2rx by calling print(glob2rx) and study how*

**106** I DEEP

*this function converts wildcards such as file???.\* or \*.csv to regular expressions that can be passed to, e.g., list.files.*

## **6.2.7 Splitting strings into tokens**

**strsplit** divides each string in a character vector into chunks. This time, though, the search pattern, specifying the token delimiter, is given as the second argument:

```
strsplit(c("spam;spam;eggs;;bacon", "spam"), ";", fixed=TRUE)
## [[1]]
## [1] "spam" "spam" "eggs" "" "bacon"
##
## [[2]]
## [1] "spam"
```
# **6.3 Other string operations**

## **6.3.1 Extracting substrings**

**substring** extracts parts of strings between given character position ranges.

```
substring("spammity spam", 1, 4) # from 1st to 4th character
## [1] "spam"
substring("spammity spam", 10) # from 10th to end
## [1] "spam"
substring("spammity spam", c(1, 10), c(4, 14)) # vectorisation
## [1] "spam" "spam"
substring(c("spammity spam", "bacon and eggs"), 1, c(4, 5))
## [1] "spam" "bacon"
```
**Note** There is also a replacement (compare [Section 9.4.6](#page-194-0)) version of the above:

```
x <- "spam, spam, bacon, and spam"
substring(x, 7, 11) <- "eggs"
print(x)
## [1] "spam, eggs, bacon, and spam"
```
Unfortunately, the number of characters in the replacement string should not exceed the length of the part being substituted (try "chickpeas" instead of "eggs"). However, substring replacement can be written as a composition of substring extraction and concatenation:

```
paste(substring(x, 1, 6), "chickpeas", substring(x, 11), sep="")
## [1] "spam, chickpeas, bacon, and spam"
```
**Exercise 6.5** *Takethe output generated by regexpr and apply substring to extractthe pattern occurrences. If there is no match in some string, the corresponding output should be NA.*

### **6.3.2 Translating characters**

**tolower** and **toupper** can be used to convert between lower and upper case:

```
toupper("spam")
## [1] "SPAM"
```
**Note** Just like many other string operations in base R, these functions perform very simple character substitutions and they might not be valid in natural language processing tasks. For instance, *groß* is **not** converted to *GROSS*, which is the correct case folding in German.

Moreover, **chartr** translates individual characters:

```
chartr("\\", "/", "c:\\windows\\system\\cmd.exe") # chartr(old, new, x)
## [1] "c:/windows/system/cmd.exe"
chartr("([S<sup>n</sup>, ")]<sup>**</sup>, ":( S : [")## [1] ":) :* :]"
```
In the first line, we replace each backslash with slash.The second example replaces "(", "[", and "s" with ")", "]", and "\*", respectively.

## **6.3.3 Ordering strings**

We have previously mentioned that operators such as `**<**` and `**>=**` as well as functions like **sort**, **order**, **rank**, but also **xtfrm**[8](#page-126-0) are based on the lexicographic ordering of strings.

```
sort(c("chłodny", "hardy", "chladný", "hladný"))
## [1] "chladný" "chłodny" "hardy" "hladný"
```
It is worth noting that the ordering is dependent on the currently selected locale, see **Sys.getlocale**("LC\_COLLATE"). For instance, in the Slovak language setting, we would obtain "hardy" < "hladný" < "chladný" < "chłodny".

**Note** Many "structured" data items can be displayed or transmitted as human-

<span id="page-126-0"></span><sup>8</sup> See [Section 12.3.1](#page-299-0) for a use case.

readable strings. In particular, we know that **as.numeric** can be used to convert a string to a number. Moreover, in [Section 10.3.1,](#page-228-0) we will discuss date-time objects such as "1970-01-01 00:00:00 GMT". We will be processing them with specialised functions such as **strptime** and **strftime**.

**Important** (\*) As we have mentioned, many string operations in base R are not necessarily portable. The **stringx** package defines drop-in, "fixed" replacements therefor. Theyare based on the International Components for Unicode ([ICU](https://icu.unicode.org/)<sup>[9](#page-127-0)</sup>) library, which is a de facto standard for the processing of Unicode text, and the R package **stringi**; see [\[26](#page-441-0)].

```
# call install.packages("stringx") first
suppressPackageStartupMessages(library("stringx")) # load the package
sort(c("chłodny", "hardy", "chladný", "hladný"), locale="sk_SK")
## [1] "hardy" "hladný" "chladný" "chłodny"
toupper("gro\u00DF") # compare base::toupper("gro\u00DF")
## [1] "GROSS"
detach("package:stringx") # unload the package
```
# **6.4 Other atomic vector types (\*)**

We have discussed four vector types: logical, double, character, and list (the latter being a generic-recursive vector). To get the complete picture of the sequence-like types in R, let us briefly mention integer, complex, and raw atomic types, so that we are not surprised when we encounter them.

## **6.4.1 Integer vectors (\*)**

Integer scalars can be input manually by using the L suffix:

```
(x <- c(1L, 2L, -1L, NA_integer_)) # looks like numeric
## [1] 1 2 -1 NA
typeof(x) # but is integer
## [1] "integer"
```
Some functions return them in certain contexts $^{10}$  $^{10}$  $^{10}$ :

<span id="page-127-0"></span><sup>9</sup> https://icu.unicode.org/

<span id="page-127-1"></span><sup>&</sup>lt;sup>10</sup> Actually, 1:10 returns an integer vector in a compact (ALTREP, see [\[51](#page-442-0)]) form; compare the results of the call to "**.Internal**(**inspect**(1:10))" and "**.Internal**(**inspect**(**seq**(1, 10, 1)))". This way, the whole vector does not have to be allocated which saves memory and time. At the R level, though, it behaves as any other integer (numeric) sequence.

```
typeof(1:10) # seq(1, 10) as well, but not seq(1, 10, 1)
## [1] "integer"
as.integer(c(-1.1, 0, 1.9, 2.1)) # truncate/round towards 0
## [1] -1 0 1 2
```
In the vast majority of expressions, integer vectors behave like numeric ones, and are silently coerced to double if need be, so there is no real practical reason to distinguish between them (they are of *internal* interest, e.g., when writing C/C++ extensions; see [Chapter 14\)](#page-366-0). For example:

1L/2L *# like 1/2 == 1.0/2.0 ## [1] 0.5*

**Note** (\*) R integers are 32-bit signed types. The double type can store more integers than them (with the maximal contiguously representable integer being  $2^{53}$  vs  $2^{31} - 1$ in the former case; see [Section 3.2.3\)](#page-60-0):

```
as.integer(2^31-1) + 1L # 32-bit integer overflow
## Warning in as.integer(2^31 - 1) + 1L: NAs produced by integer overflow
## [1] NA
as.integer(2^31-1) + 1 == 2^31 # integer+double == double – OK
## [1] TRUE
(2^s3 - 1) + 1 = 2^s3 \neq 0## [1] TRUE
(2^s53 + 1) - 1 == 2^s53 # lost due to FP rounding, left result is 2^s53 - 1## [1] FALSE
```
**Note** Since R 3.0, there is support for vectors longer than  $2^{31} - 1$  elements. As there are no 64-bit integers in R, these are indexed by doubles anyway (as we have been doing all this time). Interestingly,  $x[1,9]$  is the same as  $x[1]$  and  $x[-1,9]$  means  $x[-1]$  (truncation of the fractional part). This is why the notation like  $x[length(x)*0.2]$  works regardless of whether the length of x is a multiple of 5 or not, which is neat.

#### **6.4.2 Raw vectors (\*)**

Vectors of type raw can store bytes, i.e., unsigned 8-bit integers, whose range is 0-255 (there are no raw NAs). For example:

```
as.raw(c(-1, 0, 1, 2, 0xc0, 254, 255, 256, NA))
## Warning: out-of-range values treated as 0 in coercion to raw
## [1] 00 00 01 02 c0 fe ff 00 00
```
**110** I DEEP

They are displayed as two-digit hexadecimal (base-16) numbers. Also note that we may enter such numbers using the "0x" prefix.

There are only few functions that deal with such vectors: e.g., **readBin**, **charToRaw**, and **rawToChar**.

## **6.4.3 Complex vectors (\*)**

We can also play with vectors of type complex, with "1i" representing the imaginary unit, √−1. Complex numbers appear in quite a few engineering or scientific applications, e.g., in physics, electronics, or signal processing and are (at least: should be) part of many university-level subjects or textbooks in mathematics $^{\text{II}}$ .

```
c(0, 1i, pi+pi*1i, NA_complex_)
## [1] 0.0000+0.0000i 0.0000+1.0000i 3.1416+3.1416i NA
```
Apart from the basic operators, mathematical and aggregation functions, procedures like **fft**, **solve**, **qr**, or **svd** can be fed with or produce such data. For more details, see **help**("complex") and some matrix examples in [Chapter 11](#page-242-0).

# **6.5 Exercises**

Exercises marked with (\*) might require tinkering with regular expressions or thirdparty R packages.

**Exercise 6.6** *Answer the following questions:*

- *• How many characters are there in the string "ab\n\\\t\\\\\""? What about "-{ab\n\\\ t\\\\\"-)}-"?*
- *• What is the result of calling "paste(NA, 1:5, collapse="")"?*
- *• What isthe meaning ofthe following sprintf format strings: "%s", "%20s", "%-20s", "%f", "%g", "%e", "%5f", "%5.2f%%", "%.2f", "%0+5f", and "[%+-5.2f]"?*
- *• What is the difference between regexpr and gregexpr? What does "g" in the latter name stand for?*
- *• What is the result of a call to "grepl(c("spam", "spammity spam", "aubergines"), "spam")"?*
- *• Is it always the case that ""Aaron" < "Zorro""?*
- *• Why "x < "10"" and "x < 10" may return different results?*
- *• If x is a character vector, is "x == x" always equal to TRUE?*

<span id="page-129-0"></span><sup>&</sup>lt;sup>11</sup> Even the statistics/machine learning oriented ones, because of their heavy use of numerical computing, e.g., [\[19](#page-441-3), [29\]](#page-441-4).

- *• If x and y are character vectors of lengths* n *and* m*, respectively, what is the length of the output of "match(x, y)"?*
- *• If x is a named vector, why there is a difference between "x[NA]" and "x[NA\_character\_]"?*
- *• What is the difference between "x == y" and "x %in% y"?*

**Exercise 6.7** *Let x, y, and z be atomic vectors and a and b be single strings. Generate the same results as "pastena(x, collapse=b)", "pastena(x, y, sep=a)", "pastena(x, y, sep=a, collapse=b)", "pastena(x, y, z, sep=a)", "pastena(x, y, z, sep=a, collapse=b)", assuming that pastena is a version of paste (which we do not have) that handles missing data in a way consistent with most other functions.*

**Exercise 6.8** *Based on list.files and glob2rx, generate the list of all PDFs on your computer. Then, using file.size filter out the files smaller than 10 MiB.*

**Exercise 6.9** *Read a text file that stores a long paragraph of some banal prose. Concatenate all the lines to form a single, long string. Using strwrap and cat, output the paragraph on the console, nicely formatted to fit an aesthetic width, say, 60 text columns.*

**Exercise 6.10** *(\*) Implement your own, simplified version of basename and dirname.*

**Exercise 6.11** *(\*) Implement an operation similar to trimws using the functions introduced in this chapter.*

**Exercise 6.12** *(\*) Write a regex that extracts all* words *from each string in a given character vector.*

**Exercise 6.13** *(\*) Write a regex that extracts, from each string in a character vector, all:*

- *• integers numbers (signed or unsigned),*
- *• floating-point numbers,*
- *• numbers of any kind (including those in scientific notation),*
- *• #hashtags,*
- *• email@addresses,*
- *• hyperlinks of the form http://… and https://….*

**Exercise 6.14** *(\*) What does 42i, 42L, and 0x42 stand for?*

**Exercise 6.15** *(\*) Check out stri\_sort in the stringi package (or sort.character in stringx) for a way to obtain an ordering like "a1" < "a2" < "a10" < "a11" < "a100".*

**Exercise 6.16** *(\*) In sprintf, the formatter "%20s" means that if a string is less than 20 bytes long,the remaining byteswill be replacedwith spaces.Onlyfor ASCII characters(Englishletters, digits, some punctuation marks, etc.) it is true that one character is represented by 1 byte. Other Unicode code points can take up between 2 and 4 bytes.*

```
cat(sprintf("..%6s..", c("abc", "1!<", "aßc", "ąß©")), sep="\n") # aligned?
## .. abc..
## .. 1!<..
```
*(continued from previous page)*

*## .. aßc.. ## ..ąß©..*

*Use the stri\_pad function from the stringi package to align the strings aesthetically. Alternatively, check out sprintf from stringx.*

**Exercise 6.17** *(\*) Implement an operation similar to stri\_pad from stringi using the functions introduced in this chapter.*

# *Functions*

**7**

R is a *functional language*, where functions play first fiddle. Each action we perform reduces itself to a call to some function, or a combination thereof.

So far we have been tinkering with dozens of available functions which are part of base R, with only few exceptions. They constitute the essential vocabulary that everyone *must* be able to speak fluently.

Any operation, be it **sum**, **sqrt**, or **paste**, when fed with a number of arguments, generates some (hopefully useful) return value.

```
sum(1:10) # invoking `sum` on a specific argument
## [1] 55
```
From a user's perspective, each function is merely a tool. To achieve a goal at hand, we do not really have to care about what is going on under its hood, i.e., how the inputs are actually being transformed so that, after a couple of nanoseconds or hours, we can enjoy what has been yielded. This is very convenient: all we need to know is the function's specification which can be stated, for example, informally, in plain Polish or Malay, in its help page.

In this chapter, we will learn how to write our *own* functions. The use of this skill is a good development practice when we expect that some operations are to be executed many times but perhaps on different data.

Also, some R functions are meant to invoke other functions, for instance on every element in a list or every section of a data frame grouped by a qualitative variable, so it is good to learn know how we can specify a custom operation to be propagated thereover.

**Example 7.1** *Given some objects (whatever):*

```
x1 <- runif(16)
x2 <- runif(32)
x3 <- runif(64)
```
*when we want to apply the same action on different data, say, compute the root mean square, instead of re-typing almost identical expressions (or a bunch of them) over and over again:*

```
sqrt(mean(x1^2))
## [1] 0.6545
```
*(continues on next page)*

*(continued from previous page)*

```
sqrt(mean(x2^2)) # the same second time - borderline okay
## [1] 0.56203
sqrt(mean(x3^2)) # tedious, barbarous, and error-prone
## [1] 0.57206
```
*we can* generalise *the operation to any object like x:*

```
rms <- # bound what follows to name `rms`
   function(x) # a function that takes one parameter, `x`
       sqrt(mean(x^2)) # expression to transform the input to yield output
```
*and then re-use it on different* concrete *data instances:*

```
rms(x1)
## [1] 0.6545
rms(x2)
## [1] 0.56203
rms(x3)
## [1] 0.57206
```
*or even combine it with other function calls:*

```
rms(sqrt(c(x1, x2, x3)))^2
## [1] 0.50824
```
**Important** Does writing your own functions equal reinventing the wheel? Can everything be found on the internet these days (including on Stack Overflow, GitHub, or CRAN)?

Luckily, this is not the case. Otherwise, data analysts', researchers', and developers' lives could be considered monotonous, dreary, and uninspiring. Plus, sometimes it is much quicker to write a function from scratch than to get through the whole garbage dump from where, only occasionally, we can dig out some pearls. Not to mention the self-educative side: we become better programmers by crunching those exercises. We are advocating for minimalism here, remember?

This and many more other important issues in function design will be reflected upon in [Chapter 9.](#page-176-0)

# **7.1 Creating and invoking functions**

#### **7.1.1 Anonymous functions**

Functions are usually created by means of the following notation:

```
function(args) body
```
First, args is a (possibly empty) list of comma-separated parameter names which are supposed to act as input variables.

Second, body is a *single* R expression which will be evaluated when the function is called. The value that this expression yields will constitute the function's output.

For example, here is a definition of a function which takes no inputs and generates a constant output:

```
function() 1
## function() 1
```
We thus created a *function* object. However, it has disappeared immediately thereafter, as we have not used it at all.

Any function, say, **f** can be invoked, i.e., evaluated on concrete data, by using the notation **f**(arg1, ..., argn), where "arg1, ..., argn" are the arguments to be passed to **f**.

(function() 1)() *# invoking f like f(); here, no arguments are expected ## [1] 1*

Only now we have obtained a return value.

**Note** (\*) Calling **typeof** on a function object will report "closure" (for user-defined functions), "builtin", or "primitive" (for some built-in, base ones), for the reasons that we explain in more detail<sup>[1](#page-134-0)</sup> in [Section 9.5.3:](#page-201-0)

```
typeof(function() 1)
## [1] "closure"
```
## **7.1.2 Named functions**

Function objects can be bound with names so that they can be referred to multiple times:

<span id="page-134-0"></span><sup>&</sup>lt;sup>1</sup> In short: each function consists of a list of formal arguments, a body, an possibly (if it is a closure) an enclosing environment.

```
116 I DEEP
```
one <- function() 1 *# one <- (function() 1)*

We created an object named **one** (we use bold font to indicate that it is of type function, because functions are so important in R). We are very familiar with such a notation, as not since yesterday we are used to writing "x <- 1" etc.

Invoking **one**, which can be done by writing **one**(), will yield a return value:

```
one() # (function() 1)()
## [1] 1
```
This output can be used in further computations, for instance:

```
0:2 - one() # 0:2 - (function() 1)(), i.e., 0:2 - 1
## [1] -1 0 1
```
## **7.1.3 Passing arguments to functions**

Functions with no arguments are kind of boring, thus let us distil a more serious operation:

```
concat <- function(x, y) paste(x, y, sep="")
```
Here we have created a mapping whose aim is to concatenate two objects by means of a specialised call to **paste**. Yours faithfully pleads guilty to multiplying entities needlessly, because it*should* not be a problem for anyone to write **paste**(x, y, sep="") each time. Yet, 'tis merely an illustration.

The **concat** function has two *parameters*, "x" and "y". Hence, calling it will require the provision of two *arguments*, which we put within round brackets and separate from each other by commas.

```
u < -1:5concat("spam", u) # i.e., concat(x="spam", y=1:5)
## [1] "spam1" "spam2" "spam3" "spam4" "spam5"
```
**Important** Notice the distinction: parameters (also called formal arguments) are abstract, general, or symbolic; "something, anything that will be put in place of  $\times$  when the function is invoked". By contrast, arguments (a.k.a. actual parameters) are concrete, specific, and real.

During the above call, x in the function's body is precisely "spam", and nothing else. Also, the u object from the caller's environment is seen under the name y there. Most of the time (however, see [Section 16.3](#page-399-0)), it is best to think of the function as being fed not with u per se, but the value that u is bound to, i.e., "1:5".

 $Also.$ 

```
x \le -1:5v < - "spam"
concat(y, x) # concat(x="spam", y=1:5)
## [1] "spam1" "spam2" "spam3" "spam4" "spam5"
```
This is still a call to equivalent to **concat**(x=y, y=x). The argument x is being assigned with the value of  $\gamma$  from the calling environment, "spam". Yes, one  $\chi$  is not the same as the other x, and which is which is unambiguously defined by the context. Understanding and being able to manipulate such abstractions is basic logic and common sense that everyone should master.

**Exercise 7.2** *Write a function called standardise that takes a numeric vector x as argument and returns its standardised version, i.e., from each element in x subtract the sample arithmetic mean and then divide it by the standard deviation.*

**Note** Recall from [Section 2.1.3](#page-33-0) that, syntactically speaking, the following are perfectly valid alternatives to the positionally-matched call **concat**("spam", u); see [Sec](#page-377-0)[tion 15.4.4](#page-377-0) for more details.

```
concat(x="spam", y=u)
concat(y=u, x="spam")
concat("spam", y=u)
concat(u, x="spam")
concat(x="spam", u)
concat(y=u, "spam")
```
However, the last two should particularly be avoided, for the sake of the readers' sanity. It is best to provide positionally-matched arguments before the keyword-based ones.

Also, in [Section 10.5](#page-237-0), we introduce the (overused) forward-pipe operator, `**|>**`, which enables the above to be written as ""spam"  $|>$  concat(u)".

#### **7.1.4 Grouping expressions with curly braces, `{`**

We have been informed that a function's body is a *single* R expression whose evaluated value is passed to the user as its output. This may sound restrictive and contrast with what we have experienced so far. Rarely are we faced with such simple computing tasks and we have already seen R functions performing quite sophisticated operations.

It turns out that, grammatically, a single R expression can be arbitrarily complex ([Chapter 15\)](#page-368-0); we can use curly braces to group many calls that are to be evaluated one after another.

For instance:

```
118 I DEEP
{
    cat("first expression\n")
    cat("second expression\n")
    # ...
    cat("last expression\n")
}
## first expression
## second expression
## last expression
```
Note that we used four spaces to visually indent the constituents for greater readability (some developers prefer tabs over spaces, others find two or three spaces more urbane, but we do not). This single (compound) expression can now play a role of a function's body.

**Important** The last expression evaluated in a curly-braces delimited block will be considered its the output value.

```
x \leq -\sqrt{2}1
    2
    3 # <--- last expression: will be taken as the output value
}
print(x)
## [1] 3
```
**Note** (\*)The above code block can also be written more concisely by replacing newlines with semicolons, although with perhaps some loss in readability:

{1; 2; 3} *## [1] 3*

In [Section 9.4](#page-190-0), we will give a few more details about `**{**`.

**Example 7.3** *Here is a version of the above concat function which takes care of a more [Chapter](#page-32-0) [2-](#page-32-0)style missing values' propagation:*

```
concat <- function(a, b)
{
    z <- paste(a, b, sep="")
   z[is.na(a) | is.na(b)] <- NA_character_
    z # last expression in the block – return value
}
```

```
Example calls:
```

```
concat("a", 1:3)
## [1] "a1" "a2" "a3"
concat(NA_character_, 1:3)
## [1] NA NA NA
concat(1:6, c("a", NA_character_, "c"))
## [1] "1a" NA "3c" "4a" NA "6c"
```
*Let us appreciate the fact that we could keep the code brief thanks to paste and `|` implementing the recycling rule.*

**Exercise 7.4** *Write a function called normalise that takes a numeric vector x and returns its version shifted and scaled to the [0, 1] interval. To do so, from each element subtract the sample minimum andthen divide it bythe range, i.e.,the difference betweenthe maximum andthe minimum. Avoid computing min(x) twice.*

**Exercise 7.5** *Write a function that applies the robust standardisation of a numeric vector: subtract the median and divide it by the median absolute deviation, 1.4826 times the median of the absolute differences between the values and their median.*

**Note** R is an open-source (free, libre) project – users are not only encouraged to run the software for whatever the purpose, but also study and modify its source code without any restrictions. This applies both to functions that we have authored ourselves:

```
print(concat)
## function(a, b)
## {
## z <- paste(a, b, sep="")
## z[is.na(a) | is.na(b)] <- NA_character_
## z # last expression in the block – return value
## }
```
and to the routines that are part of base R or any other extension packages:

```
print(union)
## function (x, y)
## {
## u <- as.vector(x)
## v <- as.vector(y)
## unique(c(u, v))
## }
## <environment: namespace:base>
```
Nevertheless, some functionality might be implemented in a compiled programming language such as C, C++, or Fortran; notice a call to **.Internal** in the source code of **paste**, **.Primitive** in **list**, or **.Call** in **runif**. Therefore, we will sometimes have to dig a little bit deeper to access the underlying source code; see [Chapter 14](#page-366-0) for more details.

# <span id="page-139-0"></span>**7.2 Functional programming**

R is a *functional* programming language. As such, it shares a number of common features with other languages that emphasise on the role of function manipulation in software development (e.g., Common Lisp, Scheme, OCaml, Haskell, Clojure, F#). Let us explore them now.

## **7.2.1 Functions are objects**

R functions were given the right to a *fair go*; they are what we refer to as *first-class citizens*. In other words, our interaction with them is not limited to their invocation; we treat them as any other language objects. Namely, they can be:

• stored inside list objects:

```
list(identity, nrow, sum) # a list with three elements of type function
## [[1]]
## function (x)
## x
## <environment: namespace:base>
##
## [[2]]
## function (x)
## dim(x)[1L]
## <environment: namespace:base>
##
## [[3]]
## function (..., na.rm = FALSE) .Primitive("sum")
```
This is possible owing to the fact that lists, as we recall, can embrace R objects of *any* kind.

• created and then called inside another function's body:

```
euclidean_distance <- function(x, y)
{
   square <- function(z) z^2 # auxiliary/internal/helper function
   sqrt(sum(square(x-y))) # square root of the sum of squares
}
```
*(continued from previous page)*

```
euclidean_distance(c(0, 1), c(1, 0)) # example call
## [1] 1.4142
```
This is why we tend to classify functions as representatives of*recursive*types (compare **is.recursive**).

• passed as arguments to other operations:

```
# Replaces missing values with a given aggregate
# of all non-missing elements:
fill na \leq function(x, filler fun)
{
    missing_ones <- is.na(x) # otherwise, we'd call is.na twice
    replacement value <- filler fun(x[!missing ones])x[missing ones] <- replacement value
    x
}
fill_na(c(0, NA_real_, NA_real_, 2, 3, 7, NA_real_), mean)
## [1] 0 3 3 2 3 7 3
fill_na(c(0, NA_real_, NA_real_, 2, 3, 7, NA_real_), median)
## [1] 0.0 2.5 2.5 2.0 3.0 7.0 2.5
```
We call these *higher-order functions*.

**Note** The more advanced techniques, which we will discuss in the third part of the book, will let the functions be:

- returned as other function's outputs,
- equipped with auxiliary data,
- generated programmatically on the fly,
- modified at runtime.

Below we review the most basic higher-order functions,in particular: **do.call** and **Map**.

## **7.2.2 Calling on precomputed arguments with do.call**

The notation like **f**(arg1, ..., argn) has no monopoly over how we are supposed to call a function on a specific sequence of comma-delimited arguments: the latter do not have to be hardcoded.

Here is an alternative. We can first prepare a number of objects to be passed as **f**'s inputs, wrap them in a list l, and then invoke **do.call**(**f**, l) to get the same result.

```
122 I DEEP
words <- list(
   c("spam", "bacon", "eggs"),
   c("buckwheat", "quinoa", "barley"),
   c("ham", "spam", "spam")
)
do.call(paste, words) # paste(words[[1]], words[[2]], words[[3]])
## [1] "spam buckwheat ham" "bacon quinoa spam" "eggs barley spam"
do.call(cbind, words) # column-bind; returns a matrix (explained later)
## [,1] [,2] [,3]
## [1,] "spam" "buckwheat" "ham"
## [2,] "bacon" "quinoa" "spam"
## [3,] "eggs" "barley" "spam"
do.call(rbind, words) # row-bind (explained later)
## [,1] [,2] [,3]
## [1,] "spam" "bacon" "eggs"
## [2,] "buckwheat" "quinoa" "barley"
## [3,] "ham" "spam" "spam"
```
Note that the length and content of the list passed as the second argument of **do.call** can be arbitrary (possibly unknown at the time of writing the code). See [Section 12.1.2](#page-284-0) for more use cases, e.g., ways to concatenate a list of data frames (perhaps produced by some complex chain of commands) into a single data frame.

If elements of the list are named, they will be matched to the corresponding keyword arguments.

```
x \le 2^{\wedge}(\text{seq}(-2, 2, \text{length.out}=101))plot opts <- list(col="red", lty="dashed", type="l")
do.call(plot, c(list(x, log2(x), xlab="x", ylab="log2(x)"), plot_opts))
## (plot display suppressed)
```
Note that, e.g., plot\_opts can now be reused in further calls to graphical functions. This is very convenient as it avoids repetitions.

# **7.2.3 Common higher-order functions**

There is an important class of higher-order functions that allow us to apply custom operations on consecutive elements of sequences without relying on loop-like statements, at least explicitly. They can be found in all functional programming languages (e.g., Lisp, Haskell, Scala) and have been ported to various add-on libraries (**functools** in Python, more recent versions of the C++ Standard Library, etc.) or frameworks (Apache Spark and the like). Their presence reflects the obvious truth that some kinds of operations occur more frequently than other ones.

In particular:

• **Map** calls a function on each element of a sequence in order to transform:

- **–** their individual components (just like **sqrt**, **round**, or the unary `**!**` operator in R), or
- **–** the corresponding elements of many sequences so as to vectorise a given operation elementwisely (compare the binary `**+**` or **paste**),
- **Reduce** (also called accumulate) applies a binary operation to combine consecutive elements in a sequence, e.g., to generate the aggregates, like, totally (compare **sum**, **prod**, **all**, **max**) or cumulatively (compare **cumsum**, **cummmin**),
- **Filter** creates a subset of a sequence that is comprised of elements that enjoy a given property (which we typically achieve in R by means of the `**[**` operator),
- **Find** locates the first element that fulfils some logical condition (compare **which**),

and so forth.

Below we will only focus on the **Map** function. The inspection of the remaining ones is left as an exercise. This is because, oftentimes, we can be better-off with their more R-ish versions (e.g., using the subsetting operator, `**[**`).

## **7.2.4 Vectorising functions with Map**

In data-centric computing, we are frequently faced with tasks that involve processing each and every element in a sequence independently, one after another. Such use cases can benefit from vectorised operations like those discussed in [Chapter 2](#page-32-0), [Chapter 3](#page-58-0), and [Chapter 6](#page-114-0).

Most of the functions that we have introduced in the preceding parts, unfortunately, cannot be applied on lists. For instance, if we try calling **sqrt** on a list, we will get an error, even if it is a list of numeric vectors only. One way to compute the square root of all elements would be to invoke **sqrt**(**unlist**(...)). It is a go-to approach if we wish to treat all the list's elements as one sequence. But this comes at a price of losing the list's structure.

We have also discussed some operations that are not vectorised with respect to all their arguments, even though they could have been designed this way, e.g., **grepl**.

The Map function<sup>[2](#page-142-0)</sup> applies an operation on each element in a vector or the corresponding elements in a number of vectors. In many situations, it may be used as a more elegant alternative to **for** loops that we will introduce in the next chapter.

First<sup>[3](#page-142-1)</sup>, a call to Map(f, x) yields a list whose *i*-th element is equal to  $f(x[[i]])$  (recall that `**[[**` works on atomic vectors too).

For example:

<span id="page-142-0"></span><sup>2</sup> Yes, the author is aware that **Map** was implemented using the slightly more primitive **mapply**, but we are not fond of the latter's having the SIMPLIFY argument set to TRUE by default.

<span id="page-142-1"></span><sup>3</sup> This use case scenario can also be programmed using **lapply**; **lapply**(x, f, ...) is equivalent to **Map**(f, x, MoreArgs=list(...)).

```
124 I DEEP
x <- list( # an example named list
    x1=1:3,
    x2 = seq(0, 1, by=0.25),
    x3=c(1, 0, NA_real_, 0, 0, 1, NA_real_)
)
Map(sqrt, x) # x is named, hence the result will be named too
## $x1
## [1] 1.0000 1.4142 1.7321
##
## $x2
## [1] 0.00000 0.50000 0.70711 0.86603 1.00000
##
## $x3
## [1] 1 0 NA 0 0 1 NA
Map(length, x)
## $x1
## [1] 3
##
## $x2
## [1] 5
##
## $x3
## [1] 7
unlist(Map(mean, x)) # compute three aggregates, convert to an atomic vector
## x1 x2 x3
## 2.0 0.5 NA
Map(function(n) round(runif(n, -1, 1), 1), c(2, 4, 6)) # x is atomic now
## [[1]]
## [1] 0.4 0.8
##
## [[2]]
## [1] 0.5 0.8 -0.1 -0.7
##
## [[3]]
## [1] -0.3 0.0 0.5 1.0 -0.9 -0.7
```
Next, we can vectorise a given function over a number of parameters. A call to, e.g., **Map**(f, x, y, z) results in a list whose *i*-th element is equal to  $f(x[1], y[1])$ , z[[i]]). Just like in case of, e.g., **paste**, recycling rule will be applied if necessary.

For example, the following generates **list**(**seq**(1, 6), **seq**(11, 13), **seq**(21, 29)):

Map(seq, c(1, 11, 21), c(6, 13, 29)) *## [[1]] ## [1] 1 2 3 4 5 6*

*(continues on next page)*
*(continued from previous page)*

```
##
## [[2]]
## [1] 11 12 13
##
## [[3]]
## [1] 21 22 23 24 25 26 27 28 29
```
Moreover, we can get **list**(**seq**(1, 40, length.out=10), **seq**(11, 40, length.out=5), **seq**(21, 40, length.out=10), **seq**(31, 40, length.out=5)) by calling:

```
Map(seq, c(1, 11, 21, 31), 40, length.out=c(10, 5))## [[1]]
## [1] 1.0000 5.3333 9.6667 14.0000 18.3333 22.6667 27.0000 31.3333
## [9] 35.6667 40.0000
##
## [[2]]
## [1] 11.00 18.25 25.50 32.75 40.00
##
## [[3]]
## [1] 21.000 23.111 25.222 27.333 29.444 31.556 33.667 35.778 37.889 40.000
##
## [[4]]
## [1] 31.00 33.25 35.50 37.75 40.00
```
**Note** If we have some additional arguments to be passed to the function applied (which the function does not have to be vectorised over), we can wrap them inside a separate list and toss it via the MoreArgs argument (à la **do.call**).

```
unlist(Map(mean, x, MoreArgs=list(na.rm=TRUE))) # mean(..., na.rm=TRUE)
## x1 x2 x3
## 2.0 0.5 0.4
```
Alternatively, we can always construct a custom anonymous function:

```
unlist(Map(function(xi) mean(xi, na.rm=TRUE), x))
## x1 x2 x3
## 2.0 0.5 0.4
```
**Exercise 7.6** *Here is an example list of files(see [ourteaching data repository](https://github.com/gagolews/teaching-data/tree/master/marek)*[4](#page-144-0) *) with daily Forex rates:*

<span id="page-144-0"></span><sup>4</sup> https://github.com/gagolews/teaching-data/tree/master/marek

```
126 I DEEP
file_names <- c(
    "euraud-20200101-20200630.csv",
    "eurgbp-20200101-20200630.csv",
    "eurusd-20200101-20200630.csv"
)
```
*Call Map to read each dataset with scan and determine the minimal, mean, and maximal value in each series.*

**Exercise 7.7** *Implement your own version of the Filter function based on a call to Map.*

# **7.3 Accessing third-party functions**

When we indulge in the writing of a software piece, a few questions naturally arise. Is the problem we are facing fairly complex? Has it already been successfully addressed in its entirety? If not, can it, or its parts, be split into manageable chunks? Can it be constructed based on some readily available nontrivial components?

A smart developer is independent, but knows when to stand on the shoulders to cry on. Let us explore some ways in which we can reuse the existing function libraries.

# **7.3.1 Using R packages**

Most contributed R extensions come in the form of the so-called *add-on packages*, which can include:

- reusable code (e.g., new functions),
- data (which we can exercise on),
- documentation (manuals, vignettes, etc.);

see [Section 9.3.2](#page-186-0) for some more and [\[59\]](#page-443-0) for all the details.

Most packages are published in the moderated repository that is part of the *Comprehensive R Archive Network* ([CRAN](https://cloud.r-project.org/)[5](#page-145-0) ). However, there are also other popular sources such as [Bioconductor](https://bioconductor.org/)<sup>[6](#page-145-1)</sup> which specialises in bioinformatics.

To fetch a package **pkg** from a repository (CRAN by default; see, however, the repos argument), we call **install.packages**("pkg").

A call to **library**("pkg") loads an indicated package and makes the exported objects available to the user (i.e., attaches it to the search path; see [Section 16.2.6](#page-394-0)).

For instance, in one of the previous chapters, we have mentioned the **gsl** package:

<span id="page-145-0"></span><sup>5</sup> https://cloud.r-project.org/

<span id="page-145-1"></span><sup>6</sup> https://bioconductor.org/

```
# call install.packages("gsl") first
library("gsl") # load the package
poch(10, 3:6) # calls gsl_sf_poch() from GNU GSL
## [1] 1320 17160 240240 3603600
```
Here, **poch** is an object exported by package **gsl**. If we did not call **library**("gsl"), trying to access the former would result in an error.

We could also have accessed the above function without attaching it to the search path by using the **pkg**::object syntax, i.e., **gsl**::poch.

**Exercise 7.8** *Use the find function to determine which packages define the following objects: mean, var, find, and Map. Recall from [Section 1.4](#page-29-0) where such information can be found in these objects' manual pages.*

**Note** For more information about any R extension, call **help**(package="pkg"). Also, it is a good idea to visit the package's CRAN entry at an address like *https://CRAN.Rproject.org/package=pkg* to access some additional information (e.g., vignettes; see also **vignette**(package="pkg")). Why waste our time and energy by querying a web search engine that will lead us to some (usually low-quality) middleman when you can acquire authoritative knowledge directly from the source?

Moreover, it is worth exploring various [CRAN Task Views](https://cloud.r-project.org/web/views/)<sup>[7](#page-146-0)</sup> that group the packages into topics such as *Genetics*, *Graphics*, and *Optimisation*. These are edited by experts in their relevant fields.

**Important** Frequently, R packages are written in their respective authors' free time, many of whom are volunteers/public servants/enthusiasts who are neither paid for doing this nor it is part of the so-called *their job*. You can show appreciation for their generosity by, e.g., spreading the word about their software by citing them in publications (see **citation**(package="pkg")), talking about them during lunch time, or mentioning them in (un)social media. You can also help them improve the existing code base by reporting bugs, polishing documentation, proposing new features, or cleaning up the redundant fragments of their APIs. Some readers will become one of them someday (when they will come up with something useful for our community).

#### **Default packages**

Note that the always-on package **base** is a must-have that provides us with the most crucial functions (vector addition, **c**, **Map**, **library**). Certain other packages are also loaded by default:

<span id="page-146-0"></span><sup>7</sup> https://cloud.r-project.org/web/views/

```
128 I DEEP
```

```
getOption("defaultPackages")
## [1] "datasets" "utils" "grDevices" "graphics" "stats"
## [6] "methods"
```
Although this list can, technically speaking, be changed, in this book we assume that the above are always attached, because it is reasonable to do so. This is why in [Sec](#page-55-0)[tion 2.4.5,](#page-55-0) there was no need to call, for example, **library**("stats") before referring to the **var** and **sd** functions.

On a side note, **grDevices** and **graphics** will be discussed in [Chapter 13](#page-330-0). **methods** will be mentioned in [Section 11.5](#page-269-0). **datasets** brings a few example R objects that we can exercise our skills on. Functions from **utils**, **graphics**, and **stats**, on the other hand, already appeared here and there.

## **Source vs binary packages (\*)**

R is a free and open project, therefore its packages are published primarily in the source form – so that anyone can study how they work and improve them or reuse parts thereof in different projects.

If we call **install.packages**("path", repos=NULL, type="source"), we should be able to install a package from sources: path can either be pinpointing a directory or a source tarball (see **help**("untar"), most often as a compressed pkg\_version.tar.gz file).

Note that type="source" is the default unless one is on W\*\*\*\*ws or some m\*\*OS boxes: see **getOption**("pkgType"). This is because these two might require additional build tools to be present in the system, especially if a package features C, C++, or Fortran code; see [Chapter 14](#page-366-0) and Section C.3 of [\[61](#page-443-1)]:

- [Rtools](https://cran.r-project.org/bin/windows/Rtools/)<sup>[8](#page-147-0)</sup> on  $W^{***}$  ws.
- [Xcode Command Line Tools](https://developer.apple.com/xcode/resources/)<sup>[9](#page-147-1)</sup> on m<sup>\*\*</sup>OS.

Because of these systems' being less developer-oriented, as a courtesy to their users, CRAN also distributes the platform-specific binary versions of the packages (.zip or .tgz files). **install.packages** will try to fetch them by default.

**Example 7.9** *It is very easy to fetch a package's source directly from GitLab or GitHub, which are quite popular hosting platformsthese days. Atthetime ofwritingthis,the relevant linkswere, respectively:*

- *• https://gitlab.com/*user*/*repo*/-/archive/*branch*/*repo*-*branch*.zip*
- *• https://github.com/*user*/*repo*/archive/*branch*.zip*

*For example, to download the contents of the* master *branch in the repository* rpackagedemo *owned by* gagolews*, we can call:*

<span id="page-147-0"></span><sup>8</sup> https://cran.r-project.org/bin/windows/Rtools/

<span id="page-147-1"></span><sup>9</sup> https://developer.apple.com/xcode/resources/

```
f <- tempfile() # temporary file name - download destination
download.file("https://github.com/gagolews/rpackagedemo/archive/master.zip",
    destfile=f)
```
*Next, the contents can be extracted with unzip:*

```
t <- tempdir() # temporary directory to extract the files to
(d <- unzip(f, exdir=t)) # returns extracted file paths
```
*The path where the files were extracted can be passed to install.packages:*

```
install.packages(dirname(d)[1], repos=NULL, type="source")
file.remove(c(f, d)) # clean up
```
**Exercise 7.10** *Use the git2r package to clone the git repository located at [https://github.com/](https://github.com/gagolews/rpackagedemo.git) [gagolews/rpackagedemo.git](https://github.com/gagolews/rpackagedemo.git) and install the package published therein from the current R session.*

## **7.3.2 Managing dependencies (\*)**

The currently-installed add-on packages may be upgraded to their most recent versions available on CRAN (or other indicated repository) by calling **update.packages**.

As a general rule, the more experienced developers we become, the less excited we get about the *new*. Sure, bug fixes and some well-thought of additional features are usually welcome, but just we wait until an updated package API for the *n*-th time, *n ≥ 2*, breaks our program that used to work flawlessly for so long.

Hence, when designing software projects (see [Chapter 9](#page-176-0) for more details), it is essential that we ask ourselves the ultimate question: do we really need to import that package with lots of dependencies from which we will just use only about 3–5 functions? Wouldn't it be better to write our own version of some functionality (and learn something new, exercise our brain, etc.) or call a mature terminal-based tool?

Otherwise, as all the historical versions of all the packages are [archived on CRAN](https://cran.r-project.org/src/contrib/Archive/)<sup>[10](#page-148-0)</sup>, some software dependency management can easily be conducted by storing different version of packages in different directories (only one version of a package can be loaded at a time though).This way, we can create some sort of an isolated environment for the add-ons.

To fetch the locations where packages are sought (in this very order), call:

```
.libPaths()
## [1] "/home/gagolews/R/x86_64-pc-linux-gnu-library/4.3"
## [2] "/usr/local/lib/R/site-library"
## [3] "/usr/lib/R/site-library"
## [4] "/usr/lib/R/library"
```
<span id="page-148-0"></span><sup>10</sup> https://cran.r-project.org/src/contrib/Archive/

The same function can be used to add new folders to the search path; see also the environment variable R\_LIBS\_USER (e.g., **help**("Sys.setenv")). The **install.packages** function will honour them as target directories, see its lib parameter for more details.

Moreover, the packages may deposit some auxiliary data on the user's machine.Therefore, it might be a good idea to set the following directories (via the corresponding environment variables) as relative to the current project:

```
tools::R_user_dir("pkg", "data") # R_USER_DATA_DIR
## [1] "/home/gagolews/.local/share/R/pkg"
tools::R_user_dir("pkg", "config") # R_USER_CONFIG_DIR
## [1] "/home/gagolews/.config/R/pkg"
tools::R_user_dir("pkg", "cache") # R_USER_CACHE_DIR
## [1] "/home/gagolews/.cache/R/pkg"
```
# **7.3.3 Calling external programs**

Many tasks can naturally be accomplished by calling external programs. Such an approach is particularly natural on Unix-like systems, which classically follow a modular, minimalist design patterns: there are many tools at a developer's hand and each tool is specialised at solving a single, well-defined problem.

Apart from the many [standard Unix commands](https://en.wikipedia.org/wiki/List_of_Unix_commands) $11$ , we can consider, for example:

- **[pandoc](https://pandoc.org/)**[12](#page-149-1) converts documents between markup formats, e.g., Markdown, reStructuredText, LaTeX, LibreOffice Writer, EPUB;
- **pdflatex**, **xelatex**, and **lualatex** compile LaTeX documents to PDF;
- **convert** (from **[ImageMagick](https://imagemagick.org/)**[13](#page-149-2)) applies various operations on bitmap graphics (scaling, cropping, conversion between formats);
- **[graphviz](https://graphviz.org/)**[14](#page-149-3) and **[PlantUML](https://plantuml.com/)**[15](#page-149-4) can be used to create various graphs and diagrams;
- **jupyter-nbconvert** converts [Jupyter](https://jupyter.org/)<sup>[16](#page-149-5)</sup> notebooks (see [Section 1.2.5\)](#page-25-0) to other formats such as LaTeX, HTML, Markdown, etc.;
- **python**, {program}perl, … can be called to perform tasks that can be expressedmore easily in languages other than R;

#### and so forth.

Good news is that R not only can be called from the shell (in an interactive or batch mode; see [Section 1.2\)](#page-23-0), but also it can serve well as a glue language itself.

The **system2** function can be used to invoke any system command. Communication

<span id="page-149-0"></span><sup>11</sup> https://en.wikipedia.org/wiki/List\_of\_Unix\_commands

<span id="page-149-1"></span><sup>12</sup> https://pandoc.org/

<span id="page-149-2"></span><sup>13</sup> https://imagemagick.org/

<span id="page-149-3"></span><sup>&</sup>lt;sup>14</sup> https://graphviz.org/

<span id="page-149-4"></span><sup>15</sup> https://plantuml.com/

<span id="page-149-5"></span><sup>16</sup> https://jupyter.org/

between such programs can be done by means of, e.g., intermediate text, JSON, CSV, XML, or any other files. The stdin, stdout, and stderr arguments can be used to control the redirection of the standard I/O streams.

```
system2("pandoc", "-s input.md -o output.html")
system2("bash", "-c 'for i in `seq 1 2 10`; do echo $i; done'", stdout=TRUE)
## [1] "1" "3" "5" "7" "9"
system2("python3", "-", stdout=TRUE,
    input=c(
    "import numpy as np",
    "print(repr(np.arange(5)))"
    ))
## [1] "array([0, 1, 2, 3, 4])"
```
Note that the current working directory can be read and changed by means of a call to **getwd** and **setwd**, respectively. It is the directory from where the current R session was started.

**Important** Relying on **system2** assumes that the commands referred to are available on the target platform. Hence, it might not be portable, unless additional assumptions are made (e.g., that a user runs some Unix system, that certain libraries are installed therein). We strongly recommend GNU/Linux or FreeBSD for both software development and production use, as they are free, open, developer-friendly, user-loving, reliable, ethical, and sustainable.

# **7.3.4 A note on interfacing C, C++, Python, Java, etc. (\*)**

Most stand-alone data processing algorithms are implemented in compiled, slightly lower-level programming languages. This usually makes them faster and more reusable in other environments. For instance, it is often the case that an industrystandard library is written in very portable C, C++, or Fortran and has some bindings available for easier access from within R, Python, Julia, etc.This is the case with FFTW, LIBSVM, mlpack, OpenBLAS, ICU, and GNU GSL, amongst many others.

For basic ways to interact with such compiled code, see [Chapter 14](#page-366-0).

Also, the **rJava** package can be used to dynamically create JVM objects and access their fields and methods. Similarly, **reticulate** can be used to access Python objects, including **numpy** arrays and **pandas** data frames (but see also the **rpy2** package for Python).

**Important** We should not feel obliged to use R in all the parts of a data processing pipeline. Some activities can be expressed more naturally in other languages/environments (e.g., parse raw data and create an SQL database in Python, but visualise it in R). We can use other tools as the glue language (including R, Python, or Bash) that will steer the data flow in the right direction.

#### **7.4 Exercises**

**Exercise 7.11** *Answer the following questions:*

- What is the result of " $x \le 2$ ;  $x \le$  **function**(x)  $x^2$ ;  $x(x)$ "?
- *• How to write a function that returns two objects?*
- *• What is a higher-order function?*
- *• What are the use cases of do.call?*
- *• Why a call to Map is not necessary in the expression "Map(paste, x, y, z)"?*
- *• What is the difference between Map(mean, x, na.rm=TRUE) and Map(mean, x, More-Args=list(na.rm=TRUE))?*
- *• What do we mean when we write stringx::sprintf?*
- *• How to get access to the vignettes (tutorials, FAQs, etc.) of the data.table and dplyr packages? Why perhaps 95% of R users would just googleit and what is sub-optimal about this strategy?*
- *• What is the difference between a source and a binary package?*
- *• How to update the base package?*
- *• How to assure that we will always run an R session with only specific versions of a set of packages?*

**Exercise 7.12** *Write a function that computes the Gini index of a vector of positive integers x,* which, assuming  $x_1 \le x_2 \le ... \le x_n$ , is equal to:

$$
G(x_1, ..., x_n) = \frac{\sum_{i=1}^n (n - 2i + 1)x_i}{(n - 1)\sum_{i=1}^n x_i}.
$$

**Exercise 7.13** *Implement a function between(x, a, b) that verifies whether each element in x is in the* [a, b] *interval or not. Return a logical vector of the same length as x. Make sure the function is correctly vectorised with respect to all the arguments and handles missing data correctly.*

**Exercise 7.14** *Write your own version of the strrep function called dup.*

```
dup <- ...to.do...
dup(c("a", "b", "c"), c(1, 3, 5))
## [1] "a" "bbb" "ccccc"
dup("a", 1:3)
## [1] "a" "aa" "aaa"
dup(c("a", "b", "c"), 4)
## [1] "aaaa" "bbbb" "cccc"
```
**Exercise 7.15** *Given a list x, generate its sublist with all the elements equal to NULL removed.*

**Exercise 7.16** *Implement your own version of the built-in sequence function.*

**Exercise 7.17** *Using Map, how can we generate window indexes like:*

```
## [[1]]
## [1] 1 2 3
##
## [[2]]
## [1] 2 3 4
##
## [[3]]
## [1] 3 4 5
##
## [[4]]
## [1] 4 5 6
```
*Write a function windows(k, n) that yields* k *index windows with elements between 1 and* n *(the above example is for k=3 and k=6).*

**Exercise 7.18** *Implement a function movstat(f, x, k) that computes, using Map, a given aggregate f of each* k *consecutive elements in x. For instance:*

```
movstat <- ...to.do...
x <- c(1, 3, 5, 10, 25, -25) # example data
movstat(mean, x, 3) # 3-moving mean
## [1] 3.0000 6.0000 13.3333 3.3333
movstat(median, x, 3) # 3-moving median
## [1] 3.0000 6.0000 13.3333 3.3333
```
**Exercise 7.19** *Write a function to extract all* q-grams,  $q \ge 1$ , from a given character vector. *Return a list of character vectors. For examples, 2-grams (bigrams) in "abcd" are: "ab", "bc", "cd"`.*

**Exercise 7.20** *Recode a character vectorwith a small number of distinct valuesto a vectorwhere each unique code is assigned a positive integer from 1 to* k*. Example calls and the corresponding expected results:*

```
recode <- ...to.do...
recode(c("a", "a", "a", "b", "b"))
## [1] 1 1 1 2 2
recode(c("x", "z", "y", "x", "y", "x"))
## [1] 1 3 2 1 2 1
```
**Exercise 7.21** *Implement a function that returns the number of occurrences of each unique element in a given atomic vector.The return value should be a numeric vector equipped with a names attribute.*

```
count <- ...to.do...
count(c(5, 5, 5, 5, 42, 42, 954))
## 5 42 954
## 4 2 1
count(c("x", "z", "y", "x", "y", "x", "w", "x", "x", "y", NA_character_))
## w x y z <NA>
## 1 5 3 1 1
```
*Hint: use match and tabulate.*

**134** I DEEP

**Exercise 7.22** *Implement a function that extends upon the built-in duplicated, indicating which occurrence (starting from the beginning of the vector) of a repeated value a given value constitutes.*

```
duplicatedn <- ...to.do...
duplicatedn(c("a", "a", "a", "b", "b"))
## [1] 1 2 3 1 2
duplicatedn(c("x", "z", "y", "x", "y", "x", "w", "x", "x", "y", "z"))
## [1] 1 1 1 2 2 3 1 4 5 3 2
```
**Exercise 7.23** *Based on a call to Map, implement a function my\_split such that, given a vector x and an atomic vector y of the same length as x, my\_split(x, y) yields the same result as split(x, y).*

**Exercise 7.24** *Extend my\_split to handle the second argument being a list of the form list(y1, y2, ...) that represents the product of many levels. If the* y*s are of different lengths, apply the recycling rule.*

**Exercise 7.25** *Implement my\_unsplit being your own version of the built-in unsplit. Make sure it holds my\_unsplit(split(x, g), g) == x for x and g of the same lengths.*

**Exercise 7.26** *Write a function that takes as arguments: (a) an integer* n*, (b) a numeric vector x of length* k *and no duplicated elements, (c) a vector of probabilities p of length* k*; verify that*  $p_i\,\geq\,0$  for all  $i$  and  $\sum_{i=1}^k p_i\,\simeq\,1.$  Based on a random number generator from the uniform *distribution on the unit interval, generate* n *independent realisations of a random variable* such that  $Pr(X = x_i) = p_i$  for  $i = 1, ..., k$ . Hint: to obtain a single value:

- *1. generate*  $u \in [0, 1]$ *,*
- 2. find  $m \in \{1, ..., k\}$  such that  $u \in \left( \sum_{j=1}^{m-1} p_j, \sum_{j=1}^{m} p_j \right],$
- 3. *the result is then*  $x_m$ .

**Exercise 7.27** *Write a function that takes as arguments: (a) an increasingly sorted vector x of* length  $\mathsf n$ , (b) any vector y of length  $\mathsf n$ , (c) a vector z of length  $\mathsf k$  and elements in  $[x_1,x_n)$  . Let $f$  be the piecewise linear spline that interpolates the points  $(x_1,y_1)$  ,  $\dots$  ,  $(x_n,y_n)$  . Return a vector  ${\sf w}$ *of length*  $k$  *such that*  $w_i = f(z_i)$ .

**Exercise 7.28** *(\*) Write functions dpareto, ppareto, qpareto, and rpareto that implement the basic functions related to the Pareto distribution; compare [Section 2.3.4](#page-45-0).*

**8**

The **ifelse** and **Map** functions are very powerful, but they allow us to process only the consecutive elements in a vector.

Thus, let us (finally!) discuss different ways to alter a program's control flow manually, based on some criterion, and to evaluate the same expression a number of times, but perhaps on different data. Before proceeding any further, let us, however, contemplate on the fact that we have managed to do without them for such a long time – and the data processing exercises we learnt to solve were far from trivial.

# **8.1 Conditional evaluation**

Life is full of surprises, so we would be nice if we were able to adapt to whatever the circumstances are going to be.

The following evaluates a given expression *if and only if* a logical condition is true.

if (condition) expression

When performing some other\_expression is preferred rather than doing nothing in the case of the condition's being false, we can write:

if (condition) expression else other expression

For instance:

```
(x <- runif(1)) # to spice things up
## [1] 0.28758
if (x > 0.5) cat("head") else cat("tail")
## tail
```
Many expressions can of course be grouped with curly braces, `**{**`.

```
if (x > 0.5) {
   cat("head")
   x < -1
```
*(continued from previous page)*

```
} else {
    cat("tail")
    x \le - \theta}
## tail
print(x)## [1] 0
```
**Important** At the top level, we should not put a new line before **else**, otherwise we will get an error like Error: unexpected 'else' in "else". This is because the interpreter enthusiastically executes the statements been read line by line as soon as it regards them as stand-alone expressions. In this case, we first get an **if** without **else**, and then, separately, a *dangling* **else** without the preceding **if**.

This does not happen when a conditional statement is part of an expression group, because the latter is read in its entirety.

```
function (x)
{ # opening bracket – start
   if (x > 0.5)cat("head")
   else # not dandling, because {...} is read as a whole
       cat("tail")
} # closing bracket – expression ends
```
As an exercise, try removing the curly braces and see what happens.

#### **8.1.1 Return value**

`**if**` is a function (compare [Section 9.4\)](#page-190-0), hence has a return value – the result of evaluating the conditional expression.

```
(x \leftarrow \text{runit}(1))## [1] 0.28758
y <- if (x > 0.5) "head" # no else
print(y)
## NULL
y \le -if (x > 0.5) "head" else "tail"
print(y)
## [1] "tail"
```
This is particularly useful when a call to `**if**` is the last expression in the code block constituting a function's body.

```
mint < function(x){
    if (x > 0.5) # the last expression (actually, the only one)
       "head" # this can be the return value...
   else
       "tail" # or this one, depending on the condition
}
min(x)## [1] "tail"
unlist(Map(mint, runif(5)))
## [1] "tail" "head" "tail" "head" "head"
```
**Example 8.1** *Add-on packages can be loaded using requireNamespace. Contrary to library, the former does not fail when a package is not available. Also, it does not attach it to the search path; see [Section 16.2.6.](#page-394-0)*

*Instead, it returns a logical value indicating if the package is available for use. This can be useful inside other functions where the availability of some additional features depends on the user environment's configuration:*

```
process_data <- function(x)
{
    if (requireNamespace("some_extension_package", quietly=TRUE))
        some_extension_package::very_fast_method(x)
    else
        normal_method(x)
}
```
### **8.1.2 Nested ifs**

If more than two test cases are possible, i.e., when we need to go beyond either condition or !condition, then we can use the following construction:

```
if (a) {
    expression_a
} else if (b) {
    expression_b
} else if (c) {
    expression_c
} else {
    expression_else
}
```
This evaluates all conditions a, b, … (in this order) until the first positive case is found, and then executes the corresponding expression.

Note that the above is nothing else than a series of nested **if** statements:

```
if (a) {
    expression_a
} else {
   if (b) {
    expression_b
    } else {
        if (c) {
            expression_c
        } else {
            expression_else
        }
    }
}
```
but written in a less readable<sup>[1](#page-159-0)</sup> manner.

**Exercise 8.2** *Write a function named sign that determines if a given numeric value is "positive", "negative", or "zero".*

#### **8.1.3 Condition: Either TRUE or FALSE**

**if** expects a condition that is a single, well-defined logical value, either TRUE or FALSE. Thence, problems may arise when this is not the case.

If the condition is of length not equal to one, we get an error:

```
if (c(TRUE, FALSE)) cat("spam")
## Error in if (c(TRUE, FALSE)) cat("spam"): the condition has length > 1
if (logical(0)) cat("bacon")
## Error in if (logical(0)) cat("bacon"): argument is of length zero
```
We cannot pass a missing value either:

```
if (NA) cat("ham")
## Error in if (NA) cat("ham"): missing value where TRUE/FALSE needed
```
**Important** If we think that we are absolutely immune to the writing of code violating the above constraints, just we wait until the condition becomes a function of data for which there is no sanity-checking in place.

```
mint < function(x)if (x > 0.5) "H" else "T"
```
*(continues on next page)*

<span id="page-159-0"></span><sup>&</sup>lt;sup>1</sup>(\*) Somewhat related is the **switch** function which relies on lazy evaluation of its arguments ([Chapter](#page-414-0) [17](#page-414-0)). Still, it can always be replaced by a series of **if**s.

*(continued from previous page)*

```
mit(0.25)## [1] "T"
mint(runif(5))
## Error in if (x > 0.5) "H" else "T": the condition has length > 1
mint(log(rnorm(1))) # not obvious, only triggered sometimes
## Warning in log(rnorm(1)): NaNs produced
## Error in if (x > 0.5) "H" else "T": missing value where TRUE/FALSE needed
```
In [Chapter 9,](#page-176-0) we will be particularly interested in ways to assure input data integrity, so that situations such as above will either fail gracefully or succeed bombastically.

Here, we should probably make sure that x is a single finite numeric value. Alternatively, we had rather test whether **all**(x > 0.5, na.rm=TRUE).

Interestingly, objects other that logical are accepted: they will be coerced if needed.

```
x \le -1:5if (length(x)) # i.e., length(x) != 0, but way less readable
    cat("length is not zero")
## length is not zero
```
Recall that coercion of numeric to logical yields FALSE if and only if the original value is zero.

## **8.1.4 Short-circuit evaluation**

Specially for formulating logical conditions in **if** and **while** (see below), we have the *scalar* `**||**` (alternative) and `**&&**` (conjunction) operators.

```
FALSE || TRUE
## [1] TRUE
NA || TRUE
## [1] TRUE
```
Contrary to their vectorised counterparts (`**|**` and `**&**`), the scalar operators are lazy ([Chapter 17](#page-414-0)) in the sense that they evaluate the first operand and then determine if the computing of the second one is necessary (because, e.g., FALSE && whatever is always FALSE anyway).

Therefore,

if (a && b) expression

is equivalent to:

```
142 I DEEP
if (a) {
    if (b) { # compute b only if a is TRUE
        expression
    }
}
and:
if (a || b)
    expression
corresponds to:
if (a) {
    expression
} else if (b) { # compute b only if a is FALSE
    expression
}
```
For instance, "**is.vector**(x) && **length**(x) > 0 &&  $x[[1]]$  > 0" is a safe test that takes into account that "x[[1]]" has only the desired meaning for objects that are not non-empty vectors.

Some other examples (recall that the expressions within the curly braces are evaluated one after another and that the result is determined by the last value in the series):

```
{cat("spam"); FALSE} || {cat("ham"); TRUE} || {cat("cherries"); FALSE}
## spamham
## [1] TRUE
{cat("spam"); TRUE} && {cat("ham"); FALSE} && {cat("cherries"); TRUE}
## spamham
## [1] FALSE
```
**Exercise 8.3** *Study the source code of isTRUE and isFALSE and determine if these functions could be useful in formulating the conditions within the if expressions.*

### **8.2 Exception handling**

Exceptions are exceptional, but they may happen and break things. For instance, when we try to download a file and the internet connection drops. Or an optimisation algorithm fails to converge. Or we just have a bug in our code. Or:

```
read.csv("/path/to/a/file/that/does/not/exist")
## Warning in file(file, "rt"): cannot open file '/path/to/a/file/that/does/
                                                                 (continues on next page)
```
*(continued from previous page)*

```
## not/exist': No such file or directory
## Error in file(file, "rt"): cannot open the connection
```
Three types of *conditions* are frequently observed:

- errors they stop the flow of execution,
- warnings non critical, but can be turned into errors (see warn in **option**),
- messages they transmit some diagnostic information.

These can be manually triggered by means of **stop**, **warning**, and **message** functions.

Errors (but warnings too) can be handled by means of the **tryCatch** function, amongst others.

```
tryCatch({ # block of expressions to execute, until an error occurs
        cat("a\nu")stop("b") # error – breaks the linear control flow
        cat("c\n\rightharpoonup")},
   error = function(e) { # executed immediately upon an error
        cat(sprintf("error: %s\n", e[["message"]]))
   },
    finally = { # always executed at the end, regardless of error occurrence
        cat("finally!\n")
   }
)
## a
## error: b
## finally!
```
The two other conditions can be ignored by calling **suppressWarnings** and **suppress-Messages**.

```
log(-1)## Warning in log(-1): NaNs produced
## [1] NaN
suppressWarnings(log(-1)) # yeah, yeah, we know what we're doing
## [1] NaN
```
**Exercise 8.4** *At the time of writing of this book, the data.table package emits a message upon attachment. Call suppressMessages to silence it. Note that consecutive calls to library do not reload an already loaded package, therefore the message will only be seen once per R session.*

Related functions include **stopifnot** discussed in [Section 9.2](#page-179-0) and **on.exit** mentioned in [Section 17.4;](#page-422-0) see also [Section 9.3.3](#page-188-0) for some code debugging tips.

## **8.3 Repeated evaluation**

And now for something completely different… time for the elephant in the room!

We have been able to do without loops so far (and will be quite all right in the second part of the book too), because many data processing tasks can be written in terms of vectorised operations such as `**+**`, **sqrt**, **sum**, `**[**`, **Map**, and **Reduce**. Oftentimes, compared to their loop-based counterparts, they are not only much more readable but also more efficient. We will explore this in the exercises below.

However, at times, using an explicit **while** or **for** loop might be the only natural way of solving a problem, for instance, when processing chunks of data streams. Also, an explicitly "looped" algorithm may occasionally have better<sup>[2](#page-163-0)</sup> time or memory complexity.

#### **8.3.1 while**

**if** considers a given logical condition and thus determines whether to execute a given statement. On the other hand,

```
while (condition) # single TRUE or FALSE, as in `if`
   expression
```
evaluates a given expression *as long as* the logical condition is true. Therefore, it is advisable to make the condition dependent upon some variable that can be modified by the expression.

```
i \leq -1while (i \leq 3) {
    cat(sprintf("%d, ", i))
    i \leftarrow i + 1}
## 1, 2, 3,
```
Nested loops are of course possible too:

```
i <- 1
while (i \leq 2) {
    j \sim 1while (j \leq 3) {
         cat(sprintf("%d %d, ", i, j))
         i \leftarrow i + 1}
    cat("\n")
```
*(continues on next page)*

<span id="page-163-0"></span> $2$  But in such cases it will often benefit from a rewrite in C or C++; see [Chapter 14](#page-366-0).

*(continued from previous page)*

 $i \sim i + 1$ } *## 1 1, 1 2, 1 3, ## 2 1, 2 2, 2 3,*

**Example 8.5** *Implement a simple linear congruential pseudorandom number generator that,* given some seed  $X_0 \in [0,m)$ , outputs a sequence  $(X_1, X_2, ...)$  defined by:

 $X_i = (aX_{i-1} + c) \mod m,$ 

*with, e.g.,*  $a = 75$ *,*  $c = 74$ *, and*  $m = 2^{16} + 1$  *(here, mod is the division reminder, `%%`).* Note *thatthis generatorhas poor statistical properties and shouldnot beusedin practice. In particular,* after some number of operations k, we will find a cycle such that  $X_k = X_1, X_{k+1} = X_2, ....$ 

#### **8.3.2 for**

The for-each loop:

```
for (name in vector)
    expression
```
takes each element, from the beginning to the end, in a given vector, assigns it some name, and evaluates the expression.

Example:

```
fridge <- c("spam", "spam", "bacon", "eggs")
for (food in fridge)
   cat(sprintf("%s, ", food))
## spam, spam, bacon, eggs,
```
One more:

```
for (i in 1:length(fridge)) # better: seq_along(fridge), see below
   cat(sprintf("%s, ", fridge[i]))
## spam, spam, bacon, eggs,
```
Just one more, promise:

```
for (i in 1:2) {
    for (j in 1:3)
        cat(sprintf("%d %d, ", i, j))
   cat("n")}
## 1 1, 1 2, 1 3,
## 2 1, 2 2, 2 3,
```
**146** I DEEP

Note that the iterator still exists after the loop's watch has ended:

print(i) *## [1] 2* print(j) *## [1] 3*

#### **Important** Writing:

```
for (i in 1: length(x))
    print(x[i])
```
is not necessarily safe, because if x is an empty vector, then:

```
x < -\text{logical}(0)for (i in 1: length(x)) print(x[i])## [1] NA
## logical(0)
```
Recall from [Chapter 5](#page-88-0) that  $x[1]$  tries to access an out of bounds element here and  $x[0]$ returns nothing.

We generally suggest replacing 1:**length**(x)with**seq\_along**(x) or **seq\_len**(**length**(x)). wherever possible.

**Note** The model **for** loop above is roughly equivalent to:

```
name <- NULL
tmp_vector <- vector
tmp iter <-1while (tmp_iter <= length(tmp_vector)) {
   name <- tmp_vector[[tmp_iter]]
   expression
   tmp_iter <- tmp_iter + 1
}
```
Note that tmp\_vector is determined before the loop itself. Hence, any changes to vector will not influence the execution flow. Also note that due to the use of `**[[**`, the loop can be applied on lists as well.

**Example 8.6** *Let x be a list and f be a function. The following code generates the same result as Map(f, x):*

*n <- length(x)*

*(continued from previous page)*

```
ret <- vector("list", n) # a new list of length `n`
for (i in seq_len(n))
    ret[[i]] <- f(x[[i]])
```
**Example 8.7** *Let x and y betwolists and f be afunction.Hereisthemost basic version of Map(f, x, y). Note that x and y might be of different lengths.*

```
nx <- length(x)
ny <- length(y)
n <- max(nx, ny)
ret <- vector("list", n)
for (i in seq_len(n))
    ret[[i]] <- f(x[[((i-1)%%nx)+1]], y[[((i-1)%%ny)+1]])
```
*Feel freeto upgradethe above by adding a warning like*the longer argument is not a multiple of the length of the shorter one*. Also, rewrite it withoutthe use ofthe modulo operators, `%%`.*

#### **8.3.3 break and next**

**break** can be used to escape the current loop. **next** skips the remaining expressions and advances to the next iteration (to where the testing of the logical condition occurs).

Here is a rather random example:

```
x \leftarrow runif(1000)s \leq - \Thetafor (e in x) {
    if (e > 0.1)
         next
    print(e)
    if (e < 0.01)
         break
    s \leq -s + e}
## [1] 0.045556
## [1] 0.04206
## [1] 0.024614
## [1] 0.045831
## [1] 0.094841
## [1] 0.00062477
print(s)
## [1] 0.2529
```
**148** I DEEP

Computes the sum of the elements in x that are less than or equal to 0.1 from the beginning, stopping at the first element less than 0.01.

Note that we have used the frequently occurring design pattern:

```
for (e in x) {
    if (condition)
        next
    many_statements...
}
```
which is equivalent to:

```
for (e in x) {
    if (!condition) {
        many_statements...
    }
}
```
but avoids introducing a nested block of expressions.

**Note** (\*) There is a third loop type,

repeat expression

which is a shorthand for

```
while (TRUE)
    expression
```
i.e., it is a possibly infinite loop. Such loops are useful when implementing situations such as *do*-stuff-*until*-a-thing-happens, e.g., when we want to execute a command at least once.

```
i \sim 1repeat { # while (TRUE)
   # simulate dice casting until we throw "1"
   if (runif(1) < 1/6) break # not an infinite loop after all
   i \le i+1}
print(i)
## [1] 6
```
**Exercise 8.8** *What is wrong with the following code?*

```
j <- 1
while (j <= 10) {
    if (j %% 2 == 0) next
    print(j)
    j <- j + 1
}
```
**Exercise 8.9** *What about this one?*

```
j <- 1
while (j <= 10);
    j <- j + 1
```
#### **8.3.4 return**

**return**, when called from within a function, immediately yields a specified value and goes back to the caller.

For example, here is a simple recursive function that flattens a given list:

```
my unlist \leq function(x)
{
    if (is.atomic(x))
        return(x)
    # so if we are here, x is definitely not atomic
    out <- NULL
    for (e in x)
        out <- c(out, my_unlist(e))
    out # or return(out); it's the last expression anyway, so not necessary
}
my_unlist(list(list(list(1, 2), 3), list(4, list(5, list(6, 7:10)))))
## [1] 1 2 3 4 5 6 7 8 9 10
```
Note that **return** is a function: the round brackets are obligatory,

### **8.3.5 A note on time and space complexity of algorithms (\*)**

Analysis of algorithms (e.g.,[[14,](#page-440-0) [40\]](#page-442-0)), can give us a rough estimate of their run times or memory consumption as a function of the input data size, especially for *big* data.

In scientific computing and data science, we most often deal with vectors (sequences) or matrices/data frames (tabular data). Therefore, we might be interested in determining how many *primitive operations* need to be performed as a function of their length *n* or the number of rows *n* and columns *p*, respectively.

The*O*(Big-Oh) notation, for instance, can express the upper bounds for time/resource consumption in asymptotic cases. For instance, we say that the time complexity is  $O(n^2)$  , if for large  $n$  , the number of operations to perform will be proportional to at *most* the square of the vector size (more precisely, there exists *m* and  $C > 0$  such that for all  $n > m$ , the number of operations is  $\leq Cn^2$ ).

Therefore, if we have two algorithms that solve the same task, one that has  $O(n^2)$  time complexity, and other of  $O(n^3)$ , it is better to choose the former, because for large problem sizes we expect it to be faster.

Moreover, whether time grows proportionally to log *n*,  $\sqrt{n}$ , *n*, *n* log *n*,  $n^2$ ,  $n^3$ , or 2<sup>*n*</sup>, can be useful in predicting how big the data can be if we have a fixed deadline or not too much space left on the disk.

**Exercise 8.10** *The hclust function determines a hierarchical clustering of a dataset. It is fed with an object that stores the distance between all the pairs of input points. There are*  $n(n-1)/2$ *(i.e.,*(<sup>2</sup> )*) unique point pairs for any given* n*. One numeric scalar (double type) takes 8 bytes of storage. If you have 16 GB or RAM, what is the largest dataset that you can cluster on your machine using this function?*

Oftentimes, we can learn about the time or memory complexity of the functions we use from their documentation; see, e.g., **help**("findInterval").

**Example 8.11** A course in data structures in algorithms, which this one is not, will give us plenty *of opportunities to implement many algorithms ourselves. This way, we can gain a lot of insights and intuitions.*

*For instance, this is a*  $O(n)$ -time algorithm:

```
for (i in seq_len(n))
    expression
```
and this is one runs in  $O(n^2)$  time:

```
for (i in seq_len(n))
    for (j in seq_len(n))
        expression
```
*as long as, of course, the expression is rather primitive (e.g., operations on scalar variables).*

*R is a very expressive language and hence quite complex and lengthy operations can look pretty innocent (it is a glue language for rapid prototyping, after all).*

*For example:*

```
for (i in seq_len(n))
   for (j in seq_len(n))
        z <- z + x[[i]] + y[[j]]
```
 $c$ an be seen as  $O(n^3)$  if each element in the lists  $x$  and  $y$  as well as  $z$  itself are atomic vectors of *length* n*.*

*Similarly,*

*Map(mean, x)*

is  $O(n^2)$  if x is a list of  $\bm{\mathsf n}$  atomic vectors each of length  $\bm{\mathsf n}.$ 

**Note** A quite common statistical scenario involves the generation of a data buffer of a fixed size:

```
ret < c()for (i in n)
    ret[[i]] <- generate_data(i) # here: ret[[length(ret)+1]] <- ...
```
This notation, however, involves the growing of the ret array in each iteration. Luckily, since R version 3.4.0, each such size extension has amortised  $O(1)$  time due to the fact that some more memory is internally reserved for its prospective growth (dynamic arrays; see, e.g., Chapter 17 of[[14\]](#page-440-0)).

However, it would still be better to pre-allocate the output vector and grant it the desired, final size already upon creation.

Note that we can construct vectors of specific lengths and types in an efficient way (more efficient than with **rep**) by calling:

```
numeric(3)
## [1] 0 0 0
numeric(0)
## numeric(0)
logical(5)
## [1] FALSE FALSE FALSE FALSE FALSE
character(2)
## [1] "" ""
vector("numeric", 8)
## [1] 0 0 0 0 0 0 0 0
vector("list", 2)
## [[1]]
## NULL
##
## [[2]]
## NULL
```
**Note** Not all data fit into memory, but it does not mean that we should start installing Apache Hadoop and Spark immediately. Some datasets can be processed on a chunkby-chunk basis.

**152** I DEEP

R enables data stream handling (some can be of infinite length) through file connections, for example:

```
f <- file("https://github.com/gagolews/teaching-data/raw/master/README.md",
    open="r") # a big file, the biggest file ever
i \leftarrow 0
while (TRUE) {
    few_lines <- readLines(f, n=4) # read only four lines at a time
    if (length(few_lines) == 0) break
    i \le i + \text{length}(\text{few lines})}
close(f)
print(i) # the number of lines
## [1] 90
```
Many functions support reading from/writing to already established connections of different types, e.g., **file**, **gzfile**, **textConnection**, batch-by-batch.

A frequent scenario involves reading a very large CSV, JSON, or XML file only thousands of lines/records at a time, parsing and cleansing them, and exporting to SQL databases (which we will exercise in [Chapter 12](#page-280-0)).

Also note that the always-open text connections **stdout** and **stderr** (for writing), and **stdin** (for reading) are by default mapped to the "terminal/console" and "keyboard", respectively. Call **scan**, **cat**, and **stop** to interact with such sources/targets.

# **8.4 Exercises**

Note that, from now on, we should stay alert. Many, if not all, of the following tasks can still be implemented without the explicit use of the R loops, but based only on the operations covered in the previous chapters. If this is the case, try implementing both the looped and loop-free version. Use **microbenchmark**::**microbenchmark** or **proc.time** to compare the run-times<sup>[3](#page-171-0)</sup>.

**Exercise 8.12** *Answer the following questions:*

- *• Let x be a numeric vector. When does if(x > 0) ... yield a warning? When does it give an error? How to prevent this?*
- *• What is the dangling else?*
- *• What happens if you put if as the last expression in a curly braces block within a function's body?*

<span id="page-171-0"></span><sup>3</sup> It might be the case that a **for**-based solution is faster (e.g., for larger objects) because of the use of a more efficient algorithm. Such cases will especially benefit from a rewrite in C or C++ [\(Chapter 14](#page-366-0)).

- *• Why do we say that `&&` and `||` are lazy? What are their use cases?*
- *• What is the difference between `&&` and `&`?*
- *• Can while always be replaced with for? What about the other way around?*
- *• What is wrong with "return (1+2)\*3"?*

**Exercise 8.13** *Verify which of the following can be safely used as logical conditions in if statements. If that is not the case for all x, y, …, determine the additional conditions that should be imposed in order to make them valid.*

- *• x == 0,*
- $\bullet$  *x[y] > 0*,
- *• any(x>0),*
- *• match(x, y),*
- *• any(x %in% y).*

**Exercise 8.14** *What can go wrong in the following code chunk, depending on the type and form of x? Consider as many scenarios as possible.*

```
count <- 0
for (i in 1:length(x))
    if (x[i] > 0)
        count <- count + 1
```
**Exercise 8.15** *Implement shift\_left(x, n) and shift\_right(x, n). The former function gets rid ofthe first* n *observations in x and adds* n*missing values atthe end ofthe resulting vector, e.g., shift\_left(c(1, 2, 3, 4, 5), 2) is c(3, 4, 5, NA, NA). On the other hand, shift\_right(c(1, 2, 3, 4, 5), 2) is c(NA, NA, 1, 2, 3).*

**Exercise 8.16** *Implement your own version of diff.*

**Exercise 8.17** *Write a function that determines the longest increasing trend in a given numeric vector, i.e., the length of the longest subsequence of consecutive elements that are increasing. For example, the input c(1, 2, 3, 2, 1, 2, 3, 4, 3) should yield 4.*

**Exercise 8.18** *Implement the functions that round down and round up, to a number of decimal digits, each element in a numeric vector.*

This concludes the first part of this magnificent book.

**Part II**

# **Deeper**

<span id="page-176-0"></span>*Designing functions*

In [Chapter 7](#page-132-0), we learnt how to write our own functions. This skill is vital to enforcing the good development practice of avoiding the repetition of code: running the same command sequence on different data.

This chapter is devoted to the designing of such reusable modules so that they are easier to use, test, and maintain. We also provide some more technical details, which were not of the highest importance upon our first exposure to this topic, but which are crucial to our better understanding of how R works.

# **9.1 Principles of sustainable design**

Good design is more art than science. As usual in real life, we will need to make many compromises. This is because improving things with regard to one criterion some-times makes them worse with respect to other aspects<sup>[1](#page-176-1)</sup> (also which we are not aware of). Also, not everything that counts can and will be counted. Below are some observations, ideas, and food for thought.

# **9.1.1 To write or to abstain**

Functions that we write ourselves can oftentimes be considered merely creative combinations of the building blocks available in base R or a few high-quality add-on pack- $\text{ages}^2$  $\text{ages}^2$ . Some are simpler than others. Thus, there is a question if a new operation should be introduced at all: whether we are faced with the case of multiplying entities without necessity.

On the one hand, the DRY (don't repeat yourself) principle tells us that most frequently used (say, at least three times) code chunks should be generalised in the form of a new function. As far as non-trivial operations are concerned, this is definitely a correct approach.

On the other hand, not every generalisation is necessarily welcome. Let us say that we are lazy and tired of writing **g**(**f**(x)) for the *n*-th time. Why don't we therefore intro-

<sup>&</sup>lt;sup>1</sup> Compare the notion of Pareto efficiency.

<span id="page-176-2"></span><span id="page-176-1"></span><sup>&</sup>lt;sup>2</sup> If some non-trivial operation is missing, we can always implement it at the C language level; see [Chapter 14](#page-366-0).

duce **h** defined as a combination of **g** and **f**? This might *seem* like a good idea, but let us not take it for granted: being tired might be an indication of our body and mind needing a rest; being lazy can be a call for more self-discipline (not an overly popular word these days, but still, a precious trait).

**Example 9.1** *paste0 is a specialised version of paste, but having the sep argument hardcoded to an empty string.*

- *• Even if this might be the most often applied use case, is the introduction of a new function justifiable? Is it so hard to write "paste=""" each time?*
- *• Would changing paste's default argument be better? That of course would harm backward compatibility, but what strategies could we apply to make the transition as smooth as possible?*
- *• Would it be better to introduce a new version of paste with sep defaulting to "", informing the users that the old version is deprecated and to be removed in, say, two years? Or maybe one year is better? Or five?*

**Example 9.2** *In R 4.0, deparse1 has been introduced: it is merely a combination of deparse (see below) and paste:*

```
print(deparse1)
## function (expr, collapse = " ", width.cutoff = 500L, ...)
## paste(deparse(expr, width.cutoff, ...), collapse = collapse)
## <environment: namespace:base>
```
*Let us saythis covers 90% of use cases: was introducing it a justified ideathen?What ifthat number was 99%?*

Overall, more functions contribute to the information overload. We do not want our users to be overwhelmed by too many choices. Luckily, nothing is cemented once and for all. Had we done bad design choices resulting in our API's being bloated, we can always clean up those that no longer spark joy.

# **9.1.2 To pamper or to challenge**

Think about the kind of audience we would like to serve: is it our team only, students, professionals, certain client groups, etc.? Do they have mathematical, programming, engineering, or scientific background? Not everything that is appropriate for one cohort, will be valuable for another. And not everything that is good for some *now*, will be beneficial for them in the long run. People (their skills, attitudes, etc.) change.

**Example 9.3** *Assumewe arewriting afriendly andinclusive packagefornoviceswhowouldlike*

*to grasp the basics of data analysis as quickly*[3](#page-178-0) *as possible. Without much effort, it would enable them to solve 80–95% of the most common, easy problems.*

*Think of introducing the students to a function that returns five largest observations in a given vector. Let us call it nlargest: so pleasant to use. It makes the students feel empowered quickly.*

*Still,whenfacedwiththe remaining 5–20%tasks,theywillhavetolearnanother,moreadvanced, generic, and powerfultool anyway(in our case, the base R itself). Arethey determined and skilled enough to do that? Time will tell. The least we can do is to be explicit about it.*

*Recall that it took us some time to arrive at order and subsetting via `[`. Assuming that we read this book from the beginning to the end and solve all the exercises, which we should, we are now able to implement the said nlargest (and lots of other functions) ourselves, using a single line of code. This will also pay off in many scenarios that we will be facing in the future, e.g., when we consider matrices and data frames.*

*Yes, everyone will be reinventing their own nlargest this way. But this constitutes a great exercise: by our being too* nice*, some might have lost an opportunity to learn a new, more universal skill.*

Although most of the users would really love to minimise the effort put into all their activities, ultimately, they sometimes need to learn new things. Let us thus not be afraid to teach them stuff.

Furthermore, we do not want to discourage experts (or experts to-be) by presenting them with overly simplified solutions that keep their hands tied when somethingmore ambitious needs to be done.

# **9.1.3 To build or to reuse**

In the short term, the *fail fast* philosophy encourages us to build our applications using prefabricated components.Thisis fantastic at the early stage ofits life cycle. If we build something really simple or whose purpose is merely to illustrate an idea, show-off how "awesome" we are, or to educate, let us be explicit about it so that other users do not feel obliged to treat our product (exercise) seriously.

In the (not so likely, probabilistically speaking) event of its becoming successful, we should start thinking about the project's long-term stability and sustainability. After all, relying on third-party functions, packages, or programs makes our software projects less… independent. This may be problematic, because:

• the dependencies might not be available on every platform or may behave differently across various system configurations,

<span id="page-178-0"></span><sup>&</sup>lt;sup>3</sup> We will leave the reflection on whether this is at all feasible for another time.

Note that this strategy is employed by many companies (and drug dealers): make the introductory experience super-smooth and fun. At the same time, do not allow your users to become independent too easily. Instead, make them rely on your product lines/proprietary solutions/payable services etc.

The free software movement, with its do-it-yourself approach, emphasises on users' becoming autonomous. This does not contradict the user-friendliness (but that many open-source projects could benefit from becoming less exclusive is a different story, and this book tries to make a change in this area too).

- they may be huge (and can depend on other external software too),
- their APIs may change which could result in our project's not working anymore,
- their functionality can change which can lead to some unexpected behaviours.

Hence, it might be a good idea to rewrite some parts from scratch on our own.

**Exercise 9.4** *Identify some R packages on CRAN with many dependencies. See what functions do they import from other packages. How often it is just a few lines of code?*

The Unix philosophy emphasises upon the building and using of minimalist yet nontrivial, single-purpose, high quality pieces of software that can work as parts of more complex pipelines. R serves as a glue language quite well.

In the long run, some of our software projects might converge to such a tool – it might be a good idea to standardise our API (e.g., make it available from the command-line; [Section 1.2](#page-23-0)) so that the users of other languages can benefit from our work too.

**Important** If our project is merely a modified interface/front-end to a standalone program developed by others, we should be humble about it and make sure it is not us who get all the credit for other people's work.

Also, we should state very clearly how can the original tools be used to achieve the same goals, e.g., when working from the command line.

# <span id="page-179-0"></span>**9.2 Managing data flow**

A function, most of the time, can and should be treated as a black box: its callers do not have to care what it hides inside. After all, they are supposed to *use* it: given some *inputs*, they expect a well-defined (read: explained in very detail in the function's manual; see [Section 9.3.2\)](#page-187-0) *outputs*.

# **9.2.1 Checking input data integrity and argument handling**

A function takes R objects of any kind as arguments, but it does not mean that feeding it with every- or any-thing is healthy for its guts.

When designing functions, it is best to handle the inputs in a manner similar to base R's behaviour. This will make our contributions easier to handle.

Unfortunately, base R functions frequently do not handle arguments of similar *kind* 100% consistently. Such variability might be due to many reasons and, in essence, is not necessarily bad. Usually, there might be many different possible behaviours and choosing one over another will make a few users unhappy anyway. Some choices might not be optimal, but they are for historical compatibility (e.g., with S). Of course, it
might also happen (but the probability is low) that there is a bug or something is not at all well designed.

This is why it is better to keep the vocabulary quite restricted (and we advocate for such minimalism in this book): even if there are exceptions to the general rules, with fewer functions, they are simply easier to remember.

Consider the following case study, illustrating that even the extremely simple scenario where we deal with a single positive integer, is not necessarily straightforward.

**Exercise 9.5** *In mathematical notation, we usually denote the number of objects in a collection with the famous "*n*".*

*It is implicitly assumed that such* n *is a single natural number (although whether this includes 0 or not should be specified at some point). The functions runif, sample, seq, rep, strrep, and class::knn take it as arguments. But nothing preventstheir users fromtryingto challengethem by passing:*

- *• 2.5, -1, 0, 1-1e-16 (non-positive numbers, non-integers);*
- *• NA\_real\_, Inf (not finite);*
- *• 1:5 (not of length 1; after all, there are no scalars in R)*
- *• numeric(0) (an empty vector);*
- *• TRUE, NA, c(TRUE, FALSE, NA), "1", c("1", "2", "3") (non-numeric, but coercible to);*
- *• list(1), list(1, 2, 3), list(1:3, 4) (non-atomic);*
- *• "spam" (utter nonsense);*
- *• as.matrix(1), factor(7), factor(c(3, 4, 2, 3)), etc. (compound types; see [Chapter](#page-210-0) [10](#page-210-0)).*

*Read the aforementioned functions' reference manuals and call them on different inputs, noting how differently they handle such atypical arguments.*

Sometimes we will rely on other functions to handle the data integrity checking for us.

**Example 9.6** *Let us consider the following function that generates* n *pseudorandom numbers from the unit interval rounded to* d *decimal digits. We strongly believe or hope (good faith and high competence assumption) that its authors knew what they were doing when they wrote:*

```
round_rand <- function(n, d)
{
    x <- runif(n) # runif will check if `n` makes sense
    round(x, d) # round will determine the appropriateness of `d`
}
```
*What constitutes correct* n *and* d *and how the function behaves when not provided with positive integers is determined by the two underlying functions, runif and round:*

```
round_rand(4, 1) # the expected use case
## [1] 0.3 0.8 0.4 0.9
round_rand(4.8, 1.9) # 4, 2
## [1] 0.94 0.05 0.53 0.89
round_rand(4, NA)
## [1] NA NA NA NA
round_rand(0, 1)
## numeric(0)
```
If well thought-out and adequately documented, many such design choices can be defended. Some programmers will opt for high uniformity/compatibility across numerous tools, but there are cases where some exceptions/diversity do more good than harm.

Yet, we should keep in mind that the functions we write might be part of a more complicated data flow pipeline, where some other function generates a value that we did not expect (because of a bug therein or because we did not study its manual) and this value is used as input to our function. In our case, this would correspond to the said *n* or *d* being determined programmatically.

**Example 9.7** *Continuing the previous example, the following might be somewhat challenging with regard to our being flexible and open-minded:*

```
round_rand(c(100, 42, 63, 30), 1) # length(c(...)), 1)
## [1] 0.7 0.6 0.1 0.9
round_rand("4", 1) # as.numeric(...), 1
## [1] 0.2 0.0 0.3 1.0
```
*Sure, it is quite convenient, but might lead to problems that are hard to diagnose.*

*Also note the not-really informative error messages in cases like:*

```
round_rand(NA, 1)
## Error in runif(n): invalid arguments
round_rand(4, "1")
## Error in round(x, d): non-numeric argument to mathematical function
```
Hence, some *defensive design* mechanisms are not a bad idea, especially if they lead to generating an informative error message.

**Important stopifnot** gives a convenient means to assert the enjoyment of our expectations about a function's arguments (or some intermediate values). A call to **stopifnot**(cond1, cond2, ...) is more or less equivalent to:

```
if (!(is.logical(cond1) && !any(is.na(cond1)) && all(cond1)))
    stop("`cond1` are not all TRUE")
if (!(is.logical(cond2) && !any(is.na(cond2)) && all(cond2)))
```
*(continued from previous page)*

```
stop("`cond2` are not all TRUE")
...
```
Thus, if all the elements in the given logical vectors are TRUE, nothing happens and we can safely move on.

**Example 9.8** *We can rewrite the above function as follows:*

```
round_rand2 <- function(n, d)
{
    stopifnot(
        is.numeric(n), length(n) == 1,
        is.finite(n), n > 0, n == floor(n),
        is.numeric(d), length(d) == 1,
        is.finite(d), d > 0, d == floor(d)
    )
    x <- runif(n) # runif will check if n makes sense
    round(x, d) # round will determine the appropriateness of d
}
round_rand2(5, 1)
## [1] 0.7 0.7 0.5 0.6 0.3
round_rand2(5.4, 1)
## Error in round_rand2(5.4, 1): n == floor(n) is not TRUE
round_rand2(5, "1")
## Error in round_rand2(5, "1"): is.numeric(d) is not TRUE
```
*Thisimplementsthe strictesttestfor "a singlepositiveinteger"possible. Inthe case of any violation of the underlying condition, we get a very informative error message.*

**Example 9.9** *At other times, we might be interested in argument checking like:*

```
if (!is.numeric(n))
   n <- as.numeric(n)
if (length(n) > 1) {
    warning("only the first element will be used")
   n <- n[1]
}
n <- floor(n)
stopifnot(is.finite(n), n > 0)
```

```
This way, "4" and c(4.9, 100) will all be accepted as 4
4
.
```
We see that there is always a tension between being generous/flexible and precise/restrictive. Also, for some functions, it will be better to behave differently than

<span id="page-182-0"></span><sup>4</sup> Note that here we rely on S3 generics **is.numeric** and **as.numeric**; see [Section 10.4](#page-235-0).

the others, because of their particular use cases. Too much uniformity is as bad as chaos. Overall, we should rely on common sense, but add some lightweight foolproof mechanisms.

It is our duty to be explicit about all the assumptions we make or exceptions we allow (by writing good documentation; see [Section 9.3.2](#page-187-0)).

We will revisit this topic in [Section 10.4.](#page-235-0)

**Note** Example exercises related to the improving of the consistency of base R's handling of arguments in different domains include the **vctrs** and **stringx** packages<sup>[5](#page-183-0)</sup>. Can these contributions be justified?

**Exercise 9.10** *Reflect on how you would handle the following scenarios (and how base R and other packages or languages you know deals with them):*

- *• a vectorised mathematical function (empty vectors? non-numeric inputs? what if it is equipped with the names attribute? what if it has other ones?);*
- *• an aggregation function (what about missing values? empty vectors?);*
- *• a function vectorised with regard to two arguments (elementwise vectorisation? recycling rule? only scalar vs vector or vector vs vector of the same length allowed? what if one argument is a row vector and the other is a column vector);*
- *• a function vectorised with respect to all arguments (really all? maybe some exceptions are necessary?);*
- a function vectorised with respect to the first argument but not the second (why such a restric*tion? when?).*

*Find a few functions that match each case.*

## **9.2.2 Putting outputs into context**

The functions we write do not exist in a vacuum. We should put them into a much broader context: how are they going to be used when combined with other tools?

As a general rule, our functions should generate outputs of *predictable* kind, so that when we write and read the code chunks that utilise them, we can easily deduce what is going to happen.

**Example 9.11** *Some base R functions do not adhere to this rule for the sake of (questionable) users' convenience. We will meet a few of them in [Chapter 11](#page-242-0) and [Chapter 12.](#page-280-0) In particular, sapply and the underlying simplify2array, can return a list, an atomic vector, or a matrix.*

```
simplify2array(list(1, 3:4)) # list
## [[1]]
```
*(continues on next page)*

<span id="page-183-0"></span><sup>&</sup>lt;sup>5</sup> Yours truly is the author of the latter and thus is guilty of multiplying entities beyond necessity.

*(continued from previous page)*

```
## [1] 1
##
## [[2]]
## [1] 3 4
simplify2array(list(1, 3)) # vector
## [1] 1 3
simplify2array(list(1:2, 3:4)) # matrix
## [,1] [,2]
## [1,] 1 3
## [2,] 2 4
```
*Further, the index operator with drop=TRUE, which is the default, may output an atomic vector. But it may as well yield a matrix or a data frame.*

```
(A <- matrix(1:6, nrow=3)) # an example matrix
## [,1] [,2]
## [1,] 1 4
## [2,] 2 5
## [3,] 3 6
A[1, ] # vector
## [1] 1 4
A[1:2, ] # matrix
## [,1] [,2]
## [1,] 1 4
## [2,] 2 5
A[1, , drop=FALSE] # matrix with 1 row
## [,1] [,2]
## [1,] 1 4
```
We proclaim that the default functions' behaviour should be to return the object of the most generic kind possible (if there are other options), and then to either have a further argument which must be explicitly set if we really wish to simplify the output, or we should ask the user to call a simplifier explicitly.

In the latter case, the simplifier should probably fail issuing an error if it is unable to neaten the object or at least apply some brute force solution (e.g., or "fill the gaps" somehow itself, possibly with a warning).

#### **Example 9.12** *For instance:*

```
as.numeric(A[1:2, ]) # always returns a vector
## [1] 1 2 4 5
stringi::stri_list2matrix(list(1, 3:4)) # fills the gaps with NAs
## [,1] [,2]
## [1,] "1" "3"
## [2,] NA "4"
```
#### **166** II DEEPER

Ideally, a function should perform one (and only one) well-defined task. If a function tends to generate objects of different kinds, depending on the arguments provided, maybe it is better to write two functions instead?

**Exercise 9.13** *Functions such as rep, seq, and sample do not perform a singletask. Or dothey?*

**Note** (\*) In a purely functional programming language, we can assume the so-called *referential transparency*: a call to a *pure function* can always safely be replaced with the value it is supposed to generate. If this is true, then for the same set of argument values, the output is always the same. Furthermore, there are no side effects. In R, it is not really the case:

- a call can introduce/modify/delete variables in other environments (see [Chapter](#page-380-0) [16\)](#page-380-0), e.g., the state of the random number generator,
- due to lazy evaluation, functions are free to interpret the argument *forms* (passed expressions, i.e., not only: values) in whatever way they like (see [Section 9.5.7](#page-205-0), [Sec](#page-319-0)[tion 12.3.9](#page-319-0), and [Section 17.5\)](#page-424-0),
- printing, plotting, file reading, database access have apparent consequences with regard to the state of some external resources.

**Important** Each function must return some value, but there are several instances (e.g., plotting, printing), where this does not make sense.

In such a case, we should consider returning **invisible**(NULL), a NULL whose *first* printing will be suppressed.

Compare the following:

```
(function() NULL)() # anonymous function, called instantly
## NULL
(function() invisible(NULL))() # printing suppressed
x <- (function() invisible(NULL))()
print(x) # no longer invisible
## NULL
```
Take a look at the return value of the built-on **cat**.

# **9.3 Organising and maintaining functions**

# **9.3.1 Function libraries**

Definitions of frequently-used functions or datasets can be emplaced in separate source files (.R extension) for further reference.

Such libraries can be executed by calling:

## source("path\_to\_file.R")

**Exercise 9.14** *Create a source file (script) named mylib.R, where you define a function called nlargest which returns a few largest elements in a given atomic vector.*

*From within another script, call source("mylib.R") (note that relative paths to refer to the current working director; (compare [Section 2.1.6\)](#page-38-0) and then write a few lines of code where you test nlargest on some example inputs.*

# **9.3.2 Writing R packages (\*)**

When a function library grows substantially, or when there is a need for equipping it with the relevant manual pages $^6$  $^6$  ([Section 9.3.2](#page-187-0)) or compiled code [\(Chapter 14\)](#page-366-0), turning it into an own R package [\(Section 7.3.1](#page-145-0)) might be a good idea (even if it is only for our own or small team's purpose).

**Important** Note that you *do not have to* publish your package on CRAN[7](#page-186-1) . Many users are tempted to submit whatever they have been tinkering around with for a while. Have mercy on the busy CRAN maintainers and do not contribute to the information overload, unless you have come up with something potentially useful for other R users (make it less about you, and more about the community; thank you in advance). R packages can always be hosted on and installed from, for instance, GitLab or GitHub.

# **Package structure (\*)**

A *source package* is merely a directory containing some special files and subdirectories:

- DESCRIPTION a text file that gives the name of the package, its version, authors, dependencies upon other packages, license, etc.;
- NAMESPACE a text file containing directives stating which objects are to be exported so that they are available to the package users, and which names are to be imported from other packages;

<sup>6</sup> This should read: i.e., always.

<span id="page-186-1"></span><span id="page-186-0"></span><sup>7</sup> And always consult the CRAN Repository Policy at [https://cran.r-project.org/web/packages/policies.](https://cran.r-project.org/web/packages/policies.html) [html](https://cran.r-project.org/web/packages/policies.html).

- R a directory with R scripts (.R files), which define, e.g., functions, example datasets, etc.;
- man a directory with R documentation files (.Rd), describing at least all the exported objects; see [Section 9.3.2;](#page-187-0)
- src optional; compiled code, see [Chapter 14](#page-366-0);
- tests optional; tests to run on the package check, see [Section 9.3.3.](#page-189-0)

See Section 1 in[[59\]](#page-443-0) for more details and other options: there is no need for us to repeat the information from the official manual as everyone can read it themself.

**Exercise 9.15** *Inspectthe source code ofthe example package availablefor downloadfrom[https:](https://github.com/gagolews/rpackagedemo/) [//github.com/gagolews/rpackagedemo/.](https://github.com/gagolews/rpackagedemo/)*

## **Building and installing (\*)**

Recall from [Section 7.3.1](#page-147-0) that a source package can be built and installed by calling:

install.packages("pkg\_directory", repos=**NULL**, type="source")

Then it can be used as any other R package([Section 7.3.1](#page-145-0)). In particular, it can be loaded and attached to the search path [\(Section 16.2.6](#page-394-0)) via a call to:

#### library("pkg")

This makes all the objects marked as exportable in its NAMESPACE file available to the user; see also [Section 16.3.5.](#page-405-0)

**Exercise 9.16** *Create your own package mypkg featuring some of the solutions to the exercises you have solved whilst studying the material in the previous chapters. When in doubt, refer to the official manual, [\[59\]](#page-443-0).*

**Note** (\*) The building and installing of packages also be done from the command line:

```
R CMD build pkg_directory # creates a distributable source tarball (.tar.gz)
R CMD INSTALL pkg-version.tar.gz
R CMD INSTALL --build pkg_directory
```
Also, some users could potentially benefit from creating own Makefiles that help automate the processes of building, testing, checking, etc.

#### <span id="page-187-0"></span>**Documenting R packages (\*)**

Documenting functions and commenting code thoroughly is critical, even if we just write for ourselves. Most programmers sooner or later will note that they find it hard to determine what a piece of code is doing after they took a break from it. In some sense, we always write for external audiences, which includes our future self.

The help system is one of the stronger assets of the R environment. By far we should have interacted with many man pages and got a good idea of what constitutes an informative documentation piece.

From the technical side, R Documentation (.Rd) files should be emplaced in the man subdirectory of a source package. All exported objects (e.g., functions) should be described clearly. Additional topics can be covered too.

During the package install, the .Rd files are converted to various output formats, e.g., HTML or plain text, and displayed upon a call to the well-known **help** function.

Documentation files use a LaTeX-like syntax, which looks quite obscure to an untrained eye.The relevant commands are explained in very detail in Section 2 of *Writing R Extensions* [\[59](#page-443-0)].

**Note** The process of writing .Rd files by hand might be tedious, especially keeping track of the changes to the \usage and \arguments commands. Rarely do we recommend the use of third-party packages, because base R facilities are usually good enough, but **roxygen2** might be worth a try, because it really makes the developers' lives easier. Most importantly, it allows for documentation to be specified alongside the functions' definitions, which is much more natural.

**Exercise 9.17** *Add a few manual pages to your example R package.*

# **9.3.3 Assuring quality code**

Below we mention some good development practices related to maintaining quality code. This is an important topic, but writing about them is tedious to the same extent that reading about them is boring, because it is the more-artistic part of software engineering. After all, these are some heuristics that are learnt best by observing and mimicking what the others are doing (and hence the exercises below will encourage to do so).

## **Managing changes and working collaboratively**

It is a good idea to employ some source code version control system, such as **git**, to keep track of the changes made to the software.

**Note** It is worth investing some time and effort to learn how to use **git** from the command line; see <https://git-scm.com/doc>.

There are a few hosting providers for **git** repositories, with GitLab and GitHub being particularly popular choices amongst open-source software developers.

Not only do they support working collaboratively on the projects, they also are equipped with additional tools for reporting bugs, suggesting feature requests, etc. **Exercise 9.18** *Find where the source code of some of your favourite R packages or other opensource projects is hosted. Explore the corresponding repositories, feature trackers, wikis, discussion boards, etc. Note that each community is different and is governed by different guidelines: after all, we are from all over the world.*

## <span id="page-189-0"></span>**Test-driven development and continuous integration**

It is often hygienic to include some principles of test-driven development when writing own functions.

**Exercise 9.19** *Assume that, for some reasons, we were asked to write a function to compute the root mean square (quadratic mean) of a given numeric vector. Before implementing the actual routine, it is a good idea to reflect upon what we want to achieve, especially how we want our function to behave in certain boundary cases.*

*stopifnot gives simple means to ensure a given assertion is fulfilled. If that is the case, it will move forward quietly.*

*Let us say we have come up with the following set of* expectations*:*

```
stopifnot(all.equal(rms(1), 1))
stopifnot(all.equal(rms(1:100), 58.16786054171151931769))
stopifnot(all.equal(rms(rep(pi, 10)), pi))
stopifnot(all.equal(rms(numeric(0)), 0))
```
*Write a function rms that fulfils the above assertions.*

**Exercise 9.20** *Implement your own version of the sample function(assuming replace=TRUE), using calls to runif. Start by writing a few unit tests.*

There are also a couple of R packages that support writing and executing unit tests, including **testthat**, **tinytest** (which is a lighter-weight version of the former), **RUnit**, or **realtest**. However, in the most typical use cases, relying on **stopifnot** is powerful enough.

**Exercise 9.21** *(\*) Consult the* Writing R Extensions *manual[[59](#page-443-0)] about where and how to include unit tests in your example package.*

**Note** (\*) R includes a built-in mechanism to check a couple of code quality areas: running R CMD check pkg\_directory from the command line (preferably using the most recent version of R) can suggest a number of improvements.

Also, it is possible to use various continuous integration techniques that are automatically triggered when pushing changes to our software repositories; see GitLab CI or GitHub Actions. For instance, it is possible to run a package build, install, and check process upon every **git** commit. Also, CRAN features some continuous integration services, including checking the package on a range of different platforms.

## **Debugging**

For all his life, the current author has been debugging his programs primarily by manually printing the state of the suspicious variables (**printf** and the like)in different areas of the code. Hahaha, so old school. Yet, weirdly efficient.

R has an interactive debugger; see the **browser** function. Also, refer to Section 9 of [\[63\]](#page-443-1) for more details.

Some IDEs (e.g., **RStudio**) support this feature, too; see their corresponding documentation.

## **Profiling**

Typically, a program spends a relatively long time executing only a small portion of code. The **Rprof** function can be a helpful tool to identify which chunks might need a rewrite, for instance, using a compiled language [\(Chapter 14](#page-366-0)).

Please remember, though, that not only implementations of algorithms that have hight computational complexity can form a bottleneck, but also data input and output (such as reading files from disk, printing messages, on the console, querying Web APIs, etc.).

# **9.4 Special functions: Syntactic sugar**

Some functions, such as `**\***`, are somewhat special. They can be referred to using an alternative syntax which, for some reason, most of us accepted as the default one. Below we will reveal, amongst others, that "5 \* 9" reduces to an ordinary function *call*:

```
`*`(5, 9) # a call to `*` with 2 arguments, equivalent to 5 * 9
## [1] 45
```
## **9.4.1 A note on backticks**

In [Section 2.2,](#page-41-0) we have mentioned that we can assign (as in `**<-**`) *syntactically valid names* to our objects. Most identifiers comprised of letters, digits, dots, and underscores can be used directly in R code.

Nevertheless, it is possible to label our objects however we like: non-syntactically valid (nonstandard) identifiers just need to be enclosed in backticks (back quotes, grave accents):

```
`42 a quite peculiar name :O lollolll` <- c(a=1, `b c`=2, `42`=3, `!`=4)
1/(1+exp(-1/2 a) quite peculiar name :0 lollolll'))
## a b c 42 !
## 0.73106 0.88080 0.95257 0.98201
```
Of course, such names are less convenient, but still: backticks let us refer to them in any context.

# **9.4.2 Dollar, `\$` (\*)**

The dollar operator, `**\$**`, can be used as an alternative accessor to a single element in a named list<sup>[8](#page-191-0)</sup>.

If label is a syntactically valid name, then x\$label does the same job as x[["label"]] (saving five keystrokes: such a burden!).

```
x <- list(spam="a", eggs="b", `eggs and spam`="c", best.spam.ever="d")
x$eggs
## [1] "b"
x$best.spam.ever # recall that a dot has no special meaning in most contexts
## [1] "d"
```
Nonstandard names must still be enclosed in backticks

x\$`eggs and spam` *# x[["eggs and spam"]] is okay as usual ## [1] "c"*

We are minimalist-by-design here. Thence, we will tend to avoid this operator, as it does not really increase the expressive power of our function repertoire. Also, it neither works on atomic vectors nor on matrices.

Furthermore, it does not work with names that are generated programmatically:

```
what <- "spam"
x$what # the same as x[["what"]] – we don't want this
## NULL
x[[what]] # works fine
## [1] "a"
```
The support for the *partial matching* of element names has been added to provide the users working in quick-and-dirty, interactive programming sessions with some relief in the case where they find the typing of the whole label extremely problematic:

```
x$s # x[["s"]] would return NULL; you will get no warning here!
## Warning in x$s: partial match of 's' to 'spam'
## [1] "a"
```
It is generally a bad programming practice, because the result depends on the names of other items in x (which might change later) and can decrease code readability. The only reason why we have obtained a warning message was because this book enforces the **options**(warnPartialMatchDollar=TRUE) setting, which, sadly, is not the default.

<span id="page-191-0"></span><sup>8</sup> And hence also from data frames.

Note the behaviour on ambiguous partial matches:

x\$egg *# ambiguous resolution ## NULL*

As well as on element assignment:

```
x\overline{S}S \leq - "e"
str(x)## List of 5
## $ spam : chr "a"
## $ eggs : chr "b"
## $ eggs and spam : chr "c"
## $ best.spam.ever: chr "d"
## $ s : chr "e"
```
This did not modify spam: it added a new element, s.

# **9.4.3 Curly braces, `{`**

A block of statements grouped with curly braces, `**{**`, corresponds to a function call. When we write:

```
{
    print(TRUE)
    cat("two")
    3
}
## [1] TRUE
## two
## [1] 3
```
The parser translates it to a call to:

```
`{`(print(TRUE), cat("two"), 3)
## [1] TRUE
## two
## [1] 3
```
When the above is executed, every argument, one by one, is evaluated. Then, the last value is returned as the result of that call.

## **9.4.4 `if`**

**if** is a function, too; as mentioned in [Section 8.1,](#page-156-0) it returns the value corresponding to the expression evaluated conditionally. Hence, we may write:

**174** II DEEPER

if ( $runif(1) < 0.5$ ) "head" else "tail" *## [1] "head"*

but also:

```
`if`(runif(1) < 0.5, "head", "tail")
## [1] "head"
```
**Note** A call like `**if**`(test, what\_if\_true, what\_if\_false) can only work correctly because of the lazy evaluation of function arguments; see [Chapter 17](#page-414-0).

On a side note, **while**, **for**, **repeat** can also be called that way, but they return **invisible**(NULL).

## **9.4.5 Operators are functions too**

## **Calling built-in operators as functions**

Every arithmetic, logical, and relational operator is translated to a call to the corresponding function. For instance:

 $\left( \left( \frac{*}{*} \left( \frac{*}{*} \right) \right) \left( \frac{*}{*} \right) \left( \frac{*}{*} \right) \$ *## [1] TRUE*

Also, x[i] is equivalent to `**[**`(x, i) and x[[i]] maps to `**[[**`(x, i).

Knowing this will not only enable us to manipulate unevaluated R code [\(Chapter 15](#page-368-0)) or access the corresponding manual pages (see, e.g., **help**("[")), but also write some expressions in a more concise manner. For instance,

```
x <- list(1:5, 11:17, 21:23)
unlist(Map(`[`, x, 1)) # 1 is a further argument passed to `[`
## [1] 1 11 21
```
is equivalent to a call to **Map**(**function**(e) e[1], x).

**Note** Unsurprisingly, the assignment operator, `**<-**`, is a function too. It returns the assigned value, invisibly.

Knowing that `**<-**` binds right to left (compare **help**("Syntax")), this is why the expression "a <- b <- 1" results in both a and b being assigned 1: it is equivalent to "`**<-**`("a", `**<-**`("b", 1))" and "`**<-**`("b", 1)" returns 1.

Owing to the pass-by-value semantics([Section 9.5.1\)](#page-200-0) we can also expect that we will always be(with the exception of environments,[Chapter 16\)](#page-380-0) assigning a *copy* of the value on the righthand side.

```
x \le -1:6y <- x # makes a copy (but delayed, on demand, for performance reasons)
y[c(TRUE, FALSE)] <- NA_real_ # modify every 2nd element
print(y)
## [1] NA 2 NA 4 NA 6
print(x) # state of x has not changed — x and y are different objects
## [1] 1 2 3 4 5 6
```
This is especially worth pointing out to Python (amongst others) programmers, where the above assignment would mean that x and y both refer to the same (shared) object in the computer's memory.

However, with no harm done to semantics, the actual copying of  $x$  is postponed until absolutely necessary [\(Section 16.1.4\)](#page-383-0). This is efficient both time- and memory-wise.

#### **Creating own binary operators**

We can also introduce our own binary operators named like `**%myopname%**`:

```
\sqrt{8}: \sqrt{8}: \sqrt{5}: function(e1, e2) (e1+e2)/2
5 %:)% 1:10
## [1] 3.0 3.5 4.0 4.5 5.0 5.5 6.0 6.5 7.0 7.5
```
Recall that `**%%**` and `**%/%**` are built-in operators denoting division remainder and integer division. Rarely will we be defining our own operators, but when we encounter a similar one next time, we will no longer be surprised. For instance, in [Chapter 11](#page-242-0), we will learn about `**%\*%**`, which implements matrix multiplication.

**Note** In [Chapter 10,](#page-210-0) we will note that most existing operators can be overloaded for objects of different types.

## <span id="page-194-0"></span>**9.4.6 Replacement functions**

Functions generally do not change the state of their arguments. However, there is some syntactic sugar that allows us to replace objects or parts thereof with new content. We call them *replacement functions*.

For instance, three of the following calls *replace* the input x with its modified version:

```
x <- 1:5 # example input
x[3] <- 0 # replace the 3rd element with 0
length(x) <- 7 # "replace" length
names(x) <- LETTERS[seq_along(x)] # replace the names attribute
print(x) # `x` is now different
```
*(continues on next page)*

*(continued from previous page)*

*## A B C D E F G ## 1 2 0 4 5 NA NA*

#### **Creating replacement functions**

A replacement function is a mapping named like `**name<-**` with at least two parameters:

- x (the object to be modified),
- ... (possible further arguments),
- value (as the last parameter; the object on the righthand side of the `**<-**` operator).

Most often, we will be interacting with existing replacement functions, not creating our own ones. But knowing how to do the latter is key to understanding this language feature.

For example:

```
`add<-` <- function(x, where=TRUE, value)
{
   x[where] < -x[where] + valuex # the modified object that will replace the original one
}
```
The above aims to add some value to a subset of the input vector x (by default, to each element therein) and return its altered version that will replace the object it has been called upon.

```
y <- 1:5 # example vector
add(y) <- 10 # calls `add<-`(y, value=10)
print(y) # y has changed
## [1] 11 12 13 14 15
add(y, 3) <- 1000 # calls `add<-`(y, 3, value=1000)
print(y) # y has changed again
## [1] 11 12 1013 14 15
```
We see that calling "**add**(y, w) <- v" works as if we have called "y <- `**add<-**`(y, w, value=v)".

**Note** (\*) According to[[63](#page-443-1)], a call "**add**(y, 3) <- 1000" is a syntactic sugar precisely for:

```
`*tmp*` <- y # temporary substitution
y <- `add<-`(`*tmp*`, 3, value=1000)
rm("*tmp*") # remove the named object from the current scope
```
This has at least two implications. First, in the unlikely event that a variable `\*tmp\*`  $ex$ -

isted before the call to the replacement function, it will be no more, it will cease to be. It will be an ex-variable. Second, the temporary substitution guarantees that y must exist before the call (a function's body does not have to refer to all the arguments passed; because of lazy evaluation, see [Chapter 17](#page-414-0), we could get away with it otherwise).

## **Substituting parts of vectors**

The replacement versions of the subsetting operators are named as follows:

- `**[<-**` is used in substitutions like "x[i] <- value",
- `**[[<-**` is called when we perform "x[[i]] <- value",
- `**\$<-**` is used whilst calling "x\$i <- value".

Here is a use case:

```
x \le -1:5`[<-`(x, c(3, 5), NA_real_) # returns a new object
## [1] 1 2 NA 4 NA
print(x) # does not change the original input
## [1] 1 2 3 4 5
```
On a side note, `**length<-**` can be used to expand or shorten a given vector by calling "**length**(x) <- new length"; see also [Section 5.3.3.](#page-98-0)

```
x \le -1:5x[7] < -7length(x) < -10print(x)
## [1] 1 2 3 4 5 NA 7 NA NA NA
length(x) < -3print(x)
## [1] 1 2 3
```
Despite the fact that, semantically speaking, calling `**[<-**` results in the creation of a new vector (a modified version of the original one), we may luckily expect some performance optimisations happening behind the scenes.

**Exercise 9.22** *Write a function `extend<-`, which pushes new elements at the end of a given vector, modifying it in place.*

```
`extend<-` <- function(x, value) ...to.do...
```
*Example use:*

```
x <- 1
extend(x) <- 2 # push 2 at the back
extend(x) <- 3:10 # add 3, 4, ..., 10
```
*(continued from previous page)*

*print(x) ## [1] 1 2 3 4 5 6 7 8 9 10*

#### **Replacing attributes**

Many replacement functions deal with the re-setting of objects' attributes([Sec](#page-78-0)[tion 4.4\)](#page-78-0).

In particular, for each special attribute, there is also its replacement version, e.g., `**names<-**`, `**class<-**`, `**dim<-**`, `**levels<-**`, etc.

```
x \le -1:3names(x) <- c("a", "b", "c") # change the `names` attribute
print(x) # x has been altered
## a b c
## 1 2 3
```
Individual (arbitrary, including non-special ones) attributes can be set using `**attr<-**` and all of them can be established by means of a single call to `**attributes<-**`.

```
x < - "spam"
attributes(x) < -list(shape="oval", semell="meaty")attributes(x) <- c(attributes(x), taste="umami")
attr(x, "colour") <- "rose"
print(x)
## [1] "spam"
## attr(,"shape")
## [1] "oval"
## attr(,"smell")
## [1] "meaty"
## attr(,"taste")
## [1] "umami"
## attr(,"colour")
## [1] "rose"
```
Also note that setting an attribute to NULL results, by convention, in its removal:

```
attr(x, "taste") <- NULL # this is tasteless now
print(x)
## [1] "spam"
## attr(,"shape")
## [1] "oval"
## attr(,"smell")
## [1] "meaty"
## attr(,"colour")
```
*(continued from previous page)*

```
## [1] "rose"
attributes(x) <- NULL # remove all
print(x)
## [1] "spam"
```
Which can be useful in contexts such as:

```
x \le structure(c(a=1, b=2, c=3), some_attrib="value")
y <- `attributes<-`(x, NULL)
```
Here, x retains its attributes, and y is a version of x with metadata removed.

#### **Compositions of replacement functions**

Updating only selected names like:

```
x \leq c(a=1, b=2, c=3)names(x)[2] <- "spam"
print(x)
## a spam c
## 1 2 3
```
is possible due to the fact that " $name(x)[i] < -v$ " is equivalent to:

```
old names \leq names(x)
new names \langle - \rangle \langle - \rangle (old names, i, value=v)
x \le -\infty names\le -\infty (x, value=new names)
```
**Important** More generally, a composition of replacement calls "**g**(**f**(x, a), b) <- y" yields a result equivalent to "x <- `**f<-**`(x, a, value=`**g<-**`(**f**(x, a), b, value=y))". Note that both **f** and `**f<-**` need to be defined, but having **g** is not necessary.

**Exercise 9.23** (\*) What is " $h(g(f(x, a), b), c) \leq y$ " equivalent to?

**Exercise 9.24** *Write a (very handy!) function `recode<-` which replaces specific elements in a character vector with some other ones, allowing the following interface:*

```
`recode<-` <- function(x, value) ...to.do...
x <- c("spam", "bacon", "eggs", "spam", "eggs")
recode(x) <- c(eggs="best spam", bacon="yummy spam")
print(x)
## [1] "spam" "yummy spam" "best spam" "spam" "best spam"
```
*We see that the named character vector gives a few from="to" pairs, e.g., all eggs are to be replaced by best spam.*

*Now, determine which calls are equivalent to the following:*

```
x <- c(a=1, b=2, c=3)
recode(names(x)) <- c(c="z", b="y") # or equivalently = ... ?
print(x)
## a y z
## 1 2 3
y <- list(c("spam", "bacon", "spam"), c("spam", "eggs", "cauliflower"))
recode(y[[2]]) <- c(cauliflower="broccoli") # or = ... ?
print(y)
## [[1]]
## [1] "spam" "bacon" "spam"
##
## [[2]]
## [1] "spam" "eggs" "broccoli"
```
**Exercise 9.25** *(\*) Consider the `recode<-` function from the previous exercise.*

*Hereis an example matrix withthe dimnames attribute whose names attributeis set(more details in [Chapter 11\)](#page-242-0):*

```
(x <- Titanic["Crew", "Male", , ])
## Survived
## Age No Yes
## Child 0 0
## Adult 670 192
recode(names(dimnames(x))) <- c(Age="age", Survived="survived")
print(x)
## survived
## age No Yes
## Child 0 0
## Adult 670 192
```
*This changes the x object. For each of the following subtasks, write a single call that alters names(dimnames(x)) without modifying x in-place but returning a recoded copy of:*

- *• names(dimnames(x)),*
- *• dimnames(x)),*
- *• x.*

**Exercise 9.26** *(\*) Consider the `recode<-` function once again but now let an example object be a data frame featuring a column of class factor:*

```
x <- iris[c(1, 2, 51, 101), ]
recode(levels(x[["Species"]])) <- c(
    setosa="SET", versicolor="VER", virginica="VIR"
)
```
*(continued from previous page)*

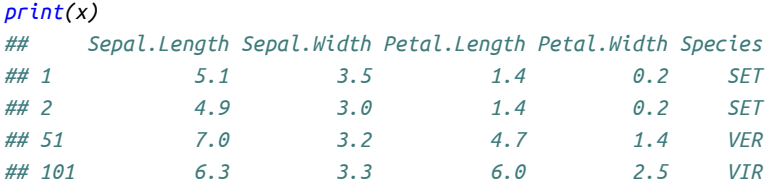

*Without modifying x in-place, how to change levels(x[["Species"]]) and return an altered copy of:*

```
• levels(x[["Species"]]),
```

```
• x[["Species"]],
```
*• x?*

# **9.5 Arguments and local variables**

## <span id="page-200-0"></span>**9.5.1 Pass by "value"**

As a general rule, functions cannot change the state of their arguments $^9$  $^9$ . We can think of them as being passed by *value*, i.e., as if their copy was made.

```
test_change <- function(y)
{
    y[1] < -7y
}
x \le -1:5test_change(x)
## [1] 7 2 3 4 5
print(x) # same
## [1] 1 2 3 4 5
```
If the above was not the case, the state of x would have been changed after the call.

## **9.5.2 Variable scope**

Function arguments, as well as any other variables we create inside a function's body, are *relative* to each call to that function.

<span id="page-200-1"></span><sup>9</sup> With the exception of objects of type environment, which are passed by reference; see [Chapter 16](#page-380-0). Also, the fact that we have access to unevaluated R expressions can cause further deviations to this rule (see below).

```
182 II DEEPER
test_change <- function(x)
{
    x \le -x+1z \le -xz
}
x \le -1:5test change(x*10)
## [1] -11 -21 -31 -41 -51
print(x) # x in the function's body was a different x
## [1] 1 2 3 4 5
print(z) # z was local
## Error in eval(expr, envir, enclos): object 'z' not found
```
Both x and z are local variables. They only live whilst our function is being executed. The former temporarily *masks*<sup>[10](#page-201-0)</sup> the object of the same name from the caller's context.

**Important** It is a good development practice to refrain from referring to objects not created within the current function, especially to "global" variables. We can always pass an object as an argument explicitly.

**Note** It is a function call as such, not curly braces per se that form a local scope.

Writing "x  $\lt$ - { y  $\lt$ - 1; y + 1 }", y is not an auxiliary variable; it is an ordinary named object created alongside x.

On the other hand, in " $x <$  (function() {  $z < -1$ ;  $z + 1$  })()", z will not be available thereafter.

## **9.5.3 Closures (\*)**

Most user-defined functions are, in fact, representatives of the so-called *closures*; see [Section 16.3.2](#page-400-0) and [\[1\]](#page-440-0). They not only consist of an R expression to evaluate but also can carry some auxiliary data.

For instance, given two equal-length numeric vectors x and y, a call to **approxfun**(x, y) returns a f*unction* that linearly interpolates between the consecutive points  $\left( x_{1},y_{1}\right) ,$  $(x_2, y_2)$ , and so forth, so that a corresponding y can be determined for any x.

<span id="page-201-0"></span><sup>&</sup>lt;sup>10</sup> In [Chapter 16](#page-380-0), we will discuss this topic in-depth; objects are bound to their names within environments. Moreover, R uses lexical (static) scoping, which is not necessarily intuitive, especially taking into account that a function's environment can always be changed.

```
x \leftarrow \text{seq}(0, 1, \text{length.out}=11)f1 <- approxfun(x, x^2)f2 <- approxfun(x, x^3)f1(0.75) # check that it is quite close to the true 0.75^2
## [1] 0.565
f2(0.75) # compare with 0.75^3
## [1] 0.4275
```
Inspecting, however, the source codes of the above functions:

```
print(f1)
## function (v)
## .approxfun(x, y, v, method, yleft, yright, f, na.rm)
## <environment: 0x560784ab71f8>
print(f2)
## function (v)
## .approxfun(x, y, v, method, yleft, yright, f, na.rm)
## <environment: 0x560784c25798>
```
we might wonder how they can produce different results: it is evident that they are identical. It turns out, however, that they internally store some additional data that is referred to upon their calls:

```
environment(f1)[["y"]]
## [1] 0.00 0.01 0.04 0.09 0.16 0.25 0.36 0.49 0.64 0.81 1.00
environment(f2)[["y"]]
## [1] 0.000 0.001 0.008 0.027 0.064 0.125 0.216 0.343 0.512 0.729 1.000
```
This and many more we will explore in great detail in the third part of this book.

## **9.5.4 Default arguments**

We have already mentioned above that when designing functions performing complex tasks, we will sometimes be faced with a design problem: how to find a sweet spot between being generous/mindful of the diverse needs of our users and making the API neither overwhelming nor oversimplistic.

We know that it is best if a function performs a single well-specified task, but also allows its behaviour to be tweaked, if one wishes to do so. This principle can be facilitated by the use of *default arguments*.

For instance, **log** computes logarithms, by default, the natural ones.

```
log(2.718) # the same as log(2.78, base=exp(1)) — default base
## [1] 0.9999
log(4, base=2) # different base
## [1] 2
```
**Exercise 9.27** *Study the documentation of the following functions and note the default values that they define: round, hist, grep, and download.file.*

We can easily define our own functions equipped with such *recommended* settings:

```
test_default <- function(x=1) x
test_default() # use default
## [1] 1
test_default(2) # use something else
## [1] 2
```
Most often, default arguments are just constants, e.g., 1. Generally, though, they can be any R expressions, also including a reference to other arguments passed to the same function; see more in [Section 17.2](#page-418-0).

Note that default arguments will most often appear and the end of the parameter list, but see [Section 9.4.6](#page-194-0) (on replacement functions) for a well-justified exception.

# **9.5.5 Lazy vs eager evaluation**

In some languages, function arguments are always evaluated prior to a call. In R, though, they are only computed when actually needed. We call it *lazy* or *delayed* evalu-ation. Recall that in [Section 8.1.4,](#page-160-0) we introduced the short-circuit evaluation operators `**||**` (or) and `**&&**` (and). They are able to do their job precisely thanks to this mechanism.

**Example 9.28** *In the following example, we do not use the function's argument at all:*

```
lazy_test1 <- function(x) 1 # x not used at all
```

```
lazy_test1({cat("and now for something completely different!"); 7})
## [1] 1
```
*Otherwise, we would see a message being printed out on the console.*

**Example 9.29** *Next, let us use x amidst other expressions in the body:*

```
lazy_test2 <- function(x)
{
   cat("it's... ")
   y <- x+x # using x twice
   cat(" a man with two noses")
   y
}
```

```
lazy_test2({cat("and now for something completely different!"); 7})
## it's... and now for something completely different! a man with two noses
## [1] 14
```
*Note that an argument is evaluated once, and its value is stored for further reference. If that was not the case, we would see two messages like and now....*

We will elaborate on this in [Chapter 17.](#page-414-0)

## **9.5.6 Ellipsis, `...`**

Let us start with an exercise.

**Exercise 9.30** *Note the presence of `...` in the parameter list of c, list, structure, cbind, rbind, cat, Map (and the underlying mapply), lapply (a specialised version of Map), optimise, optim, uniroot, integrate, outer, aggregate. What purpose does it serve, according to these functions' manual pages?*

We can create a *variadic* function by placing a dot-dot-dot (ellipsis; see help ("dots")), `. ..`, somewhere in its parameter list. The ellipsis serves as a placeholder for all objects passed to the function but not matched by any formal (named) parameters.

The easiest way to process arguments passed via `...` programmatically (see also [Sec](#page-420-0)[tion 17.3](#page-420-0)) is by redirecting them to **list**.

```
test_dots <- function(...)
    list(...)
test\_dots(1, a=2)## [[1]]
## [1] 1
##
## $a
## [1] 2
```
Such a list can be processed just like… any other R list. What we can do with these arguments is only limited by our creativity (in particular, recall from [Section 7.2.2](#page-140-0) the very powerful **do.call** function). Still, there are two major use cases of the ellipsis<sup>[11](#page-204-0)</sup>:

• create a new object by combining an arbitrary number of other objects:

```
c(1, 2, 3) # 3 arguments
## [1] 1 2 3
c(1:5, 6:7) # 2 arguments
## [1] 1 2 3 4 5 6 7
structure("spam") # 0 additional arguments
## [1] "spam"
structure("spam", color="rose", taste="umami") # 2 further arguments
## [1] "spam"
## attr(,"color")
## [1] "rose"
```
*(continues on next page)*

<span id="page-204-0"></span><sup>&</sup>lt;sup>11</sup> Which is somewhat similar to Python's \*args and \*\*kwargs in a function's parameter list.

```
(continued from previous page)
```

```
## attr(,"taste")
## [1] "umami"
cbind(1:2, 3:4)
## [,1] [,2]
## [1,] 1 3
## [2,] 2 4
cbind(1:2, 3:4, 5:6, 7:8)
## [,1] [,2] [,3] [,4]
## [1,] 1 3 5 7
## [2,] 2 4 6 8
sum(1, 2, 3, 4, 5, 6, 7, 8, 9, 10, 11, 42)
## [1] 108
```
• pass further arguments (as-is) to other methods :

```
lapply(list(c(1, NA, 3), 4:9), mean, na.rm=TRUE) # mean(x, na.rm=TRUE)
## [[1]]
## [1] 2
##
## [[2]]
## [1] 6.5
integrate(dbeta, 0, 1,
    shape1=2.5, shape2=0.5) # dbeta(x, shape1=2.5, shape2=0.5)
## 1 with absolute error < 1.2e-05
```
**Example 9.31** *The documentation of lapply (let us call help("lapply") now) states that this function is defined as lapply(X, FUN, ...). Here, the ellipsis is a placeholder for a number of optional arguments that can be passed to FUN. Hence, if we denote the* i*-th element of a vector X by X[[i]], calling lapply(X, FUN, ...) will return a list whose* i*-th element will be equal to FUN(X[[i]], ...).*

**Exercise 9.32** *Using a single callto lapply, generate a listwiththree numeric vectors of lengths 3, 9, and 7, respectively, drawn from the uniform distribution on the unit interval. Then, upgrade your code to get numbers sampled from the interval* [−1, 1]*.*

# <span id="page-205-0"></span>**9.5.7 Metaprogramming (\*)**

In the third part of this book, we will learn that we can access the expressions passed as functions' arguments programmatically. In particular, a call to the composition of **deparse** and **substitute** can convert them to a character vector:

```
test_deparse_substitute <- function(x)
   deparse(substitute(x))
test deparse substitute(testing+1+2+3)
```
*(continued from previous page)*

```
## [1] "testing + 1 + 2 + 3"
test_deparse_substitute(spam & spam^2 & bacon | grilled(spam))
## [1] "spam & spam^2 & bacon | grilled(spam)"
```
**Exercise 9.33** *Check out the y-axis label generated by plot.default((1:100)^2). Inspect its source code. Note a call to the two aforementioned functions.*

*Similarly, call shapiro.test(log(rlnorm(100))) and take note of the data: field.*

A function is free to do with such an expression whatever it likes. For instance, it can change it and then evaluate it in a very different context. Thanks to such a language feature, certain operations can be expressed much more compactly. In theory, it is a potent tool. Unfortunately, it is easy to find many practical examples where it has been over/misused and made the learning or using of R confusing.

**Example 9.34** *(\*) The built-in subset and transform use metaprogramming techniques to specify basic data frame transformations (see [Section 12.3.9](#page-319-0) and [Section 17.5\)](#page-424-0). For instance:*

```
transform(
  subset(
      iris,
      Sepal.Length>=7.7 & Sepal.Width >= 3.0,
      select=c(Species, Sepal.Length:Sepal.Width)
   ),
   Sepal.Length.mm=Sepal.Length/10
)
## Species Sepal.Length Sepal.Width Sepal.Length.mm
## 118 virginica 7.7 3.8 0.77
## 132 virginica 7.9 3.8 0.79
## 136 virginica 7.7 3.0 0.77
```
*Note that none of the arguments (except iris) makes sense outside of the function call contexts. In particular, neither Sepal.Length nor Sepal.Width variables exist.*

*The two functions took the liberty to interpret the arguments passed how they felt like. They have created their own virtual reality within our well-defined world. The reader must refer to their documentation to discover the meaning of such special syntax.*

**Note** (\*) Some functions have rather peculiar default arguments. For instance, in the manual page of **prop.test**, we read that the alternative parameter defaults to **c**("two. sided", "less", "greater") but that "two.sided" is actually the default one.

If we call **print**(**prop.test**), we will find the code line responsible for this behaviour: "alternative <- **match.arg**(alternative)". Consider the following example:

```
test_match_arg <- function(x=c("a", "b", "c")) match.arg(x)
```

```
(continued from previous page)
```

```
test_match_arg() # missing argument — choose 1st
## [1] "a"
test_match_arg("c") # one of the predefined options
## [1] "c"
test_match_arg("d") # unexpected setting
## Error in match.arg(x): 'arg' should be one of "a", "b", "c"
```
In this setting, **match.arg** only allows an actual parameter from a given set of choices but selects the first option, if the argument is missing.

Unfortunately, we have to learn this behaviour by heart, because actually looking at the above source code gives us no clue about this being possible whatsoever. If such an expression was normally evaluated, we would either be using the default argument or whatever the user passed as  $x$  (but then the function would not know about the range of possible choices). A call to "**match.arg**(x, **c**("a", "b", "c"))" could guarantee the desired functionality and would be much more readable. Instead, metaprogramming techniques allowed **match.arg** to access the enclosing function's default argument list without our explicitly referring to them.

One may ask: why is it so? The only sensible answer to this will be "because its programmer decided it must be this way". Let us contemplate this for a while. In cases like these, we are dealing not with some base R language design choice that we might like or dislike, but which we should just accept as an inherent feature. Rather, we are struggling intellectually because of some programmer's (mis)use (in good faith…) of R's flexibility itself. They have introduced a slang/dialect on top of our mother tongue, whose meaning is valid only within this function. Blame the middleman, not the environment, please.

This is why here we generally advocate for avoiding relying on metaprogrammingbased techniques wherever possible. We shall elaborate on this in the third part of this book.

# **9.6 Exercises**

**Exercise 9.35** *Answer the following questions:*

- *• Will "stopifnot(1)" stop? What about "stopifnot(NA)", "stopifnot(TRUE, FALSE)", and "stopifnot(c(TRUE, TRUE, NA))"?*
- *• What does the `if` function return?*
- *• Does `attributes<-`(x, NULL) modify x?*
- *• When can we be interested in calling `[` and `[<-` as functions (and not as operators) directly?*
- *• How to define our own binary operator? Can it have some default arguments?*
- *• What are the main use cases of `...`?*
- *• What is wrong with transform, subset, and match.arg?*
- *• When a call like "f(-1, do\_something\_that\_takes\_a\_million\_years())" does not necessarily have to be a bad idea?*
- *• Whatisthe difference between "names(x)[1] <- "new name"" and "names(x[1]) <- "new name""?*
- *• What might be the form of x if it is legit to call it like x[[c(1, 2)]]()()()[[1]]()()?*

**Exercise 9.36** *What is the return value of a call to "f(list(1, 2, 3))"?*

```
f <- function(x)
{
    for (e in x) {
        print(e)
    }
}
```
*Is it NULL, invisible(NULL), x[[length(x)]], or invisible(x[[length(x)]])?*

**Exercise 9.37** *The split function also has its replacement version. Study its documentation to learn how it works.*

**Exercise 9.38** *A call to ls(envir=baseenv()) returns all objects defined in the base package (see [Chapter 16](#page-380-0)). List the names corresponding to some replacement functions.*

**Important** Apply the principle of test-driven development when solving the remaining exercises (or those which you have skipped intentionally).

**Exercise 9.39** *Implement your own version of the Position and Find functions. Evaluation should stop as soon as the first element fulfilling a given predicate has been found.*

**Exercise 9.40** *Implement your own version of the Reduce function.*

**Exercise 9.41** *Write a function slide(f, x, k, ...) which returns a list y of size* **length**(x) - k+1 such that  $y[[i]] = f(x[i:(i+k-1)], \ldots)$ 

```
unlist(slide(sum, 1:5, 1))
## [1] 1 2 3 4 5
unlist(slide(sum, 1:5, 3))
## [1] 6 9 12
unlist(slide(sum, 1:5, 5))
## [1] 15
```
**Exercise 9.42** *Using slide defined above, write another function that counts how many in-*

*creasing pairs of numbers are featured in a given numeric vector. For instance, in c(0, 2, 1, 1, 0, 1, 6, 0), there are three such pairs: (0, 2), (0, 1), (1, 6).*

**Exercise 9.43** *(\*) Write your own version of tools::package\_dependencies with reverse=TRUE based on information extracted by calling utils::available.packages.*

# <span id="page-210-0"></span>*S3 classes*

Let x be a randomly generated matrix with 1 000 000 rows and 1 000 columns, y be a data frame with results from the latest survey indicating that things are not the way most people (no matter the side of the many political spectra) think they are, and and z be another matrix, this time with many zeroes.

Human brain is not capable of handling too much information which is too specific. This is why we have a natural tendency to group different entities based on their similarities so as to form some more abstract classes thereof.

Also, many of us are inherently lazy. Thus, oftentimes we will take shortcuts to minimise energy (at a price to be paid later).

Printing out a matrix, a data frame, and a time series are all still instances of the displaying of things, although they surely differ in detail. Now that ad probably forgotten which objects are hidden behind x, y, and z, being able to simply call "**print**(y)" without having to recall that, yes, y is a data frame, might seem quite appealing.

This chapterintroduces the so-called S3 classes [\[13\]](#page-440-1), which provide a lightweight object oriented programming (OOP) approach for automated dispatching of calls to *generics* of the type "**print**(y)" to concrete *methods* such as "**print.data.frame**(y)", based on the *class* of the object they are invoked upon.

S3 classes in their essence are beautifully simple<sup>[1](#page-210-1)</sup>. They are inspired<sup>[2](#page-210-2)</sup> by the wellthought-through concepts present in other functional programming languages (such as the Common Lisp Object System; see below). Ultimately, those *generics* and *methods* are ordinary R functions [\(Chapter 7](#page-132-0)) and *classes* are merely additional object attributes ([Section 4.4](#page-78-0)).

Of course this does not mean that wrapping our heads around them will be effortless. However, unlike other "class systems"<sup>[3](#page-210-3)</sup>, S3 is ubiquitous in R programming: suffice it

<span id="page-210-1"></span><sup>&</sup>lt;sup>1</sup> However, some classes, even the built-in ones that we describe here, can be poorly designed (e.g, some crucial methods might be missing, they can be not-well-interoperable with other classes, etc.). Do not blame this messenger. Remember that the R environment is still very reliable. Also, there are cases where changing the current behaviour in one place could lead to undesirable consequences elsewhere.

<span id="page-210-2"></span><sup>2</sup> They were built on top of the ordinary ("old S") R, hence have certain limitations what we discuss in the sequel: classes cannot be formally defined (often we will use named lists for representing objects, and we know we cannot be any more flexible than this), and the dispatching can only be based on the class of one (usually the first, but, e.g., binary operators take both types into account) of the arguments.

<span id="page-210-3"></span><sup>&</sup>lt;sup>3</sup> Other class systems may give an impression that they are alien implants that were forcefully added to our language to solve a specific, rather narrow class of problems; e.g., S4([Section 11.5\)](#page-269-0), Reference Classes [\(Section 16.1.5](#page-386-0)), and other ones proposed by third-party packages

to say that factors, matrices, and data frames discussed in the next chapters are quite straightforward, S3-based extensions of the concepts we have introduced so far.

# **10.1 Object type vs class**

Recall that **typeof** (introduced in [Section 4.1\)](#page-72-0) returns the *internal* type of any R object. Even though there are only few admissible cases thereof<sup>[4](#page-211-0)</sup>, they open the world of end-less possibilities<sup>[5](#page-211-1)</sup>.

The basic types we covered so far (mostly atomic and generic vectors; compare [Figure 1](#page-16-0) in the Preface) provide a basis for more complex data structures. This is thanks to the fact that they can be equipped with arbitrary attributes([Section 4.4\)](#page-78-0).

```
typeof(NULL)
## [1] "NULL"
typeof(c(TRUE, FALSE, NA))
## [1] "logical"
typeof(c(1, 2, 3, NA_real_))
## [1] "double"
typeof(c("a", "b", NA_character_))
## [1] "character"
typeof(list(list(1, 2, 3), LETTERS))
## [1] "list"
typeof(function(x) x)
## [1] "closure"
```
The interesting fact is that most *compound types*, whose most prevalent instances are constructed using the mechanisms discussed in this chapter $\epsilon$ , only pretend they are something different from what they actually are. They are often quite good at doing their job, though, and hence might be useful. By knowing what is under their hood we will demystify them and become able to manipulate their state outside of the prescribed use cases.

**Important** Setting the class attribute might make some objects behave differently in certain scenarios.

**Example 10.1** *Let us consider two identical objects equipped with different class attributes.*

<span id="page-211-0"></span><sup>4</sup> Their list is hardcoded at the C language level; compare the list of SEXPTYPEs in [\[62\]](#page-443-2) and see also[Chapter](#page-366-0) [14](#page-366-0).

<span id="page-211-1"></span> $^{\rm 5}$  In particular, in sec : xptr , we mention externalptrs which are simply pointers to memory allocated on the heap, so these might be any instances of C structs or C++ classes, etc. This makes R a very extensible language.

<span id="page-211-2"></span> $6$  But of course there is more; see the S4 and other systems discussed in [Section 11.5](#page-269-0).

```
xt <- structure(123, class="POSIXct") # POSIX calendar time
xd <- structure(123, class="Date")
```
*Despite that both objects are being* represented *using numeric vectors:*

```
c(typeof(xt), typeof(xd))
## [1] "double" "double"
```
*When printed, they are* decoded *quite differently:*

```
print(xt)
## [1] "1970-01-01 10:02:03 AEST"
print(xd)
## [1] "1970-05-04"
```
*In the former case, 123 is treated as the number of seconds since the so-called UNIX epoch, 1970- 01-01T00:00:00+0000. The latter is deciphered as the number of days since the said (quite widely used in computer systems by the way) timestamp.*

We may hence suspect, and we are absolutely right, that there exists some underlying mechanism *that actually calls a* version *of print that is dependent on an object's virtual class.*

*That this only depends on the class attribute, which might be set, unset, or reset quite freely, is emphasised below:*

```
attr(xt, "class") <- "Date" # change class from POSIXct to Date
print(xt) # same 123, but now interpreted as Date
## [1] "1970-05-04"
as.numeric(xt) # drops all attributes
## [1] 123
unclass(xd) # drops the class attribute; `attr<-`(xd, "class", NULL)
## [1] 123
```
We are having so much fun that one more illustration can only add to joy.

**Example 10.2** *Consider an example data frame:*

```
x <- iris[1:3, 1:2] # a subset of a built-in example data frame
print(x)
## Sepal.Length Sepal.Width
## 1 5.1 3.5
## 2 4.9 3.0
## 3 4.7 3.2
```
*This is an object of the following class (an object whose class attribute is set to):*

*attr(x, "class") ## [1] "data.frame"* *Some may say, and they are absolutely right, that we have not covered data frames yet: this is the topic of [Chapter 12,](#page-280-0) which is still ahead of us. However, from the current perspective, we are interestedinthefactthat an R dataframeis merely a list([Chapter 4\)](#page-72-1) of vectors ofthe same lengths equipped with names and row.names attributes.*

```
typeof(x)
## [1] "list"
attr(x, "class") \leftarrow NULL \# or x \leftarrow unclass(x)print(x)
## $Sepal.Length
## [1] 5.1 4.9 4.7
##
## $Sepal.Width
## [1] 3.5 3.0 3.2
##
## attr(,"row.names")
## [1] 1 2 3
```
**Important** Revealing how x is *actually* represented, enables us to process it (although perhaps not in the most convenient or efficient manner) using the extensive skill set that we have already<sup>[7](#page-213-0)</sup> developed by studying the material covered in the previous part of our book (including solving all the exercises). This can be particularly useful, especially bearinginmind that some(built-in or third-party) data types are not particularly well-designed.

Note again that attributes are simple additions to R objects. However, as we said in [Section 4.4.3,](#page-81-0) certain attributes are special, and class is one of them.

In particular, we can set class to be only a character vector (possibly of length greater than one; see [Section 10.2.5\)](#page-223-0).

```
x \le -12345attr(x, "class") <- 1 # character vectors only
## Error in attr(x, "class") <- 1: attempt to set invalid 'class' attribute
```
Furthermore, there exists the **class** function that can read the value of the class attribute. Its replacement version is also available.

```
class(x) <- "Date" # set; the same as attr(x, "class") <- "Date"
class(x) # get; the same as attr(x, "class")
## [1] "Date"
```
**Important** The **class** function always yields a value, even if the corresponding at-

<span id="page-213-0"></span><sup>7</sup> For instance, consider once again the example from [Section 5.4.3](#page-101-0) that applies the **split** function on a data frame reduced to a list.

tribute is not set. We call it an *implicit* class. Compare between the following and the outputs generated by **typeof**:

```
class(NULL) # no `class` set, because NULL cannot have attributes at all
## [1] "NULL"
class(c(TRUE, FALSE, NA)) # no attributes, so class is implicit (= typeof)
## [1] "logical"
class(c(1, 2, 3, NA_real_)) # typeof yields "double"
## [1] "numeric"
class(c("a", "b", NA_character_))
## [1] "character"
class(list(list(1, 2, 3), LETTERS))
## [1] "list"
class(function(x) x) # typeof yields "closure"
## [1] "function"
```
Also, in [Chapter 11](#page-242-0), we will note that any object equipped with the dim attribute also has an implicit class:

```
(x \leq -a s.matrix(c(1, 2, 3)))## [,1]
## [1,] 1
## [2,] 2
## [3,] 3
attributes(x) # `class` is not amongst the attributes
## $dim
## [1] 3 1
class(x) # implicit class
## [1] "matrix" "array"
typeof(x) # it is still a numeric vector (under the hood)
## [1] "double"
```
# **10.2 Generics and method dispatching**

#### **10.2.1 Generics, default, and custom methods**

Let us inspect the source code of the **print** function:

```
print(print) # sic!
## function (x, ...)
## UseMethod("print")
## <environment: namespace:base>
```
Any function like the above[8](#page-215-0) we will call from now on an S3 (S version 3) *generic*. Its only job is to invoke **UseMethod**("print"). This dispatches the control flow to another function, referred to as *method*, based on the class of the first argument.

**Important** Even though it cannot be implied by the reading the above source code, all arguments passed to the generic will also be available $9$  in the method dispatched to.

For example, let us define an object of class categorical (a name that we have just come up with; we could have called it cat, CATEGORICAL, or SpanishInquisition as well), which will be our own version of the famous built-in factor type that we discuss later.

```
x <- structure(
    c(1, 3, 2, 1, 1, 1, 3),levels=c("a", "b", "c"),
    class="categorical"
)
```
We assume that such an object is a vector of small positive integers (codes) equipped with the levels attribute being a character vector of length no less than the maximum of the said integers. The first category will be used to decipher the meaning of code "1", for example. Hence, the above vector represents a sequence *a, c, b, a, a, a, c*.

We have not defined any special method for the printing of objects of class categorical. Hence, when we call **print**, the *default* (fallback) method will be called:

```
print(x)
## [1] 1 3 2 1 1 1 3
## attr(,"levels")
## [1] "a" "b" "c"
## attr(,"class")
## [1] "categorical"
```
This is the standard function for displaying numeric vectors that we are all well familiar with. Its name is **print.default**, and we can always call it directly:

```
print.default(x) # the default print method
## [1] 1 3 2 1 1 1 3
## attr(,"levels")
## [1] "a" "b" "c"
```
*(continues on next page)*

<span id="page-215-0"></span><sup>8</sup> Some functions can have a version of **UseMethod** hidden at the C language level (internally); see [Sec](#page-218-0)[tion 10.2.3.](#page-218-0)

<span id="page-215-1"></span><sup>&</sup>lt;sup>9</sup> This uses a quite obscure hack. It should also be noted that **UseMethod** heavily relies on metaprogramming (compare [Chapter 17](#page-414-0)). Therefore, it should not be considered an ordinary function call. For instance, it can only be called inside a function's body. Also, once called, it does not return to the generic. Before dispatching to a particular method, it creates a couple of hidden variables which give more detail on the operation conveyed, e.g., `.Generic` or `.Class`; see **help**("UseMethod") and Section 5 in [\[63](#page-443-1)].
```
## attr(,"class")
## [1] "categorical"
```
We can, however, introduce our own method for the custom printing of objects of class categorical, whose name must precisely be **print.categorical**:

```
print.categorical <- function(x, ...)
{
    x character <- attr(x, "levels")[unclass(x)]print(x_character) # calls `print.default`
    cat(sprintf("Categories: %s\n",
        paste(attr(x, "levels"), collapse=", ")))
    invisible(x) # this is what all print methods do; see help("print")
}
```
Now, calling **print** automatically dispatches the control flow to the above method:

print(x) *## [1] "a" "c" "b" "a" "a" "a" "c" ## Categories: a, b, c*

Of course, the default method can still be called; calling **print.default**(x) directly will output the same result as before.

**Note print.categorical** has been equipped with the dot-dot-dot attribute, because the generic **print** had one too; we should always ensure consistency ourselves<sup>[10](#page-216-0)</sup>.

#### **10.2.2 Creating own generics**

Introducing new S3 generics is as straightforward as defining a function that calls **UseMethod**.

For instance, here is a dispatcher which allows for creating new objects of class categorical based on other objects:

```
as.categorical <- function(x, ...)
    UseMethod("as.categorical") # synonym: UseMethod("as.categorical", x)
```
We always need to define the default method:

```
as.categorical.default <- function(x, ...)
{
    x \leftarrow as.charAtactor(x)
```
*(continues on next page)*

<span id="page-216-0"></span><sup>&</sup>lt;sup>10</sup> In particular, the checking of S3 generic/method consistency is part of R package check.

```
xu <- unique(sort(x)) # drops NAs
    structure(
        match(x, xu),
        class="categorical",
        levels=xu
    )
}
```
Testing:

```
as.categorical(c("a", "c", "a", "a", "d", "c"))
## [1] "a" "c" "a" "a" "d" "c"
## Categories: a, c, d
as.categorical(c(3, 6, 4, NA, 9, 9, 6, NA, 3))
## [1] "3" "6" "4" NA "9" "9" "6" NA "3"
## Categories: 3, 4, 6, 9
```
Note that **print.categorical** has been invoked twice here. The above is quite flexible already, because it relies on the *generic* [\(Section 10.2.3\)](#page-218-0) **as.character**, which handles a wide variety of data types. Of course, it does not mean we cannot be more precise about some particular ones.

**Example 10.3** *For instance, we might want to forbid the conversion from lists, because this does not necessarily make sense:*

```
as.categorical.list <- function(x, ...)
    stop("conversion of lists to categorical is not supported")
```
*The users can always be instructed in the method's documentation that they are the ones responsible for an explicit conversion of list objects to something different prior to a call to as. categorical. Whether this was a good design choice, time will tell.*

**Example 10.4** *Note that the default method deals with logical vectors perfectly fine:*

```
as.categorical(c(TRUE, FALSE, NA, NA, FALSE)) # as.categorical.default
## [1] "TRUE" "FALSE" NA NA "FALSE"
## Categories: FALSE, TRUE
```
*However, we might still want to introduce a specialised version, because we know a slightly more efficient algorithm (and we have nothing better to do) based on the fact that FALSE and TRUE converted to numeric yield 0 and 1, respectively:*

```
as.categorical.logical <- function(x, ...)
{
   x <- as.logical(x) # or stopifnot(is.logical(x)) ?
   structure(
```

```
x + 1, # only 1, 2, and NAs will be generated
        class="categorical",
        levels=c("FALSE", "TRUE")
   )
}
```
*This yields the same result, but is a bit faster:*

```
as.categorical(c(TRUE, FALSE, NA, NA, FALSE)) # as.categorical.logical
## [1] "TRUE" "FALSE" NA NA "FALSE"
## Categories: FALSE, TRUE
```
*Note that we have performed some argument validation at the beginning, because a user is always able to call a method directly on an R object of any kind (which is a good thing!; see [Sec](#page-220-0)[tion 10.2.4](#page-220-0)). In other words, there is no guarantee that the argument x must be of type logical.*

#### <span id="page-218-0"></span>**10.2.3 Built-in generics**

Many functions and operators we have introduced so far are in fact S3 generics: **print**, **head**, `**[**`, `**+**`, `**<=**`, **as.character**, **as.list**, **round**, **log**, **sum**, **c**, and **na.omit**, to name a few.

Some of them might not even call **UseMethod** explicitly; dispatching can be done internally, at the C language level<sup>[11](#page-218-1)</sup>. Overall, the list of all S<sub>3</sub> generics is some-what difficult to generate<sup>[12](#page-218-2)</sup>. Luckily, at least the internal ones are enumerated in **help**("InternalMethods") and **help**("groupGeneric").

**Example 10.5** *Let us overload the as.character method. The default one does not make much sense for the objects of our custom type:*

```
as.character(x)
## [1] "1" "3" "2" "1" "1" "1" "3"
```
*So:*

```
as.character.categorical <- function(x, ...)
    attr(x, "levels")[unclass(x)]
```
*And now:*

<span id="page-218-1"></span><sup>11</sup> Which is quite unfortunate because it decreases transparency; we need to look this information up somewhere in the documentation (instead of simply inspecting a function's source code; see, e.g., **cbind**). Also, it allows for some methods to be hardcoded at the C language level too, and thus be unoverloadable. Some of such design choices can somewhat be defended, though, as they increase execution speed or memory consumption. However, we are not particularly happy about them.

<span id="page-218-2"></span><sup>&</sup>lt;sup>12</sup> See also .knownS3Generics and .S3\_methods\_table which are related to the advanced topics we cover in [Section 16.3.6](#page-408-0).

*as.character(x) ## [1] "a" "c" "b" "a" "a" "a" "c"*

**Exercise 10.6** *Overload the unique method for objects of class categorical.*

**Exercise 10.7** *Overload the rep method for objects of class categorical.*

**Example 10.8** *New types should be designed carefully. For instance, if we forget to consider overloading the to-numeric converter, we might end up with some users being puzzled*[13](#page-219-0) *when they see:*

```
(x <- as.categorical(c(4, 9, 100, 9, 9, 100, 42, 666, 4)))
## [1] "4" "9" "100" "9" "9" "100" "42" "666" "4"
## Categories: 100, 4, 42, 666, 9
as.double(x) # as.double.default(x)
## [1] 2 5 1 5 5 1 3 4 2
```
*Hence, we might want to introduce:*

```
as.double.categorical <- function(x, ...)
{
    # as.double.default(as.character.categorical(x))
   as.double(as.character(x))
}
```
*Which now yields:*

*as.double(x) # as.double.categorical(x) ## [1] 4 9 100 9 9 100 42 666 4*

**Note** We can still use **unclass** to fetch the codes:

```
unclass(x)
## [1] 2 5 1 5 5 1 3 4 2
## attr(,"levels")
## [1] "100" "4" "42" "666" "9"
```
This is because the above returns a class-free object, which is now guaranteed to be handled by the default methods (**print**, subsetting, **as.character**, etc.).

<span id="page-219-0"></span> $13$  It is a different story if this is our conscious design choice and that this is the behaviour we really want. If we document this thoroughly (see how **help**("factor") discusses the behaviour of a to-numeric conversion), only a user's ignorance will there be to blame when they still are confused about this behaviour. Remember that we can never make an API totally foolproof and that there will always be someone who will challenge/stress-test our ideas. Bad design is always bad, but being overprotective has its cons as well. Choose your audience wisely.

**Exercise 10.9** *What would happen if we used as.numeric instead of unclass in print. categorical and as.character.categorical?*

**Exercise 10.10** *Update the above methods in such a way that we can also create* named *objects of class categorical (i.e., equipped with the names attribute).*

**Exercise 10.11** *Note that the levels of x are sorted lexicographically, not numerically. Introduce a single method that would make the above code (when re-run without any alterations) generate a more natural result.*

## <span id="page-220-0"></span>**10.2.4 First-argument dispatch and calling S3 methods directly**

With S<sub>3</sub>, the dispatching is done most often based on the class of only one<sup>[14](#page-220-1)</sup> argument: by default, the first one from the parameter list.

For example, the **c** function is a generic which dispatches on the class of the first argument. Let us overload it for categorical objects (or, more precisely, create a function that will be dispatched to when the generic is called upon a series of objects such that the first element is of the said class).

```
c.categorical <- function(...)
    as.categorical(
        unlist(
            lapply(list(...), as.character)
        )
    )
```
It converts each argument to a character vector (relying on the generic **as.character** to take care of the details) and makes use of the fact that **unlist** converts a list of such atomic vectors to a single sequence of strings.

Calling **c** with the first argument being of class categorical dispatches to the above method:

```
x \leq c(9, 5, 7, 7, 2)xc <- as.categorical(x)
c(xc, x) # c.categorical
## [1] "9" "5" "7" "7" "2" "9" "5" "7" "7" "2"
## Categories: 2, 5, 7, 9
```
However, if the first argument is, say, unclassed, the default method will be consulted:

```
c(x, xc) # default c
## [1] 9 5 7 7 2 4 2 3 3 1
```
<span id="page-220-1"></span><sup>&</sup>lt;sup>14</sup> This is R, so there are, of course, many exceptions to this rule which were made for the (debatable) sake of the R users' convenience. In particular, in [Section 12.1.2](#page-284-0) we mention that **cbind** and **rbind** will dispatch to the data.frame method if at least one argument is a data frame (and other ones are unclassed). Binary operators dispatch on the type of both operands; see [Section 10.2.6.](#page-224-0) Furthermore, it is worth noting that the S4 class system that we discuss in [Section 11.5](#page-269-0) allows for dispatching based on the classes many arguments.

**202** II DEEPER

This method ignores the class attribute and sees xc as-it-is, a barebone numeric vector:

```
`attributes<-`(xc, NULL) # the underlying codes
## [1] 4 2 3 3 1
```
This is not a bug! This is a well-documented (and now explained) behaviour. After all, compound types (classed objects) are merely emulated through the basic ones.

**Important** In most cases, S3 methods can be called directly to get the desired outcome:

```
c.categorical(x, xc) # force a call to the specific method
## [1] "9" "5" "7" "7" "2" "9" "5" "7" "7" "2"
## Categories: 2, 5, 7, 9
```
We said "in most cases", because some methods can be:

- hardcoded at the C language level (for instance, there is no **c.default** defined at  $all^{15}$  $all^{15}$  $all^{15}$ ),
- hidden (defined in a package's namespace but not exported); see [Section 16.3.6](#page-408-0),
- overloaded as a group; see [Section 10.2.6](#page-224-0) and **help**("groupGeneric").

**Example 10.12** *Just for fun, let us find a partition of the iris dataset into three clusters using the* k*-means algorithm:*

```
res <- kmeans(iris[-5], centers=3, nstart=10)
print(res)
## K-means clustering with 3 clusters of sizes 50, 62, 38
##
## Cluster means:
## Sepal.Length Sepal.Width Petal.Length Petal.Width
## 1 5.0060 3.4280 1.4620 0.2460
## 2 5.9016 2.7484 4.3935 1.4339
## 3 6.8500 3.0737 5.7421 2.0711
##
## Clustering vector:
## [1] 1 1 1 1 1 1 1 1 1 1 1 1 1 1 1 1 1 1 1 1 1 1 1 1 1 1 1 1 1 1 1 1 1 1 1
## [36] 1 1 1 1 1 1 1 1 1 1 1 1 1 1 1 2 2 3 2 2 2 2 2 2 2 2 2 2 2 2 2 2 2 2 2
## [71] 2 2 2 2 2 2 2 3 2 2 2 2 2 2 2 2 2 2 2 2 2 2 2 2 2 2 2 2 2
## [ reached getOption("max.print") -- omitted 51 entries ]
```
*(continues on next page)*

<span id="page-221-0"></span><sup>15</sup> Dispatching to internal methods can also be done… internally. For instance, overloading `**<.character**` (or **Compare.character**; see below) will have no effect unless the base `**<**` is replaced with a custom one that makes an explicit call to **UseMethod**. Most often, we can expect that the built-in types (e.g., atomic vectors), factors, data frames, and matrices and other arrays might be treated specially.

```
##
## Within cluster sum of squares by cluster:
## [1] 15.151 39.821 23.879
## (between_SS / total_SS = 88.4 %)
##
## Available components:
##
## [1] "cluster" "centers" "totss" "withinss"
## [5] "tot.withinss" "betweenss" "size" "iter"
## [9] "ifault"
```
*The above is an object of class:*

*class(res) ## [1] "kmeans"*

*which in fact is a:*

*typeof(res) ## [1] "list"*

*The underlying list looks like:*

```
unclass(res)
## $cluster
## [1] 1 1 1 1 1 1 1 1 1 1 1 1 1 1 1 1 1 1 1 1 1 1 1 1 1 1 1 1 1 1 1 1 1 1 1
## [36] 1 1 1 1 1 1 1 1 1 1 1 1 1 1 1 2 2 3 2 2 2 2 2 2 2 2 2 2 2 2 2 2 2 2 2
## [71] 2 2 2 2 2 2 2 3 2 2 2 2 2 2 2 2 2 2 2 2 2 2 2 2 2 2 2 2 2
## [ reached getOption("max.print") -- omitted 51 entries ]
##
## $centers
## Sepal.Length Sepal.Width Petal.Length Petal.Width
## 1 5.0060 3.4280 1.4620 0.2460
## 2 5.9016 2.7484 4.3935 1.4339
## 3 6.8500 3.0737 5.7421 2.0711
##
## $totss
## [1] 681.37
##
## $withinss
## [1] 15.151 39.821 23.879
##
## $tot.withinss
## [1] 78.851
##
```

```
## $betweenss
## [1] 602.52
##
## $size
## [1] 50 62 38
##
## $iter
## [1] 2
##
## $ifault
## [1] 0
```
*We already know that the above was displayed in a fancy way only because there is a print method overloaded for objects of class kmeans.*

*But is there really?*

```
print.kmeans
## Error in eval(expr, envir, enclos): object 'print.kmeans' not found
```
*Even though the method is hidden (internal) in the stats package's namespace, from [Sec](#page-408-0)[tion 16.3.6](#page-408-0) we will learn that it can be accessed by calling getS3method("print", "kmeans") or referring to stats:::print.kmeans (note the triple colon).*

#### **10.2.5 Multi-class-ness**

The class attribute can be instantiated as a character vector of any length. For example:

```
(t1 < - Sys.time())
## [1] "2023-04-27 15:26:35 AEST"
(t2 <- strptime("2021-08-15T12:59:59+1000", "%Y-%m-%dT%H:%M:%S%z"))
## [1] "2021-08-15 12:59:59"
```
Let us inspect the classes of these two objects:

```
class(t1)
## [1] "POSIXct" "POSIXt"
class(t2)
## [1] "POSIXlt" "POSIXt"
```
In [Section 10.3.1](#page-228-0), we will discuss date-time classes in more detail: this is where we will take note that the former is represented as a numeric vector, whilst the latter is a list. Hence, primarily, these two should be seen as instances of two distinct types. However, both of them have a lot in common, hence it was a wise design choice to also allow them to be seen as the representatives of the same generic category of *POSIX time* objects.

**Important** When calling a generic function<sup>[16](#page-224-1)</sup>  $f$  on an object x of classes<sup>[17](#page-224-2)</sup> class1, class2, …, classK (in this order), **UseMethod**(f, x) dispatches to the method determined as follows:

- 1. if  $f.class1$  is available<sup>[18](#page-224-3)</sup>, call it;
- 2. otherwise, if **f.class2** is available, call this one;
- 3. …;
- 4. otherwise, if **f.classK** is available, invoke it;
- 5. otherwise, refer to the fallback **f.default**.

**Example 10.13** *There is a method diff for objects of class POSIXt featuring a statement:*

*r <- if (inherits(x, "POSIXlt")) as.POSIXct(x) else x*

*This way, we can be handling both POSIXct and POSIXlt instances via the same procedure.*

Let us see in this simple scheme no magic. It is nothing more than what we described above: a way of determining which method should be called for a particular R object. It can of course be used as a mechanism to mimic (and certainly it was inspired by) the idea of inheritance in object-oriented programming languages, but note that the S3 system does not allow for defining classes in any formal manner.

For example, we cannot say that objects of class POSIXct inherit from POSIXt or each object of class POSIXct is also an instance of POSIXt. The class attribute can still be set arbitrarily on an per-object basis: we can create ones whose class is simply POSIXct (without the POSIXt part) or even **c**("POSIXt", "POSIXct") (in this very order).

**Note** In any method, it is possible to call the method corresponding to the next class by calling **NextMethod**.

For instance, if we are in **f.class1**, a call to **NextMethod**(f) will try invoking **f.class2**. If such a method does not exist, further methods in the search chain will be tried, falling back to the default method if necessary. An example will be given below.

#### <span id="page-224-0"></span>**10.2.6 Operator overloading**

Operators are ordinary functions [\(Section 9.4.5](#page-193-0)). Even though what follows can partially be implied by what we have said above, as usual in R, there will be some oddities.

<span id="page-224-1"></span><sup>&</sup>lt;sup>16</sup> The case of binary operators is handled differently; see [Section 10.2.6.](#page-224-0)

<span id="page-224-2"></span><sup>17</sup> **UseMethod** dispatches on the implicit class as determined by the **class** function (note that the class attribute does not necessarily have to be set in order for **class** to return a sensible answer).

<span id="page-224-3"></span><sup>&</sup>lt;sup>18</sup> For more details on S<sub>3</sub> method lookup; see [Section 16.3.6.](#page-408-0)

For example, let us overload the index operator for objects of class categorical. Looking at **help**("["), we see that the defaultmethod has two arguments: x (the categorical object being sliced) and i (the indexer). Ours will have the same interface then:

```
`[.categorical` <- function(x, i)
{
   structure(
        unclass(x)[i], # `[`(unclass(x), i)
        class="categorical",
        levels=attr(x, "levels") # the same levels as input
   )
}
```
However, we note that the default S3 method, `**[.default**`, is hardcoded at the C language level.Therefore, we cannot refer to it directly.This is why we had to call **unclass**. Alternatively, we can also call **NextMethod**:

```
`[.categorical` <- function(x, i)
{
   structure(
        NextMethod("["), # call default method, passing `x` and `i`
       class="categorical",
        levels=attr(x, "levels") # the same levels as input
    )
}
```
We can also introduce the replacement version of this operator:

```
`[<-.categorical` <- function(x, i, value)
{
    levels <- attr(x, "levels")
   value <- match(value, levels) # integer codes corresponding to levels
   structure(
       NextMethod("[<-"), # call default method, passing `x`, `i`, `values`
       class="categorical",
       levels=levels # same levels as input
    )
   # # or, equivalently:
   # structure(
    # `[<-`(unclass(x), i, value=match(value, attr(x, "levels"))),
    # class="categorical",
    # levels=attr(x, "levels")
    # )
}
```
Testing:

```
x <- as.categorical(c(3, 6, 4, NA, 9, 9, 6, NA, 3))
x[1:4]## [1] "3" "6" "4" NA
## Categories: 3, 4, 6, 9
x[1:4] \leftarrow c("6", "7")print(x)
## [1] "6" NA "6" NA "9" "9" "6" NA "3"
## Categories: 3, 4, 6, 9
```
Note how we handled the case of non-existing levels and that the recycling rule has been automagically inherited (amongst other features) from the default index operator.

**Exercise 10.14** *Do these two operators preserve the names attribute of x? Is indexing with negative integers or logical vectors supported as well? Why is that/is that not the case?*

Furthermore, let us overload the `==` operator. Assume<sup>[19](#page-226-0)</sup> that we would like two categorical objects be compared based on the actual labels they encode, in an elementwise manner:

```
`==.categorical` <- function(e1, e2)
    as. character(e1) == as. character(e2)
```
We are feeling lucky: by not performing any type checking, we rely on the particular **as.character** methods corresponding to the types of e1 and e2. Also, assuming that **as.character** always<sup>[20](#page-226-1)</sup> returns an object of type character, we dispatch to the default method for `**==**` (which handles atomic vectors).

Some examples:

```
as.categorical(c(1, 3, 5, 1)) == as.categorical(c(1, 3, 1, 1))
## [1] TRUE TRUE FALSE TRUE
as.categorical(c(1, 3, 5, 1)) == c(1, 3, 1, 1)## [1] TRUE TRUE FALSE TRUE
c(1, 3, 5, 1) = <b>as.categorical</b>(c(1, 3, 1, 1))## [1] TRUE TRUE FALSE TRUE
```
**Important** In the case of binary operators, dispatching is done based on the classes of both arguments. In all three example calls above, we call `**==.categorical**`, regardless of whether the classed object is the first or the second operand. If two operands

<span id="page-226-0"></span><sup>19</sup> There are of course many possible ways to implement the `**==**` operator for the discussed objects. For instance, it may return either a single TRUE or FALSE depending if two objects are identical (although probably overloading **all.equal** would be a better idea). We could also be comparing the corresponding underlying integer codes instead of the labels, etc.

<span id="page-226-1"></span><sup>&</sup>lt;sup>20</sup> Which of course does not have to be the case; it is merely an assumption based on our belief in the common sense of other developers.

are classed and different methods are overloaded for both of them, a warning will be generated and the default internal method will be called.

```
\text{``==.A'} \text{~}-\text{function}(e1, e2) "A"
\text{S} = -. \text{B} <- function(e1, e2) "B"
structure(c(1, 2, 3), class="A") == structure(c(2, NA, 3), class="B")
## Warning: Incompatible methods ("==.A", "==.B") for "=="
## [1] FALSE NA TRUE
```
**Note** (\*) By defining a single **Ops** method, we can define the meaning of all binary operators at once.

```
Ops.categorical <- function(e1, e2)
{
   if (!(.Generic %in% c("<", ">", "<=", ">=", "==", "!=")))
        stop(sprintf("%s not defined for 'categorical' objects", .Generic))
   e1 <- as.character(e1)
   e2 <- as.character(e2)
   NextMethod(.Generic) # dispatch to the default method (for character)
}
as.categorical(c(1, 3, 5, 1)) > c(1, 2, 4, 2)## [1] FALSE TRUE TRUE FALSE
```
Here .Generic is a variable representing the name of the operator (generic) being invoked; see **sec:use-method**.

Other *group generics* are: **Summary** (including functions such as **min**, **sum**, and **all**), **Math** (**abs**, **log**, and **round**, etc.), and **Complex** (e.g., **Re**, **Im**); see **help**("groupGeneric") formore details. Note that sometimes we will need to rely on **registerS3method** to force R to recognise a custom method related to such generics.

#### **10.3 Common built-in S3 classes**

Let us discuss some noteworthy built-in classes, including the ones that represent date/time information and factors (ordered or not).

Classes for representing tabular data will be dealt with in separate parts of this textbook, owing to their importance and ubiquity. Namely, matrices and other arrays are covered in [Chapter 11](#page-242-0), and data frames in [Chapter 12](#page-280-0).

The inspecting of other<sup>[21](#page-228-1)</sup> interesting classes is left as a simple exercise to the kind reader.

#### <span id="page-228-0"></span>**10.3.1 Date, time, etc.**

The Date class can be used to represent… dates.

```
(x < -c(Sys.DataFrame(), as.DataFrame(c("1969-12-31", "1970-01-01", "2023-02-29"))))## [1] "2023-04-27" "1969-12-31" "1970-01-01" NA
class(x)
## [1] "Date"
```
Complex types are built upon basic ones; underneath, what we deal with is:

```
typeof(x)
## [1] "double"
unclass(x)
## [1] 19474 -1 0 NA
```
whichis the number of days since the so calledUNIX epoch, 1970-01-01T00:00:00+0000 (midnight GMT/UTC).

The POSIXct (calendar time) class can be used to represent date-time objects:

```
(x \leq Sys.time()## [1] "2023-04-27 15:26:35 AEST"
class(x)
## [1] "POSIXct" "POSIXt"
typeof(x)
## [1] "double"
unclass(x)
## [1] 1682573196
```
Underneath, it is the number of seconds since the UNIX epoch. By default, whilst printing, the current default timezone is used (see **Sys.timezone**). However, such objects can be equipped with the tzone attribute.

```
structure(1, class=c("POSIXct", "POSIXt")) # using current default timezone
## [1] "1970-01-01 10:00:01 AEST"
structure(1, class=c("POSIXct", "POSIXt"), tzone="UTC")
## [1] "1970-01-01 00:00:01 UTC"
```
In both cases, the time is 1 second after the beginning of UNIX epoch. In the former, it is displayed in the current local timezone, though (on the author's PC).

**Exercise 10.15** *Use ISOdatetime toinspecthowmidnightsaredisplayedindifferenttimezones.*

<span id="page-228-1"></span><sup>21</sup> An(incomprehensive) approximation to the list of available classes can be generated by calling **unique**(. S3\_methods\_table[, 2]).

There is also the POSIXlt (local time) class, which is represented using a list of atomic  $vectors<sup>22</sup>$  $vectors<sup>22</sup>$  $vectors<sup>22</sup>$ .

```
(x \leftarrow as.POSIXlt(c(a="1970-01-01 00:00:00", b="2030-12-31 23:59:59"))## a b
## "1970-01-01 00:00:00 AEST" "2030-12-31 23:59:59 AEDT"
class(x)
## [1] "POSIXlt" "POSIXt"
typeof(x)
## [1] "list"
str(unclass(x)) # calling str instead of print to make display more compact
## List of 11
## $ sec : num [1:2] 0 59
## $ min : int [1:2] 0 59
## $ hour : int [1:2] 0 23
## $ mday : int [1:2] 1 31
## $ mon : int [1:2] 0 11
## $ year : Named int [1:2] 70 130
## ..- attr(*, "names")= chr [1:2] "a" "b"
## $ wday : int [1:2] 4 2
## $ yday : int [1:2] 0 364
## $ isdst : int [1:2] 0 1
## $ zone : chr [1:2] "AEST" "AEDT"
## $ gmtoff: int [1:2] NA NA
## - attr(*, "tzone")= chr [1:3] "" "AEST" "AEDT"
## - attr(*, "balanced")= logi TRUE
```
**Exercise 10.16** *Read about the meaning of each named element, especially mon and year; see help("DateTimeClasses").*

The manual states that POSIXlt is supposedly *closer to human-readable forms* than POSIXct, but it is a matter of taste. Some R functions return the former, and some yield the latter type.

**Exercise 10.17** *The two main functions for date formatting and parsing, strftime and strptime, use special field formatters (similar to those used by sprintf). Read about them in the R manual. What type of inputs do they accept? What outputs do they produce?*

There is a number of methods overloaded for objects of the said classes. In fact, the first call in this section already involved the use of **c.Date**.

**Exercise 10.18** *Play around with the overloaded versions of seq, rep, and as.character.*

Note that a specific number of days or seconds can be added to or subtracted from a date or time, respectively. However, **-** (see also **diff**) can also be applied on two datetime objects, which yields an object of class difftime.

<span id="page-229-0"></span><sup>22</sup> Which was inspired by C's tm structure defined in <time.h>.

Sys.Date() - (Sys.Date() - 1) *## Time difference of 1 days*  $Sys.time() - (Sys.time() - 1)$ *## Time difference of 1 secs*

**Exercise 10.19** *Check out how objects of class difftime are internally represented.*

Applying other arithmetic operations on date-time objects yields an error. Also note that because date-time objects are just numbers, they can be compared to each other using binary operators<sup>[23](#page-230-0)</sup> and methods such as **sort** and **order**<sup>[24](#page-230-1)</sup> could be applied thereon.

**Exercise 10.20** *Check out the stringx package which replaces the base R date-time processing functions with their more portable counterparts.*

**Exercise 10.21** *proc.time can be used to measure the time to execute a given expression:* 

```
t0 <- proc.time() # timer start
# ... to do - something time-consuming ...
sum(runif(1e7)) # whatever, just testing
## [1] 4999488
print(proc.time() - t0) # elapsed time
## user system elapsed
## 0.239 0.024 0.262
```
*The function returns an object of class proc\_time. Inspect how it is represented internally.*

#### **10.3.2 Factors**

The factor class is often used to represent categorical (qualitative) data, e.g., species, groups, types. In fact, the example categorical class that we played with above has been inspired by the built-in factor.

```
(x <- c("spam", "spam", "bacon", "sausage", "spam", "bacon"))
## [1] "spam" "spam" "bacon" "sausage" "spam" "bacon"
(f \leftarrow factor(x))## [1] spam spam bacon sausage spam bacon
## Levels: bacon sausage spam
```
Take note of how factors are printed: there are no double quote characters around the labels and the list of levels is given at the end.

Internally, such objects are represented as integer vectors([Section 6.4.1](#page-127-0)) with ele-

<span id="page-230-0"></span><sup>23</sup> The overloaded group generic **Ops** prevents us from adding or multiplying two dates and defines the meaning of the comparison operators. As an exercise, check out its source code.

<span id="page-230-1"></span><sup>24</sup> See an exercise below on the use of **xtfrm**.

ments between 1 and *k* with the special (as in [Section 4.4.3](#page-81-0)) levels attribute being a character vector of length *k* [25](#page-231-0) .

```
class(f)
## [1] "factor"
typeof(f)
## [1] "integer"
unclass(f)
## [1] 3 3 1 2 3 1
## attr(,"levels")
## [1] "bacon" "sausage" "spam"
attr(f, "levels") # also: levels(f)
## [1] "bacon" "sausage" "spam"
```
Factors are often used instead of character vectors defined over a small number of unique labels<sup>[26](#page-231-1)</sup>, where there is a need to manipulate their levels easily.

```
attr(f, "levels") \leftarrow c("a", "b", "c") \# also levels(f) \leftarrow c(...new...)print(f)
## [1] c c a b c a
## Levels: a b c
```
The underlying codes remain the same.

Certain operations on vectors of small integers are relatively easy to implement, especially those concerning element grouping: splitting, counting, plotting (e.g., [Fig](#page-350-0)[ure 13.17](#page-350-0)). It is because the integer codes can naturally be used whilst indexing other vectors. In [Section 5.4](#page-99-0), we mentioned a few functions related to this, such as **match**, **split**, **findInterval**, and **tabulate**. Specifically, the latter can be implemented like "for each i, increase count [factor codes[i]] by one".

**Exercise 10.22** *Study the source code of the factor function. Note the use of as.character, unique, order, and match.*

**Exercise 10.23** *Implement a simplified version of table based on tabulate. It should work for objects of class factor and return a named numeric vector.*

**Exercise 10.24** *Implement your own version of cut based on findInterval.*

**Important** The **as.numeric** method has not been overloaded for factors. Therefore, when we call the generic, the default method is used: it returns the underlying integer codes as-is. This can surprise the unaware users when they play with factors that feature levels consisting of strings representing integer numbers:

<span id="page-231-0"></span><sup>25</sup> [\[63](#page-443-0)] states: *Factors are currently implemented using an integer arrayto specifythe actual levels and a second array of names that are mapped to the integers. Rather unfortunately users often make use of the implementation in order to make some calculations easier.This, however, is an implementation issue and is not guaranteed to hold in all implementations of R.* Still, *fortunately*, this has been a de facto standard for factors for a very long time.

<span id="page-231-1"></span><sup>&</sup>lt;sup>26</sup> Recall that there is a global (internal) string cache, hence having many duplicated strings is not an issue, memory-use-wisely.

```
(g <- factor(c(11, 15, 16, 11, 13, 4, 15))) # converts numbers to strings
## [1] 11 15 16 11 13 4 15
## Levels: 4 11 13 15 16
as.numeric(g) # the underlying codes
## [1] 2 4 5 2 3 1 4
as.numeric(as.character(g)) # to get the numbers en-coded
## [1] 11 15 16 11 13 4 15
```
Unfortunately, support for factors is often hardcoded at the C language level, which will make this class behave less predictably (from the R perspective). In particular, the manual overloading of methods for factor objects might have no effect.

**Important** If f is a factor, then x[f] does not behave like x[**as.character**(f)] (indexing by labels, using the names attribute). Instead, we get x[**as.numeric**(f)] (the underlying codes will determine the positions).

```
h <- factor(c("a", "b", "a", "c", "a", "c"))
levels(h)[h] # the same as c("a", "b", "c")[c(1, 2, 1, 3, 1, 3)]## [1] "a" "b" "a" "c" "a" "c"
c(b="x", c="y", a="z")[h] # names are not used whilst indexing
## b c b a b a
## "x" "y" "x" "z" "x" "z"
c(b="x", c="y", a="z")[as.character(h)] # names are used now
## a b a c a c
## "z" "x" "z" "y" "z" "y"
```
More often than not, indexing by factors will happen "accidentally", leading to our being slightly puzzled. In particular, factors look much like character vectors when they are featured in data frames:

```
(df < - data . frame(A = c("x", "y", "z"), B = factor(c("x", "y", "z"))))## A B
## 1 x x
## 2 y y
## 3 z z
class(df[["A"]])
## [1] "character"
class(df[["B"]])
## [1] "factor"
```
(\*) Up until R 4.0, many functions (including **data.frame** and **read.csv**) had the stringsAsFactors option (see **help**("options")) set to TRUE, which resulted in all character vectors' being automatically converted to factors when, e.g., creating data frames (compare [Chapter 12\)](#page-280-0). Luckily, this is no longer the case, but they can still be encountered sporadically: for instance, the built-in iris dataset has the fifth column of class:

```
class(iris[["Species"]])
## [1] "factor"
```
**Important** Be careful when combining factors and not-factors:

```
x \leq factor(c("A", "B", "A"))
c(x, "C")## [1] "1" "2" "1" "C"
c(x, factor("C"))## [1] A B A C
## Levels: A B C
```
**Exercise 10.25** Note that when subsetting a factor object, the result will have the levels attrib*ute inherited as-is.*

```
f[c(1, 2)] # drop=FALSE
## [1] c c
## Levels: a b c
```
*However:*

*f[c(1, 2), drop=TRUE] ## [1] c c ## Levels: c*

*Implement your own version of the droplevels function which removes the unused attributes.*

**Exercise 10.26** *The replacement version of the index operator does not automatically add new levels to the modified object:*

*x <- factor(c("A", "B", "A")) `[<-`(x, 4, value="C") # like in x[4] <- "C" ## Warning in `[<-.factor`(x, 4, value = "C"): invalid factor level, NA ## generated ## [1] A B A <NA> ## Levels: A B*

*Implement your own version of `[<-.factor]` which is capable of doing so.*

#### **10.3.3 Ordered factors**

Note that when creating factors, we can enforce a particular ordering and the number of levels:

```
x <- c("spam", "spam", "bacon", "sausage", "spam", "bacon")
factor(x, levels=c("eggs", "bacon", "sausage", "spam"))
## [1] spam spam bacon sausage spam bacon
## Levels: eggs bacon sausage spam
```
If we want the arrangement of the levels to define a linear ordering relation over set of the labels, we can call:

```
(f <- factor(x, levels=c("eggs", "bacon", "sausage", "spam"), ordered=TRUE))
## [1] spam spam bacon sausage spam bacon
## Levels: eggs < bacon < sausage < spam
class(f)
## [1] "ordered" "factor"
```
This yields an ordered factor, which enables comparisons like:

```
f[f >= "bacon"] # what's not worse than bacon?
## [1] spam spam bacon sausage spam bacon
## Levels: eggs < bacon < sausage < spam
```
How is that possible? Well, based on information provided in this chapter it will come as no surprise that it is because… someone has implemented a comparison operator for objects of class ordered.

#### **10.3.4 Formulae (\*)**

Formulae are created by means of the `**~**` operator. Some R users employ them to specify widely-conceived *statistical models* in functions such as **lm** (e.g., linear regression), **glm** (logistic regression etc.), **aov** (analysis of variance), **wilcox.test** (the two-sample Mann-Whitney-Wilcoxon test), **aggregate** (computing aggregates within data groups), **boxplot** (box-and-whisker plots for a variable split by a combination of factors), or **plot** (scatter plots); see also Chapter 11 in[[53](#page-442-0)].

For instance, they can be used to describe symbolic relationships such as:

- "y as a linear combination of x1, x2, and x3",
- "y grouped/split by a combination of x1 and x2",

where y, x1, etc., are, for example, column names in some data frame.

Due to the fact that formulae are interpreted by the corresponding functions, and not the R language itself, programmers are free to assign them any meaning. As their syntax is quite esoteric, beginners might find them confusing. Hence, we will discuss them much later: in [Section 17.6](#page-432-0).

For now, good news is that the use of formulae can usually quite easily be avoided<sup>[27](#page-235-0)</sup>.

## **10.4 Argument checking revisited**

Recall that anything can be passed as a function's input. Here are some additions to the topic we touched upon in [Section 9.2.1](#page-179-0).

Despite that compound objects are internally represented through basic types (such as numeric vectors, lists, or combinations thereof) and attributes, unless we really know better (which, by the way, this book is all about), we should be relying on the hopefully well-thought-out methods developed by the class' designer.

Ideally, when checking arguments passed to a function, determining if an object is of a desired type should be solely done by means of the generics like **is.class**. If that is not the case, a call to **as.class** should be used to make sure we will be dealing with an object of the desired type.

If a conversion is not possible, either because a specific method is unavailable or because its designer decided that this must be the case, whatever the consequences are is not necessarily our problem anymore.

We should explain to the user that the input type assurance is done via this very mechanism and, in case they get any surprising results, they should check/redefine the underlying **is.class** or **as.class** themselves.

This is of course not watertight, and there will be users complaining that they get *unexpected* or *confusing* (in their opinion) outputs. With infinitely many potential types, however, we cannot respond to every possible situation.

**Example 10.27** *As an illustration, here is a function that counts the number of occurrences of items in a* numerised *(digitised?) version of a given object:*

```
numtable <- function(x)
{
    if (!is.numeric(x)) x <- as.numeric(x) # two generics!
    u <- unique(x)
    structure(
        tabulate(match(x, u)),
        names=as.character(u)
    )
}
```
<span id="page-235-0"></span><sup>27</sup> For example, **lm.fit** can be used instead of **lm**. It is slightly more difficult to learn, surely, but has the added benefit of making sure the user knows that all model variables are not magical (especially the nonlinear/mixed effect terms).

*Let us assume that the user has been informed (in the corresponding documentation page) that x must be a numeric vector (as in is.numeric) or an object coercible to (by means of as.numeric).*

*The callers will be stress-testing our function in many different ways:*

```
numtable(c(1, 3, 5, 5, 1, 5))
## 1 3 5
## 2 1 3
```
*This is an intended behaviour.*

```
numtable(c("1", "3", "5", "5", "1", "5"))
## 1 3 5
## 2 1 3
```
*This makes sense too, a character vector consisting of number-strings has been fed on input.*

```
numtable(c("a", "e", "z", "z", "a", "z"))
## Warning in numtable(c("a", "e", "z", "z", "a", "z")): NAs introduced by
## coercion
## <NA>
## 6
```
*Does the output make no sense? Of course, it does, they have just passed something not easily coercible to a numeric vector. Note the warning that suggests there is something wrong. The user needs to correct their possible mistake by themself.*

```
numtable(list(1, 2, 3:10, 2))
## Error in numtable(list(1, 2, 3:10, 2)): 'list' object cannot be coerced to
## type 'double'
```
*Again, makes sense. 'But I think that this function should apply unlist automatically' – well, if you want such a behaviour, why don't you call numtable(unlist(...)) yourself? It is not so difficult.*

```
numtable(factor(c(1, 3, 5, 5, 1, 5)))
## 1 2 3
## 2 1 3
```
*Is this confusing? No; this is a well-documented behaviour of as.numeric on objects of type factor (which was designed by another developer). A user should know(but we can remindthem about it in the documentation) that in this case, as.character should rather be called first.*

*Of course, sometimes users might discover bugs or unexpected behaviours, especially related to boundary caseswe have not been considerate enoughtoinspect.We are of coursethe onesto blame for the following:*

```
numtable(numeric(0)) # bug: this should be corrected
```
*## <NA> ## 0*

## **10.5 (Over)using the forward-pipe operator, `|>` (\*)**

The object-oriented programming paradigm is useful when we wish to define a new data type, perhaps even a hierarchy of types. Many development teams find it an efficient tool to organise larger pieces of software. Yet, in the broad data science and numerical computing domains, more often than not, we are the consumers of objectorientation rather than class designers.

Thanks to the discussed method dispatch mechanism, our language is easily extensible and something that mimics a new data type can easily be introduced. Most importantly, methods can be added or removed during run-time, e.g., when importing external packages.

However, R is still a functional programming language, where functions not only are first-class citizens; they are privileged. Of course, there are some inherent limitations stemming from the ingenious simplicity of S3: method dispatch is usually based only on the type of the first function argument, classes cannot be defined formally (but see [Section 11.5](#page-269-0)) and that there is no real encapsulation (we cannot actually hide data from a user<sup>[28](#page-237-0)</sup>). However, overall the whole concept has proven quite versatile.

In functional programming, emphasis is on operations (verbs), not data (nouns). This leads to a very readable syntax, for example(assuming that **square**, x, andy are sensibly defined), the mean squared error can be written as:

mean(square(x-y))

This is very user-centric. However, when implementing more complex data processing pipelines, a programmer thinks "first, I need to do this, then I need to do that, and afterwards…".When they write it down, there can be some pressing of HOME and END keys on the keyboard involved. This should not be a problem for most programmers.

#### finally(thereafter(then(first(x))))

However, some people are inherently lazy, always complaining and/or always trying to "optimise"[29](#page-237-1) things.

<span id="page-237-0"></span><sup>28</sup> Which can be good, right?

<span id="page-237-1"></span><sup>&</sup>lt;sup>29</sup> Do not get yours truly wrong, improving things is generally good, but overall, in the long run, as a compulsive habit ("this is what (some) stakeholders want", "we need to be agile and responsive", etc.), it is not really sustainable (also for the environment!). Less is better, even though a little harder. By introducing a new, parallel syntax, we not only duplicate the existing features and cause some divide in the community

**Example 10.28** *Base R is of course extremely flexible and we can introduce new vocabulary as we please. In [Chapter 12,](#page-280-0) we study an example, where we define:*

- *• group\_by (a function that splits a data frame with respect to a combination of levels in given named columns and returns a list of data frames with class list\_dfs),*
- *• aggregate.list\_dfs (which applies a given aggregation function on each column of each data frame in a given list), and*
- *• mean.list\_dfs (a specialised version of the former that calls mean).*

*The specifics do not really matter now, let us just considerthe notation we use whenthe operations are chained:*

```
# select a few rows and columns from the `iris` data frame:
iris_subset <- iris[51:150, c("Sepal.Width", "Petal.Length", "Species")]
# compute the averages of all variables grouped by Species:
mean(group_by(iris_subset, "Species"))
## Species x Mean
## 1 versicolor Sepal.Width 2.770
## 2 versicolor Petal.Length 4.260
## 3 virginica Sepal.Width 2.974
## 4 virginica Petal.Length 5.552
```
*This is quite readable: we compute the mean in groups defined by Species in a subset of the iris data frame. All* verbs *appear on the lefthand side of the expression, with the last (the most important?) operation being listed first.*

*By the way, self-explanatory variable names and rich comments are priceless.*

In more traditional object-oriented programming languages, either the method list is sealed inside<sup>[30](#page-238-0)</sup> the class' definition (like in  $C++$ ), or some peculiar patches must be applied to inject a method (like in Python)<sup>[31](#page-238-1)</sup>. There, it is the objects that are *told* what to do: they are treated as black boxes.

Some popular languages rely on the message-passing syntax, where operations are propagated (and written) left-to-right instead of inside-out. For instance, in C++ and Python (amongst many others), "obj.**method1**().**method2**()" means "call **method1** on obj and then call **method2** on the result.

Since R 4.1.0, there is a *pipe operator<sup>[32](#page-238-2)</sup>*, ` $\vert \cdot \rangle$ , which is merely a syntactic sugar for translating between the message-passing and function-centric notion. In a nutshell, writing:

<sup>(</sup>some users will be introduced to the system through the new interface and not know the old one, others will have to learn the new syntax to be able to communicate with the former group) but also introduce a whole new set of issues (how to make the new functions interoperable with each other in a seamless manner, etc.).

<span id="page-238-0"></span><sup>&</sup>lt;sup>30</sup> When methods are parts of particular classes, there can be a lot of duplicated code. Functional OOP can be more developer-friendly as we can implement all methods related to roughly the same functionality in one spot.

<span id="page-238-1"></span> $31$  See also the concept of extension methods in C# or Kotlin or, to some extent, class inheritance.

<span id="page-238-2"></span><sup>32</sup> It was inspired by `**|**` in Bash and `**|>@**` in F# and Julia (which are part of the language specification). Also, there is a `**%>%**` operator (and related ones) in the R package **magrittr**.

**220** II DEEPER

 $x$  |> f() |> g(y) |> h()  $(x-y)$  |> square() |> mean()

is equivalent, respectively, to:

 $h(g(f(x), y))$ mean(square(x-y))

This syntax is developer-centric: it emphasises on the order in which the operations are executed, something that could always be achieved with the function-centric form and perhaps a few auxiliary variables.

The placeholder  $\rightarrow$  can be used in the righthand side of the pipe operator (only once) to indicate that the lefthand side should be matched to a specific *named* argument of the function to be called. Otherwise, the lefthandside always becomes passed as the first argument.

Therefore, the two following expressions are equivalent:

```
x |> median() |> `-`(e1=x, e2=_) |> abs() |> median()
median(abs(x - median(x)))
```
**Example 10.29** *In the above example, a pipe operator version of the iris aggregation exercise would look like:*

```
iris_subset |> group_by("Species") |> mean()
```
Expressions in the righthand side must always be proper calls. Therefore, the use of round brackets is obligatory. Thus, when passing anonymous functions, we should be writing:

```
runif(10) |>( function(x) mean((x-mean(x))^2))() # note the `()` at the end
## [1] 0.078184
```
Peculiarly, in R 4.1.0, a "shorthand" notation notation for creating functions was introduced.We can save seven keystrokes and write "\(...) expr"instead of "**function**(.  $\ldots$ ) expr".

```
runif(10) |>(\x) \text{ mean}((x-mean(x))^2))() # note the `()` at the end
## [1] 0.078184
```
This book is minimalist by design and there is nothing that cannot be achieved without the pipe operator. Hence, we will be refraining<sup>[33](#page-239-0)</sup> ourselves from using it.

**Note** When writing code interactively, we may sometimes benefit from the use of the

<span id="page-239-0"></span><sup>33</sup> Which some readers would name an *uncool* (old-school) approach, but we do not care. Remember that the functional syntax is the native one and we have to be able to understand it anyway.

rightward `**->**` operator. Suffice to say that "name <- value" and "value -> name" are synonymous.

This way we can write some lengthy code, store the result in an intermediate variable, and then continue on in the next line (possibly referring to that auxiliary value more than once). In the long run, multiplying entities without necessity is unsustainable.

For instance:

```
runit(10) -> .; mean(. - mean(.))^2)
## [1] 0.078184
or:
iris[, c("Sepal.Width", "Petal.Length", "Species")] -> .
.[ .[, "Species"] %in% c("versicolor", "virginica"), ] -> .
mean(group_by(., "Species"))
## Species x Mean
## 1 versicolor Sepal.Width 2.770
## 2 versicolor Petal.Length 4.260
## 3 virginica Sepal.Width 2.974
## 4 virginica Petal.Length 5.552
```
`.` is as good a variable name as any other one.

#### **10.6 Exercises**

**Exercise 10.30** *Answer the following questions:*

- *• How to display the source code of the default methods for head and tail?*
- *• Can there be, at the same time, one object of class c("A", "B") and another one of class c("B", "A")?*
- *• If f is a factor, what are the relationships between as.character(f), as.numeric(f), as. character(as.numeric(f)), and as.numeric(as.character(f))?*
- *• If x is a named vector and f is a factor, is x[f] equivalent to x[as.character(f)] or rather x[as.numeric(f)]?*

**Exercise 10.31** *A user calls:*

*plot(x, y, col="red", ylim=c(1, max(x)), log="y")*

*where x and y are numeric vectors. Consult help("plot") for the meaning of the ylim and log arguments. Was that straightforward?*

**Exercise 10.32** *Explain why the two following calls yield significantly different results and present a workaround:*

```
c(Sys.Date(), "1970-01-01")
## [1] "2023-04-27" "1970-01-01"
c("1970-01-01", Sys.Date())
## [1] "1970-01-01" "19474"
```
**Exercise 10.33** *Write methods head and tail for our example categorical class.*

**Exercise 10.34** *(\*)Write an R packagethat defines S3 class categorical and a couple of methods therefor. Note the need for the use of the S3method directive NAMESPACE; see[[59](#page-443-1)].*

**Exercise 10.35** *Inspect the result of a call to binom.test(79, 100). Find the method responsible for the pretty-printing of such objects.*

**Exercise 10.36** *Inspect the result of a call to rle(c(1, 1, 1, 4, 3, 3, 3, 3, 3,, 2, 2)). Find the method responsible for the pretty-printing of such objects.*

**Exercise 10.37** *Readmoreaboutthe connection class; seethe*Value *sectionin help("connections").*

**Exercise 10.38** *Read aboutthe subsetting operators overloaded forthe package\_version class; see help("numeric\_version").*

**Exercise 10.39** *There are xtfrm methods overloaded for classes such as numeric\_version, difftime, Date, and factor. Find out howthey work and wherethey might be useful(especially in relation to order and sort; see also [Section 12.3.1](#page-299-0)).*

**Exercise 10.40** *Give an example where split(x, list(y1, y2)) (with default arguments) will fail to generate the correct result.*

**Exercise 10.41** *Write a function that determines the mode, i.e., the most frequently occurring value in a given object of class factor. If the mode is not unique, return a randomly chosen one (each with the same probability).*

**Exercise 10.42** *Implement your own version of the gl function.*

**Exercise 10.43** *Check out which built-in date-time functions the stringx package replaces with more portable ones.*

# <span id="page-242-0"></span>*Matrices and other arrays*

When we equip an atomic or generic vector with the dim attribute, it automatically becomes an object of S3 class array. In particular, two-dimensional arrays (primary S3 class matrix) allow us to represent *tabular* data where items are aligned into rows and columns:

```
structure(1:6, dim=c(2, 3)) # a matrix with 2 rows and 3 columns
## [,1] [,2] [,3]
## [1,] 1 3 5
## [2,] 2 4 6
```
This (combined with the fact that there are many built-in functions overloaded for the matrix class) opens up a range of new possibilities, which we explore in this chapter. In particular, we discuss how to perform basic algebraic operations such as matrix multiplication, transpose, finding eigenvalues, and performing various decompositions. We also cover data wrangling operations such as array subsetting and columnand rowwise aggregation.

**Important** Oftentimes, a numeric matrix with *n* rows and *m* will be used to represent *n* points (samples) in an *m*-dimensional (with *m* features or variables) space, ℝ<sup>*m*</sup>.

Furthermore, in the next chapter, we will introduce data frames: matrix-like objects whose columns can be of any (not necessarily the same) type.

## **11.1 Creating arrays**

#### **11.1.1 matrix and array**

A matrix can be conveniently created by means of the **matrix** function.

```
(A <- matrix(1:6, byrow=TRUE, nrow=2))
## [,1] [,2] [,3]
## [1,] 1 2 3
## [2,] 4 5 6
```
**224** II DEEPER

The above converted an atomic vector of length six into a matrix with two rows. The number of columns was determined automatically (ncol=3 could have been passed to get the same result).

**Important** By default, the elements of the input vector are read columnwisely:

```
matrix(1:6, ncol=3) # byrow=FALSE
## [,1] [,2] [,3]
## [1,] 1 3 5
## [2,] 2 4 6
```
A matrix can be equipped with dimension names, being a list of two character vectors of appropriate sizes, labelling each row and column, in this order:

```
matrix(1:6, byrow=TRUE, nrow=2, dimnames=list(c("x", "y"), c("a", "b", "c")))
## a b c
## x 1 2 3
## y 4 5 6
```
Alternatively, to create a matrix, we can use the **array** function, which requires the number of rows and columns be specified explicitly.

```
array(1:6, dim=c(2, 3))## [,1] [,2] [,3]
## [1,] 1 3 5
## [2,] 2 4 6
```
Note that the elements are consumed in a column-major manner.

Arrays of dimensionality other than 2 are also possible. Here is a one-dimensional array. When printed, it is indistinguishable from an atomic vector (but still the class attribute is set to array):

```
array(1:6, dim=6)## [1] 1 2 3 4 5 6
```
And now for something completely different: a three-dimensional array of size 3-by-4-by-2

```
array(1:24, dim=c(3, 4, 2))## , , 1
##
## [,1] [,2] [,3] [,4]
## [1,] 1 4 7 10
## [2,] 2 5 8 11
## [3,] 3 6 9 12
```
*## ## , , 2 ## ## [,1] [,2] [,3] [,4] ## [1,] 13 16 19 22 ## [2,] 14 17 20 23 ## [3,] 15 18 21 24*

which can be thought of as two matrices of size 3-by-4 (because how else can we print out a 3D object on a 2D console?).

The **array** function can be fed with the dimnames argument too. For instance, the above three-dimensional hypertable would require a list of three character vectors, of sizes 3, 4, and 2, respectively.

**Exercise 11.1** *That 10-dimensional arrays are also possible the reader is encouraged to try out themself.*

#### **11.1.2 Promoting and stacking vectors**

We can promote an ordinary vector to a column vector, i.e., a matrix with one column by calling:

```
as.matrix(1:2)
## [,1]
## [1,] 1
## [2,] 2
cbind(1:2)## [,1]
## [1,] 1
## [2,] 2
```
and to a row vector:

```
t(1:3) # transpose
## [,1] [,2] [,3]
## [1,] 1 2 3
rbind(1:3)## [,1] [,2] [,3]
## [1,] 1 2 3
```
Actually, **cbind** and **rbind** stand for column- and row-bind; they allow multiple vectors and matrices be stacked one after/below another:

rbind(1:4, 5:8, 9:10, 11) *# row bind ## [,1] [,2] [,3] [,4]*

*(continues on next page)*

```
(continued from previous page)
```

```
## [1,] 1 2 3 4
## [2,] 5 6 7 8
## [3,] 9 10 9 10
## [4,] 11 11 11 11
cbind(1:4, 5:8, 9:10, 11) # column bind
## [,1] [,2] [,3] [,4]
## [1,] 1 5 9 11
## [2,] 2 6 10 11
## [3,] 3 7 9 11
## [4,] 4 8 10 11
cbind(1:2, 3:4, rbind(11:13, 21:23)) # vector, vector, 2x3 matrix
## [,1] [,2] [,3] [,4] [,5]
## [1,] 1 3 11 12 13
## [2,] 2 4 21 22 23
```
and so forth.

Unfortunately, the *generalised* recycling rule is not implemented in full:

```
cbind(1:4, 5:8, cbind(9:10, 11)) # different from cbind(1:4, 5:8, 9:10, 11)
## Warning in cbind(1:4, 5:8, cbind(9:10, 11)): number of rows of result is
## not a multiple of vector length (arg 1)
## [,1] [,2] [,3] [,4]
## [1,] 1 5 9 11
## [2,] 2 6 10 11
```
Note that the first two arguments are of length four.

#### **11.1.3 Simplifying lists**

**simplify2array** is an extension of the **unlist** function. Given a list of atomic vectors, each of length one, it will return a flat atomic vector. However, if a list of equisized vectors of greater lengths is given, these will be converted to a matrix.

```
simplify2array(list(1, 11, 21)) # each of length 1
## [1] 1 11 21
simplify2array(list(1:3, 11:13, 21:23, 31:33)) # each of length 3
## [,1] [,2] [,3] [,4]
## [1,] 1 11 21 31
## [2,] 2 12 22 32
## [3,] 3 13 23 33
simplify2array(list(1, 11:12, 21:23)) # no can do
## [[1]]
## [1] 1
##
```

```
## [[2]]
## [1] 11 12
##
## [[3]]
## [1] 21 22 23
```
Note that in the second example, each vector becomes a separate column of the res-ulting matrix<sup>[1](#page-246-0)</sup>.

See [Section 12.3.7](#page-308-0) for a few more examples.

**Example 11.2** There are quite a few functions that call the above automatically by default (com*pare the simplify or SIMPLIFY (sic!) argument in sapply, tapply, mapply, replicate, etc.).*

*For instance:*

```
min_mean_max <- function(x) c(Min=min(x), Mean=mean(x), Max=max(x))
sapply(split(iris[["Sepal.Length"]], iris[["Species"]]), min_mean_max)
## setosa versicolor virginica
## Min 4.300 4.900 4.900
## Mean 5.006 5.936 6.588
## Max 5.800 7.000 7.900
```
*Take note of what constitutes the columns of the return matrix.*

**Exercise 11.3** *Note the behaviour of as.matrix on list arguments. Write your own version of simplify2array named as.matrix.list that* always *returns a matrix. If a list of nonequisized vectors is given, fill the missing cells with NAs.*

**Important** Sometimes a call to **do.call**(**cbind**, x)) might be a better idea than a referral to **simplify2array**. Provided that x is a list of atomic vectors, it *always*returns a matrix: shorter vectors are recycled (which might be welcome, but not necessarily).

```
do.call(cbind, list(a=c(u=1), b=c(v=2, w=3), c=c(i=4, j=5, k=6)))## Warning in (function (..., deparse.level = 1) : number of rows of result
## is not a multiple of vector length (arg 2)
## a b c
## i 1 2 4
## j 1 3 5
## k 1 2 6
```
**Example 11.4** *Consider a named toy list of numeric vectors:*

```
x <- list(a=runif(10), b=rnorm(15))
```
<span id="page-246-0"></span><sup>&</sup>lt;sup>1</sup> Which can easily be explained by the fact that matrix elements are stored in a columnwise order.

**228** II DEEPER

*Compare the results generated by sapply (which calls simplify2array):*

```
sapply(x, function(e) c(Mean=mean(e)))
## a.Mean b.Mean
## 0.57825 0.12431
sapply(x, function(e) c(Min=min(e), Max=max(e)))
## a b
## Min 0.045556 -1.9666
## Max 0.940467 1.7869
```
*with its version based on do.call and cbind:*

```
sapply2 <- function(...)
   do.call(cbind, lapply(...))
sapply2(x, function(e) c(Mean=mean(e)))
## a b
## Mean 0.57825 0.12431
sapply2(x, function(e) c(Min=min(e), Max=max(e)))
## a b
## Min 0.045556 -1.9666
## Max 0.940467 1.7869
```
*Note that sapply may return an atomic vector with somewhat surprising names.*

#### **11.1.4 Beyond numeric arrays**

Arrays built upon atomic vectors other than numeric ones are possible too. For instance, later we will stress that comparisons featuring matrices are performed elementwisely, which results in logical matrices:

```
A \geq 3## [,1] [,2] [,3]
## [1,] FALSE FALSE TRUE
## [2,] TRUE TRUE TRUE
```
Furthermore, matrices of character strings can be useful too:

```
matrix(strrep(LETTERS[1:6], 1:6), ncol=3)
## [,1] [,2] [,3]
## [1,] "A" "CCC" "EEEEE"
## [2,] "BB" "DDDD" "FFFFFF"
```
And of course complex matrices:

A + 1i *## [,1] [,2] [,3]*

*## [1,] 1+1i 2+1i 3+1i ## [2,] 4+1i 5+1i 6+1i*

We are not limited to *atomic* vectors: lists can be a basis for arrays as well:

```
matrix(list(1, 11:21, "A", list(1, 2, 3)), nrow=2)
## [,1] [,2]
## [1,] 1 "A"
## [2,] integer,11 list,3
```
Some elements are not displayed properly, but they are still there.

#### **11.1.5 Internal representation**

An object of S3 class array is an atomic vector or a list equipped with the dims attribute, which is a vector of nonnegative integers. Interestingly, we do not have to set the class attribute explicitly: the accessor function **class** will return an implicit<sup>[2](#page-248-0)</sup> class anyway (compare [Section 4.4.3\)](#page-81-0).

```
class(1) # atomic vector
## [1] "numeric"
class(structure(1, dim=rep(1, 1))) # 1D array (vector)
## [1] "array"
class(structure(1, dim=rep(1, 2))) # 2D array (matrix)
## [1] "matrix" "array"
class(structure(1, dim=rep(1, 3))) # 3D array
## [1] "array"
```
Note that a 2-dimensional array is additionally of class matrix.

Optional dimension names are represented by means of the dimnames attribute, which is a list of *d* character vectors, where *d* is the array's dimensionality.

```
(A <- structure(1:6, dim=c(2, 3), dimnames=list(letters[1:2], LETTERS[1:3])))
## A B C
## a 1 3 5
## b 2 4 6
dim(A) # or attr(A, "dim")
## [1] 2 3
dimnames(A) # or attr(A, "dimnames")
## [[1]]
## [1] "a" "b"
##
```
*(continues on next page)*

<span id="page-248-0"></span><sup>2</sup> Also, note that calling **unclass** on a matrix has no effect.

```
## [[2]]
## [1] "A" "B" "C"
```
**Important** Internally, elements in an array are always stored in the columnwise (column-major, Fortran) order:

```
as.numeric(A) # drop all attributes to reveal the underlying numeric vector
## [1] 1 2 3 4 5 6
```
Setting byrow=TRUE in a call to the **matrix** only affects the order in which this function reads a given source vector, not the column/row-majorness.

```
(B <- matrix(1:6, ncol=3, byrow=TRUE))
## [,1] [,2] [,3]
## [1,] 1 2 3
## [2,] 4 5 6
as.numeric(B)
## [1] 1 4 2 5 3 6
```
The two said special attributes can be modified through the replacement functions `**dim<-**` and `**dimnames<-**` (and of course `**attr<-**` as well). In particular, changing dim does not alter the underlying atomic vector; it only affects how other functions, including the corresponding **print** method, interpret their placement on a virtual grid:

```
`dim<-`(A, c(3, 2)) # not the same as transpose of A
## [,1] [,2]
## [1,] 1 4
## [2,] 2 5
## [3,] 3 6
```
What we have obtained is a different *view* on the same *flat* data vector. Also, dimnames were dropped because its size became incompatible with the newly requested dimensionality.

**Exercise 11.5** *Study the source code of the nrow, NROW, ncol, NCOL, rownames, row.names, and colnames functions.*

Interestingly, for one-dimensional arrays, the **names** function returns a sensible value (based on the dimnames attribute which is a list featuring one character vector), despite the names attribute's not being set.

What is more, dimnames itself can be named:

```
names(dimnames(A)) <- c("ROWS", "COLUMNS")
print(A)
```
*## COLUMNS ## ROWS A B C ## a 1 3 5 ## b 2 4 6*

It is still a numeric matrix, but the presentation thereof is slightly prettified.

**Exercise 11.6** *outer applies a given (vectorised elementwisely) function on each pair of elements from two vectors, forming a two-dimensional result grid. Based on two calls to rep, implement your own version thereof.*

*Some examples:*

```
outer(c(x=1, y=10, z=100), c(a=1, b=2, c=3, d=4), "*") # multiplication
## a b c d
## x 1 2 3 4
## y 10 20 30 40
## z 100 200 300 400
outer(c("A", "B"), 1:8, paste, sep="-") # concatenate strings
## [,1] [,2] [,3] [,4] [,5] [,6] [,7] [,8]
## [1,] "A-1" "A-2" "A-3" "A-4" "A-5" "A-6" "A-7" "A-8"
## [2,] "B-1" "B-2" "B-3" "B-4" "B-5" "B-6" "B-7" "B-8"
```
**Exercise 11.7** *Show howmatch(y, z) can be implemented with outer. Is itstime and memory complexity optimal, though?*

**Exercise 11.8** *table createsa contingencymatrix/arraythat countsthenumber ofuniquepairs of corresponding elements from one or more vectors of equal lengths. Implement its one- andtwoargument version based on tabulate.*

*For example:*

```
tips <- read.csv(paste0("https://github.com/gagolews/teaching-data/raw/",
   "master/other/tips.csv"), comment.char="#") # a data.frame (list)
table(tips[["day"]])
##
## Fri Sat Sun Thur
## 19 87 76 62
table(tips[["smoker"]], tips[["day"]])
##
## Fri Sat Sun Thur
## No 4 45 57 45
## Yes 15 42 19 17
```
## **11.2 Array indexing**

Array subsetting can be performed by means of an overloaded[3](#page-251-0) `**[**` method, which we will usually provide with many indexers – two in the matrix case; see **help**("[").

In this section, we will be referring to the two following example matrices.

```
(A <- matrix(1:12, byrow=TRUE, nrow=3))
## [,1] [,2] [,3] [,4]
## [1,] 1 2 3 4
## [2,] 5 6 7 8
## [3,] 9 10 11 12
B \le -Adimnames(B) <- list(
   c("a", "b", "c"), # row labels
   c("x", "y", "z", "w") # column labels
\lambdaB
## x y z w
## a 1 2 3 4
## b 5 6 7 8
## c 9 10 11 12
```
Subsetting higher-dimensional arrays will be covered at the end.

#### **11.2.1 Arrays are built upon basic vectors**

Firstly, let us note, though, that subsetting based on one indexer (as in [Chapter 5\)](#page-88-0) will refer to the underlying flat vector.

For instance:

 $A[6]$ *## [1] 10*

This is the element in the third row, second column: recall that values are stored in a column-major order.

## **11.2.2 Selecting individual elements**

Mathematically, we say that our example 3-by-4 real matrix  $\mathbf{A}\in\mathbb{R}^{3\times 4}$  is like:

$$
\mathbf{A} = \left[ \begin{array}{cccc} a_{1,1} & a_{1,2} & a_{1,3} & a_{1,4} \\ a_{2,1} & a_{2,2} & a_{2,3} & a_{2,4} \\ a_{3,1} & a_{3,2} & a_{3,3} & a_{3,4} \end{array} \right] = \left[ \begin{array}{cccc} 1 & 2 & 3 & 4 \\ 5 & 6 & 7 & 8 \\ 9 & 10 & 11 & 12 \end{array} \right].
$$

<span id="page-251-0"></span><sup>&</sup>lt;sup>3</sup> Hidden deeply at the C language level.
Matrix elements are aligned in a two-dimensional grid. They are organised into rows and columns. Hence, we can pinpoint a cell using two indexes:  $a_{i,j}$  refers to the *i*-th row and the *j*-th column.

Similarly in R:

A[3, 2] *# 3rd row, 2nd column ## [1] 10* B["c", "y"] *# using dimnames == B[3, 2] ## [1] 10*

### **11.2.3 Selecting rows and columns**

Some textbooks, and we are fond of this notation here as well, mark with  $a_i$  a vector that consists of all the elements in the *i*-th row and with  $\mathbf{a}_{.,i}$  all items in the *j*-th column.

In R, these will correspond to one of the indexers being left out.

```
A[3, ] # 3rd row
## [1] 9 10 11 12
A[, 2] # 2nd column
## [1] 2 6 10
B["c", ] # or B[3, ]
## x y z w
## 9 10 11 12
B[, "y"] # or B[, 2]
## a b c
## 2 6 10
```
Let us stress that  $A[1]$ ,  $A[1, 1]$ , and  $A[$ , 1] have all different meanings. Also, we see that the results' dimnames are adjusted accordingly; see also **unname** which can take care of them once and for all.

**Exercise 11.9** *Use duplicated to remove repeating rows in a given numeric matrix (see also unique).*

#### **11.2.4 Dropping dimensions**

Extracting an individual element or a single row/column from a matrix yields an atomic vector. If the dim attribute consists of 1s only, it will be removed whatsoever.

In order to obtain proper row and column vectors, we can request the preservation of the dimensionality of the output object (and, more precisely, the length of dim) by passing drop=FALSE to `**[**`.

```
A[1, 2, drop=FALSE] # 1st row, 2nd columns
## [,1]
## [1,] 2
```
*(continued from previous page)*

```
A[1, , drop=FALSE] # 1st row
## [,1] [,2] [,3] [,4]
## [1,] 1 2 3 4
A[ , 2, drop=FALSE] # 2nd column
## [,1]
## [1,] 2
## [2,] 6
## [3,] 10
```
**Important** The drop argument unfortunately defaults to TRUE. Many bugs could be avoided more easily otherwise, especially when the indexers are generated programmatically.

See also the **drop** function which gets rid of the dimensions that have only one level.

**Note** For list-based matrices, we can also use a multi-argument version of `**[[**` to extract the individual elements.

```
C \leq - matrix(list(1, 11:12, 21:23, 31:34), nrow=2)
C[1, 2] # for `[`, input type is the same as the output type, hence a list
## [[1]]
## [1] 21 22 23
C[1, 2, drop=FALSE]
## [,1]
## [1,] integer,3
C[[1, 2]] # extract
## [1] 21 22 23
```
### **11.2.5 Selecting submatrices**

Indexing based on two vectors, both of length two or more, extracts a sub-block of a given matrix:

```
A[1:2, c(1, 2, 4)] # rows 1 and 2, columns 1, 2, and 4
## [,1] [,2] [,3]
## [1,] 1 2 4
## [2,] 5 6 8
B[c("a", "b"), -3]
## x y w
## a 1 2 4
## b 5 6 8
```
Note again that drop=TRUE is the default, which affects the behaviour if one of the indexers is a scalar.

```
A[c(1, 3), 3]## [1] 3 11
A[c(1, 3), 3, drop=FALSE]
## [,1]
## [1,] 3
## [2,] 11
```
**Exercise 11.10** *Overload the split function for the matrix class in such a way that, given a matrix with* n *rows and an object of class factor of length* n *(or a list of such objects), a list of* n *matrices is returned. For example:*

```
split.matrix <- ...to.do...
A <- matrix(1:12, nrow=3) # matrix whose rows are to be split
s <- factor(c("a", "b", "a")) # determines the grouping of rows
split(A, s)
## $a
## [,1] [,2] [,3] [,4]
## [1,] 1 4 7 10
## [2,] 3 6 9 12
##
## $b
## [,1] [,2] [,3] [,4]
## [1,] 2 5 8 11
```
#### **11.2.6 Selecting elements based on logical vectors**

Logical vectors can also be used as indexers, with consequences that are not hard to guess:

```
A[c(TRUE, FALSE, TRUE), -1] # select 1st and 3rd row, all but 1st column
## [,1] [,2] [,3]
## [1,] 4 7 10
## [2,] 6 9 12
B[B[, "x"]>1 & B[, "x"]<=9, ] # all rows where x is in (1, 9]
## x y z w
## b 5 6 7 8
## c 9 10 11 12
A[2, colMeans(A)>6, drop=FALSE] # 2nd row of the columns with means > 6
## [,1] [,2]
## [1,] 8 11
```
**Note** In [Section 11.3,](#page-257-0) we note that comparisons involving matrices are performed in an elementwise manner, for example:

**236** II DEEPER

 $A > 7$ *## [,1] [,2] [,3] [,4] ## [1,] FALSE FALSE FALSE TRUE ## [2,] FALSE FALSE TRUE TRUE ## [3,] FALSE FALSE TRUE TRUE*

Such logical matrices can be used to index other matrices of the same size. This always yields a (flat) vector in return.

 $A[A>7]$ *## [1] 8 9 10 11 12*

This nothing else than the single-indexer subsetting involving two flat vectors (a numeric and a logical one); the dim attributes are not considered here.

**Exercise 11.11** *Implement your own versions of max.col, lower.tri, and upper.tri.*

### **11.2.7 Selecting based on two-column numeric matrices**

We can also index a matrix A with a two-column matrix of positive integers I, for instance:

```
(I < -cbind(
  c(1, 3, 2, 1, 2),
  c(2, 3, 2, 1, 4)))
## [,1] [,2]
## [1,] 1 2
## [2,] 3 3
## [3,] 2 2
## [4,] 1 1
## [5,] 2 4
```
Now A[I] gives an easy access to:

- A[I[1, 1], I[1, 2]],
- A[I[2, 1], I[2, 2]],
- A[I[3, 1], I[3, 2]],

• …

and so forth. In other words, each row of I gives the coordinates of the elements to extract.

 $A[I]$ *## [1] 4 9 5 1 11* This is exactly A[1, 2], A[3, 3], A[2, 2], A[1, 1], A[2, 4]. The result is always a flat vector.

**Note which** can also return a list of index matrices:

```
which(A>7, arr.ind=TRUE)
## row col
## [1,] 2 3
## [2,] 3 3
## [3,] 1 4
## [4,] 2 4
## [5,] 3 4
```
Moreover, **arrayInd** can be used to convert flat indexes to multidimensional ones.

**Exercise 11.12** *Implement your own version of arrayInd and a function performingthe inverse operation.*

**Exercise 11.13** *Implement your own version of diag.*

#### **11.2.8 Higher-dimensional arrays**

For *d*-dimensional arrays, indexing can involve up to *d* indexes.

Thisis particularly useful for dim-named arrays that represent contingency tables over a Cartesian product of multiple factors. The built-in **datasets**::Titanic object is an example of this:

```
str(dimnames(Titanic)) # for reference (note that dimnames are named)
## List of 4
## $ Class : chr [1:4] "1st" "2nd" "3rd" "Crew"
## $ Sex : chr [1:2] "Male" "Female"
## $ Age : chr [1:2] "Child" "Adult"
## $ Survived: chr [1:2] "No" "Yes"
Titanic["Crew", "Male", "Adult", "Yes"]
## [1] 192
```
gives the number of adult male members of the crew who survived the accident. Also:

```
Titanic["Crew", , "Adult", ]
## Survived
## Sex No Yes
## Male 670 192
## Female 3 20
```
and so on.

**Exercise 11.14** *Check if the above four-dimensional array can be indexed by means of matrices with four columns.*

## **11.2.9 Replacing elements**

There is of course also a multidimensional version of the replacement subsetting function, `**[<-**`.

Generally, subsetting drops all attributes except names, dim, and dimnames (unless it does not make sense otherwise). The replacement variant of the index operator modifies vector values but generally preserves all the attributes.

This enables transforming matrix elements like:

```
B[B<10] <- A[B<10]<sup>^2</sup>
print(B)
## x y z w
## a 1 16 49 100
## b 4 25 64 121
## c 9 10 11 12
B[] <- rep(seq_len(NROW(B)), NCOL(B)) # NOT the same as B <- ...
print(B)
## x y z w
## a 1 1 1 1
## b 2 2 2 2
## c 3 3 3 3
```
Take note of the preservation of dim and dimnames.

**Exercise 11.15** *Given a character matrix with entities that can be interpreted as numbers like:*

```
(X <- rbind(x=c(a="1", b="2"), y=c("3", "4")))
## a b
## x "1" "2"
## y "3" "4"
```
*convert it to a numeric matrix with a single line of code. Preserve all attributes.*

# <span id="page-257-0"></span>**11.3 Common pperations**

### **11.3.1 Matrix transpose**

The matrix *transpose*, mathematically denoted with  $A<sup>T</sup>$ , is available via a call to **t**:

```
(A <- matrix(1:6, byrow=TRUE, nrow=2))
## [,1] [,2] [,3]
## [1,] 1 2 3
## [2,] 4 5 6
t(A)## [,1] [,2]
## [1,] 1 4
## [2,] 2 5
## [3,] 3 6
```
Hence, if **B** =  $A<sup>T</sup>$ , then it is a matrix such that  $b_{i,j} = a_{j,i}$ . In other words, in the transposed matrix, rows become columns and columns become rows.

For higher-dimensional arrays, a generalised transpose can be achieved with **aperm** (try permuting the dimensions of Titanic). Also note that the conjugate transpose of a complex matrix is done via **Conj**(**t**(A)).

#### **11.3.2 Vectorised mathematical functions**

Vectorised functions such as **sqrt**, **abs**, **round**, **log**, **exp**, **cos**, **sin**, etc., operate on each element of a given array<sup>[4](#page-258-0)</sup>.

```
A <- matrix(1/(1:6), nrow=2)
round(A, 2) # rounds every element in A
## [,1] [,2] [,3]
## [1,] 1.0 0.33 0.20
## [2,] 0.5 0.25 0.17
```
**Exercise 11.16** *Using a single call to matplot, which accepts the y argument be a matrix, draw a plot of* sin(x), cos(x),  $|\sin(x)|$ *, and*  $|\cos(x)|$  *for*  $x \in [-2\pi, 6\pi]$ *.* 

#### **11.3.3 Aggregating rows and columns**

When we call an aggregation function on an array, it will reduce all elements to a single number:

```
(A <- matrix(1:12, byrow=TRUE, nrow=3))
## [,1] [,2] [,3] [,4]
## [1,] 1 2 3 4
## [2,] 5 6 7 8
## [3,] 9 10 11 12
mean(A)
## [1] 6.5
```
<span id="page-258-0"></span><sup>4</sup> They are simply applied on each element of the underlying flat vector. In [Section 5.5,](#page-107-0) we have mentioned that unary functions preserve *all* attributes of their inputs, hence also dim and dimnames.

**240** II DEEPER

The **apply** function may be used to summarise individual rows or columns in a matrix:

- **apply**(A, 1, f) applies a given function **f** on each *row* of a matrix A;
- **apply**(A, 2, f) applies **f** on each *column* of A.

For instance:

```
apply(A, 1, mean) # synonym: rowMeans(A)
## [1] 2.5 6.5 10.5
apply(A, 2, mean) # synonym: colMeans(A)
## [1] 5 6 7 8
```
Note that the function being applied does not have to return a single number:

```
apply(A, 2, range) # min and max
## [,1] [,2] [,3] [,4]
## [1,] 1 2 3 4
## [2,] 9 10 11 12
apply(A, 1, function(row) c(Min=min(row), Mean=mean(row), Max=max(row)))
## [,1] [,2] [,3]
## Min 1.0 5.0 9.0
## Mean 2.5 6.5 10.5
## Max 4.0 8.0 12.0
```
Take note of the columnwise order of the output values.

**apply** works on higher-dimensional arrays too:

```
apply(Titanic, 1, mean) # 1st dimension - Class
## 1st 2nd 3rd Crew
## 40.625 35.625 88.250 110.625
apply(Titanic, c(1, 3), mean) # w.r.t. Class (1st) and Age (3rd)
## Age
## Class Child Adult
## 1st 1.50 79.75
## 2nd 6.00 65.25
## 3rd 19.75 156.75
## Crew 0.00 221.25
```
#### **11.3.4 Binary operators**

In [Section 5.5,](#page-107-0) we have stated that binary elementwise operations, such as addition or multiplication, preserve the attributes of the longer input or both (with the first argument preferred to the second) if they are of equal sizes.

Taking into account that:

• an array is simply a flat vector equipped with the dim attribute, and

• we refer to the respective *default* methods when applying binary operators

allows us to deduce how `**+**`, `**<=**`, `**&**`, etc. behave in a number of different contexts.

**Array-Array.** First, let us note what happens when we operate on two arrays of identical dimensionalities.

```
(A \leftarrow \text{rbind}(c(1, 10, 100), c(-1, -10, -100)))## [,1] [,2] [,3]
## [1,] 1 10 100
## [2,] -1 -10 -100
(B <- matrix(1:6, byrow=TRUE, nrow=2))
## [,1] [,2] [,3]
## [1,] 1 2 3
## [2,] 4 5 6
A + B # elementwise addition
## [,1] [,2] [,3]
## [1,] 2 12 103
## [2,] 3 -5 -94
A * B # elementwise multiplication (not: algebraic matrix multiply)
## [,1] [,2] [,3]
## [1,] 1 20 300
## [2,] -4 -50 -600
```
This is simply the addition and multiplication of the corresponding elements of two given matrices.

**Array-Scalar**. Second, we can apply scalar-matrix operations:

```
(-1)*B## [,1] [,2] [,3]
## [1,] -1 -2 -3
## [2,] -4 -5 -6
A^2## [,1] [,2] [,3]
## [1,] 1 100 10000
## [2,] 1 100 10000
```
These multiplied each element in B by -1 and squared every element in A, respectively. Also note that the behaviour of relational operators is similar:

```
A \geq 1 \& A \leq 100## [,1] [,2] [,3]
## [1,] TRUE TRUE TRUE
## [2,] FALSE FALSE FALSE
```
**Array-Vector**. Next, based on the recycling rule and the fact that elements are ordered columnwisely, we get that:

```
B * c(10, 100)## [,1] [,2] [,3]
## [1,] 10 20 30
## [2,] 400 500 600
```
multiplied every element in the first *row* by 10 and each element in the second row by 100.

Note that if wish to multiply each element in the first, second, …, etc. *column* by the first, second, …, etc. value in a vector, we should *not* call:

```
B * c(1, 100, 1000)## [,1] [,2] [,3]
## [1,] 1 2000 300
## [2,] 400 5 6000
```
but rather:

```
t(t(B) * c(1, 100, 1000))## [,1] [,2] [,3]
## [1,] 1 200 3000
## [2,] 4 500 6000
or:
t(\text{apply}(B, 1, '*), c(1, 100, 1000)))## [,1] [,2] [,3]
## [1,] 1 200 3000
## [2,] 4 500 6000
```
**Exercise 11.17** *Write a function which standardises the values in each column of a given matrix: for each column, from every element, subtract the mean and then divide it by the standard deviation. Try to do it in a few different ways, including via a call to apply, sweep, scale, or based solely on arithmetic operators.*

**Note** Some sanity checks are being done on the dim attributes, so not every configuration is possible. Notice the following peculiarities:

```
getOption("error")
## NULL
A + t(B) # dim==c(2, 3) vs dim==c(3, 2)
## Error in A + t(B): non-conformable arrays
A * cbind(1, 10, 100) # this is too good to be true
## Error in A * cbind(1, 10, 100): non-conformable arrays
```
*(continued from previous page)*

```
A * rbind(1, 10) # but A * c(1, 10) works...
## Error in A * rbind(1, 10): non-conformable arrays
A + 1:12## Error in eval(expr, envir, enclos): dims [product 6] do not match the
## length of object [12]
A + 1:5 # partial recycling is okay
## Warning in A + 1:5: longer object length is not a multiple of shorter
## object length
## [,1] [,2] [,3]
## [1,] 2 13 105
## [2,] 1 -6 -99
```
## **11.4 Numerical matrix algebra (\*)**

Many data analysis and machine learning algorithms, in their essence, involve quite simple matrix algebra and numerical mathematics. Suffice to say that anyone serious about data science and scientific computing should learn the necessary theory; see, for example, [\[29\]](#page-441-0) and [\[30\]](#page-441-1).

Ris a convenientinterface to the well-tested and stable algorithms from, amongst others, L<mark>APACK</mark> and **BLAS**<sup>[5](#page-262-0)</sup>. Below we mention only a few of them. Note that there are many third-party packages featuring hundreds of algorithms tackling differential equations, constrained and unconstrained optimisation, etc.; exploring the relevant[CRAN](https://cran.r-project.org/web/views/) [Task Views](https://cran.r-project.org/web/views/)<sup>[6](#page-262-1)</sup> can give a good overview.

#### **11.4.1 Matrix multiplication**

`**\***` performs elementwise multiplication. For what we call (algebraic) matrix multiplication, we should use the `**%\*%**` operator.

Refreshing from a basic linear algebra course, matrix multiplication can only be performed on two matrices of *compatible sizes*: the number of columns in the left matrix must match the number of rows in the right operand.

Given  $A \in \mathbb{R}^{n \times p}$  and  $B \in \mathbb{R}^{p \times m}$ , their multiply is a matrix  $C = AB \in \mathbb{R}^{n \times m}$  such that  $c_{i,i}$  is the dot product of the *i*-th row in **A** and the *j*-th column in **B**:

$$
c_{i,j} = \mathbf{a}_{i,\cdot} \cdot \mathbf{b}_{\cdot,j} = \sum_{k=1}^p a_{i,k} b_{k,j},
$$

<span id="page-262-0"></span><sup>5</sup> (\*) Note that we can select the underlying implementation of **BLAS** at R's compile time; see Section A.3 in[[61](#page-443-0)]. Some of them are faster than others.

<span id="page-262-1"></span><sup>6</sup> https://cran.r-project.org/web/views/

**244** II DEEPER

for  $i = 1, ..., n$  and  $j = 1, ..., m$ .

For instance:

```
(A \leftarrow \text{rbind}(c(1, 1, 1), c(-1, 1, 0)))## [,1] [,2] [,3]
## [1,] 1 1 1
## [2,] -1 1 0
(B \leftarrow \text{rbind}(c(3, -1), c(1, 2), c(6, 1)))## [,1] [,2]
## [1,] 3 -1
## [2,] 1 2
## [3,] 6 1
A %*% B
## [,1] [,2]
## [1,] 10 2
## [2,] -2 3
```
**Note** When applying `**%\*%**` on one or more flat vectors, their dimensionality will be promoted automatically to make the operation possible. Note that, however, **c**(a, b) **%\*% c(c, d)** gives a scalar  $ac + bd$ , and not a 2-by-2 matrix.

Further, **crossprod**(A, B) yields  $A^T B$  and **tcrossprod**(A, B) determines  $AB^T$  more efficiently than relying on `**%\*%**`. Note that we can omit the second argument and get  $A<sup>T</sup>A$  and AA, respectively

```
crossprod(c(1, 1)) # Euclidean norm squared
## [,1]
## [1,] 2
crossprod(c(1, 1), c(-1, 1)) # dot product of two vectors
## [,1]
## [1,] 0
crossprod(A) # same as t(A) %*% A, i.e., dot products of all column pairs
## [,1] [,2] [,3]
## [1,] 2 0 1
## [2,] 0 2 1
## [3,] 1 1 1
```
Recall that if the dot product of two vectors is equal to 0, we say that they are orthogonal (perpendicular).

**Exercise 11.18** *(\*) Write your own versions of cov and cor: functions to compute the covariance and correlation matrices. Make use of the fact that the former can be determined with crossprod based on a centred version of an input matrix.*

#### **11.4.2 Solving systems of linear equations**

The **solve** function can be used to solve *m* systems of *n* linear equations of the form  $AX = B$ , where  $A \in \mathbb{R}^{n \times n}$  and  $X, B \in \mathbb{R}^{n \times m}$  (via the LU decomposition with partial pivoting and row interchanges).

### **11.4.3 Norms and metrics**

Given an *n*-by-*m* matrix , calling **norm**(A, "1"), **norm**(A, "2"), and **norm**(A, "I"), we can compute the operator norms:

$$
\begin{array}{rcl}\n\|\mathbf{A}\|_{1} & = & \max_{j=1,\dots,m} \sum_{i=1}^{n} |a_{i,j}|, \\
\|\mathbf{A}\|_{2} & = & \sigma_{1}(\mathbf{A}) = \sup_{\mathbf{0} \neq \mathbf{x} \in \mathbb{R}^{m}} \frac{\|\mathbf{A}\mathbf{x}\|_{2}}{\|\mathbf{x}\|_{2}} \\
\|\mathbf{A}\|_{I} & = & \max_{i=1,\dots,n} \sum_{j=1}^{m} |a_{i,j}|,\n\end{array}
$$

where  $\sigma_1$  gives the largest singular value (see below).

Also, passing "F" as the second argument yields the Frobenius norm,  $||A||_F$  =  $\sqrt{\sum_{i=1}^{n} \sum_{j=1}^{m} a_{i,j}^2}$ , and "M" computes the max norm,  $\|\mathbf{A}\|_{M} = \max_{j=1,\dots,m} a_{i,j}|$ .

Note that if **A** is a column vector, then  $\|\mathbf{A}\|_F$  and  $\|\mathbf{A}\|_2$  are equivalent and are referred to as the Euclidean norm. Moreover,  $||A||_M = ||A||_I$  give the supremum norm and outputs  $\|\mathbf{A}\|_1$  the Manhattan (taxicab) one.

**Exercise 11.19** *Given an* n*-by-*m *matrix representing* m *vectors in* ℝ *, normalise each column so that you obtain* m *unit vectors, i.e., whose Euclidean norm is 1.*

Further, **dist** determines all pairwise distances between a set of *n* vectors in ℝ, written as a *n* by *m* matrix.

For example, let us consider three vectors in  $\mathbb{R}^2$ :

```
(X \leftarrow \text{rbind}(c(1, 1), c(1, -2), c(0, 0)))## [,1] [,2]
## [1,] 1 1
## [2,] 1 -2
## [3,] 0 0
as.matrix(dist(X, "euclidean"))
## 1 2 3
## 1 0.0000 3.0000 1.4142
## 2 3.0000 0.0000 2.2361
## 3 1.4142 2.2361 0.0000
```
From that we see that the distance between the 1st and the 3rd vector is ca. 1.41421. Euclidean, maximum, Manhattan, and Canberra distances/metrics are available, amongst others.

**Exercise 11.20** *dist returns an object of S3 class dist. Inspect how it is represented.*

**Example 11.21** *adist implements a couple of string metrics. For example:*

```
x <- c("spam", "bacon", "eggs", "spa", "spams", "legs")
names(x) <- x
(d <- adist(x))
## spam bacon eggs spa spams legs
## spam 0 5 4 1 1 4
## bacon 5 0 5 5 5 5
## eggs 4 5 0 4 4 2
## spa 1 5 4 0 2 4
## spams 1 5 4 2 0 4
## legs 4 5 2 4 4 0
```
*gives the Levenshtein distances between each pair of strings. In particular, we need two edit operations (character insertions, deletions, or replacements) to turn "eggs" into "legs" (add l and remove g).*

**Example 11.22** *Objects of class dist can be usedto perform hierarchical clusterings of datasets. For example:*

```
h <- hclust(as.dist(d), method="average") # see also: plot(h, labels=x)
cutree(h, 3)
## spam bacon eggs spa spams legs
## 1 2 3 1 1 3
```
*yields a grouping into 3 clusters determined by the average linkage ("legs" and "eggs" are grouped together, "spam", "spa", "spams" form another cluster, and "bacon" is a singleton).*

### **11.4.4 Eigenvalues and eigenvectors**

 ${\sf eigen}$  returns a sequence of eigenvalues  $(\lambda_1,\ldots,\lambda_n)$  (ordered nondecreasingly w.r.t.  $|\lambda_i|$ ) and a matrix  ${\bf V}$  whose columns define the corresponding eigenvectors (scaled to unit length) of a given matrix **X**. To recall, by definition it holds that **Xv**<sub>. *i*</sub> =  $\lambda_i$ **v**. *i*.

Here are the eigenvalues and the corresponding eigenvectors of an example matrix (defining rotation in 2D by  $\pi/3$ ):

```
(R <- rbind(c(cos(pi/3), -sin(pi/3)), c(sin(pi/3), cos(pi/3))))
## [,1] [,2]
## [1,] 0.50000 -0.86603
## [2,] 0.86603 0.50000
eigen(R)
## eigen() decomposition
## $values
## [1] 0.5+0.86603i 0.5-0.86603i
##
## $vectors
## [,1] [,2]
```
*(continues on next page)*

*(continued from previous page)*

```
## [1,] 0.70711+0.00000i 0.70711+0.00000i
## [2,] 0.00000-0.70711i 0.00000+0.70711i
```
**Example 11.23** *Consider a pseudorandom sample from a bivariate*[7](#page-266-0) *normal distribution; see [Figure 11.1](#page-266-1).*

*Z <- matrix(rnorm(2000), ncol=2) # independent N(0, 1) Z <- Z %\*% rbind(c(1, 0), c(0, sqrt(5))) # scaling Z <- Z %\*% R # rotation Z <- t(c(10, -5) + t(Z)) # translation plot(Z, asp=1)*

<span id="page-266-1"></span>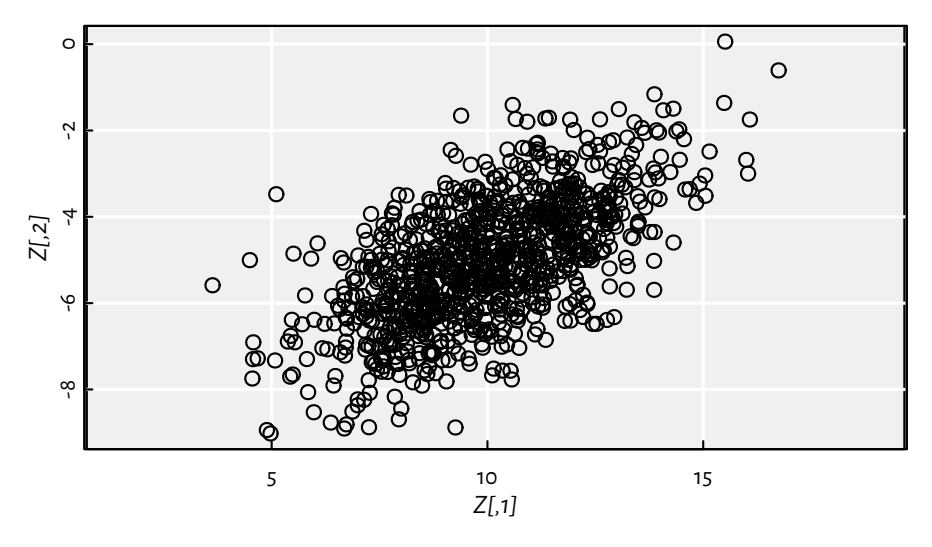

Figure 11.1: Example bivariate normal sample

*It is known that eigenvectors of the covariance matrix correspond to the principal components of the original dataset and the eigenvalues give the variance explained by them:*

```
eigen(cov(Z))
## eigen() decomposition
## $values
## [1] 5.18609 0.98386
##
## $vectors
## [,1] [,2]
```
*(continues on next page)*

<span id="page-266-0"></span><sup>7</sup> For drawing random samples from any multivariate distribution, refer to the theory of copulas, e.g., [\[45\]](#page-442-0). There are a few R packages on CRAN that implement the most popular models.

*(continued from previous page)*

```
## [1,] -0.86715 0.49804
## [2,] -0.49804 -0.86715
```
*this roughly corresponds to the principal directions*  $\left[\sin(\pi/3), \cos(\pi/3)\right]$  *and the theretoorthogonal* [ $cos(\pi/3)$ ,  $- sin(\pi/3)$ ] with variances of 5 and 1, respectively. Still, this method *of performing a PCA is not particularly numerically stable; see below for an alternative.*

### **11.4.5 QR decomposition**

We say that a real *n*-by-*m* matrix **Q**,  $n \geq m$ , is orthogonal, whenever  $\mathbf{Q}^T \mathbf{Q} = \mathbf{I}$  (identity matrix) which is equivalent to its columns being orthogonal unit vectors (note that if **Q** is a square matrix, then  $\mathbf{Q}^T = \mathbf{Q}^{-1}$  if and only if  $\mathbf{Q}^T \mathbf{Q} = \mathbf{Q} \mathbf{Q}^T = \mathbf{I}$ ).

Let **A** be a real<sup>[8](#page-267-0)</sup> *n*-by-*m* matrix with  $n \geq m$ . Then **A** = **QR** is its QR decomposition (in the so-called narrow form), if  $Q$  is an orthogonal *n*-by-*m* matrix and **R** is an upper triangular *m*-by-*m* one.

The **qr** function returns an object of S3 class qr from which we can extract the two components; see the **qr.Q** and **qr.R** functions.

**Example 11.24** *Let* **X** *be an* n-by-m *data matrix, representing* n *points in*  $\mathbb{R}^m$ *, and a vector*  $\mathbf{y}\, \in\, \mathbb{R}^n$  of the desired outputs corresponding to each input. For fitting a linear model  $\mathbf{x}^T\bm{\theta},$ *where is a vector of* m *parameters, we can use the method of least squares, which minimises*

$$
\mathcal{L}(\boldsymbol{\theta}) = \sum_{i=1}^{n} (\mathbf{x}_{i,:}^{T} \boldsymbol{\theta} - y_{i})^{2} = ||\mathbf{X}\boldsymbol{\theta} - \mathbf{y}||_{2}^{2}
$$

It might be shown that if  $\mathbf{X}~=~\mathbf{QR},$  then  $\boldsymbol{\theta}~=~\left(\mathbf{X}^T\mathbf{X}\right)^{-1}\mathbf{X}^T\mathbf{y}~=~\mathbf{R}^{-1}\mathbf{Q}^T\mathbf{y},$  which can *conveniently be determined via a call to qr.coef.*

*In particular, we can fit a simple linear regression model*  $y = ax + b$  *by considering*  $X = [x, 1]$ *and*  $\boldsymbol{\theta} = [a, b]$ , for example (see [Figure 11.2](#page-268-0)):

```
x <- cars[["speed"]]
y <- cars[["dist"]]
X \leftarrow \text{cbind}(x, 1) # the model is theta[1]*x + theta[2]*1
qrX <- qr(X)
(theta <- solve(qr.R(qrX)) %*% t(qr.Q(qrX)) %*% y) # or: qr.coef(qrX, y)
## [,1]
## x 3.9324
## -17.5791
plot(x, y, xlab="speed", ylab="dist") # scatter plot
abline(theta[2], theta[1], lty=2) # add the regression line
```
<span id="page-267-0"></span> $8$  A can also be a complex matrix, which results in its QR decomposition's being such that **Q** is a unitary matrix.

<span id="page-268-0"></span>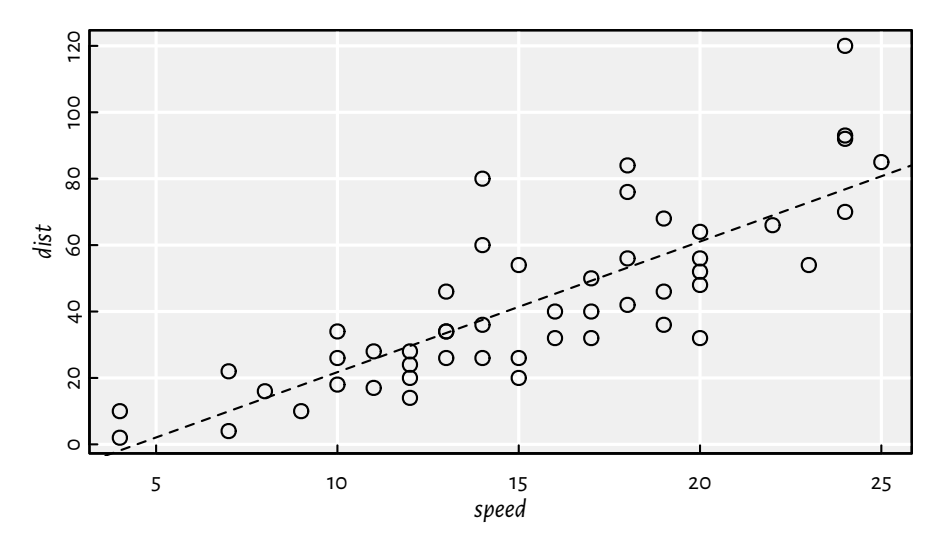

Figure 11.2: The built-in cars dataset and the fitted regression line

*Note that solve with one argument determines the inverse of a given matrix. The fitted model is*  $y = 3.93241x - 17.5791$ .

*The same approach is used by lm.fit, which is the workhorse behind the lmmethod accepting an R formula (which some readers might be familiar with; compare [Section 17.6\)](#page-432-0).*

*lm.fit(cbind(x, 1), y)[["coefficients"]] # also: lm(dist~speed, data=cars) ## x ## 3.9324 -17.5791*

### **11.4.6 SVD decomposition**

Given a real *n*-by-*m* matrix **X**, its singular value decomposition (SVD) is given by **X** = UDV<sup>T</sup>, where **D** is a *p*-by-*p* diagonal matrix (featuring the so-called singular values of **X**,  $d_{1,1}$  ≥ ... ≥  $d_{p,p}$  ≥ 0,  $p = \min\{n, m\}$  and **U**, **V** are orthogonal matrices of size *n*-by-*p* and *m*-by-*p*, respectively.

**svd** may not only be used to determine the solution to linear regression<sup>[9](#page-268-1)</sup> but also to per-form the principal component analysis<sup>[10](#page-268-2)</sup>. Namely, **V** gives the eigenvectors of  $X^T X$ . Assuming that  $X$  is centred at 0, the latter is precisely its scaled covariance matrix.

**Example 11.25** *Continuing the PCA example above, we can determine the principal directions also by calling:*

<span id="page-268-1"></span><sup>&</sup>lt;sup>9</sup> As the pseudoinverse  $\mathbf{X}^+ = \left(\mathbf{X}^T\mathbf{X}\right)^{-1}\mathbf{X}^T = \mathbf{V}\mathbf{D}^+\mathbf{U}^T = \mathbf{R}^{-1}\mathbf{Q}^T$ , with  $\mathbf{X}^+\mathbf{X} = \mathbf{I}$ . Here  $\mathbf{D}^+$  is a transposed version of **D** featuring the reciprocals of its non-zero elements.

<span id="page-268-2"></span><sup>10</sup> See the source code of **getS3method**("prcomp", "default").

```
Zc <- apply(Z, 2, function(x) x-mean(x)) # centred version of Z
svd(Zc)[["v"]]
## [,1] [,2]
## [1,] -0.86715 0.49804
## [2,] -0.49804 -0.86715
```
# **11.5 S4 classes (\*)**

The concept of the S3-style object oriented programming is based on a brilliantly simple idea (see [Chapter 10\)](#page-210-0): calling a generic **f**(x) automatically dispatches to a method **f.class\_of\_x**(x) or **f.default**(x) in the case where the former does not exist. Naturally, it has some inherent limitations:

- classes cannot be formally defined; the class attribute may be assigned arbitrarily onto any object<sup>[11](#page-269-0)</sup>,
- argument dispatch is performed only<sup>[12](#page-269-1)</sup> with regard to one data type<sup>[13](#page-269-2)</sup>.

In most cases, and with appropriate level of mindfulness, this is not a problem at all. However, it is a typical condition of programmers who come to our world from more mainstream languages (e.g., C++; yours truly included) until they appreciate the true beauty of R's being somewhat different. Before they fully develop such an acquired taste, though, they grow restless as "R is not a real object oriented system because it lacks polymorphism, encapsulation, formal inheritance, and so on and so forth, and something must be done about it". The truth is that it had not have to, but with high probability it would have anyway in one way or another.

And so when the fourth version of the S language was introduced in 1998 (see[[9](#page-440-0)]), it brought a new object oriented system which we are used to referring to as S4. Its R version has been implemented in the **methods** package. Below we discuss it briefly; for more details, see **help**("Classes\_Details") and **help**("Methods\_Details") as well as[[10](#page-440-1)] and[[11\]](#page-440-2).

**Note** (\*) S4 was loosely inspired by the Common Lisp Object System (with its defclass, defmethod, etc.; see, e.g., [\[20](#page-441-2)]). In the current author's opinion, the S4 system is somewhat an afterthought. Due to appendages like this, R seems like a patchwork

<span id="page-269-0"></span><sup>11</sup> A partial solution to this could involve defining a method like **validate.class\_name**, that is called frequently and which checks whether a given object enjoys some desired constraints.

<span id="page-269-1"></span><sup>12</sup> Although there are functions featuring some workarounds (see, e.g., **cbind** which dispatches to **cbind. data.frame** if one argument is a data frame and the remaining ones are vectors or matrices). Also, we said in the previous chapter that binary operators consider the classes of both operands.

<span id="page-269-2"></span><sup>13</sup> Hypothetically, we can imagine an OOP system relying on methods named like **method.class\_name1. class\_name2** where dispatching is based on two argument types. This would be beautiful, but it is not the case in R.

language; suffice it to say that it was not the last attempt to do a somewhat more real OOP in the overall functional R: the story will continue in [Section 16.1.5](#page-386-0).

The main problem with all the OOP approaches is that each of them is parallel to S3 which never lost its popularity and is still at the very core of our language. We are thus covering them for the sake of completeness, because that's what must be done. After all, with non-zero probability, the reader will sooner or later come across such objects (e.g., below we explain the meaning of notation like x@slot). Also, yours truly rebelliously suggests taking statements such as "for new projects, it is recommended to use the more flexible and robust S4 scheme provided in the **methods** package" (see **help**("UseMethod")) with a pinch of salt.

### **11.5.1 Defining S4 classes**

An S4 class can formally be registered by means of a call to **setClass**.

For instance:

```
library("methods") # in the case where it is not auto-loaded
setClass("categorical", slots=c(data="integer", levels="character"))
```
defines a class named categorical with two slots data and levels being integer and character vectors, respectively. Note that this notation is already quite peculiar: there is no assignment which would suggest that we have introduced something novel.

An object of the above class can be instantiated by calling **new**:

```
z <- new("categorical", data=c(1L, 2L, 2L, 1L, 1L), levels=c("a", "b"))
print(z)
## An object of class "categorical"
## Slot "data":
## [1] 1 2 2 1 1
##
## Slot "levels":
## [1] "a" "b"
```
That z is of the recently-introduced class can be verified as follows:

```
is(z, "categorical")
## [1] TRUE
class(z) # also: attr(z, "class")
## [1] "categorical"
## attr(,"package")
## [1] ".GlobalEnv"
```
being able to access the convenient **is** function – it does not mean they are defining new S4 classes.

**Note** S4 objects are marked as being of the following basic type:

```
typeof(z)
## [1] "S4"
```
For technical details on how they are internally represented, see Section 1.12 in[[62\]](#page-443-1). In particular, in our case, all the slots are simply stored as object attributes:

```
attributes(z)
## $data
## [1] 1 2 2 1 1
##
## $levels
## [1] "a" "b"
##
## $class
## [1] "categorical"
## attr(,"package")
## [1] ".GlobalEnv"
```
#### **11.5.2 Accessing slots**

Reading or writing slot contents can be done by means of the `**@**` operator and the **slot** function or their replacement versions.

```
z@data # or slot(z, "data")
## [1] 1 2 2 1 1
z@levels <- c("A", "B")
```
**Note** The `**@**` operator can only be used on S4 objects and some sanity checks are automatically performed:

```
z@unknown <- "spam"
## Error in (function (cl, name, valueClass) : 'unknown' is not a slot in
## class "categorical"
z@data <- "spam"
## Error in (function (cl, name, valueClass) : assignment of an object of
## class "character" is not valid for @'data' in an object of class
## "categorical"; is(value, "integer") is not TRUE
```
### **11.5.3 Defining methods**

For the S4 counterparts of the S3 generics [\(Section 10.2\)](#page-214-0), see **help**("setGeneric"). Luckily, there is a good degree of interoperability between the S3 and S4 systems.

Let us start by introducing a new method for the well-known **as.character** generic. Instead of defining **as.character.categorical**, we need to register a new routine with **setMethod**.

```
setMethod(
   "as.character", # name of the generic
   "categorical", # class of 1st arg; or: signature=c(x="categorical")
   function(x, ...) # method definition
       x@levels[x@data]
)
```
Testing:

as.character(z) *## [1] "A" "B" "B" "A" "A"*

The S4 counterpart of **print** is **show**:

```
setMethod(
    "show",
    "categorical",
    function(object)
    {
        x_character <- as.character(object)
        print(x_character) # calls `print.default`
        cat(sprintf("Categories: %s\n",
            paste(object@levels, collapse=", ")))
   }
)
```
Interestingly, it is involved automatically upon a call to **print**:

```
print(z) # calls `show` for `categorical`
## [1] "A" "B" "B" "A" "A"
## Categories: A, B
```
Methods that dispatch on the type of multiple arguments are possible too, for example:

```
setMethod(
    "split",
    c(x="ANY", f="categorical"),
    function (x, f, drop=FALSE, ...)
```
*(continues on next page)*

```
254 II DEEPER
```
*(continued from previous page)*

```
split(x, as.character(f), drop=drop, ...)
```
)

allows the first argument to be of any type (like a default method), and:

```
setMethod(
   "split",
   c(x="matrix", f="categorical"),
   function (x, f, drop=FALSE, ...)
        lapply(
            split(seq_len(NROW(x)), f, drop=drop, ...), # calls the above
            function(i) x[i, , drop=FALSE])
)
```
is a version tailored for matrices. Testing:

```
A <- matrix(1:35, nrow=5) # whatever
split(A, z) # matrix,categorical
## $A
## [,1] [,2] [,3] [,4] [,5] [,6] [,7]
## [1,] 1 6 11 16 21 26 31
## [2,] 4 9 14 19 24 29 34
## [3,] 5 10 15 20 25 30 35
##
## $B
## [,1] [,2] [,3] [,4] [,5] [,6] [,7]
## [1,] 2 7 12 17 22 27 32
## [2,] 3 8 13 18 23 28 33
split(1:5, z) # ANY,categorical
## $A
## [1] 1 4 5
##
## $B
## [1] 2 3
```
**Exercise 11.26** *Overload the `[` operator for the categorical class*

# **11.5.4 Defining constructors**

We can also overload the **initialize** method which is automatically called by **new**:

```
setMethod(
    "initialize", # class name
    "categorical", # method name
   function(.Object, x)
```
*(continued from previous page)*

```
{ # the method itself
       x <- as.character(x) # see above
       xu <- unique(sort(x)) # drops NAs
        .Object@data <- match(x, xu).Object@levels <- xu
       .Object # return value - a modified object
   }
)
```
This allows for constructing new objects of class categorical based on an object like x above, for instance:

```
w <- new("categorical", c("a", "c", "a", "a", "d", "c"))
print(w)
## [1] "a" "c" "a" "a" "d" "c"
## Categories: a, c, d
```
Note that we have not set the two slots directly. They were automatically taken care of by **initialize**.

**Exercise 11.27** *Set up a validating method for our class; see help("setValidity").*

### **11.5.5 Inheritance**

New S4 classes can be derived from existing ones, for instance:

```
setClass("binary", contains="categorical")
```
is a child class inhering all slots from its parent. We can, for example, overload the initialisation method for it:

```
setMethod(
    "initialize",
    "binary",
    function(.Object, x)
    {
        x <- as.character(as.integer(as.logical(x)))
        xu \leq c("0", "1").Object@data <- match(x, xu)
        .Object@levels <- xu
        .Object
    }
)
```
Testing:

```
new("binary", c(TRUE, FALSE, TRUE, FALSE, NA, TRUE))
## [1] "1" "0" "1" "0" NA "1"
## Categories: 0, 1
```
Note that we are still using the **show** method of the parent class.

### **11.5.6 A note on the Matrix package**

The **Matrix** package is perhaps the most widely known showcase of the S4 objectorientation (and that is the reason why we cover S4 in this very chapter). It defines classes and methods for dense and sparse matrices, including rectangular, symmetric, triangular, band, and diagonal ones.

For instance, large graph (e.g., in network sciences) or preference (e.g., in recommender systems) data can be represented using sparse matrices (those which feature many 0s; after all, it is extremely more common for two vertices in a network to *not* be joined by an edge than to be connected).

For example:

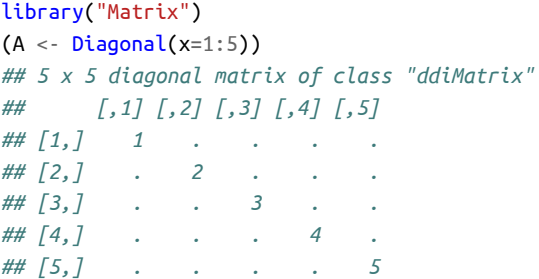

created a real diagonal matrix. Moreover:

```
B \leq -aS(A, "sparselMatrix")B[1, 2] \leftarrow 7B[4, 1] < -42print(B)
## 5 x 5 sparse Matrix of class "dgCMatrix"
##
## [1,] 1 7 . . .
## [2,] . 2 . . .
## [3,] . . 3 . .
## [4,] 42 . . 4 .
## [5,] . . . . 5
```
yields a general sparse real matrix in the CRC (compressed, sparse, column-oriented) format.

For more information on the package, see **vignette**(package="Matrix").

### **11.6 Exercises**

**Exercise 11.28** *Let X be a matrix with dimnames set, e.g.:*

```
X <- matrix(1:12, byrow=TRUE, nrow=3) # example matrix
dimnames(X)[[2]] <- c("a", "b", "c", "d") # set column names
print(X)
## a b c d
## [1,] 1 2 3 4
## [2,] 5 6 7 8
## [3,] 9 10 11 12
```
*Explain (in your own words) the meaning of the following expressions involving matrix subsetting. Note that not each of them is valid.*

- *• X[1, ],*
- *• X[, 3],*
- *• X[, 3, drop=FALSE],*
- *• X[3],*
- *• X[, "a"],*
- *• X[, c("a", "b", "c")],*
- *• X[, -2],*
- *• X[X[,1] > 5, ],*
- *• X[X[,1]>5, c("a", "b", "c")],*
- *• X[X[,1]>=5 & X[,1]<=10, ],*
- *• X[X[,1]>=5 & X[,1]<=10, c("a", "b", "c")],*
- *• X[, c(1, "b", "d")].*

**Exercise 11.29** *Assuming that X is an array, what are the differences between the following indexing schemes?*

- *• X["1", ] vs X[1, ],*
- *• X[, "a", "b", "c"] vs X["a", "b", "c"] vs X[, c("a", "b", "c")] vs X[c("a", "b", "c")],*
- *• X[1] vs X[, 1] vs X[1, ],*
- *• X[X>0] vs X[X>0, ] vs X[, X>0],*
- *• X[X[, 1]>0] vs X[X[, 1]>0,] vs X[,X[,1]>0],*
- *• X[X[, 1]>5, X[1, ]<10] vs X[X[1, ]>5, X[, 1]<10].*

**Exercise 11.30** *Give a few ways to create a matrix like:*

*## [,1] [,2] ## [1,] 1 1 ## [2,] 1 2 ## [3,] 1 3 ## [4,] 2 1 ## [5,] 2 2 ## [6,] 2 3*

*and one like:*

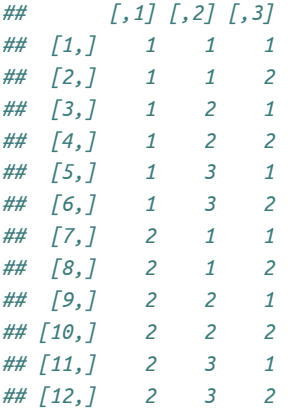

**Exercise 11.31** For a given real n-by-m matrix **X**, determine the bounding hyperrectangle of *thusly encoded* n *input points in an* m*-dimensional space. Return a 2-by-*m *matrix with*  $b_{1,i} = \min_i x_{i,i}$  and  $b_{2,i} = \max_i x_{i,i}$ .

**Exercise 11.32** *Let be vector of* n *integers in* {1, … , }*. Write a function to one-hot-encode each : return a 0-1 matrix of size* n*-by-*k *such that*, = 1 *if and only if* = *. For example,*  $if$ **t** = [1, 2, 3, 2, 4] and  $k = 4$ , then:

$$
\mathbf{R} = \left[ \begin{array}{cccc} 1 & 0 & 0 & 0 \\ 0 & 1 & 0 & 0 \\ 0 & 0 & 1 & 0 \\ 0 & 1 & 0 & 0 \\ 0 & 0 & 0 & 1 \end{array} \right].
$$

*On a side note, such a representation is useful when solving, e.g., a multiclass classification problem by means of* k *binary classifiers.*

Then, write another function, but this time setting  $r_{i,j}=1$  if and only if  $j\geq t_i$ , e.g.:

$$
R = \left[ \begin{array}{rrrr} 1 & 1 & 1 & 1 \\ 0 & 1 & 1 & 1 \\ 0 & 0 & 1 & 1 \\ 0 & 1 & 1 & 1 \\ 0 & 0 & 0 & 1 \end{array} \right].
$$

**Important** Kind reminder: as usual, try to solve all the exercises without the use of explicit **for** and **while** loops (provided that it is possible).

**Exercise 11.33** *Given an* n*-by-*k *real matrix, apply the softmax function on each row, i.e., map*  $x_{i,j}$  to  $\frac{\exp(x_{i,j})}{\sum_{k=1}^{k} x_{i,j}}$  $\sum_{l=1}^{k} \exp(x_{i,l})$ *. Then, one-hot decode the values in each row, i.e., find the column number with the greatest value. Return a vector of size* n *with elements in*  $\{1, ..., k\}$ *.* 

**Exercise 11.34** *Assume that an* n*-by-*d *real matrix represents* n *points in* ℝ *. Write a function(but do not refer to dist) that determines the pairwise distances between all the* n *points and* a given  $\mathbf{y} \in \mathbb{R}^d$ . Return a vector  $\mathbf d$  of length  $\mathbf n$  with  $d_i = \|\mathbf x_{i,\cdot} - \mathbf y\|_2.$ 

**Exercise 11.35** *Let and be two real-valued matrices of sizes* n*-by-*d *and* m*-by-*d*, respect* $i$ vely, representing two sets of points in  $\mathbb{R}^d$  . Return an integer vector  ${\bf r}$  of length  ${\rm m}$  such that  $r_i$ *indicates the index of the point in*  $X$  with the least distance to (the closest to) the i-th point in  $Y$ , *i.e.,*  $r_i = \arg \min_j ||\mathbf{x}_{j,:} - \mathbf{y}_{i,:}||_2.$ 

**Exercise 11.36** *Write your own version of the built-in utils::combn.*

**Exercise 11.37** *Time series are vectors or matrices of class ts equipped with the tsp attribute, amongst others. Refer to help("ts") for more information about how they are represented and what S3 methods have been overloaded for them.*

**Exercise 11.38** *(\*) Numeric matrices can be stored in a CSV file, amongst others. Usually, we will be loading them via read.csv, which returns a data frame (see [Chapter 12](#page-280-0)), for example:*

```
X <- as.matrix(read.csv(
    paste0(
        "https://github.com/gagolews/teaching-data/",
        "raw/master/marek/eurxxx-20200101-20200630.csv"
    ),
    comment.char="#",
    sep=","
))
```
*Write your own function read\_numeric\_matrix(file\_name, comment, sep)which is instead based on a few calls to scan. Use file to establish a file connection to be able to ignore the comment lines and fetch the column names before reading the actual numeric values.*

**Exercise 11.39** *(\*) Using readBin, read the t10k-images-idx3-ubyte.gz from the [MNIST](https://web.archive.org/web/20211107114045/http://yann.lecun.com/exdb/mnist/) [database homepage](https://web.archive.org/web/20211107114045/http://yann.lecun.com/exdb/mnist/)*[14](#page-278-0)*. The output object should be a three-dimensional, 10000-by-28-by-28 array with real elements between 0 and 255. Refer to the File Formats section therein for more details.*

**Exercise 11.40** *(\*\*) Circular convolution of discrete-valued multidimensional signals can be performed by means of fft and matrix multiplication, whereas affine transformations require*

<span id="page-278-0"></span><sup>14</sup> https://web.archive.org/web/20211107114045/http://yann.lecun.com/exdb/mnist/

*only the latter. Apply various image transformations such as sharpening, shearing, and rotating on the MNIST digits and plot the results using the image function.*

**Exercise 11.41** *(\*) Using constrOptim, find the minimum of the Constrained Betts Function*  $f(x_1, x_2) = 0.01x_1^2 + x_2^2 - 100$  with linear constraints 2 ≤  $x_1$  ≤ 50, −50 ≤  $x_2$  ≤ 50, and  $10x_1 \geq 10 + x_2$ . (\*\*) Also, use **solve. QP** from the **quadprog** package of find the minimum.

<span id="page-280-0"></span>**12**

Most matrices are built on top of atomic vectors and hence allow items of the same type to be arranged into rows and columns. Data frames (objects of S3 class data. frame, first introduced in [\[13\]](#page-440-3)), on the other hand, are collections of vectors of the same lengths or matrices with identical row counts, hence allowing to represent structured<sup>[1](#page-280-1)</sup> data of possibly heterogeneous types, for instance:

```
class(iris) # `iris` is an example built-in data frame
## [1] "data.frame"
iris[c(1, 51, 101), ] # 3 chosen rows from `iris`
## Sepal.Length Sepal.Width Petal.Length Petal.Width Species
## 1 5.1 3.5 1.4 0.2 setosa
## 51 7.0 3.2 4.7 1.4 versicolor
## 101 6.3 3.3 6.0 2.5 virginica
```
is a mix of numeric and factor-type data.

The good news is that not only data frames are built upon named lists (e.g., to extract a column we can refer to `**[[**`), but also many functions recognise them to be matrixlike, (e.g., to select specific rows and columns, two indexes can be passed to `**[**` like in the example above). Hence, it will soon turn out that we already know a lot about how to perform basic data wrangling activities, even if we do not full realise it now.

**Important** Some of us will approach this chapter biased by what we know from elsewhere, including our experience with some popular third-party packages for data frame processing. The art is to filter out that information as noise (at least, for the time being). We will show how powerful base R vocabulary is and how much can be implied from the material covered in the preceding chapters. And yes, this book is like a good thriller/drama/love story: it is meant to be read from the beginning to end, so please go back to the start of this comprehensive course if you happened to pop in here by accident or driven by "but I need to know *now*". Good morning.

<span id="page-280-1"></span><sup>&</sup>lt;sup>1</sup> We are already highly skilled in handling unstructured data and turning it to something that is much more regular: the numerous functions for processing numeric and character vectors as well as lists that we have covered in the first part of this book allow us to extract meaningful data from text, handle missing values, engineer features, and so forth.

### **12.1 Creating data frames**

### **12.1.1 data.frame and as.data.frame**

Most frequently, we create data frames based on a series of logical, numeric, or characters vectors of identical lengths. The **data.frame** function is particularly useful in such a scenario:

```
(x < - data.frame(
   a=c(TRUE, FALSE),
   b=1:6,
   c=runif(6),
   d=c("spam", "spam", "eggs")
))
## a b c d
## 1 TRUE 1 0.77437 spam
## 2 FALSE 2 0.19722 spam
## 3 TRUE 3 0.97801 eggs
## 4 FALSE 4 0.20133 spam
## 5 TRUE 5 0.36124 spam
## 6 FALSE 6 0.74261 eggs
```
Note that shorter vectors were recycled. That the diverse column types were retained and no coercion has been made, can be verified, e.g., by calling:

```
str(x)## 'data.frame': 6 obs. of 4 variables:
## $ a: logi TRUE FALSE TRUE FALSE TRUE FALSE
## $ b: int 1 2 3 4 5 6
## $ c: num 0.774 0.197 0.978 0.201 0.361 ...
## $ d: chr "spam" "spam" "eggs" "spam" ...
```
We can also fetch the class of each column directly by calling (compare [Section 12.3\)](#page-299-0):

```
sapply(x, class) # the same as unlist(Map(class, x))
## a b c d
## "logical" "integer" "numeric" "character"
```
**Important** For many reasons (see, e.g., [Section 12.1.5](#page-289-0) and [Section 12.1.6\)](#page-291-0), we recommend to have the type of each column always checked, for instance by calling the **str** function.

Many objects, such as matrices, can easily be coerced to data frames using particular **as.data.frame** methods.

Here is an example matrix:

```
(A \leftarrow \text{matrix}(1:6, \text{nrow=3},dimnames=list(
        NULL, # no row labels
        c("u", "v") # some column labels
)))
## u v
## [1,] 1 4
## [2,] 2 5
## [3,] 3 6
```
Let us convert it to a data frame:

```
as.data.frame(A) # as.data.frame.matrix
## u v
## 1 1 4
## 2 2 5
## 3 3 6
```
Note that a matrix with no row labels is printed slightly differently than a data frame with (as it will soon turn out) the default row.names.

Named lists are amongst other candidates for a meaningful conversion. Consider an example list, where each element is a vector of the same length as the other ones:

```
(l \leq -Map(
   function(x) {
       c(Min=min(x), Median=median(x), Mean=mean(x), Max=max(x))
   },
   split(iris[["Sepal.Length"]], iris[["Species"]])
))
## $setosa
## Min Median Mean Max
## 4.300 5.000 5.006 5.800
##
## $versicolor
## Min Median Mean Max
## 4.900 5.900 5.936 7.000
##
## $virginica
## Min Median Mean Max
## 4.900 6.500 6.588 7.900
```
Each list element will be turned to a separate column:

**264** II DEEPER

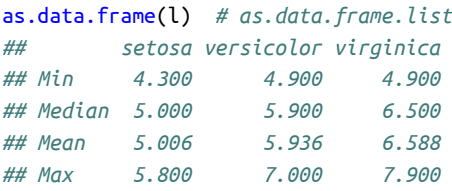

Sadly, **as.data.frame.list** is not particularly fond of lists of vectors of incompatible lengths:

```
as.data.frame(list(a=1, b=11:12, c=21:23))
## Error in (function (..., row.names = NULL, check.rows = FALSE, check.names
## = TRUE, : arguments imply differing number of rows: 1, 2, 3
```
The above vectors could have been recycled with a warning, but they were not.

```
as.data.frame(list(a=1:4, b=11:12, c=21)) # recycling rule okay
## a b c
## 1 1 11 21
## 2 2 12 21
## 3 3 11 21
## 4 4 12 21
```
The method for the S3 class table (mentioned in [Chapter 11](#page-242-0)) can be helpful as well. Here is an example contingency table together with its *unstacked* version.

```
(t <- table(mtcars[["vs"]], mtcars[["cyl"]]))
##
## 4 6 8
## 0 1 3 14
## 1 10 4 0
as.data.frame(t) # as.data.frame.table; see the stringsAsFactors note below!
## Var1 Var2 Freq
## 1 0 4 1
## 2 1 4 10
## 3 0 6 3
## 4 1 6 4
## 5 0 8 14
## 6 1 8 0
```
Actually, **as.data.frame.table** is so useful that we might want to call it directly on any array. This way, we can convert it from the so-called *wide* format to the *long* one; see [Section 12.3.6](#page-305-0) for more details.

**Note** The above method is based on **expand.grid**, which determines all combinations of a given series of vectors.

```
expand.grid(1:2, c("a", "b", "c")) # see the stringsAsFactors note below!
## Var1 Var2
## 1 1 a
## 2 2 a
## 3 1 b
## 4 2 b
## 5 1 c
## 6 2 c
```
Overall, many classes of objects can be included<sup>[2](#page-284-0)</sup> in a data frame; the popular choices include Date, POSIXct, and factor. It is worth noting that the **data.frame** function calls the corresponding **as.data.frame** method, and **format** is used whilst printing the columns.

**Example 12.1** *Here are two custom methods for what we would like to call from now on an S3 class spam:*

```
as.data.frame.spam <- function(x, ...)
    structure(
        list(x),
        class="data.frame",
        row.names=seq_along(x)
    )
format.spam <- function(x, ...)
    paste0("*", x, "*")
```
*Testing data frame creation and printing:*

```
data.frame(
   a=structure(c("a", "b", "c"), class="spam"),
   b=factor(c("spam", "bacon", "spam")),
   c=Sys.Date()+1:3
)
## a b c
## 1 *a* spam 2023-04-28
## 2 *b* bacon 2023-04-29
## 3 *c* spam 2023-04-30
```
#### **12.1.2 cbind.data.frame and rbind.data.frame**

There are data frame-specific versions of **cbind** or **rbind** (which we discussed in the context of stacking matrices in [Section 11.1.2](#page-244-0)). They are used quite eagerly:

<span id="page-284-0"></span><sup>&</sup>lt;sup>2</sup> Also, the attributes of objects stored as matrix columns will generally be preserved (even if they are not displayed by **print**; see **str** though).

**help**("cbind") states that they will be referred to if at least<sup>[3](#page-285-0)</sup> one of its arguments is a data frame and the other arguments are atomic vectors or lists (possibly with the dim attribute).

For example:

```
x <- iris[c(1, 51, 101), c("Sepal.Length", "Species")] # whatever
cbind(Yummy=c(TRUE, FALSE, TRUE), x)
## Yummy Sepal.Length Species
## 1 TRUE 5.1 setosa
## 51 FALSE 7.0 versicolor
## 101 TRUE 6.3 virginica
```
added a new column to a data frame x. Moreover:

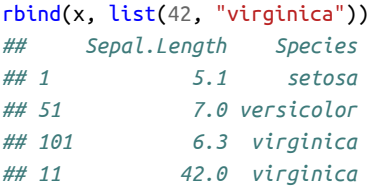

added a new row. Note that columns are of different types. Hence, the values to rowbind were provided as a generic vector. The list can also be named. It can consist of vectors of length greater than one, given in any order:

```
rbind(x, list(
  Species=c("virginica", "setosa"),
  Sepal.Length=c(42, 7)
))
## Sepal.Length Species
## 1 5.1 setosa
## 51 7.0 versicolor
## 101 6.3 virginica
## 11 42.0 virginica
## 2 7.0 setosa
```
Sometimes referring to these methods directly will be necessary. Consider an example list of atomic vectors:

x <- list(a=1:3, b=11:13, c=21:23)

First, we call the generic which dispatches to the default method:

<span id="page-285-0"></span><sup>&</sup>lt;sup>3</sup> This is a clear violation of the rule that an S3 generic dispatches on the type of only one (usually: first) argument; an exception made for the sake of the questionable user *convenience*. Also, note that there is no **cbind.default** method available: it is hardcoded at the C language level.

```
do.call(cbind, x)
## a b c
## [1,] 1 11 21
## [2,] 2 12 22
## [3,] 3 13 23
```
If we want to make sure we garner a data frame in result, we need to write:

```
do.call(cbind.data.frame, x)
## a b c
## 1 1 11 21
## 2 2 12 22
## 3 3 13 23
```
This is particularly useful in the context of fetching outputs from **Map** and its friends, which are wrapped inside a list. For instance:

```
l <- unname(Map(
    function(x) list(
       Sepal.Length=mean(x[["Sepal.Length"]]),
       Sepal.Width=mean(x[["Sepal.Width"]]),
       Species=x[["Species"]][1]
    ),
    split(iris, iris[["Species"]]) # split.data.frame; see below
))
str(l)
## List of 3
## $ :List of 3
## ..$ Sepal.Length: num 5.01
## ..$ Sepal.Width : num 3.43
## ..$ Species : Factor w/ 3 levels "setosa","versicolor",..: 1
## $ :List of 3
## ..$ Sepal.Length: num 5.94
## ..$ Sepal.Width : num 2.77
## ..$ Species : Factor w/ 3 levels "setosa","versicolor",..: 2
## $ :List of 3
## ..$ Sepal.Length: num 6.59
## ..$ Sepal.Width : num 2.97
## ..$ Species : Factor w/ 3 levels "setosa","versicolor",..: 3
```
This was nothing more than a fancy way to obtain an illustrative list, which we may now turn into a data frame by calling:

do.call(rbind.data.frame, l) *## Sepal.Length Sepal.Width Species ## 1 5.006 3.428 setosa* **268** II DEEPER

*(continued from previous page)*

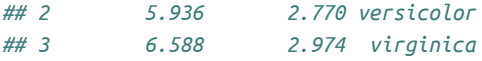

On the other hand, **do.call**(rbind, l) does not return a particularly friendly object type:

```
do.call(rbind, l)
## Sepal.Length Sepal.Width Species
## [1,] 5.006 3.428 setosa
## [2,] 5.936 2.77 versicolor
## [3,] 6.588 2.974 virginica
```
Despite the pretty face, it is a matrix… over a list:

```
str(do.call(rbind, l))
## List of 9
## $ : num 5.01
## $ : num 5.94
## $ : num 6.59
## $ : num 3.43
## $ : num 2.77
## $ : num 2.97
## $ : Factor w/ 3 levels "setosa","versicolor",..: 1
## $ : Factor w/ 3 levels "setosa","versicolor",..: 2
## $ : Factor w/ 3 levels "setosa","versicolor",..: 3
## - attr(*, "dim")= int [1:2] 3 3
## - attr(*, "dimnames")=List of 2
## ..$ : NULL
## ..$ : chr [1:3] "Sepal.Length" "Sepal.Width" "Species"
```
### **12.1.3 Reading data frames**

Structured data can beimported from external sources, such as CSV/TSV(comma/tabseparated values) or HDF5 files, relational databases supporting SQL (see [Sec](#page-288-0)[tion 12.1.4\)](#page-288-0) web APIs (e.g., through the **curl** and **jsonlite** packages), spreadsheets [\[60\]](#page-443-2), and so on.

In particular, **read.csv** and the like fetch data from plain text files consisting of records where fields are separated by commas, semicolons, tabs, etc.

For instance:

```
x <- data.frame(a=runif(3), b=c(TRUE, FALSE, TRUE)) # example data frame
f <- tempfile() # temporary file name
write.csv(x, f, row.names=FALSE) # export
```
This created a CSV file which looks like:
```
cat(readLines(f), sep="\n") # print file contents
## "a","b"
## 0.287577520124614,TRUE
## 0.788305135443807,FALSE
## 0.4089769218117,TRUE
```
The above can be read by calling:

read.csv(f) *## a b ## 1 0.28758 TRUE ## 2 0.78831 FALSE ## 3 0.40898 TRUE*

**Exercise 12.2** *Check out help("read.table") for a long list oftunable parameters, especially: sep, dec, quote, header, comment.char, and row.names. Further, note that reading from compressed files is supported directly.*

**Important** CSV is by far the most portable and user-friendly format for exchanging matrix-like objects between different programs and computing languages (e.g., Python, Julia, LibreOffice Calc, etc.). Such files can be opened in any text editor.

**Note** As mentioned in [Section 8.3.5](#page-168-0), it is possible to process data frames on a chunkby-chunk basis, which is beneficial especially when data do not fit into memory (compare the nrows argument to **read.csv**).

# **12.1.4 Interfacing relational databases and querying with SQL (\*)**

The **DBI** package provides a universal interface for particular database management systems whose drivers are implemented in additional add-ons such as **RSQLite**, **RMariaDB**, **RPostgreSQL**, etc., or, more generally, **RODBC** or **odbc**. For more details, see Section 4 of[[60\]](#page-443-0).

**Example 12.3** *Let us play with an in-memory (volatile) instance of an SQLite database.*

```
library("DBI")
con <- dbConnect(RSQLite::SQLite(), ":memory:")
```
*This returns an object representing a database connection which we can refer to in further communication.*

*An easy way to create a database table is to call:*

*dbWriteTable(con, "mtcars", mtcars) # `mtcars` is a toy built-in data frame*

*Alternatively, dbExecute could have been referred to in order to send SQL statements such as CREATE TABLE ... followed by a series of INSERT INTO ....*

*Some data retrieval can now follow:*

```
dbGetQuery(con, "
   SELECT cyl, vs, AVG(mpg) AS mpg_ave, AVG(hp) AS hp_ave
   FROM mtcars
   GROUP BY cyl, vs
")
## cyl vs mpg_ave hp_ave
## 1 4 0 26.000 91.00
## 2 4 1 26.730 81.80
## 3 6 0 20.567 131.67
## 4 6 1 19.125 115.25
## 5 8 0 15.100 209.21
```
*This gives us an ordinary R data frame which we can process in the same fashion as any other object of this kind.*

*At the end, the database connection must be closed.*

```
dbDisconnect(con)
```
**Exercise 12.4** *Database passwords should never be stored in plain text files, let alone in R scripts in version-controlled repositories. Consider a few ways for fetching credentials programmatically:*

- *• using environment variables (see help("Sys.getenv")),*
- *• using the keyring package,*
- calling system2 [\(Section 7.3.3](#page-149-0)) to retrieve it from the system keyring (e.g., the **keyring** pack*age for Python provides a platform-independent command-line utility).*

# **12.1.5 Strings as factors?**

The following is so critical that we will devote a separate subsection to discuss it, so that we always remain vigilant (such is life: maintaining some level of mindfulness is often a good idea).

**Important** Some functions related to data frames automatically convert character vectors to factors. This behaviour is frequently controlled by the stringsAsFactors argument thereto.

Thisis particularly problematic due to the fact that, when printed, factor and character columns look identical:

```
(x <- data.frame(a=factor(c("U", "V")), b=c("U", "V")))
## a b
## 1 U U
## 2 V V
```
We recall from [Section 10.3.2](#page-230-0) that factors can be nasty. For example, passing factors as indexers in `**[**` or converting them with **as.numeric** might give counterintuitive (for the uninformed) results. Also, new factor levels must be added manually when we want to extend them with more diverse data. This can cause some unexpected behaviour in contexts such as:

```
rbind(x, c("W", "W"))
## Warning in `[<-.factor`(`*tmp*`, ri, value = "W"): invalid factor level,
## NA generated
## a b
## 1 U U
## 2 V V
## 3 <NA> W
```
It is therefore a good habit to have the data types always checked, for instance:

```
str(x)## 'data.frame': 2 obs. of 2 variables:
## $ a: Factor w/ 2 levels "U","V": 1 2
## $ b: chr "U" "V"
```
Before R 4.0, a number of functions, including **data.frame** and **read.csv** had the stringsAsFactors argument defaulting to TRUE. This is no longer the case for many of them.

However, exceptions to this rule still exist, e.g., including **as.data.frame.table** and **expand.grid**. Besides, some built-in example data frames have factor-typed columns inherited from the old days, e.g.:

```
class(iris[["Species"]])
## [1] "factor"
```
We observe that the Species column in iris is not of type character. Thence, adding a new variety might be oblique:

```
iris2 <- iris[c(1, 51, 101), ] # example subset
levels(iris2[["Species"]]) <- c(levels(iris2[["Species"]]), "croatica")
rbind(iris2, c(6, 3, 3, 2, "croatica"))## Sepal.Length Sepal.Width Petal.Length Petal.Width Species
## 1 5.1 3.5 1.4 0.2 setosa
## 51 7 3.2 4.7 1.4 versicolor
                                                 (continues on next page)
```
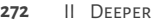

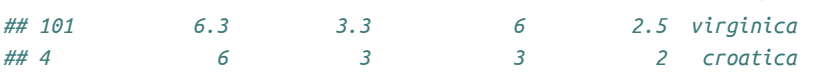

Alternatively, we could have simply converted the Species column to character.

#### **12.1.6 Internal representation**

Objects of S3 class data.frame are built upon lists of vectors of the same length or matrices with identical row counts, which define consecutive columns thereof. Apart from class, they must be equipped with the following special attributes:

- names a character vector (as usual in any named list) labelling the columns or their groups,
- row.names a character or integer vector with no duplicates nor missing values, doing what advertised.

Therefore, a data frame can be created from scratch by calling, for example:

```
structure(
   list(a=11:13, b=21:23), # sets the `names` attribute already
   row.names=1:3,
   class="data.frame"
)
## a b
## 1 11 21
## 2 12 22
## 3 13 23
```
Here is a data frame based on a length-5 list, a matrix with five rows, and a length-5 numeric vector, with some fancy row names on top:

```
structure(
   list(
      a=list(1, 1:2, 1:3, numeric(0), -(4:1)),b = cbind(u=11:15, v=21:25),
      c=runif(5)),
   row.names=c("spam", "bacon", "eggs", "ham", "aubergine"),
   class="data.frame"
\lambda## a b.u b.v c
## spam 1 11 21 0.28758
## bacon 1, 2 12 22 0.78831
## eggs 1, 2, 3 13 23 0.40898
## ham 14 24 0.88302
## aubergine -4, -3, -2, -1 15 25 0.94047
```
In general, the columns of type list can contain anything, e.g., other lists or R functions. Including atomic vectors of varying lengths just like above allows for creating something à la *ragged arrays* – a pretty handy scenario.

The issue with matrix entries, on the other hand, is that they appear as if they were many, but – as it will turn out in the sequel – they are often treated as a single complex column, e.g., by the index operator (see [Section 12.2](#page-293-0)). Therefore, from this perspective, the above data frame has three columns, not four. Such objects can be output by **aggregate** (see [Section 12.3](#page-299-0)), amongst others. Nevertheless, they can be very useful too, forming natural *column groups* which can be easily accessed and batch-processed in the same way.

**Important** Unfortunately, data frames with list or matrix columns cannot be normally created with the **data.frame** nor **cbind** functions which might explain why they are less popular.This behaviour is dictated by the particular underlying **as.data.frame** methods which are called by both of them. As a curiosity, see **help**("I") though.

**Exercise 12.5** *Verify that for a data frame featuring a matrix column, the latter does not require column names (the second dimnames) set.*

The names and row.names attributes are special in the sense of [Section 4.4.3](#page-81-0). In particular, they can be accessed or modified by the corresponding functions.

It is worth noting that **row.names**(df) always returns a character vector, even when **attr**(df, "row.names") is an integer vector. Further, setting **row.names**(df) <- NULL will re-set<sup>[4](#page-292-0)</sup> this attribute to the most commonly desired case of consecutive natural numbers, for example:

```
(x <- iris[c(1, 51, 101), ]) # comes with some sad row names
## Sepal.Length Sepal.Width Petal.Length Petal.Width Species
## 1 5.1 3.5 1.4 0.2 setosa
## 51 7.0 3.2 4.7 1.4 versicolor
## 101 6.3 3.3 6.0 2.5 virginica
row.names(x) <- NULL # reset to seq_len(NROW(x))
print(x)
## Sepal.Length Sepal.Width Petal.Length Petal.Width Species
## 1 5.1 3.5 1.4 0.2 setosa
## 2 7.0 3.2 4.7 1.4 versicolor
## 3 6.3 3.3 6.0 2.5 virginica
```
**Exercise 12.6** *What is the name of the replacement version of the row.names method for the data.frame class?*

**Exercise 12.7** *Implement your own version of expand.grid.*

<span id="page-292-0"></span><sup>4</sup> `**attr<-**`(df, "row.names") does not feature the same sanity checks as `**row.names<-**`(df) does. For instance, it is easy to corrupt a data frame by setting a too-short row.names attribute.

**Exercise 12.8** *Implement your own version of xtabs, but which does not rely on a formula interface (compare [Section 10.3.4\)](#page-234-0). Allow three parameters: a data frame, the name of the "counts" column and the names of the cross-classifying variables. Hence, my\_xtabs(x, "Freq", c("Var1", "Var2")) should be equivalent to xtabs(Freq~Var1+Var2, x).*

# <span id="page-293-0"></span>**12.2 Data frame subsetting**

#### **12.2.1 Data frames are lists**

Data frames are named lists, where each element represents an individual column. Therefore[5](#page-293-1) , **length** yields the number of columns and **names** gives their respective labels.

Let us play with the following data frame:

```
(x <- data.frame(
   a = runif(6),
   b=rnorm(6),
   c=LETTERS[1:6],
   d1=c(FALSE, TRUE, FALSE, NA, FALSE, NA),
   d2=c(FALSE, TRUE, FALSE, TRUE, FALSE, TRUE)
))
## a b c d1 d2
## 1 0.287578 0.070508 A FALSE FALSE
## 2 0.788305 0.129288 B TRUE TRUE
## 3 0.408977 1.715065 C FALSE FALSE
## 4 0.883017 0.460916 D NA TRUE
## 5 0.940467 -1.265061 E FALSE FALSE
## 6 0.045556 -0.686853 F NA TRUE
typeof(x) # each data frame is a list
## [1] "list"
length(x) # the number of columns
## [1] 5
names(x) # column labels
## [1] "a" "b" "c" "d1" "d2"
```
The one-argument versions of extract and index operators behave as expected. `**[[**` fetches (looks inside) the contents of a given column:

<span id="page-293-1"></span><sup>&</sup>lt;sup>5</sup> This is a strong word. This implication relies on an implicit assumption that the primitive functions **length** and **names** have not be contaminated by treating data frames differently than named lists. Luckily, thatisindeed not the case. Also, despite the fact that we have theindex operators specially overloaded for the data.frame class, they behave quite reasonably and, as we will see, they allow for a mix of list- and matrixlike behaviours.

```
x[["a"]] # or x[[1]]
## [1] 0.287578 0.788305 0.408977 0.883017 0.940467 0.045556
```
and `**[**` returns a data frame (a list with extras) comprised of the specified elements:

```
x["a"] # or x[1]
## a
## 1 0.287578
## 2 0.788305
## 3 0.408977
## 4 0.883017
## 5 0.940467
## 6 0.045556
x[c(TRUE, TRUE, FALSE, TRUE, FALSE)]
## a b d1
## 1 0.287578 0.070508 FALSE
## 2 0.788305 0.129288 TRUE
## 3 0.408977 1.715065 FALSE
## 4 0.883017 0.460916 NA
## 5 0.940467 -1.265061 FALSE
## 6 0.045556 -0.686853 NA
```
Just like with lists, the replacement versions of the said operators can be used to add new or replace existing columns.

```
y <- head(x, 1) # for a more compact display
y[["a"]] <- round(y[["a"]], 1) # replaces the column with new content
y[["b"]] <- NULL # removes the column, like, totally
y[["e"]] <- 10*y[["a"]]^2 # adds a new column at the end
print(y)
## a c d1 d2 e
## 1 0.3 A FALSE FALSE 0.9
```
**Example 12.9** *Some spam for thought to show how much we already know – a few common use cases of indexing and vectorised functions:*

*y <- head(x, 1) # for a more compact display*

*Move column a to the end:*

```
y[unique(c(names(y), "a"), fromLast=TRUE)]
## b c d1 d2 a
## 1 0.070508 A FALSE FALSE 0.28758
```
*Remove column a and c:*

*y[-match(c("a", "c"), names(y))] ## b d1 d2 ## 1 0.070508 FALSE FALSE*

*All columns between a and c:*

*y[match("a", names(y)):match("c", names(y))] ## a b c ## 1 0.28758 0.070508 A*

*Names starting with d:*

*y[grep("^d", names(y))] ## d1 d2 ## 1 FALSE FALSE*

*Change name of column c to z:*

```
names(y)[names(y) == "c"] <- "z" # in-place
print(y)
## a b z d1 d2
## 1 0.28758 0.070508 A FALSE FALSE
```
*Change names: d2 to u and d1 to v:*

```
names(y)[match(c("d2", "d1"), names(y))] <- c("v", "u") # in-place
print(y)
## a b z u v
## 1 0.28758 0.070508 A FALSE FALSE
```
**Note** Some R users might prefer the `**\$**` operator over `**[[**`, but we do not. By default, the former supports partial matching of column names which might be appealing when R is used interactively. Nonetheless, it does not work on matrices, nor it allows for programmatically generated names. It is also trickier to use on non-syntactically valid labels; compare [Section 9.4.1](#page-190-0).

**Exercise 12.10** *Write a function names\_replace that changes the name of a data frame columns based on a translation table given in a from=to fashion, for instance:*

```
names_replace <- function(x, ...) ...to.do...
x <- data.frame(a=1, b=2, c=3)
names_replace(x, c="new_c", a="new_a")
## new_a b new_c
## 1 1 2 3
```
#### **12.2.2 Data frames are matrix-like**

Data frames can be considered "generalised" matrices. They store data of any kind (possibly mixed) organised in a tabular fashion. Some functions mentioned in the previous chapter will hence be overloaded for the data frame case.These include: **dim** (despite the lack of the dim attribute), **NROW**, **NCOL**, and **dimnames** (which is of course based on row.names and names).

For example:

```
(x <- data.frame(
   a = runif(6),
   b=rnorm(6),
   c=LETTERS[1:6],
   d1=c(FALSE, TRUE, FALSE, NA, FALSE, NA),
   d2=c(FALSE, TRUE, FALSE, TRUE, FALSE, TRUE)
))
## a b c d1 d2
## 1 0.287578 0.070508 A FALSE FALSE
## 2 0.788305 0.129288 B TRUE TRUE
## 3 0.408977 1.715065 C FALSE FALSE
## 4 0.883017 0.460916 D NA TRUE
## 5 0.940467 -1.265061 E FALSE FALSE
## 6 0.045556 -0.686853 F NA TRUE
dim(x) # the number of rows and columns
## [1] 6 5
dimnames(x) # it is not a matrix, but a matrix-like object
## [[1]]
## [1] "1" "2" "3" "4" "5" "6"
##
## [[2]]
## [1] "a" "b" "c" "d1" "d2"
```
In addition to the list-like behaviour, which only allows for dealing with particular columns or groups thereof, the `**[**` operator was also equipped with the ability to take two indexers:

```
x[1:2, ] # first two rows
## a b c d1 d2
## 1 0.28758 0.070508 A FALSE FALSE
## 2 0.78831 0.129288 B TRUE TRUE
x[x[["a"]] \ge 0.3 \& x[["a"]] \le 0.8, -2] \# or use x[, "a"]## a c d1 d2
## 2 0.78831 B TRUE TRUE
## 3 0.40898 C FALSE FALSE
```
Recall the drop argument to `**[**` and its effects on matrix indexing. It the current case, its behaviour will be similar with regard to the operations on individual columns:

```
x[, 1] # synonym: x[[1]], because drop=TRUE
## [1] 0.287578 0.788305 0.408977 0.883017 0.940467 0.045556
x[, 1, drop=FALSE] # synonym: x[1]
## a
## 1 0.287578
## 2 0.788305
## 3 0.408977
## 4 0.883017
## 5 0.940467
## 6 0.045556
```
Also, note that when we extract a single row and more than one column, drop does not really apply. It is because columns (unlike in matrices) can potentially be of different types:

```
x[1, 1:2] # two numeric columns but the result is still a numeric
## a b
## 1 0.28758 0.070508
```
However:

```
x[1, 1]
## [1] 0.28758
x[1, 1, drop=FALSE]
## a
## 1 0.28758
```
**Note** Once again let us take note of logical indexing featuring missing values:

```
x[x[["d1"]], ]
## a b c d1 d2
## 2 0.78831 0.12929 B TRUE TRUE
## NA NA NA <NA> NA NA
## NA.1 NA NA <NA> NA NA
x[which(x[["d1"]]), ] # drops missing values
## a b c d1 d2
## 2 0.78831 0.12929 B TRUE TRUE
```
The default behaviour is consistent with many other R functions: it explicitly indicates that something is missing (we are selecting a "don't know"; hence, the result is "don't know" as well). Unfortunately, this comes with no warning. As we rarely check manually for missing values in the outputs, our absent-mindedness can lead to code bugs.

By far, we might have already noted that the index operator adjusts (not: resets) the row.names attribute. For instance:

```
(xs <- x[head(order(x[["a"]], decreasing=TRUE), 3), ])
## a b c d1 d2
## 5 0.94047 -1.26506 E FALSE FALSE
## 4 0.88302 0.46092 D NA TRUE
## 2 0.78831 0.12929 B TRUE TRUE
```
It is a version of x comprised of only top three values in the u column. Indexing by means of character vectors will refer to row.names and names:

```
xs["5", c("a", "b")]
## a b
## 5 0.94047 -1.2651
```
Note that this is not the same as "xs[5, **c**("a", "b")]", despite the fact that row.names is formally an integer vector here.

**Note** If a data frame features a matrix, we need to use the index/extract operator twice in order to access a specific sub-column:

```
(x \leq -\text{ aggregate}(i\text{ris}[1], \text{ iris}[5], \text{ function}(x) \text{ c}(Min=\text{min}(x), \text{ Max}=\text{max}(x))))## Species Sepal.Length.Min Sepal.Length.Max
## 1 setosa 4.3 5.8
## 2 versicolor 4.9 7.0
## 3 virginica 4.9 7.9
x[["Sepal.Length"]][, "Min"]
## [1] 4.3 4.9 4.9
```
In other words, neither "x[["Sepal.Length.Min"]]" nor "x[, "Sepal.Length.Min"]" works.

As far as the replacement version of the index operator is concerned, it is a quite flexible tool, allowing the new content to be a vector, a data frame, a list, or even a matrix.

**Exercise 12.11** *Write two replacement functions*[6](#page-298-0) *. First, set\_row\_names which replaces the row.names of a data frame with the contents of a specific column, for example:*

```
(x <- aggregate(iris[1], iris[5], mean)) # some data frame
## Species Sepal.Length
## 1 setosa 5.006
```
*(continues on next page)*

<span id="page-298-0"></span><sup>6</sup> (\*) Compare **pandas.DataFrame.set\_index** and **pandas.DataFrame.reset\_index** in Python.

```
## 2 versicolor 5.936
## 3 virginica 6.588
set_row_names(x) <- "Species"
print(x)
## Sepal.Length
## setosa 5.006
## versicolor 5.936
## virginica 6.588
```
*Second, reset\_row\_names which converts row.names to a standalone column of a given name, for instance:*

```
reset_row_names(x) <- "Type"
print(x)
## Sepal.Length Type
## 1 5.006 setosa
## 2 5.936 versicolor
## 3 6.588 virginica
```
*These two functions may be handy as they allow for writing "x[something, ]" instead of "x[x[["column"]] %in% something, ]".*

# <span id="page-299-0"></span>**12.3 Common operations**

Below we review the most commonly applied operations related to data frame wrangling. We have a few dedicated functions or methods overloaded for the data. frame class. However, we have already mastered the necessary skills to deal with this kind of objects through our hard work, in particular involving the solving of the exercises in the preceding chapters. Let us repeat: data frames are just lists exhibiting matrix-like behaviour.

# **12.3.1 Ordering rows**

Ordering rows in a data frame with respect to different criteria can be easily achieved by means of the **order** function and the two-argument version of `**[**`.

For instance, here are the top six cars in terms of the time (in seconds) to complete a 402-metre race:

```
mtcars6 <- mtcars[order(mtcars[["qsec"]])[1:6], ]
mtcars6[["model"]] <- row.names(mtcars6)
row.names(mtcars6) <- NULL
```
#### print(mtcars6)

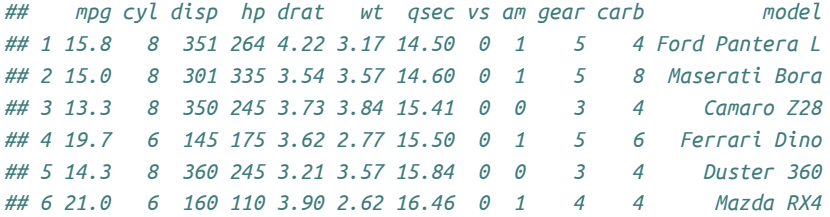

**order** uses a stable sorting algorithm, therefore sorting with respect to a different criterion will not break the *relative* ordering of qsec in row groups with ties:

```
mtcars6[order(mtcars6[["cyl"]]), ]
```
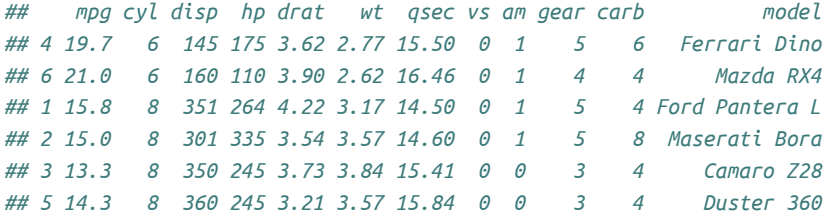

**Example 12.12** *Notice the difference between ordering by cyl and gear vs gear and cyl:*

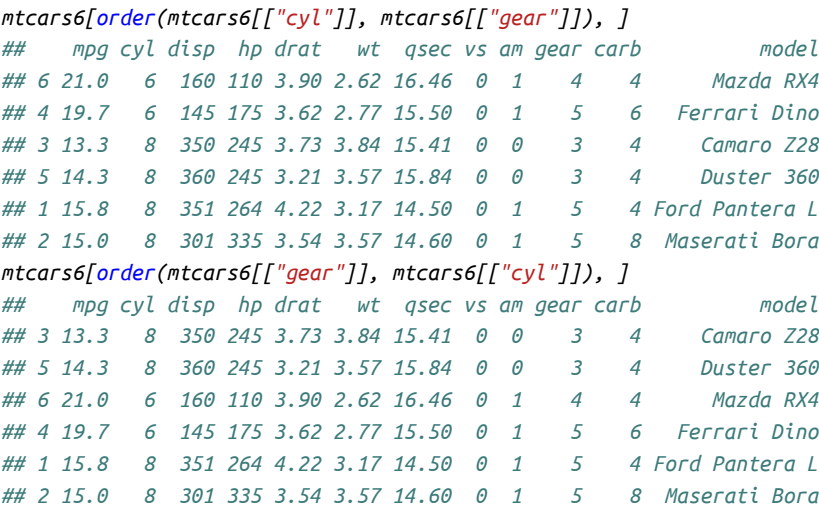

**Note** Mixing a increasing and decreasing ordering is tricky as the decreasing argument to **order** currently does not accept multiple flags in all the contexts. Perhaps the easiest way to change the ordering direction is to use the unary minus operator on the column(s) to be sorted decreasingly.

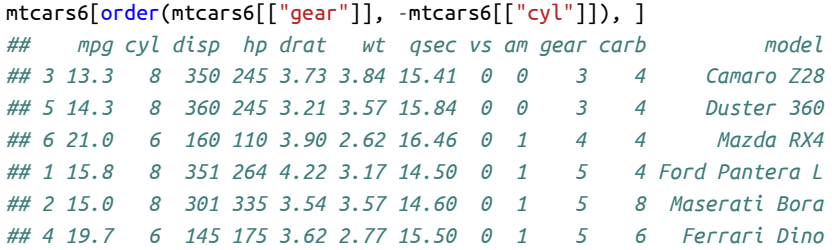

For factor and character columns, **xtfrm** can be used to convert them to sort keys first.

```
mtcars6[order(mtcars6[["cyl"]], -xtfrm(mtcars6[["model"]])), ]
## mpg cyl disp hp drat wt qsec vs am gear carb model
## 6 21.0 6 160 110 3.90 2.62 16.46 0 1 4 4 Mazda RX4
## 4 19.7 6 145 175 3.62 2.77 15.50 0 1 5 6 Ferrari Dino
## 2 15.0 8 301 335 3.54 3.57 14.60 0 1 5 8 Maserati Bora
## 1 15.8 8 351 264 4.22 3.17 14.50 0 1 5 4 Ford Pantera L
## 5 14.3 8 360 245 3.21 3.57 15.84 0 0 3 4 Duster 360
## 3 13.3 8 350 245 3.73 3.84 15.41 0 0 3 4 Camaro Z28
```
Both of the above behave like decreasing=**c**(FALSE, TRUE).

**Exercise 12.13** *Write a method sort.data.frame that orders a data frame with respect to a given set of columns.*

```
sort.data.frame <- function(x, decreasing=FALSE, cols) ...to.do...
sort(mtcars6, cols=c("cyl", "model"))
## mpg cyl disp hp drat wt qsec vs am gear carb model
## 4 19.7 6 145 175 3.62 2.77 15.50 0 1 5 6 Ferrari Dino
## 6 21.0 6 160 110 3.90 2.62 16.46 0 1 4 4 Mazda RX4
## 3 13.3 8 350 245 3.73 3.84 15.41 0 0 3 4 Camaro Z28
## 5 14.3 8 360 245 3.21 3.57 15.84 0 0 3 4 Duster 360
## 1 15.8 8 351 264 4.22 3.17 14.50 0 1 5 4 Ford Pantera L
## 2 15.0 8 301 335 3.54 3.57 14.60 0 1 5 8 Maserati Bora
```
*Unfortunately, that decreasing must be of length one and be placed as the second method argument is imposed by the sort S3 generic.*

#### **12.3.2 Handling duplicated rows**

**duplicated**, **anyDuplicated**, and **unique** have methods overloaded for the data.frame class. They can be used to indicate, get rid of, or replace the repeating rows.

```
sum(duplicated(iris)) # how many duplicated rows are there?
## [1] 1
```

```
iris[duplicated(iris), ] # show the duplicated rows
## Sepal.Length Sepal.Width Petal.Length Petal.Width Species
## 143 5.8 2.7 5.1 1.9 virginica
```
# **12.3.3 Joining (merging) data frames**

The **merge** function can perform the JOIN operation that some readers might know from SQL<sup>[7](#page-302-0)</sup>. It matches the items in the columns that two given data frames somewhat share, and then returns their combination.

**Example 12.14** *Two callsto merge could be usedto match data on programmers(eachidentified by developer\_id and giving such details as their name, location, main skill, etc.) with the information aboutthe open-source projects(each identified by project\_id and informing us about its title, scope, web site, and so forth) they are engaged in (based on a third data frame featuring developer\_id and project\_id pairs).*

As an simple illustration, consider the two following objects:

```
A <- data.frame(
    u=c("b0", "b1", "b2", "b3"),
    v=c("a0", "a1", "a2", "a3")
)
B <- data.frame(
    v=c("a0", "a2", "a2", "a4"),
   w=c("c0", "c1", "c2", "c3")
\lambda
```
The two *common* columns, i.e., storing data of similar nature (a-something strings), are both named v.

First, the *inner (natural) join*, where we list only the matching pairs:

```
merge(A, B) # x=A, y=B, by="v", all.x=FALSE, all.y=FALSE
## v u w
## 1 a0 b0 c0
## 2 a2 b2 c1
## 3 a2 b2 c2
```
Note that the common column (or, more generally, columns) is included only once in the result.

<span id="page-302-0"></span><sup>7</sup> JOIN is the reverse operation to data normalisation known from theory of relational databases, which itself reduces data redundancy and increases their integrity. What data scientists need for succeeding with their daily activities (analysis, visualisation, processing) is thus the opposite of what the art of data management focuses on (efficient collection and storage). Readers are encouraged to learn about various normalisation forms from, e.g.,[[16](#page-440-0)] or any other course covering this topic.

The *left join* guarantees that all elements in the first data frame will be included in the result:

```
merge(A, B, all.x=TRUE) # by="v", all.y=FALSE
## v u w
## 1 a0 b0 c0
## 2 a1 b1 <NA>
## 3 a2 b2 c1
## 4 a2 b2 c2
## 5 a3 b3 <NA>
```
The *right join* includes all records in the second argument:

```
merge(A, B, all.y=TRUE) # by="v", all.x=FALSE
## v u w
## 1 a0 b0 c0
## 2 a2 b2 c1
## 3 a2 b2 c2
## 4 a4 <NA> c3
```
And the *full outer join* is their set-theoretic union:

```
merge(A, B, all.x=TRUE, all.y=TRUE) # by="v"
## v u w
## 1 a0 b0 c0
## 2 a1 b1 <NA>
## 3 a2 b2 c1
## 4 a2 b2 c2
## 5 a3 b3 <NA>
## 6 a4 <NA> c3
```
**Exercise 12.15** *Show how match [\(Section 5.4.1](#page-99-0)) can be used to implement a very basic version of merge.*

# **12.3.4 Aggregating and transforming columns**

Let us discuss how to perform data aggregation or engineer features. Despite the fact that we already know how to access individual columns with `**[**` and process them using the many vectorised functions, we still have something interesting to add about the said matter.

It would be tempting to try implementing such operations with **apply**. Unfortunately, currently this function coerces its argument to a matrix. Hence, we should refrain from applying it on data frames whose columns are of mixed types $^8$  $^8$ .

However, taking into account that data frames are special lists, we can always call **Map** and its relatives.

<span id="page-303-0"></span><sup>&</sup>lt;sup>8</sup> Due to this, storing data as matrix columns inside data frames is not such a bad idea.

**Example 12.16** *Given an example data frame:*

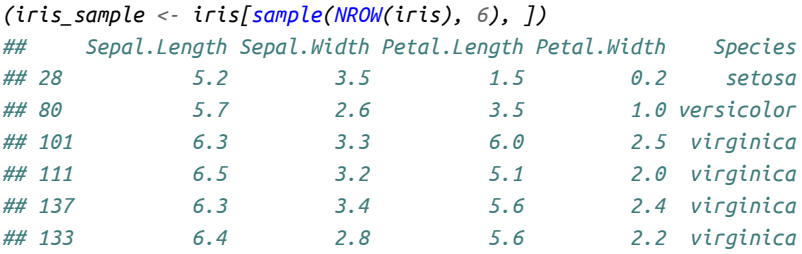

*To get the class of each column, we can call:*

```
sapply(iris_sample, class) # or unlist(Map(class, iris))
## Sepal.Length Sepal.Width Petal.Length Petal.Width Species
## "numeric" "numeric" "numeric" "numeric" "factor"
```
*Next, here is a way to compute some aggregates of the numeric columns:*

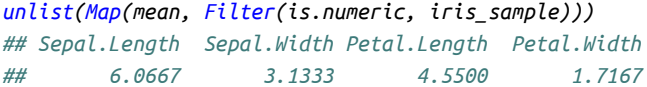

*or:*

```
sapply(iris_sample[sapply(iris_sample, is.numeric)], mean)
## Sepal.Length Sepal.Width Petal.Length Petal.Width
## 6.0667 3.1333 4.5500 1.7167
```
*We can also fetch more than a single summary of each column:*

```
as.data.frame(Map(
  function(x) c(Min=min(x), Max=max(x)),
  Filter(is.numeric, iris_sample)
))
## Sepal.Length Sepal.Width Petal.Length Petal.Width
## Min 5.2 2.6 1.5 0.2
## Max 6.5 3.5 6.0 2.5
or:
sapply(iris_sample[sapply(iris_sample, is.numeric)], quantile, c(0, 1))
## Sepal.Length Sepal.Width Petal.Length Petal.Width
## 0% 5.2 2.6 1.5 0.2
## 100% 6.5 3.5 6.0 2.5
```
*Note that the latter called simplify2array automatically, thus the result is a matrix. On the other hand, standardisation of all the numeric features can be performed, e.g., via a call:*

```
iris_sample[] <- Map(function(x) {
   if (!is.numeric(x)) x else (x-mean(x))/sd(x)
}, iris_sample)
print(iris_sample)
## Sepal.Length Sepal.Width Petal.Length Petal.Width Species
## 28 -1.70405 1.03024 -1.76004 -1.65318 setosa
## 80 -0.72094 -1.49854 -0.60591 -0.78117 versicolor
## 101 0.45878 0.46829 0.83674 0.85384 virginica
## 111 0.85202 0.18732 0.31738 0.30884 virginica
## 137 0.45878 0.74927 0.60591 0.74484 virginica
## 133 0.65540 -0.93659 0.60591 0.52684 virginica
```
#### **12.3.5 Handling missing values**

The **is.na** method for objects of class data.frame returns a logical matrix of the same dimensionality<sup>[9](#page-305-0)</sup> indicating whether the corresponding items are missing or not. Of course, this function can still be called on individual columns as well.

Further, **na.omit** can be used to get rid of rows with missing values.

**Exercise 12.17** *Given a data frame, use is.na and other functions such as apply, approx, etc., to:*

- *1. remove all rows that feature at least one missing value,*
- *2. remove all rows that only consist of missing values,*
- *3. remove all columns that feature at least one missing value,*
- *4. for each column, replace all missing values with the column averages,*
- *5. for each column, replace all missing values with values that linearly interpolate between the preceding and succeeding well-defined observations(which is useful on time series), e.g., the blanks in c(0.60, 0.62, NA, 0.64, NA, NA, 0.58) should be filled so as to obtain c(0.60, 0.62, 0.63, 0.64, 0.62, 0.60, 0.58).*

#### **12.3.6 Reshaping data frames**

Consider an example matrix:

```
A \leftarrow \text{matrix}(\text{round}(\text{runif}(6), 2), \text{now=3},dimnames=list(
         c("X", "Y", "Z"), # row labels
         c("u", "v") # column labels
))
names(dimnames(A)) <- c("Row", "Col")
```
*(continues on next page)*

<span id="page-305-0"></span><sup>9</sup> Provided that a data frame does not feature a matrix column.

```
print(A)
## Col
## Row u v
## X 0.29 0.88
## Y 0.79 0.94
## Z 0.41 0.05
```
The **as.data.frame** method for the table class can be called directly on any array:

```
as.data.frame.table(A, responseName="Val")
## Row Col Val
## 1 X u 0.29
## 2 Y u 0.79
## 3 Z u 0.41
## 4 X v 0.88
## 5 Y v 0.94
## 6 Z v 0.05
```
This is an instance of reshaping an array, and more precisely,*stacking*: converting from a *wide* (okay, in this example, not so wide, as we have only two columns) to a *long* format.

This can be also achieved by means of the **reshape** function which is more flexible and operates directly on data frames (but is harder to use):

```
(df <- `names<-`(
   data.frame(row.names(A), A, row.names=NULL),
   c("Row", "Col.u", "Col.v")))
## Row Col.u Col.v
## 1 X 0.29 0.88
## 2 Y 0.79 0.94
## 3 Z 0.41 0.05
(stacked <- reshape(df, varying=2:3, direction="long"))
## Row time Col id
## 1.u X u 0.29 1
## 2.u Y u 0.79 2
## 3.u Z u 0.41 3
## 1.v X v 0.88 1
## 2.v Y v 0.94 2
## 3.v Z v 0.05 3
```
Maybe the default column names are not superb, but we can always adjust them manually afterwards.

The reverse operation is called *unstacking*:

```
reshape(stacked, idvar="Row", timevar="time", drop="id", direction="wide")
## Row Col.u Col.v
## 1.u X 0.29 0.88
## 2.u Y 0.79 0.94
## 3.u Z 0.41 0.05
```
**Exercise 12.18** *Given a named numeric vector, convert it to a data frame with two columns, for instance:*

```
convert <- function(x) ...to.do...
x <- c(spam=42, eggs=7, bacon=3)
convert(x)
## key value
## 1 spam 42
## 2 eggs 7
## 3 bacon 3
```
**Exercise 12.19** *Reshape (stack) the built-in WorldPhones dataset. Then, reshape (unstack) the stacked WorldPhones dataset. Further, unstack the stacked set but first remove*[10](#page-307-0) *five random rows from it, and then randomly permute all the remaining rows. Fill the missing entries with NAs.*

**Exercise 12.20** *Implement a basic version of as.data.frame.table manually (using rep etc.). Also, write a function as.table.data.frame that implements its reverse. Make sure both functions are compatible with each other.*

**Exercise 12.21** *The built-in Titanic is a four-dimensional array. Convert it to a long data frame.*

**Exercise 12.22** *Perform what follows on the data frame defined below:*

- *1. convert the second column from character to a list of character vectors (split at ",");*
- *2. extract first elements from each of the vectors;*
- *3. extract last elements;*
- *4. (\*) unstack the data frame;*
- *5. (\*) stack it back to a data frame featuring a list;*
- *6. convert the list back to a character column (concatenate with "," as separator).*

```
(x <- data.frame(
   name=c("Kat", "Ron", "Jo", "Mary"),
   food=c("buckwheat", "spam,bacon,spam", "", "eggs,spam,spam,lollipops")
))
## name food
```

```
(continues on next page)
```
<span id="page-307-0"></span><sup>&</sup>lt;sup>10</sup> The original dataset can be thought of as representing a fully crossed design experiment (all combinations of two grouping variables are present). Its truncated version is like an incomplete cross design.

*## 1 Kat buckwheat ## 2 Ron spam,bacon,spam ## 3 Jo ## 4 Mary eggs,spam,spam,lollipops*

**Exercise 12.23** *Write a function that converts all matrix-based columns in a given data frame to separate, atomic columns. Also, write a function to that does the opposite: one that groups all columns with similar prefixes and turns them into matrices.*

# **12.3.7 Aggregating data in groups**

We can straightforwardly apply various transforms on data groups determined by a factor-like variable or a combination thereof thanks to the **split.data.frame** method, which returns a list of data frames.

For example:

```
x < - data.frame(
   a = c( 10, 20, 30, 40, 50),
   u=c("spam", "spam", "eggs", "spam", "eggs"),
   v=c( 1, 2, 1, 1, 1)
)
split(x, x["u"]) # i.e., split.data-frame(x, x["u"]) or x[["u"]## $eggs
## a u v
## 3 30 eggs 1
## 5 50 eggs 1
##
## $spam
## a u v
## 1 10 spam 1
## 2 20 spam 2
## 4 40 spam 1
```
This split x with respect to the u column serving as the grouping variable. On the other hand:

```
split(x, x[c("u", "v")]) # sep="."
## $eggs.1
## a u v
## 3 30 eggs 1
## 5 50 eggs 1
##
## $spam.1
## a u v
```

```
## 1 10 spam 1
## 4 40 spam 1
##
## $eggs.2
## [1] a u v
## <0 rows> (or 0-length row.names)
##
## $spam.2
## a u v
## 2 20 spam 2
```
partitioned with respect to a combination of two factor-like sequences. Note that a non-existing level pair (eggs, 2) results in an empty data frame.

**Exercise 12.24** *split.data.frame (when called explicitly) can also be used to break a matrix into a list of matrices (rowwisely). Given a matrix, perform its train-test split: allocate, say, 70% of the rows at random into one matrix and the remaining 30% into another one.*

If the aggregation of grouped data in numeric columns is needed, **sapply** is quite convenient. To recall, it is a combination of **lapply** (one-vector version of **Map**) and **simplify2array** ([Section 11.1.3](#page-245-0)).

```
sapply(split(iris[1:2], iris[5]), sapply, mean)
## setosa versicolor virginica
## Sepal.Length 5.006 5.936 6.588
## Sepal.Width 3.428 2.770 2.974
```
If the function being to apply returns more than a single value, **sapply** will not return a too-informative result by default: the list of matrices converted to a matrix will not have the row.names argument set. As a workaround, we either call **simplify2array** explicitly or pass simplify="array" to **sapply**:

```
(res <- sapply(
   split(iris[1:2], iris[5]),
   sapply,
   function(x) c(Min=min(x), Max=max(x)),simplify="array"
)) # or simplify2array(lapply or Map etc.)
## , , setosa
##
## Sepal.Length Sepal.Width
## Min 4.3 2.3
## Max 5.8 4.4
##
## , , versicolor
##
```
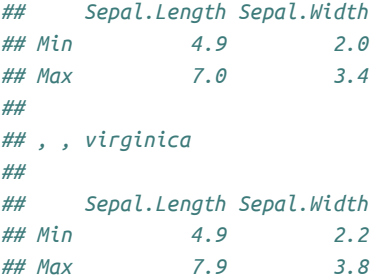

This yields a three-dimensional array which is particularly handy if we now would like to access specific results by name:

```
res[, "Sepal.Length", "setosa"]
## Min Max
## 4.3 5.8
```
Also, the previously mentioned **as.data.frame.table** method works like a charm on it (up to the column names):

```
as.data.frame.table(res)
## Var1 Var2 Var3 Freq
## 1 Min Sepal.Length setosa 4.3
## 2 Max Sepal.Length setosa 5.8
## 3 Min Sepal.Width setosa 2.3
## 4 Max Sepal.Width setosa 4.4
## 5 Min Sepal.Length versicolor 4.9
## 6 Max Sepal.Length versicolor 7.0
## 7 Min Sepal.Width versicolor 2.0
## 8 Max Sepal.Width versicolor 3.4
## 9 Min Sepal.Length virginica 4.9
## 10 Max Sepal.Length virginica 7.9
## 11 Min Sepal.Width virginica 2.2
## 12 Max Sepal.Width virginica 3.8
```
**Note** If the grouping (by) variable is a list of two or more factors, the combined levels will be concatenated to a single string:

```
as.data.frame.table(as.array(sapply(
   split(ToothGrowth["len"], ToothGrowth[c("supp", "dose")]),
   sapply,
   mean
)))
## Var1 Freq
```

```
## 1 OJ.0.5.len 13.23
## 2 VC.0.5.len 7.98
## 3 OJ.1.len 22.70
## 4 VC.1.len 16.77
## 5 OJ.2.len 26.06
## 6 VC.2.len 26.14
```
Also, the name of the aggregated column(len) has beenincluded.This behaviour yields a result that may be deemed convenient in some contexts, but not necessarily so in other ones.

**Exercise 12.25** *Many aggregation functions are idempotent, which means that when they are fed with a vector with all the elements being identical, the result is exactly that unique element: min, mean, median, and max behave exactly this way.*

*Overload the mean and median methods for character vectors and factors so that they return NA when they are fed with a sequence of not all elements being the same and the unique value otherwise.*

```
mean.character <- function(x, na.rm=FALSE, ...) ...to.do...
mean.factor <- function(x, na.rm=FALSE, ...) ...to.do...
```
*This way, we can also aggregate the grouping variables conveniently:*

```
do.call(rbind.data.frame,
```

```
lapply(split(ToothGrowth, ToothGrowth[c("supp", "dose")]), lapply, mean))
## len supp dose
## OJ.0.5 13.23 OJ 0.5
## VC.0.5 7.98 VC 0.5
## OJ.1 22.70 OJ 1.0
## VC.1 16.77 VC 1.0
## OJ.2 26.06 OJ 2.0
## VC.2 26.14 VC 2.0
```
The built-in **aggregate** method can assist us in a situation where a single function is to be applied on all columns in a data frame.

```
aggregate(iris[-5], iris[5], mean) # not: ...[[5]]
## Species Sepal.Length Sepal.Width Petal.Length Petal.Width
## 1 setosa 5.006 3.428 1.462 0.246
## 2 versicolor 5.936 2.770 4.260 1.326
## 3 virginica 6.588 2.974 5.552 2.026
aggregate(ToothGrowth["len"], ToothGrowth[c("supp", "dose")], mean)
## supp dose len
```
*(continues on next page)*

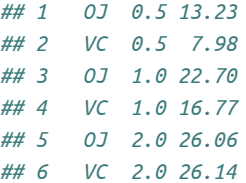

Note that the second argument, by, must be list-like (therefore also a data frame is accepted), not a factor nor an atomic vector. Also, if the function being applied returns many values, they will be wrapped into a matrix column:

```
(x \leq -\text{aggregate}(i\text{ris}[2], i\text{ris}[5], function(x) \subset (Min=\text{min}(x), Max=\text{max}(x))))## Species Sepal.Width.Min Sepal.Width.Max
## 1 setosa 2.3 4.4
## 2 versicolor 2.0 3.4
## 3 virginica 2.2 3.8
class(x[["Sepal.Width"]])
## [1] "matrix" "array"
x[["Sepal.Width"]] # not: Sepal.Width.Max, etc.
## Min Max
## [1,] 2.3 4.4
## [2,] 2.0 3.4
## [3,] 2.2 3.8
```
It is actually handy, because by referring to x[["Sepal.Width"]] we have access to all the stats for this column. Further, if many columns are being aggregated at the same time, we can process all the summaries in the same way.

**Exercise 12.26** *Check out the built-in by function which supports some basic split-apply-bind use cases. Note the particularly peculiar behaviour of the print method for the by class.*

The most flexible scenario involves applying a custom function returning any set of aggregates in the form of a list and then row-binding the results to obtain a data frame.

**Example 12.27** *The following implements an R version of what we would express in SQL as:*

```
SELECT supp, dose, AVG(len) AS ave_len, COUNT(*) AS count
FROM ToothGrowth
GROUP BY supp, dose
Ad rem:
do.call(rbind.data.frame, lapply(
    split(ToothGrowth, ToothGrowth[c("supp", "dose")]),
    function(df) list(
        supp=df[1, "supp"],
```

```
dose=df[1, "dose"],
      ave_len=mean(df[["len"]]),
      count=NROW(df)
   )
))
## supp dose ave_len count
## OJ.0.5 OJ 0.5 13.23 10
## VC.0.5 VC 0.5 7.98 10
## OJ.1 OJ 1.0 22.70 10
## VC.1 VC 1.0 16.77 10
## OJ.2 OJ 2.0 26.06 10
## VC.2 VC 2.0 26.14 10
```
**Example 12.28** *As an exercise, let us study a function that takes a named list x (can be a data frame) and a sequence of col=f pairs and applies the function f (or each function from a list of functions f) on the named element col in x:*

```
napply <- function(x, ...)
{
   fs <- list(...)
   stopifnot(is.list(x), !is.null(names(x)))
    stopifnot(all(names(fs) %in% names(x)))
   do.call(
        c, # concatenates lists
        lapply(
            structure(seq_along(fs), names=names(fs)),
            function(i)
            { # always returns a list
                y <- x[[ names(fs)[i] ]]
                if (is.function(fs[[i]]))
                    list(fs[[i]](y))
                else
                    lapply(fs[[i]], function(f) f(y))
            }
       )
   )
}
```

```
For example:
```

```
first <- function(x, ...) head(x, n=1L, ...) # we use it below
napply(ToothGrowth,
    supp=first, dose=first, len=list(ave=mean, count=length)
)
## $supp
```

```
## [1] VC
## Levels: OJ VC
##
## $dose
## [1] 0.5
##
## $len.ave
## [1] 18.813
##
## $len.count
## [1] 60
```
*applies first on both ToothGrowth[["supp"]] and ToothGrowth[["dose"]] as well as mean and length on ToothGrowth[["len"]]. List names are there for a more dramatic effect.*

*And now:*

```
do.call(
   rbind.data.frame,
   lapply(
      split(ToothGrowth, ToothGrowth[c("supp", "dose")]),
      napply,
      supp=first, dose=first, len=list(ave=mean, count=length)
   )
)
## supp dose len.ave len.count
## OJ.0.5 OJ 0.5 13.23 10
## VC.0.5 VC 0.5 7.98 10
## OJ.1 OJ 1.0 22.70 10
## VC.1 VC 1.0 16.77 10
## OJ.2 OJ 2.0 26.06 10
## VC.2 VC 2.0 26.14 10
or even:
aaaggg <- function(x, by, ...)
   do.call(rbind.data.frame, lapply(split(x, x[by]), napply, ...))
so that:
aaaggg(iris, "Species", Species=first, Sepal.Length=mean)
## Species Sepal.Length
## setosa setosa 5.006
## versicolor versicolor 5.936
## virginica virginica 6.588
```
*This brings fun back to R programming in the sad times when many things are given to us on a plate.*

*By the way, the above has not been tested thoroughly, it is a proof of concept; as usual, testing, debugging, and extending is left as an exercise to the reader.*

**Example 12.29** *In [Section 10.5](#page-237-0), we have considered an example where we have used our own group\_by function and an aggregation method overloaded for the object's class it returns.*

*Hereisthefunctionthat splits a dataframeinto alist of dataframeswith respectto a combination of levels in given named columns:*

```
group_by <- function(df, by)
{
    stopifnot(is.character(by), is.data.frame(df))
   df <- droplevels(df) # in case there are factors with empty levels
    structure(
        split(df, df[names(df) %in% by]),
        class="list_dfs",
        by=by
    )
}
```
*The next function applies a set of aggregates on every column of each data frame in a given list (two nested lapplys plus some cosmetic additions):*

```
aggregate.list_dfs <- function(x, FUN, ...)
{
    aggregates <- lapply(x, function(df) {
        is_by <- names(df) %in% attr(x, "by")
       res <- lapply(df[!is_by], FUN, ...)
       res_mat <- do.call(rbind, res)
        if (is.null(dimnames(res_mat)[[2]]))
           dimnames(res_mat)[[2]] <- paste0("f", seq_len(NCOL(res_mat)))
       cbind(
            `row.names<-`(df[1, is_by, drop=FALSE], NULL),
           x=row.names(res_mat),
            `row.names<-`(res_mat, NULL)
        )
   })
   combined_aggregates <- do.call(rbind.data.frame, aggregates)
    `row.names<-`(combined_aggregates, NULL)
}
aggregate(group_by(ToothGrowth, c("supp", "dose")), range)
## supp dose x f1 f2
## 1 OJ 0.5 len 8.2 21.5
## 2 VC 0.5 len 4.2 11.5
## 3 OJ 1.0 len 14.5 27.3
```

```
## 4 VC 1.0 len 13.6 22.5
## 5 OJ 2.0 len 22.4 30.9
## 6 VC 2.0 len 18.5 33.9
```
*We really want our API be bloated, hence let us introduce a* convenience *function being a specialised version of the above:*

```
mean.list_dfs <- function(x, ...)
   aggregate.list_dfs(x, function(y) c(Mean=mean(y, ...)))
mean(group_by(iris[51:150, c(2, 3, 5)], "Species"))
## Species x Mean
## 1 versicolor Sepal.Width 2.770
## 2 versicolor Petal.Length 4.260
## 3 virginica Sepal.Width 2.974
## 4 virginica Petal.Length 5.552
```
# **12.3.8 Transforming data in groups**

Some variables will sometimes need to be transformed relative to what is happening in subsets of a dataset. This is the case, e.g., where we decide that missing values should be replaced by the corresponding within-group averages, or want to compute the relative ranks or z-scores.

If the losing of the original ordering of rows is not an issue, the standard split-applybind will suffice.

An example data frame:

```
(x < - data.frame(
   a=c( 10, 1, NA, NA, NA, 4),
   b=c(-1, 10, 40, 30, 1, 20),
   c=runif(6),
   d=c("v", "u", "u", "u", "v", "u")
))
## a b c d
## 1 10 -1 0.52811 v
## 2 1 10 0.89242 u
## 3 NA 40 0.55144 u
## 4 NA 30 0.45661 u
## 5 NA 1 0.95683 v
## 6 4 20 0.45333 u
```
Some operations:

```
fill_na <- function(x) `[<-`(x, is.na(x), value=mean(x[!is.na(x)]))
standardise <- function(x) (x - mean(x))/sd(x)
```
**298** II DEEPER

And now:

```
do.call(rbind.data.frame, lapply(
   split(x, x["d"]),
   function(df) {
       df[["a"]] <- fill_na(df[["a"]])
       df[["b"]] <- rank(df[["b"]])
       df[["c"]] <- standardise(df[["c"]])
       df
   }
))
## a b c d
## u.2 1.0 1 1.46357 u
## u.3 2.5 4 -0.17823 u
## u.4 2.5 3 -0.63478 u
## u.6 4.0 2 -0.65057 u
## v.1 10.0 1 -0.70711 v
## v.5 10.0 2 0.70711 v
```
Note that only the *relative* ordering of rows within groups has been retained. Overall, the rows are in a different order.

If this is an issue, we can use the **unsplit** function:

```
unsplit(
   lapply(
       split(x, x["d"]),
       function(df) {
           df[["a"]] <- fill_na(df[["a"]])
           df[["b"]| < -rank(df[["b"]])df[["c"]] <- standardise(df[["c"]])
           df
       }
   ),
   x["d"]
)
## a b c d
## 1 10.0 1 -0.70711 v
## 2 1.0 1 1.46357 u
## 3 2.5 4 -0.17823 u
## 4 2.5 3 -0.63478 u
## 5 10.0 2 0.70711 v
## 6 4.0 2 -0.65057 u
```
**Exercise 12.30** *Show how we can do the above also via the replacement version of split.* **Example 12.31** *Reverting to the previous ordering can be done manually too. It is because the* *split operation behaves as if we first ordered the data frame with respect to the grouping variable(s) (using a stable sorting algorithm).*

*Here is some transformation of a sample data frame split by a combination of two factors:*

```
(x <- `row.names<-`(ToothGrowth[sample(NROW(ToothGrowth), 10), ], NULL))
## len supp dose
## 1 23.0 OJ 2.0
## 2 23.3 OJ 1.0
## 3 29.4 OJ 2.0
## 4 14.5 OJ 1.0
## 5 11.2 VC 0.5
## 6 20.0 OJ 1.0
## 7 24.5 OJ 2.0
## 8 10.0 OJ 0.5
## 9 9.4 OJ 0.5
## 10 7.0 VC 0.5
(y <- do.call(rbind.data.frame, lapply(
   split(x, x[c("dose", "supp")]), # two grouping variables
   function(df) {
      df[["len"]] <- df[["len"]] * 100^df[["dose"]] * # whatever
          ifelse(df[["supp"]] == "OJ", -1, 1) # do not overthink it
      df
   }
)))
## len supp dose
## 0.5.OJ.8 -100 OJ 0.5
## 0.5.OJ.9 -94 OJ 0.5
## 1.OJ.2 -2330 OJ 1.0
## 1.OJ.4 -1450 OJ 1.0
## 1.OJ.6 -2000 OJ 1.0
## 2.OJ.1 -230000 OJ 2.0
## 2.OJ.3 -294000 OJ 2.0
## 2.OJ.7 -245000 OJ 2.0
## 0.5.VC.5 112 VC 0.5
## 0.5.VC.10 70 VC 0.5
```
*In [Section 5.4.4](#page-104-0), we have mentioned that by calling order, we ca determine the inverse of a given permutation. Hence, we can call:*

```
y[order(order(x[["supp"]], x[["dose"]])), ] # not: dose, supp
## len supp dose
## 2.OJ.1 -230000 OJ 2.0
## 1.OJ.2 -2330 OJ 1.0
## 2.OJ.3 -294000 OJ 2.0
## 1.OJ.4 -1450 OJ 1.0
## 0.5.VC.5 112 VC 0.5
```
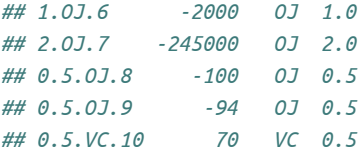

*Additionally, we can manually restore the original row.names, et voilà.*

# **12.3.9 Metaprogramming-based techniques (\*)**

In [Section 9.5.7](#page-205-0), we have mentioned that due to R's being equipped with the ability to write programs that manipulate unevaluated expressions, some functions can provide us with *convenient*[11](#page-319-0) interfaces to a few common operations. These include **transform**, {commandsubset, **with**, and basically every procedure accepting a formula. Also, the popular **data.table** and **dplyr** packages that we briefly mention in [Section 12.3.10](#page-322-0) fall into this class.

However, we have already noted that each such method must be studied separately. This is because they can arbitrarily interpret the *form* of the arguments passed thereto, without taking into account their *real* meaning. This is why we try to avoid<sup>[12](#page-319-1)</sup> them in this course: we can do perfectly without them. Withal, they are not only interesting on their own, but also quite popular in other users' code, hence the honourable mention. Learning them in more detail is left to the kind reader as an optional exercise.

**Example 12.32** *For instance, let us consider an example call to the subset function:*

```
subset(iris, Sepal.Length>7.5, -(Sepal.Width:Petal.Width))
## Sepal.Length Species
## 106 7.6 virginica
## 118 7.7 virginica
## 119 7.7 virginica
## 123 7.7 virginica
## 132 7.9 virginica
## 136 7.7 virginica
```
*Neither Sepal.Length>7.5 nor -(Sepal.Width:Petal.Width)make sense as standalone R expressions, because we have not defined the named variables used therein:*

<span id="page-319-0"></span> $11$  Furthermore, in some third-party packages, they can sometimes be faster and more memory efficient (on larger datasets), as it is usually the case with more specialised tools. However, in many daily programming contexts, the speed of the data wrangling operations is not that often an issue. Remember that we always have SQL-supporting relational databases at our disposal too.

<span id="page-319-1"></span><sup>12</sup> We are not alone in our calling to refrain from using them. **help**("subset") warns (and **help**("transform") quite similarly): *This is a convenience function intended for use interactively. For programming, it is better to use the standard subsetting functions like `[`, and in particular the non-standard evaluation of argument subset can have unanticipated consequences.* The same in **help**("with"): *For* interactive *use, this is very effective and nice to read. For programming however, i.e., in one's functions, more care is needed, and typically one should refrain from using with, as, e.g., variables in data may accidentally override local variables.*

```
Sepal.Length>7.5 # utter nonsense
## Error in eval(expr, envir, enclos): object 'Sepal.Length' not found
-(Sepal.Width:Petal.Width) # gibberish
## Error in eval(expr, envir, enclos): object 'Sepal.Width' not found
```
*Only from help("subset"), we can learn that this tool generously decides that the second expression plays the role of a row selector and the third one removes all the columns between the two given ones.*

*In our course, we pay attention to developing transferable skills. Assuming that R is not the only language we are going to learn during of our long and happy lives, it is much more likely that in the next environment, we will rather be writing something more of the more basic form:*

```
between <- function(x, from, to) (which(from == x):which(to == x))
iris[iris[["Sepal.Length"]]>7.5,
   -between(names(iris), "Sepal.Width", "Petal.Width")]
## Sepal.Length Species
## 106 7.6 virginica
## 118 7.7 virginica
## 119 7.7 virginica
## 123 7.7 virginica
## 132 7.9 virginica
## 136 7.7 virginica
```
*Let us stress againthatthisis a book on howto become a great chefwho proudly uses producefrom sustainable sources, and not how to order ultra-processed food from DeliverNoodlesQuickly.com.*

**Example 12.33** *transform can be used to add, modify, and remove columns in a data frame with the possibility of referring to existing features as if they were ordinary variables:*

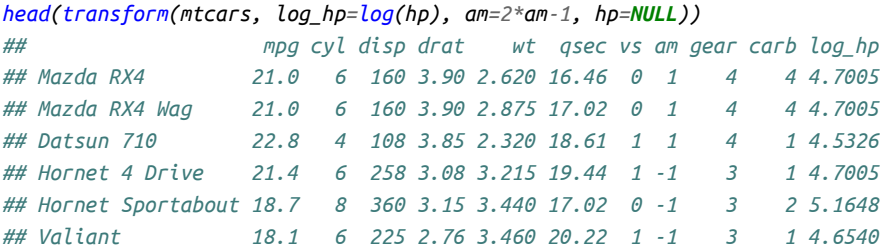

*Similarly, attach adds any named list to the search path(see [Section 16.2.6\)](#page-394-0) so that the columns can be accessed by name.Nevertheless,we cannot altertheir contents. As an alternative, with and within may be referred to if writing df[["..."]] each time is so difficult to us (it should not be):*

```
within(head(mtcars), {
    log_hp <- log(hp)
   fuel_economy <- 235/mpg
    am <- factor(am, levels=c(0, 1), labels=c("no", "yes"))
```

```
rm(list=c("mpg", "hp", "vs", "qsec"))
})
## cyl disp drat wt am gear carb fuel_economy log_hp
## Mazda RX4 6 160 3.90 2.620 yes 4 4 11.190 4.7005
## Mazda RX4 Wag 6 160 3.90 2.875 yes 4 4 11.190 4.7005
## Datsun 710 4 108 3.85 2.320 yes 4 1 10.307 4.5326
## Hornet 4 Drive 6 258 3.08 3.215 no 3 1 10.981 4.7005
## Hornet Sportabout 8 360 3.15 3.440 no 3 2 12.567 5.1648
## Valiant 6 225 2.76 3.460 no 3 1 12.983 4.6540
```
**Example 12.34** *As mentioned in [Section 10.3.4](#page-234-0) (see [Section 17.6](#page-432-0) for more details), formulae are special objects that consist of two unevaluated expressions separated by a tilde (`~`).*

*Functions can support formulae and do what they please with them, but a popular approach is to allow them to express "something grouped by something else" or "one thing as a function of other things".*

```
do.call(rbind.data.frame, lapply(split(ToothGrowth, ~supp+dose), head, 1))
## len supp dose
## OJ.0.5 15.2 OJ 0.5
## VC.0.5 4.2 VC 0.5
## OJ.1 19.7 OJ 1.0
## VC.1 16.5 VC 1.0
## OJ.2 25.5 OJ 2.0
## VC.2 23.6 VC 2.0
aggregate(cbind(mpg, log_hp=log(hp))~am:cyl, mtcars, mean)
## am cyl mpg log_hp
## 1 0 4 22.900 4.4186
## 2 1 4 28.075 4.3709
## 3 0 6 19.125 4.7447
## 4 1 6 20.567 4.8552
## 5 0 8 15.050 5.2553
## 6 1 8 15.400 5.6950
head(model.frame(mpg+hp~log(hp)+I(1/qsec), mtcars))
## mpg + hp log(hp) I(1/qsec)
## Mazda RX4 131.0 4.7005 0.060753....
## Mazda RX4 Wag 131.0 4.7005 0.058754....
## Datsun 710 115.8 4.5326 0.053734....
## Hornet 4 Drive 131.4 4.7005 0.051440....
## Hornet Sportabout 193.7 5.1648 0.058754....
## Valiant 123.1 4.6540 0.049455....
```
*If these seem esoteric, it is because that is exactly the case. We need to consult the corresponding functions' manualsto be ableto understand whatthey do. And, as we do not recommendtheir use by beginner programmers, we are not going to explain them here.*

**Exercise 12.35** *In the last example, the peculiar printing of the last column is due to which method's being overloaded?*

In the third part of this book, we will return to these functions as they will serve as a very interesting illustration of how to implement our own procedures that rely on metaprogramming techniques.

# <span id="page-322-0"></span>**12.3.10 A note on the dplyr (tidyverse) and data.table packages (\*)**

The popular third-party packages **data.table** and **dplyr** implement the most common data frame wrangling procedures. Moreover, some of the operations may be much faster for larger data sets.

They both introduce a completely new API for the operations we already know well how to perform. Furthermore, they are heavily based on metaprogramming (nonstandard evaluation). A good way to learn them is by solving some of the exercises listed below.

Note that **dplyr** is part of a huge system of interdependent packages called **tidyverse** which tend to do things their own way and which became quite invasive over the last years. Nevertheless, R programmers should remember that they are not only able to do without them; they also need to when the processing of other prominent data structures is required, e.g., of fancy lists and matrices. Base R always comes first as the more fundamental layer.

**Important** Some functions we may find useful will (annoyingly to base R users) return objects of class tibble (tbl\_df) (e.g., **haven**::**read.xpt** that reads **SAS** data files). However, those are in fact data.frame subclasses and we can always use **as.data.frame** to get our favourite objects back.

Also, we cannot stress enough that it is SQL that we recommend to learn as perhaps the most powerful interface to more considerable amounts of data, and also one that gives skills which can be used at a later time in other programming environments.

We should remember that base R has already proven long time ago to be a versatile tool for rapid prototyping, calling specialised procedures written in C or Java, and wrangling data that *fit into memory*. For larger problems, techniques for working with batches of data, sampling methods, or aggregating data stored elsewhere is often the way to go, especially when building machine learning models or visualisation<sup>[13](#page-322-1)</sup> is required. Usually, the most recent data will be stored in normalised databases and you will need to join a few tables in order to fetch something of interest in the current analysis context.

<span id="page-322-1"></span><sup>&</sup>lt;sup>13</sup> For example, drawing a scatter plot of one billion points barely makes sense and may result in unreadable images of large file sizes. They need to be sampled or summarised (e.g., binned) somehow first.

#### **12.4 Exercises**

**Exercise 12.36** *Answer the following questions:*

- *• What attributes a data frame must be equipped with?*
- *• If row.names is an integer vector, how to access rows labelled 1, 7, and 42?*
- How to create a data frame that features a column that is a list of character vectors of different *lengths?*
- *• How to create a data frame that includes a matrix column?*
- *• How to convert all numeric columns in a data frame to a numeric matrix?*
- *• Assuming that x is an atomic vector, what is the difference between "as.data.frame(x)" vs "as.data.frame(as.list(x))" vs "as.data.frame(list(a=x))" vs "data.frame(a=x)"?*

**Exercise 12.37** *Assuming that x is a data frame, what is the meaning of/difference between the following:*

- *• "x["u"]" vs "x[["u"]]" vs "x[, "u"]"?*
- *• "x["u"][1]" vs "x[["u"]][1]" vs "x[1, "u"]" vs "x[1, "u", drop=FALSE]"?*
- *• "x[which(x[[1]] > 0), ]" vs "x[x[[1]] > 0, ]"?*
- *• "x[grep("^foo", names(x))]"?*

**Exercise 12.38** *Assume we have a data frame with columns named like: ID (character), checked (logical, possibly with missing values), category (factor), x0, … x9 (ten separate numeric columns), y0, … y9 (ten separate numeric columns), coords (numeric matrix with two columns named lat and long), and features (list of character vectors of different lengths).*

- *• How to extract the rows where checked is TRUE?*
- *• How to extract a subset comprised only of ID and x-something columns?*
- *• How to extract the rows for which ID is like 3 letters and then 5 digits (e.g., XYZ12345)?*
- *• How to select all the numeric columns in one go?*
- *• Assuming that the IDs are like three letters and then five digits, how to add two columns: ID3 (the letters) and ID5 (the five digits).*
- *• How to get rid of all the columns between x3 and y7?*
- *• How to check where both lat and long in coords are positive?*
- *• How to add the row indicating the number of features?*
- *• How to extract the rows where "spam" is amongst the features?*
- *• How to convert it to a long data frame with two columns: ID and feature (individual strings)?*
- *• How to change the name of the ID column to id?*
- *• How to make the y-foo columns appear before the x-bar ones?*
- *• How to order the rows with respect to checked (FALSE first, then TRUE) and IDs (decreasingly)?*
- *• How to remove rows with duplicate IDs?*
- *• How to determine how many entries correspond to each category?*
- *• How to compute the average lat and long in each category?*
- *• How to compute the average lat and long for each category and checked combined?*

**Exercise 12.39** *Consider the [flights](https://github.com/gagolews/teaching-data/blob/master/other/flights.csv)*[14](#page-324-0) *dataset. Give some ways to select all rows between March and October (regardless of the year).*

**Exercise 12.40** *In this task, you will be working with a version of a dataset on 70k+ Melbourne trees ([urban\\_forest](https://github.com/gagolews/teaching-data/raw/master/marek/urban_forest.csv.gz)*[15](#page-324-1)*).*

- *1. Load the downloaded dataset by calling the read.csv function.*
- 2. Fetch the IDs (CoM. ID) and trunk diameters (Diameter. Breast. Height) of five horse chestnuts with the smallest diameters at breast height. The output data frame must be sorted with *respect to Diameter.Breast.Height, decreasingly.*
- *3. Create a new data frame that gives the number of trees planted in each year.*
- *4. Computethe average age(in years, based on Year.Planted; using aggregate) ofthetrees of genera (each genus separately): Eucalyptus, Platanus, Ficus, Acer, and Quercus. Depict the sorted data with barplot.*

**Exercise 12.41** *(\*) Consider the historic data dumps of <https://travel.stackexchange.com/> available [here](https://github.com/gagolews/teaching-data/tree/master/travel_stackexchange_com_2017)*[16](#page-324-2)*. Export the CSV files located therein to an SQLite database. Then, write some R code that correspond to the following SQL queries (use dbGetQuery to verify your results):*

```
--- 1)
SELECT
    Users.DisplayName,
    Users.Age,
    Users.Location,
    SUM(Posts.FavoriteCount) AS FavoriteTotal,
    Posts.Title AS MostFavoriteQuestion,
    MAX(Posts.FavoriteCount) AS MostFavoriteQuestionLikes
FROM Posts
JOIN Users ON Users.Id=Posts.OwnerUserId
WHERE Posts.PostTypeId=1
GROUP BY OwnerUserId
```
*(continues on next page)*

<span id="page-324-0"></span><sup>14</sup> https://github.com/gagolews/teaching-data/blob/master/other/flights.csv

<span id="page-324-1"></span><sup>&</sup>lt;sup>15</sup> https://github.com/gagolews/teaching-data/raw/master/marek/urban\_forest.csv.gz

<span id="page-324-2"></span><sup>16</sup> https://github.com/gagolews/teaching-data/tree/master/travel\_stackexchange\_com\_2017

```
(continued from previous page)
```

```
ORDER BY FavoriteTotal DESC
LIMIT 10
--- 2)
SELECT
   Posts.ID,
   Posts.Title,
    Posts2.PositiveAnswerCount
FROM Posts
JOIN (
        SELECT
            Posts.ParentID,
            COUNT(*) AS PositiveAnswerCount
        FROM Posts
        WHERE Posts.PostTypeID=2 AND Posts.Score>0
        GROUP BY Posts.ParentID
    ) AS Posts2
    ON Posts.ID=Posts2.ParentID
ORDER BY Posts2.PositiveAnswerCount DESC
LIMIT 10
--- 3)
SELECT
    Posts.Title,
    UpVotesPerYear.Year,
    MAX(UpVotesPerYear.Count) AS Count
FROM (
        SELECT
            PostId,
            COUNT(*) AS Count,
            STRFTIME('%Y', Votes.CreationDate) AS Year
        FROM Votes
        WHERE VoteTypeId=2
        GROUP BY PostId, Year
    ) AS UpVotesPerYear
JOIN Posts ON Posts.Id=UpVotesPerYear.PostId
WHERE Posts.PostTypeId=1
GROUP BY Year
--- 4)
SELECT
    Questions.Id,
    Questions.Title,
    BestAnswers.MaxScore,
    Posts.Score AS AcceptedScore,
    BestAnswers.MaxScore-Posts.Score AS Difference
FROM (
```

```
(continued from previous page)
```

```
SELECT Id, ParentId, MAX(Score) AS MaxScore
        FROM Posts
        WHERE PostTypeId==2
        GROUP BY ParentId
    ) AS BestAnswers
JOIN (
        SELECT * FROM Posts
        WHERE PostTypeId==1
    ) AS Questions
    ON Questions.Id=BestAnswers.ParentId
JOIN Posts ON Questions.AcceptedAnswerId=Posts.Id
WHERE Difference>50
ORDER BY Difference DESC
--- 5)
SELECT
    Posts.Title,
    CmtTotScr.CommentsTotalScore
FROM (
        SELECT
            PostID,
            UserID,
            SUM(Score) AS CommentsTotalScore
        FROM Comments
        GROUP BY PostID, UserID
) AS CmtTotScr
JOIN Posts ON Posts.ID=CmtTotScr.PostID
    AND Posts.OwnerUserId=CmtTotScr.UserID
WHERE Posts.PostTypeId=1
ORDER BY CmtTotScr.CommentsTotalScore DESC
LIMIT 10
--- 6)
SELECT DISTINCT
    Users.Id,
    Users.DisplayName,
    Users.Reputation,
    Users.Age,
    Users.Location
FROM (
        SELECT
            Name, UserID
        FROM Badges
        WHERE Name IN (
            SELECT
                Name
```

```
(continued from previous page)
```

```
FROM Badges
            WHERE Class=1
            GROUP BY Name
            HAVING COUNT(*) BETWEEN 2 AND 10
        )
        AND Class=1
    ) AS ValuableBadges
JOIN Users ON ValuableBadges.UserId=Users.Id
--- 7)
SELECT
    Posts.Title,
    VotesByAge2.OldVotes
FROM Posts
JOIN (
    SELECT
        PostId,
        MAX(CASE WHEN VoteDate = 'new' THEN Total ELSE 0 END) NewVotes,
        MAX(CASE WHEN VoteDate = 'old' THEN Total ELSE 0 END) OldVotes,
        SUM(Total) AS Votes
    FROM (
        SELECT
            PostId,
            CASE STRFTIME('%Y', CreationDate)
                WHEN '2017' THEN 'new'
                WHEN '2016' THEN 'new'
                ELSE 'old'
                END VoteDate,
            COUNT(*) AS Total
        FROM Votes
        WHERE VoteTypeId=2
        GROUP BY PostId, VoteDate
    ) AS VotesByAge
    GROUP BY VotesByAge.PostId
    HAVING NewVotes=0
) AS VotesByAge2 ON VotesByAge2.PostId=Posts.ID
WHERE Posts.PostTypeId=1
ORDER BY VotesByAge2.OldVotes DESC
LIMIT 10
```
**Exercise 12.42** *(\*) Generate a CSV file featuring some random data arranged in a few columns of the size at least two times larger than your available RAM. Then, export the CSV file to an SQLite database. Use file connections([Section 8.3.5\)](#page-168-0) and the nrow argument to read.table to be able to process it on a chunk-by-chunk basis.*

*Determine whether setting colClasses in read.table speeds up the reading of large CSV files significantly or not.*

**Exercise 12.43** *(\*) Export the whole XML data dump of [StackOverflow](https://stackoverflow.com)*[17](#page-328-0) *published at [https:](https://archive.org/details/stackexchange) [//archive.org/details/stackexchange](https://archive.org/details/stackexchange) (see also <https://data.stackexchange.com/>) to an SQLite database.*

<span id="page-328-0"></span><sup>17</sup> https://stackoverflow.com

# *Graphics*

The R Project homepage advertises our free software as an *environment for statistical computing and graphics*. Hence, had we not dealt with the latter use case, our course would have been incomplete.

R is nowadays equipped with the two following independent (incompatible, yet coexisting) systems for graphics generation; see [Figure 13.1](#page-331-0).

- 1. The (historically) newer one, **grid** (e.g.,[[44\]](#page-442-0)), is very flexible but might seem quite complicated. Some readers might have come across the **lattice** [\[49](#page-442-1)] and **ggplot2** [\[54,](#page-443-0) [57](#page-443-1)] packages before: they are built on top of **grid**.
- 2. On the other hand, its traditional (S-style) counterpart, *base* **graphics** (e.g., [\[7\]](#page-440-0)), is much easier to master. It still gives their users full control over drawing processes. Its being simple, fast, and minimalist makes it very attractive from the perspective of this course's philosophy.

This is why we only cover the second system here.

**Note** *All* figures in this book were generated using **graphics** and its dependants. They are sufficiently aesthetic, aren't they?

# **13.1 Graphics primitives**

In **graphics**, we do not choose from a superfluity of virtual objects to be placed on an abstract canvas, letting some algorithm decide how and when to delineate them. We *just draw*. To do so, we call functions that plot the following *graphics primitives*(see, e.g., [\[35,](#page-441-0) [41](#page-442-2)]):

- plotting symbols (e.g., pixels, circles stars) of different shapes and colours,
- line segments of different styles (e.g., solid, dashed, dotted),
- polygons (optionally filled),
- text (using available fonts),
- raster images (bitmaps; if the output device supports it).

<span id="page-331-0"></span>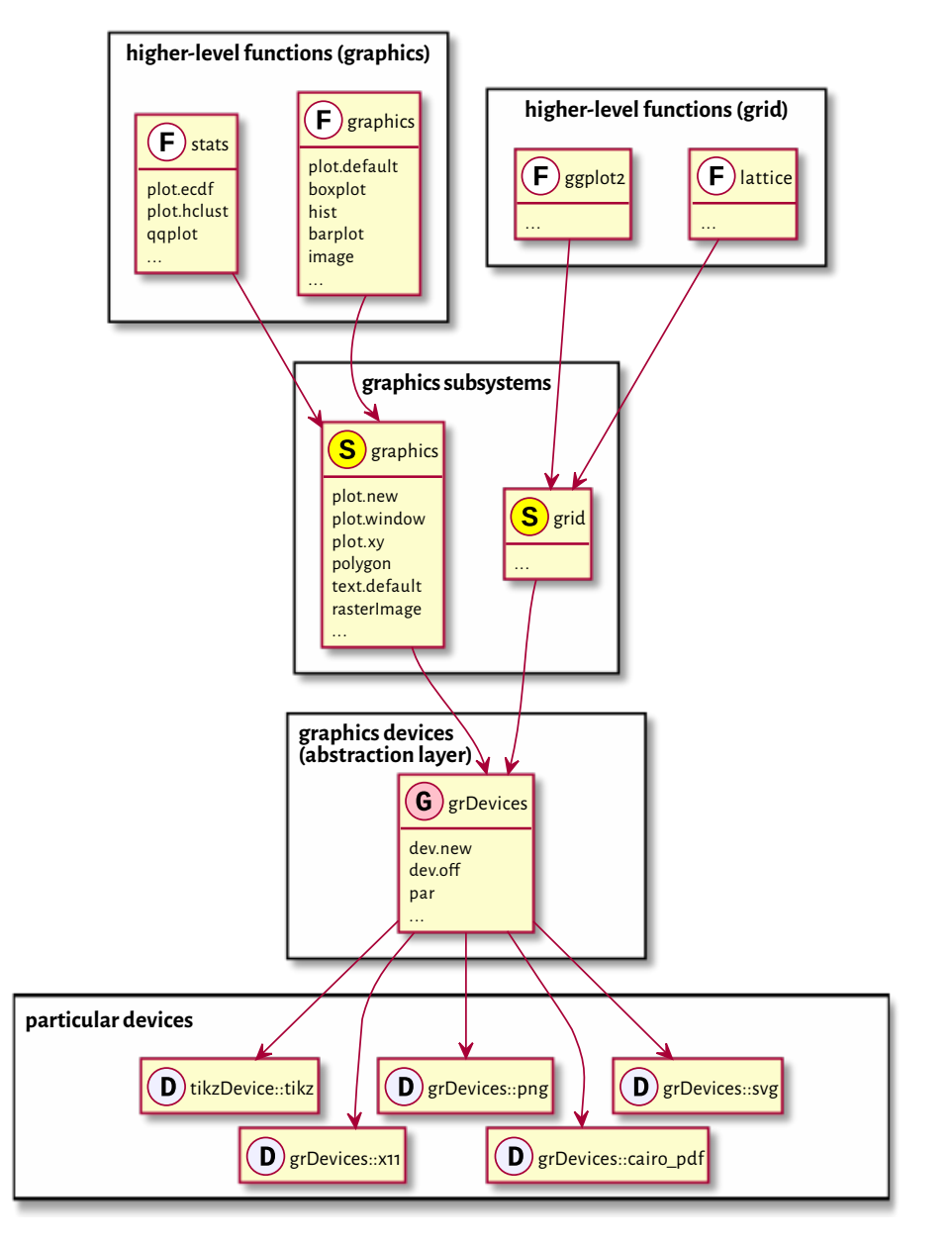

Figure 13.1: Relation between the graphics subsystems

That's it. It will turn out that *all* other shapes (smooth curves, circles) might be easily approximated using the above.

**Example 13.1** *[Figure 13.2](#page-332-0) depicts some graphics primitives which we plotted using the following program. We will detail the meaning of all the functions in the next sections.*

```
par(mar=rep(0.5, 4)) # small plot margins (bottom, left, top, right)
plot.new() # start a new plot
plot.window(c(0, 6), c(0, 2), asp=1) # x range: 0–6, y: 0–2; proportional
x <- c(0, 0, NA, 1, 2, 3, 4, 4, 5, 6)
y <- c(0, 2, NA, 2, 1, 2, 2, 1, 0.25, 0)
points(x[-(1:6)], y[-(1:6)]) # symbols
lines(x, y) # line segments
text(c(0, 6), c(0, 2), c("(0, 0)", "(6, 2)"), col="red") # two text labels
rasterImage(
   matrix(c(1, 0, # 2x3 pixel "image"; 0=black, 1=red
            0, 1,
            0, 0), byrow=TRUE, ncol=2),
    5, 0.5, 6, 2, # position: xleft, ybottom, xright, ytop
    interpolate=FALSE
)
polygon(
    c(4, 5, 5.5, 4), # x coordinates of the vertices
   c(0, 0, 1, 0.75), # y coordinates
    lty="dotted", # border style
   col="#ffff0044" # fill colour: semi-transparent yellow
)
                                                           (6, 2)
```
Figure 13.2: Graphical primitives: plotting symbols, line segments, polygons, text labels, and bitmaps; note that objects are added one after another, with newer ones drawn over the already existing shapes

<span id="page-332-0"></span> $(0, 0)$ 

**Important** In **graphics**, most of the function calls have immediate effects. Objects are drawn on the active plot one by one, and their state cannot be modified later.

Of course, in practice, we do not have to be so low-level all the time. There are many built-in functions that implement (using exactly the above building blocks) the most popular chart types: histograms, bar plots, dendrograms, etc. They should suit our basic needs. We will review them in [Section 13.3](#page-349-0).

The more basic routines that we discuss next will still be useful for fine-tuning our figures and adding further details. But, if the prefabricated components are not what we are after, we will be able to create any drawing from scratch.

# **13.1.1 Symbols (points)**

The **points** function can be used a draw a series of plotting symbols (by default, circles) on the two-dimensional plot region relative to the user coordinate system.

We specify the points' coordinates using the x and y arguments (two vectors of equal lengths; no recycling). Alternatively, we may give a matrix or a data frame with two columns: its first column (regardless how and if it is named) defines the abscissae, and the second column determines the ordinates.

This function allows each point to be plotted differently, if this is what we desire. Thus, it is ideal for drawing scatter plots, possibly for grouped data (see [Figure 13.17](#page-350-0) below). It is vectorised with respect to, amongst others, the col (colour; see [Section 13.2.1](#page-338-0)), cex (scale, defaults to 1), and pch (plotting character or symbol, defaults to 1, i.e., a circle) arguments.

**Example 13.2** *[Figure 13.3](#page-334-0) gives an overview of the plotting symbols available. Most often used ones are:*

- *• NA\_integer\_ no symbol,*
- *• 0, …, 14 and 15, …, 18 unfilled and filled symbols, respectively;*
- *• 19, …, 25 filled symbols with a border of width lwd; for codes 21–25, the fill colour is controlled separately by the bg parameter,*
- *• "." a tiny point (a "pixel"),*
- *• "a", "1", etc. a single character (not all Unicode characters are available); strings longer than one will be truncated.*

```
par(mar=rep(0.5, 4)); plot.new(); plot.window(c(0.9, 9.1), c(0.9, 4.1))
points(
   cbind(1:9, 1), # or x=1:9, y=rep(1, 9)
   col="red",
   pch=c("A", "B", "a", "b", "Spanish Inquisition", "*", "!", ".", "9")
)
xy <- expand.grid(1:9, 4:2)
text(xy, labels=0:(nrow(xy)-1), pos=1, cex=0.89, offset=0.75, col="darkgray")
points(xy, pch=0:(nrow(xy)-1), bg="yellow")
## Warning in plot.xy(xy.coords(x, y), type = type, ...): unimplemented pch
## value '26'
```
<span id="page-334-0"></span>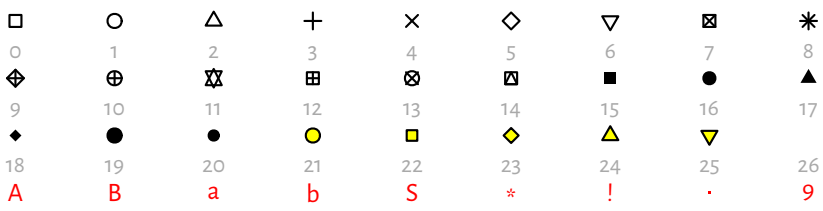

Figure 13.3: Plotting characters and symbols (pch)

#### **13.1.2 Line segments**

**lines** can be used to draw connected line segments whose mid- and endpoints are given in a similar manner as in the **points** function. A series of segments can be interrupted by defining an endpoint whose coordinate is a missing value; compare [Fig](#page-332-0)[ure 13.2.](#page-332-0)

Actually, **points** and **lines** are wrappers around the same function, **plot.xy** (which we usually do not call directly). Their type arguments determine the object to draw; the only difference between them is that the former uses type="p" whilst the latter relies on type="l" by default. Changing these to type="b" (both) or type="o" (overplot) will give their combination. Moreover, type="s" and type="S" results in step functions (with post- and pre-increments, respectively), and type="h" draws bar plot-like vertical lines. See [Figure 13.4](#page-334-1) for an illustration (implement something similar yourself as an exercise).

<span id="page-334-1"></span>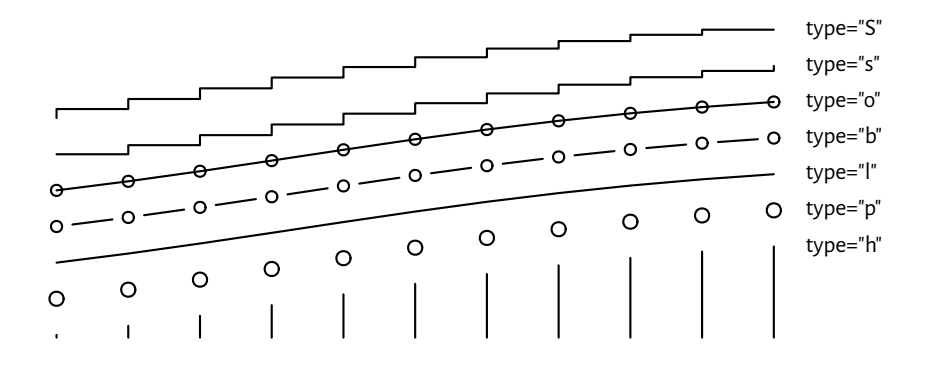

Figure 13.4: Different type argument settings in **lines** or **points**

The col argument controls the line colour (see [Section 13.2.1\)](#page-338-0) and lwd determines the line width (1 by default). Six named line types (lty) are available, which can also be specified via their respective numeric identifiers, lty=1, …, lty=6; see [Figure 13.5](#page-335-0) (implementing a similar plot is left as an exercise). Additionally, custom dashes can be defined using strings of up to 8 (hexadecimal) digits. Consecutive digits give the lengths of the dashes and blanks. For instance, lty="1343" yields a dash of length 1,

followed by a space of length 3, then a segment of length 4, followed by a blank of length 3. The whole sequence will be recycled for as long as necessary.

<span id="page-335-0"></span>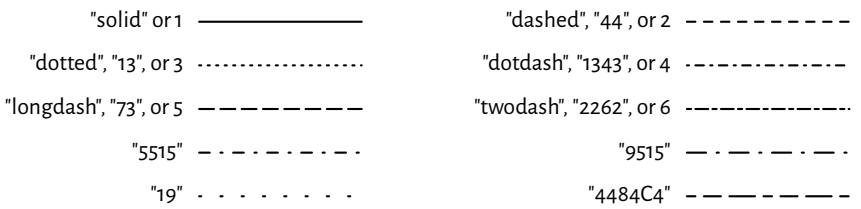

Figure 13.5: Line types (lty)

**Example 13.3** *lines can be used for plotting empirical cumulative distribution functions (we will suggestit as an exerciselater), regressionmodels(e.g.,lines, splines of different degrees),time series, and any other mathematicalfunctions, evenwhenthey are smooth and* curvy*. Anaked eye cannot tell the difference between a densely sampled piecewise linear approximation of an object and its original version.*

*The code below illustrates this (sad for the high-hearted idealists) truth using the* sine *function; see [Figure 13.6](#page-335-1).*

```
ns <- c(seq(3, 25, by=2), 50, 100)
par(mar=rep(0.5, 4)); plot.new(); plot.window(c(0, length(ns)*pi), c(-1, 1))
for (i in seq_along(ns)) {
    x <- seq((i-1)*pi, i*pi, length.out=ns[i])
    lines(x, sin(x))
    text((i-0.5)*pi, 0, ns[i], cex=0.89)
}
```
<span id="page-335-1"></span>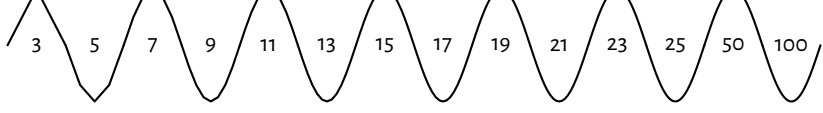

Figure 13.6: Sampling more densely gives the illusion of smoothness

**Exercise 13.4** *Implement your own version of the segments function, using a call to lines.*

**Exercise 13.5** *(\*) Implement a simplified version of the arrows function, where the length of edges of the arrow head is given in user coordinates (and not inches; you will be equipped with skills to achieve this later; see [Section 13.2.5\)](#page-344-0). Use the ljoin and lend arguments (see help("par") for admissible values) to change the line end and join styles(from the default rounded caps).*

### **13.1.3 Polygons**

**polygon** draws a possibly filled (if the col argument is not missing) polygon with a border of specified colour and line type (border, lty, lwd). Optionally, instead of filling with a single colour, the polygon can be hatched (via the density and angle arguments).

**Example 13.6** To demo the above function, let us draw a few regular (equilateral and equiangu*lar) polygons; see[Figure 13.7](#page-336-0). Byincreasingthenumber of sides,we can obtain an approximation to a circle.*

```
regular_poly <- function(x0, y0, r, n=101, ...)
{
    theta <- seq(0, 2*pi, length.out=n+1)[-1]
   polygon(x0+r*cos(theta), y0+r*sin(theta), ...)
}
par(mar=rep(0.5, 4)); plot.new(); plot.window(c(0, 9.5), c(-1, 1), asp=1)
regular_poly(1, 0, 1, n=3)
regular_poly(3.5, 0, 1, n=7, density=15, angle=45, col="tan", border="red")
regular_poly(6, 0, 1, n=10, density=8, angle=-60, lty=3, lwd=2)
regular_poly(8.5, 0, 1, n=100, border="brown", col="lightyellow")
```
<span id="page-336-0"></span>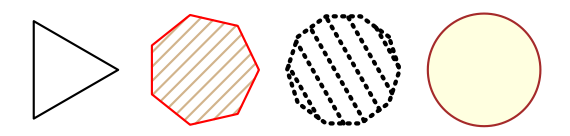

Figure 13.7: Regular polygons drawn using **polygon**

*Note the asp=1 argument to the plot.window function (which we detail below) that guarantees the same scaling of the x- and y-axes. This way, the circle looks like one, and not an oval.*

Note that the last vertex adjoins the first one. Also, if we are absent-minded (or particularly creative), we can produce self-intersecting or otherwise degenerate shapes.

**Exercise 13.7** *Implement your own version of the rect function, using a call to polygon.*

#### **13.1.4 Text**

A call to **text**, draws arbitrary strings (newlines and tabs are allowed) centred at the specified points. Moreover, by setting the pos argument, the labels may be placed below, to the left of, etc. the pivots. Some further position adjustments are also possible (adj, offset); see [Figure 13.8](#page-337-0).

col specifies the colour, cex affects the size, and srt changes the rotation of the text.

On many default graphical devices, we have little control over the font face used: font

<span id="page-337-0"></span>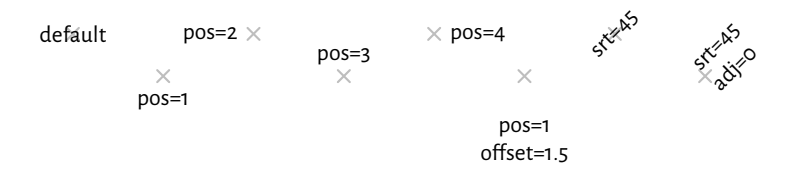

Figure 13.8: The positioning of text with **text** (the plotting symbols were added for reference)

family can be selected using family ("sans", "serif", "mono"), and font can be used to select the normal variant (1), bold (2), italic (3), or bold italic (4). See, however, [Sec](#page-347-0)[tion 13.2.7](#page-347-0) for some workarounds.

**Note** (\*) There is some limited support for basic mathematical symbols and formulae. It relies on some quirky syntax that we enter using unevaluated R expressions([Chapter 15](#page-368-0)). Still, it should be enough to meet our most basic needs. For instance, passing "**quote**(beta[i]^j)" as the labels argument to **text**, will output " $\beta^{j}_{i}$  $''$ . See **help**("plotmath") for more details.

For more sophisticated mathematical typesetting, see **tikzDevice** that we mention in [Section 13.2.7](#page-347-0). This graphics device outputs plot specifications that can be rendered by the LaTeX typesetting system.

# **13.1.5 Raster images (bitmaps) (\*)**

Most of the output devices also support the drawing of raster images encoded in the form of bitmaps, i.e., matrices whose elements represent pixels (see [Figure 13.2](#page-332-0) for an example).

Raster images are useful for drawing heat maps or backgrounds of contour plots; see [Section 13.3.4.](#page-359-0)

**Example 13.8** *Optionally, bilinear interpolation can be applied if the drawing area is larger than the bitmap size and we would like to smoothen the colour transitions out. [Figure 13.9](#page-338-1) presents a very stretched 4-by-3 pixel image, with and without interpolation.*

```
par(mar=rep(0.5, 4)); plot.new(); plot.window(c(0, 9), c(0, 1))
I <- matrix(nrow=4, byrow=TRUE,
   c( "red", "yellow", "white",
      "yellow", "yellow", "orange",
      "yellow", "orange", "orange",
      "white", "orange", "red")
)
```
*(continued from previous page)*

# *rasterImage(I, 0, 0, 4, 1) # interpolate=TRUE rasterImage(I, 5, 0, 9, 1, interpolate=FALSE)*

<span id="page-338-1"></span>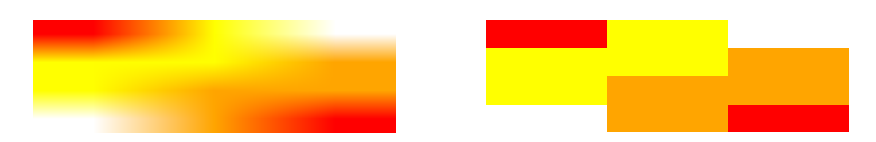

Figure 13.9: Example bitmaps drawn with **rasterImage**; with (left) and without (right) colour interpolation

# **13.2 Graphics settings**

**par** can be used to query and modify (as long as they are not read-only) a number of graphics settings.

For instance, we have several parameters related to the current page or device settings, e.g., the plot's margins (see [Section 13.2.2\)](#page-341-0) or user coordinates (see [Section 13.2.3](#page-343-0)).

Moreover, values of some of the parameters set via **par**may be taken by a few functions[1](#page-338-2) as settings to use by default. This is the case of, e.g., col, pch, lty in the **points** and **lines** function.

**Exercise 13.9** *Study the following (pseudo)code.*

```
lines(x, y) # use the default `lty`, i.e., par("lty") == "solid"
old_settings <- par(lty="dashed") # change setting, save old for reference
lines(x, y) # use the default `lty`, i.e., par("lty") == "dashed"
lines(x, y, lty=3) # use the given `lty`
lines(x, y) # lty="dashed"
par(old_settings) # restore previous settings
lines(x, y) # lty="solid"
```
The reference list of available parameters is given in **help**("par"). Below we discuss the most noteworthy ones.

### <span id="page-338-0"></span>**13.2.1 Colours**

Many functions allow specifying colours of the plotted objects or their parts; compare, e.g., col and border arguments to **polygon**, or col and bg to **points**.

<span id="page-338-2"></span><sup>1</sup> Unfortunately, it is not as straightforward as that. For instance, **polygon** is not affected by the col setting, axis uses col.axis instead, etc. We should always consult the documentation.

There are a few ways to specify colours (see the *Colour Specification* section in **help**("par") for more details):

• A "colour name" string, being one of the 657 predefined tags known to the **colours** function:

```
sample(colours(), 8) # this is just a sample
## [1] "grey23" "darksalmon" "tan3" "violetred4"
## [5] "lightblue1" "darkorchid3" "darkseagreen1" "slategray3"
```
- An "#rrggbb" string, specifying a position in the  $RGB^2$  $RGB^2$  $RGB^2$  colour space; three series of hexadecimal numbers of two digits each, i.e., between  $\infty_{\text{hex}} = 0$  (off) and FF<sub>hex</sub> = 255 (full on), giving the intensity of the red, green, and blue channels<sup>[3](#page-339-1)</sup>;

In practice, the **col2rgb** and **rgb** functions can be used to convert between the decimal and hexadecimal representations:

```
C <- c("black", "red", "green", "blue", "cyan", "magenta",
   "yellow", "grey", "lightgrey", "pink") # example colours
(Cmat <- structure(col2rgb(C), dimnames=list(c("R", "G", "B"), C)))
## black red green blue cyan magenta yellow grey lightgrey pink
## R 0 255 0 0 0 255 255 190 211 255
## G 0 0 255 0 255 0 255 190 211 192
## B 0 0 0 255 255 255 0 190 211 203
structure(rgb(Cmat[1, ], Cmat[2, ], Cmat[3, ], maxColorValue=255),
   names=C)
## black red green blue cyan magenta yellow
## "#000000" "#FF0000" "#00FF00" "#0000FF" "#00FFFF" "#FF00FF" "#FFFF00"
## grey lightgrey pink
## "#BEBEBE" "#D3D3D3" "#FFC0CB"
```
• An "#rrggbbaa" string, like above, but with the added alpha channel (two additional hexadecimal digits): from  $\infty_{\text{hex}} = 0$  denoting fully transparent, to FF<sub>hex</sub> = 255 indicating fully visible ("lit") colour; see [Figure 13.2](#page-332-0) for an example.

Note that semi-transparency (translucency) can significantly enhance the expressivity of our data visualisations; see [Figure 13.18](#page-351-0) and [Figure 13.19.](#page-352-0)

• An integer index, selecting an item from the *current palette* (with recycling), which we can get or set by a call to **palette**. Moreover, 0 identifies the background colour, **par**("bg").

Integer colour specifiers are particularly useful when plotting data in groups, as

<sup>&</sup>lt;sup>2</sup> https://en.wikipedia.org/wiki/RGB\_color\_model

<span id="page-339-1"></span><span id="page-339-0"></span><sup>3</sup> From school, we probably know the *subtractive* CMY (cyan, magenta, yellow) model, where we obtain, e.g., green colour by using blue-ish and yellow crayons (subtracting certain wavelengths from white light). The RGB model, on the other hand, corresponds to the three photoreceptor/cone cells in the retinas of the human eyes. Nonetheless, it is *additive*, and therefore less intuitive: total darkness emerges when we do not emit any light; yellow emerges when mixing red and green beams, etc.

defined by factors. The underlying integer level codes can be mapped to consecutive colours from any palette; see [Figure 13.17](#page-350-0) below for an example.

**Example 13.10** *It is worth to memorise the colours in the default palette:*

```
palette() # default palette
## [1] "#000000F0" "#DF536BF0" "#61D04FF0" "#2297E6F0" "#28E2E5F0"
## [6] "#CD0BBCF0" "#F5C710F0" "#999999F0"
```
*These are*[4](#page-340-0) *, in order: black, red, green, blue, cyan, magenta, yellow, grey; see*[5](#page-340-1) *[Figure 13.10](#page-340-2) for an illustration.*

```
k <- length(palette())
par(mar=rep(0.5, 4)); plot.new(); plot.window(c(0, k+1), c(0, 1))
points(1:k, rep(0.5, k), col=1:k, pch=16, cex=3)
text(1:k, 0.5, palette(), pos=rep(c(1, 3), length.out=k), col=1:k, offset=1)
text(1:k, 0.5, 1:k, pos=rep(c(3, 1), length.out=k), col=1:k, offset=1)
```
<span id="page-340-2"></span>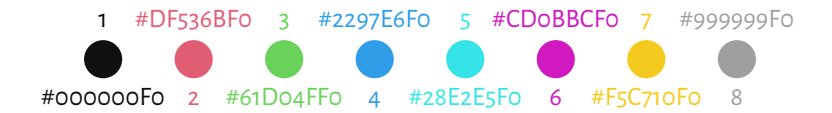

Figure 13.10: The default colour **palette**

As choosing usable colours requires some talents that most programmers lack, we will find ourselves relying on some built-in, good-enough colour sets. **palette.pals** and **hcl.pals** return the names of the available *discrete*(qualitative) palettes.Then, **palette. colors** and **hcl.colors** (note the American spelling) can generate a given number of colours from particular named set.

*Continuous*(quantitative) palettes are also available, see **rainbow**, **heat.colors**, **terrain. colors**, **topo.colors**, **cm.colors**, and **gray.colors**. They transition smoothly between some predefined pivot colours, e.g., from blue through green to brown (like in a topographic map with elevation colouring). They may be useful, e.g., when drawing contour plots; compare [Figure 13.27.](#page-360-0)

**Exercise 13.11** *Create a demo ofthe aforementioned built-in palettes,in a similar(ornicer) style to that in [Figure 13.11.](#page-341-1)*

<span id="page-340-0"></span><sup>4</sup> Actually, red-ish, green-ish, etc. The choice is not only more aesthetic than when pure red, green, etc. was used (before R 4.0.0), but also should be more friendly to people who have some colour vision deficiencies (ca. every 1 in 12 men (8%) and 1 in 200 women (0.5%), especially in the red-green or blue-yellow spectrum; see[[46](#page-442-3)] for more details).

<span id="page-340-1"></span><sup>5</sup> The readers of the printed version of this book should note that its online version displays this figure (and all other ones) in full colour. See you there.

<span id="page-341-1"></span>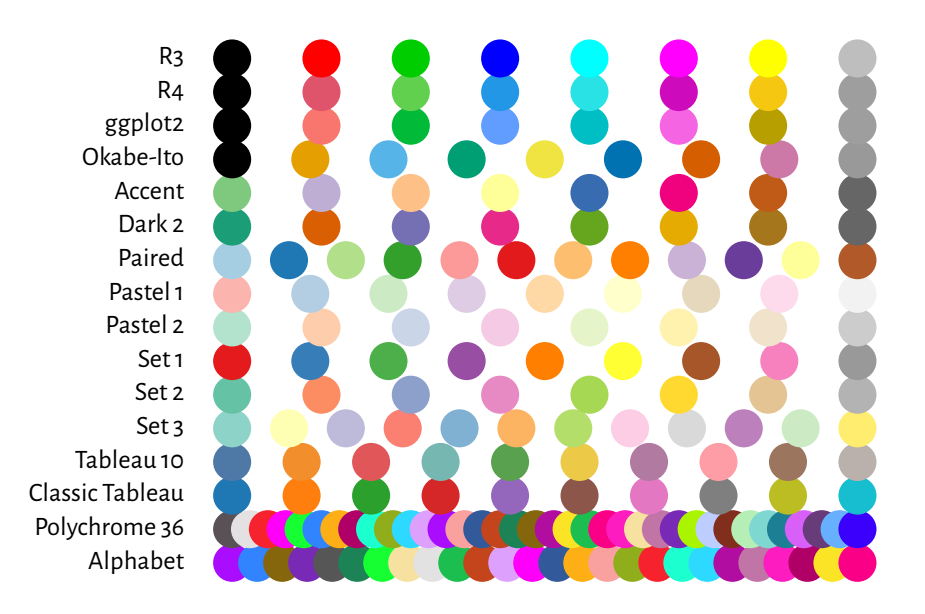

Figure 13.11: Qualitative colour palettes in **palette.pals**; Note that *R4* is the default one, as seen in [Figure 13.10](#page-340-2)

# <span id="page-341-0"></span>**13.2.2 Plot margins and clipping regions**

A *device (page) region* represents a single plot window, one raster image file, or a page in a PDF document (see [Section 13.2.7](#page-347-0) for more information on graphics devices). As we will learn from [Section 13.2.6](#page-345-0), it is capable of holding many *figures*.

Usually, however, we draw*one figureperpage*. In such a case, the device regionis divided into the following parts:

- 1) *outer margins*, which can be set using, e.g., the oma graphics parameter (in text lines, based on the height of the default font); by default, they equal to 0;
- 2) *figure region*:

a) *inner (plot) margins*, by default mar=**c**(5.1, 4.1, 4.1, 2.1) text lines (bottom, left, top, right, respectively); this is where we usually emplace the figure title, axes labels, etc.

b) *plot region*, where we draw graphical primitives positioned relative to the user coordinates.

**Note** Typically, all drawings are *clipped* to the plot region, but this can be changed with the xpd parameter; see also the **clip** function that allows clipping to an arbitrary rectangle.

**Example 13.12** *[Figure 13.12](#page-342-0) shows the default page layout. In the code chunk below, note the use of mtext to print a text line in the inner margins, box to draw a rectangle around the plot or figure region, axis to addthetwo axes(labels andtick marks), and title to add some descriptive labels.*

```
plot.new(); plot.window(c(-2, 2), c(-1, 1)) # whatever
for (i in 1:4) { # Some text lines on the inner margins
    for (j in seq_len(par("mar")[i]))
        mtext(sprintf("Text line %d", j), side=i, line=j-1, col="lightgray")
}
title(main="Main", sub="sub", xlab="xlab", ylab="ylab")
box("figure", lty="dashed") # a box around the figure region
box("plot") # a box around the plot region
```

```
rect(-10, -10, 10, 10, col="lightgray") # rectangle (clipped to plot region)
text(0, 0, "Plot region")
lines(c(-3, 0, 3), c(-2, 2, -2)) # standard clipping (plot region)
lines(c(-3, 0, 3), c(-2, 1.25, -2), xpd=TRUE, lty=3) # clip to figure region
```
*axis(1) # horizontal axis (bottom) axis(2) # vertical axis (left)*

<span id="page-342-0"></span>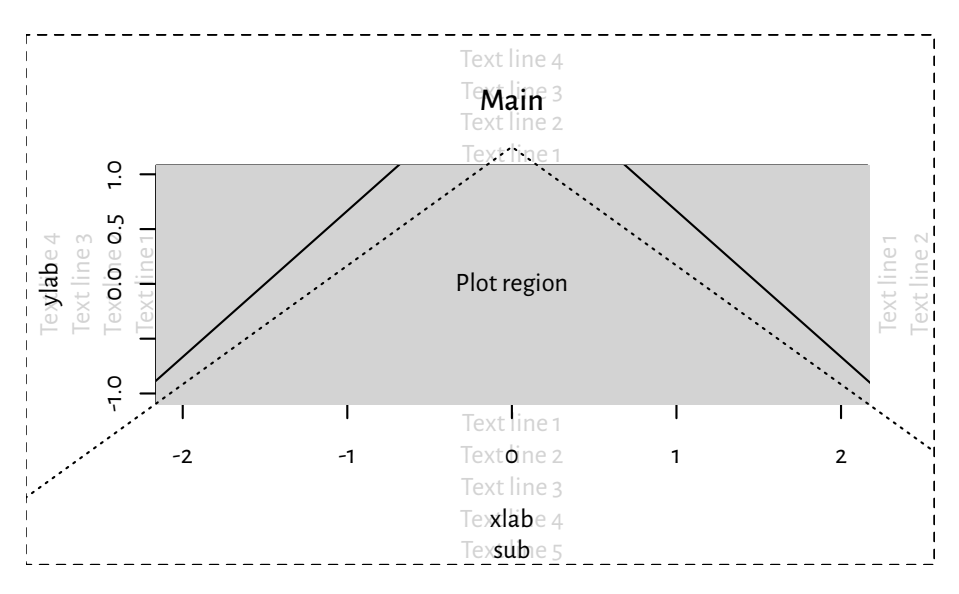

Figure 13.12: Figure layout with default inner (mar=**c**(5.1, 4.1, 4.1, 2.1) text lines) and outer (oma=**c**(0, 0, 0, 0)) margins: we see that a lot of space is wasted and hence some tweaking might be necessary to better suit our needs; note the clipping of the solid line to the plot region

## <span id="page-343-0"></span>**13.2.3 User coordinates**

**plot.window** can be used to set the user coordinates. It accepts the following parameters:

- xlim, ylim vectors of length two giving the minimal and maximal ranges on the respective axes; by default, they are extended by 4% in each direction (for aesthetic reasons; see, e.g., [Figure 13.12](#page-342-0)), but see the xaxs and yaxs graphics parameters;
- asp aspect ratio  $(y/x)$ ; defaults to NA, i.e., no adjustment; use asp=1 for circles to look like ones, and not ovals;
- log switches logarithmic scaling on particular axes: "" (none; default), "x", "y", or "xy".

**Example 13.13** *The graphics parameter usr can be used to read (and set) the extremes of the user* coordinates in the form  $(x_1, x_2, y_1, y_2)$ .

```
plot.new()
plot.window(c(-1, 1), c(1, 1000), log="y", yaxs="i")
par("usr")
## [1] -1.08 1.08 0.00 3.00
```
*Note that indeed the x-axis range was extended by 4% in each direction. We have turned this* behaviour off for the y-axis, which uses the base-10 logarithmic scale. In this case, its actual range *is* 10^**par**("usr")[3:4]<sup>*,*</sup> because  $\log_{10} 1 = 0$  and  $\log_{10} 1000 = 3$ *.* 

**Exercise 13.14** *Implement your own version of the abline function.*

#### **13.2.4 Axes**

Even though axes (labels and tick marks) can be drawn manually using the aforementioned graphics primitives, it is usually too tedious a work.

This is why we tend to rely on the **axis** function, which draws the object on one of the plot sides (as usual, 1=bottom, …, 4=right).

Once **plot.window** is called, **axTicks** can be called to guesstimate some tasteful (*round*) locations for the tick marks based on the current plot size. By default, they are based on the xaxp and yaxp graphics parameters, which give the axis ranges and the number of intervals between the tick marks.

```
plot.new(); plot.window(c(-0.9, 1.05), c(1, 11))
par("usr") # (x1, x2, y1, y2)
## [1] -0.978 1.128 0.600 11.400
par("yaxp") # (y1, y2, n)
## [1] 2 10 4
axTicks(2) # left y-axis
## [1] 2 4 6 8 10
par("xaxp") # (x1, x2, n)
```
*(continued from previous page)*

```
## [1] -0.5 1.0 3.0
axTicks(1) # bottom x-axis
## [1] -0.5 0.0 0.5 1.0
par(xaxp=c(-0.9, 1.0, 5)) # change
axTicks(1)
## [1] -0.90 -0.52 -0.14 0.24 0.62 1.00
```
**axis** relies on the same algorithm as **axTicks**. Alternatively, we can provide our own tick locations and labels.

**Example 13.15** *Most of the plots in this book use the following graphics settings (except las=1 to axis(2)); see [Figure 13.13](#page-345-1). Check out help("par"), help("axis"), etc. and tune them up to suit your needs.*

```
par(mar=c(2.2, 2.2, 1.2, 0.6))
par(tcl=0.25) # the length of the tick marks (fraction of text line height)
par(mgp=c(1.1, 0.2, 0)) # axis title, axis labels, and axis line location
par(cex.main=1, font.main=2) # bold, normal size - main in title
par(cex.axis=0.8889)
par(cex.lab=1, font.lab=3) # bold italic, normal size
plot.new(); plot.window(c(0, 1), c(0, 1))
# a "grid":
rect(par("usr")[1], par("usr")[3], par("usr")[2], par("usr")[4],
    col="#00000010")
abline(v=axTicks(2), col="white", lwd=1.5, lty=1)
abline(h=seq(0, 1, length.out=4), col="white", lwd=1.5, lty=1)
# set up axes:
axis(2, at=seq(0, 1, length.out=4), c("0", "1/3", "2/3", "1"), las=1)
axis(1)
title(xlab="xlab", ylab="ylab")
box()
```
#### <span id="page-344-0"></span>**13.2.5 Plot dimensions (\*)**

There are certain sizes that can be read or specified in inches (1 inch (1") is exactly 25.4 mm):

- pin plot dimensions (width, height),
- fin figure region dimensions,
- din page (device) dimensions,
- mai plot (inner) margin size,
- omi outer margins,
- cin size of the "default" character (width, height).

<span id="page-345-1"></span>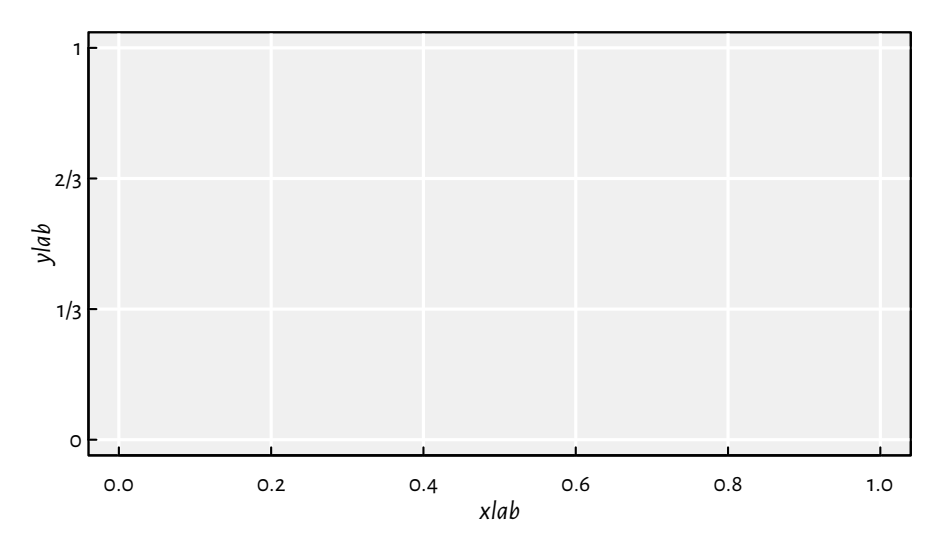

Figure 13.13: Custom axes and other settings

Note that if the figure is scaled, the *virtual* inch (the one reported by R) will not match the physical one (e.g., the actual size in the printed version of this book or on the computer screen).

**Important** The positions of most of the objects is specified in *virtual* user coordinates, as specified by usr.They are automatically mapped to the *physical* device region, taking into account the page size, outer and inner margins, etc.

Knowing the above, some basic scaling can be used to convert between user and physical sizes (in inches), based on the ratios (usr[2]-usr[1])/pin[1] and (usr[4]-usr[3])/pin[2]; compare the **xinch** and **yinch** functions.

**Example 13.16** *(\*) [Figure 13.14](#page-346-0) shows how we can pinpoint the edges of the figure and device region in user coordinates.*

**Exercise 13.17** <sup>\*</sup>) Note that we cannot use *mtext* to print text on the right inner margin rotated *by 180 degrees as compared to what we see in [Figure 13.12.](#page-342-0) Implement your own version of this function that will allow you to do so. Hint: use text, the cin graphics parameter, and what you can read from [Figure 13.14.](#page-346-0)*

# <span id="page-345-0"></span>**13.2.6 Many figures on one page (subplots)**

It is possible to create many figures on one page. In such a case, each of them has its own inner margins and a plot region.

A call to **par**(mfrow=**c**(nr, nc)) or **par**(mfcol=**c**(nr, nc)) splits the page into a regular grid with nr rows and nc columns. Each invocation of **plot.new** starts a new figure.

<span id="page-346-0"></span>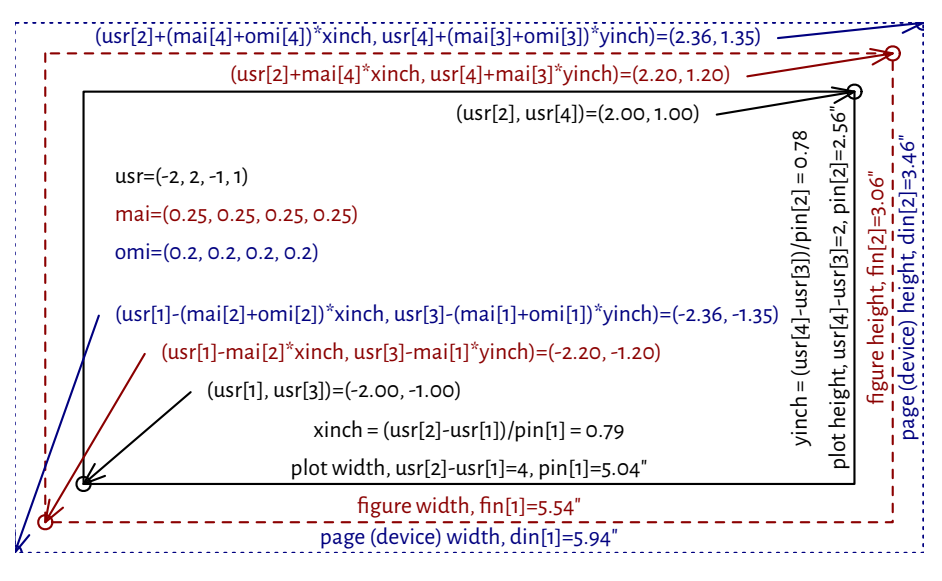

Figure 13.14: User vs device coordinates

Consecutive figures are either placed in a rowwise manner (mfrow) or the columnwise one (mfcol). Alternatively, the mfg parameter can be used to enforce a custom order.

**Example 13.18** *[Figure 13.15](#page-347-1) depicts an example page with four figures aligned on a 2-by-2 grid.*

```
par(oma=rep(1.2, 4)) # outer margins (default 0)
par(mfrow=c(2, 2)) # a 2x2 plot grid
for (i in 1:4) {
    plot.new()
    par(mar=c(3, 3, 2, 2)) # each plot can have different inner margins
    plot.window(c(i-1, i+1), c(-1, 1)) # separate user coordinates for each
    text(i, 0, sprintf("Plot region (plot %d)\n(%d, %d)", i,
        par("mfg")[1], par("mfg")[2]))
    box("figure", lty="dashed") # a box around the figure region
    box("plot") # a box around the plot region
    axis(1) # horizontal axis (bottom)
    axis(2) # vertical axis (left)
}
box("outer", lty="dotdash") # a box around the whole page
for (i in 1:4)
    mtext(sprintf("Outer margin %d", i), side=i, outer=TRUE)
```
Thanks to mfrow and mfcol, we can create a scatter plot matrix or different trellis plots.

<span id="page-347-1"></span>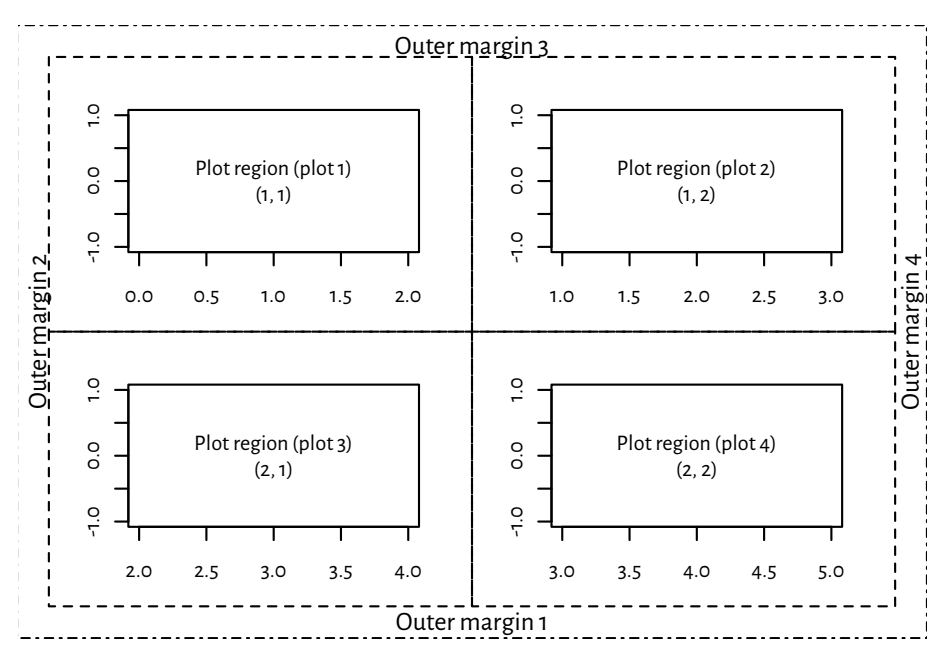

Figure 13.15: A page with four figures created using **par**(mfrow=**c**(2, 2))

If a non-regular grid is required, we can call the slightly more sophisticated **layout** function (which is incompatible with mfrow and mfcol). Examples will follow later; see [Figure 13.26](#page-359-1) and [Figure 13.24.](#page-357-0)

Note that certain grid sizes might affect the mex and cex parameters, and hence the default font sizes (amongst others). Refer to the documentation of **par** for more details.

#### <span id="page-347-0"></span>**13.2.7 Graphics devices**

Where our plots are *displayed* depends on our development environment [\(Section 1.2](#page-23-0)). Users of **JupyterLab** should see a plot embeddedinto the current notebook, consumers of **RStudio** display them in a dedicated *Plots* pane, working from the console opens a new graphics window (unless we work in a text-only environment), whereas compiling **utils**::**Sweave** or **knitr** markup files results in an image included in the output document.

In practice, we might be interested in exercises our creative endeavours on different devices. For instance:

```
cairo_pdf("figure.pdf", width=6, height=3.5) # open "device"
# ... calls to plotting functions...
dev.off() # save file, close device
```
draws whatever is to be plotted in a PDF file. Similarly, a call to **png** or **svg** would cre-

ate a PNG or a SVG file. In both cases, as we rely on the **Cairo** library, we are able to customise the font family by calling **Cairo**::**CairoFonts**.

**Note** Typically, web browsers can display JPEG, PNG, and SVG files. However, JPEG uses a lossy compression method. Therefore, it is not a particularly fortunate file format for data visualisations. It does not support transparency either.

PDF is a popular choice in printed publications (e.g., articles or books).

It is worth knowing that PNG and JPEG are raster graphics formats, i.e., they store figures as bitmaps (pixel matrices). They are fast to render, but the file sizes might be large if we want decent image quality (high resolution). Most importantly, they should not be scaled: it is best to display them at their original widths and heights.

On the other hand, SVG and PDF files store vector graphics, i.e., all primitives are described geometrically. This way, the image can be redrawn at any size and should always be aesthetic. Unfortunately, scatter plots featuring millions of points will result in large files sizes and relatively slow rendition times (but there are tricks to remedy this).

Users of TeX might be interested in **tikzDevice**::**tikz**, which creates TikZ files that can be compiled to standalone PDF files or embedded in LaTeX documents (and its variants). This allows typesetting beautiful equations using the standard "\$...\$" syntax from within any R string.

A list of many built-in devices is available in **help**("Devices").

**Note** (\*) The opened graphics devices form a stack; calling **dev.off** will return to the last opened device (if any). See **dev.list** and other functions listed in its help page for more information.

Note that each device has its own graphics parameters. When opening a new device, we start with default parameters in place.

Also, **dev.hold** and **dev.flush** can be used to suppress the immediate display of the plotted objects, which might increase the drawing speed on certain devices.

The current plot can be copied to another device (e.g., a PDF file) using **dev.print**.

**Exercise 13.19** *(\*) Create an animated PNG displaying a large point sliding along the sine curve. Generate a series of video frames like in [Figure 13.16](#page-349-1). Store each frame in a separate PNG file. Then, use [ImageMagick](https://imagemagick.org/)*[6](#page-348-0) *(compare [Section 7.3.3](#page-149-0); or rely on some other tool) to combine these files in the form of a single animated PNG.*

<span id="page-348-0"></span><sup>6</sup> https://imagemagick.org/

<span id="page-349-1"></span>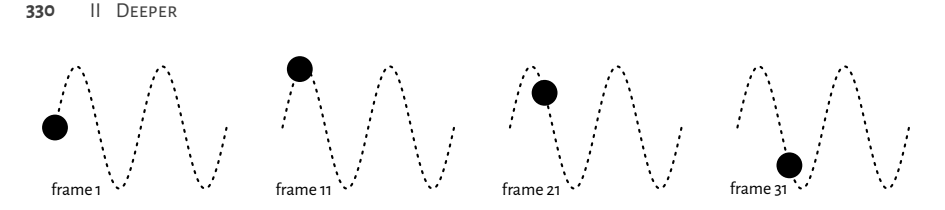

Figure 13.16: Selected frames of an example animation: they can be stored in separate files and then be combined to a single animated PNG

# <span id="page-349-0"></span>**13.3 Higher-level functions**

Higher-level plotting commands call **plot.new**, **plot.window**, **axis**, **box**, **title**, etc., as well as draw many graphical primitives on behalf of the user. They provide readyto-use implementations of the most common data visualisation tools, e.g., box-andwhisker plots, histograms, pairs plots, etc.

Below we review some of them. We also show how they can be customised, or even rewritten from scratch, if we are not completely happy with them. They will inspire us to practice some lower-level graphics programming.

**Exercise 13.20** *Check out the meaning of the ask, new, xaxt, yaxt, and ann graphics parameters and how they affect plot.new, axis, title, and so forth.*

# **13.3.1 Scatter- and function plots with plot.default and matplot**

The default method for the **plot** S3 generic is a convenient wrapper around **points** and **lines**.

**Example 13.21** *plot can be used to draw a scatter plot of two numeric variables, possibly grouped by another categorical variable. Recalling from[Section 10.3.2](#page-230-0) that a factor is in fact represented as a vector of small natural numbers, its underlying level codes can be used directly as col or pch specifiers; see [Figure 13.17](#page-350-0) for a demonstration. Take note of a call to the legend function.*

```
plot(
    jitter(iris[["Sepal.Length"]]), # x (it is a numeric vector)
   jitter(iris[["Petal.Width"]]), # y (it is a numeric vector)
   col=as.numeric(iris[["Species"]]), # colours (integer codes)
   pch=as.numeric(iris[["Species"]]), # plotting symbols (integer codes)
   xlab="Sepal length",
   ylab="Petal width",
   asp=1 # y/x aspect ratio
)
legend(
    "bottomright",
```
*(continued from previous page)*

```
legend=levels(iris[["Species"]]),
col=seq_along(levels(iris[["Species"]])),
pch=seq_along(levels(iris[["Species"]])),
bg="white"
```
*)*

<span id="page-350-0"></span>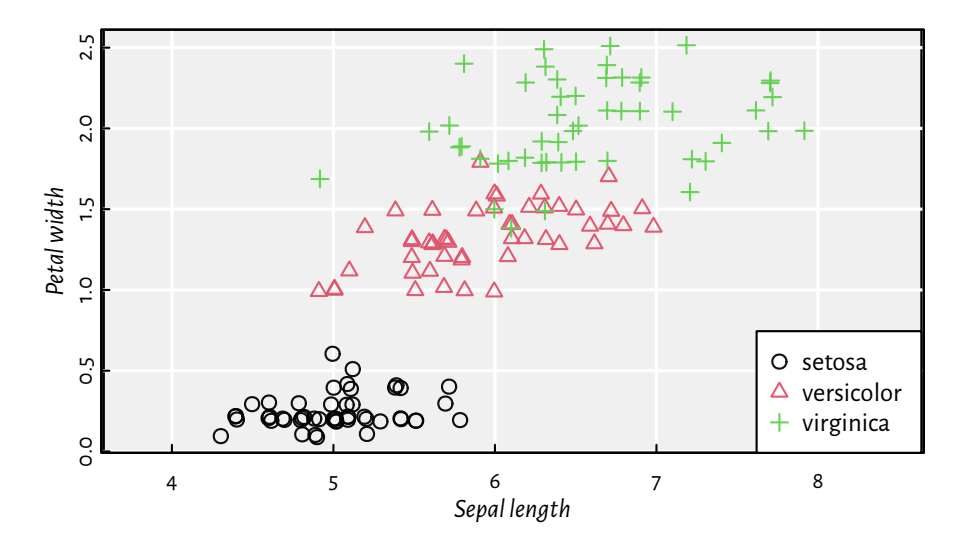

Figure 13.17: **as.numeric** on factors can be used to define different plotting styles for each factor level

**Exercise 13.22** *Pass ann=FALSE and axes=FALSE to plot to suppress the addition of axes and labels. Then, draw them manually using the functions discusses in the previous section.*

**Exercise 13.23** *Draw a plot of the*  $y = \sin x$  *function using a call to plot. Then, call lines to depict*  $y = \cos x$ . Add a legend. Later, do the same using a single call to matplot.

**Example 13.24** *Semi-transparency may convey additional information. In [Figure 13.18](#page-351-0), we draw two scatter plots of weight vs height of adult females. If the points are fully opaque, we cannot judge what is the density around them. On the other hand, translucent symbols somewhat imitate two-dimensional histograms that we depict later in [Figure 13.29](#page-362-0).*

```
nhanes <- read.csv( # see https://github.com/gagolews/teaching-data
    file="~/Projects/teaching-data/marek/nhanes_adult_female_bmx_2020.csv",
    comment.char="#", col.names=c("weight", "height", "armlen", "leglen",
        "armcirc", "hipcirc", "waistcirc"))
par(mfrow=c(1, 2))
for (col in c("black", "#00000010"))
    plot(nhanes[["height"]], nhanes[["weight"]], col=col,
        pch=16, xlab="Height", ylab="Weight")
```
<span id="page-351-0"></span>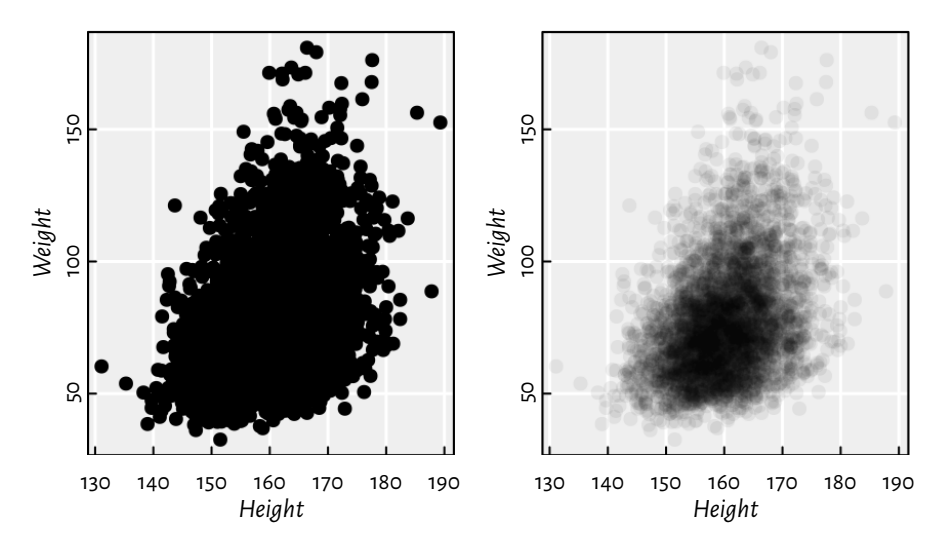

Figure 13.18: Semi-transparent symbols can give the idea of the points' distribution density

**Example 13.25** *[Figure 13.19](#page-352-0) depicts the average monthly temperatures in Warsaw, Poland (a time series). Note that the translucent ribbon representing the low-high average temperature intervals was added using a call to polygon.*

```
# Warsaw monthly temperatures, source: https://en.wikipedia.org/wiki/Warsaw
high <- c( 0.6, 1.9, 6.6, 13.6, 19.5, 21.9,
         24.4, 23.9, 18.4, 12.7, 5.9, 1.6)
mean <- c(-1.8, -0.6, 2.8, 8.7, 14.2, 17.0,
         19.2, 18.3, 13.5, 8.5, 3.3, -0.7)
low <- c(-4.2, -3.6, -0.6, 3.9, 8.9, 11.8,
         13.9, 13.1, 9.1, 4.8, 0.6, -3.0)
matplot(1:12, cbind(high, mean, low), type="o", col=c(2, 1, 4), lty=1,
    xlab="month", ylab="temperature [°C]", xaxt="n", pch=16, cex=0.5)
axis(1, at=1:12, labels=month.abb, line=-0.25, lwd=0, lwd.ticks=1)
polygon(c(1:12, rev(1:12)), c(high, rev(low)), border=NA, col="#ffff0011")
legend("bottom", c("average high", "mean", "average low"),
    lty=1, col=c(1, 2, 4), bg="white")
```
**Example 13.26** *[Figure 13.20](#page-353-0) depicts a scatter plot similar to [Figure 13.18,](#page-351-0) but now with the points' hue being a function of a third variable.*

```
midpoints <- function(x) 0.5*(x[-1]+x[-length(x)])
layout(matrix(c(1, 2), nrow=1), # 2 plots in 1 page
   widths=c(1, lcm(3))) # the 2nd one of fixed width "3cm" (scaled)
z <- nhanes[["waistcirc"]]
```
*(continues on next page)*

<span id="page-352-0"></span>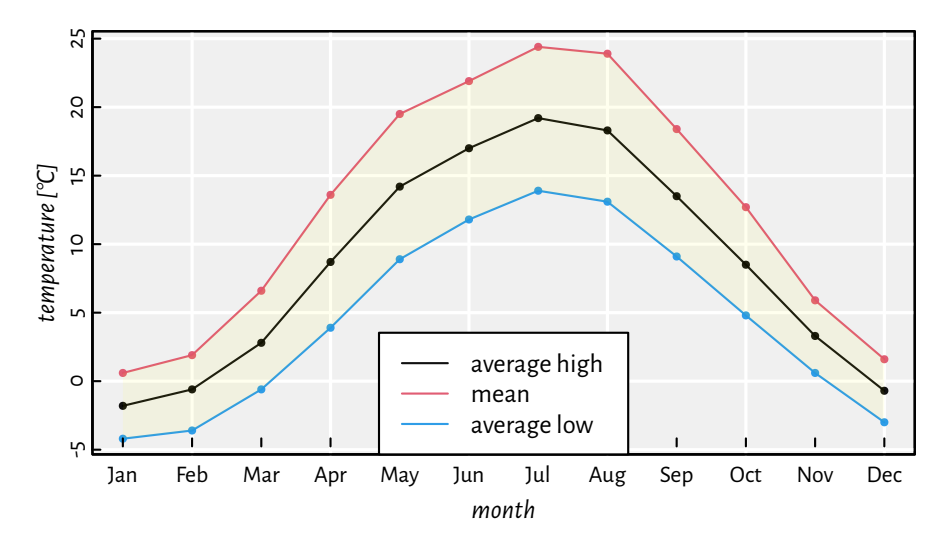

Figure 13.19: A semi-transparent ribbon was added by calling **polygon** to highlight the area between the low-high ranges (intervals)

*(continued from previous page)*

```
breaks <- seq(min(z), max(z), length.out=10)
zf <- cut(z, breaks, include.lowest=TRUE)
col <- hcl.colors(nlevels(zf), "Viridis", alpha=0.5)
plot(nhanes[["height"]], nhanes[["weight"]], col=col[as.numeric(zf)],
   pch=16, xlab="Height", ylab="Weight")
par(mar=c(2.2, 0.6, 2.2, 0.6))
plot.new(); plot.window(c(0, 1), c(0, nlevels(zf)))
rasterImage(as.matrix(rev(col)), 0, 0, 1, nlevels(zf), interpolate=FALSE)
text(0.5, 1:nlevels(zf)-0.5, sprintf("%3.0f", midpoints(breaks)))
mtext("Waist Ø", side=3)
```
**Exercise 13.27** *Implement your version of the function to draw a scatter plot matrix (a pairs plot), pairs.*

**Exercise 13.28** *ecdf returns an object of S3 classes c("ecdf", "stepfun"). There are plot methods overloaded for these classes. Inspect their source code. Then, inspired by this, create your own function to compute and display the empirical cumulative distribution function corresponding to a given numeric vector.*

**Exercise 13.29** *spline performs cubic spline interpolation, whereas smooth.spline determines a smoothing spline of a given two-dimensional dataset. Plot different splines for cars[["dist"]] as a function of cars[["speed"]]. Which of these two functions is more appropriate for depicting this dataset?*

<span id="page-353-0"></span>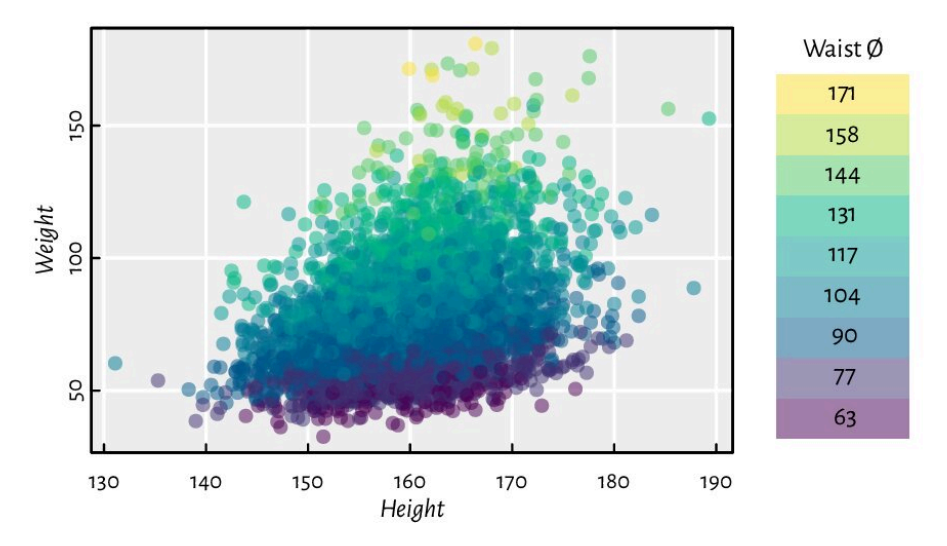

Figure 13.20: A 2D scatter plot with a third variable represented by colour

# **13.3.2 Bar plots and histograms**

A bar plot is drawn using a series of rectangles (i.e., some polygons) of different heights (or widths, if we request horizontal alignment).

**Example 13.30** *Let us visualise the [dataset](https://www.cec.health.nsw.gov.au/CEC-Academy/quality-improvement-tools/pareto-charts)*[7](#page-353-1) *listing the most frequent causes of medication errors (data are fabricated):*

```
cat_med = c(
    "Unauthorised drug", "Wrong IV rate", "Wrong patient", "Dose missed",
    "Underdose", "Wrong calculation","Wrong route", "Wrong drug",
    "Wrong time", "Technique error", "Duplicated drugs", "Overdose"
)
counts_med = c(1, 4, 53, 92, 7, 16, 27, 76, 83, 3, 9, 59)
```
*A Pareto chart combines a bar plot with bars of decreasing heights with a cumulative percentage curve; see [Figure 13.21](#page-354-0). Notethat barplot returnsthe midpoints ofthe bars andthatthe function sets the xaxs graphical parameter and thus does not extend the x-axis range by 4% on both sides (which does not make us happy here).*

```
o <- order(counts_med)
cato_med <- cat_med[o]
pcto_med <- counts_med[o]/sum(counts_med)*100
cumpcto_med <- rev(cumsum(rev(pcto_med)))
# bar plot of %s
```
*(continues on next page)*

<span id="page-353-1"></span><sup>7</sup> https://www.cec.health.nsw.gov.au/CEC-Academy/quality-improvement-tools/pareto-charts

*(continued from previous page)*

```
par(mar=c(2.2, 0.6, 2.2, 6.6)) # wide left margin
midp <- barplot(pcto_med, horiz=TRUE, xlab="%",
    col="white", xlim=c(0, 25), xaxs="r", yaxs="r", yaxt="n",
    width=3/4, space=1/3)
text(pcto_med, midp, sprintf("%.1f%%", pcto_med), pos=4, cex=0.89)
axis(4, at=midp, labels=cato_med, las=1)
box()
# cumulative % curve in a new coordinate system
par(usr=c(-4, 104, par("usr")[3], par("usr")[4])) # 0-100 with 4% addition
lines(cumpcto_med, midp, type="o", col=4, pch=18)
axis(3, col=4)
mtext("cumulative %", side=3, line=1.2, col=4)
text(cumpcto_med, midp, sprintf("%.1f%%", cumpcto_med), cex=0.89, col=4,
    pos=c(4, 2)[(cumpcto_med>80)+1], offset=0.5)
```
<span id="page-354-0"></span>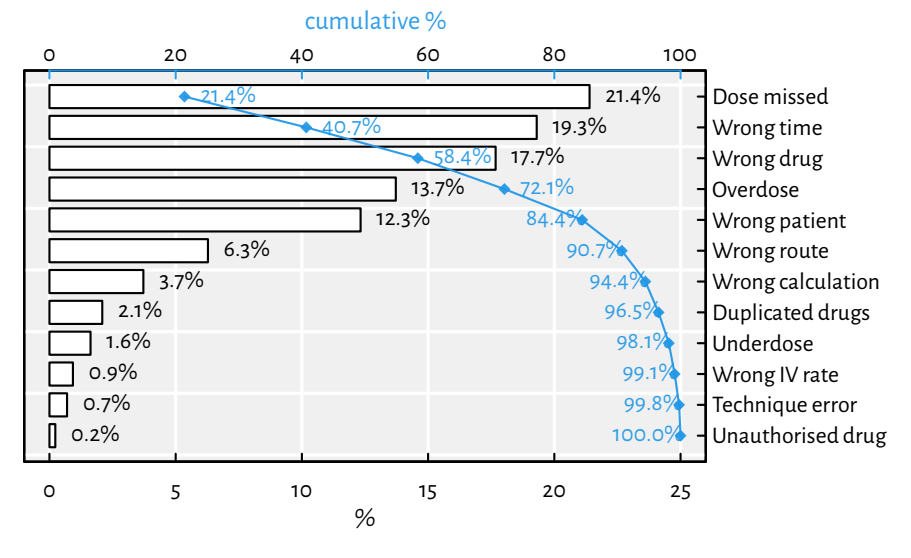

Figure 13.21: An example Pareto chart (a fancy bar plot); double axes have a general tendency to confuse the reader

**Exercise 13.31** *Drawa barplot summarisingthenumber ofadultsfor eachpassengerClassand Sex in the built-in Titanic dataset, who did not survive the sinking of the deadliest 1912 cruise; see [Figure 13.22.](#page-355-0)*

**Exercise 13.32** *Implement your own version of barplot, but where the bars are placed exactly at the positions specified by the user, e.g., allowing the bar midpoints to be consecutive integers.*

We are definitely not going to cover the (in)famous pie charts in our book. The human brain is not very skilled at judging the relative differences between the areas of geometric objects.

<span id="page-355-0"></span>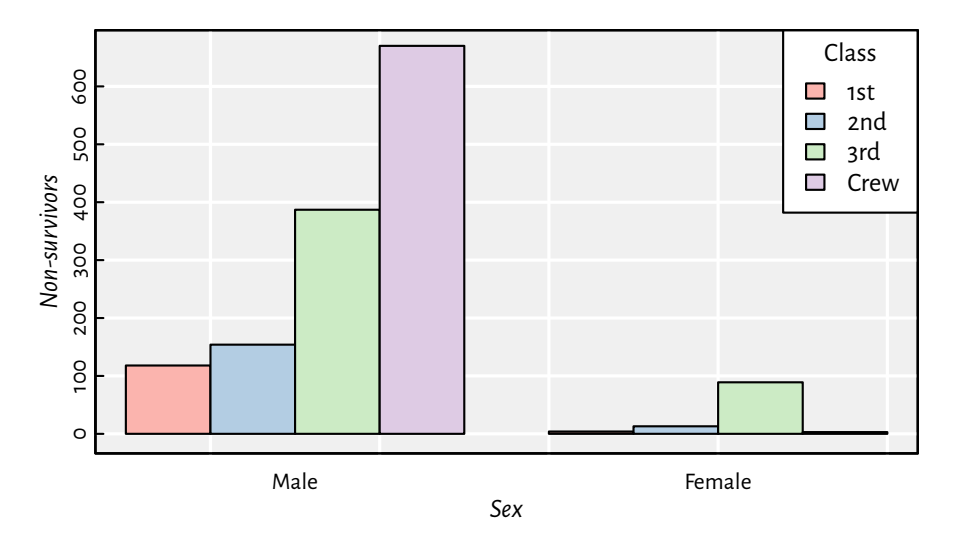

Figure 13.22: An example bar plot representing a two-way contingency table

Moving on: a histogram is a simple density estimator for continuous data. It can be thought of as a bar plot with bars of heights proportional to the number of observations falling into the corresponding disjoint intervals. Most often, there is no space between the bars to emphasise that the said intervals cover the whole data range.

A histogram can be computed and drawn using the high-level function **hist**; see [Fig](#page-356-0)[ure 13.23](#page-356-0).

```
par(mfrow=c(1, 2))for (breaks in list("Sturges", 25)) {
    # Sturges (a heuristic) is the default; any value is merely a suggestion
   hist(iris[["Sepal.Length"]], probability=TRUE, xlab="Sepal length",
        main=NA, breaks=breaks, col="white")
   box() # weirdly we need to add it manually
}
```
**Exercise 13.33** *Study the source code of hist.default. Note the (invisibly returned) list (of S3 class histogram). Then, study graphics:::plot.histogram. Implement similar functions yourself.*

**Exercise 13.34** *Modify your function to draw a scatter plot matrix in such a way that it gives the histograms of the marginal distributions on its diagonal.*

**Example 13.35** *Using layout that we mentioned in [Section 13.2.6](#page-345-0), we can draw a scatter plot with marginal histograms; see [Figure 13.24](#page-357-0). Notethat we splitthe page into four plots of unequal sizes, but the upper right part of the grid is unused. We use hist for binning only (plot=FALSE), and then barplot for drawing, because it gives greater control over the process (e.g., allows vertical layout).*

<span id="page-356-0"></span>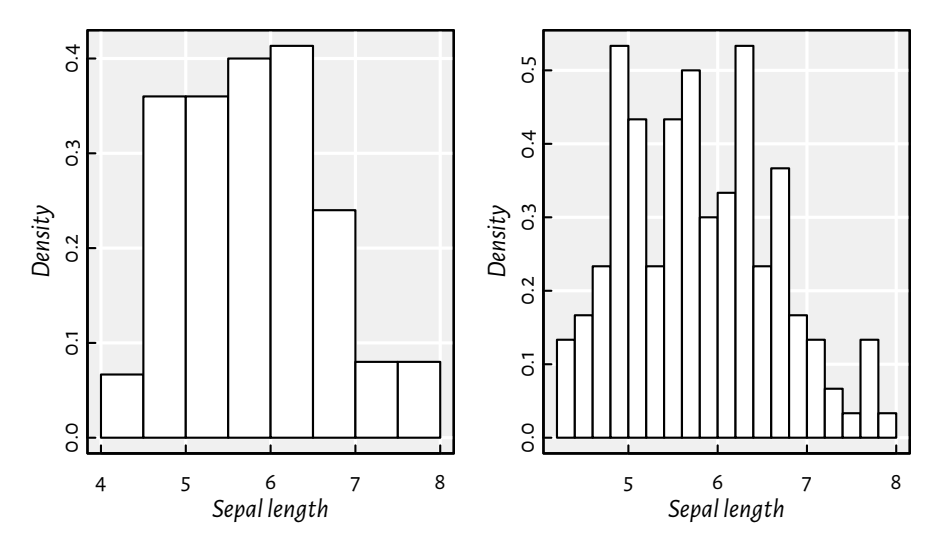

Figure 13.23: Example histograms: the same dataset, but different bin numbers

```
layout(matrix(
    c(1, 1, 1, 0, # first row: plot no. 1 of width 3 and nothing
      3, 3, 3, 2, # three rows: square plot no. 3 and a thin but long no. 2
      3, 3, 3, 2,
      3, 3, 3, 2), nrow=4, byrow=TRUE))
par(mex=1, cex=1) # the layout function changed this!
x <- jitter(iris[["Sepal.Length"]])
y <- jitter(iris[["Sepal.Width"]])
# subplot 1
par(mar=c(0.2, 2.2, 0.6, 0.2), ann=FALSE)
hx <- hist(x, plot=FALSE, breaks=seq(min(x), max(x), length.out=20))
barplot(hx[["density"]], space=0, axes=FALSE, col="#00000011")
# subplot 2
par(mar=c(2.2, 0.2, 0.2, 0.6), ann=FALSE)
hy <- hist(y, plot=FALSE, breaks=seq(min(y), max(y), length.out=20))
barplot(hy[["density"]], space=0, axes=FALSE, horiz=TRUE, col="#00000011")
# subplot 3
par(mar=c(2.2, 2.2, 0.2, 0.2), ann=TRUE)
plot(x, y, xlab="Sepal length", ylab="Sepal width",
    xlim=range(x), ylim=range(y)) # default xlim, ylim
```
**Example 13.36** *(\*) Kernel density estimators (KDEs) are another way to guesstimate the data distribution. The density function, for a given numeric vector, returns a list that features, amongst others, the x and y coordinates of the points that we can pass directly to the lines function. Below we depict the KDEs of data split into three groups; see [Figure 13.25](#page-358-0).*

<span id="page-357-0"></span>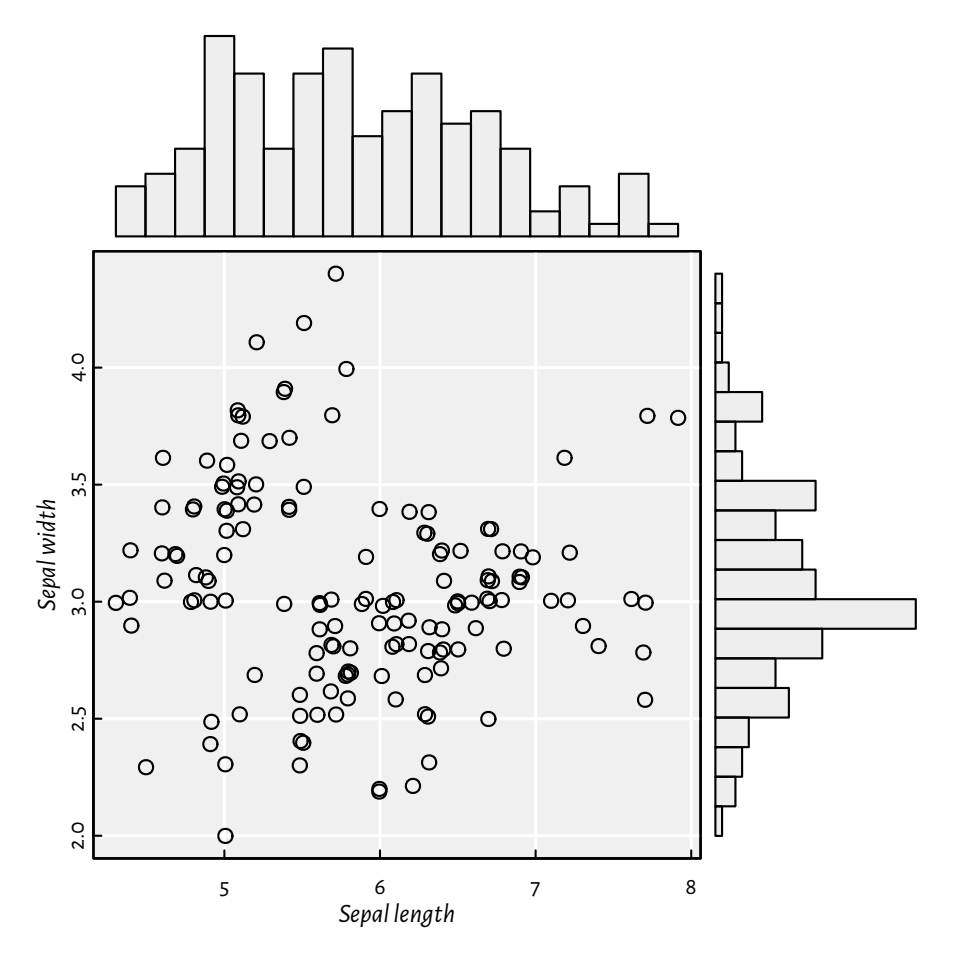

Figure 13.24: Three (four) plots on one page, but on a nonuniform grid created using **layout**: a scatter plot with marginal histograms

```
adjust_transparency <- function(col, alpha)
    rgb(t(col2rgb(col)/255), alpha=alpha) # alpha in [0, 1]
pal <- adjust_transparency(palette(), 0.2)
kdes <- lapply(split(iris[["Sepal.Length"]], iris[["Species"]]), density)
matplot(sapply(kdes, `[[`, "x"), sapply(kdes, `[[`, "y"),
    type="l", xlab="Sepal length", ylab="density", lwd=1.5)
for (i in seq_along(kdes))
   polygon(kdes[[i]][["x"]], kdes[[i]][["y"]], col=pal[i], border=NA)
legend("topright", legend=levels(iris[["Species"]]), bg="white", lwd=1.5,
   col=seq_along(levels(iris[["Species"]])),
    lty=seq_along(levels(iris[["Species"]])))
```
<span id="page-358-0"></span>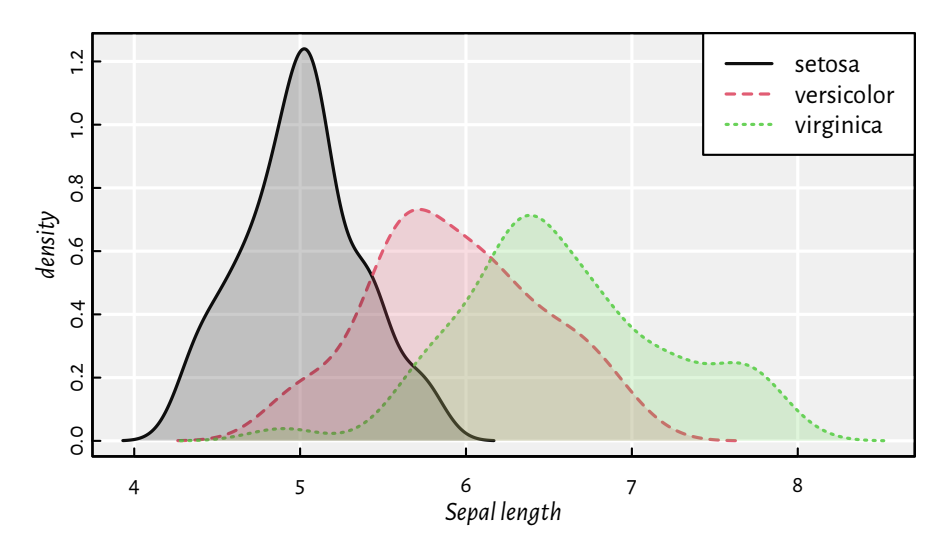

Figure 13.25: Kernel density estimators of sepal length split by species in the Iris dataset; note the semi-transparent polygons (again)

**Exercise 13.37** *(\*) Implement a function grid\_kde, which draws kernel density estimators for a given numeric variable split by a combination of three factor levels; see [Figure 13.26](#page-359-1) for an example.*

```
grid_kde <- function(data, values, x, y, hue) ...to.do...
tips <- read.csv("~/Projects/teaching-data/other/tips.csv", comment.char="#",
   stringsAsFactors=TRUE) # see https://github.com/gagolews/teaching-data
head(tips, 3) # preview an example dataset
## total_bill tip sex smoker day time size
## 1 16.99 1.01 Female No Sun Dinner 2
## 2 10.34 1.66 Male No Sun Dinner 3
## 3 21.01 3.50 Male No Sun Dinner 3
grid_kde(tips, values="tip", x="smoker", y="time", hue="sex")
```
#### **13.3.3 Box-and-whisker plots**

We have already seen a chart generated by **boxplot** in [Figure 5.1.](#page-104-0) Tinkering with it will give us some good practice, which in turn shall make us perfect.

**Exercise 13.38** *Modify the code generating [Figure 5.1](#page-104-0)so that:*

- *1. same doses are grouped together (more space between different doses; also, on the x-axis, only* unique *doses are printed),*
- *2. different supps have different colours (add a legend explaining them).*

<span id="page-359-1"></span>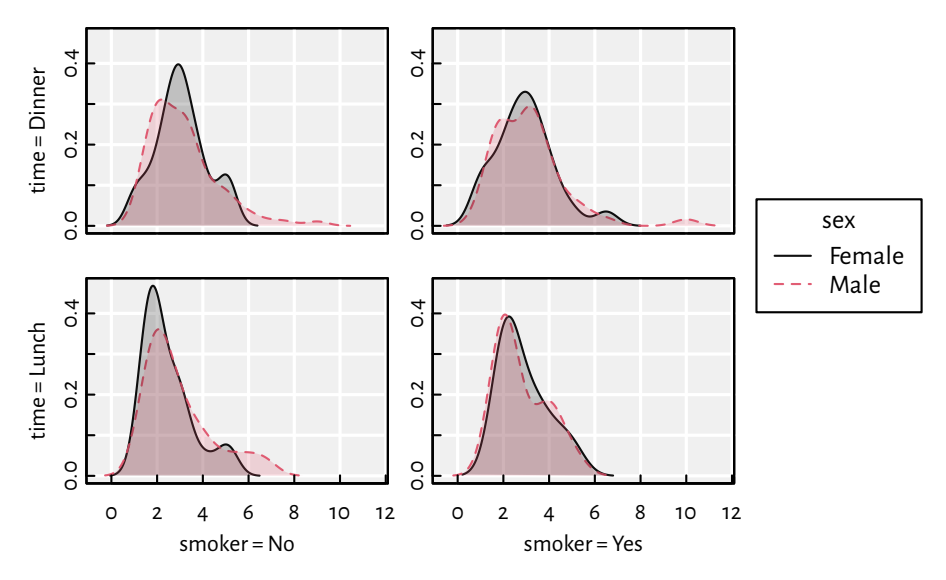

Figure 13.26: An example grid plot (also known as trellis, panel, conditioning, or lattice plot), featuring kernel density estimators for a numeric variable (amount of tip in a US restaurant) split by a combination of three factor levels (smoker, time, sex)

**Exercise 13.39** *Write a function for drawing box plots using graphics primitives.*

**Exercise 13.40** *(\*)Write a function for drawing violin plots(which are similarto box plots, but use kernel density estimators).*

**Exercise 13.41** *(\*) Implement a bag plot, being a two-dimensional version of a box plot (use chull to compute the convex hull of a point set).*

### <span id="page-359-0"></span>**13.3.4 Contour plots and heat maps**

When plotting a function of two variables like  $z = f(x, y)$ , the magnitude of the z component can be expressed using colour brightness or hue.

**image** is a convenient wrapper around **rasterImage** which can be used to draw contour plots, two-dimensional histograms, heatmaps, etc.

**Example 13.42** *[Figure 13.27](#page-360-0) presents a filled contour plot of Himmelblau's function,*  $f(x, y) =$  $(x^2 + y - 11)^2 + (x + y^2 - 7)^2$ , for  $x \in [-5, 5]$  and  $y \in [-4, 4]$ . A call to **contour** adds *labelled contour lines (which is actually a nontrivial operation).*

```
x <- seq(-5, 5, length.out=250)
y <- seq(-4, 4, length.out=200)
z <- outer(x, y, function(xg, yg) (xg^2 + yg - 11)^2 + (xg + yg^2 - 7)^2)
image(x, y, z, col=grey(seq(1, 0, length.out=16)))
contour(x, y, z, nlevels=16, add=TRUE)
```
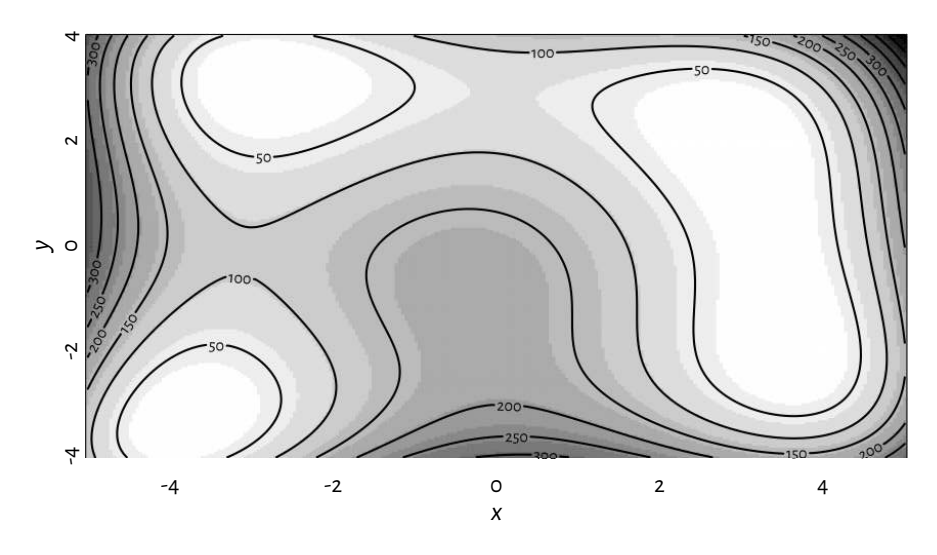

Figure 13.27: A filled contour plot of Himmelblau's function with labelled contour lines

Note that in **image**, the number of rows in z matches the length of x, whereas the number of columns therein is equal to the size of y. This might be counterintuitive; if z is printed, the image is its 90-degree rotated version.

**Example 13.43** *[Figure 13.28](#page-361-0) presents an example heatmap, depicting Pearson's correlations between all pairs of variables in the nhanes dataset which we loaded some time ago.*

```
o <- c(6, 5, 1, 7, 4, 2, 3) # order of rows/cols (by similarity)
R <- cor(nhanes[o, o])
par(mar=c(2.8, 7.6, 1.2, 7.6), ann=FALSE)
image(1:nrow(R), 1:ncol(R), R,
    ylim=c(nrow(R)+0.5, 0.5),
    zlim=c(-1, 1),
    col=hcl.colors(20, "BluGrn", rev=TRUE),
    xlab=NA, ylab=NA, asp=1, axes=FALSE)
axis(1, at=1:nrow(R), labels=dimnames(R)[[1]], las=2, line=FALSE, tick=FALSE)
axis(2, at=1:ncol(R), labels=dimnames(R)[[2]], las=1, line=FALSE, tick=FALSE)
text(arrayInd(seq_along(R), dim(R)),
    labels=sprintf("%.2f", R),
    col=c("white", "black")[abs(R<0.8)+1],
    cex=0.89)
```
**Exercise 13.44** *Check out the heatmap function which uses image together with hierarchical clustering to find an aesthetic reordering of the matrix's items.*

**Example 13.45** *[Figure 13.29](#page-362-0) depicts a two-dimensional histogram. It approaches the idea of reflecting the points' density quite differently to the semi-transparent symbols in [Figure 13.18.](#page-351-0)*

<span id="page-361-0"></span>

|           | hipcirc | armcirc | weight | vaistci                                                                                                    | eglen | height              | armlen       |
|-----------|---------|---------|--------|----------------------------------------------------------------------------------------------------|-------|---------------------|--------------|
| armlen    |         |         |        | $-0.44 -0.29 -0.24 -0.00$ 0.36                                                                                                    |       | 0.80 1.00           |              |
| height    | $-0.15$ |         |        | $\begin{array}{ c c c c c c c c c c c c } \hline \multicolumn{1}{ c }{0.12} & \multicolumn{1}{ c }{0.16} & \multicolumn{1}{ c }{0.35} & \multicolumn{1}{ c }{0.66} & \multicolumn{1}{ c }{1.00} \hline \end{array}$ |       |                     | 0.80         |
| leglen    |         |         |        | $0.24$ 0.21 0.45 0.63 1.00                                                                                                    |       | 0.66                | 0.36         |
| waistcirc |         |         |        | 0.83 0.82 0.92 1.00 0.63 0.35 -0.00                                                                                                    |       |                     |              |
| weight    |         |         |        | $0.94$ 0.94 1.00 0.92                                                                                                    |       | $0.45$ 0.16 $-0.24$ |              |
| armcirc   |         |         |        | $0.88$ 1.00 0.94 0.82                                                                                                    | 0.21  |                     | $0.12$ -0.29 |
| hipcirc   |         |         |        | 1.00  0.88  0.94  0.83  0.24  -0.15  -0.44                                                                                                    |       |                     |              |

Figure 13.28: A correlation heatmap drawn using **image**

```
histogram_2d <- function(x, y, k=25, ...)
{
    breaksx <- seq(min(x), max(x), length.out=k)
    fx <- cut(x, breaksx, include.lowest=TRUE)
    breaksy <- seq(min(y), max(y), length.out=k)
    fy <- cut(y, breaksy, include.lowest=TRUE)
    C <- table(fx, fy)
    image(midpoints(breaksx), midpoints(breaksy), C,
        xaxs="r", yaxs="r", ...)
}
par(mfrow=c(1, 2))
for (k in c(25, 50))
    histogram_2d(nhanes[["height"]], nhanes[["weight"]], k=k,
        xlab="Height", ylab="Weight",
        col=c("#ffffff00", hcl.colors(25, "Viridis", rev=TRUE))
    )
```
**Exercise 13.46** (\*) Implement some two-dimensional kernel density estimator and plot it using *contour.*

<span id="page-362-0"></span>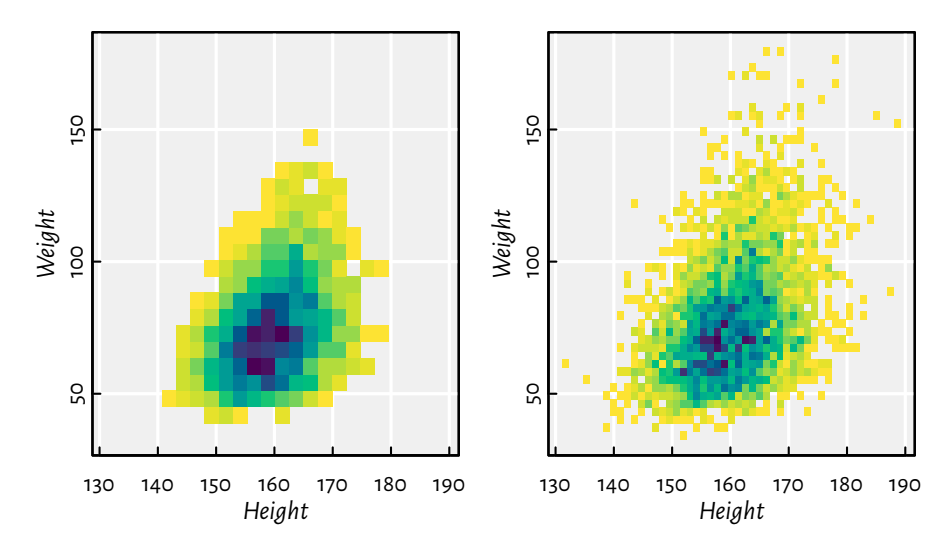

Figure 13.29: Two-dimensional histograms with different numbers of bins, where the bin count is reflected by the colour

### **13.4 Exercises**

**Exercise 13.47** *Answer the following questions:*

- *• Can functions from the graphics package be used to adjust the plots generated by lattice and ggplot2?*
- *• List the most common graphics primitives.*
- *• Can all high-levelfunctions beimplemented using low-level ones? As an example, discussthe key ingredients used in barplot.*
- *• Some high-level functions discussed in this chapter feature the add parameter. What is its purpose?*
- What are the admissible values of pch and 1 ty? Also, in the default palette, what is the mean*ing of colours 1, 2, …, 16? Can their meaning be changed?*
- *• Can all graphics parameters be changed?*
- *• What is the difference between passing xaxt="n" to plot.default vs setting it with par, and then calling plot.default?*
- *• Which graphics parameters are set by plot.window?*
- *• What is the meaning of the usr parameter when using the logarithmic scale on the x-axis?*
- *• (\*) How to place a plotting symbol exactly 1 centimetre from the top-left corner of the current page (following the page's diagonal)?*
- *• Semi-transparent polygons are nice, right?*
- *• Can an ellipse be drawn using polygon?*
- *• What happens when we set the graphics parameter mfrow=c(2, 2)?*
- *• How to export the current plot to a PDF file?*

**Exercise 13.48** *Draw the 2022 [BTC-to-USD close rates](https://github.com/gagolews/teaching-data/raw/master/marek/btcusd_close_2022.csv)*[8](#page-363-0) *time series. Then, add the 7- and 30 day moving average.*

*(\*) Also, fit a local polynomial (moving) regression model using the Savitzky–Golay filter (see loess).*

**Exercise 13.4[9](#page-363-1)** (\*) Draw (from scratch) a candlestick plot for the 2022 [BTC-to-USD rates](https://github.com/gagolews/teaching-data/raw/master/marek/btcusd_ohlc_2022.csv)<sup>9</sup>.

**Exercise 13.50** *(\*) Create a function to draw a normal quantile-quantile (Q-Q) plot, i.e., for inspecting whether a numeric sample might come from some normal distribution.*

**Exercise 13.51** *(\*) Draw a map of the world, where each country is filled with a colour whose brightness or hue is linked to its Gini index of income inequality. You can easily find the data on Wikipedia. Try to find an open dataset that gives the borders of each country as vertices of a polygon (e.g., in the form of a (geo)JSON file).*

**Exercise 13.52** *Next time you see a nice data visualisation somewhere, try to reproduce it using base graphics.*

For further information on graphics generation in R, see, e.g., Chapter 12 in[[53](#page-442-0)],[[44\]](#page-442-1), and[[48\]](#page-442-2). Note that in this chapter, we were only interested in *static* graphics, e.g., for use in printed publications or plain websites. Interactive plots that a user might tinker with in a web browser are a different story.

And so the second part of our course is ended.

<span id="page-363-0"></span><sup>8</sup> https://github.com/gagolews/teaching-data/raw/master/marek/btcusd\_close\_2022.csv

<span id="page-363-1"></span><sup>9</sup> https://github.com/gagolews/teaching-data/raw/master/marek/btcusd\_ohlc\_2022.csv

**Part III**

# **Deepest**

# <span id="page-366-1"></span> $\times\!\!\times$  Interfacing compiled code (\*)

 $\times$  This chapter is under construction. Please come back later.

R is a nice *glue*language: it is perfect for implementing data wrangling pipelines, visualisation, and developing prototypes of data analysis algorithms. In other words, it makes connecting larger building blocks very easy. Still, for performance reasons<sup>[1](#page-366-0)</sup>, we recommend moving the more computing-intensive tasks to the C, C++, or Fortran level. R works very well as a user-friendly interface to compiled code.

Note that the definitive reference on this topic is Chapter 5 in[[59](#page-443-0)].

 $\times$  This chapter is under construction. Please come back later.

<span id="page-366-0"></span><sup>&</sup>lt;sup>1</sup> A well-written, portable function library relying only on simple data structures (e.g., arrays of type double and int) can be used in other environments, such as Python (e.g., via Cython) of Julia. Let us remember about other programmers yearning for the possibility to enjoy our cultivated algorithms.

# <span id="page-368-3"></span>*Unevaluated expressions (\*)*

In this and the remaining chapters, we will learn some hocus-pocus that should only be of interest to the advanced-to-be<sup>[1](#page-368-0)</sup> and open-minded R programmers who would really like to understand what is going on under our language's hood. In particular, we will inspect the mechanisms behind why certain functions do something very different from what we would expect them to do, if a *standard* evaluation scheme was followed (compare **subset** and **transform** mentioned in [Section 12.3.9](#page-319-0)).

Namely, in *normal* programming languages, when we write something like:

```
plot(x, exp(x))
```
the expression **exp**(x), is evaluated *first* and its value<sup>[2](#page-368-1)</sup> (in this case: probably a numeric vector) is only then passed to the **plot** function as the actual parameter. Thus, if  $\dot{x}$  was set to be **seq**(0, 10, length.out=1001), the above never means anything else than:

plot(c(0.00, 0.01, 0.02, 0.03, **...**), c(1.0000, 1.0101, 1.0202, 1.0305, **...**))

But R was heavily inspired by the S language from whom it has taken the notion of lazy arguments [\(Chapter 17](#page-414-0)). Being equipped with the ability to apply a set of techniques referred to as *metaprogramming* (computing on the language, reflection), we can define functions that can peek outside their small world, and clearly see the code fragment that was used to generate the arguments passed thereto. Having access to such *unevaluated expressions*, we can do to them whatever we please: print, modify, evaluate on different data, or ignore whatsoever.

In theory, this enables the implementing of many *potentially helpful*[3](#page-368-2) beginner-friendly features, which allow us to express certain requests in a more concise manner. For instance, that the y-axis labels in [Figure 2.2](#page-45-0) could be generated automatically is exactly due to the fact that **plot** was able to see not only a vector like **c**(1.0000, 1.0101, 1. 0202, 1.0305, ...), but also the expression that generated it, **exp**(x).

<span id="page-368-0"></span> $1$  Remember that this book is supposed to be read from the beginning to the end. Also, if you have not tested yourself against all the 300-odd exercises suggested so far, please do it before proceeding with the material presented here. Only practice makes perfect, and nothing is built in a day. Give yourself time: you can always come back later.

<sup>&</sup>lt;sup>2</sup> Or a reference/pointer to an object that stores the said value.

<span id="page-368-2"></span><span id="page-368-1"></span><sup>3</sup> The original authors of R (R. Ihaka and R. Gentleman), in [\[36](#page-442-3)], mention: "A policy of *lazy arguments* is very useful because it means that, in addition to the value of an argument, its symbolic form can be made available in the function being called. This can be very useful for specifying functions or models in symbolic form."

But, as a form of *untamed freedom of expression*[4](#page-369-0) , metaprogramming has the potential to result in chaos, confusion, and division in the user community. In particular, we can introduce a microlanguage within our language that people outside our circle will not be able to understand.

Therefore, cursed be us, for we are about to start eating from tree of the knowledge of good and evil. But remember: with great power comes great responsibility.

# <span id="page-369-2"></span>**15.1 Expressions at a glance**

At the most general level, expressions (statements) in a language like R can be classified into two groups:

- *simple expressions*:
	- **–** *constants* (e.g., 3.14, 2i, 42L, NA\_real\_, TRUE, "character string", NULL, -1. 3e-16, 0x123abc),
	- **–** *names* (symbols, identifiers),
- *compound expressions* combinations of  $n + 1$  expressions (simple or compound) of the form:

$$
(f,e_1,e_2,\ldots,e_n).
$$

As we will soon see, compound expressions are used to represent a *call*to (an *operator*) on a sequence of arguments  $e_1, e_2, ...$  ,  $e_n$  (operands). This is why, equivalently, we will also be denoting them with  $f(e_1, e_2, ..., e_n)$ .

On the other hand, *names* such as `x`, `iris`, `sum`, and `spam`, have no meaning without an explicitly stated context, which will be a topic that we explore in [Chapter](#page-380-0) [16](#page-380-0). Prior to that, we treat them as meaning-less.

Hence, for the time being, in this chapter we are only interested in the *syntax* or *grammar* of our language, not the *semantics*. We are abstract in the sense that, in the expression "**mean**(rates)+2"<sup>[5](#page-369-1)</sup>, neither `mean`, `x`, nor even `+` have the "usual" sense. We should therefore treat them as equivalent to, say,  $f(g(x), 2)$  or **spam**(**bacon**(spanish\_inquisition), 2).

<span id="page-369-0"></span><sup>4</sup> In the current author's opinion, R (as a whole, in the sense of *[R\(GNU S\) as a language and an environment](#page-12-0)*) would be better-off if an ordinary programmer was not exposed so much to functions heavily relying on metaprogramming. A healthy user can perfectly do without (and thus refrain from using) them. The fact that we call them *advanced* will not make us *cool* if we start horsing around with nonstandard evaluation. *Perverse* is perhaps a better label.

<span id="page-369-1"></span><sup>5</sup> Which we know that we can equivalently express as "`**+**`(**mean**(rates), 2)"; see [Section 9.4.5.](#page-193-0)

# **15.2 Language objects**

There are three types of *language objects* in R:

- name (symbol) stores object names in the sense of *simple expressions: names* in [Sec](#page-369-2)[tion 15.1;](#page-369-2)
- call represents unevaluated function calls in the sense of *compound expressions* above;
- expression quite confusingly, represents a *sequence* of simple or compound expressions (constants, names, or calls).

One way to create a simple or compound expression is by *quoting*, where we ask the interpreter to refrain itself from evaluating a given command:

```
quote(spam) # name (symbol)
## spam
quote(f(x)) # call
## f(x)
quote(1+2+3*pi) # another call
## 1 + 2 + 3 * pi
```
Note that none of the above was executed.

Single strings can be converted to names by calling:

```
as.name("spam")
## spam
```
And calls can be built programmatically by invoking:

call("sin", **pi**/2) *## sin(1.5707963267949)*

Sometimes we had rather quote the arguments passed:

```
call("sin", quote(pi/2))
## sin(pi/2)
call("c", 1, exp(1), quote(exp(1)), pi, quote(pi))
## c(1, 2.71828182845905, exp(1), 3.14159265358979, pi)
```
Objects of type expression can be thought of as list-like objects that consist of simple or compound expressions.

```
(exprs < - expression(1, span, mean(x)+2))## expression(1, spam, mean(x) + 2)
```
**352** III DEEPEST

Note that all arguments were quoted.

We can select or subset the individual statements using the extraction or index operators:

```
exprs[-1]
## expression(spam, mean(x) + 2)
exprs[[3]]
## mean(x) + 2
```
**Exercise 15.1** *Check the type of the object returned by a call to "c(1, "two", sd, list(3, 4:5), expression(3+3))".*

There is also an option to *parse* a given text fragment or a whole source file:

```
parse(text="mean(x)+2")
## expression(mean(x) + 2)
parse(text=" # two code lines (a comment to be ignored by the parser)
   x \leq -r runif(5, -1, 1)
   print(mean(x)+2)")
## expression(x <- runif(5, -1, 1), print(mean(x) + 2))
parse(text="2+") # syntax error - unfinished business
## Error in parse(text = "2+"): <text>:2:0: unexpected end of input 1: 2+ ^
```
**Important** The **deparse** function can be used to convert language objects to character vectors. For instance:

deparse(quote(mean(x+2))) *## [1] "mean(x + 2)"*

This function has the nice side effect of tidying up the code formatting:

```
exprs <- parse(text=
    "'+'(x, 2)->y; if(y>0) print(y**10|>log()) else { y<--y; print(y)}")
```
Let us print them out:

```
for (e in exprs)
   cat(deparse(e), sep="\n")
## y <- x + 2
## if (y > 0) print(log(y^10)) else {
## y <- -y
## print(y)
## }
```
**Note** Calling **class** on objects of the three aforementioned types yields name, call, and expression, whereas **typeof** returns symbol, language, and expression, respectively.

# **15.3 Calls as combinations of expressions**

We have mentioned that calls (compound expressions) are combinations of simple or compound expressions of the form  $(f, e_1, \ldots, e_n)$ .

That the first expression on the list, denoted above with  $f$ , plays a special role, is exactly seen in the following examples:

```
as.call(expression(f, x))
## f(x)
as.call(expression(`+`, 1, x))
## 1 + x
as.call(expression(`while`, i < 10, i < -i + 1))
## while (i < 10) i <- i + 1
as.call(expression(function(x) x^{**2}, log(exp(1))))
## (function(x) x^2)(log(exp(1)))
as.call(expression(1, x, y, z)) # utter nonsense, but syntactically valid
## 1(x, y, z)
```
Recall from [Section 9.4](#page-190-0) that operators and language constructs such as **if** and **while** are ordinary functions.

Furthermore:

```
expr <- quote(f(1+2, a=1, b=2))length(expr)
## [1] 4
names(expr) # NULL if no arguments are named
## [1] "" "" "a" "b"
```
### **15.3.1 Browsing parse trees**

We can access the individual expressions constituting an object of type call using square brackets. For example:

```
expr < -quote(1+x)exp[r[1]]## `+`
```
*(continues on next page)*

*(continued from previous page)*

expr[2:3] *## 1(x)*

A compound expression was defined recursively: it can consist of other compound expressions.

For instance, the following expression:

```
expr <- quote(
    while (i < 10) {
        cat("i =", i, "n")i \leftarrow i+1}
)
```
can be rewritten using the  $f$ (...) notation like:

```
`while`(`<`(i, 10), `{`( cat("i =", i, "\n"), `<-`(i, `+`(i, 1))))
```
Equivalently, in the Polish (prefix;  $(f, ...)$ ; traditionally used in Lisp) notation it will look like:

```
(
     `while`,
    (`<`, i, 10),
     (
         `{`,
         (cat, "i =", i, "\n"),
          (
              \dot{\phantom{a}}i,
              (`+`, i, 1)
         )
    )
)
```
Thus, for example, we can dig into the sub-expressions using a series of extractions:

```
expr[[2]][[1]] # or expr[[c(2, 1)]]
## `<`
expr[[3]][[2]][[4]] # or expr[[c(3, 2, 4)]]
## [1] "\n"
```
**Example 15.2** *We can even write a recursive function to traverse the whole parse tree:*

```
recapply <- function(expr)
```
*(continued from previous page)*

```
{
    if (is.call(expr)) lapply(expr, recapply)
   else expr
}
str(recapply(expr))
## List of 3
## $ : symbol while
## $ :List of 3
## ..$ : symbol <
## ..$ : symbol i
## ..$ : num 10
## $ :List of 3
## ..$ : symbol {
## ..$ :List of 4
## .. ..$ : symbol cat
## .. ..$ : chr "i ="
## .. ..$ : symbol i
## .. ..$ : chr "\n"
## ..$ :List of 3
## .. ..$ : symbol <-
## .. ..$ : symbol i
## .. ..$ :List of 3
## .. .. ..$ : symbol +
## .. .. ..$ : symbol i
## .. .. ..$ : num 1
```
### **15.3.2 Manipulating calls**

The R language is *homoiconic*: it can treat code as data. This includes the ability to arbitrarily manipulate it on the fly. This is because, just like on lists, we can freely use the replacement versions of `**[**` and `**[[**` on objects of type call.

```
expr[[2]][[1]] <- as.name("<=")
exp[f[3]] \leq -quote(i \leq i \leq 2)print(expr)
## while (i <= 10) i <- i * 2
```
We are only limited by our imagination.

# **15.4 Inspecting function definitions and arguments thereto**

# **15.4.1 Getting the body and formal arguments**

Consider the following definition:

```
test \leq function(x, y=1)
    x+y # whatever
```
We know from the first part of this book that calling **print** on a function will reveal its source code.

It turns out that we can easily get access to the list of parametersin the form of a named  $list<sup>6</sup>:$  $list<sup>6</sup>:$  $list<sup>6</sup>:$ 

```
formals(test)
## $x
##
##
## $y
## [1] 1
```
Note that the expressions generating the values of the default arguments are stored as ordinary list elements (for more details, see [Section 17.2](#page-418-0)).

Furthermore, we can get access to the function's body:

body(test) *## x + y*

It is an object of the now-well-known class call. Thus, we can customise it as we please:

```
body(test)[[1]] <- as.name("*") # change from `+` to `*`
body(test) <- as.call(list(as.name("{"), quote(cat("spam")), body(test)))
test
## function (x, y = 1)
## {
## cat("spam")
## x * y
## }
```
<span id="page-375-0"></span> $6$  Actually, a special internal datatype called pairlist which is rarely seen in R; see [\[62\]](#page-443-1)and [[59\]](#page-443-0) for information how to deal with them at the C level. From this course's perspective, seeing pairlists as named lists is perfectly fine.

### **15.4.2 Getting the expression passed as an actual argument**

A call to **substitute** allows us to reveal the expression used to generate a function's argument.

test <- function(x) substitute(x)

Some examples:

```
test(1)
## [1] 1
test(2+spam)
## 2 + spam
test(test(test(!!7)))
## test(test(!!7))
test() # it is not an error
```
In [Chapter 17,](#page-414-0) we note that arguments are evaluated only on demand (lazily): **substitute** triggers no computations. This opens the possibility to implement functions that interpret their input in whichever way they like; see [Section 9.5.7](#page-205-0), [Section 12.3.9,](#page-319-0) and [Section 17.5](#page-424-0) for examples.

**Example 15.3** *library (see [Section 7.3.1\)](#page-145-0) allows to specify the name of the package to be loaded both in the form of a character string and a* name*:*

```
library("gsl") # preferred
library(gsl) # discouraged - via as.character(substitute(package))
```
*A user saves two keystrokes at the cost of not being able to prepare the package name programmatically before the call:*

```
which_package <- "gsl"
library(which_package) # library("which_package")
## Error in library(which_package): there is no package called
## 'which_package'
```
*In order to make the above possible, we need to alter the character.only argument (which defaults to FALSE):*

*library(which\_package, character.only=TRUE)*

**Exercise 15.4** *It is quite common to see a call like deparse(substitute(arg)) or as. character(substitute(arg)) in many built-in functions. Study the source code of plot. default, hist.default, prop.test, wilcox.test.default and the aforementioned library. Explain why they do that. Propose a solution to achieve the same functionality without the use of reflection techniques.*

# **15.4.3 Checking if an argument is missing**

There is an easy way to check whether an argument was provided at all:

```
test \leq function(x) missing(x)
test(1)
## [1] FALSE
test()
## [1] TRUE
```
**Exercise 15.5** *Study the source code of sample, seq.default, plot.default, matplot, and t. test.default. Determine the role of a call to missing. Would introducing a default argument NULL and testing its value with is.null constitute a reasonable alternative?*

# **15.4.4 Determining how a function was called**

Even though this somewhat touches the topics discussed in the next chapters, it is worth knowing that **sys.call** can take a look at the call stack and determine how the current function was invoked.

Moreover, **match.call** takes us a step further: it returns a call with argument names matched to the list of a function's formal parameters.

For instance:

```
test <- function(x, y, ..., a="yes", b="no")
{
    print(sys.call()) # sys.call(0)
    print(match.call())
}
x <- "maybe"
test("spam", "bacon", "eggs", u = "ham" < "jam", b=x)
## test("spam", "bacon", "eggs", u = "ham" < "jam", b = x)
## test(x = "spam", y = "bacon", "eggs", u = "ham" < "jam", b = x)
```
Another example, where we see that we can access the call stack much more deeply:

```
f \leftarrow function(x){
    g \leftarrow function(y){
         cat("g:\n\langle n"')print(sys.call(0))
         print(sys.call(-1)) # go back one frame
         y
    }
```
*(continued from previous page)*

```
cat("f:\n\langle n"')print(sys.call(0))
    q(x+1)}
f(1)## f:
## f(1)
## g:
## g(x+1)
## f(1)
## [1] 2
```
**Note** It will be educative to formalise the order of matching function parameters *to* the passed arguments. As described in Section 4.3 in[[63](#page-443-2)], it proceeds as follows:

- 1. keyword arguments with names matched exactly, each name matched at most once,
- 2. remaining keyword arguments, but with the partial matching of names listed before the ellipsis, `...`, each match must be unambiguous,
- 3. positional matching to the remaining parameters,
- 4. all remaining arguments (named or not) will be consumed by the ellipsis (if present).

For instance:

```
test <- function(spam, jasmine, jam, ..., option=NULL)
    print(match.call())
```
Example calls:

```
test(1, 2, 3, 4, option="yes")
## test(spam = 1, jasmine = 2, jam = 3, 4, option = "yes")
test(1, 2, jasmine="no", sp=4, ham=7)
## Warning in test(1, 2, jasmine = "no", sp = 4, ham = 7): partial argument
## match of 'sp' to 'spam'
## Warning in match.call(definition, call, expand.dots, envir): partial
## argument match of 'sp' to 'spam'
## test(spam = 4, jasmine = "no", jam = 1, 2, ham = 7)
test(1, 2, ja=7) # ambiguous match
## Warning in test(1, 2, ja = 7): partial argument match of 'ja' to 'jasmine'
## Error in test(1, 2, ja = 7): argument 3 matches multiple formal arguments
                                                             (continues on next page)
```
*(continued from previous page)*

```
test(o=7) # partial matching of `option` failed - `option` is after `...`
## test(o = 7)
```
Note again that our environment uses **options**(warnPartialMatchArgs=TRUE).

**Exercise 15.6** *A function can*[7](#page-379-0) *see how it has been defined by its maker. Call sys.function inside its body to reveal that.*

**Exercise 15.7** *Execute "match.call(sys.function(-1), sys.call(-1))" in the g function above.*

# **15.5 Exercises**

**Exercise 15.8** *Answer the following questions:*

- *• What is a simple expression? What is a compound expression? Give a few examples.*
- *• What is the difference between an object of type call and that of type expression?*
- *• What does formals and body return when called on a function object?*
- *• How to test if an argument to a function was given at all? Provide a use case for such a verification.*
- *• Give a few ways to create an unevaluated call.*
- *• What is the purpose of deparse(substitute(...))? Give a few examples of functions that use this technique.*
- *• What is the difference between sys.call and match.call?*

**Exercise 15.9** *Write a function that takes the dot-dot-dot argument([Section 9.5.6\)](#page-204-0). Using match.call (amongst others), determine the list of all the expressions passed via `...`. Note that some of them might be named (just like in one of the above examples). The solution is given in [Section 17.3.](#page-420-0)*

**Exercise 15.10** *Write a function check\_if\_calls(f, fun\_list) that takes another function {command}fon input. Then, it verifies iff calls any of the functions (refers to by their names) from a character vector fun\_list.*

<span id="page-379-0"></span><sup>7</sup> Therefore, it is possible to write a function that returns a modified version of itself.

# <span id="page-380-0"></span>*Environments and evaluation (\*)*

In the first part of our book, we discussed the most essential *basic* object types: numeric, logical, and character vectors, lists (generic vectors), and functions.

In this chapter, we introduce another basic type: *environments*. Like lists, they can be classified as recursive data structures; compare the diagram in [Figure 17.2](#page-435-0).

**Important** Each object of type *environment* consists of:

- a *frame*[1](#page-380-1) ([Section 16.1](#page-380-2)), which stores a set of *bindings* that associate variable names with their corresponding values; it can be thought of as a container of named R objects of any type;
- a reference to an *enclosing environment<sup>[2](#page-380-3)</sup>* [\(Section 16.2.2\)](#page-389-0), which might be inspected (recursively!) in the case where a requested named variable is not found in the current frame.

Even though we rarely interact with them directly (unless we need a hash table-like data structure with a quick by-name element look-up), they are crucial for the R interpreter itself. Namely, we shall soon see that they form the basis of the *environment model of evaluation*, which governs how expressions are computed [\(Section 16.2](#page-387-0)).

# <span id="page-380-2"></span>**16.1 Frames: Environments as object containers**

To create a new, empty environment, we can call the **new.env** function:

```
e1 < -newenv()typeof(e1)
## [1] "environment"
```
In this section, we treat environments merely as containers for named objects of any kind, i.e., we deal with the *frame* part thereof.

<sup>&</sup>lt;sup>1</sup> Not to be confused with a *data frame*, i.e., an object (list) of S3 class data. frame; see [Chapter 12](#page-280-0).

<span id="page-380-3"></span><span id="page-380-1"></span><sup>2</sup> Some also call it a *parent* environment, but we will not. We will try following the nomenclature established in Section 3.2 in [\[1\]](#page-440-0). Note that there is a bit of a mess in the R documentation regarding the way enclosing environments are referred to as.

Let us insert some elements into e1:

 $e1[$ ["x"]] <- "x in  $e1$ " e1[["y"]] <- 1:3 e1[["z"]] <- **NULL** *# unlike in the case of lists, creates a new element*

The `**[[**` operator provides us with a *named list*-like look-and-feel also in the case of element extraction:

```
e1[["x"]]
## [1] "x in e1"
e1[["spam"]] # does not exist
## NULL
(e1[["y"]] <- e1[["y"]]*10) # replace with new content
## [1] 10 20 30
```
### **16.1.1 Printing**

Let us note that the printing of an environment is quite awkward:

```
print(e1) # same with str(e1)
## <environment: 0x56315c17c280>
```
This is the address where e1 is stored in computer's memory. It can serve as the environment's unique identifier.

As we have said, these objects are rather of *internal* interest. Thus, such esoteric message was perhaps a good design choice to ward off novices. However, we can easily get the list of objects stored inside the container by calling **names**:

```
names(e1) # but attr(e1, "names") is not set
## [1] "x" "y" "z"
```
Moreover, **length** gives the number bindings in the frame:

```
length(e1)
## [1] 3
```
#### **16.1.2 Environments vs named lists**

Environment frames, in some sense, can be thought of as named lists, but the set of admissible operations is severely restricted. In particular, we cannot extract more than one element at the same time using the index operator:

```
e1[c("x", "y")] # but see the `mget` function
## Error in e1[c("x", "y")]: object of type 'environment' is not subsettable
```
nor can we refer to the elements by position:

```
e1[1]] <- "bad key"
## Error in e1[[1]] <- "bad key": wrong args for environment subassignment
```
**Exercise 16.1** *Check if lapply and Map can be applied directly on environments. Also, can we iterate over their elements using a for loop?*

Still, named lists can be converted to environments and vice versa using **as.list** and **as.environment**.

```
as.list(e1)
## $x
## [1] "x in e1"
##
## $y
## [1] 10 20 30
##
## $z
## NULL
as.environment(list(u=42, whatever="it's not going to be printed anyway"))
## <environment: 0x56315bd38520>
as.list(as.environment(list(x=1, y=2, x=3))) # no duplicates allowed
## $y
## [1] 2
##
## $x
## [1] 3
```
### **16.1.3 Hash maps: Fast element look-up by name**

Environment frames are internally implemented using hash tables (hash maps; see, e.g., [\[14](#page-440-1), [38](#page-442-4)]) with character string keys.

**Important** A *hash table* is a data structure that allows for a very quick<sup>[3](#page-382-0)</sup> lookup and insertion of individual elements *by name*.

This comes at a price, including what we have already observed above:

- the elements are not ordered in any particular way: they cannot be referred to via a numeric index;
- all element names must be unique.

**Note** A list may be considered a *sequence*, but an environment frame is only in fact a *set* (a bag) of *key–value pairs*. In most numerical computing applications, we would rather

<span id="page-382-0"></span><sup>&</sup>lt;sup>3</sup> Element lookup, insertion, and deletion in hash tables takes amortised  $O(1)$  time.

store, iterate over, and process all the elements *in order*, hence the greater prevalence of the former. Lists still allow for an element look-up by name, even though this is slightly slower[4](#page-383-0) . Overall, they are much more universal.

**Example 16.2** A natural use case of manually-created environment frames deals with grouping *a series of objects identified by character string keys.*

*Consider a simple pseudocode for counting the number of occurrences of objects in a given container:*

```
for (key in some_container) {
    if (!is.null(counter[["key"]]))
        counter[["key"]] <- counter[["key"]]+1
    else
        counter[["key"]] <- 1
}
```
Let us assume that some\_container is large, say, of size  $n$ , e.g., it is generated on the fly by read*ing some data stream. Then, the run-time of the above algorithm will depend on the data struc*ture used. If  $\epsilon$ ounter is a list, then, theoretically, the worst-case performance will be  $O(n^2)$  (if all *keys are unique). On the other hand, for environments, it will be faster by an order of magnitude: down to amortised*  $O(n)$ .

**Exercise 16.3** *Implement a test function according to the above pseudocode and benchmark the two data structures using* **proc. time** on some example data.

**Exercise 16.4** *(\*) Determine the number of unique text lines in a very large file (assuming that the set of unique text lines fits into memory, but the file itself does not). Also, determine the five most frequently occurring text lines.*

### **16.1.4 Pass-by-value, copy on demand: Not for environments**

Given any object, say, x, when we issue:

 $y \le -x$ 

its copy<sup>[5](#page-383-1)</sup> is made so that y and x are independent of each other. In other words, any change to the state of  $x$  (or y) is not reflected in the state of  $y$  (or  $x$ ).

For instance:

```
x \leftarrow \text{list(a=1)}y \le -xv[\lceil "a" \rceil] <- v[\lceil "a" \rceil] + 1
```
*(continues on next page)*

<span id="page-383-0"></span> $4$  Accessing elements by position (numeric index) in lists takes  $O(1)$  time. Worst-case scenario for the element look-up by name (non-existence) is linear with respect to the container size. Also, inserting new elements at the end takes amortised  $O(1)$  time.

<span id="page-383-1"></span><sup>5</sup> Delayed (on demand); see below.

*(continued from previous page)*

```
print(y)
## $a
## [1] 2
print(x) # not affected: `x` and `y` are independent
## $a
## [1] 1
```
The same happens with arguments that we feed to the functions:

```
mod <- function(y, key) # it is like: local_y <- passed_argument
{
    y[[key]] <- y[[key]]+1
    \mathbf{v}}
mod(x, "a") # returns a modified copy of `x`
## $a
## [1] 2
print(x) # not affected
## $a
## [1] 1
```
We can thus say that R applies the *pass-by-value* strategy here.

**Important** Environments are the only<sup>[6](#page-384-0)</sup> objects that follow the an assign- and passby-reference strategies.

In other words, if we perform:

```
x \leq -a s.environment(x)y \le -x
```
then the names x and y are bound with exactly the same object in computer's memory:

```
print(x)
## <environment: 0x56315af65210>
print(y)
## <environment: 0x56315af65210>
```
Therefore:

<span id="page-384-0"></span> $6$  We do not count all the tricks that we can do at the C language level [\(Chapter 14\)](#page-366-1). Also, the distinction between pass-by-value and pass-by-reference is slightly more complicated in R because of the lazy evaluation of arguments([Chapter 17](#page-414-0)). We make an idealisation for didactic purposes here.

```
y[["a"]] <- y[["a"]]+1
print(y[["a"]])
## [1] 2
print(x[["a"]]) # `x` is `y`, `y` is `x`
## [1] 2
```
The same happens when we pass an environment to a function:

```
mod(y, "a") # pass-by-reference (`y` is `x`, remember?)
## <environment: 0x56315af65210>
x[["a"]] # `x` has changed
## [1] 3
```
Thus, any changes we make to an environment passed as an argument to a function will be visible *outside* the call. This minimises time and memory use in certain situations.

**Note** (\*) For efficiency reasons, when we write "y <- x", a copy of `x` (unless it is an environment) is created only if it is absolutely necessary.

Here is some benchmarking of the *copy-on-demand* mechanism.

n <- 100000000 *# like, a lot*

Creation of a new large numeric vector:

```
t0 < - proc.time(); x < - numeric(n); proc.time() - t0## user system elapsed
## 0.853 1.993 2.852
```
Creation of a (delayed) copy:

```
t0 \leq proc.time(); y \leq x; proc.time() - t0
## user system elapsed
## 0 0 0
```
This was instant. Thus, we definitely did not duplicate the n data cells.

Copy-on-demand is implemented using some quite simple *reference counting*; compare sec:memory-management. That, temporarily, x and y point to the same address in memory can be inspected by calling:

```
.Internal(inspect(x)) # internal function - do not use it
## @7efba1134010 14 REALSXP g0c7 [REF(2)] (len=1000000000, tl=0) 0,0,0,0,...
.Internal(inspect(y))
## @7efba1134010 14 REALSXP g0c7 [REF(2)] (len=1000000000, tl=0) 0,0,0,0,...
```
The real copying is only triggered when we try to modify x or y. This is when they need to be separated.

```
t0 \leq proc.time(); y[1] \leq 1; proc.time() - t0
## user system elapsed
## 1.227 1.910 3.142
```
Now x and y are different objects.

```
.Internal(inspect(x))
## @7efba1134010 14 REALSXP g0c7 [MARK,REF(1)] (len=1000000000, tl=0) 0,0,...
.Internal(inspect(y))
## @7ef9c43ce010 14 REALSXP g0c7 [MARK,REF(1)] (len=1000000000, tl=0) 1,0,...
```
Note that the elapsed time is similar to that needed to create x from scratch.

Further modifications will already be quick:

```
t0 < - proc.time(); y[2] < -2; proc.time() - t0
## user system elapsed
## 0.000 0.001 0.000
```
### **16.1.5 A note on reference classes (\*\*)**

In [Section 11.5,](#page-269-0) we briefly mentioned the S4 system for object-oriented programming.

It turns out that we also have access to its variant, called *reference classes*[7](#page-386-0) . It was first introduced in R version 2.12.0.

Reference classes are implemented using S4 classes with the data part being of type environment. Thanks to this, we get a more typical object-oriented experience, where methods can modify the data they act on in-place.

They are a theoretically interesting concept on its own, and quite appealing to package developers with C++ or Java background. Nevertheless, in the current author's opinion, such classes are alien citizens of our environment, violating its *functional* nature. Therefore, we will not be discussing them here.

A curious reader is referred to **help**("ReferenceClasses") and Chapters 9 and 11 of [\[11\]](#page-440-2) for more details.

<span id="page-386-0"></span><sup>7</sup> Some call them R5, but we will not.

### <span id="page-387-0"></span>**16.2 The environment model of evaluation**

Recall that in [Chapter 15](#page-368-3), we said that there are three types of expressions: constants (e.g., 1 and "spam"), names (e.g., `x` and `spam`), and calls (like **f**(x, 1)).

**Important** Names (symbols) have no meaning by themselves. The *meaning* of a name always depends on the context, which is specified by an environment.

Consider a simple expression merely consisting of a name, `x`:

 $expr_x \leq -quote(x)$ 

Let us define two environments that bind the name  $\lambda$  with two different constants.

```
e1 <- as.environment(list(x=1))
e2 <- as.environment(list(x="spam"))
```
An expression is evaluated *within* a specific environment. We can do that by calling **eval**:

```
eval(expr_x, envir=e1) # evaluate `x` within environment e1
## [1] 1
eval(expr_x, envir=e2) # evaluate the same `x` within environment e2
## [1] "spam"
```
Note that the very same expression has two different meanings, depending on the context. This is quite like in the so-called real life: "I'm good" can mean "I don't need anything" but also "My virtues are plentiful". It all depends who and when is asking, i.e., in which *environment* we *evaluate* the said sentence.

We call this the *environment model of evaluation*, a notion that R authors have borrowed froma Lisp-like language called Scheme $^8$  $^8$  (see Section 3.2 in [[1\]](#page-440-0) and Section 6 in [[63](#page-443-2)]).

#### **16.2.1 Getting the current environment (here: the global one)**

By default, expressions are evaluated in the *current* environment. We can fetch it by calling:

```
sys.frame(sys.nframe()) # get the current environment
## <environment: R_GlobalEnv>
```
We are working *on the R console*, hence the current one is the *global* environment (user

<span id="page-387-1"></span><sup>8</sup> Thatis why everyone *serious* about R programming should add the *Structureand Interpretation ofComputer Programs* [\[1\]](#page-440-0) to their reading list. Also note that R is not the only known marriage between statistics and Lisp-like languages; see also LISP-STAT[[50](#page-442-5)].

workspace). We can access it from anywhere by calling **globalenv** or referring to the `.GlobalEnv` object.

**Example 16.5** *Calling any operation, for instance*[9](#page-388-0) *:*

*x <- "spammity spam"*

*means evaluating it* within the current environment*:*

```
eval(quote(x <- "spammity spam"), envir=sys.frame(sys.nframe()))
```
*Here, we bound the string "spammity spam"with name `x` in the current environment's frame:*

```
sys.frame(sys.nframe())[["x"]] # yes, `x` is in the current environment now
## [1] "spammity spam"
globalenv()[["x"]] # because the global environment is the current one here
## [1] "spammity spam"
```
*Therefore, when we now refer to `x` (from within the current environment):*

```
x # eval(quote(x), envir=sys.frame(sys.nframe()))
## [1] "spammity spam"
```
*exactly the above named object is fetched.*

**Exercise 16.6** *save.image can be used to save the current workspace, i.e., the global environment, by default, to the file named .Rdata in the current working directory. Test this function in combination with load.*

**Note** Names starting with a dot are *hidden*. **ls**, a function to fetch all names registered within a given environment, does not list them by default.

```
.test <- "spam"
ls() # list all names in the current environment, i.e., the global one
## [1] "e1" "e2" "expr_x" "mod" "x" "y"
```
Compare the above with:

```
ls(all.names=TRUE)
## [1] ".Random.seed" ".test" "e1" "e2"
## [5] "expr_x" "mod" "x" "y"
```
On a side note, `.Random.seed` stores the current pseudorandom number generator's seed; compare [Section 2.1.5.](#page-36-0)

<span id="page-388-0"></span><sup>9</sup> Let us for now take for granted that `**<-**`is accessible from the current context and denotes assignment.

### <span id="page-389-0"></span>**16.2.2 Enclosures, enclosures thereof, etc.**

To show that there is much more to the environment model of evaluation than what we mentioned above, let us try to evaluate an expression featuring two names:

```
e2 <- as.environment(list(x="spam")) # once again (a reminder)
expr_{conv} < -quote(x < "eggs")eval(expr_comp, envir=e2)
## Error in x < "eggs": could not find function "<"
```
The meaning of any constant (here, "spam") is context-independent,  $x^i$  is specified by the environment provided, but the name `**<**` is not mentioned therein. Hence the error.

Nonetheless, we *feel* that we know the meaning of `**<**`; it is a relational operator, obviously, isn't it? To add to confusion, let us note that our experience-grounded intuition is true in the following context:

```
e3 < -newenv()e3[["x"]] <- "bacon"
eval(expr_comp, envir=e3)
## [1] TRUE
```
So where does the name `**<**` come from? It is neither included in e2 nor in e3:

```
e2[["<"]]
## NULL
e3[["<"]]
## NULL
```
Is `**<**` hardcoded somewhere? Or is it also dependent on the context? Why is it *visible* when evaluating an expression within e3 but not in e2?

```
Studying10 help("[[") (see the Environments section therein), we discover that
e3[["<"]] is equivalent to a call to get("<", envir=e3, inherits=FALSE).
```
In **help**("get"), we read that if the inherits argument is set to TRUE (which is the default in **get**), then *the enclosing frames of the given environment are searched as well*.

Continuing the example from the previous subsection:

```
get("<", envir=e2) # inherits=TRUE
## Error in get("<", envir = e2): object '<' not found
get("<", envir=e3) # inherits=TRUE
## function (e1, e2) .Primitive("<")
```
And indeed, we see that `**<**` is *reachable* from within e3 but not e2. It means that e3

<span id="page-389-1"></span><sup>&</sup>lt;sup>10</sup> Which we should have done already long time ago, but most likely we did not.

*points to* another environment where further information should be sought if we were to leave the current container empty-handed.

**Important** The reference (pointer) to the *enclosing environment* is an integral part of each environment (alongside a *frame* of objects). It can be fetched and set using the **parent.env** function.

# **16.2.3 Missing names are sought in enclosing environments**

To understand the idea of enclosing environments better, let us create two new environments whose enclosures are set explicitly as follows:

```
(e4 <- new.env(parent=e3))
## <environment: 0x56315b7a23d0>
(e5 <- new.env(parent=e4))
## <environment: 0x56315b67fd68>
```
To verify that everything is in order, let us inspect the following:

```
print(e3) # this is the address of e3 by the way
## <environment: 0x56315bd849d0>
parent.env(e4) # e3 is the enclosing environment of e4
## <environment: 0x56315bd849d0>
parent.env(e5) # e4 is the enclosing environment of e5
## <environment: 0x56315b7a23d0>
```
Also, let us bind two different objects with the name `y` in e5 and e3.

```
e5[["y"]] <- "spam"
e3[['y"]] < - function() "a function `y` in e3"
```
<span id="page-390-0"></span>The current state of matters is depicted in [Figure 16.1](#page-390-0).

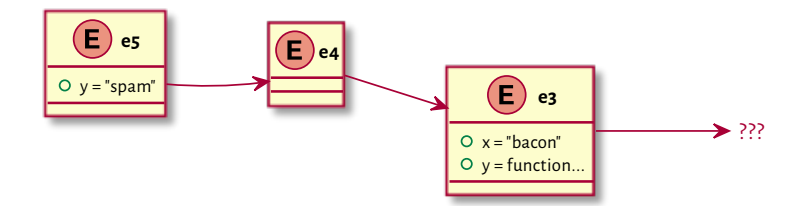

Figure 16.1: Example environments and their enclosures (original setting)

Now, let us consider a simple expression featuring the `y` name only and evaluate it in the above environments:

**372** III DEEPEST

```
expr_y < -quote(y)eval(expr_y, envir=e3)
## function() "a function `y` in e3"
eval(expr_y, envir=e5)
## [1] "spam"
```
No surprises yet. However, evaluating it in e4, which does not feature  $\gamma$ , yields:

eval(expr\_y, envir=e4) *## function() "a function `y` in e3"*

This returned `y` from e4's enclosure, e3.

Let us horse around with the enclosures of e5 and e4 so that we obtain the setting depicted in [Figure 16.2](#page-391-0):

```
parent.env(e5) \leq- e3
parent.env(e4) <- e5
                        e5
                O v = "spam"e4
                                                                           \mathbf{E}) _{23}O \times = "bacon"Q y = function
                                                                                                        \rightarrow ???
```
Figure 16.2: Example environments and their enclosures (after the change made)

Now evaluating `y` again in the same e4 yields of course a very different result:

```
eval(expr_y, envir=e4)
## [1] "spam"
```
**Important** Names referred to in an expression to be evaluated but missing in the current environment, will be sought in its enclosure(s).

**Note** There are some functions related to searching within and modifying environments which optionally (see their inherits argument) allow for continuing explorations in the enclosures, until successful:

• inherits=TRUE by default:

```
– exists,
```
**– get**,

- inherits=FALSE by default:
	- **– assign**,
	- **– rm** (remove).

### **16.2.4 Looking for functions**

Interestingly, if a name is used in place of a function to be called, the object sought is  $always<sup>11</sup>$  $always<sup>11</sup>$  $always<sup>11</sup>$  of mode function.

Consider a similar expression to the above, but this time including name `y` playing a different role:

```
expr y2 \leq - quote(y()) # a call to something named `y`
eval(expr_y2, envir=e4)
## [1] "a function `y` in e3"
```
In other words, what we used here was not:

get("y", envir=e4) *## [1] "spam"*

but:

```
get("y", envir=e4, mode="function")
## function() "a function `y` in e3"
```
**Note** "**name**()", ""name"()", and "`name`()" are synonymous. However, the first expression is valid only if name is a syntactically valid name.

### **16.2.5 Inspecting the search path**

Going back to our expression involving a comparison operator:

expr\_comp *## x < "eggs"*

Why does the following work as expected?

```
eval(expr_comp, envir=e3)
## [1] TRUE
```
Well, we gathered all the bits to understand it now. Namely, `**<**` is a function that is looked up in the following way:

<span id="page-392-0"></span><sup>11</sup> This is why we can write "c <- **c**(1, 2)" and then still be able to call **c** to create another vector.

```
get("<", envir=e3, inherits=TRUE, mode="function")
## function (e1, e2) .Primitive("<")
```
It was reachable from e3, which means that e3 also has an enclosing environment.

```
parent.env(e3)
## <environment: R_GlobalEnv>
```
This is our global namespace, which was the current environment at the time e3 was created. Still, we have definitely not defined `**<**` there. It means that the global environment also has an enclosure.

We can explore the whole *search* path easily, by starting at the global environment, and then following the enclosures recursively.

```
ecur <- globalenv() # starting point
repeat {
   cat(paste0(format(ecur), " (", attr(ecur, "name"), ")")) # pretty-print
   if (exists("<", envir=ecur, inherits=FALSE))
       cat(strrep(" ", 20), "`<` found here!")
   cat("\n\ n")ecur <- parent.env(ecur) # advance to its enclosure
}
## <environment: R_GlobalEnv> ()
## <environment: 0x56315bfbbe70> (.marekstuff)
## <environment: package:stats> (package:stats)
## <environment: package:graphics> (package:graphics)
## <environment: package:grDevices> (package:grDevices)
## <environment: package:utils> (package:utils)
## <environment: package:datasets> (package:datasets)
## <environment: package:methods> (package:methods)
## <environment: 0x56315a051b80> (Autoloads)
## <environment: base> () `<` found here!
## <environment: R_EmptyEnv> ()
## Error in parent.env(ecur): the empty environment has no parent
```
Underneath the global environment, there is a whole list of attached packages:

- 1. packages attached by the user (**.marekstuff** is used internally in the process of evaluating code in this book),
- 2. default packages [\(Section 7.3.1](#page-146-0)),
- 3. (\*\*) **Autoloads** (for the promises-to load R packages; compare **help**("autoload"); it is a technicality we may safely ignore here),

4. the **base** package, where most of the *fundamental* functions described in the previous chapters reside.

The `**<**` operator was found exactly in the **base** package; we can access it directly by calling **baseenv**.

The base environment's enclosure is the *empty* environment (**emptyenv**), which is the only one followed by nothing (note that the loop might have turn out endless otherwise).

**Note** On a side note, the reason why this operation failed:

```
e2 <- as.environment(list(x="spam")) # to recall
eval(expr_comp, envir=e2)
## Error in x < "eggs": could not find function "<"
```
is because **as.environment** sets the enclosing environment to:

parent.env(e2) *## <environment: R\_EmptyEnv>*

See also **list2env** which gives greater control over this (cf. its parent argument).

### **16.2.6 Attaching to and detaching from the search path**

In [Section 7.3.1,](#page-145-0) we mentioned that we can access the objects exported by a package without attaching them to the search path by using the **pkg**::object syntax (this loads the package if necessary).

For instance:

```
tools::toTitleCase("`tools` not attached to the search path")
## [1] "`tools` not Attached to the Search Path"
```
However:

```
toTitleCase("nope")
## Error in toTitleCase("nope"): could not find function "toTitleCase"
```
This does not work, because **toTitleCase** is not reachable from the current environment.

Let us inspect the current search path (yes, there is a built-in function for that):

```
search()
## [1] ".GlobalEnv" ".marekstuff" "package:stats"
## [4] "package:graphics" "package:grDevices" "package:utils"
```

```
376 III DEEPEST
```
*(continued from previous page)*

```
## [7] "package:datasets" "package:methods" "Autoloads"
## [10] "package:base"
```
As writing "**pkg**::"might beinconvenientin the long run(for some), we can call **library** to attach the package to the search path, immediately below the global environment.

```
library("tools")
```
The search path becomes (see [Figure 16.3](#page-396-0) for an illustration):

```
search()
## [1] ".GlobalEnv" "package:tools" ".marekstuff"
## [4] "package:stats" "package:graphics" "package:grDevices"
## [7] "package:utils" "package:datasets" "package:methods"
## [10] "Autoloads" "package:base"
```
Therefore, what follows, now works as expected:

```
toTitleCase("Nobody expects the Spanish Inquisition")
## [1] "Nobody Expects the Spanish Inquisition"
```
To remove an item from the search path, we can use **detach**[12](#page-395-0) .

```
detach("package:tools")
"package:tools" %in% search() # not there anymore
## [1] FALSE
```
We use the "package:" prefix for the reasons that we shall describe in [Section 16.3.5.](#page-405-0)

**Note** It turns out that we can also plug into the search path arbitrary environments<sup>[13](#page-395-1)</sup> and, by similarity thereto, named lists. Recalling that data frames are in fact built upon the latter([Section 12.1.6\)](#page-291-0), some users rely on this technique to free themselves from the onerous burden of typing the object name each time its column is to be referred to:

```
attach(iris)
head(Sepal.Length) # iris[["Sepal.Length"]]
## [1] 5.1 4.9 4.7 4.6 5.0 5.4
```
Here, the iris list was converted to an environment, and the necessary enclosures were set accordingly:

<span id="page-395-0"></span><sup>12</sup> Which does not unload the package from memory, though; see **unload** (possibly combined with **library.dynam.unload**).

<span id="page-395-1"></span> $<sup>13</sup>$  Or we should rather say, environment frames. When an environment is attached to the search path,</sup> it is duplicated (so that the changes made to the original environment are not reflected in the copy) and its previous enclosure is discarded. After all, we want a series of recursive calls to **parent.env** to form the whole search path.
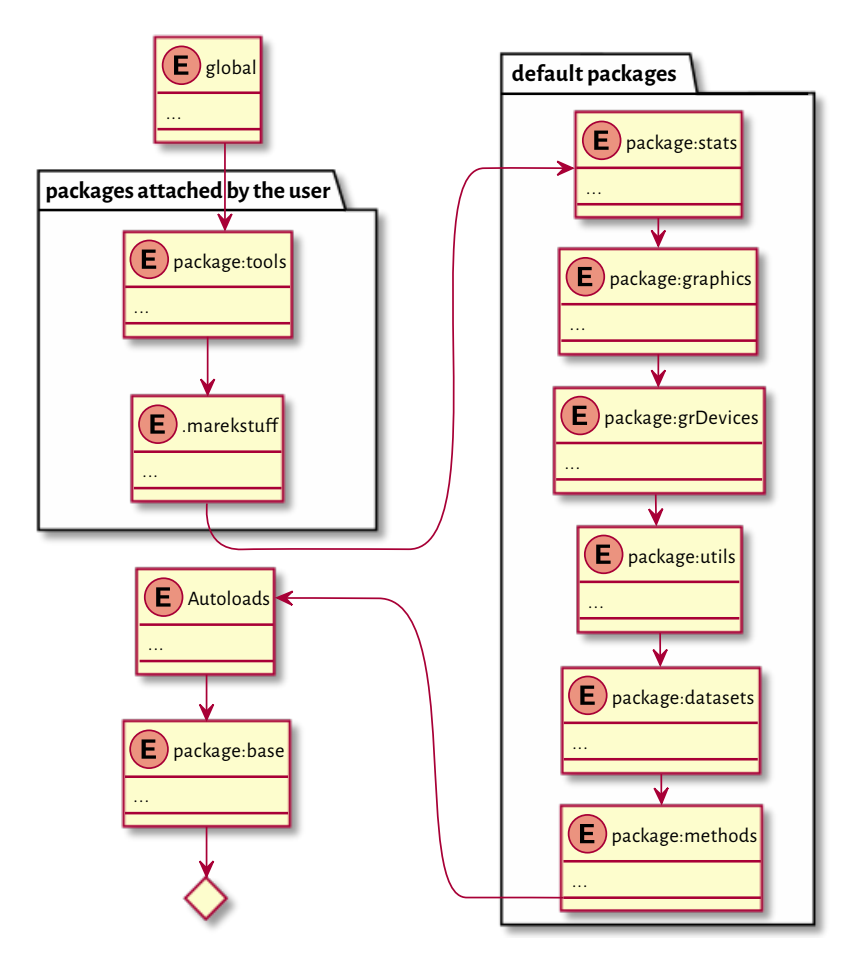

Figure 16.3: The search path after attaching the **tools** package

```
str(parent.env(globalenv()))
## <environment: 0x56315c0535e8>
## - attr(*, "name")= chr "iris"
str(parent.env(parent.env(globalenv())))
## <environment: 0x56315bfbbe70>
## - attr(*, "name")= chr ".marekstuff"
```
Overall, attaching data frames is discouraged, especially outside the interactivemode. Let us not be too lazy.

detach(iris) *# such a relief*

# **16.2.7 Masking (shadowing) objects from down under**

Note that assignment via `**<-**` (and **assign**, by default) creates a binding in the *current* environment.

Therefore, even if the name to-bind exists somewhere on the search path, it will not be modified. Instead, a new name will be created.

```
expr_comp <- quote("spam" < "eggs")
eval(expr_comp)
## [1] FALSE
```
Here, we rely on `**<**` from the base environment. Withal, we can create an object of the same name in the current (global) context:

```
`<` <- function(e1, e2) { warning("This is not the base `<`, mate."); NA }
```
And now we have two different functions of the same name. When we evaluate an expression within the current environment or any of its "descendants", the new name will *shadow* the base one:

```
eval(expr_comp)
## Warning in "spam" < "eggs": This is not the base `<`, mate.
## [1] NA
eval(expr_comp, envir=e5) # e5's enclosure's enclosure is the global env
## Warning in "spam" < "eggs": This is not the base `<`, mate.
## [1] NA
```
But we can still call the original function directly:

```
base::\leq (1, 2)
## [1] TRUE
```
It is also reachable from within the current environment's "ancestors":

```
eval(expr_comp, envir=as.environment("package:utils"))
## [1] FALSE
```
Before proceeding any further, let us clean up after ourselves, otherwise we will be asking for trouble.

rm("<") *# removes `<` from the global environment*

An attached package may introduce some object names that are also available elsewhere. For instance:

```
library("stringx")
## Attaching package: 'stringx'
```
*(continues on next page)*

```
## The following objects are masked from 'package:base': casefold, chartr,
## endsWith, gregexec, gregexpr, grep, grepl, gsub, ISOdate, ISOdatetime,
## nchar, nzchar, paste, paste0, regexec, regexpr, sprintf, startsWith,
## strftime, strptime, strrep, strsplit, strtrim, strwrap, sub, substr,
## substr<-, substring, substring<-, Sys.time, tolower, toupper, trimws,
## xtfrm, xtfrm.default
```
Therefore, in the current context, we have what follows:

```
toupper("Groß") # stringx::toupper
## [1] "GROSS"
base::toupper("Groß")
## [1] "GROß"
```
Sometimes[14](#page-398-0), we can use **assign**(..., inherits=TRUE) orits synonym, `**<<-**`, tomodify the *existing* binding (without creating a new one if not necessary).

**Note** Let us attach the iris data frame (named list) to the search path again:

```
attach(iris)
Sepal.Length[1] <- 0
```
This of course does not modify the original iris nor its converted-to-an-environment copy that we can find in the search path. Instead, a new vector named Sepal.Length has been created in the current environment:

```
exists("Sepal.Length", envir=globalenv(), inherits=FALSE)
## [1] TRUE
```
We can verify the above statement as follows:

```
rm("Sepal.Length") # removes the one in the global environment
Sepal.Length[1] # `iris` from the search path
## [1] 5.1
iris[["Sepal.Length"]][1] # the original `iris`
## [1] 5.1
```
However, by writing:

Sepal.Length[1] <<- 0 *# uses assign(..., inherits=TRUE)*

We changed the state of the environment on the search path.

<span id="page-398-0"></span><sup>14</sup> We normally cannot modify package namespaces. As we will mention in [Section 16.3.5](#page-405-0), they are automatically locked.

```
exists("Sepal.Length", envir=globalenv(), inherits=FALSE)
## [1] FALSE
Sepal.Length[1] # `iris` from the search path
## [1] 0
```
Yet, still, the original iris object is still left untouched, because there is no mechanism in place that would *synchronise* the original data frame and the object in the search path.

```
iris[["Sepal.Length"]][1] # the original `iris`
## [1] 5.1
```
# **16.3 Closures**

So far we have only covered the rules behind the evaluation of*standalone*R expressions. In this section, we take a look at what happens *inside* the invoked functions.

### **16.3.1 Local environment**

When we call a function, a new temporary environment is created. This is where all arguments<sup>[15](#page-399-0)</sup> and local variables are emplaced. During the function evaluation, this environment becomes the current one. After the call, the environment ceases to exist and we go back to the previous environment from the call stack.

Consider the following function

```
test \leq function(x){
   print(ls()) # list object names in the current environment
   y <- x^2 # creates a new variable
   print(sys.frame(sys.nframe())) # get the ID of the current environment
    str(as.list(sys.frame(sys.nframe()))) # display its contents
}
```
First call:

```
test(2)
## [1] "x"
## <environment: 0x56315c0373d8>
## List of 2
```
*(continues on next page)*

<span id="page-399-0"></span><sup>&</sup>lt;sup>15</sup> Function arguments are initially unevaluated; see [Chapter 17.](#page-414-0)

*## \$ y: num 4 ## \$ x: num 2*

Second call:

```
test(3)
## [1] "x"
## <environment: 0x56315c3e7d48>
## List of 2
## $ y: num 9
## $ x: num 3
```
We note that each time, the current environment is different. This is why we do not see the `y` variable at the start of the second call. This is a brilliantly simple implementation of the storage for local variables.

### **16.3.2 Lexical scope and function closures**

The fact that we were able to access the **print** function (amongst others) in the above example should make us wonder what is the enclosing environment of that local environment.

```
print_enclosure <- function()
    print(parent.env(sys.frame(sys.nframe())))
print_enclosure()
## <environment: R_GlobalEnv>
```
It is the global environment. Let us evaluate the same function from within another one:

```
call print enclosure \leq function()
    print_enclosure()
call_print_enclosure()
## <environment: R_GlobalEnv>
```
It is the global environment again. If R used the so-called *dynamic scoping*, we would see the local environment of the function invoking the one above. If this was true, we would have access to the local variables of the caller from within the callee.

**Important** Objects of type closure, i.e., user-defined<sup>[16](#page-401-0)</sup> functions, consist of three components:

- a list of formal arguments (compare **formals** and [Section 15.4.1](#page-375-0));
- an expression (compare **body** and [Section 15.4.1](#page-375-0) again);
- a reference to the *associated environment* where the function might store data for further use (see **environment**).

By default, the associated environment is set to the current environment where the function was created.

A local environment created during a function's call has this associated environment as its closure.

Due to this, we say that R has *lexical (static) scope*.

Thence, in the above example, we have:

```
environment(print_enclosure) # print the associated environment
## <environment: R_GlobalEnv>
```
**Example 16.7** *Consider the following function that prints out `x` defined outside of its scope:*

```
test <- function() print(x)
```
*Now:*

```
x <- "x in global"
test()
## [1] "x in global"
```
*printed out `x` from the user workspace, because this is exactly the environment associated with the function.*

*However, setting the associated environment to a different one that also happens to define `x`, will give a different result:*

```
e <- new.env()
e[["x"]] <- "x in e"
environment(test) <- e
test()
## [1] "x in e"
```
**Example 16.8** *Consider the following example:*

<span id="page-401-0"></span> $16$  There are two other types of functions: a special is an internal function that does not necessarily evaluate its arguments (e.g., **switch**, **if**, or **quote**; compare also [Chapter 17](#page-414-0)), whereas a builtin always evaluates its actual parameters, e.g., **sum**.

```
test <- function()
{
    cat(sprintf("test: current env: %s\n", format(sys.frame(sys.nframe()))))
    subtest <- function()
    {
        e <- sys.frame(sys.nframe())
        cat(sprintf("subtest: enclosing env: %s\n", format(parent.env(e))))
        cat(sprintf("x = %s\n", x))
    }
    x <- "spam"
    subtest()
    environment(subtest) <- globalenv()
    subtest()
}
x <- "bacon"
test()
## test: current env: <environment: 0x56315bdd3c48>
## subtest: enclosing env: <environment: 0x56315bdd3c48>
## x = spam
## subtest: enclosing env: <environment: R_GlobalEnv>
## x = bacon
```
*Here is what happened.*

- *1. A call to test creates a local function subtest, whose associated environment is set to the local environment of the current call.This is exactly the current environment where subtest was created.*
- *2. This is why subtest can access the local variable `x` inside its maker.*
- *3. Then we change the environment associated with subtest to the global environment.*
- *4. In the next call to subtest, unsurprisingly, we gain access to `x` in the user workspace.*

**Note** In theory, in lexical (static) scoping, which variables a function is referring to can be deduced by reading the function's body only, and not how it is called in other contexts. Yet, the fact that we can freely modify the associated environment anywhere can complicate the program analysis greatly.

If we find the rules of lexical scoping confusing, we should refrain from referring to objects outside of the current scope ("global" or "nonlocal" variables"), unless they are functions defined as top-level ones or coming from the external packages (which is mostly what we have been doing so far).

# **16.3.3 Application: Function factories**

As closures are functions with associated environments, and the role of environments is to store information, we can consider closures = functions + data.

We have seen that already in [Section 9.5.3,](#page-201-0) where we described the **approxfun** function. To recall:

```
x \leq -\text{seq}(0, 1, \text{length.out}=11)f1 <- approxfun(x, x^2)print(f1)
## function (v)
## .approxfun(x, y, v, method, yleft, yright, f, na.rm)
## <environment: 0x56315c2b3898>
```
The variables  $x$ ,  $y$ , etc. that  $f1$ 's source code refers to are stored inside its dedicated, associated environment:

```
ls(envir=environment(f1))
## [1] "f" "method" "na.rm" "x" "y" "yleft" "yright"
```
We are used to referring to the routines such as **approxfun** as *function factories*. They return functions whose non-local variables are stored in their associated environments.

**Example 16.9** *Consider the following function factory:*

```
gen_power <- function(p)
   function(x) x^p # p references a non-local variable
```
*A call to gen\_power creates a local environment which defines one variable, `p`, where the value of the argument is stored. Then, we create a function whose associated environment (remember that R uses lexical scoping)isthat local one.Therefore,the referencetothe non-local `p`inits body will be resolved therein. This new function is returned by gen\_power to the caller. Normally, the local environment would be destroyed, but it is still used after the call, so it will not be garbagecollected.*

*Example calls:*

```
(square <- gen_power(2))
## function(x) x^p
## <environment: 0x56315a5f3ae8>
(cube <- gen_power(3))
## function(x) x^p
## <environment: 0x56315ab6b390>
cube(2)
## [1] 8
square(2)
## [1] 4
```
*The underlying environment can of course be modified:*

```
assign("p", 7, envir=environment(cube))
cube(2) # so much for the cube
## [1] 128
```
**Example 16.10** *Negate is another example of a built-in function factory. Study its source code:*

```
print(Negate)
## function (f)
## {
## f <- match.fun(f)
## function(...) !f(...)
## }
## <environment: namespace:base>
```
**Example 16.11** *In [\[36\]](#page-442-0), the following example is given:*

```
account <- function(total)
    list(
        balance = function() total,
        deposit = function(amount) total <<- total+amount,
        withdraw = function(amount) total <<- total-amount
    )
Robert <- account(1000)
Ross <- account(500)
Robert$deposit(100)
Ross$withdraw(150)
Robert$balance()
## [1] 1100
Ross$balance()
## [1] 350
```
*We are now able to fully understand why the above code does what it does. This somewhat resembles a class with three methods and one data field. No wonder why reference classes [\(Sec](#page-386-0)[tion 16.1.5](#page-386-0)) were introduced at some point: they are based on the same concept.*

**Exercise 16.12** *Write a function factory named gen\_counter which implements a simple counter that is increased by one upon each call thereto.*

```
gen_counter <- function() ...to.do...
c1 <- gen_counter()
c2 <- gen_counter()
c(c1(), c1(), c2(), c1(), c2())
## [1] 1 2 1 3 2
```
*Moreover, write a function that resets a given counter to zero.*

```
reset_counter <- function(counter_fun) ...to.do...
reset_counter(c1)
c1()
## [1] 1
```
# **16.3.4 Accessing the calling environment**

We know that the environment associated with a function is not necessarily the same as the environment from which the function was called, sometimes quite confusingly referred to as the *parent frame*.

R maintains a whole *frame stack*. The global environment is assigned number 0. Each call to a function increases the stack by one frame, whereas returning from a call decreases the counter.

To get the current frame number, we call **sys.nframe**. This is why **sys.frame**(**sys. nframe**()) returns the current environment.

We can fetch the calling environment by referring to **parent.frame**() or **sys.** frame(sys.parent()), amongst others<sup>[17](#page-405-1)</sup>.

Thanks to **parent.frame**, we may easily evaluate arbitrary expressions in (on behalf of) the calling environment. Normally, we should not be doing that, but some built-in functions rely on this feature, hence our avid interest in it here. In the subsections below, we will discuss a few of its use cases.

# <span id="page-405-0"></span>**16.3.5 Package namespaces (\*)**

Any R package, say, pkg, defines two environments:

- namespace:pkg where all objects are defined (functions, vectors, etc.); this is the enclosing environment of all closures in the package;
- package:  $pkg can be attached to the search path; contains selected<sup>18</sup> objects from$  $pkg can be attached to the search path; contains selected<sup>18</sup> objects from$  $pkg can be attached to the search path; contains selected<sup>18</sup> objects from$ namespace:pkg that can be accessed by the user.

We will use our example package discussed [Section 7.3.1,](#page-147-0) which is available for download from <https://github.com/gagolews/rpackagedemo/>.

library("rpackagedemo") *# https://github.com/gagolews/rpackagedemo/ ## Loading required package: tools*

#### Here is its DESCRIPTION file:

<span id="page-405-1"></span><sup>17</sup> In **help**("sys.parent"), we read that the parent frame number, as returned by **sys.parent**(), is not necessarily equal to **sys.nframe**()-1. This is certainly true if we are at the top (global) level.

<span id="page-405-2"></span><sup>&</sup>lt;sup>18</sup> Exported using the export or exportPattern directive of the package's NAMESPACE file; see Section 1 in [\[59\]](#page-443-0).

```
Package: rpackagedemo
Type: Package
Title: Just a Demo R Package
Version: 1.0.2
Date: 1970-01-01
Author: Anonymous Llama
Maintainer: Unnamed Kangaroo <roo@inthebush.au>
Description: Provides a function named bamboo(), just give it a shot.
License: GPL (>= 2)
Imports: stringx
Depends: tools
```
The Import and Depends fields specify which packages (apart from **base**) ours depends on. All items in the latter list are attached to the search path on a call to **library**, as we can see above.

The NAMESPACE file specifies the names imported from other packages as well as those that should be visible to the user:

```
importFrom(stringx, sprintf)
importFrom(tools, toTitleCase)
S3method(print, koala)
S3method(print, kangaroo, .a_hidden_method_to_print_a_roo)
export(bamboo)
```
Thus, our package exports one object, a function named **bamboo** (we will discuss the S3 methods in the next section). It is included in the "package:rpackagedemo" environment attached to the search path:

```
ls(envir=as.environment("package:rpackagedemo")) # ls("package:rpackagedemo")
## [1] "bamboo"
```
Let us give it a shot:

```
bamboo("spanish inquisition") # rpackagedemo::bamboo
## G'day, Spanish Inquisition!
```
We did not expect that at all.

Let us inspect its source code:

```
print(bamboo)
## function (x = "world")
## cat(prepare_message(toTitleCase(x)))
## <environment: namespace:rpackagedemo>
```
We see a call to **toTitleCase** (most likely from **tools**, and this is indeed the case), as well

**388** III DEEPEST

as **prepare\_message** which is not listed in the package's imports. We definitely cannot access it directly:

```
prepare_message
## Error in eval(expr, envir, enclos): object 'prepare_message' not found
```
It turns out that it is the package's internal function. It is thus included in the "namespace:rpackagedemo" environment.

```
(e <- environment(rpackagedemo::bamboo)) # or getNamespace("rpackagedemo")
## <environment: namespace:rpackagedemo>
ls(envir=e)
## [1] "bamboo" "prepare_message" "print.koala"
```
We can get it via the `::: ` operator:

```
print(rpackagedemo:::prepare_message)
## function (x)
## sprintf("G'day, %s!\n", x)
## <environment: namespace:rpackagedemo>
```
All functions defined in a package have the corresponding package namespace as their associated environment. As a consequence, **bamboo** can refer to **prepare\_message** directly.

Now, it will be educative to inspect the enclosure of "namespace:rpackagedemo":

```
(e <- parent.env(e))
## <environment: 0x56315bb4ec38>
## attr(,"name")
## [1] "imports:rpackagedemo"
ls(envir=e)
## [1] "sprintf" "toTitleCase"
```
This is the environment featuring the bindings to all the imported objects. This is why our package can also refer to **stringx**::**sprintf** and **tools**::**toTitleCase**.

Its enclosure is the *namespace* of the **base** package (not to be confused with "package:base"):

```
(e <- parent.env(e))
## <environment: namespace:base>
```
The next enclosure is, interestingly, the global environment:

(e <- parent.env(e)) *## <environment: R\_GlobalEnv>* And then, of course, the whole search path follows([Section 16.2.5](#page-392-0)); see [Figure 16.4](#page-409-0) for an illustration.

**Note** (\*\*) All environments related to packages are locked, which means that we cannot change any bindings within their frames; compare **help**("lockEnvironment").

In the extremely rare event of our needing to *patch* an existing function within an already loaded package, we can call **unlockBinding** followed by **assign** to change its definition.

```
new_message <- function (x) sprintf("Nobody expects %s!\n", x)
e <- getNamespace("rpackagedemo")
environment(new_message) <- e # set enclosing environment (very important!)
unlockBinding("prepare message", e)
assign("prepare_message", new_message, e)
rm("new_message")
bamboo("the spanish inquisition")
## Nobody expects The Spanish Inquisition!
```
R is indeed a quite hackable language (except in the cases where it is not).

**Exercise 16.13** *(\*\*) Afunction orapackagemight register certainfunctions(*hooks*)to be called upon various events, e.g., attaching a package to the search patch; see help("setHook") and help(".onAttach").*

- *1. Inspect the source code of plot.new and note a reference to a hook named "before.plot. new". Try setting such a hook yourself (e.g., one that changes some graphical parameters) and see what happens upon each call to a graphical function.*
- *2. Define the .onLoad, .onAttach, .onUnload, and .onDetach functions in your own R package and make note of when they are invoked.*

**Exercise 16.14** *(\*\*) For the purpose of this book, we have registered a custom "before.plot. new" hookthat sets ourfavourite graphical parameters.Moreover,we replaced plot.windowwith our custom implementations (note the white grid on a grey background, e.g., in [Figure 13.13\)](#page-345-0).*

*Apply similar hacks to the graphics package so that its outputs suit your taste better.*

# **16.3.6 S3 method lookup by UseMethod (\*)**

Let us go back to the **rpackagedemo** example. Looking at its NAMESPACE file, we see that it defines two **print** methods: for printing S3 objects of classes koala and kangaroo.

The package is attached to the search path.Therefore, we can access these methods via a call to the corresponding generic:

```
print(structure("Tiny Teddy", class="koala"))
## This is a cute koala, Tiny Teddy
```
*(continues on next page)*

<span id="page-409-0"></span>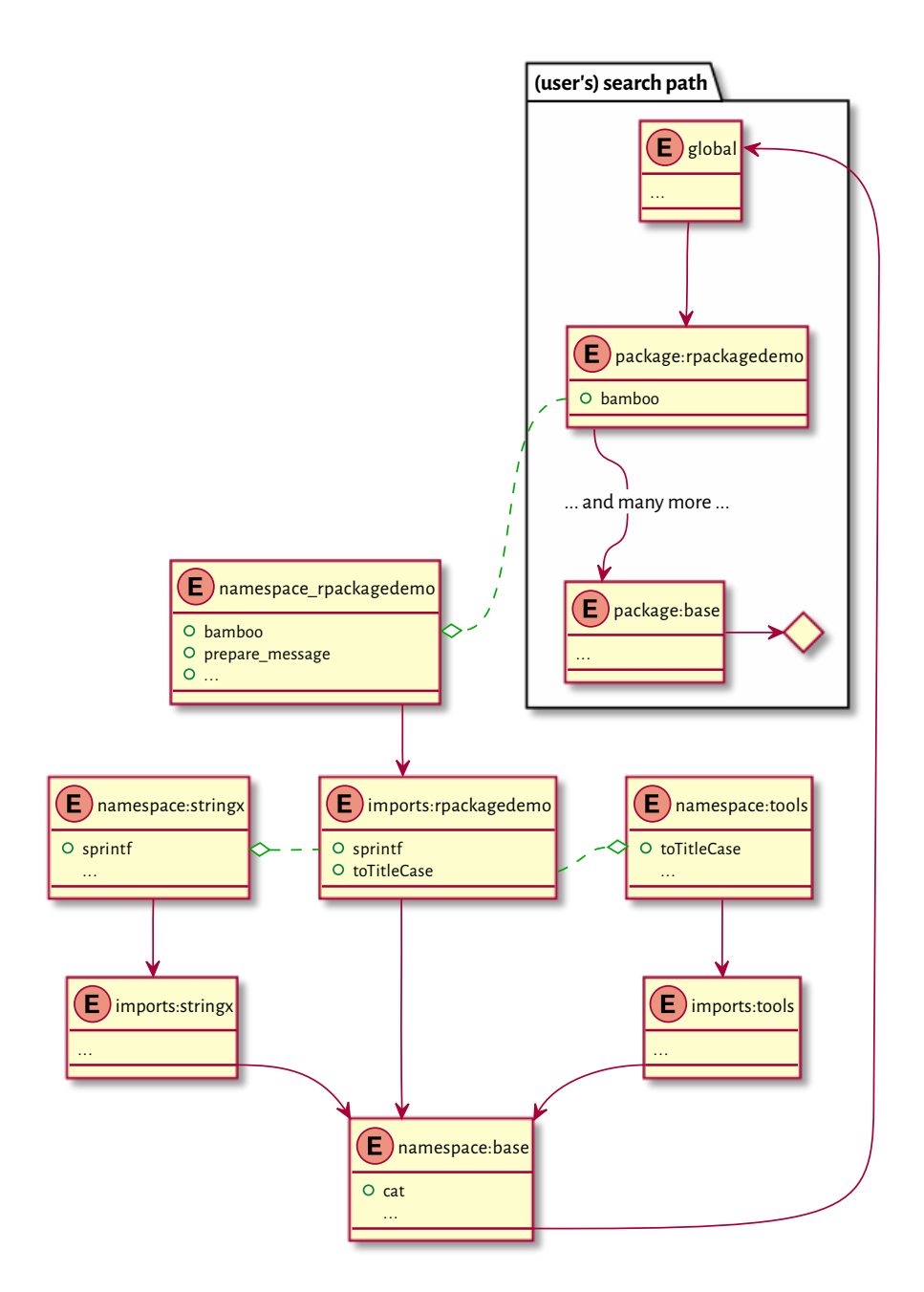

Figure 16.4: Search path for an example package; dashed lines represent environments associated with closures, whereas solid lines denote enclosing environments; references to objects within each package are resolved inside their respective namespaces

```
print(structure("Moike", class="kangaroo"))
## This is a very naughty kangaroo, Moike
```
However, the package does not make the definitions of these S3 methods available to the user, at least not directly. It is not the first time when we experience such an obscuration.

In the first case, the method is simply hidden in the package namespace. It is still available under the expected name:

```
rpackagedemo:::print.koala
## function (x, ...)
## cat(sprintf("This is a cute koala, %s\n", x))
## <environment: namespace:rpackagedemo>
```
In the second case, it appears under a very different identifier:

```
rpackagedemo:::.a_hidden_method_to_print_a_roo
## function (x, ...)
## cat(sprintf("This is a very naughty kangaroo, %s\n", x))
## <environment: namespace:rpackagedemo>
```
Due to the fact that the base **UseMethod** is still able to find them, we suspect that there probably is a global register of all S3 methods. And this is indeed the case.

We can use **getS3method** to get access to what is available via **UseMethod**:

```
getS3method("print", "kangaroo")
## function (x, ...)
## cat(sprintf("This is a very naughty kangaroo, %s\n", x))
## <environment: namespace:rpackagedemo>
```
**Important** Overall, the search for methods is performed in two places:

1. In the environment where the generic is called (the current environment).

This is why defining **print.kangaroo** in the current scope will use this method instead of the one from the package:

```
print.kangaroo <- function(x, ...) cat("Nobody expects", x, "\n")
print(structure("the Spanish Inquisition", class="kangaroo"))
## Nobody expects the Spanish Inquisition
```
2. In the internal S3 methods table (registration database).

See **help**("UseMethod") for more details. Also recall that in [Section 10.2.3,](#page-218-0) we said that **UseMethod** is not the only way to perform method dispatching: there

are also internal generics (**help**("InternalMethods")) and group generic functions (**help**("groupGeneric")).

**Exercise 16.15** *(\*) Study the source code of getS3method. Note the reference to the base::. \_\_S3MethodsTable\_\_. object (this is for R's internal use, we should not be tinkering with it directly). Also, studythe registerS3method function with which we can define new S3 methods not necessarily following the generic.classname convention.*

# **16.4 Exercises**

**Exercise 16.16** *Asking too many questions is not very charismatic, but challenge yourself by trying to find the answer to the following.*

- *• What is the role of a frame in an environment?*
- *• What is the role of an enclosing environment? How to read it or set it?*
- *• What is the difference between a named list and an environment?*
- *• What functions and operators work on named lists but cannot be applied on environments?*
- *• What do we mean by saying that environments are not passed by value to R functions?*
- *• What do we mean by saying that objects are sometimes copied on demand?*
- *• What happens if a name listed in an expression to be evaluated is not found in the current environment?*
- *• How and what kind of objects can we attach to the search path?*
- *• What happens if we have two identical object names on the search path?*
- *• What do we mean by saying that package namespaces are locked when loaded?*
- *• What is the current environment when we evaluate an expression "on the console"?*
- *• What is the difference between `<-` and `<<-`?*
- *• Do packages have their own search paths?*
- *• What is a function closure?*
- *• What is the difference between the dynamic and the lexical scope?*
- *• When evaluating a function, how the enclosure of the current (local) environment is determined? Is it the same as the calling environment? How to get it/them programmatically?*
- *• How and why function factories work?*
- *• (\*)What is the difference between the "package:pkg" and "namespace:pkg" environments?*
- *• How to fetch the definition of an S3 method which does not seem to be available directly via the standard accessor generic.classname?*
- *• (\*) base::print.data.frame calls base::format.data.frame (directly). Will the introduction of print.data.frame in the current environment affect how data frames are printed?*
- *• (\*) On the other hand, base::format.data.frame calls the generic base::format on all the input data frame's columns. Will the overloading of the particular methods affect how data frames are printed?*

**Exercise 16.17** *Calling:*

```
pkg <- available.packages()
pkg[, "Package"] # a list of the names of available packages
pkg[, "Depends"] # dependencies
```
*gives the list of available packages and their dependencies. Convert the dependency lists to a list of character vectors (preferably using regular expressions; see [Section 6.2.4\)](#page-121-0).*

*Then, generate a list of reverse dependencies: what packages depend on each given package.*

*Use an object of type environment (a hash table) to map the package names to numeric IDs (indexes). This will greatly speed up the processing (compare it to a named list-based implementation).*

**Exercise 16.18** *According to [\[63\]](#page-443-1), compare also [Section 9.4.6](#page-194-0), a call to:*

```
add(x, f(x)) <<- v
translates to:
`*tmp*` <- get(x, envir=parent.env(), inherits=TRUE)
x <<- `add<-`(`*tmp*`, f(x), v) # note: not f(`*tmp*`)
rm(`*tmp*`)
Given:
`add<-` <- function(x, where=TRUE, value)
{
    x[where] <- x[where] + value
    x # the modified object that will replace the original one
}
y <- 1:5
f <- function() { y <- -(1:5); add(y, y==-3) <<- 1000; y }
```
*Explain why the following calls yield the results they give:*

**394** III DEEPEST

<u> Alexandria (Carlos Carlos Carlos Carlos Carlos Carlos Carlos Carlos Carlos Carlos Carlos Carlos Carlos Carlos Carlos Carlos Carlos Carlos Carlos Carlos Carlos Carlos Carlos Carlos Carlos Carlos Carlos Carlos Carlos Carlo</u>

*f() ## [1] -1 -2 -3 -4 -5 print(y) ## [1] 1 2 1003 4 5*

# <span id="page-414-0"></span>*Lazy evaluation (\*\*)*

The ability to create, store, and manipulate unevaluated expressions so that they can be computed later is not particularly special. Many languages enjoy such *metaprogramming* (computing *on* the language, reflection) capabilities, e.g., Lisp, Scheme, Wolfram, Julia, amongst many others.

However, R inherited from its predecessor, the S language, a variation of lazy<sup>[1](#page-414-1)</sup> (nonstrict, noneager, delayed) evaluation of function arguments. They are only computed when their *values* are first needed. As we can take the expressions used to generate them (via **substitute**; see [Section 15.4.2\)](#page-376-0), we shall see that we can ignore their meaning in the original (caller's) context, and compute them in a very different one.

# **17.1 Evaluation of function arguments**

We know that calls such as `**if**`(test, ifyes, ifno), `**||**`(mustbe, maybe), or `**&&**`(mustbe, maybe) do not have to evaluate all their arguments.

```
{cat(" first "); FALSE} && {cat(" second "); FALSE}
## first
## [1] FALSE
{cat(" first "); TRUE } && {cat(" Spanish Inquisition "); FALSE}
## first Spanish Inquisition
## [1] FALSE
```
We can write such functions ourselves. For instance:

```
test <- function(a, b, c) a + c # b is unused
test({cat("spam\n"); 1}, {cat("eggs\n"); 10}, {cat("salt\n"); 100})
## spam
## salt
## [1] 101
```
The second argument was not referred to in the function's body. Therefore, it was not evaluated.

<span id="page-414-1"></span><sup>&</sup>lt;sup>1</sup> But without the memoisation of results generated by expressions, which is available, e.g., in Haskell. In other words, in an expression like  $c(f(x), f(x))$ , the call  $f(x)$  will still be performed twice.

**396** III DEEPEST

```
Example 17.1 Study the following very carefully.
```

```
test <- function(a, b, c)
{
   cat("Arguments passed to test (expressions): \n")
   cat("a = ", deparse(substitute(a)), "\n")
   cat("b = ", deparse(substitute(b)), "\n")
   cat("c = ", deparse(substitute(c)), "\n")
   subtest <- function(x, y, z)
   {
       cat("Arguments passed to subtest (expressions): \n")
       cat("x = ", deparse(substitute(x)), "\n")
       cat("y = ", deparse(substitute(y)), "\n")
       cat("z = ", deparse(substitute(z)), "\n")
       cat("Using x and z... ")
       retval <- x + z # does not refer to `y`
       cat("Cheers!\n")
       retval
   }
   cat("Using c... ")
   c # force evaluation; we do not even have to be particularly creative
   subtest(a, ~!~b*2 := headache ->> ha@x$y, c*10) # no evaluation yet!
}
environment(test) <- new.env() # to spice things up
test(
    {testx <- "goulash"; cat("spam\n"); 1},
   {testy <- "kabanos"; cat("eggs\n"); MeAn(egGs+whatever&!!weird[stuff])},
   {testx <- "kransky"; cat("salt\n"); 100}
)
## Arguments passed to test (expressions):
## a = { testx <- "goulash" cat("spam\n") 1 }
## b = { testy <- "kabanos" cat("eggs\n") MeAn(egGs + whatever …
## c = { testx <- "kransky" cat("salt\n") 100 }
## Using c... salt
## Arguments passed to subtest (expressions):
## x = a
## y = `:=`(~!~b * 2, ha@x$y <<- headache)
## z = c * 10
## Using x and z... spam
## Cheers!
## [1] 1001
```

```
print(testx)
## [1] "goulash"
print(testy)
## Error in eval(expr, envir, enclos): object 'testy' not found
```
*On a side note,the `~`(formula) operator will be discussed in [Section 17.6.](#page-432-0) Furthermore,the `:=` operatorwasusedin an ancient version of Rfor assignments, butitis still recognised bythe parser, yet now it has no associated meaning.*

**Important** We note what follows.

- Either the evaluation of an argument does not happen or it is triggered only once (in which case the result is cached).
- Evaluation is *delayed* until the very first request for the underlying value (we call it *lazy evaluation*).
- Evaluation takes place in the calling environment (parent frame).
- Fetching the expression passed as an argument using **substitute** ([Section 15.4.2](#page-376-0)) or checking if an argument was provided with **missing** ([Section 15.4.3](#page-377-0)) does not trigger the evaluation.
- Merely passing arguments further to another function *usually* does not trigger the evaluation.

We wrote *usually*, because builtin functions (e.g., **c**, **list**, **sum**, `**+**`, `**&**`, and `**:**`) always evaluate the arguments. There is no lazy evaluation in case of the arguments passed to group generics; see **help**("groupGeneric") and [Section 10.2.6.](#page-224-0) Furthermore, replacement functions' values arguments [\(Section 9.4.6\)](#page-194-0) are computed eagerly.

**Exercise 17.2** *Study the source code of system.time and note the use of delayed evaluation to measure the duration of the execution of a given expression. Also note the use of on.exit [\(Sec](#page-422-0)[tion 17.4\)](#page-422-0) to react to possible exceptions.*

**Example 17.3** *It turns out that the role of substitute is broader than just getting the expression passed as an argument. We can actually replace each occurrence of every name from a given dictionary (a named list or an environment).*

*For instance:*

```
test <- function(x)
{
    subtest <- function(y)
    {
        ex <- substitute(x, env=parent.frame()) # substitute(x) is just `x`
        ey <- substitute(y)
```
*(continues on next page)*

```
cat("ex =", deparse(ex), "\n")
        cat("ey =", deparse(ey), "\n")
        eval(as.call(list(substitute, ey, list(x=ex))))
   }
   subtest(spam(!x[x](x)))
}
test(eels@hovercraft)
## ex = eels@hovercraft
## ey = spam(!x[x](x))
## spam(!eels@hovercraft[eels@hovercraft](eels@hovercraft))
```
*This way, we were not only able to fetch the expression passed as the `x` argument to the calling function, but also replace every occurrence of `x` in the expression `ey`.*

*Note that substitute does not evaluate its first argument. Hence, if we called substitute(ey, ...), we would treat `ey` as a quoted name.*

**Exercise 17.4** *Study the source code of replicate:*

```
print(replicate)
## function (n, expr, simplify = "array")
## sapply(integer(n), eval.parent(substitute(function(...) expr)),
## simplify = simplify)
## <environment: namespace:base>
```
**Exercise 17.5** *(\*) Implement your own version of the bquote function.*

**Note** (\*) Internally, lazy evaluation of arguments is implemented using the so-called *promises* (compare [\[63](#page-443-1)]). As such, they consist of:

- an expression (which we can access by calling **substitute**);
- an environment where the expression is to be evaluated (once this happens, it is set to NULL);
- a cached value (computed on demand, once).

This interface is not really visible from within R, but see **help**("delayedAssign").

**Exercise 17.6** *Inspectthe definition of match.fun.Whyisit used by, e.g., apply, Map, or outer?*

*Note that it uses eval.parent(substitute(substitute(FUN))) to fetch the expression representing the argument passed by the calling function (but it is probably very rarely needed there). Compare:*

```
test <- function(x)
{
    subtest <- function(y)
    {
        # NOT: substitute(y)
        # NOT: eval.parent(substitute(y))
        eval.parent(substitute(substitute(y)))
    }
    subtest(x*3)
}
test(1+2)
## (1 + 2) * 3
```
# **17.2 Evaluation of default arguments**

As we know from [Section 9.5.4,](#page-202-0) default arguments are special expressions specified in a function's parameter list. When a function's body requires the value of an argument that was not provided by the caller, the default expression will be evaluated *in the current (local) environment* of the function. This is thus different from the case of normally passed arguments, which are interpreted in the context of the calling environment.

```
x <- "banana"
test <- function(y = \{cat("spam\n^n); x\}){
    cat(deparse(substitute(y)), "\n")
    cat("bacon\n")
    x <- "rotten potatoes"
    cat(y, y, "n")}
test(x)
## x
## bacon
## banana banana
test()
## { cat("spam\n") x }
## bacon
## spam
## rotten potatoes rotten potatoes
```

```
test({cat("spam\n"); x})
## { cat("spam\n") x }
## bacon
## spam
## banana banana
```
As usual, the evaluation is triggered only once, where it is explicitly requested, and only when needed.

**Example17.7** Consider the following example from [[36](#page-442-0)]:

```
sumsq <- function(y, about=mean(y), na.rm=FALSE)
{
    if (na.rm)
       y <- y[!is.na(y)]
    sum((y - about)^2)
}
sumsq(c(1, NA_real_, NA_real_), na.rm=TRUE)
## [1] 0
```
*The nice side effect is that the computation of the mean may take into account the removal of the missing values, if requested.*

*However, as the idea of lazy evaluation of arguments is alien to most programmers (especially coming from different languages), it might be better to rewrite the above using a call to missing ([Section 15.4.3\)](#page-377-0):*

```
sumsq <- function(y, about, na.rm=FALSE)
{
    if (na.rm)
        y <- y[!is.na(y)]
    if (missing(about))
        about <- mean(y)
    sum((y - about)^2)
}
sumsq(c(1, NA_real_, NA_real_), na.rm=TRUE)
## [1] 0
or better even:
sumsq <- function(y, about=NULL, na.rm=FALSE)
{
    if (na.rm)
```
*y <- y[!is.na(y)]*

```
if (is.null(about))
        about <- mean(y)
    sum((y - about)^2)
}
sumsq(c(1, NA_real_, NA_real_), na.rm=TRUE)
## [1] 0
```
**Exercise 17.8** *Note that the default arguments to do.call, list2env, and new.env are set to parent.frame. What does that mean?*

**Exercise 17.9** *Study the source code of the local function:*

```
print(local)
## function (expr, envir = new.env())
## eval.parent(substitute(eval(quote(expr), envir)))
## <environment: namespace:base>
```
# **17.3 Ellipsis, `...`, revisited**

If our function features the dot-dot-dot parameter, `...`, whatever we pass through it is packed into a pairlist of promise expressions. Thus, we can enjoy the benefits of lazy evaluation. In particular, we can redirect all `... `-fed arguments to another call, as-is.

```
test <- function(...)
{
    subtest <- function(x, ...)
    {
        cat("x = "); str(x)cat("... = "); str(list(...))
    }
    subtest(...)
}
test({cat("eggs! "); 1}, {cat("spam! "); 2}, z={cat("rice! "); 3})
## x = eggs! num 1
## ... = spam! rice! List of 2
## $ : num 2
## $ z: num 3
```
**Exercise 17.10** *In the documentation of lapply, we read that this function is called like "lap-*

*ply(X, FUN, ...)", where `...` are* optional arguments to **FUN***. Verify that whatever is passed via the ellipsis is evaluated only once, and not on each application of FUN on the elements of X.*

**Example 17.11** *We knowfrom[Chapter 13](#page-330-0) thatmanyhigh-level graphicalfunctions rely onmultiple callsto more primitivefunctionsthat allowfor setting a variety of parameters(e.g., via par). A quite common scenario is for a high-level functionto submit* all*the passed argumentstothe underlying basic routines that then can decide by themselves which items they are interested in.*

```
test <- function(...)
{
    subtest1 <- function(..., a=1) c(a=a)
    subtest2 <- function(..., b=2) c(b=b)
    subtest3 <- function(..., c=3) c(c=c)
   c(subtest1(...), subtest2(...), subtest3(...))
}
test(a="A", b="B", d="D")
## a b c
## "A" "B" "3"
```
*Here, for instance, subtest1 only consumes the value of `a` and ignores all the other arguments whatsoever. plot.default (amongst others) relies on such a design pattern.*

**...length**() fetches the number of items passed via the ellipsis, **...names**() retrieves their names (in the case they are given as keyword arguments), and **...elt**(i) gives the *value* of the i-th element. Furthermore, ..1, ..2, … are synonymous with **...elt**(1), **...elt**(2), etc.

```
test <- function(...)
{
   cat("length:", ...length(), "\n")
   cat("names: ", paste(...names(), collapse=", "), "\n")
   for (i in seq len(...length()))
        cat(i, ":", ...elt(i), "\\n")print(substitute(...elt(i)))
}
test(u={cat("honey! "); "a"}, {cat("gravy! "); "b"}, w={cat("bacon! "); "c"})
## length: 3
## names: u, , w
## honey! 1 : a
## gravy! 2 : b
## bacon! 3 : c
## ...elt(3L)
```
Note that **...elt**(i) triggers the evaluation of the respective argument. Unfortu-

nately, we cannot use **substitute** to fetch the underlying expression. Instead, we can rely on **match.call** discussed in [Section 15.4.4:](#page-377-1)

```
test <- function(a, b, ..., z=1)
{
    e \leftarrow \text{match.call}()[-1]as.list(e[!(names(e) %in% names(formals(sys.function())))])
}
str(test(1+1, 2+2, 3+3, 4+4, a=2, z=8, w=4))## List of 4
## $ : language 2 + 2
## $ : language 3 + 3
## $ : language 4 + 4
## $ w: num 4
```
**Note** Objects passed via `...`, even if they are specified as keyword arguments, cannot be referred to by their name, as if they were local variables:

```
test <- function(...) zzz
test(zzz=3)
## Error in test(zzz = 3): object 'zzz' not found
```
In other words, no assignment in the local environment is triggered.

**Exercise 17.12** *Implement your own version of the built-in switch function.*

**Exercise 17.13** *Implement your own version of the stopifnot function.*

# <span id="page-422-0"></span>**17.4 on.exit (\*)**

**on.exit** registers an expression to be evaluated at the very end of a call, regardless whether the function exited due to an error or not. It might be used to re-set the temporarily modified graphical parameters (see **par**) and system options (**options**), or clean up the allocated resources (e.g., close all open file connections).

For instance:

```
test <- function(reset=FALSE, error=FALSE)
{
   on.exit(cat("eggs\n"))
   on.exit(cat("bacon\n")) # replace
   on.exit(cat("spam\n"), add=TRUE) # add
```

```
cat("roti canai\n")
    if (reset)
        on.exit() # cancels all (replace by nothing)
    if (error)
        stop("aaarrgh!")
    cat("end\n")
    "return value"
}
test()
## roti canai
## end
## bacon
## spam
## [1] "return value"
test(reset=TRUE)
## roti canai
## end
## [1] "return value"
test(error=TRUE)
## roti canai
## Error in test(error = TRUE): aaarrgh!
## bacon
## spam
```
Note that we can always do without **on.exit**, e.g., by applying proper exception handling techniques; see [Section 8.2](#page-161-0).

**Exercise 17.14** *Note the call to:*

*on.exit(close(file))*

*in the definition of scan. Is its purpose to close the file on exit?*

**Exercise 17.15** *Why does graphics::barplot.default call the following expressions?*

```
dev.hold()
opar <- if (horiz) par(xaxs="i", xpd=xpd) else par(yaxs="i", xpd=xpd)
on.exit({
   dev.flush()
   par(opar)
})
```
# **17.5 Metaprogramming and laziness in action: Examples (\*)**

As we mentioned at the beginning of the previous chapter and in [Section 9.5.7](#page-205-0) and [Section 12.3.9,](#page-319-0) due to lazy evaluation, we can define functions that allow arbitrary gibberish as their arguments, as long as they are syntactically valid R expressions. Nothing but basic decency stops us from interpreting them in any way we want. Each such function can become a microverse (a microlanguage?) by itself. This might confuse<sup>[2](#page-424-0)</sup> our users, as they will have to analyse its behaviour separately.

In this section, we will take a look at a few built-in functions relying on metaprogramming and laziness, mostly because that studying them is a good exercise that help extend our programming skills and deepen our understanding of the concepts discussed in this part of the book.

By no means it is an invite to use them in practice.

Still, R's computing on the language capabilitiesmight be ofinterest to some advanced programmers (e.g., package developers).

### **17.5.1 match.arg**

We mentioned **match.arg** in [Section 9.5.7.](#page-205-0) When called normally, it matches a string against a set of possible choices, similarly to **pmatch**:

```
choices <- c("spam", "bacon", "eggs")
match.arg("spam", choices)
## [1] "spam"
match.arg("s", choices) # partial matching
## [1] "spam"
match.arg("eggplant", choices) # no match
## Error in match.arg("eggplant", choices): 'arg' should be one of "spam",
## "bacon", "eggs"
match.arg(choices, choices) # match first
## [1] "spam"
```
However, skipping the second argument, this function will fetch the choices from the default argument of the function it is enclosed in!

```
test <- function(x=c("spam", "bacon", "eggs"))
    match.\arg(x)test("spam")
## [1] "spam"
```
*(continues on next page)*

<span id="page-424-0"></span><sup>2</sup> Novices are prone to overgeneralising when they learn new material that they are still far from comfortable with, so such exceptions go against this natural coping strategy of theirs.

```
test("s")
## [1] "spam"
test("eggplant")
## Error in match.arg(x): 'arg' should be one of "spam", "bacon", "eggs"
test()
## [1] "spam"
```
**Exercise 17.16** *Inspect the source code and the documentation of stats::binom.test, which looks like:*

```
function(..., alternative = c("two.sided", "less", "greater"))
{
    # ...
    alternative <- match.arg(alternative)
    # ...
}
```
*Note the alternative argument and its peculiar default value.*

**Exercise 17.17** *Study the source code of match.arg. In particular, note the following fragment:*

```
if (missing(choices)) {
   formal.args <- formals(sys.function(sysP <- sys.parent()))
   choices <- eval(
       formal.args[[as.character(substitute(arg))]],
        envir=sys.frame(sysP)
   )
}
```
#### **17.5.2 curve**

The **curve** function can be called, e.g., like:

curve(sin(1/x^2), 1/**pi**, 3, 1001, lty=2)

which results in [Figure 17.1.](#page-426-0) Wait a minute... We did not define `x` to be a sequence ranging between ca. 0.3 and 3!

**Exercise 17.18** *Study the source code of curve. Note the following fragment of its definition:*

```
function(expr, from=NULL, to=NULL, n=101, xlab="x", type="l", ...)
{
   # ...
   expr <- substitute(expr)
   ylab <- deparse(expr)
   x <- seq.int(from, to, length.out=n)
```
<span id="page-426-0"></span>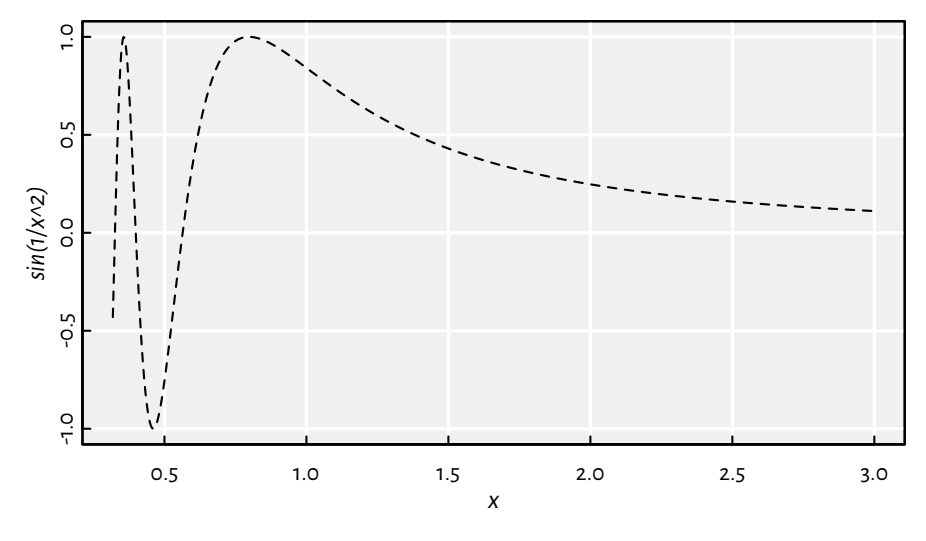

Figure 17.1: An example plot generated by calling **curve**

```
ll <- list(x=x)
    y <- eval(expr, envir=ll, enclos=parent.frame())
    plot(x=x, y=y, type=type, xlab=xlab, ylab=ylab, ...)
    # ...
}
```
# **17.5.3 with and within**

Environments and named lists (and hence data frames) are similar([Section 16.1.2](#page-381-0)). Due to this, the envir argument to **eval** can be set to either.

Therefore, for instance:

```
eval(quote(head(Sepal.Length)), envir=iris)
## [1] 5.1 4.9 4.7 4.6 5.0 5.4
```
evaluates the given expression in something like **list2env**(iris, parent=**parent. frame**()). Thus, even though Sepal.Length is not a standalone variable, it is treated as if it was one *inside* the iris data frame.

Note that thanks to the enclosure's being set to the calling frame, we can successfully refer to the **head** function located somewhere on the search path. This is somewhat similar to **attach** [\(Section 16.2.6](#page-394-0)), but without modifying the search path.

The **with** function does exactly the above:

**408** III DEEPEST

```
print(with.default)
## function (data, expr, ...)
## eval(substitute(expr), data, enclos = parent.frame())
## <environment: namespace:base>
```
Example use:

```
with(iris, {
   x <- Sepal.Length # `Sepal.Length` is in `iris`
   mean(x)})
## [1] 5.8433
```
As we evaluate the above in the local (temporary) environment, we cannot modify the existing columns of the data frame this way. But then the **within** function includes a way to detect and reflect any changes made.

```
within(iris, {
   Sepal.Length <- Sepal.Length/1000
   Spam <- "yum!"
}) -> iris2
head(iris2, 3)
## Sepal.Length Sepal.Width Petal.Length Petal.Width Species Spam
## 1 0.0051 3.5 1.4 0.2 setosa yum!
## 2 0.0049 3.0 1.4 0.2 setosa yum!
## 3 0.0047 3.2 1.3 0.2 setosa yum!
```
**Exercise 17.19** *Study the source code of within:*

```
print(within.data.frame)
## function (data, expr, ...)
## {
## parent <- parent.frame()
## e <- evalq(environment(), data, parent)
## eval(substitute(expr), e)
## l <- as.list(e, all.names = TRUE)
## l <- l[!vapply(l, is.null, NA, USE.NAMES = FALSE)]
## nl <- names(l)
## del <- setdiff(names(data), nl)
## data[nl] <- l
## data[del] <- NULL
## data
## }
## <environment: namespace:base>
```
*Note that evalq(expr, ...) is equivalent to eval(quote(expr), ...), and that vapply(X, FUN, NA, ...) is like a call to sapply, but it guarantees that the result is a logical vector.*

#### **17.5.4 transform**

We can call **transform** to modify/add columns in a data frame using vectorised functions, for instance:

```
head(transform(mtcars, log_hp=log(hp), am=2*am-1, hp=NULL), 3)
## mpg cyl disp drat wt qsec vs am gear carb log_hp
## Mazda RX4 21.0 6 160 3.90 2.620 16.46 0 1 4 4 4.7005
## Mazda RX4 Wag 21.0 6 160 3.90 2.875 17.02 0 1 4 4 4.7005
## Datsun 710 22.8 4 108 3.85 2.320 18.61 1 1 4 1 4.5326
```
If we suspect that this function evaluates all expressions passed as `...`*within* the data frame, we are brilliantly right. Furthermore, there must be some mechanism allowing for the detection of newly created variables so that new columns can be added.

**Exercise 17.20** *Study the source code of transform:*

```
print(transform.data.frame)
## function (`_data`, ...)
## {
## e <- eval(substitute(list(...)), `_data`, parent.frame())
## tags <- names(e)
## inx <- match(tags, names(`_data`))
## matched <- !is.na(inx)
## if (any(matched)) {
## `_data`[inx[matched]] <- e[matched]
## `_data` <- data.frame(`_data`)
## }
## if (!all(matched))
## do.call("data.frame", c(list(`_data`), e[!matched]))
## else `_data`
## }
## <environment: namespace:base>
```
*In particular, note that `e` is a named list.*

#### **17.5.5 subset**

The **subset** function can be used to select rows and columns of a data frame that meet certain criteria. For instance:

```
subset(airquality, Temp>95 | Temp<57, -(Month:Day))
## Ozone Solar.R Wind Temp
## 5 NA NA 14.3 56
## 120 76 203 9.7 97
## 122 84 237 6.3 96
```
The second argument, the row selector, must definitely be evaluated *within* the data

frame. We expect it to reduce itself to a logical vector which then can be passed to the index operator.

The "select all columns except those between the given ones" part can be implemented by assigning each column a consecutive integer, and then treating them as numeric indexes.

**Exercise 17.21** *Study the source code of subset:*

```
print(subset.data.frame)
## function (x, subset, select, drop = FALSE, ...)
## {
## chkDots(...)
## r <- if (missing(subset))
## rep_len(TRUE, nrow(x))
## else {
## e <- substitute(subset)
## r <- eval(e, x, parent.frame())
## if (!is.logical(r))
## stop("'subset' must be logical")
## r & !is.na(r)
## }
## vars <- if (missing(select))
## rep_len(TRUE, ncol(x))
## else {
## nl <- as.list(seq_along(x))
## names(nl) <- names(x)
## eval(substitute(select), nl, parent.frame())
## }
## x[r, vars, drop = drop]
## }
## <environment: namespace:base>
```
# **17.5.6 A forward-pipe operator**

In [Section 10.5,](#page-237-0) we mentioned the pipe operator, `**|>**`. We can implement its simplified version manually:

```
\text{``%>} <- function(e1, e2)
{
    e2 <- as.list(substitute(e2))
    e2 <- as.call(c(e2[[1]], substitute(e1), e2[-1]))
    eval(e2, envir=parent.frame())
}
```
This function imputes `e1` as the first argument in a call `e2` and then evaluates the new expression.

Example calls:

```
x <- c(1, NA_real_, 2, 3, NA_real_, 5)
x %>% mean # mean(x)
## [1] NA
x %>% `-`(1) # x-1
## [1] 0 NA 1 2 NA 4
x %>% na.omit %>% mean # mean(na.omit(x))
## [1] 2.75
x %>% mean(na.rm=TRUE) # mean(x, na.rm=TRUE)
## [1] 2.75
```
Moreover, at the cost of forcing the evaluation of the lefthand side argument (and thus losing the potential benefits of lazy evaluation, including the access to the generating expression), we can memorise the value of `e1` under the name, say, `.` so that it can be referred to in the righthand side expression.

```
\sqrt{8.5\%} <- function(e1, e2)
{
    env <- list2env(list(.=e1), parent=parent.frame())
    e2 <- as.list(substitute(e2))
    e2 <- as.call(c(e2[[1]], \frac{a}{1}, e2[-1]))
    eval(e2, envir=env)
}
```
This way, we can refer to the value of the lefthand side multiple times in a single call, for instance:

```
set.seed(123); runif(5) %.>% `[`(.>0.5) # x[x>0.5] with x=runif(5)
## [1] 0.78831 0.88302 0.94047
```
This is crazy, I know. I made this. Your author. One more then:

```
# x[x >= 0.5 & x <= 0.9] <- 0.5 with x=round(runif(5), 2):
set.seed(123); runif(5) %.>% round(2) %.>% `[<-`(.>=0.5 & .<=0.9, value=NA)
## [1] 0.29 NA 0.41 NA 0.94
```
I cannot wait for someone to put this operator into some new R package (it is a brilliant idea, by the way, isn't it?) and then confuse thousands of users ("what is this thing?").

# **17.5.7 Other ideas (\*\*)**

Why stop ourselves here? We can create a lot more invasive functions that read some local variables in the calling functions (unless they are primitive, because this is R and there always have to be exceptions to general rules…).

Here is an operator, thanks to which we can select a range of columns in a data frame between two given labels:

```
412 III DEEPEST
\sqrt[3]{s}:%\leq function(e1, e2)
{
   # get the `x` argument in the caller (hoping its `[`)
  x <- get("x", envir=sys.frame(sys.nframe()-1))
  n \leq - names(x)from <- pmatch(substitute(e1), n)
  to <- pmatch(substitute(e2), n)
  from:to
}
head(iris[, Sepal.W%:%Petal.W])
## Sepal.Width Petal.Length Petal.Width
## 1 3.5 1.4 0.2
## 2 3.0 1.4 0.2
## 3 3.2 1.3 0.2
## 4 3.1 1.5 0.2
## 5 3.6 1.4 0.2
## 6 3.9 1.7 0.4
```
This function operates under the assumption that it is called as an argument to a nonprimitive function which took the `x` argument being a named vector.

**Exercise 17.22** *Make the above more foolproof:*

- *• if `%:%` is used outside of `[` or `[<-`, raise a polite error,*
- *• allow `x` to be a matrix (is it possible?),*
- *• prepare better for the case of less expected inputs.*

**Exercise 17.23** *Modify the definition of the above operator so that both:*

*iris[, -Sepal.W%:%Petal.W] iris[, -(Sepal.W%:%Petal.W)]*

*mean "select everything except".*

**Exercise 17.24** *Define `%:%` for data frames so that:*

- *• x[%:%3, ] means "select the first three rows",*
- *• x[3%:%, ] means "select from the third to the end",*
- *• x[-3%:%, ] means "select from the third last to the end",*
- *• x[%:%-10, ] means "select all but last 9".*

The ceiling is the limit. Just please, do not use the above in production.
### **17.6 Processing formulae, `~` (\*)**

Formulae were introduced to S in the early 1990s, see [\[13\]](#page-440-0), originally with the purpose of specifying *statistical models*; compare [Section 10.3.4.](#page-234-0)

From the language perspective, they are merely unevaluated calls to the `**~**` (tilde) operator. When creating them, we do not even have to apply **quote** explicitly. For instance:

```
f <- (y \sim x1 + x2) # or: \sim (y, x1+x2)mode(f)
## [1] "call"
class(f)
## [1] "formula"
```
Hence, formulae are compound objects in the sense given in [Chapter 10](#page-210-0).

Usually, formulae are equipped with an additional attribute:

attr(f, ".Environment") *## <environment: R\_GlobalEnv>*

**Exercise 17.25** *Create a function that generates a list of formulae of the form "y ~ x1+x2+... +xk", for all possible combinations x1, x2, …, xk (of any cardinality) of elements in a given set of xs. For instance:*

```
formula_allcomb <- function(y, xs, env=parent.frame()) ...to.do...
str(formula_allcomb("len", c("supp", "dose")))
## List of 3
## $ :Class 'formula' language len ~ supp + dose
## .. ..- attr(*, ".Environment")=<environment: R_GlobalEnv>
## $ :Class 'formula' language len ~ dose
## .. ..- attr(*, ".Environment")=<environment: R_GlobalEnv>
## $ :Class 'formula' language len ~ supp
## .. ..- attr(*, ".Environment")=<environment: R_GlobalEnv>
str(formula_allcomb(
    "y",
   c("x1", "x2", "x3"),
   env=NULL
))
## List of 7
## $ :Class 'formula' language y ~ x1 + x2 + x3
## $ :Class 'formula' language y ~ x2 + x3
## $ :Class 'formula' language y ~ x1 + x3
## $ :Class 'formula' language y ~ x3
```
*(continues on next page)*

```
(continued from previous page)
```

```
## $ :Class 'formula' language y ~ x1 + x2
## $ :Class 'formula' language y ~ x2
## $ :Class 'formula' language y ~ x1
```
As they are unevaluated expressions, functions can assign any fantastic meaning to formulae, and we cannot really do anything about it. However, many functions, especially in the **stats** and **graphics** packages, rely on a call to **model.frame** and related routines. Thanks to this, we can at least find some behavioural patters. In particular, **help**("formula") lists some typical meanings of operators that can be used in a formula.

**Example 17.26** *Here are a few examples(executingthe expressions below is left as an exercise).*

*• Draw a box-and-whisker plot for iris[["Sepal.Length"]] split by iris[["Species"]]:*

*boxplot(Sepal.Length~Species, data=iris)*

*• Draw a box plot for ToothGrowth[["len"]] split by a combination of levels in Tooth-Growth[["supp"]] and ToothGrowth[["dose"]]:*

*boxplot(len~supp:dose, data=ToothGrowth)*

*• Split the given data frame by a combination of values in two specified columns therein:*

*split(ToothGrowth, ~supp:dose)*

• Fit a linear regression model of the form  $y = a + bx$ , where y is  $i$ ris[["Sepal.Length"]] *and is iris[["Petal.Length"]]:*

*lm(Sepal.Length~Petal.Length, data=iris)*

• Fit a linear regression model of the form  $z = ax + by$ , where  $z$  is  $i$ ris[["Sepal.Length"]], *is iris[["Petal.Length"]], and is iris[["Sepal.Width"]] (without the intercept term):*

*lm(Sepal.Length~Petal.Length+Sepal.Width+0, data=iris)*

• Fit a linear regression model of the form  $z = a + bx + cy + dxy$ , where z is  $i \in I$  "sepal. *Length"]]+e* (with `e`fetched from the associated environment), and x and y are like above:

*e <- rnorm(length(iris[["Sepal.Length"]]), 0, 0.05) lm(I(Sepal.Length+e)~Petal.Length\*Sepal.Width, data=iris)*

*• Draw scatter plots of warpbreaks[["breaks"]] vs their indexes for data grouped by a combination of warpbreaks[["wool"]] and warpbreaks[["tension"]]:*

```
Index <- seq_len(nrow(warpbreaks))
coplot(breaks ~ Index | wool * tension, data=warpbreaks)
```
From the perspective of this book, which focuses on more universal aspects of the R language, formulae are not interesting enough to describe them in any more detail. However, the kind reader is now equipped with all the necessary knowledge to solve the following very educative exercises.

**Exercise 17.27** *Study the source code of graphics:::boxplot.formula, stats::lm, and stats:::t.test.formula and take note of how they prepare and process the calls to model. frame, model.matrix, model.response, model.weights, etc.*

*Note that their main aim is to prepare data to be passed to boxplot.default, lm.fit (it is just a function with such a name, not an S3 method), and t.test.default*

**Exercise 17.28** *Write a function similar to curve, but one that allows to specify the function to plot using a formula.*

#### **17.7 Exercises**

**Exercise 17.29** *Answer the following questions.*

- *• What is the role of promises?*
- *• Why do we generally discourage the use of functions relying on metaprogramming?*
- *• How are default arguments evaluated?*
- *• Is there anything special about formulae, from the language perspective?*
- *• R evaluatesfunctionargumentslazily.Doesitmeanthat "y[c(length(y)+1, length(y)+1, length(y)+1)] <- list(1, 2, 3)" extends a list `y` by three elements? Or are there cases where evaluation is eager?*

#### **Exercise 17.30** *Given:*

```
test <- function(x, y=deparse(substitute(x)), force_first=FALSE)
{
    if (force_first) y # just force the evaluation of y here
   x <- x**2
   print(y)
}
```
*Why the two following calls give different results?*

*test(1:5) ## [1] "c(1, 4, 9, 16, 25)"*

*(continues on next page)*

*(continued from previous page)*

```
test(1:5, force_first=TRUE)
## [1] "1:5"
```
#### **17.8 Outro**

Let us recall our first approximation to the classification of R data types that we presented in the *[Preface](#page-12-0)*. As a summary of what we have covered in this book, let us contemplate upon [Figure 17.2](#page-435-0), which gives a much broader picture.

<span id="page-435-0"></span>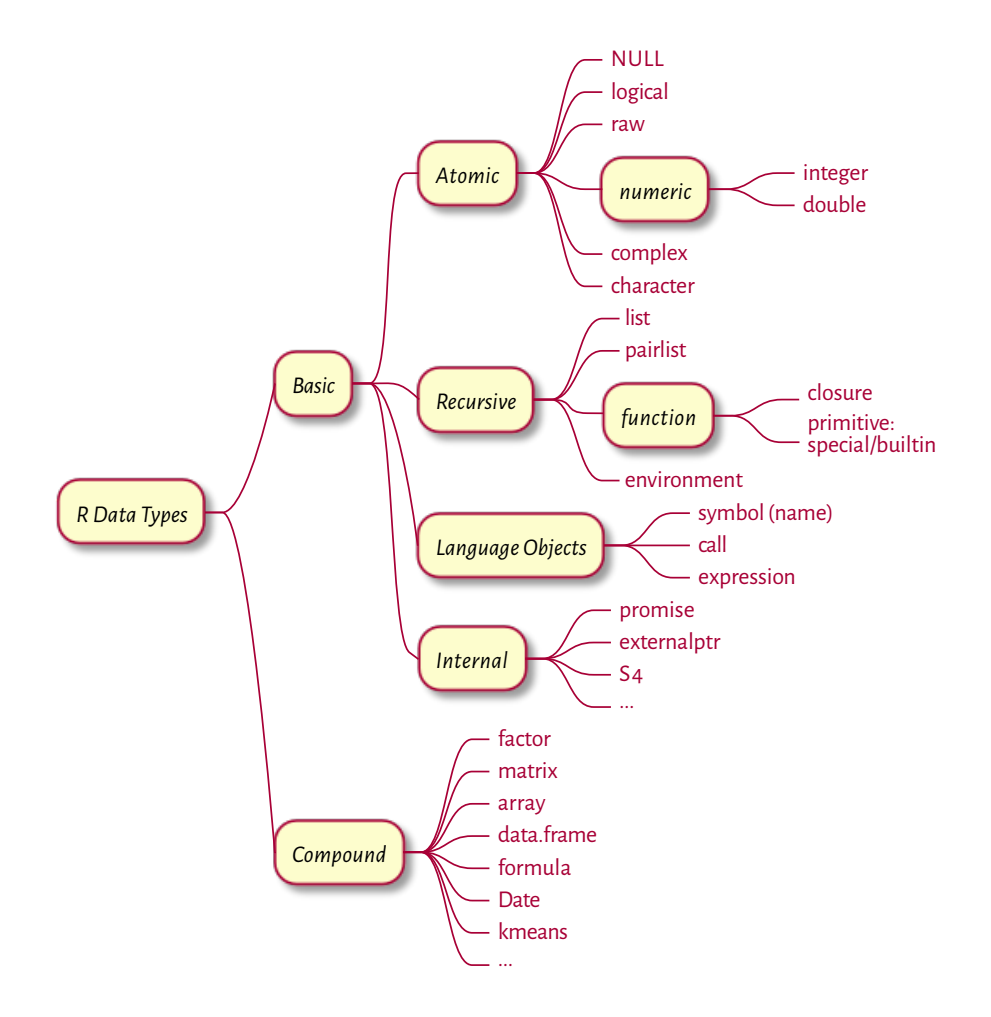

Figure 17.2: R data types

If we omitted something, it was most likely on purpose – either we can now study it on our own easily, it is not really worth our attention, or it violates our *minimalist* design principles that we explained in the *[Preface](#page-12-0)*.

Now that we have reached the end of this course, we might be interested in reading the following materials:

- *R Language Definition* [[63\]](#page-443-0),
- *R Internals* [[62](#page-443-1)],
- *Writing R Extensions* [\[59](#page-443-2)],
- R's source code available at [https://cran.r-project.org/src/base/.](https://cran.r-project.org/src/base/)

What is more, the NEWS files available at [https://cran.r-project.org/doc/manuals/](https://cran.r-project.org/doc/manuals/r-release/) [r-release/](https://cran.r-project.org/doc/manuals/r-release/) will keep us up to date with new features, bug fixes, and deprecated functionality; see also the **news** function.

Please spread the news about this book. Also, check out the other open-access textbook by yours truly, *[Minimalist data wrangling with Python](https://datawranglingpy.gagolewski.com/)*[3](#page-436-0) [\[25](#page-441-0)]. Thank you.

Good luck in your further projects!

<span id="page-436-0"></span><sup>3</sup> https://datawranglingpy.gagolewski.com/

# *Changelog*

Note that the most up-to-date version of this book can be found at [https://deepr.](https://deepr.gagolewski.com/) [gagolewski.com/](https://deepr.gagolewski.com/).

**Important** This book is still a work in progress. The first twelve chapters are already quite readable, but there will be more (I might be busy with other projects, though). Stay tuned.

Any [bug/typos reports/fixes](https://github.com/gagolews/deepr/issues)<sup>[4](#page-438-0)</sup> are appreciated.

Below is the list of the most noteworthy changes:

- $\cdot$  **2023-04-27** (vo.2.1):
	- **–** Chapter on graphics drafted.
- **2023-04-09** (v0.2.0):
	- **–** New HTML theme (featuring light and dark mode).
	- **–** Chapter on unevaluated expressions drafted.
	- **–** Chapter on environments and evaluation drafted.
	- **–** Chapter on lazy evaluation drafted.
- **2022-12-29** (v0.1.12):
	- **–** First public release at <https://deepr.gagolewski.com>.
	- **–** Chapters 1–12 (basic and compound types, functions, control flow, etc.) drafted.
	- **–** Preface drafted.
	- **–** ISBN 978-0-6455719-2-9 reserved.
	- **–** Cover.

<span id="page-438-0"></span><sup>4</sup> https://github.com/gagolews/deepr/issues

## *References*

- [1] Abelson, H., Sussman, G.J., and Sussman, J. (1996). *Structure and Interpretation of Computer Programs*. MIT Press.
- [2] Abramowitz, M. and Stegun, I.A. (1972). *Handbook of Mathematical Functions with Formulas, Graphs, and Mathematical Tables*. Dover. URL: [http://people.math.sfu.ca/](http://people.math.sfu.ca/~cbm/aands/) [~cbm/aands/.](http://people.math.sfu.ca/~cbm/aands/)
- [3] Becker, R.A. (1994). A brief history of S. URL: [https://sas.uwaterloo.ca/~rwoldfor/](https://sas.uwaterloo.ca/~rwoldfor/software/R-code/historyOfS.pdf) [software/R-code/historyOfS.pdf.](https://sas.uwaterloo.ca/~rwoldfor/software/R-code/historyOfS.pdf)
- [4] Becker, R.A. and Chambers, J.M. (1984). Design of the S system for data analysis. *Communications of the ACM*, 27(5):486–495. DOI: 10.1145/358189.358078.
- [5] Becker, R.A. and Chambers, J.M. (1984). *S: An Interactive Environment for Data Analysis and Graphics*. Wadsworth.
- [6] Becker, R.A. and Chambers, J.M. (1985). *Extending the S System*. Wadsworth.
- [7] Becker, R.A., Chambers, J.M., and Wilks, A.R. (1988). *The New S Language: A Programming Environment for Data Analysis and Graphics*. Chapman & Hall.
- [8] Burns, P. (2011). The R inferno. URL: [https://www.burns-stat.com/pages/Tutor/](https://www.burns-stat.com/pages/Tutor/R_inferno.pdf) [R\\_inferno.pdf](https://www.burns-stat.com/pages/Tutor/R_inferno.pdf).
- [9] Chambers, J.M. (1998). *Programming with Data. A Guide to the S Language*. Springer-Verlag.
- [10] Chambers, J.M. (2008). *Software for Data Analysis. Programming with R*. Springer.
- [11] Chambers, J.M. (2016). *Extending R*. Chapman & Hall.
- [12] Chambers, J.M. (2020). S, R, and data science. *The R Journal*, 12(1):462–476. DOI: 10.32614/RJ-2020-028.
- <span id="page-440-0"></span>[13] Chambers, J.M. and Hastie, T.J. (1991). *Statistical Models in S*. Chapman & Hall.
- [14] Cormen, T.H., Leiserson, C.E., Rivest, R.L., and Stein, C. (2009). *Introduction to Algorithms*. MIT Press and McGraw-Hill.
- [15] Crawley, M.J. (2007). *The R Book*. John Wiley & Sons.
- [16] Date, C.J. (2003). *An Introduction to Database Systems*. Pearson.
- [17] Davis, M. and Whistler, K. (2021). Unicode standard annex #15: Unicode normalization forms. URL: <http://www.unicode.org/reports/tr15/>.
- [18] Davis, M., Whistler, K., and Scherer, M. (2021). Unicode technical standard #10: Unicode collation algorithm. URL: [http://www.unicode.org/reports/tr10/.](http://www.unicode.org/reports/tr10/)
- [19] Deisenroth, M.P., Faisal, A.A., and Ong, C.S. (2020). *Mathematics for Machine Learning*. Cambridge University Press. URL: <https://mml-book.com/>.
- [20] DeMichiel, L.G. and Gabriel, R.P. (1987). The Common Lisp Object System: An overview. *ECOOP*. URL: [https://www.dreamsongs.com/Files/ECOOP.pdf.](https://www.dreamsongs.com/Files/ECOOP.pdf)
- [21] Devroye, L. (1986). *Non-Uniform Random Variate Generation*. Springer-Verlag. URL: <https://luc.devroye.org/rnbookindex.html>.
- [22] Forbes, C., Evans, M., Hastings, N., and Peacock, B. (2010). *Statistical Distributions*. Wiley.
- [23] Friedl, J.E.F. (2006). *Mastering Regular Expressions*. O'Reilly.
- [24] Gagolewski, M. (2016). *Programowanie w języku R. Analiza danych, obliczenia, symulacje (R Programming. Data Analysis, Computing, Simulations)*. Wydawnictwo Naukowe PWN, 2nd edition. In Polish (1st edition published in 2014).
- <span id="page-441-0"></span>[25] Gagolewski, M. (2022). *Minimalist Data Wrangling with Python*. Zenodo, Melbourne. URL: <https://datawranglingpy.gagolewski.com/>, DOI: 10.5281/zenodo.6451068.
- [26] Gagolewski, M. (2022). stringi: Fast and portable character string processing in R. *Journal of Statistical Software*, 103(2):1–59. URL: <https://stringi.gagolewski.com>, DOI: 10.18637/jss.v103.i02.
- [27] Galassi, M., Theiler, J., and et al. (2021). *GNU Scientific Library Reference Manual*. URL: <https://www.gnu.org/software/gsl/>.
- [28] Gentle, J.E. (2003). *Random Number Generation and Monte Carlo methods*. Springer.
- [29] Gentle, J.E. (2007). *Matrix Algebra*. Springer.
- [30] Gentle, J.E. (2009). *Computational Statistics*. Springer.
- [31] Goldberg, D. (1991). What every computer scientist should know about floatingpoint arithmetic. *ACM Computing Surveys*, 21(1):5–48. URL: [https://perso.ens-lyon.](https://perso.ens-lyon.fr/jean-michel.muller/goldberg.pdf) [fr/jean-michel.muller/goldberg.pdf.](https://perso.ens-lyon.fr/jean-michel.muller/goldberg.pdf)
- [32] Hankin, R.K.S. (2006). Special functions in R: Introducing the gsl package. *R News*, 6:24–26. URL: [https://cran.r-project.org/web/packages/gsl/vignettes/gsl.](https://cran.r-project.org/web/packages/gsl/vignettes/gsl.pdf) [pdf](https://cran.r-project.org/web/packages/gsl/vignettes/gsl.pdf).
- [33] Harris, C.R. and et al. (2020). Array programming with NumPy. *Nature*, 585(7825):357–362. DOI: 10.1038/s41586-020-2649-2.
- [34] Higham, N.J. (2002). *Accuracy and Stability of Numerical Algorithms*. SIAM, Philadelphia, PA. DOI: 10.1137/1.9780898718027.
- [35] Hughes, J., van Dam, A., McGuire, M., Sklar, D., Foley, J., Feiner, S., and Akeley, K. (2013). *Computer Graphics: Principles and Practice*. Addison-Wesley, 3rd edition.
- [36] Ihaka, R. and Gentleman, R. (1996). R: A language for data analysis and graphics. *Journal of Computational and Graphical Statistics*, 5(3):299–314. URL: <https://www.stat.auckland.ac.nz/~ihaka/downloads/R-paper.pdf>, DOI: 10.1080/10618600.1996.10474713.
- [37] Knuth, D.E. (1992). *Literate Programming*. CSLI.
- [38] Knuth, D.E. (1997). *The Art of Computer Programming III: Sorting and Searching*. Addison-Wesley.
- [39] Knuth, D.E. (1997). *The Art of Computer Programming II: Seminumerical Algorithms*. Addison-Wesley.
- [40] Knuth, D.E. (1997). *The Art of Computer Programming I: Fundamental Algorithms*. Addison-Wesley.
- [41] Marschner, S. and Shirley, P. (2021). *Fundamentals of Computer Graphics*. AK Peters/CRC Press, 5th edition.
- [42] Matloff, N.S. (2011). *The Art of R Programming: A Tour of Statistical Software Design*. No Starch Press.
- [43] Matsumoto, M. and Nishimura, T. (1998). Mersenne Twister: A 623 dimensionally equidistributed uniform pseudo-random number generator. *ACM Transactions on Modeling and Computer Simulation*, 8:3–30.
- [44] Murrell, P. (2011). *R Graphics*. Chapman & Hall/CRC.
- [45] Nelsen, R.B. (1999). *An Introduction to Copulas*. Springer-Verlag.
- [46] Okabe, M. and Ito, K. (2002). *Color Universal Design (CUD): How to make figures and presentations that are friendly to Colorblind people*. URL: [https://jfly.uni-koeln.de/](https://jfly.uni-koeln.de/color/) [color/](https://jfly.uni-koeln.de/color/).
- [47] Olver, F.W.J. and et al. (2021). *NIST Digital Library of Mathematical Functions*. NIST. URL: [https://dlmf.nist.gov/.](https://dlmf.nist.gov/)
- [48] Rahlf, T. (2019). *Data Visualisation with R: 111 Examples*. Springer Nature, 2nd edition. URL: <http://www.datavisualisation-r.com/>.
- [49] Sarkar, D. (2008). *Lattice: Multivariate Data Visualization with R*. Springer. URL: <http://lmdvr.r-forge.r-project.org>.
- [50] Tierney, L. (1990). *LISP-STAT: An Object-Oriented Environment for Statistical Computing and Dynamic Graphics*. Wiley.
- [51] Tierney, L., Becker, G., and Kalibera, T. (2018). *ALTREP: Alternative Representations for R Objects*. URL: <https://svn.r-project.org/R/branches/ALTREP/ALTREP.html>.
- [52] Venables, W.N. and Ripley, B.D. (2000). *S Programming*. Springer.
- [53] Venables, W.N., Smith, D.M., and R Development Core Team. (2023). *An Introduction to R*. URL: [https://CRAN.R-project.org/doc/manuals/r-release/R-intro.](https://CRAN.R-project.org/doc/manuals/r-release/R-intro.html) [html.](https://CRAN.R-project.org/doc/manuals/r-release/R-intro.html)
- [54] Wickham, H. (2016). *ggplot2: Elegant Graphics for Data Analysis*. Springer, 2nd edition.
- [55] Wickham, H. (2019). *Advanced R*. Chapman & Hall/CRC, 2nd edition. URL: [https:](https://adv-r.hadley.nz/) [//adv-r.hadley.nz/.](https://adv-r.hadley.nz/)
- [56] Wickham, H. and Grolemund, G. (2017). *R for Data Science*. O'Reilly. URL: [https:](https://r4ds.had.co.nz/) [//r4ds.had.co.nz/.](https://r4ds.had.co.nz/)
- [57] Wilkinson, L. (2005). *The Grammar of Graphics*. Springer.
- [58] Xie, Y. (2015). *Dynamic Documents with R and knitr*. Chapman and Hall/CRC.
- <span id="page-443-2"></span>[59] R Development Core Team. (2023). *Writing R Extensions*. URL: [https://CRAN.](https://CRAN.R-project.org/doc/manuals/r-release/R-exts.html) [R-project.org/doc/manuals/r-release/R-exts.html](https://CRAN.R-project.org/doc/manuals/r-release/R-exts.html).
- [60] R Development Core Team. (2023). *R Data Import/Export*. URL: [https://CRAN.](https://CRAN.R-project.org/doc/manuals/r-release/R-data.html) [R-project.org/doc/manuals/r-release/R-data.html.](https://CRAN.R-project.org/doc/manuals/r-release/R-data.html)
- [61] R Development Core Team. (2023). *R Installation and Administration*. URL: [https:](https://CRAN.R-project.org/doc/manuals/r-release/R-admin.html) [//CRAN.R-project.org/doc/manuals/r-release/R-admin.html](https://CRAN.R-project.org/doc/manuals/r-release/R-admin.html).
- <span id="page-443-1"></span>[62] R Development Core Team. (2023). *R Internals*. URL: [https://CRAN.R-project.](https://CRAN.R-project.org/doc/manuals/r-release/R-ints.html) [org/doc/manuals/r-release/R-ints.html.](https://CRAN.R-project.org/doc/manuals/r-release/R-ints.html)
- <span id="page-443-0"></span>[63] R Development Core Team. (2023). *R Language Definition*. URL: [https://CRAN.](https://CRAN.R-project.org/doc/manuals/r-release/R-lang.html) [R-project.org/doc/manuals/r-release/R-lang.html](https://CRAN.R-project.org/doc/manuals/r-release/R-lang.html).
- [64] R Development Core Team. (2023). *R: A language and environment for statistical computing*. R Foundation for Statistical Computing, Vienna, Austria. URL: [https:](https://www.R-project.org) [//www.R-project.org.](https://www.R-project.org)